IBM Db2 Analytics Accelerator for z/OS 7.5.12

*User's Guide*

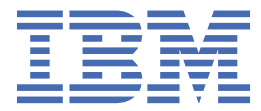

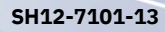

#### **Note**

Before you use this information and the product it supports, read the information in ["Notices" on page](#page-306-0) [293](#page-306-0).

#### **Fourteenth Edition, May 2024**

This edition applies to version 7.5.12 (updated version May 2024) of IBM® Db2® Analytics Accelerator for z/OS® (product number 5697-DA7), and to all subsequent releases and modifications until otherwise indicated in new editions. This edition replaces SH12-7101-12. Changes to this edition are marked with a vertical bar.

#### **© Copyright International Business Machines Corporation 2010, 2024.**

US Government Users Restricted Rights – Use, duplication or disclosure restricted by GSA ADP Schedule Contract with IBM Corp.

# **Contents**

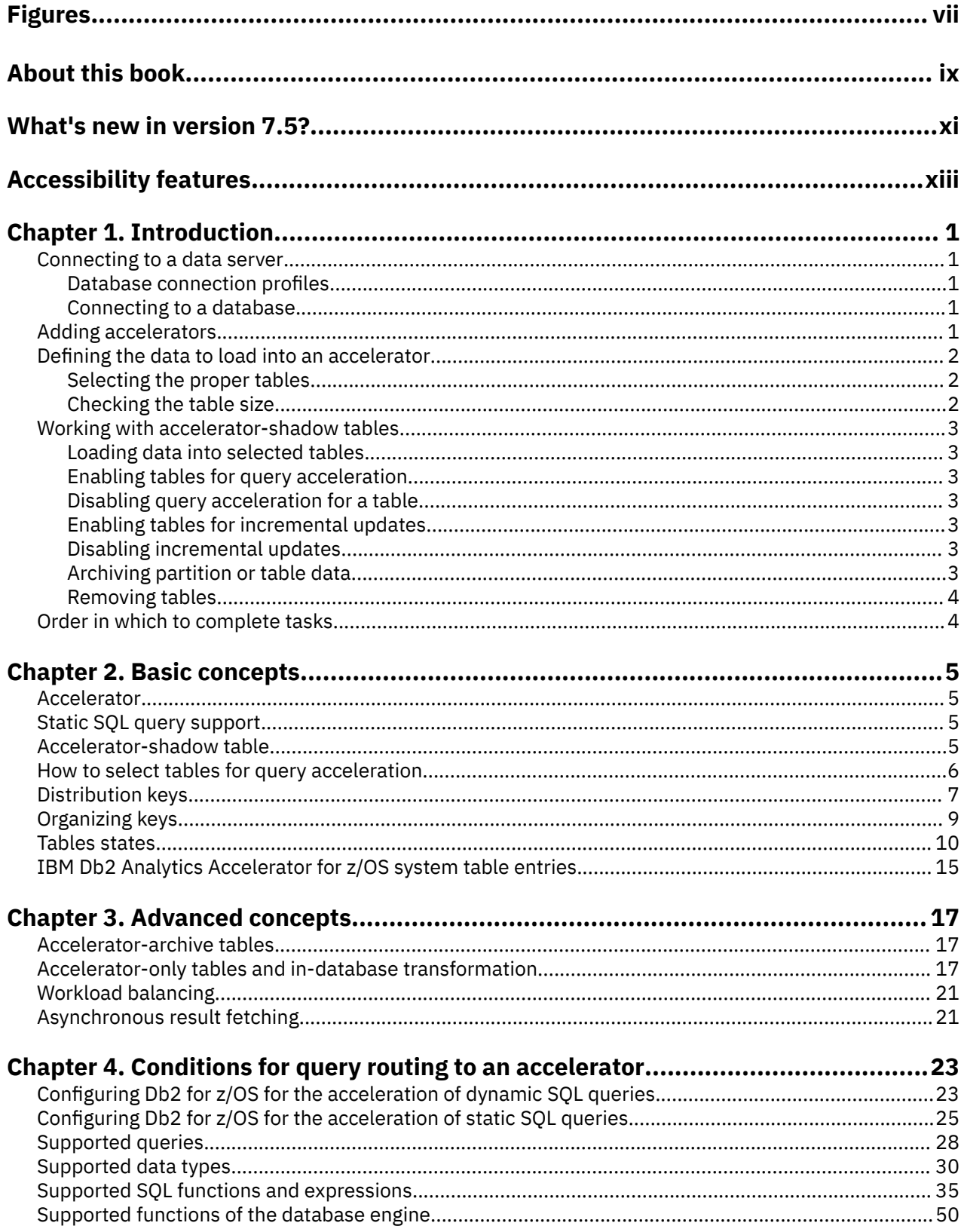

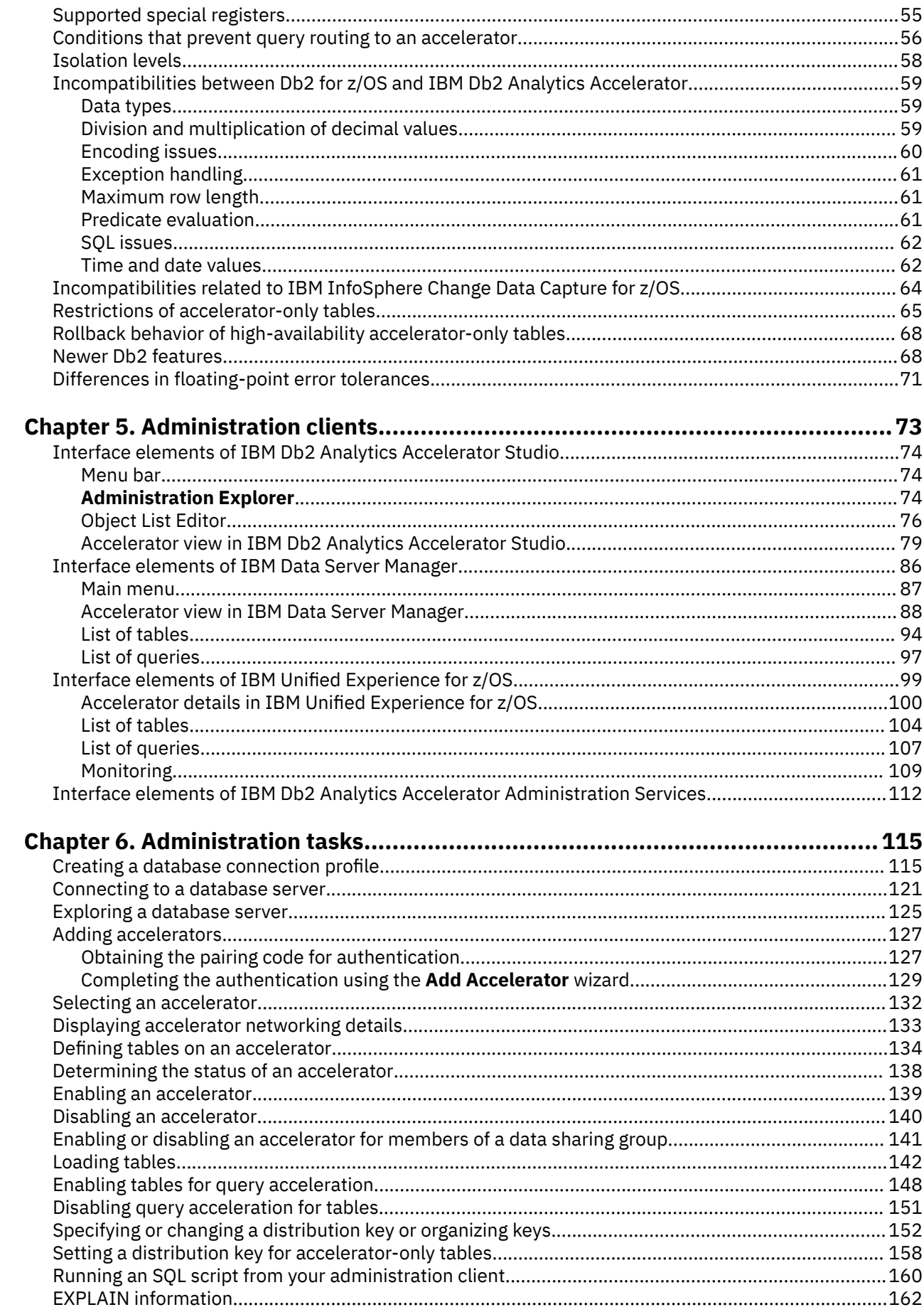

 $\mathbf I$ 

 $\frac{1}{1}$ 

 $\frac{1}{1}$ 

|<br>|<br>|<br>|

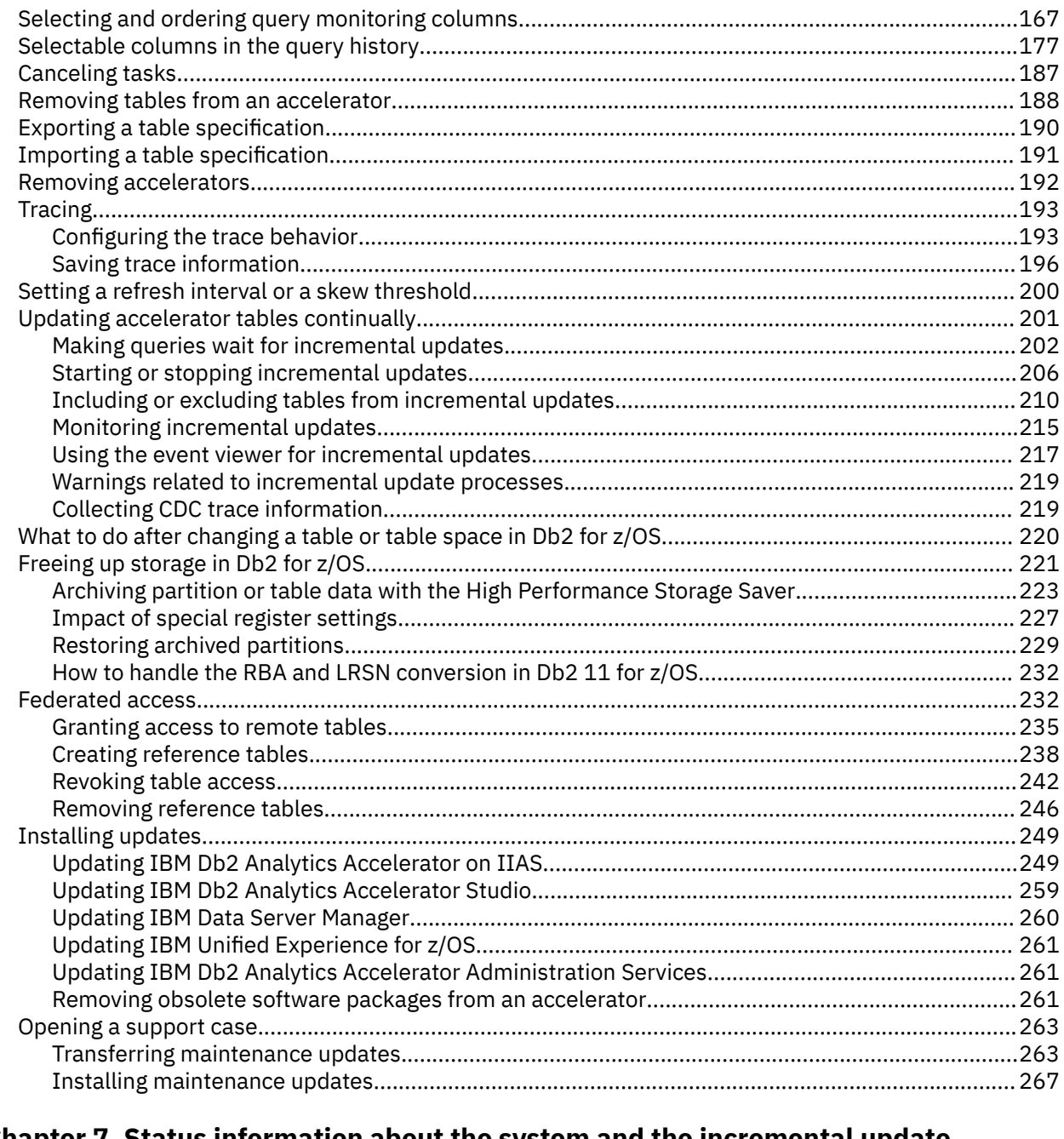

L

I Í I I

I I

I

ł

 $\mathbf{I}$ 

 $\mathbf I$ 

i

ł

 $\begin{array}{c} 1 \\ 1 \\ 1 \end{array}$ 

### **[Chapter 7. Status information about the system and the incremental update](#page-284-0) [function.........................................................................................................271](#page-284-0)**

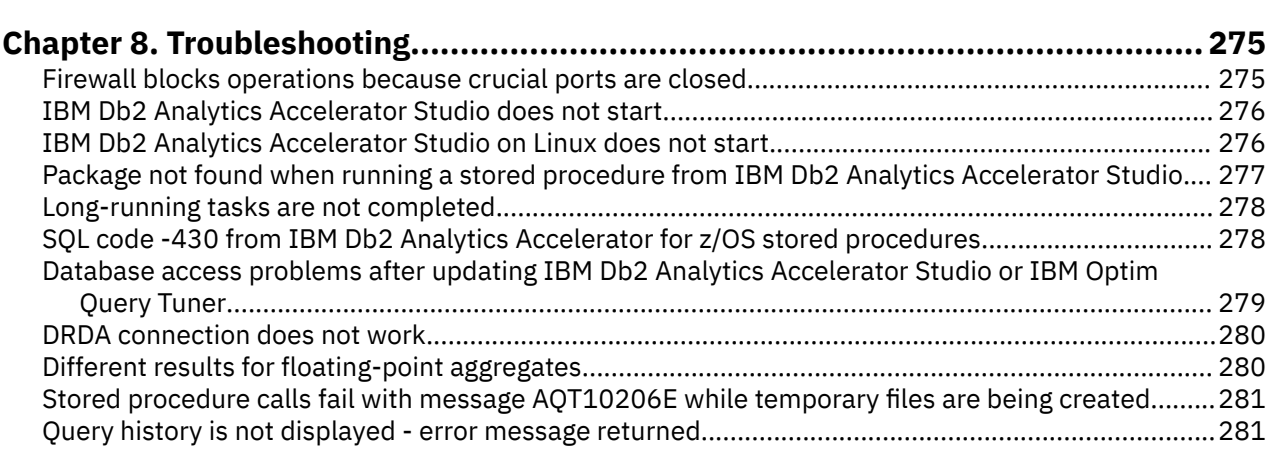

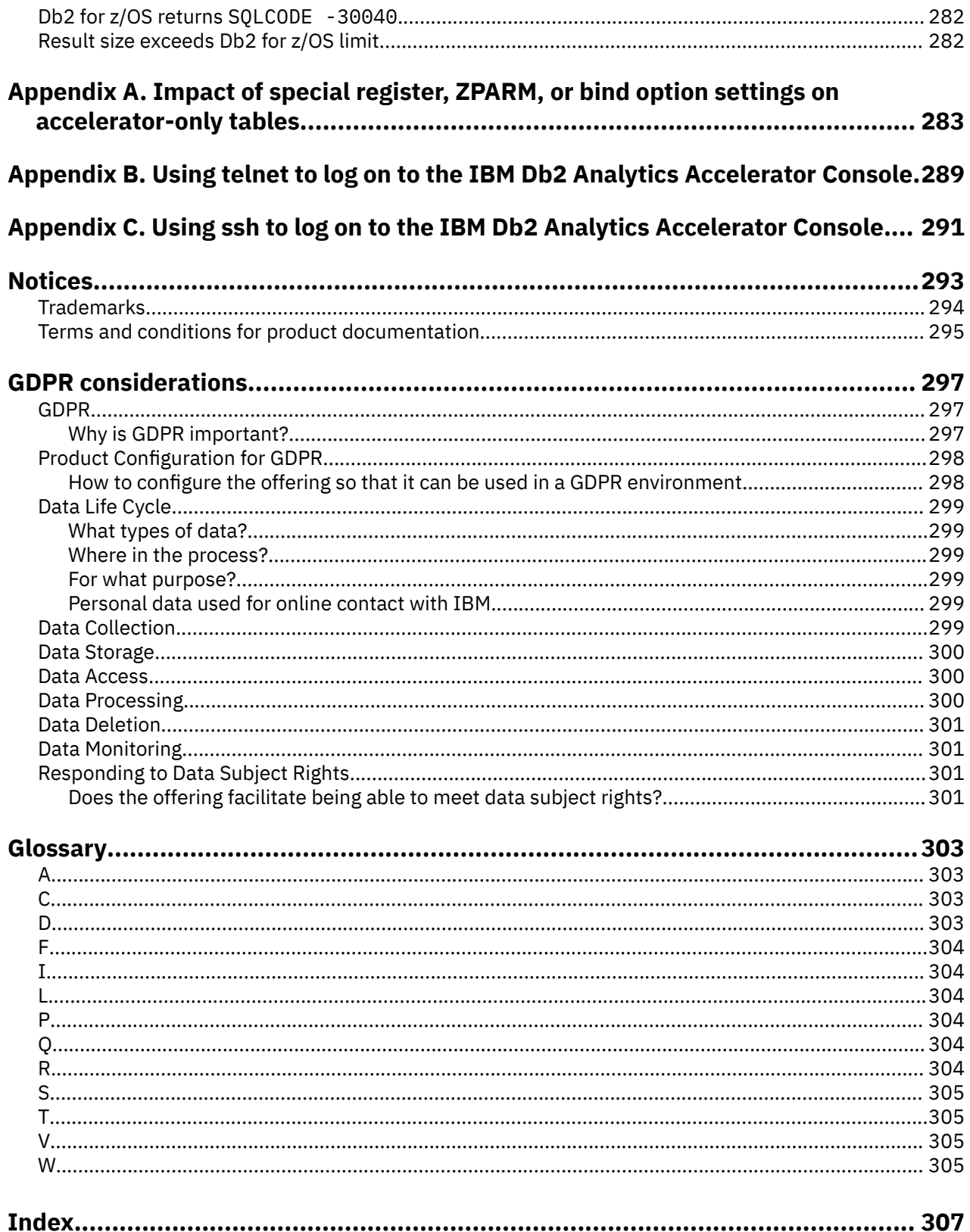

# <span id="page-6-0"></span>**Figures**

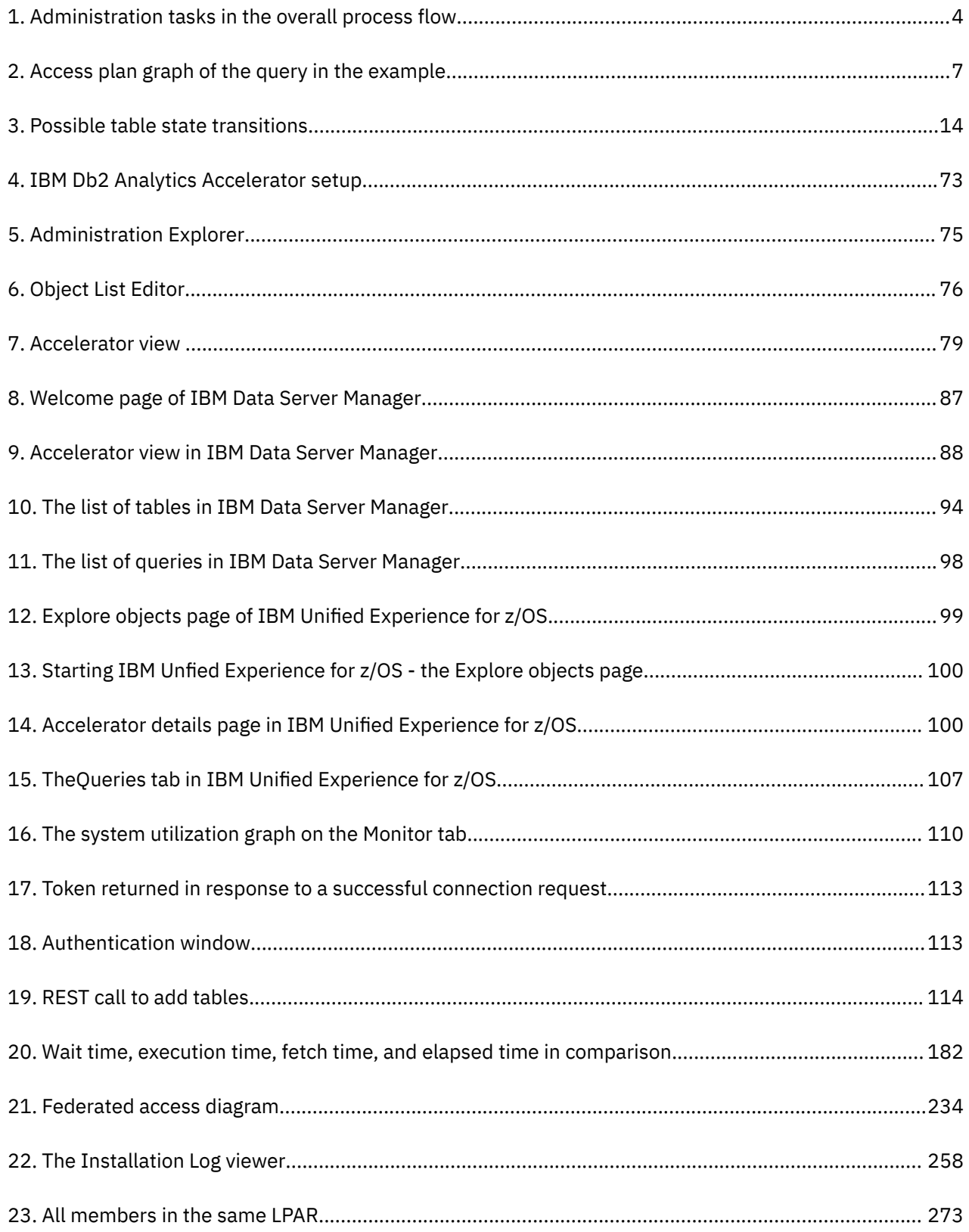

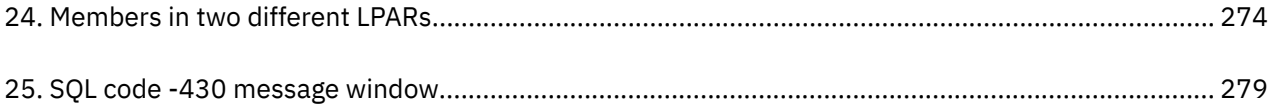

# <span id="page-8-0"></span>**About this book**

This book provides information about the following subjects:

- General information on components and objects used by IBM Db2 Analytics Accelerator for z/OS
- Conditions for query acceleration with IBM Db2 Analytics Accelerator for z/OS (supported queries, data types, functions, limitations, and so on)
- Connecting to a data server
- Adding accelerators
- Adding and maintaining tables for query acceleration with IBM Db2 Analytics Accelerator for z/OS
- Configuring and activating system traces
- Adding, removing, activating, and deactivating individual accelerators
- Component updates

#### **Audience**

This book is intended for database professionals and database administrators who need to complete the following tasks with IBM Db2 Analytics Accelerator for z/OS:

- Accelerate Db2 for z/OS queries with IBM Db2 Analytics Accelerator for z/OS
- Complete administration tasks with the help of one of the supported administration clients:
	- IBM Db2 Analytics Accelerator Studio
	- IBM Data Server Manager

**x** IBM Db2 Analytics Accelerator for z/OS : User's Guide

# <span id="page-10-0"></span>**What's new in version 7.5?**

IBM Db2 Analytics Accelerator for z/OS Version 7.5 is a major upgrade that provides powerful new features:

- IBM Integrated Synchronization for incremental update processing
- Multi-node installations of Db2 Analytics Accelerator on Z with increased processing power for massive workloads

### **Enhancements in this release**

For enhancements in this or previous follow-up releases, see the [What's new](https://www.ibm.com/support/pages/node/733587) document.

# <span id="page-12-0"></span>**Accessibility features**

Accessibility features help users who have a disability, such as restricted mobility or limited vision, to use information technology products successfully.

### **Accessibility features**

The following list includes the major accessibility features in IBM Db2 Analytics Accelerator Studio:

- Keyboard-only operation
- Interfaces that are commonly used by screen readers

The IBM Db2 Analytics Accelerator for z/OS documentation in IBM Documentation and its related publications are accessibility-enabled.

### **Keyboard navigation**

In addition to the standard navigation keys of your operating system, this product uses keyboard shortcuts and controls of the Eclipse framework. For more information about these features:

- 1. Go to <https://www.eclipse.org/documentation/>.
- 2. Open the information center of one of the recent Eclipse releases, such as [https://help.eclipse.org/](https://help.eclipse.org/2019-12/index.jsp) [2019-12/index.jsp](https://help.eclipse.org/2019-12/index.jsp).
- 3. Search for the article *Navigating the user interface using the keyboard*.

### **Interface information**

The Eclipse framework supports the JAWS screen reader software. If you are facing difficulties in getting JAWS to read out table column headers, see the following articles in a recent Eclipse information center:

- *Accessibility features in textual editors*
- *Tips for making user interfaces accessible*

How to access these articles is described under "Keyboard navigation" on page xiii.

#### **IBM and accessibility**

See the [IBM Human Ability and Accessibility Center](https://www.ibm.com/able/) for more information about the commitment that IBM has to accessibility.

# <span id="page-14-0"></span>**Chapter 1. Introduction**

IBM Db2 Analytics Accelerator for z/OS is a query accelerator capable of reducing response times for Db2 for z/OS queries by an order of magnitude.

IBM Db2 Analytics Accelerator for z/OS integrates deeply into your existing Db2 for z/OS environment and can process very large amounts of data. The addition of IBM Db2 Analytics Accelerator for z/OS makes Db2 for z/OS a truly universal database management system with optimum performance characteristics for transactional and analytical applications.

You can use the following graphical front-ends or administration clients to administer IBM Db2 Analytics Accelerator for z/OS:

- IBM Db2 Analytics Accelerator Studio
- IBM Data Server Manager

These client applications offer functions for the configuration and administration, as well as analytical tools that collect performance metrics or troubleshooting information.

This chapter provides an overview of the basic tasks that can be completed with either administration client.

# **Connecting to a data server**

IBM Db2 Analytics Accelerator for z/OS needs access to your data servers to read the database catalogs and invoke the stored procedures for the accelerators. To connect to a database server, you must complete the tasks that are described in this section.

### **Database connection profiles**

Your administration client connects to your Db2 for z/OS data server using Java™ Database Connectivity (JDBC), like other database clients. The configuration parameters for accessing a Db2 for z/OS data server are stored in database connection profiles. Create a database connection profile for each Db2 for z/OS data server with an accelerator.

#### **Related tasks**

#### [Creating a database connection profile](#page-128-0)

Create a database connection profile to gain access to a Db2 subsystem on a database server. A Db2 subsystem houses one or more databases, in which the source data for query acceleration (schemas and tables) is kept.

### **Connecting to a database**

Your can easily connect to a database (called Db2 subsystem in Db2 for z/OS) from your administration client.

## **Adding accelerators**

When a connection to a Db2 subsystem has been established through one of your database connection profiles, you can see all currently deployed accelerators.

In IBM Db2 Analytics Accelerator Studio, the accelerators are listed in the **Object List Editor**. You access the Object List Editor from the **Accelerator Perspective** in IBM Db2 Analytics Accelerator Studio.

In IBM Data Server Manager, the accelerators are listed in the **Accelerator** view, which is accessible from the ADMINISTER submenu of the main menu.

To connect a newly installed accelerator, use the **Add Accelerator** wizard, which is available in either administration client.

#### <span id="page-15-0"></span>**Related tasks**

[Completing the authentication using the Add Accelerator wizard](#page-142-0)

To complete the authentication, you specify the IP address, the port number, and the pairing code in the **Add Accelerator** wizard.

# **Defining the data to load into an accelerator**

Defining the data to load into an accelerator basically means selecting the proper tables. However, you also need to complete a number of related sub-tasks. This section lists all required tasks in the correct order.

#### **Related concepts**

#### [Distribution keys](#page-20-0)

A distribution key determines how tables rows are distributed among the available working nodes. IBM Db2 Analytics Accelerator for z/OS selects a suitable distribution key automatically when tables are loaded. The distribution varies between the two extremes: an even distribution (called random distribution) without the use of a key and a maximally skewed distribution that uses a distribution key.

#### [Organizing keys](#page-22-0)

Organizing key also have an impact on the query response time. When choosing an organizing key, you select columns by means of which you group the rows of an accelerator-shadow table within the data slices on the worker nodes. This creates grouped segments or blocks of rows with equal or nearby values in the columns selected as organizing keys. If an incoming SQL query references one of the organizing key columns in a range or equality predicate, the query can run much faster because entire blocks can be skipped. It is not necessary to scan the entire accelerator-shadow table. Thus the time needed for disk output operations related to the query is drastically reduced.

#### [How to select tables for query acceleration](#page-19-0)

Selecting the proper tables for a query to be accelerated is basically simple: You need to define the tables that are referenced by the query. Slightly more thought needs to be spent on the choice of proper distribution keys and organizing keys.

#### **Related tasks**

[Specifying or changing a distribution key or organizing keys](#page-165-0) Distribution and organizing keys have a considerable impact on the query response time.

### **Selecting the proper tables**

In choosing the proper tables, you determine the data to be queried. For each Db2 for z/OS table that you select, a corresponding table is created on one or more accelerators. These tables are called accelerator-shadow tables. Accelerator-shadow tables are not necessarily copies of their originals. Often, they contain fewer columns than the tables they stem from because columns with unsupported data types are excluded. Accelerator-shadow tables must be filled with data before they can be queried. This is done in a later step (see loading accelerator-shadow tables).

#### **Related tasks**

[Defining tables on an accelerator](#page-147-0)

Using the **Add Tables to Accelerator** or the **Select Tables to Add**wizard, you can define acceleratorshadow tables on an accelerator.

## **Checking the table size**

When you select a table for an accelerator in the **Add Tables** wizard, your administration client displays the table size. This table size is calculated on the basis of the values in the CARDF and AVGROWLEN columns of the SYSIBM.SYSTABLES table. Thus the metrics come from Db2 for z/OS. Comparing this size with the available disk space on your accelerator, you can roughly assess how much space the table will occupy on your accelerator. However, Db2 for z/OS and the accelerator use completely different compression algorithms, so the size of a table in Db2 might differ from the size of the same table on the accelerator.

# <span id="page-16-0"></span>**Working with accelerator-shadow tables**

To populate, maintain, and control accelerator-shadow tables, you complete the tasks that are described here.

## **Loading data into selected tables**

To enable users to run accelerated queries against selected database tables, you must load the empty tables that you previously added to the accelerator with data. In doing so, you create a snapshot copy of your existing Db2 for z/OS data on the accelerator.

The Db2 Optimizer calculates the expected response times for incoming queries. If an accelerator can process a query against the selected tables faster than the database management system, the query is routed to the accelerator and evaluated against the populated accelerator-shadow tables.

You can reload accelerator-shadow tables, and, under certain conditions, also reload selected partitions of such tables. Doing so replaces the current data with a more recent snapshot, resulting in an update. When you reload tables or partitions, the accelerator automatically detects the tables and partitions that changed since the last load. This way, you can avoid loading the same data twice. The load wizard shows the load status for each table or partition and recommends maintenance activities.

#### **Related concepts**

#### [Updating accelerator tables continually](#page-214-0)

The incremental update function of IBM Db2 Analytics Accelerator for z/OS allows you to update accelerator-shadow tables continually. Changes to the data in original Db2 for z/OS tables are thus propagated to the corresponding target tables with a high frequency and just a brief delay. This way, query results from an accelerator are always extracted from recent, close-to-real-time data.

#### **Related tasks**

#### [Loading tables](#page-155-0)

Successful queries against accelerator-shadow tables are possible only if the tables contain data. Therefore, you must load the tables after their definition (empty structure) has been copied to the accelerator.

## **Enabling tables for query acceleration**

Query acceleration can be switched on and off for each accelerator-shadow table. This allows you to do maintenance work on a particular table while query acceleration remains active for other tables on the same accelerator.

### **Disabling query acceleration for a table**

Disabling a table, you can prevent accelerated queries against this table. This might be necessary when a query must be run against very recent data, which has not yet been copied to the accelerator.

## **Enabling tables for incremental updates**

The incremental update function allows you to automatically update accelerator-shadow tables in an ongoing process. Updates to DB2® tables are then propagated to the corresponding tables on the accelerator with little delay, so that accelerated queries will always "hit" very recent data. You have to mark the tables that you want to include in this process.

## **Disabling incremental updates**

Disabling incremental updates excludes tables from the incremental update process.

## **Archiving partition or table data**

If table partitions in Db2 for z/OS contain data that is no longer updated (historical data), you can use the High Performance Storage Saver to move this data to an accelerator to free up costly storage on your Db2 <span id="page-17-0"></span>for z/OS data server. A positive side-effect is that query processing and table maintenance become faster because the remaining data consists of fewer table rows and indexes require fewer entries.

## **Removing tables**

If tables are no longer needed for queries, you can use the removal function in your administration client to remove the accelerator-shadow tables from the accelerator.

#### **Related tasks**

[Removing tables from an accelerator](#page-201-0)

Follow the steps in this topic to remove accelerator-shadow tables from an accelerator.

# **Order in which to complete tasks**

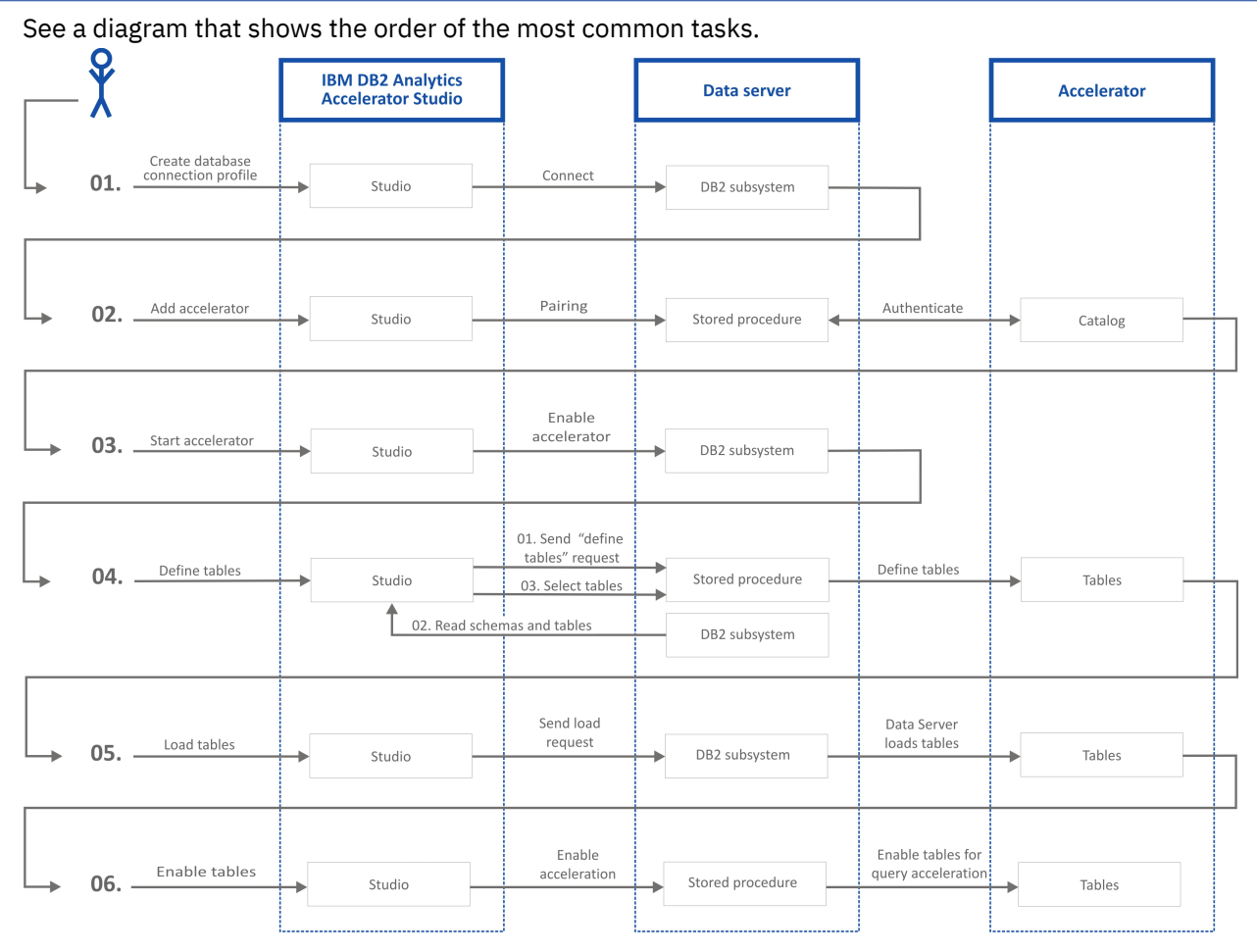

*Figure 1. Administration tasks in the overall process flow*

# <span id="page-18-0"></span>**Chapter 2. Basic concepts**

Get familiar with the basic concepts of IBM Db2 Analytics Accelerator for z/OS.

## **Accelerator**

IBM Db2 Analytics Accelerator for z/OS consists of a high-performance hardware platform and an optimized database query engine. These components work together to support a variety of data analysis and business reporting tasks.

The high-performance query processing capabilities are embedded in a "shared nothing" architecture, which means that each worker node is able to process data independently, without network traffic or communication between the nodes. Hence there is hardly a contention for shared resources.

Each query is processed in parallel by all worker nodes, with each node processing a portion of each accelerator-shadow table. These portions are called *data slices*. The accelerator-shadow tables are thus horizontally partitioned because each worker node processes a data slice of each table.

# **Static SQL query support**

Static SQL query support means that you can accelerate SQL queries that are embedded within Db2 for z/OS application programs.

Static SQL queries are prepared at the time the application program is bound as a package in Db2 for z/OS, that is, before the execution of the application in Db2. To accelerate static SQL queries within these application programs, you must BIND or REBIND the Db2 package for that application and specify a new bind option that requests static query acceleration.

# **Accelerator-shadow table**

An accelerator-shadow table represents a table in your database. When you define accelerator-shadow tables in your administration client, you instruct IBM Db2 Analytics Accelerator for z/OS to copy the definition of that table (an empty table) to an accelerator.

Queries including this table are then routed to the accelerator provided that the requirements for query redirection are met. A query can only be routed to an accelerator if the query refers to a subset or all of the tables on the accelerator.

**Restriction:** A table can be added to multiple accelerators, but an accelerated query using that table can run only on one accelerator at a time.

In addition, a query can only be accelerated if all tables that are referenced by the query reside on the same accelerator, if the accelerator-shadow tables are loaded, and if query acceleration is enabled for these tables. A query can reference tables indirectly if the table references a view or a table alias. For example, if the query references a view that joins two tables, both tables must be present on the accelerator.

When tables are added to an accelerator, Db2 for z/OS keeps track of these accelerator-shadow tables in its system catalog. The system table entries enable the optimizer of the database management system to complete the following tasks:

- Query matching, that is, comparing an incoming query with the information stored in the system tables to check whether the query can be handled by IBM Db2 Analytics Accelerator for z/OS.
- Query evaluation, that is, calculating the estimated query response time. If a performance gain can be predicted, the query is sent to IBM Db2 Analytics Accelerator for z/OS. If not, the query is handled by the database management system itself.

If a table contains columns with unsupported data types, these columns will not be included in the corresponding accelerator-shadow table. All other columns will be copied. So the job of defining a table <span id="page-19-0"></span>will be completed even if some columns do not fulfill the criteria. However, queries that address columns with unsupported data types will not be accelerated.

#### **Related tasks**

[Defining tables on an accelerator](#page-147-0)

Using the **Add Tables to Accelerator** or the **Select Tables to Add**wizard, you can define acceleratorshadow tables on an accelerator.

# **How to select tables for query acceleration**

Selecting the proper tables for a query to be accelerated is basically simple: You need to define the tables that are referenced by the query. Slightly more thought needs to be spent on the choice of proper distribution keys and organizing keys.

Suppose that you want to accelerate the following query, which extracts the total number of items and the total amount of money paid by each customer from a set of sales tables. The query does not reach infinitely into the past; rather, it considers just the orders that were received after a certain date. The results will be grouped by customer number.

**Note:** The O\_TOTALPRICE column denotes the total price per order. It is not the total price that is calculated by the query.

Query:

SELECT SUM(L\_QUANTITY), SUM(O\_TOTALPRICE), O\_CUSTKEY FROM TPCH.LINEITEM L JOIN TPCH.ORDERS O on L.L\_ORDERKEY = O.O\_ORDERKEY WHERE O.O\_ORDERDATE > '01.01.1994' GROUP BY O.O\_CUSTKEY;

The query references the following tables:

- LINEITEM (L)
- ORDERS (O)

You would thus define these tables on the accelerator.

The query contains the following join predicate (join condition):

L.L\_ORDERKEY = O.O\_ORDERKEY

Suppose that O.O\_ORDERKEY is a primary key and that the L table uses this key as a foreign key (L.L\_ORDERKEY). To enable colocated joins, which lead to shorter query response times, the columns of accelerator-shadow tables must be on the same processing node. In order to achieve this, you would thus use 0.0 ORDERKEY and L.L\_ORDERKEY as distribution keys. Hence you would specify 0.0 ORDERKEY as the distribution key for O and L.L\_ORDERKEY as the distribution key for L.

Furthermore, the query contains the condition

WHERE O.O\_ORDERDATE > '01.01.1994'

The O.O\_ORDERDATE column makes a good candidate for an organizing key because its selection as a key of this type will group table rows with the same shipment date together. All rows with the same shipment date will be organized in blocks or clusters. When the query "encounters" a value that does not fulfill the condition, it can skip an entire block rather than individual rows. This decreases the time that is needed for scans of accelerator-shadow tables, and thus further decreases the query response time.

#### **Access plan graph**

If you are unsure whether the query refers to views or aliases rather than actual tables, you can display the access plan graph of the query.

In the access plan graph for this example, you can see that TPCH.LINEITEM and TPCH.ORDERS are tables because they appear in the access plan graph. Views and aliases are not represented in access plan graphs. See [Figure 2 on page 7](#page-20-0).

<span id="page-20-0"></span>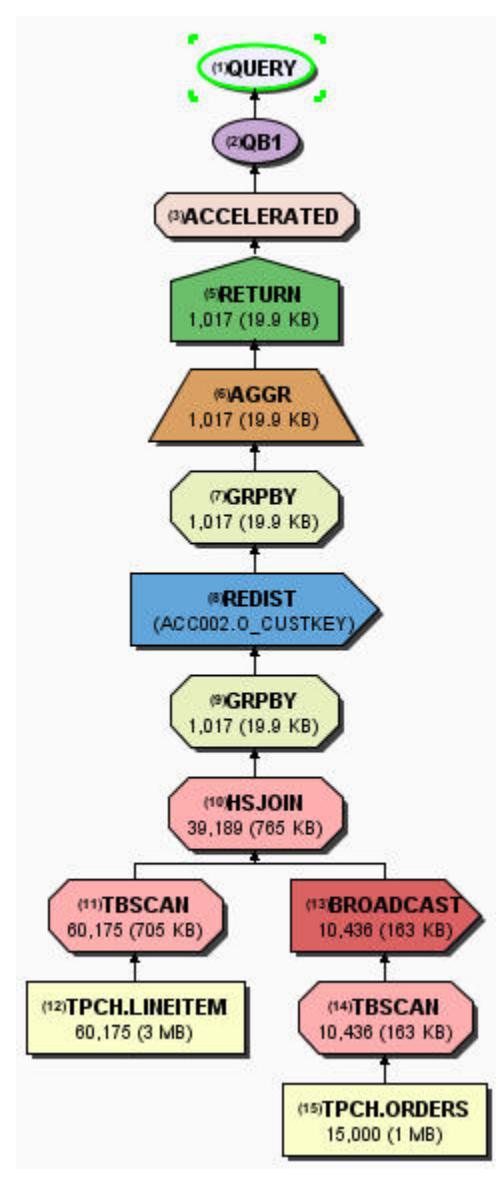

*Figure 2. Access plan graph of the query in the example*

#### **Related concepts**

[Defining the data to load into an accelerator](#page-15-0)

Defining the data to load into an accelerator basically means selecting the proper tables. However, you also need to complete a number of related sub-tasks. This section lists all required tasks in the correct order.

#### **Related information**

[Graphing the access plan for a query](https://www.ibm.com/support/knowledgecenter/en/SSAUWL_2.1.0/com.ibm.datatools.qrytune.ve.doc/topics/diagramaccesspath.html)

# **Distribution keys**

A distribution key determines how tables rows are distributed among the available working nodes. IBM Db2 Analytics Accelerator for z/OS selects a suitable distribution key automatically when tables are loaded. The distribution varies between the two extremes: an even distribution (called random distribution) without the use of a key and a maximally skewed distribution that uses a distribution key.

#### **Random distribution**

A distribution that is based on random numbers, which serve as input for a distribution algorithm. The output of this algorithm are numbers that identify data slices. Hence the rows to be processed can be assigned to certain data slices, which can be seen as chunks of data to be processed by the individual working nodes. The final result is a more or less even distribution across the working nodes.

#### **Use of a distribution key (hash partitioning)**

The accelerator uses a hash function on the key columns to determine the working node that receives a table row. Rows with equal hash values are distributed to the same working node.

#### **Impact of the distribution key on the query performance**

Parallel processing works best if the table rows to be processed are evenly distributed across the worker nodes. If the rows of a table that is referenced by a query are unevenly distributed, the worker nodes with fewer rows have to wait for the node with the biggest number of rows to finish processing. However, if your queries involve joins of big tables (100 million to billions of rows), and the rows of these acceleratorshadow tables are scattered across the working nodes even though they are evenly distributed in terms of quantity, you can easily spend much more time on data redistributions and broadcasts than you actually gain by the advantage of an even distribution.

#### **Impact of distribution key on join performance**

When two tables are joined, the query runs fastest if the matched rows of both accelerator-shadow tables reside on the same working node (collocated join). A collocated join is instigated by selecting the join columns as the distribution key for both tables.

However, if an accelerator-shadow table F1 is joined with two or more other tables D1, ... D*n* using different join keys, you can only locate one of the pairs (F1-D1, F1-D2, ..., F1-D*n*) on the same node because you can only select one of the join columns in table F1 as the distribution key for F1. In this case, the product will colocate the biggest tables.

### **Best practices for selecting distribution keys**

Follow these guidelines when using distribution keys:

- For fact tables and the largest dimension tables, specify a distribution key. For all other tables, start with the default (random distribution).
- Prefer single-column distribution keys to multiple-column keys.
- Select a column as the distribution key that distributes the table rows as evenly as possible across the worker nodes, that is, select primary keys or columns with a unique index. Do not specify columns that only have a small number of distinct values. For example, Boolean values like *male* and *female* would place the table rows on two of the worker nodes only.
- When joining two large tables, try to colocate the tables by specifying the join columns as the distribution key for both tables. Note that to instigate a collocated join, the data types of the join columns in both tables must match.
- In general, do not specify a date, time, or timestamp column as the distribution key. Such keys would also distribute the table rows evenly across the worker nodes, but many queries restrict the number of result rows by a range predicate on the date, time, or timestamp column. For example, a query retrieving revenue figures from last month only would be processed on a single worker node if a column MONTH was selected as the distribution key because rows with equal values in this column would all be assigned to the same data slice.
- Although adverse to the goal of faster query acceleration, a distribution key on the primary key or unique constraint of a table helps if you must update tables continually. Therefore, decide what is more important to you: query performance or the latency of incremental updates. The accelerator automatically picks a distribution key when you enable incremental updates for a table unless you have defined a distribution key by yourself.

#### **Related tasks**

[Setting a distribution key for accelerator-only tables](#page-171-0)

<span id="page-22-0"></span>A distribution key for accelerator-only tables is set as part of the CREATE TABLE ... IN ACCELERATOR statement that creates the accelerator-only table.

# **Organizing keys**

Organizing key also have an impact on the query response time. When choosing an organizing key, you select columns by means of which you group the rows of an accelerator-shadow table within the data slices on the worker nodes. This creates grouped segments or blocks of rows with equal or nearby values in the columns selected as organizing keys. If an incoming SQL query references one of the organizing key columns in a range or equality predicate, the query can run much faster because entire blocks can be skipped. It is not necessary to scan the entire accelerator-shadow table. Thus the time needed for disk output operations related to the query is drastically reduced.

Organizing keys allow the query engine to identify the disk regions (addressable storage blocks on the disk) that contain the clusters of rows relevant to a query.

### **Best practices for selecting organizing keys**

- In general, the accelerator should be able to process your queries with adequate performance so that organizing keys are not needed. However, the use of an organizing key, particularly on large fact tables can result in table scan performance gains by multiple orders of magnitude.
- An organizing key has no effect if the table is too small. The **Organized** column in the **Accelerator** view reflects this by not showing a value for the degree of organization (percentage).
- Organizing keys work best on large tables (with millions or more records), under the condition that your queries restrict on column values that are rather scattered across the table. For example, if a query restricts on a set of product IDs and customer IDs from a table of sales records in which the records are presorted by the date on which a record was added, the customer ID column and the product ID column would make good candidates for an organizing key. These keys would have the effect that records with the same customer ID and product ID are grouped together, leading to the table scan performance benefits described earlier.

Since restrictions on summary columns in dimension tables are, in many cases, automatically pushed down to the join column of a fact table, organizing keys on such columns in the fact table can be very beneficial.

An organizing key is also recommended if your history of data records reaches back into the past for an extended period, but the majority of your queries, in using a range predicate on a fact-table timestamp column or a parent attribute in a joined dimension, requires a constrained range of dates.

#### **Example:**

SELECT ... FROM ... WHERE TRANSACTION\_DATE BETWEEN (<date1>, <date2>)

In this example, the TRANSACTION\_DATE column would make a good organizing key.

As additional columns are chosen as organizing keys, the benefit of predicates on column subsets is reduced. Four keys are the allowed maximum. However, there is hardly a need to select more than three.

- Organizing keys are also useful the more frequently the columns that you specified as keys are used in query predicates, alone or in combination, and if the column cardinality is high (that is, if the columns have many different values).
- For organizing keys to have a positive effect on the table-scan performance, a query does not have to reference all the columns that have been defined as organizing keys. It is enough if just one of these columns is addressed in a query predicate. However, the benefit is higher if all columns are used because this means that the relevant rows are kept in a smaller number of disk regions.

# <span id="page-23-0"></span>**Tables states**

A table can go through various states while it is being processed by IBM Db2 Analytics Accelerator for z/OS. The meaning of these states is explained here. In addition, it is shown which operation you can run on a table in a particular state. Finally, a diagram shows the possible shifts from one state to another (state transitions).

Table states are displayed in your administration client, in the **Last Load** column. In IBM Db2 Analytics Accelerator Studio, you find this column in the **Accelerator** view (**Tables** section). In IBM Data Server Manager, the column is in the list of tables. A table can be in one of the following states:

#### *FederatedTableOperational*

This state is related to federated table access. It is shown if the state is retrieved by the referencing Db2 subsystem. If the state is retrieved by the remote Db2 subsystem, you see one of the following states instead:

- *Loaded*
- *ReplicationInProgress*
- *SchemaModificationInProgress*
- *LoadInProgress*

For more information, see ["Federated access" on page 232](#page-245-0).

#### *InitialLoadPending*

State after the definition of an accelerator-shadow table on the accelerator, which indicates that the table must be loaded with data.

#### *InitialLoadInProgress*

State that indicates the loading of an empty accelerator-shadow table or the reloading of an accelerator-shadow table that was in the *Error* state.

#### *Loaded*

The load process has been finished.

This state also indicates that no other operation is currently running on the table, that is, no replication, no schema change, no change of distribution or organizing keys, no archiving.

#### *LoadInProgress*

State that indicates the reloading of an accelerator-shadow table.

#### *Operational*

This is a state used by accelerator-only tables. It means that the table is ready for processing, which is roughly comparable with the *Loaded* state of accelerator-shadow tables. See ["Accelerator-only tables](#page-30-0) [and in-database transformation" on page 17](#page-30-0) for more information.

#### *SchemaModificationInProgress*

The schema of a table is being modified. This happens when you change distribution key or organizing key columns.

#### *ReplicationInProgress*

The table data is currently being synchronized by the incremental update function.

#### *SelectPermissionRevoked*

This state is related to federated table access. It occurs when access to a remote table has been revoked by an administrator of the remote (owning) Db2 subsystem. For more information, see ["Federated access" on page 232](#page-245-0).

#### *ArchivingInProgress*

Db2 table data (data partitions) is being archived on an accelerator.

#### *Error*

State that indicates a processing error. It requires a reload of the table.

#### *Unknown*

The table state cannot be determined. This usually indicates a severe error. Contact [IBM support](https://www.ibm.com/mysupport/s/createrecord/NewCase?language=en_US).

## **Possible operations**

Table 1 on page 11 shows which operations you can run on a table in a particular state.

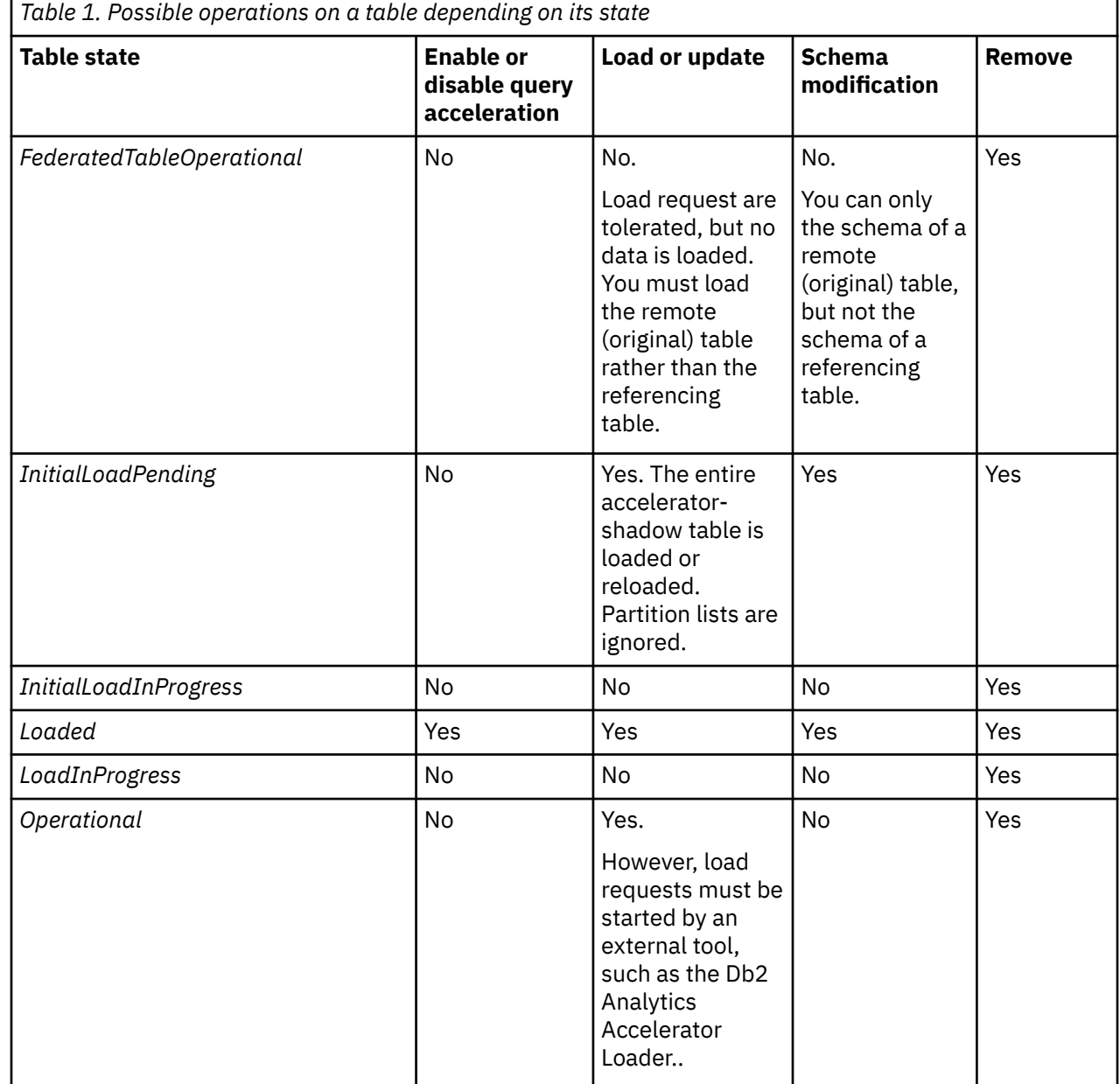

Ë.

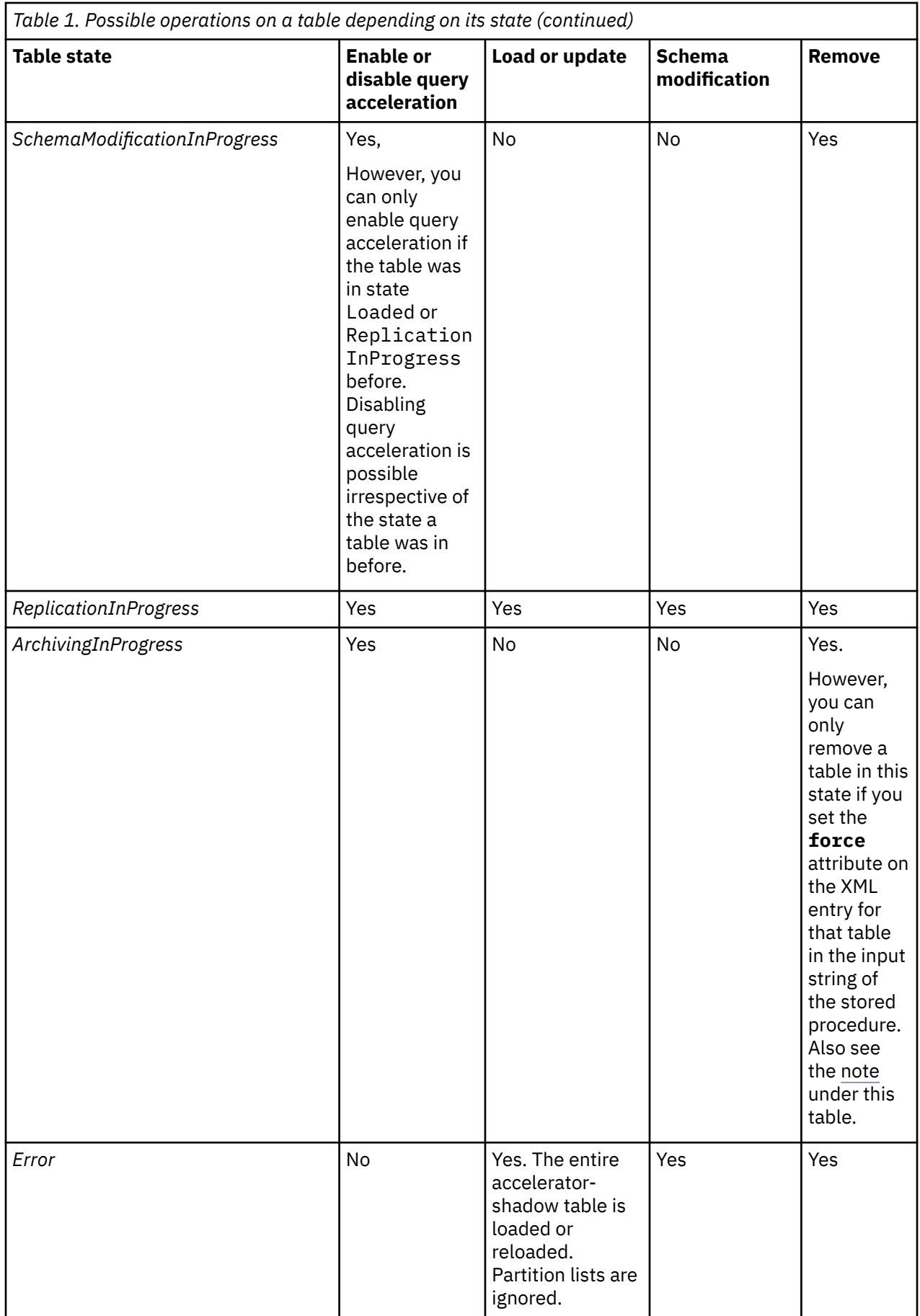

<span id="page-26-0"></span>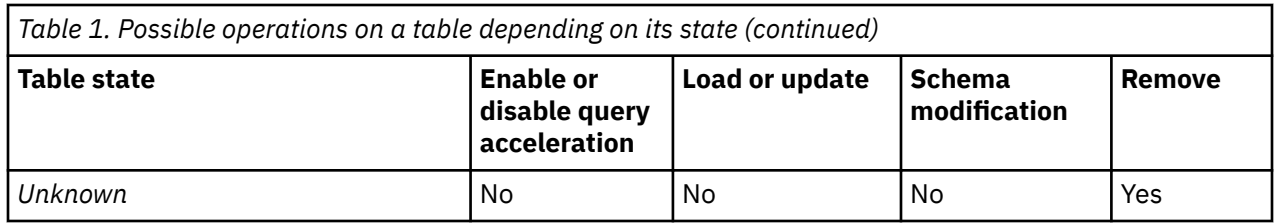

**Note:** If a table has been archived by the High Performance Storage Saver, which means that a duplicate exists, you must always set the **force** attribute to remove that table. It does not matter what state that table is in. Hence the requirement to use the **force** attribute does not only apply to tables in the *ArchivingInProgress* state.

### **State transitions**

[Figure 3 on page 14](#page-27-0) shows the state transitions that are possible.

<span id="page-27-0"></span>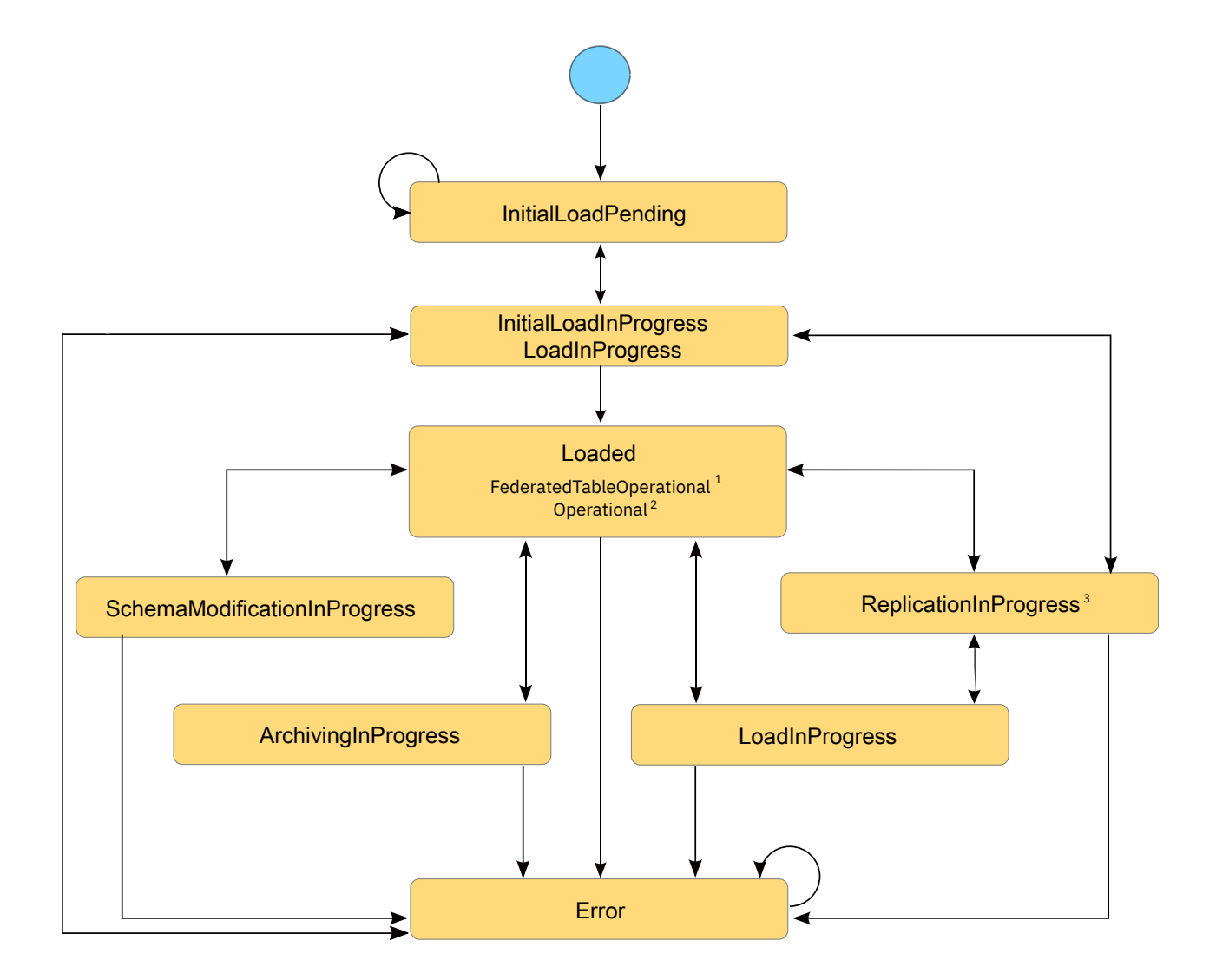

*Figure 3. Possible table state transitions*

<span id="page-28-0"></span> $1$  This state might be shown for referencing accelerator-only tables in connection with a federated access configuration. See the state definition at the beginning of this article.

<sup>2</sup> This state is shown for accelerator-only tables that are ready for processing. See the state definition at the beginning of this article.

<sup>3</sup> A state transition from *ReplicationInProgress* to *InitialLoadInProgress* is not possible. Only a transition in the opposite direction is.

#### **Related concepts**

[Accelerator view in IBM Db2 Analytics Accelerator Studio](#page-92-0)

To show the tables on an accelerator, view the query history, or access various other functions, doubleclick an accelerator name in the **Object List Editor**, which opens the related **Accelerator** view.

[Accelerator view in IBM Data Server Manager](#page-101-0)

See a brief description of the status information and the function buttons on the **Accelerator** view of IBM Data Server Manager.

# **IBM Db2 Analytics Accelerator for z/OS system table entries**

When you select tables for query acceleration, information about these tables is added to the IBM Db2 Analytics Accelerator for z/OS system tables in the Db2 for z/OS catalog of the connected subsystem. Each entry (system table row) serves as a link between Db2 and the table on the accelerator. An entry contains, among other information, the table name.

# <span id="page-30-0"></span>**Chapter 3. Advanced concepts**

The advanced concepts are related to more sophisticated features of IBM Db2 Analytics Accelerator for z/OS.

# **Accelerator-archive tables**

These are table partitions or entire tables whose data was moved to an archive on an accelerator by the High-Performance Storage Saver. Moving table data saves storage space on IBM Z®.

You can move partitions or entire tables (all partitions of a table) to an archive on an accelerator if the tables were previously defined on the accelerator (that is, if accelerator-shadow tables of these tables exist). As part of the move, the original Db2 data is deleted. The table space containing the tables or partitions in Db2 is set to a persistent (permanent) read-only state so that the original tables can no longer be updated or otherwise modified.

To be able to recover the data in an emergency case, an image copy is also created as part of the move. The recovery function of the High-Performance Storage Saver uses the image copies to restore the data to its original location in Db2. The High-Performance Storage Saver is used for historical data that is no longer actively used or maintained.

Normally, the data in accelerator-archive tables is not included in accelerated queries. However, you can set the parameter GET\_ACCEL\_ARCHIVE = YES to include it. This can be done at multiple levels: You can set GET\_ACCEL\_ARCHIVE = YES as a ZPARM, as a special register, as a bind option for static SQL, or as a connection property for Java Database Connectivity (JDBC) or Open Database Connectivity (ODBC) connections.

Mind that the CURRENT QUERY ACCELERATION special register must also be set, or otherwise the moved data cannot be accessed.

#### **Related concepts**

#### [Freeing up storage in Db2 for z/OS](#page-234-0)

The High Performance Storage Saver archives data of table partitions in Db2 for z/OS to an accelerator. The resulting tables are called accelerator-archive tables. Moving data that is no longer actively used (historical data) to a less expensive storage device, you can free up costly storage space on your database server.

# **Accelerator-only tables and in-database transformation**

Accelerator-only tables are tables that do not originate from Db2 base tables. Their data exists only on an accelerator. Data in accelerator-only tables can only be modified by data-manipulation (DML) statements (INSERT, UPDATE, and DELETE). With accelerator-only tables, you can do in-database transformation (IDT) in a more efficient way.

Queries and data-manipulation statements against accelerator-only tables are always routed to an accelerator. If a SQL statement does not satisfy the conditions for acceleration, the statement fails. Furthermore, DML statements that are run on an accelerator can only manipulate data in accelerator-only tables.

Accelerator-only tables are useful for statistics and analytic tools that employ temporary data for reports because the high velocity of execution allows these tools to gather all required data quickly. Since the data in these tables can be modified fast, they are also ideal for data-preparation tasks that must be completed before the data can be used for predictive modeling.

Use accelerator-only tables if you want to accelerate queries that access previously calculated, interim result sets. To take full advantage of the product's high-speed capabilities, store all your interim results in accelerator-only tables. This allows subsequent queries or data transformations to process all relevant data on the accelerator.

To create an accelerator-only table, you submit a CREATE TABLE statement in Db2 that uses the IN ACCELERATOR <acceleratorname> clause. To create a high- availability accelerator-only table, you first have to define a group of accelerators in the SYSIBM.LOCATONS table. See the following example:

INSERT INTO SYSIBM.LOCATIONS (LOCATION, LINKNAME, DBALIAS) VALUES ('ACCLGRP1', 'DSNACCELERATORALIAS', 'ACCEL1 ACCEL2');

This SQL statement defines the group ACCLGRP1 in SYSIBM.LOCATIONS. The group contains two accelerators, ACCEL1 and ACCEL2.

If you specify the group name as the target accelerator for the accelerator-only table in the CREATE TABLE statement, the table will be defined on all the accelerators in the group.

Accelerator-only tables are registered in the Db2 catalog with a type of 'D'.

**Important:** Data manipulation (DML) statements, such as INSERT, UPDATE, or DELETE, will only be executed on a single accelerator within a commit scope. To keep the high-availability accelerator-only tables in sync on all accelerators, you must execute the same set of DML statements on all the accelerators in the group. To run DML statements on high- availability accelerator-only tables, set the CURRENT ACCELERATOR special register.

Accelerator-only tables cannot be loaded by the SYSPROC.ACCEL\_LOAD\_TABLES stored procedure or by the corresponding function in your administration client. You have to use INSERT statements. These can be submitted from interactive client interfaces (SPUFI, IBM Data Studio, RUN SQL submenu in IBM Data Server Manager), or from client application programs using ODBC, JDBC or static SQL. It is possible to transfer many rows in a single batch or transaction (multi-row insert). However, the multi-row insert support is limited to client application programs and cannot be used interactively.

#### **Important:**

The use of accelerator-only tables brings extra workloads to your accelerators that compete for the same resources, such as CPU, disk, and system memory. This might impact the stability of your production environment.

### **Conventional in-database transformation versus in-database transformation with accelerator-only tables**

A conventional approach to in-database transformation might consist of the following steps:

- 1. CREATE TABLE T1 …;
- 2. INSERT INTO T1 SELECT … FROM T0 …;
- 3. SELECT … FROM T1 …;
- 4. DROP TABLE T1;

Step "1" on page 18 creates an interim table. Interim results that were calculated on the basis of the data in T0 are stored in table T1 (see step "2" on page 18). In step "3" on page 18, a second query reads the interim table T1 to calculate the final result. In step "4" on page 18, the interim table T1 is dropped because it is no longer needed.

To accelerate the steps above, create table T1 in step "1" on page 18 as an accelerator-only table. This accelerates the final (second) query and avoids the movement of data in Db2, which occupies considerable processing resources if T1 is large. If T1 is an accelerator-only table, the INSERT statement in step "2" on page 18 is run on the accelerator rather than in Db2. You also omit the duplication of table T1 in Db2 because you do not need to run IBM Db2 Analytics Accelerator stored procedures to define, load, and enable table T1 on the accelerator. This is a big advantage because many extract-transformand-load (ETL) tools that generate data transformation statements automatically do not support stored procedure calls. Using accelerator-only tables, you have to modify the statements generated by these tools only slightly to end up with accelerated in-database transformation steps that do not require stored procedure calls.

Before running the following modified steps, you must define, load and enable acceleration for table T0 on the accelerator by using the IBM Db2 Analytics Accelerator stored procedures or the corresponding

functions in your administration client. This is just a one-time preparation step. Then you continue with the following steps:

1. CREATE TABLE Q1.T1 … IN ACCELERATOR … IN DATABASE …;

- 2. INSERT INTO Q1.T1 SELECT … FROM T0 …;
- 3. SELECT … FROM Q1.T1 …;
- 4. DROP TABLE Q1.T1;

#### **Notes:**

- 1. Depending on your situation, you might want to keep the accelerator-only table for later use and run step "4" on page 19 at a later time.
- 2. In contrast to temporary tables, accelerator-only tables are much more like normal Db2 tables. It is therefore recommended that you create these tables in an authorized database by using a CREATE TABLE statement with the IN DATABASE clause. Otherwise, accelerator-only tables are created in an implicit database, just like normal Db2 tables. You might also want to add an explicit schema qualifier to the table name.

The following examples consist of extended data transformations that use more than one interim table. They show how to change conventional Db2 statements to arrive at an accelerated solution to in-database-transformation. The left column shows the conventional approach. The right column shows the in-database-transformation steps that include accelerator-only tables.

#### **Example 1**

The Db2 tables T1, T2 and T3 already exist. The conventional approach uses two declared global temporary tables to store the interim results.

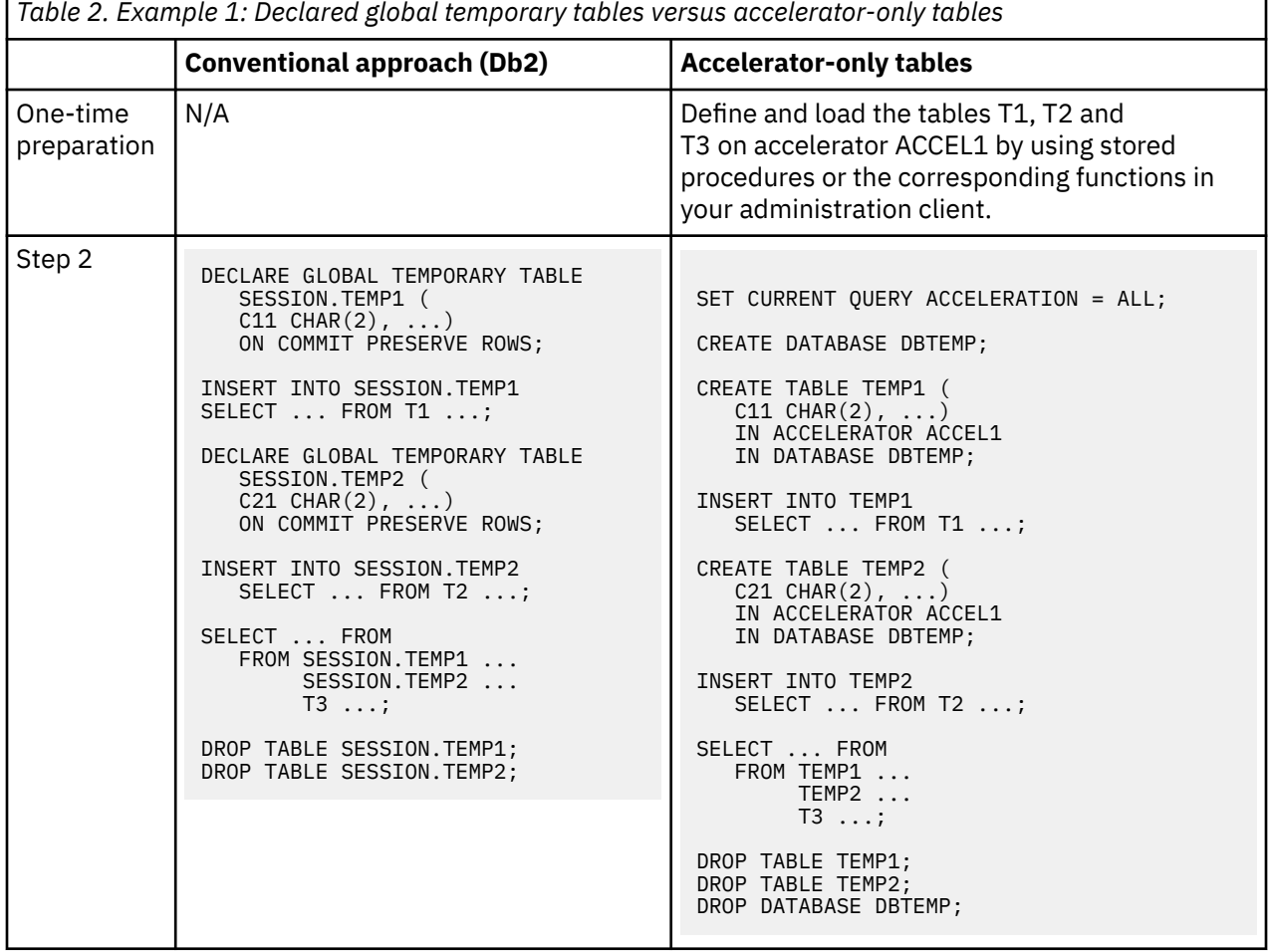

#### **Example 2**

The Db2 tables T1 and T2 already exist. The final transformation result is stored in the existing Db2 table T3. The conventional approach uses two declared global temporary tables to store the interim transformation results.

|                         | <b>Conventional approach (Db2)</b>                                                                                                    | <b>Accelerator-only tables</b>                                                                                                    |
|-------------------------|----------------------------------------------------------------------------------------------------|----------------------------------------------------------------------------------------------------|
| One-time<br>preparation | N/A                                                                                                    | Define and load the tables T1 and T2 on<br>accelerator ACCEL1 by using stored procedures<br>or the corresponding functions in your<br>administration client.                                                                                                    |
| Step 2                  | DECLARE GLOBAL TEMPORARY TABLE<br>SESSION.TEMP1 (<br>C11 CHAR $(2)$ , )<br>ON COMMIT PRESERVE ROWS;<br>INSERT INTO SESSION. TEMP1<br>SELECT $\ldots$ FROM T1 $\ldots$ ;<br>DECLARE GLOBAL TEMPORARY TABLE<br>SESSION.TEMP2 (<br>C21 CHAR $(2)$ , )<br>ON COMMIT PRESERVE ROWS;<br>INSERT INTO SESSION.TEMP2<br>SELECT<br>FROM SESSION.TEMP1 ;<br>INSERT INTO T3<br>SELECT  FROM<br>FROM SESSION.TEMP2<br>$T2 \ldots;$<br>DROP TABLE SESSION. TEMP1;<br>DROP TABLE SESSION.TEMP2; | SET CURRENT QUERY ACCELERATION = ALL;<br>CREATE DATABASE DBTEMP;<br>CREATE TABLE TEMP1 (<br>$C11$ CHAR $(2)$ , )<br>IN ACCELERATOR ACCEL1<br>IN DATABASE DBTEMP;<br>INSERT INTO TEMP1<br>SELECT  FROM T1 ;<br>CREATE TABLE TEMP2 (<br>$C21$ CHAR $(2)$ , )<br>IN ACCELERATOR ACCEL1<br>IN DATABASE DBTEMP;<br>INSERT INTO TEMP2<br>SELECT  FROM TEMP1 ;<br>INSERT INTO T3<br>SELECT  FROM<br>FROM TEMP1<br>$T2 \ldots;$<br>DROP TABLE TEMP1;<br>DROP TABLE TEMP2;<br>DROP DATABASE DBTEMP; |

#### **Notes:**

- Bear in mind that alternative constructs, such as declared global temporary tables, which can exist in Db2, but not on an accelerator, cannot be accelerated by IBM Db2 Analytics Accelerator.
- It is not possible to create image copies of accelerator-only tables because these tables do not hold any data in Db2. You can only recover the data from their original sources, which is why accelerator-only tables should be used only for temporary data.
- For information on how to create an accelerator-only table using the CREATE TABLE command or the restrictions governing the use of these tables, follow the **Related information** link at the end of this topic.
- When you submit a CREATE TABLE statement to create an accelerator-only table, the statement is committed in Db2 for z/OS before the corresponding action is completed on the accelerator. That is, there is a brief period during which the table is listed in the Db2 catalog, but not in the accelerator catalog. If you run the SYSPROC.ACCEL\_GET\_TABLES\_INFO stored procedure during that time, the integrity status ViolatedOnAccelerator is reported for that table in the result set. (In IBM Db2 Analytics Accelerator Studio, you see the error icon next to the table name in the **Tables** section of the **Accelerator** view. In IBM Data Server Manager, you find a similar indicator. If you move the mouse pointer over the icon, the integrity status is displayed in a fly-over help window.)

#### **Related concepts**

[Distribution keys](#page-20-0)

<span id="page-34-0"></span>A distribution key determines how tables rows are distributed among the available working nodes. IBM Db2 Analytics Accelerator for z/OS selects a suitable distribution key automatically when tables are loaded. The distribution varies between the two extremes: an even distribution (called random distribution) without the use of a key and a maximally skewed distribution that uses a distribution key.

[Configuring Db2 for z/OS for the acceleration of dynamic SQL queries](#page-36-0)

To make Db2 for z/OS route dynamic SQL queries to an accelerator, you must enable acceleration by using the CURRENT QUERY ACCELERATION special register. Alternatively, you can set the QUERY\_ACCELERATION ZPARM in Db2 for z/OS. This also applies to queries against accelerator-only tables.

[Configuring Db2 for z/OS for the acceleration of static SQL queries](#page-38-0) To accelerate static SQL queries, use the QUERYACCELERATION and GETACCELARCHIVE bind option for Db2 packages.

#### **Related tasks**

[Setting a distribution key for accelerator-only tables](#page-171-0)

A distribution key for accelerator-only tables is set as part of the CREATE TABLE ... IN ACCELERATOR statement that creates the accelerator-only table.

#### **Related reference**

[Restrictions of accelerator-only tables](#page-78-0) Here is a summary of the restrictions that exist for accelerator-only tables.

[Impact of special register, ZPARM, or bind option settings on accelerator-only tables](#page-296-0)

SQL statements that reference accelerator-only tables can only be executed on an accelerator. However, certain combinations of special register and ZPARM settings might prohibit the execution of a statement on an accelerator. The same is true for the QUERYACCELERATION bind option for static SQL queries. The table in this section shows how these settings affect the statement execution.

#### **Related information**

[CREATE TABLE statement](https://www.ibm.com/support/knowledgecenter/SSEPEK_11.0.0/com.ibm.db2z11.doc.sqlref/src/tpc/db2z_sql_createtable.dita?lang=en)

# **Workload balancing**

Workload balancing can be described as follows: If more than one accelerator is connected to a Db2 subsystem, and the tables that are referenced in a query are defined on more than one of these accelerators, IBM Db2 Analytics Accelerator for z/OS automatically picks the accelerator with the lowest utilization for processing.

### **Product behavior**

Workload balancing is possible between both types of version 7.5 accelerators: accelerators on an IBM Integrated Analytics System and Db2 Analytics Accelerator on Z accelerators. It is now even possible to benefit from workload balancing if different product versions are used, such as a version 5.1 and a version 7.5 accelerator that are attached to the same Db2 subsystem.

# **Asynchronous result fetching**

Asynchronous fetching is a method to improve the fetch performance for queries that return large result sets. Especially for queries that are executed from local applications, such as DSNTIAUL, the fetch performance of large result sets can be drastically reduced by asynchronous fetching.

Asynchronous fetching is turned off by default because it impacts the performance of certain queries negatively. Generally, a negative impact can be observed if the spill-to-disk method is used to fetch large result sets. Queries executed by remote applications with a slow fetching mechanism often benefit from the spill-to-disk method.

For an assessment of your queries with regard to the performance of large result set fetching, contact IBM support. IBM support will enable asynchronous fetching for you if this is advisable.
# **Chapter 4. Conditions for query routing to an accelerator**

Queries can be routed to an accelerator only if certain conditions are met. There are also adverse conditions that prohibit query acceleration. Both types of conditions are discussed in this section.

A query can be routed to an accelerator if the following general conditions are met:

- 1. The accelerator is in an operational mode and has been started.
- 2. Db2 for z/OS has been configured so that the query will be routed to a connected accelerator provided that this query meets all other conditions.
- 3. The accelerator supports the SQL expressions that are used in the query.
- 4. All data that is referenced by the query, such as the contents of tables and views, is available on one and the same accelerator. To satisfy this condition, the accelerator must have been loaded with the data in question.

#### **Related information**

[DB2 11 for z/OS: SYSIBM.DSN\\_PROFILE\\_ATTRIBUTES](https://www.ibm.com/support/knowledgecenter/SSEPEK_11.0.0/usrtab/src/tpc/db2z_dsnprofileattributes.html)

# **Configuring Db2 for z/OS for the acceleration of dynamic SQL queries**

To make Db2 for z/OS route dynamic SQL queries to an accelerator, you must enable acceleration by using the CURRENT QUERY ACCELERATION special register. Alternatively, you can set the QUERY ACCELERATION ZPARM in Db2 for z/OS. This also applies to queries against accelerator-only tables.

The value of the QUERY\_ACCELERATION ZPARM provides the default setting for the CURRENT QUERY ACCELERATION special register. Both, the ZPARM and the special register accept the following values:

#### **1 (NONE)**

No routing of dynamic SQL queries to an accelerator. Queries will be processed by Db2 for z/OS only (inhouse query processing).

#### **2 (ENABLE)**

A dynamic SQL query will be routed to an accelerator if it fulfills all required conditions. An incoming query is tested against a set of heuristics, which include the table size and a response time estimate based on cost information from the SYSIBM.DSN\_PROFILE\_ATTRIBUTES table. Both tests ensure that a query will only be routed to an accelerator if the query can be expected to run faster than in Db2 for z/OS. However, if an error occurs while the query is being processed by the accelerator, Db2 for z/OS will return a negative SQLCODE to the application and query processing will stop.

#### **3 (ENABLE WITH FAILBACK)**

Dynamic queries are accelerated only if Db2 for z/OS determines that it is advantageous to do so. If an accelerator returns an error during the PREPARE phase or when first opening (OPEN) the query, the query is processed by Db2 for z/OS rather than sent to the accelerator. If the accelerator returns an error during a FETCH operation or a subsequent OPEN operation, Db2 for z/OS returns an error to the user and the query ends abnormally.

#### **4 (ELIGIBLE)**

Dynamic queries are accelerated if they are eligible for acceleration. Db2 for z/OS does not use cost information to determine whether to accelerate the queries. Queries that are not eligible for acceleration are executed by Db2 for z/OS. If an accelerator fails while a query is running, or if the accelerator returns an error, Db2 for z/OS returns a negative SQL code to the application.

#### **5 (ALL)**

A dynamic query will always be routed to an accelerator, no matter if it fulfills the conditions or not. If processing cannot start or continue because an incoming query fails to fulfill all the conditions for accelerated query processing, Db2 for z/OS returns a negative SQLCODE to the application and query processing ends abruptly. That is, the query will not be processed at all.

#### **Exceptions:**

- If a dynamic query cannot be processed by IBM Db2 Analytics Accelerator because the tables do not exist on the accelerator, the query usually fails with an error message (-4742, reason code 12). However, such a query is processed by Db2 for z/OS if it references tables with the following qualifiers only:
	- SYSIBM
	- SYSACCEL
	- DB2GSE
	- SYSXSR
	- DGTT
- Dynamic queries whose top query block is pruned, and which therefore return an empty result set, are processed by Db2 for z/OS. To check whether a query falls into this category, follow these steps:
	- 1. Explain the query using the DB2 EXPLAIN function. Use the following special register setting in the SQL statement:

SET CURRENT QUERY ACCELERATION = NONE

2. Check the PLAN\_TABLE. If the top query block has been pruned, the entry for the query block shows PRUNED in the QBLOCK\_TYPE column and no value in the ACCESSTYPE column.

A query against an accelerator-only table can only succeed if the CURRENT QUERY ACCELERATION special register is set to a value other than NONE. There is no difference to accelerator-shadow tables in this respect. However, this does not affect data-definition (DDL) statements, such as CREATE TABLE or DROP TABLE. DDL statements are executed regardless of the special register or ZPRAM setting.

To enable query routing to an accelerator on the Db2 side, you issue the following SQL statement:

SET CURRENT QUERY ACCELERATION = ENABLE

### **FAILBACK processing**

If you specify SET CURRENT QUERY ACCELERATION = ENABLE WITH FAILBACK, the query is returned to Db2 for processing if an error occurs during the PREPARE phase. This is the time before the query is actually routed to the accelerator, and during which the heuristics are tested. A query is also returned if an error was caused by an accelerator failure, a network failure, a network connection timeout, or a similar error. Errors immediately following the initial OPEN request of a query usually fall into this category.

#### **Restrictions:**

FAILBACK processes are not started if one of the following conditions applies:

- Query results have already been returned. This holds true even if the results are not complete.
- Query routing to an accelerator fails although the same query could be routed successfully before.
- Queries do not qualify for routing to an accelerator. Such queries are prepared and executed in Db2, regardless of the setting of the CURRENT QUERY ACCELERATION special register.

Settings resulting from the preparation phase are stored in the Db2 Dynamic Statement Cache. This allows the query engine to skip the preparation phase when a query comes in for the second time. However, this is also often the reason for not returning a query to Db2 for z/OS in case of an error. If you assume that this has happened, invalidate the Dynamic Statement Cache and rerun the query.

# <span id="page-38-0"></span>**Configuring Db2 for z/OS for the acceleration of static SQL queries**

To accelerate static SQL queries, use the QUERYACCELERATION and GETACCELARCHIVE bind option for Db2 packages.

#### **Important:**

- The acceleration bind option QUERYACCELERATION applies to cursor queries and the SELECT portion of the SQL INSERT from SELECT statement. The SQL SELECT INTO statement can also be bound for acceleration.
- The functions and behavior of the acceleration bind option QUERYACCELERATION for static queries is the same as the comparable existing acceleration special register CURRENT QUERY ACCELERATION and CURRENT GET ACCEL ARCHIVE that is used for dynamic query acceleration, except that the Db2 decision to accelerate a static query and bind it for acceleration occurs at BIND or REBIND PACKAGE time, and not at query execution time when the application is run. The special registers do not affect the binding or the execution of static queries; instead, the new bind option is used to determine acceleration behavior for static queries.
- The accelerator need not be started at BIND or REBIND PACKAGE time for the static query to be bound for acceleration. However, you must start the accelerator before you run the application that executes the static query.

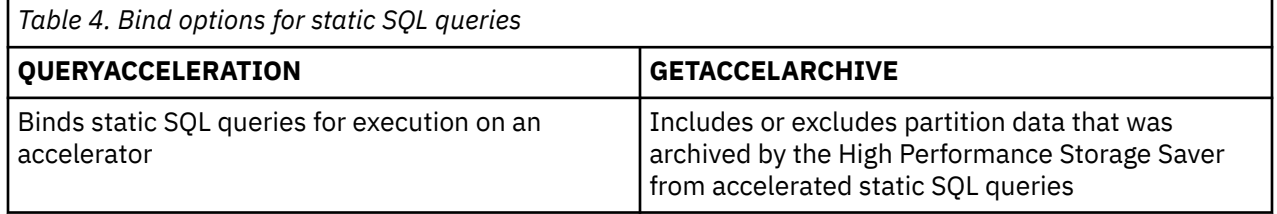

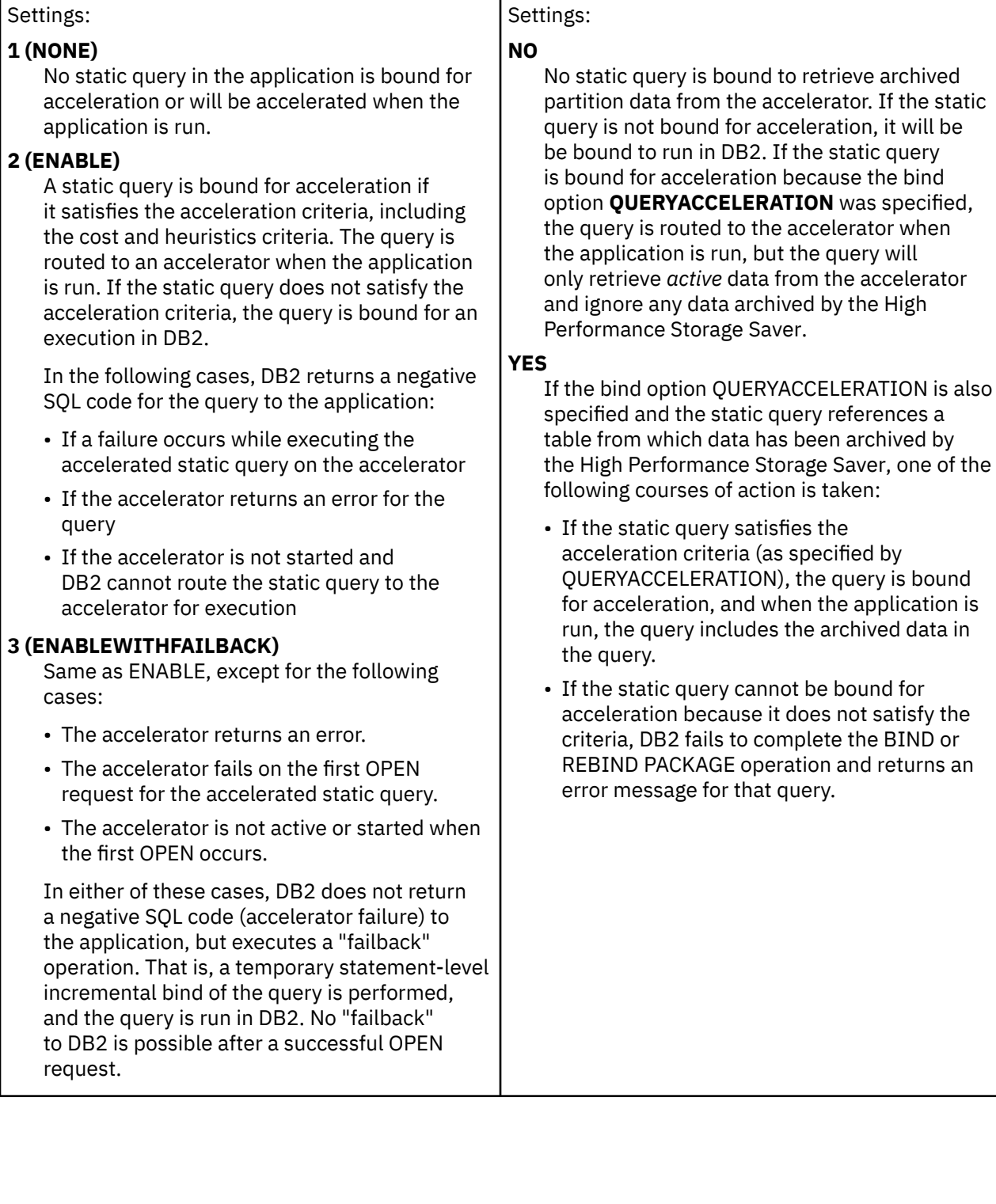

*Table 4. Bind options for static SQL queries (continued)*

**QUERYACCELERATION GETACCELARCHIVE**

archived If the static

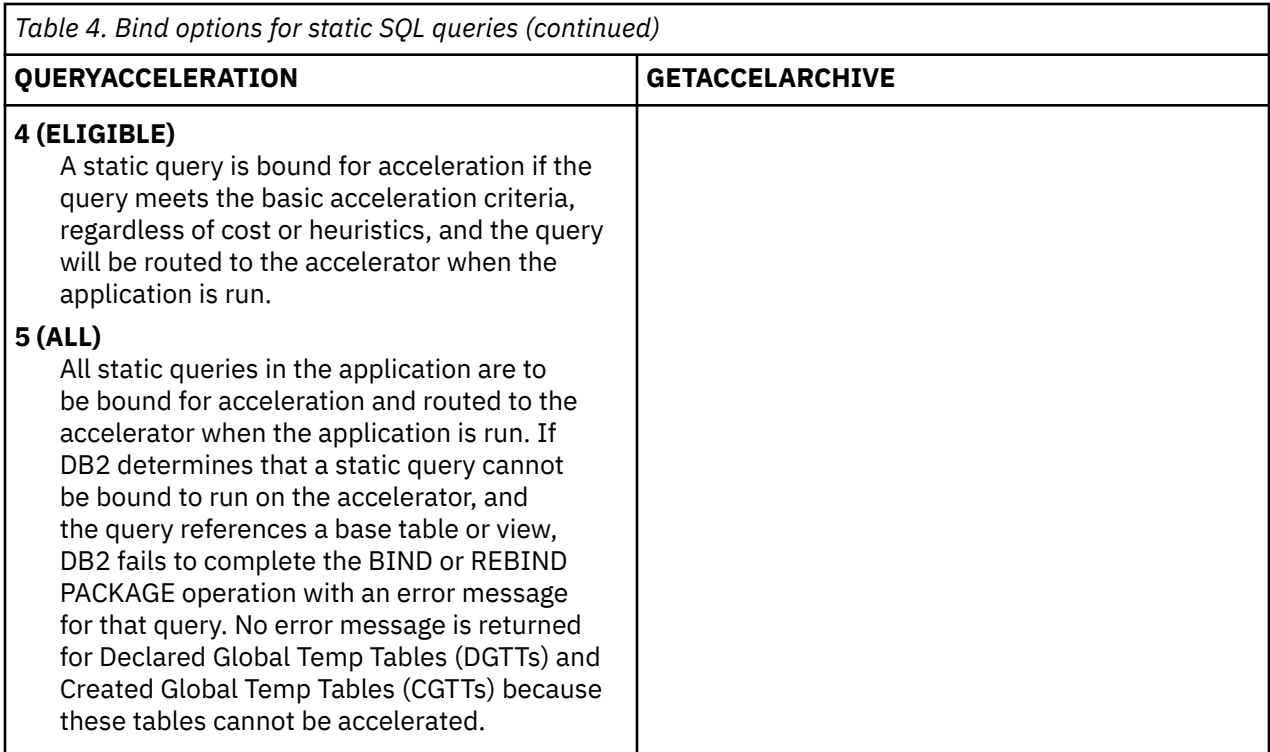

The bind option is supported for:

- BIND, BIND COPY, and REBIND PACKAGE (local and remote)
- BIND DEPLOY (for SQLPL procedures)
- ALTER PROCEDURE and ALTER FUNCTION for native SQLPL procedures and SQLPL scalar functions
- CREATE PROCEDURE and CREATE FUNCTION for native SQLPL procedures and SQLPL scalar functions

The bind option is not supported for:

- ALTER TRIGGER
- CREATE TRIGGER
- REBIND TRIGGER PACKAGE

**Important:** The default value of the bind option is *option not specified*. The default is not taken from the comparable Db2 installation system parameter (ZPARMs) QUERY\_ACCELERATION.

- The default value for both new bind options is *option not specified*. The default for the bind options is not taken from the comparable DB2 installation system parameters (ZPARMs) QUERY\_ACCELERATION and GET\_ACCEL\_ARCHIVE.
- For INSERT, UPDATE, DELETE, and SELECT statements that address accelerator-only tables, the QUERYACCELERATION bind option must be set to ENABLE or ELIGIBLE. If you specify ALL, the operation fails and an SQLCODE is returned.
- If you submit a CREATE, DROP, or COMMIT statement against an accelerator-only table together with an INSERT, UPDATE, DELETE, or SELECT statement (against the same table) in the same thread, the table does not come into existence during the bind phase. However, the current implementation requires that all referenced tables are defined and enabled for query acceleration during the bind phase.

As a workaround, you can use the VALIDATE(RUN) bind option, which binds the INSERT, UPDATE, DELETE, or SELECT statement incrementally at execution time. However, this usually does not give you the optimum performance. Therefore, consider running the static CREATE statement in a separate thread before running the INSERT, UPDATE, DELETE, or SELECT statement.

The bind option can also be used for the acceleration of dynamic queries. If specified, it sets the initial value in the same manner as the comparable special register CURRENT QUERY\_ACCELERATION when

the application is run, provided that the special register has not already been set explicitly before the invocation of that application. The value of the bind option is then used as the special register value for dynamic queries in that application, so that you do not have to add an explicit SET statement to the application for the acceleration special register.

Mind that you cannot use the bind options for dynamic queries under the following conditions:

- Dynamic and static queries are started from the same application or script.
- Both types of queries work on the same or share a number of tables.
- You want to accelerate the dynamic queries, but not the static queries.

In this case, you must use explicit SET statements to set the special registers in your application or script. This is because the bind options would also lead to an acceleration of the static queries. Special registers, on the other hand, have no effect on static queries.

- 1. Db2 installation system parameter QUERY\_ACCELERATION and GET\_ACCEL\_ARCHIVE
- 2. Bind option value if specified (QUERYACCELERATION and GETACCELARCHIVE)
- 3. Explicit SET statement for the special register

As with the acceleration of dynamic queries and the use of the acceleration special register, the use of the bind option requires you to set ACCEL (Db2 ZPARM) to a value other than NONE to enable the Db2 subsystem for query routing to an accelerator.

# **Supported queries**

A set of conditions must be fulfilled before an accelerator can handle a query.

A query needs to fulfill the following conditions to qualify for acceleration:

### **Main query expression must be SELECT or "INSERT FROM SELECT" statement**

A query can be accelerated if the principal expression used by the query is a SELECT statement or an "INSERT FROM SELECT" statement. In the latter case, only the SELECT part of the query is accelerated.

**Note:** To enable support for "INSERT FROM SELECT" statements, set the QUERY\_ACCEL\_OPTIONS parameter (a ZPARM) to the value 2. For more information, see *Installing Db2 libraries with IBM Db2 Analytics Accelerator for z/OS support* in the *IBM Db2 Analytics Accelerator for z/OS: Installation Guide*.

### **Queries must be read-only**

The query must be defined as read-only. The criteria for read-only queries are documented in the subsection *Read-only cursors* of the topic *DECLARE CURSOR* in the Db2 for z/OS documentation. A link is provided under **Related information** at the end of this topic.

**Tip:** If a query is not considered a read-only query by Db2 for z/OS, but you want the query to run on an accelerator, you can add the FOR READ ONLY clause to the SQL of the query.

## **Only certain cursor definitions are allowed**

If the query is submitted by an application and introduces a cursor definition by means of the DECLARE CURSOR statement, then this cursor must be a read-only cursor that is neither a scrollable cursor, nor a rowset cursor that is declared by a remote application, such as an SQL statement submitted from the Db2 CLI for Windows. However, read-only rowset cursors are supported if they are declared by local applications (such as SPUFI or local stored procedure calls) in the following contexts:

• As part of a DELCARE CURSOR statement, for example:

EXEC SQL DECLARE DYN1 CURSOR WITH ROWSET POSITIONING FOR STMT1;

• As an attribute in a PREPARE statement, for example:

STMTSTR = 'SELECT COLI2,COLI8,COLI4,COLI2' || 'FROM NTZTB01'<br>|| ' where 1=1' || ' WHERE 1=1' || ' ORDER BY COLI2' || ' FOR FETCH ONLY'; ATTRSTR = 'WITH ROWSET POSITIONING';

EXEC SQL PREPARE STMT1 ATTRIBUTES :ATTRSTR FROM :STMTSTR;

• In a rowset-positioned FETCH operation, for example:

DCL AINT2A(07) BIN FIXED(15); DCL AINT2B(07) BIN FIXED(15); DCL AINT4B(07) BIN FIXED(31); DCL AINT8B(07) BIN FIXED(63); EXEC SQL FETCH NEXT ROWSET FROM DYN1 FOR :NROWS ROWS INTO :AINT2A,:AINT8B, :AINT4B, :AINT2B;

• When #SET MULT\_FETCH is used as an instruction for the DSNTEP4 program, for example:

```
//SYSIN DD * 
--#SET MULT_FETCH 7
SET CURRENT QUERY ACCELERATION = ALL;
SELECT COLI2, COLI8, COLI4, COLI2 FROM ADMF001.NTZTB01 
WHERE 1=1 FOR FETCH ONLY;
```
#### **Plans must use packages**

Plans for query processing must use packages rather than database request modules (DBRMs).

#### **Outermost SELECT statement must not reference masked columns**

A query against a table with masked (access-restricted) columns can be accelerated as long as the outermost SELECT statement of the query references unmasked columns only. The following sample queries exemplify this.

Assume for both examples that the SSN column in the CUSTOMERS table is masked.

#### **Examples of queries that work**

• The following query works because the masked column SSN is not selected. It just serves as a condition in the WHERE-clause.

```
SELECT FIRSTNAME, LASTNAME FROM CUSTOMERS WHERE SSN < 4711
```
• This query can be accelerated because its outermost SELECT statement references the column Y.FULLNAME, which is the result of combining the two unmasked columns CUSTOMERS.FIRSTNAME and CUSTOMERS.LASTNAME:

```
SELECT Y.FULLNAME
FROM TABLE
(SELECT RIGHT(SSN, 4), FIRSTNAME + ' ' + LASTNAME
FROM CUSTOMERS
) AS Y(SSNPART, FULLNAME)
FOR READ ONLY;
```
#### **Examples of queries that will be rejected**

• This query will be rejected because a masked column (SSN) is selected in the only (and thus outermost) SELECT statement:

SELECT FIRSTNAME, LASTNAME, SSN FROM CUSTOMERS

• The following query cannot be accelerated because the outermost SELECT statement references the column SSNPART of the common table Y, which is not accessible as it is derived from the

<span id="page-43-0"></span>masked column CUSTOMERS.SSN. If you submitted this query, you would receive SQL code -4742 and reason code 15.

```
SELECT Y.SSNPART
FROM TABLE
(SELECT RIGHT(SSN, 4), FIRSTNAME + ' ' + LASTNAME
FROM CUSTOMERS
) AS Y(SSNPART, FULLNAME)
FOR READ ONLY;
```
### **Favorable classification needed**

Db2 classifies each query based on its own set of heuristics. To be eligible for acceleration, the query must be classified as favorable. For a query classified in this way, Db2 "expects" a much shorter query response time if the query is routed to an accelerator.

## **DRDA is required**

DRDA® is used for the transmission of the query from Db2 to the accelerator. Therefore, DRDA must be configured and started on any Db2 subsystem that connects to the accelerator.

#### **Related information**

[DECLARE CURSOR](https://www.ibm.com/support/knowledgecenter/en/SSEPEK_11.0.0/sqlref/src/tpc/db2z_sql_declarecursor.html)

## **Supported data types**

See this overview of supported Db2 data types, corresponding accelerator database types, ranges, and hints at restrictions.

### **Numeric data types**

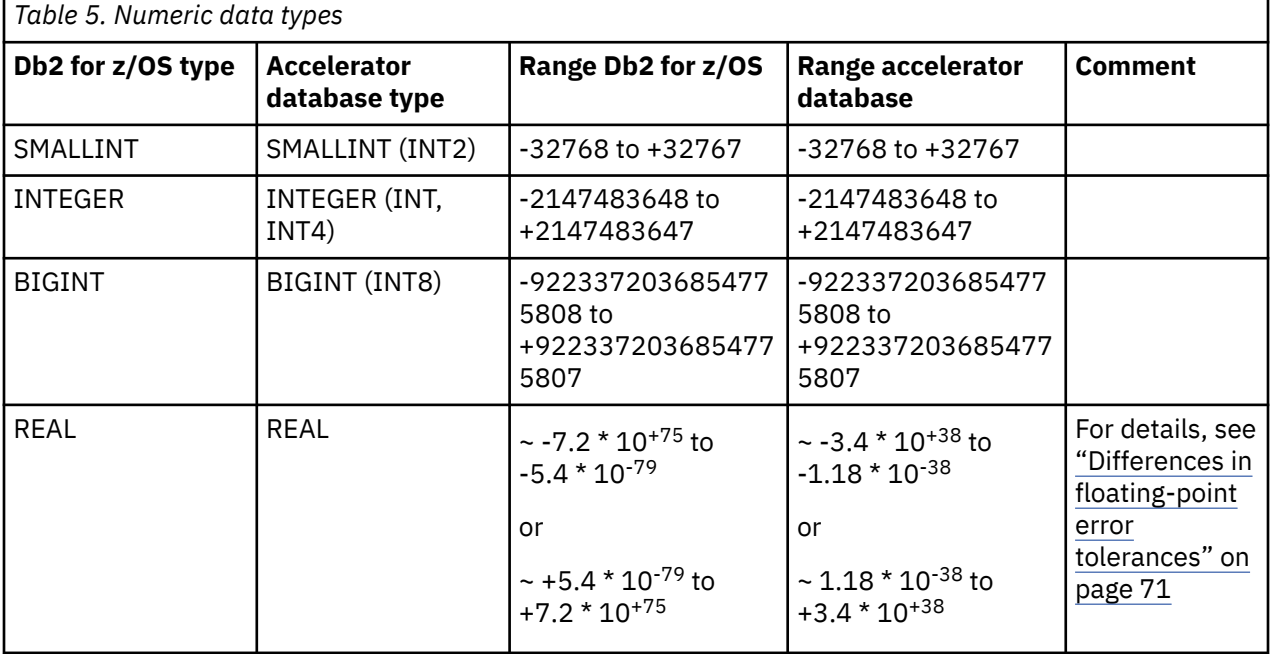

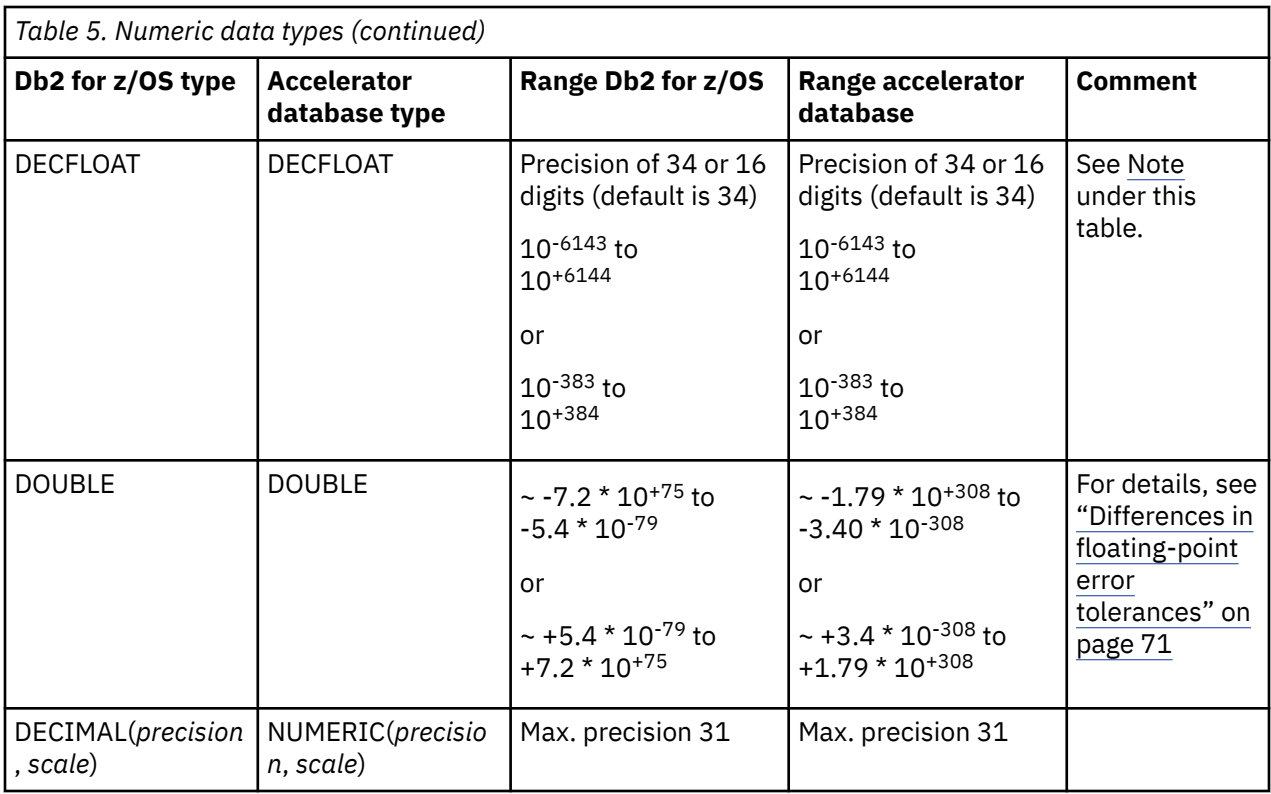

**Note on DECFLOAT:** During tests, the extreme values at either end of the range could not be loaded into accelerator-only tables, which hints at a general problem with very low and very high values in this context. However, there was no problem loading the extreme values into regular accelerator-shadow tables-

See also the entry for the ROUND function in [Restrictions](#page-51-0).

## **Date, time, and timestamp data types**

.

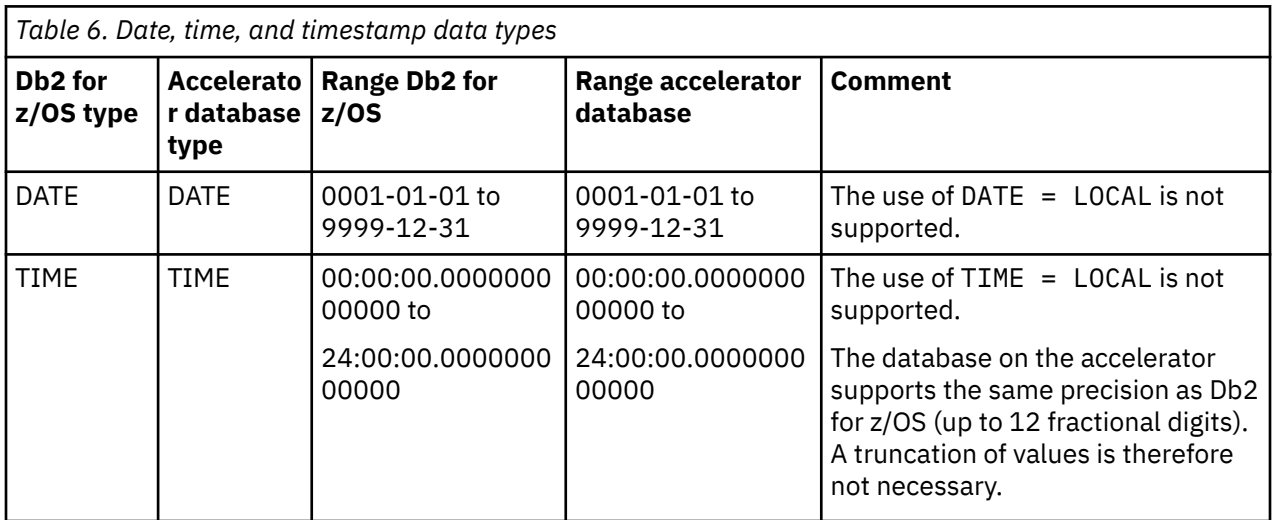

<span id="page-45-0"></span>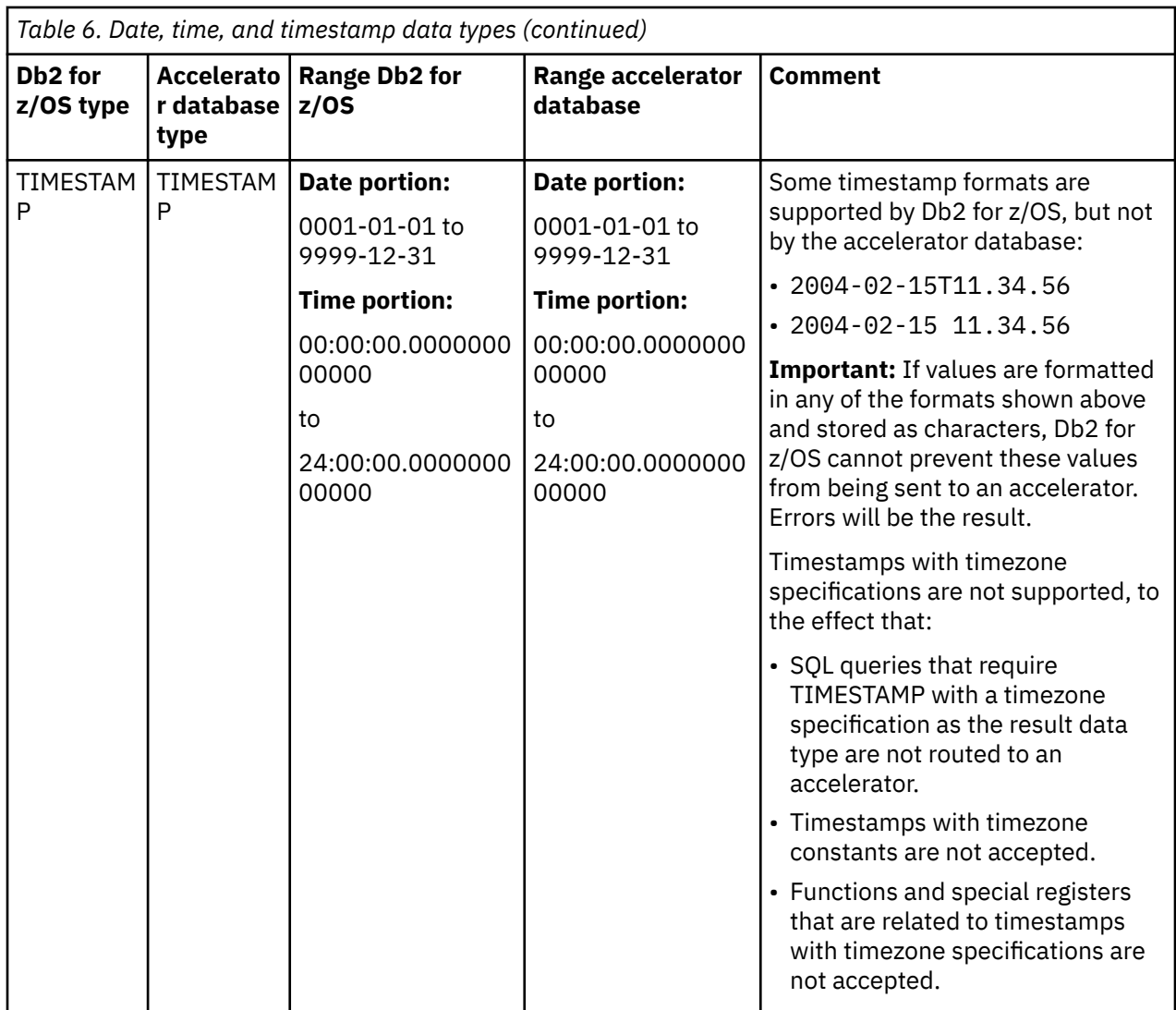

## **String data types**

Only the following combinations of coded character set identifiers (CCSIDs) and subtypes are allowed in string expressions:

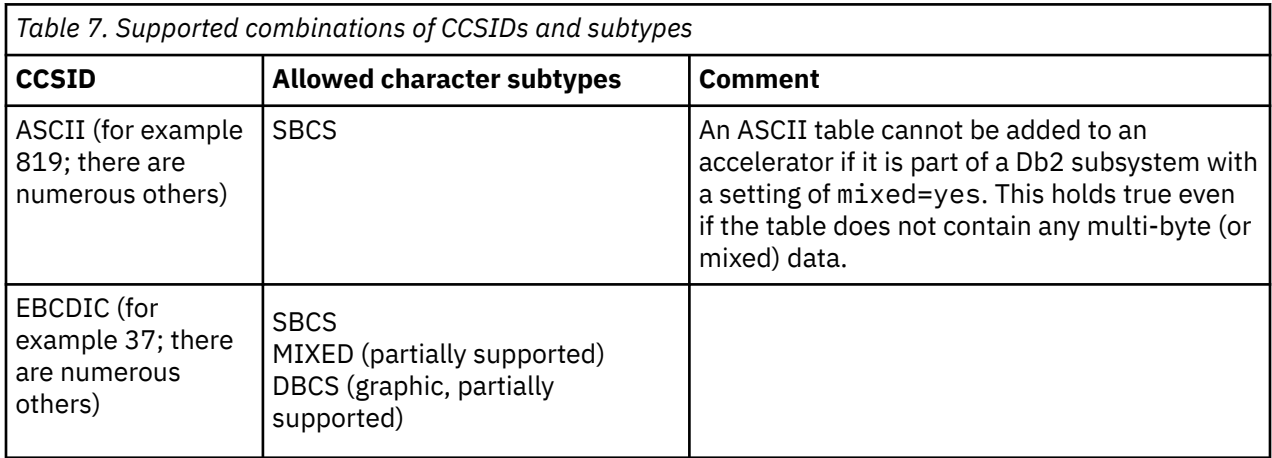

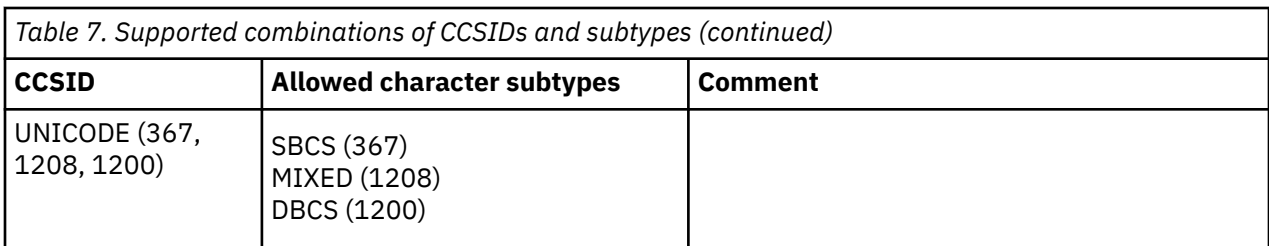

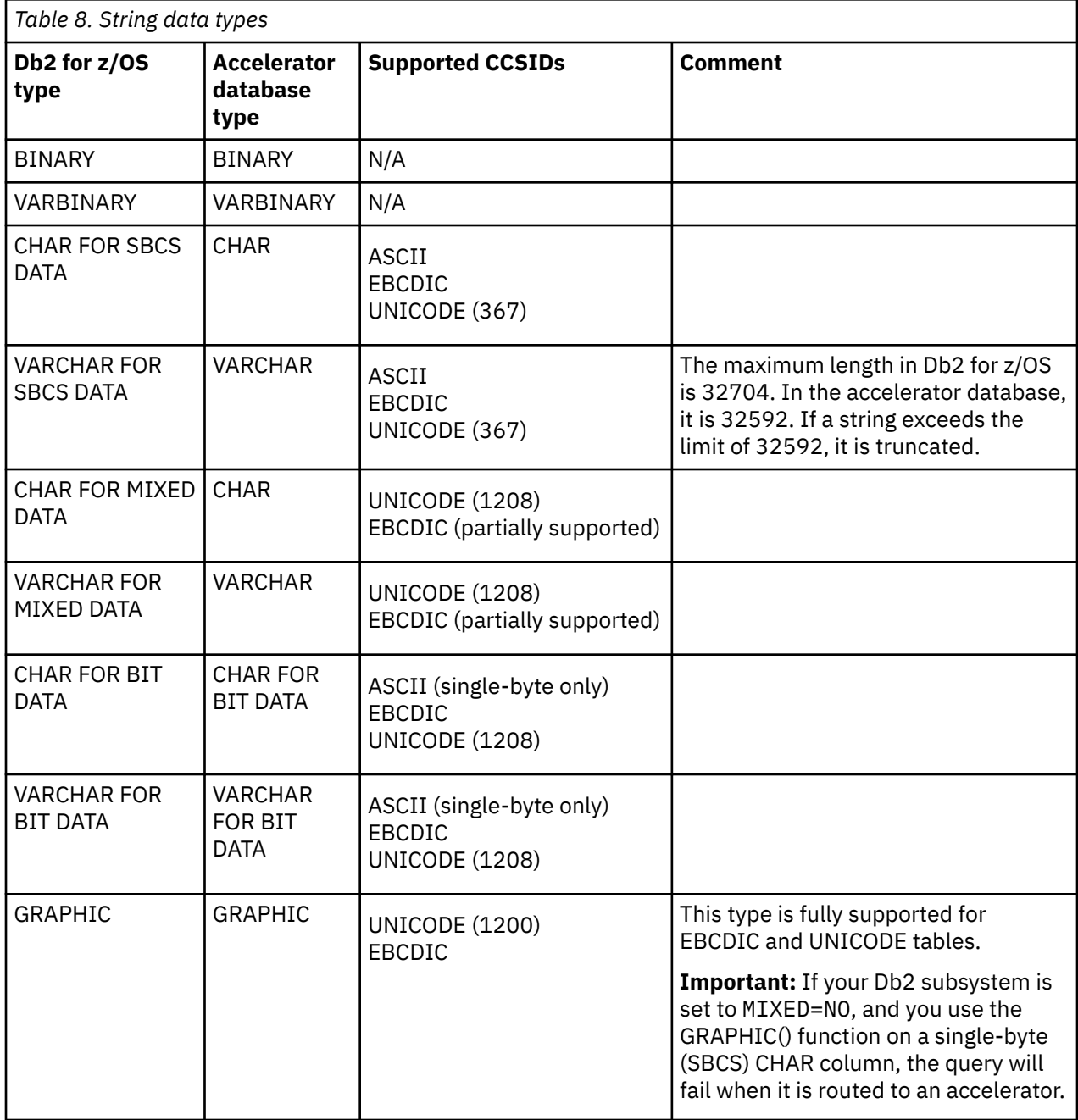

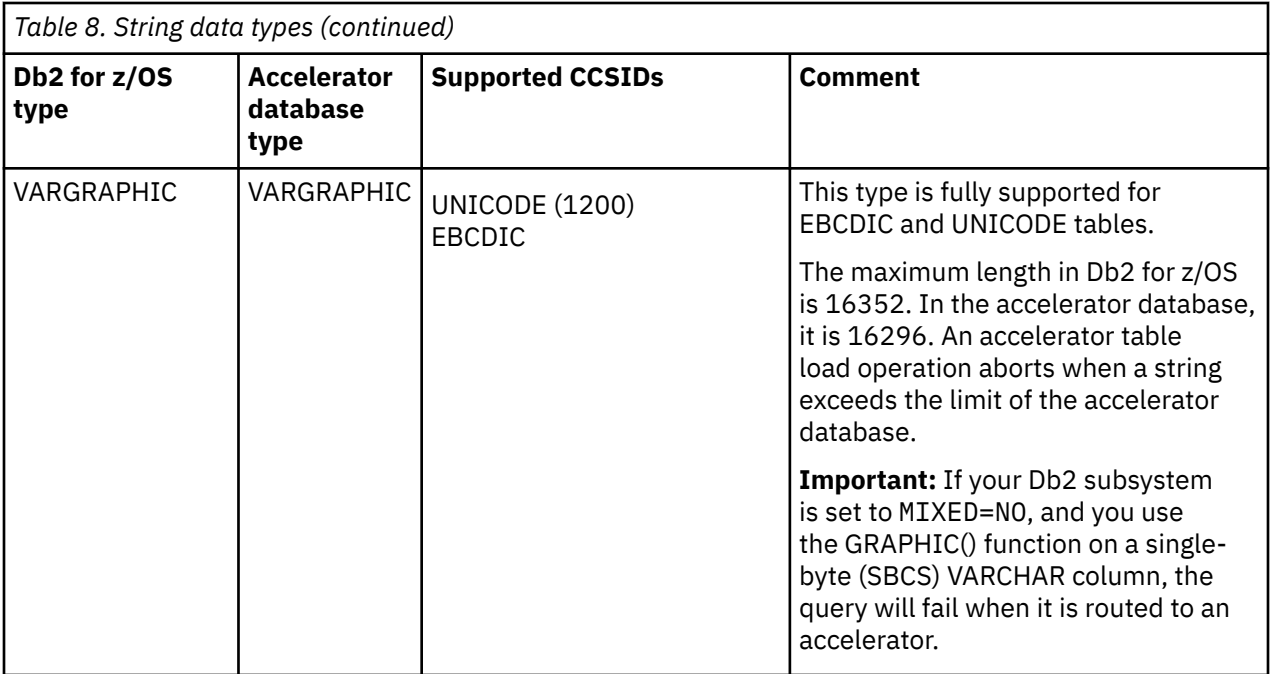

### **ROWID data type**

The ROWID data type is to uniquely and permanently identify rows in a table. A ROWID value can be used to access a table row directly. The ROWID data type is supported by IBM Db2 Analytics Accelerator. However, consider the following limitation:

Two formats of ROWIDs exist: an *external* format and an *internal* format. The external format consists of the internal format plus several hexadecimal strings. Db2 for z/OS can handle both formats, but stores just the internal format. Since the internal format is stored, this is also what is loaded into the corresponding accelerator-shadow tables.

ROWID columns can be used like any other column, as, for example, in queries like:

```
SELECT <RWID> FROM <table>;
```
, where <RWID> is supposed to be a column containing ROWIDs. In cases like this, Db2 for z/OS returns the longer, external format. The query would work in the same way if it were accelerated, but the accelerator would return the internal format because it cannot translate or otherwise infer the external format from the internal values.

In addition, the values in ROWID columns can be used in WHERE predicates for direct row access, as in queries like:

SELECT  $*$  FROM <table> WHERE RWID = ROWID $(X', . . .')$ 

Inside the parentheses of the ROWID(X'...') expression, you can use both, the external or the internal format, if the query is processed by Db2 for z/OS.

However, the same query can be accelerated only if the internal format is used, for the same reason as in the previous example: The accelerator "understands" just the internal format.

#### **Notes:**

- For some complex queries (including OUTER JOIN expressions and views, for example), Db2 for z/OS requires the external ROWID format. Such queries cannot be accelerated.
- ROWID expressions can also be used in INSERT INTO … SELECT FROM statements, where just the SELECT portion of the query is accelerated.
- You cannot add columns with the ROWID data type to accelerator-only tables. If you try to include a column definition of that sort in a CREATE TABLE … IN ACCELERATOR statement, Db2 for z/OS returns SQL Code -4747.
- To use ROWID expressions in accelerated static SQL queries, first rebind the static application or package with the Db2 bind option QUERYACCELERATION. Use a value other than NONE. For more details, see *Configuring Db2 for z/OS for the acceleration of static SQL queries* (link a the end of this topic) and the Db2 for z/OS documentation.

#### **Related concepts**

[Conditions that prevent query routing to an accelerator](#page-69-0)

Db2 for z/OS does not route a query to an accelerator if any of the following conditions applies.

[Configuring Db2 for z/OS for the acceleration of static SQL queries](#page-38-0) To accelerate static SQL queries, use the QUERYACCELERATION and GETACCELARCHIVE bind option for Db2 packages.

# **Supported SQL functions and expressions**

See which aggregate functions and scalar functions are supported by IBM Db2 Analytics Accelerator.

### **Supported aggregate functions**

IBM Db2 Analytics Accelerator supports all aggregate functions, except for the XMLAGG function.

The following aggregate functions are supported even if they are used in combination with the DISTINCT or UNIQUE keyword:

- STDDEV
- STDDEV SAMP
- VARIANCE
- VARIANCE\_SAMP

**Note:** However, restrictions exist if you use these keywords. See [Table 9 on page 36](#page-49-0).

<span id="page-49-0"></span>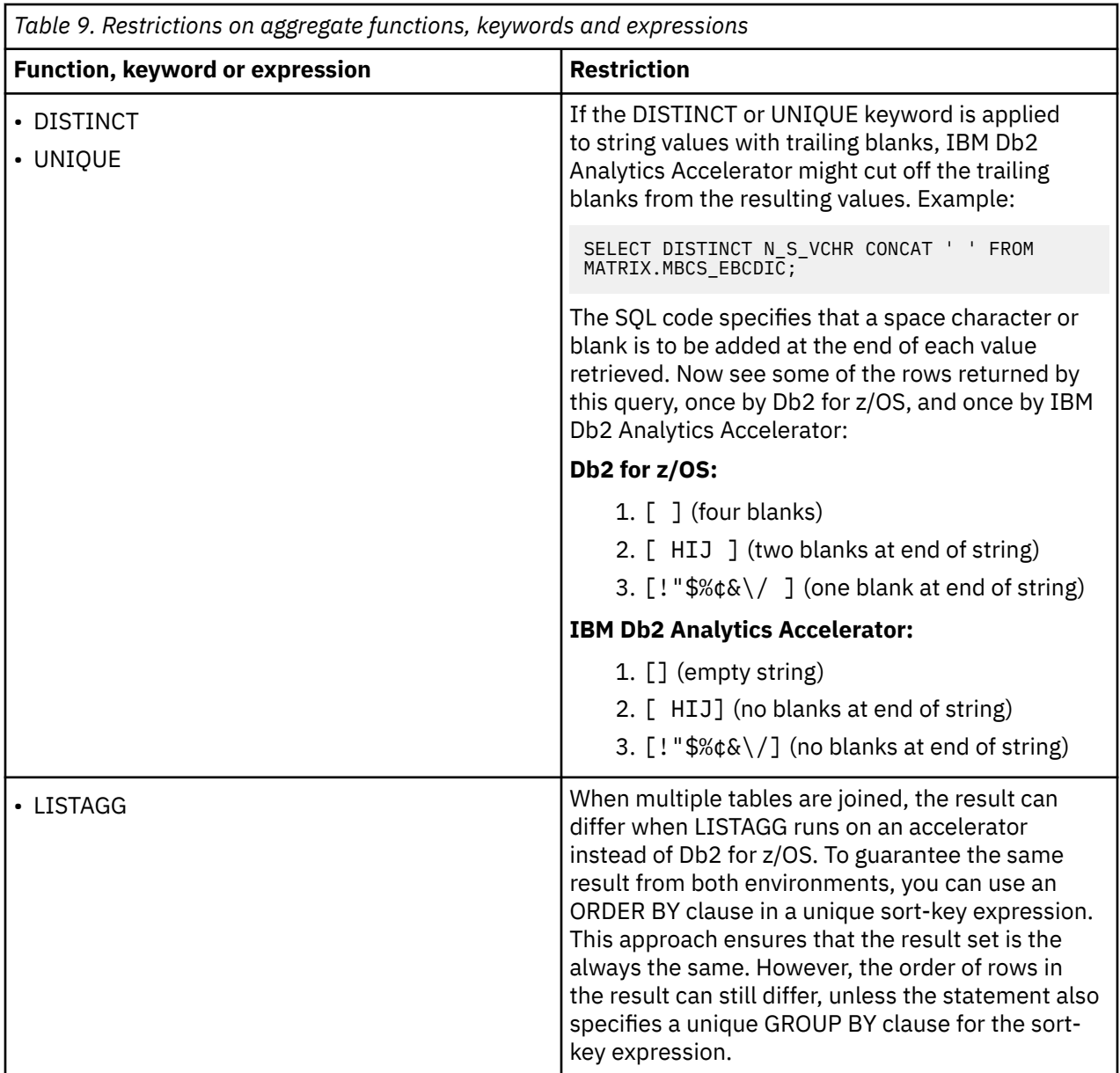

## **Supported scalar functions**

In addition, IBM Db2 Analytics Accelerator supports a variety of scalar functions and the CAST specification.

If restrictions exist for a function in Table 10 on page 36, the function is marked with an asterisk(\*). The restrictions are described in Table  $11$  on page 38.

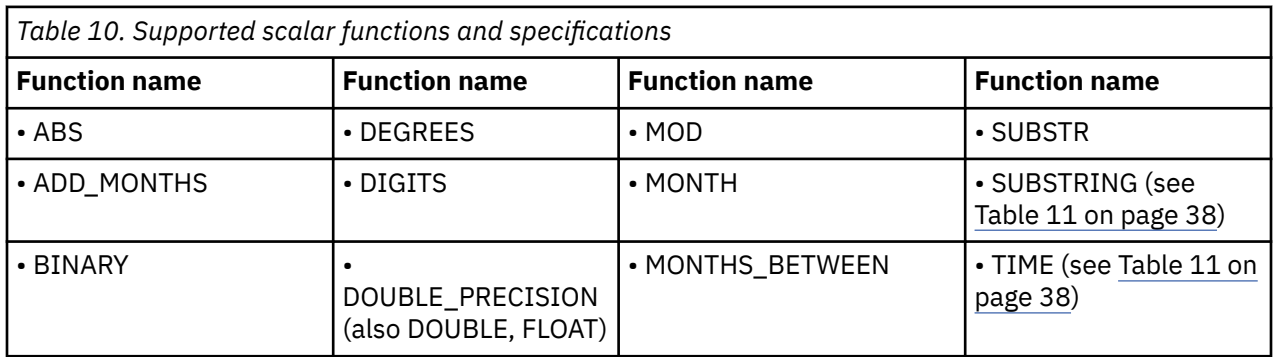

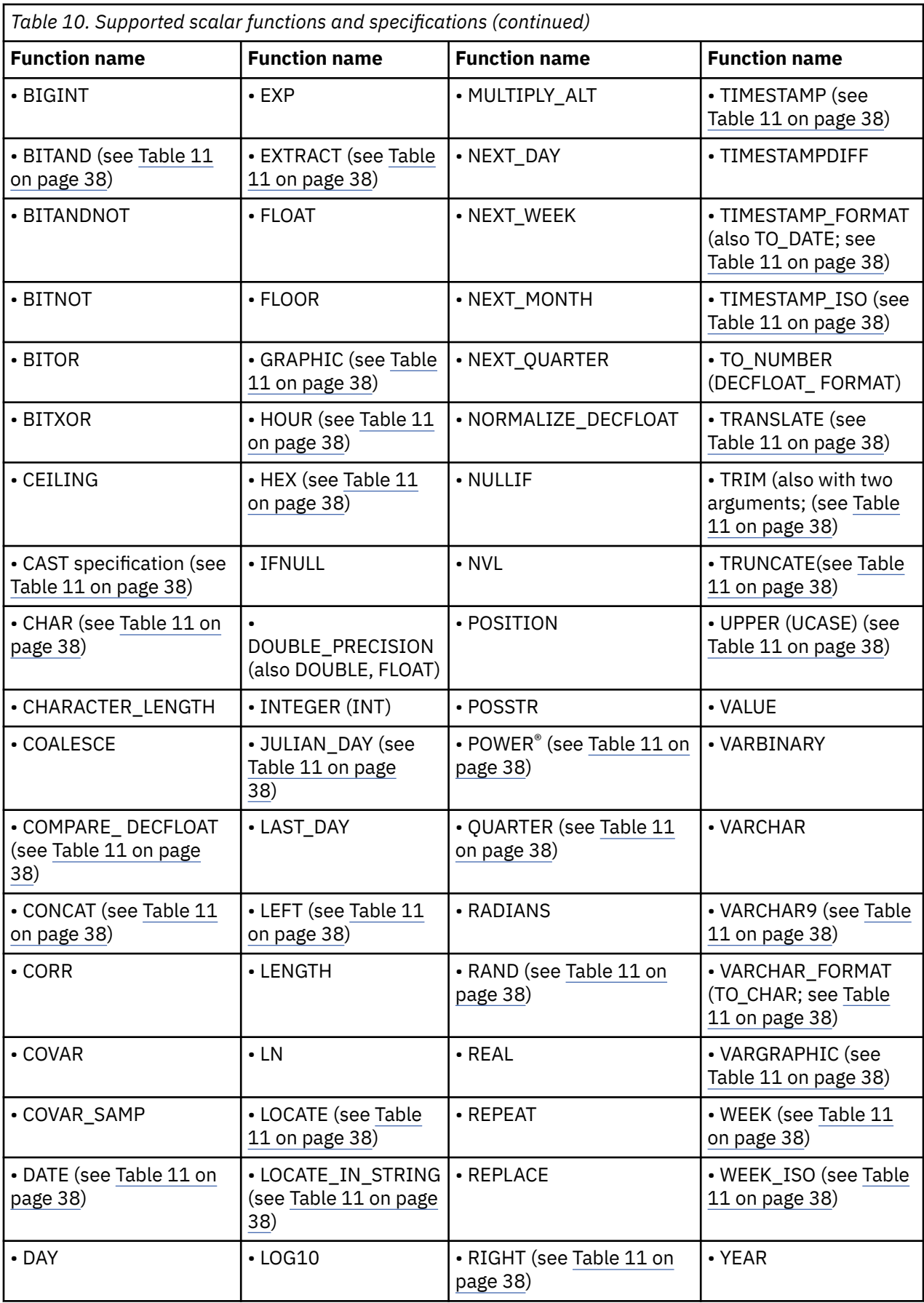

<span id="page-51-0"></span>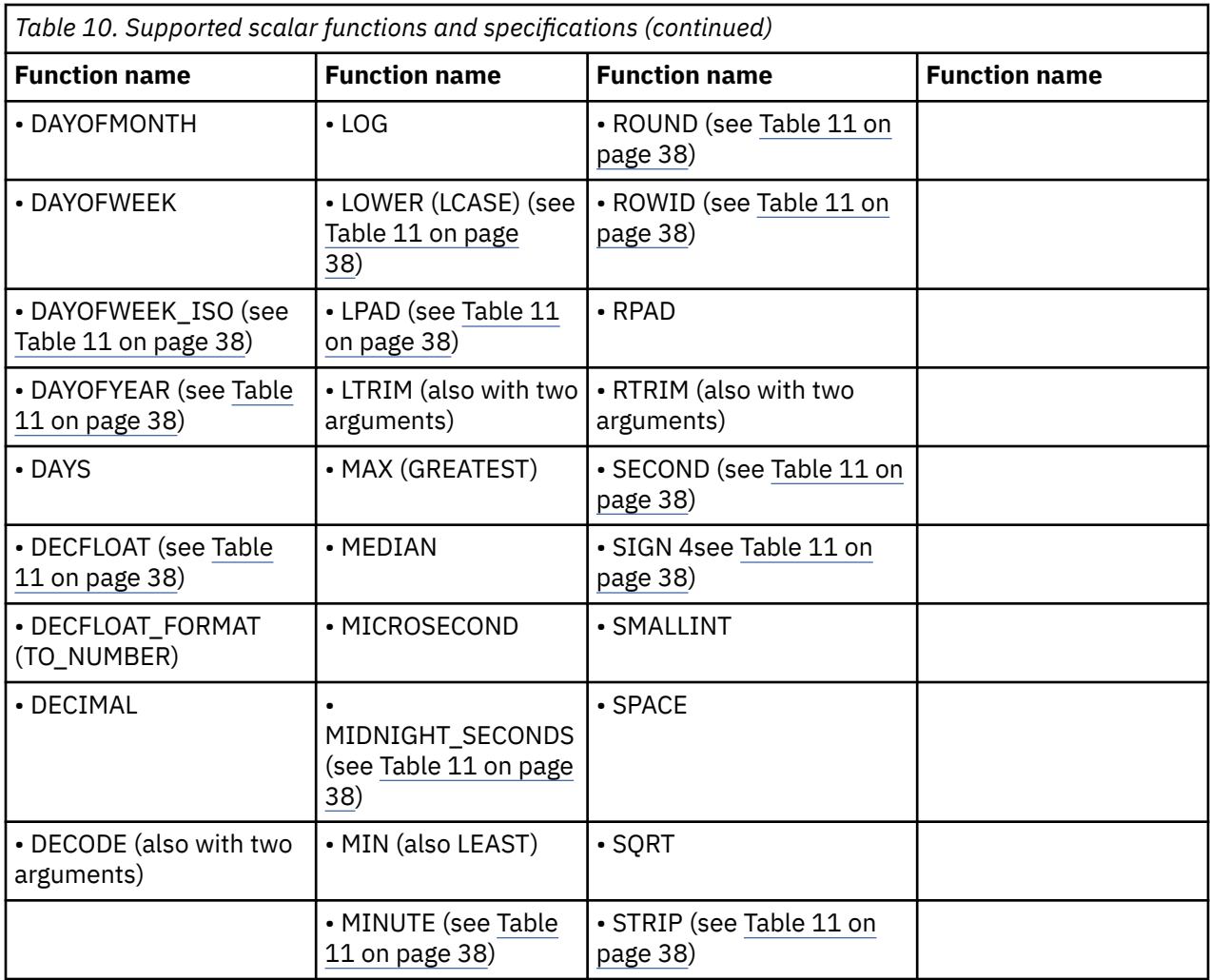

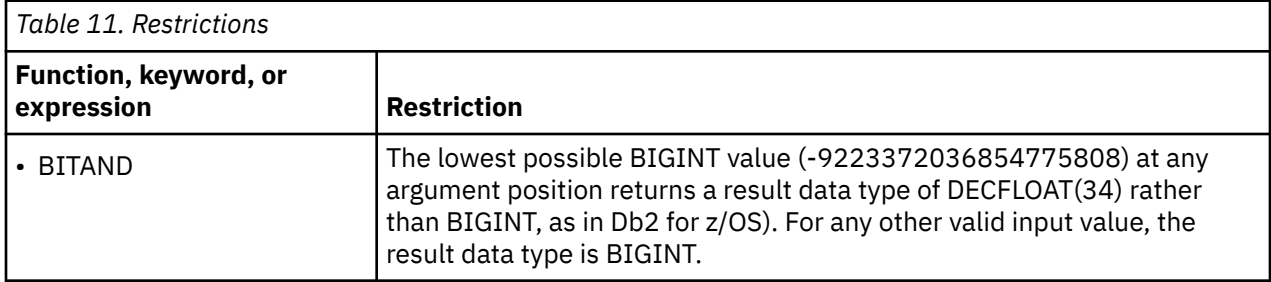

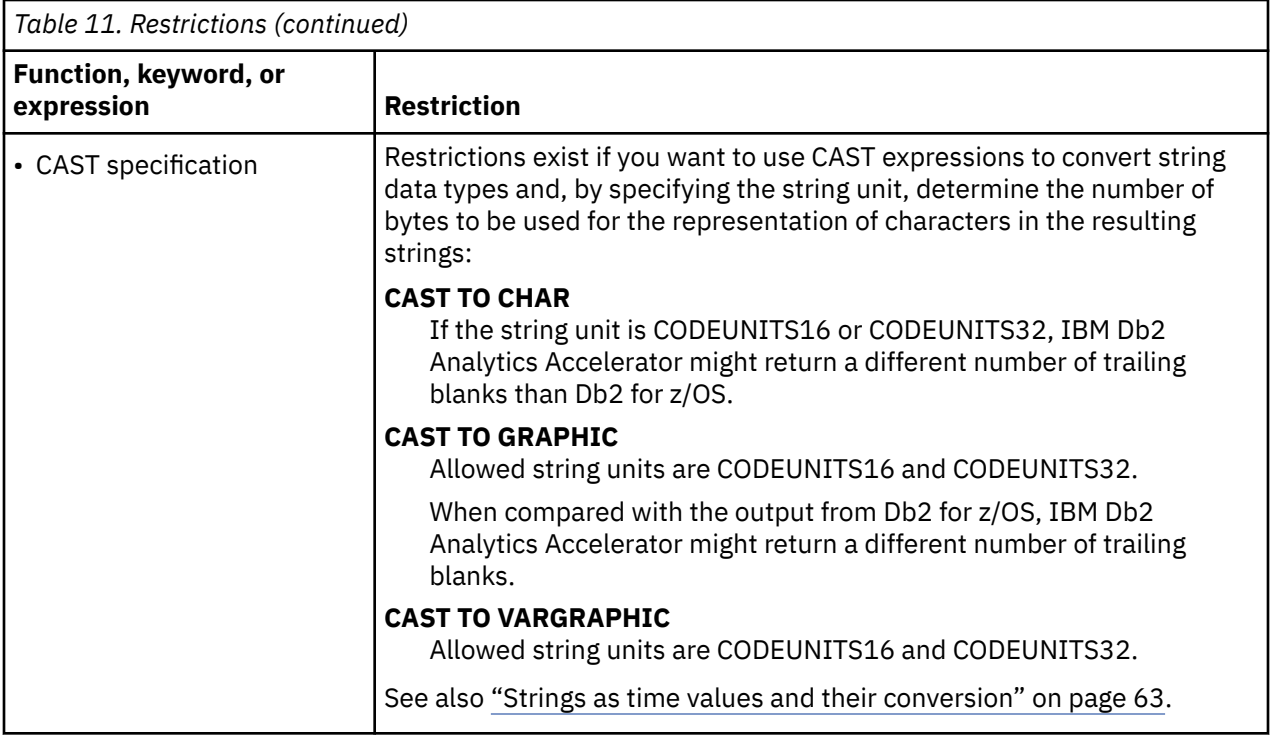

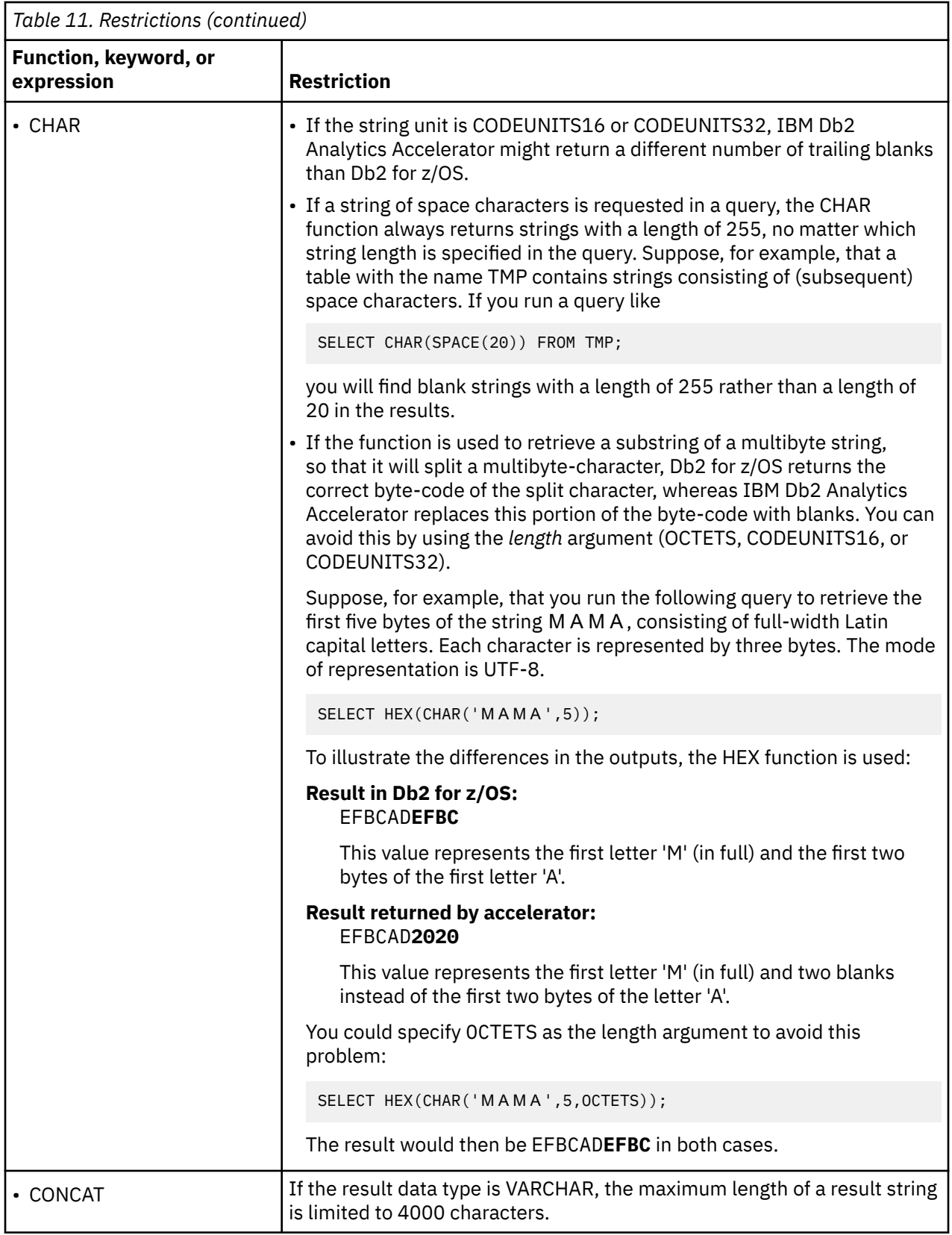

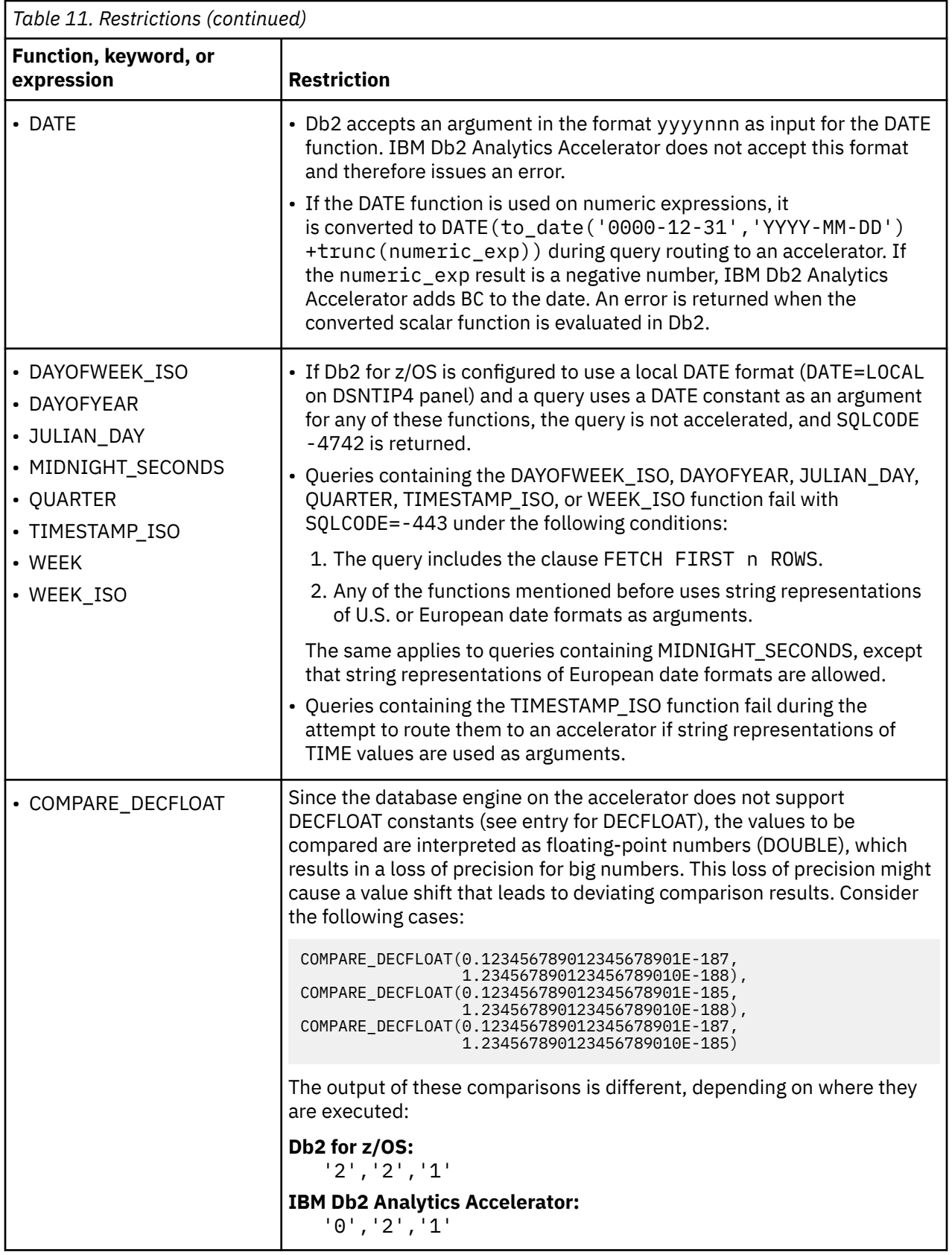

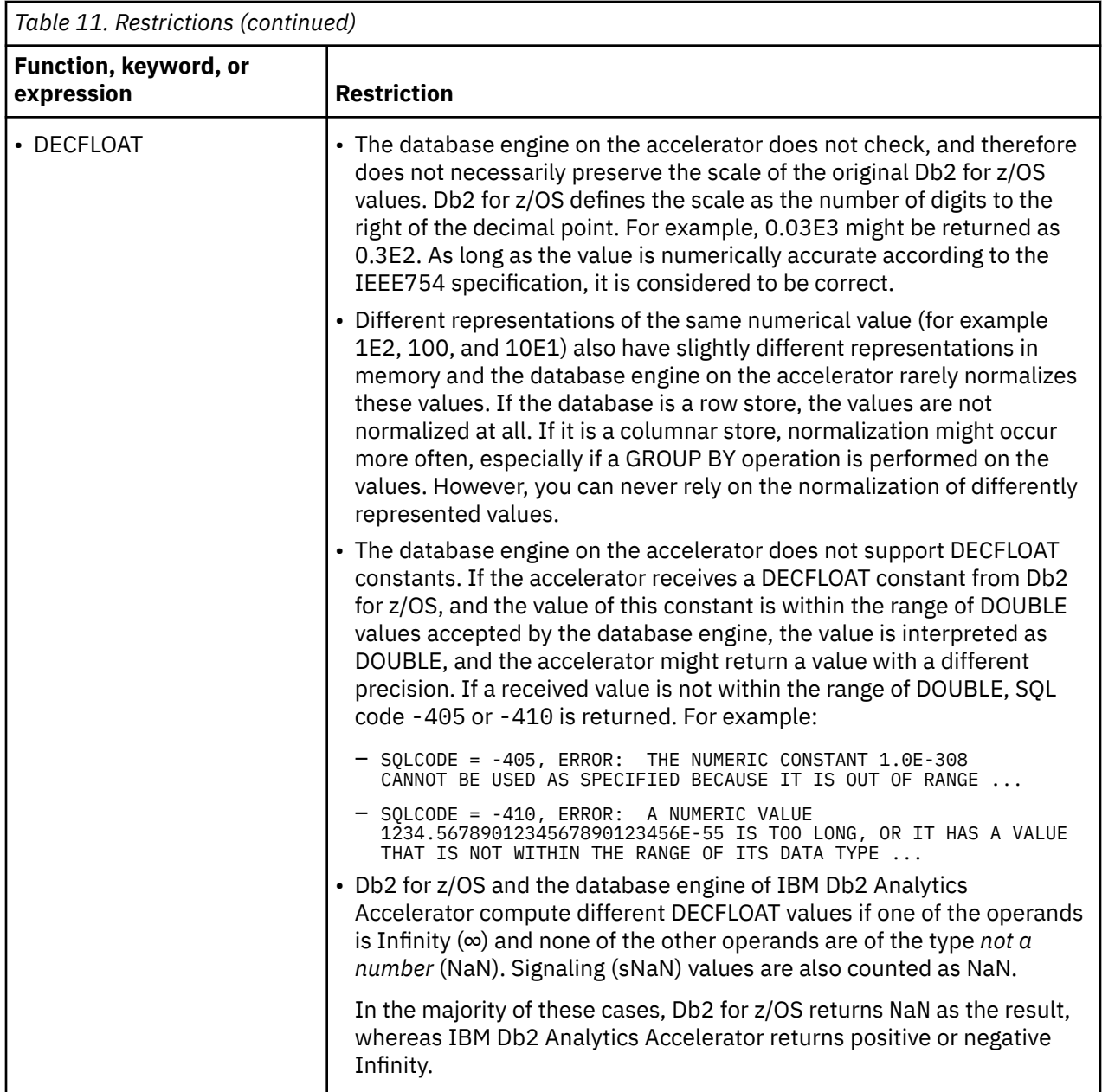

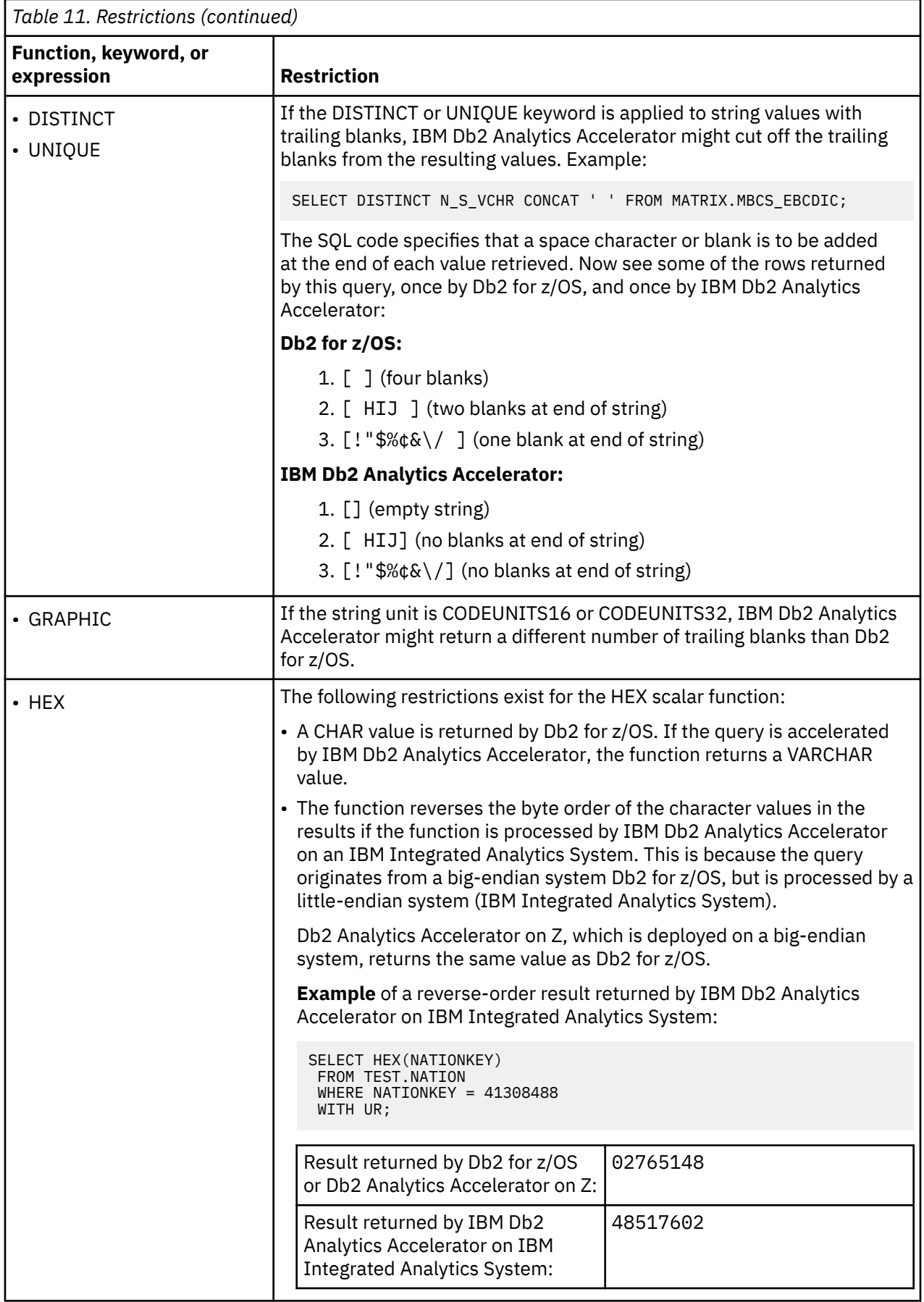

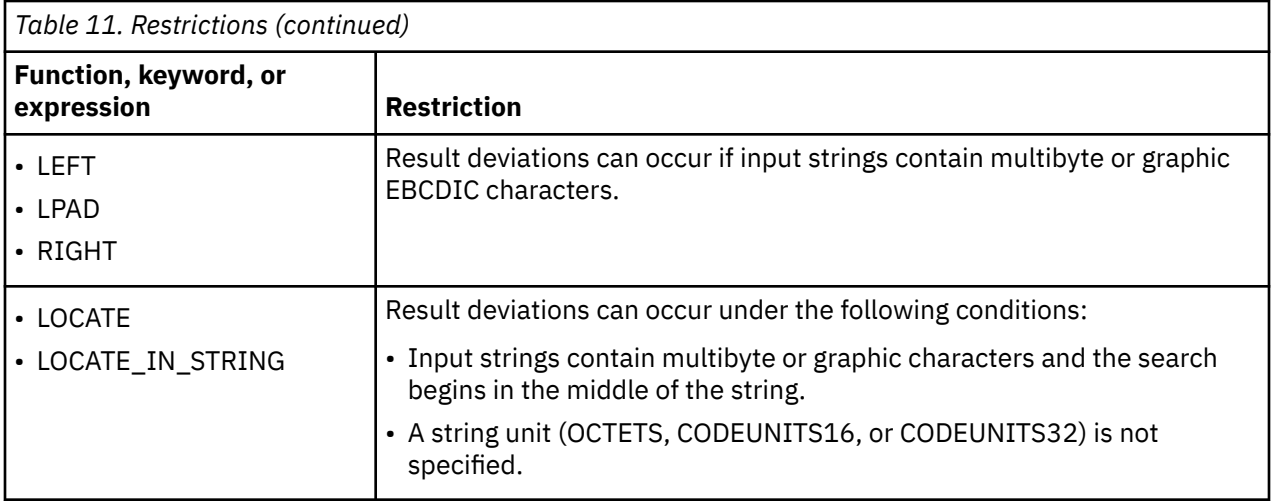

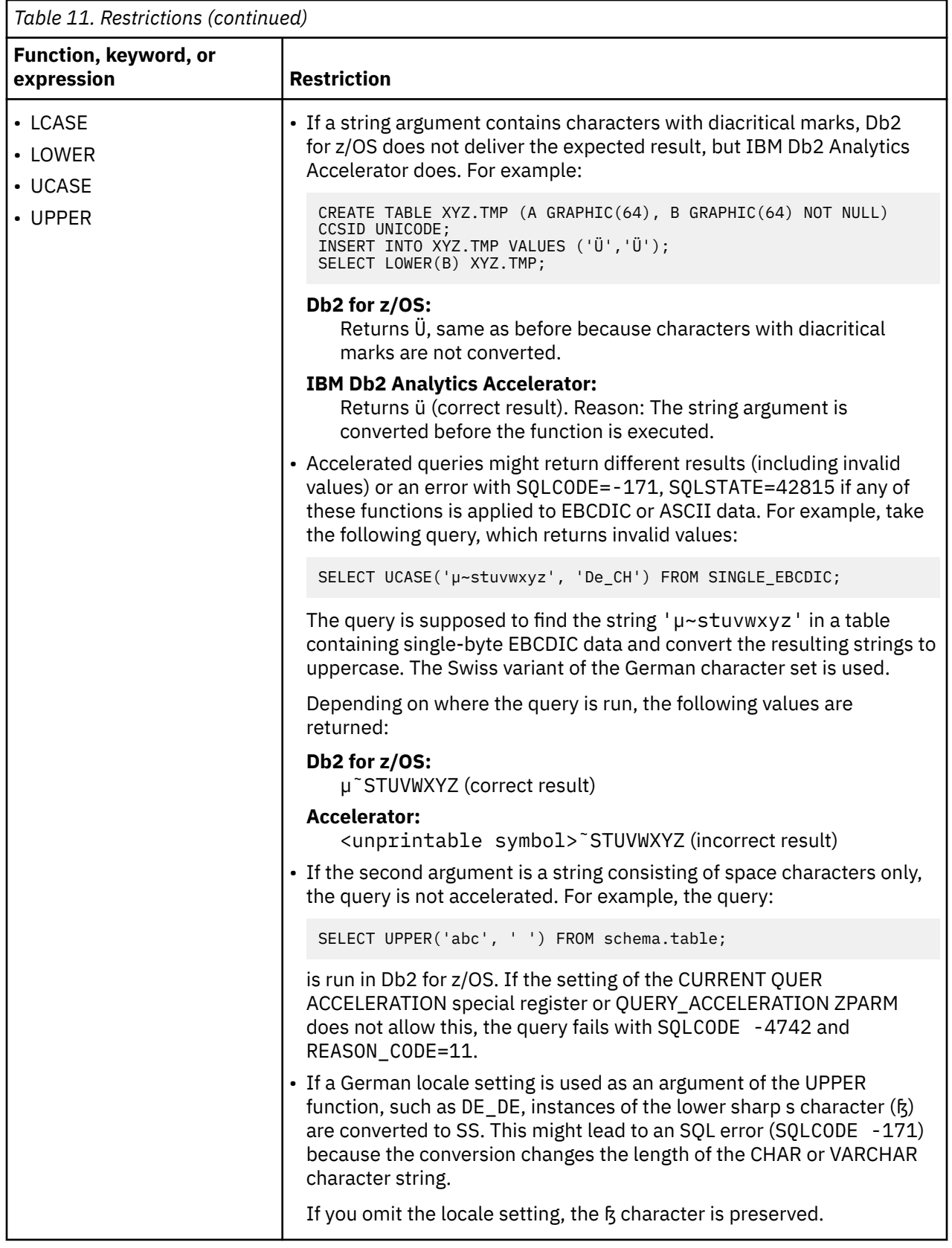

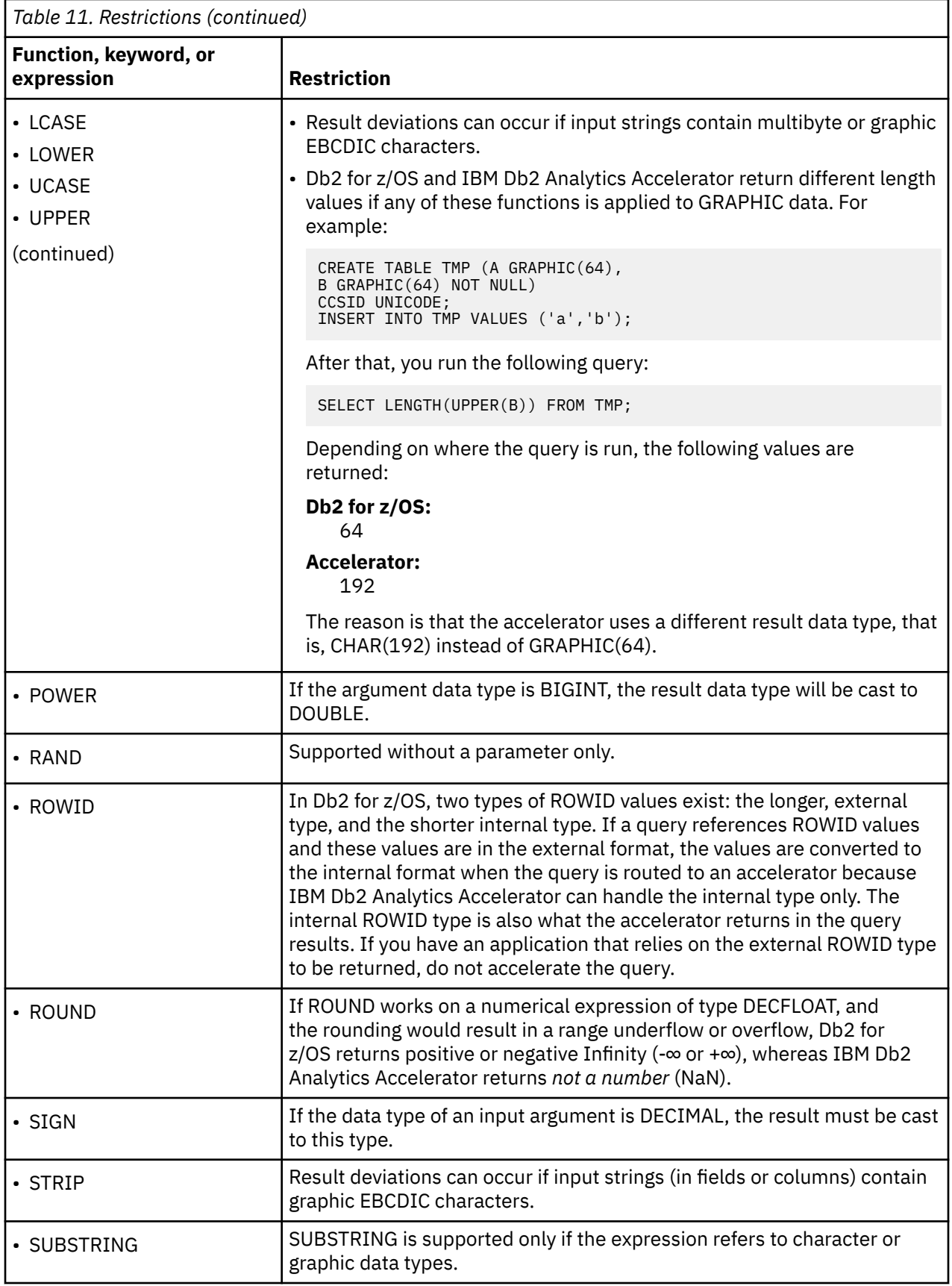

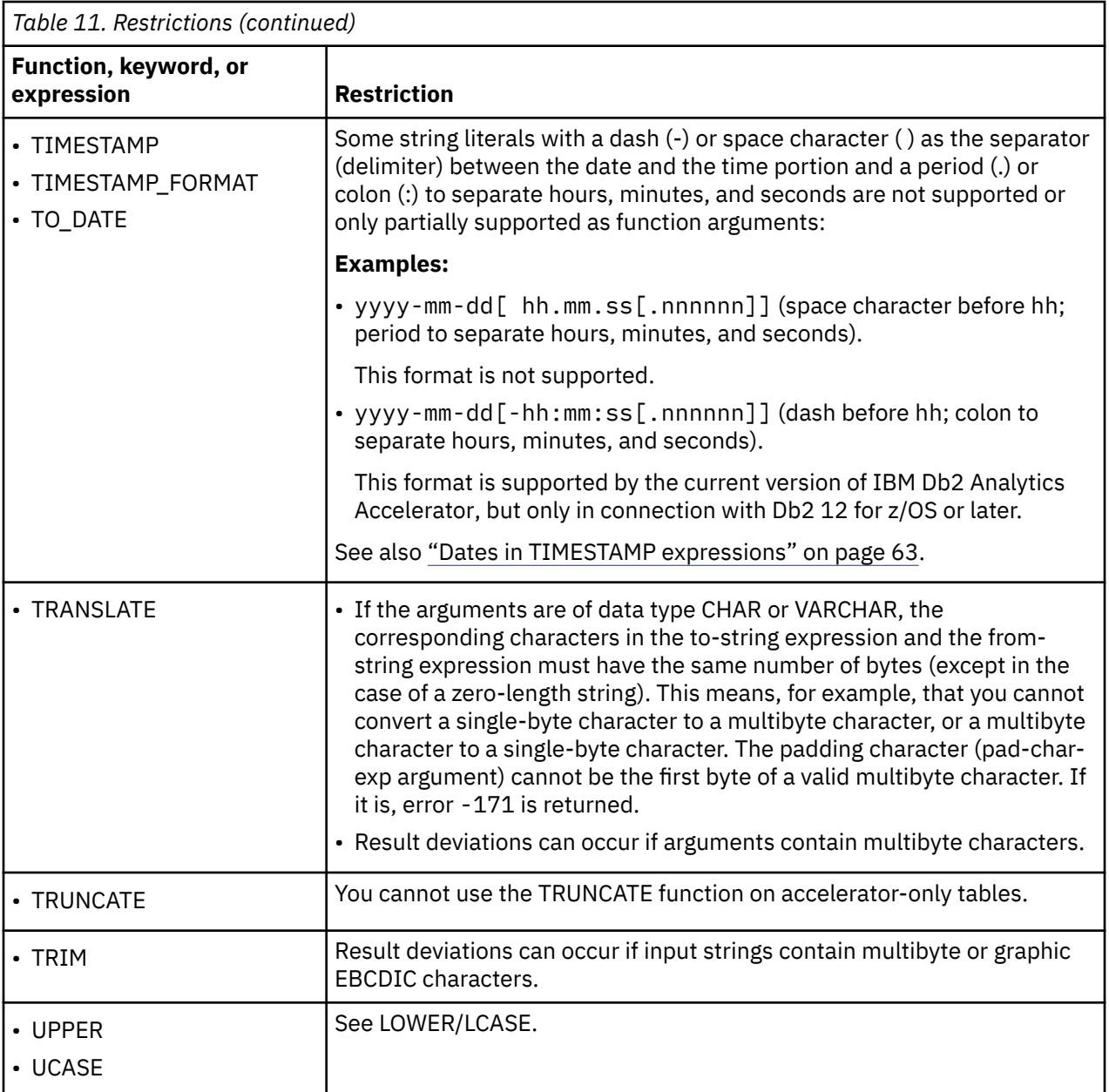

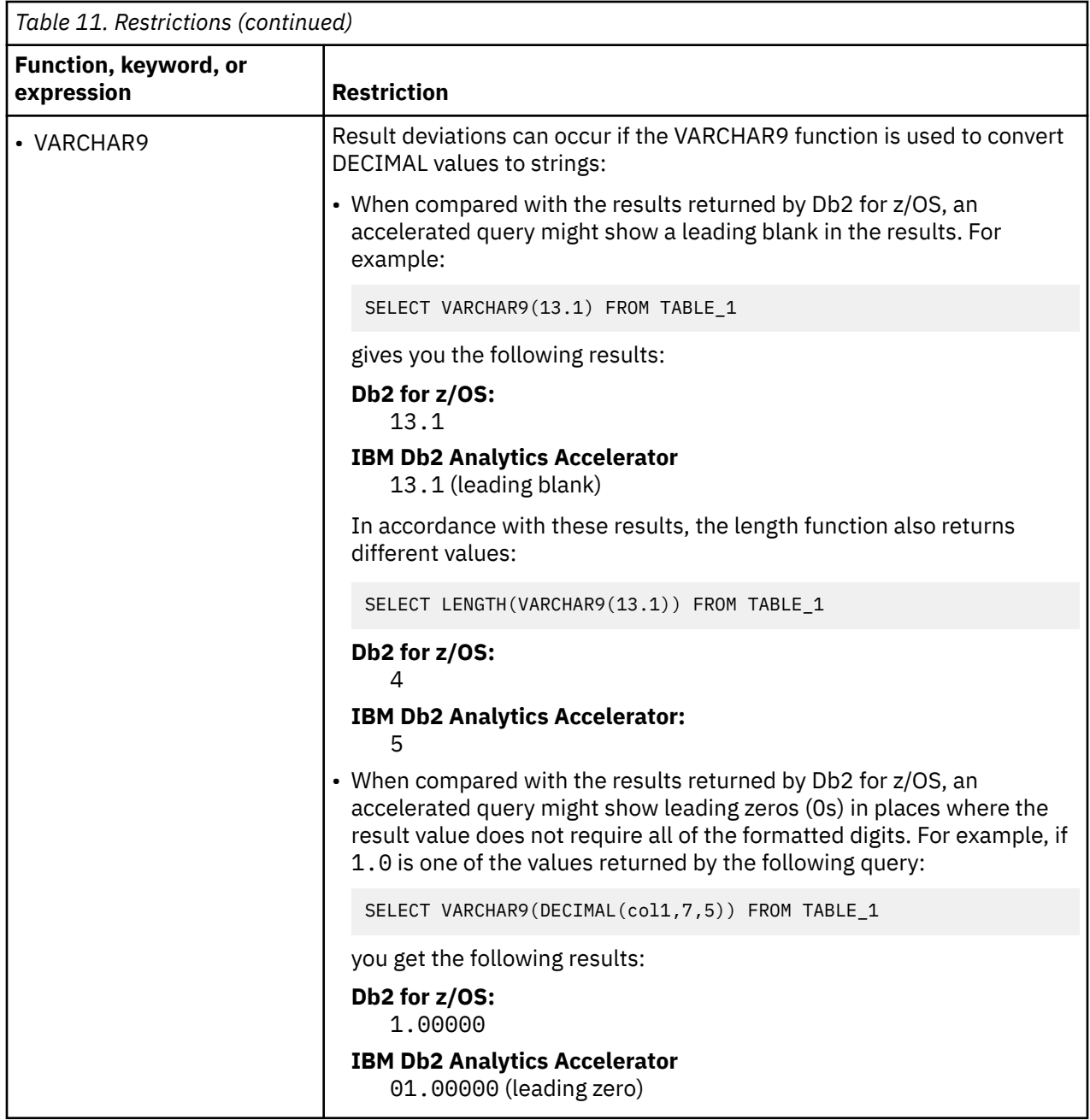

<span id="page-62-0"></span>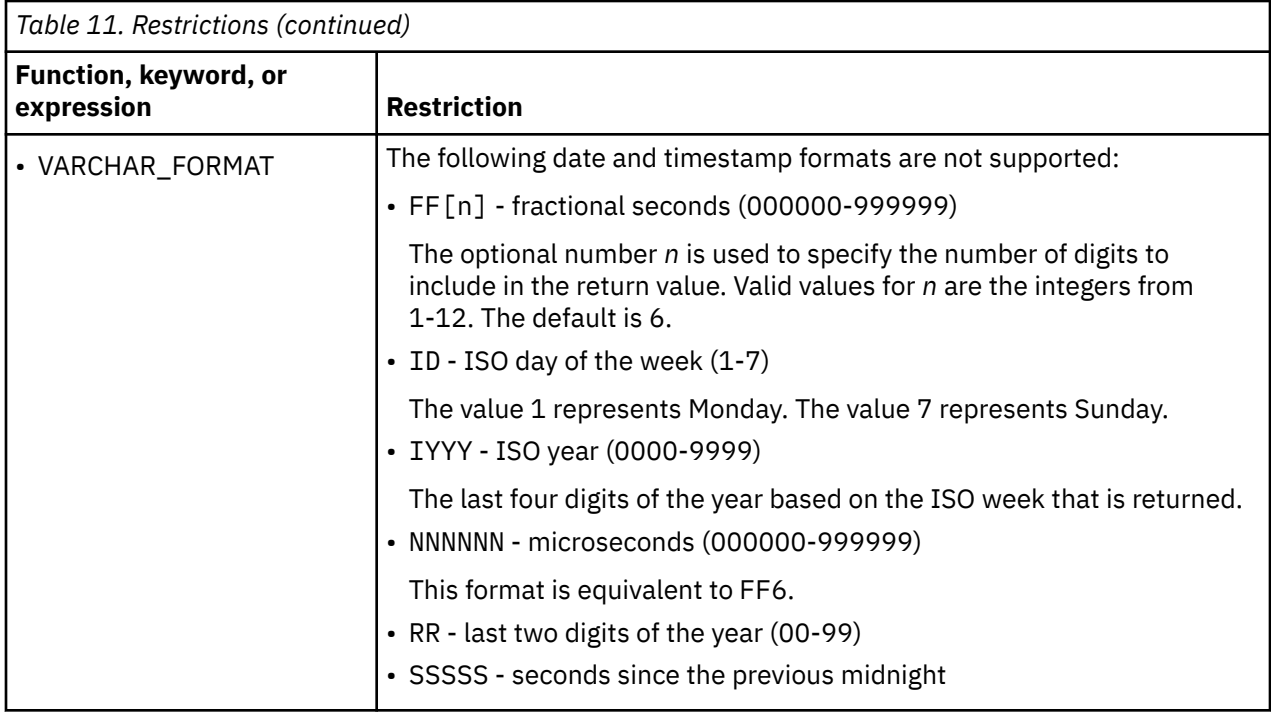

## **Unsupported scalar functions**

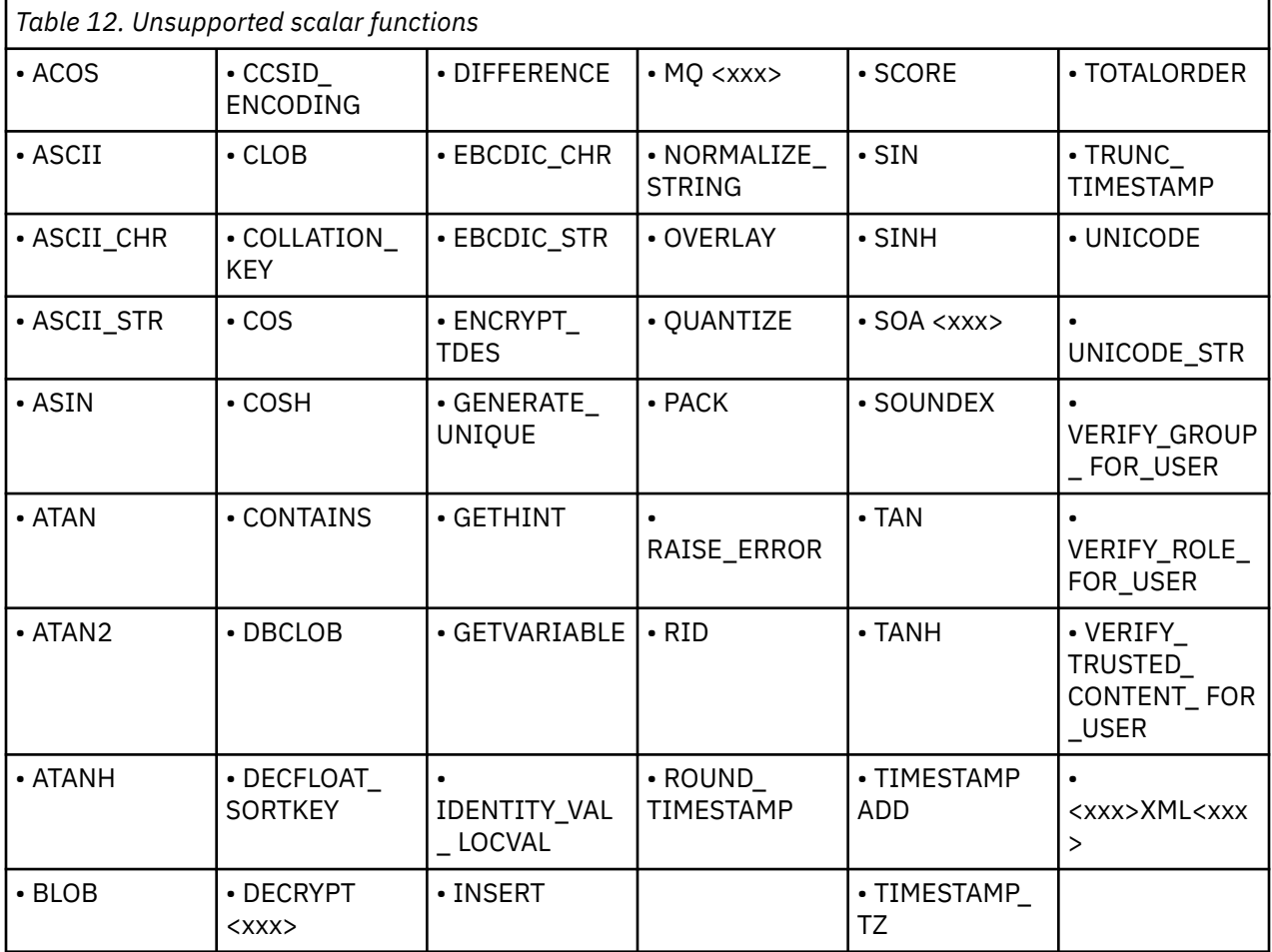

# **Supported functions of the database engine**

The product's database engine offers a range of aggregate functions and online analytical processing (OLAP) functions. The latter are frequently called built-in functions. A subset of these functions is supported. That is, you can use these functions in your SQL queries, and they will be processed if the query can be accelerated. A list of the supported functions is provided here.

## **General information**

- To use any of these functions, the QUERY\_ACCELERATION special register must be set to ALL, ENABLE, or ELIGIBLE.
- All functions listed here can be referenced in a database view.
- None of the functions can be specified as the source function of a user-defined function (UDF). Trying to do so results in SQLCODE –120.
- Db2 for z/OS verifies just the validity of the parameter data types. All other processing, including the validation, is done by the database engine of the accelerator.
- Some of the functions listed here are available as OLAP functions and as aggregate functions, but most of them are OLAP only. If a function is also available as an aggregate function, you find a link to an external description. All OLAP functions are externally described in a single topic. A link is provided at the bottom.

**Note:** The following list makes frequent use of the term *OLAP window*. An online analytical processing window (OLAP window) can be seen as the scope or range of values preceding or succeeding the current value. The selected window serves as the basis for the calculation.

#### **ADD\_DAYS**

The ADD\_DAYS function returns a datetime value that represents the first argument plus a specified number of days.

#### **Result data type** TIMESTAMP

**More information**

[ADD\\_DAYS scalar function](https://www.ibm.com/support/knowledgecenter/en/SS6NHC/com.ibm.swg.im.dashdb.sql.ref.doc/doc/r0061468.html)

#### **BTRIM**

The BTRIM function removes the characters that are specified in a trim string from the beginning and end of a source string.

#### **Result data type**

Depends on the source string; VARCHAR, CLOB, VARGRAPHIC, or DBCLOB

#### **More information**

[BTRIM scalar function](https://www.ibm.com/support/knowledgecenter/en/SS6NHC/com.ibm.swg.im.dashdb.sql.ref.doc/doc/r0061477.html)

#### **CUME\_DIST**

This is a distribution function that returns a cumulative distribution of a row within an OLAP window, expressed as a value between 0.0 and 1.0.

#### **Result computation**

The number of rows preceding or at the same level as the current row in the OLAP window is divided by the total number of rows in the OLAP window. The result cannot be NULL.

#### **Result data type**

DECFLOAT(34)

#### **More information**

[CUME\\_DIST aggregate function](https://www.ibm.com/support/knowledgecenter/en/SS6NHC/com.ibm.swg.im.dashdb.sql.ref.doc/doc/r0062050.html)

#### **DAYS\_BETWEEN**

The DAYS\_BETWEEN function returns the number of full days between the specified arguments.

## **Result data type**

INTEGER

#### **More information**

[DAYS\\_BETWEEN scalar function](https://www.ibm.com/support/knowledgecenter/en/SS6NHC/com.ibm.swg.im.dashdb.sql.ref.doc/doc/r0061477.html)

#### **FIRST\_VALUE**

This function returns the expression value for the first row in an OLAP window.

#### **Result computation**

If IGNORE NULLS is specified, all rows where the expression value for the row is the null value are not considered in the calculation. If IGNORE NULLS is specified and all values in the OLAP window are null, FIRST\_VALUE returns the null value.

#### **LAG**

This function returns the expression value for the row at *offset* rows *before* the current row. The offset must be a positive integer constant.

#### **Result computation**

An offset value of 0 means the current row. If a *window-partition-clause* is specified, *offset* means offset rows before the current row and within the current partition. If *offset* is not specified, the value 1 is used.

If *default-value* (which can be an expression) is specified, it will be returned if the offset goes beyond the scope of the current partition. Otherwise, the null value is returned.

If IGNORE NULLS is specified, all rows where the expression value for the row is the null value are not considered in the calculation. If IGNORE NULLS is specified and all rows are null, *defaultvalue* is returned. If *default-value* was not specified, the null value is returned.

#### **LAST\_VALUE**

This function returns the expression value for the last row in an OLAP window.

#### **Result computation**

If IGNORE NULLS is specified, all rows where the expression value for the row is the null value are not considered in the calculation. If IGNORE NULLS is specified and all values in the OLAP window are null, FIRST\_VALUE returns the null value.

#### **LEAD**

This function returns the expression value for the row at *offset* rows *after* the current row.

#### **Result computation**

An offset value of 0 means the current row. If a *window-partition-clause* is specified, *offset* means offset rows before the current row and within the current partition. If *offset* is not specified, the value 1 is used.

If *default-value* (which can be an expression) is specified, it will be returned if the offset goes beyond the scope of the current partition. Otherwise, the null value is returned.

If IGNORE NULLS is specified, all rows where the expression value for the row is the null value are not considered in the calculation. If IGNORE NULLS is specified and all rows are null, *defaultvalue* is returned. If *default-value* was not specified, the null value is returned.

#### **NEXT\_MONTH**

The NEXT MONTH function returns the first day of the next month after the specified date.

#### **Result data type**

DATE

#### **More information**

[NEXT\\_MONTH scalar function](https://www.ibm.com/support/knowledgecenter/en/SS6NHC/com.ibm.swg.im.dashdb.sql.ref.doc/doc/r0061477.html)

#### **NTH\_VALUE**

This function returns the expression value for the *n*throw in an OLAP window.

#### **Result computation**

Db2 for z/OS does not support the following keywords :

- FROM FIRST
- FROM LAST
- RESPECT NULLS
- IGNORE NULLS

If you specify any of these, SQLCODE -199 is returned. Hence you can only use this function without these keywords. The database engine of the accelerator executes the function with default settings, which equates to specifying FROM FIRST RESPECT NULLS.

#### **NTILE**

This is function returns the quantile rank of a row. If the argument can be null, the result can be null. If the argument is null, the result is the null value. The result is the quantile rank, which is associated with the current row. Equivalent sort keys are not considered when rows are divided into quantiles. Rows with equivalent sort keys can be assigned to different quantiles based on the non-deterministic order of these sort keys. Therefore, NTILE is a non-deterministic function.

#### **Result computation**

The NTILE function computes the quantile rank of a row by dividing the ordered rows within the OLAP window into *num-tiles* quantiles and returns a value between 1 and *MIN(n,num-tiles)*, where *n* is the number of rows within the OLAP window. If *n* is evenly divisible by num-tiles, the rows in the OLAP window are grouped into *num-tiles* quantiles, each containing *n/num-tiles* rows. Otherwise, each of the quantiles *1* through *MOD(n,num-tiles)* is assigned *n/num-tiles+ 1* rows while each of the quantiles *MOD(n,num-tiles) + 1* through *num-tiles* is assigned *n/num-tiles* rows.

#### **Result data type**

DECFLOAT(34)

#### **PERCENT\_RANK**

This is a distribution function that returns a relative percentile rank of a row within an OLAP window, expressed as a value between 0.0 and 1.0.

#### **Result computation**

If the number of rows in the OLAP window is greater than 1, the result is the *RANK of the current row in the OLAP window -1* divided by the *total number of rows in the OLAP window -1*.

If the number of rows in the OLAP window is less than or equal to 1, the result is 0.0.

#### **More information**

[PERCENT\\_RANK aggregate function](https://www.ibm.com/support/knowledgecenter/en/SS6NHC/com.ibm.swg.im.dashdb.sql.ref.doc/doc/r0061840.html)

#### **RATIO\_TO\_REPORT**

This function returns the ratio of an *argument* to the *sum of the arguments* in an OLAP partition.

#### **Result computation**

The division is always executed by using the DECFLOAT(34) data type. If the argument can be null, the result can be null; if the argument is null, the result is the null value.

#### **Result data type**

DECFLOAT(34)

#### **REGEXP\_COUNT**

This scalar function returns a number that says how many times a regular expression pattern can be found in a string.

#### **More information**

[REGEXP\\_COUNT scalar function](https://www.ibm.com/support/knowledgecenter/en/SS6NHC/com.ibm.swg.im.dashdb.sql.ref.doc/doc/r0061491.html)

#### **REGEXP\_INSTR**

This scalar function returns the starting or ending position of the matched substring, depending on the value of the *return\_optionargument*.

#### **More information**

[REGEXP\\_INSTR scalar function](https://www.ibm.com/support/knowledgecenter/en/SS6NHC/com.ibm.swg.im.dashdb.sql.ref.doc/doc/r0061493.html)

#### **REGEXP\_LIKE**

This scalar function returns an INTEGER value indicating if the regular expression pattern is found in a string. The function can be used only where a predicate is supported.

#### **Result data type**

The result of this function is cast to an INTEGER value of 0 or 1, where 0 is *false*, and 1 is *true*. This is because Db2 for z/OS currently does not support Boolean functions or data types.

#### **More information**

[REGEXP\\_LIKE scalar function](https://www.ibm.com/support/knowledgecenter/en/SS6NHC/com.ibm.swg.im.dashdb.sql.ref.doc/doc/r0061494.html)

#### **REGEXP\_REPLACE**

This scalar function returns a modified version of the source string, in which matching occurrences of the regular expression pattern are replaced with the specified replacement string.

#### **Result data type**

The length of the result buffer is 32672 bytes if a replacement string is specified. If a replacement string is not specified, the result buffer length is the same as the input buffer length, except for the following data types:

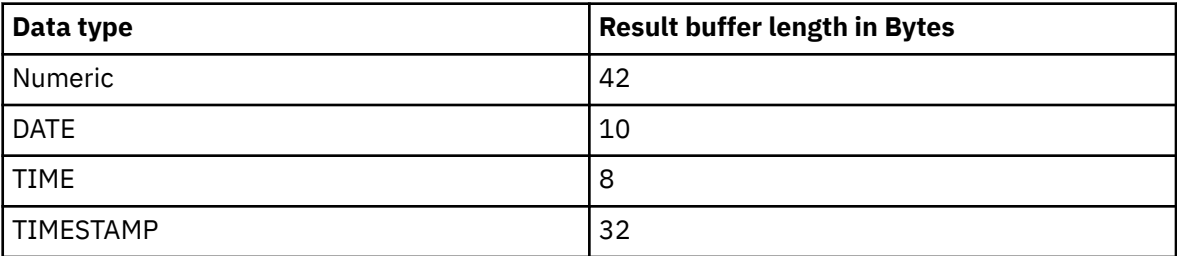

#### **More information**

[REGEXP\\_REPLACE scalar function](https://www.ibm.com/support/knowledgecenter/SS6NHC/com.ibm.swg.im.dashdb.sql.ref.doc/doc/r0061496.html)

#### **REGEXP\_SUBSTR**

This scalar function returns one occurrence of a substring that matches the regular expression pattern.

#### **Result data type**

The result buffer length is the same as the input buffer length, except for the following data types:

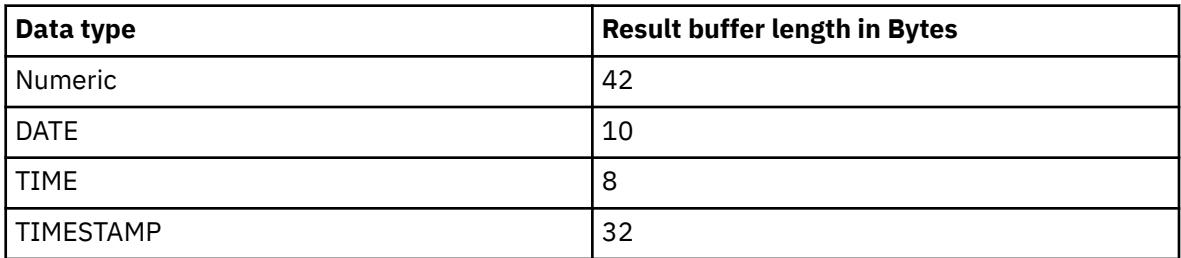

#### **More information**

[REGEXP\\_SUBSTR scalar function](https://www.ibm.com/support/knowledgecenter/en/SS6NHC/com.ibm.swg.im.dashdb.sql.ref.doc/doc/r0061497.html)

#### **Regression functions**

In addition to the functions in listed in the previous section, IBM Db2 Analytics Accelerator supports the following regression functions of the database engine:

#### **REGR\_AVGX**

This function returns a quantity that can be used to compute various diagnostic statistics needed for the evaluation of the quality and statistical validity of the regression model. Of the two expressions you provide as arguments, REGR\_AVGX returns the average of the second expression.

#### **Result data type**

DECFLOAT(34) or DOUBLE

#### **More information [Regression functions \(REGR\\_AVGX, REGR\\_AVGY, REGR\\_COUNT, ...\)](https://www.ibm.com/support/knowledgecenter/en/SS6NHC/com.ibm.swg.im.dashdb.sql.ref.doc/doc/r0002321.html)**

#### **REGR\_AVGY**

This function returns a quantity that can be used to compute various diagnostic statistics needed for the evaluation of the quality and statistical validity of the regression model. Of the two expressions you provide as arguments, REGR\_AVGY returns the average of the first expression.

#### **Result data type**

DECFLOAT(34) or DOUBLE

#### **More information**

**[Regression functions \(REGR\\_AVGX, REGR\\_AVGY, REGR\\_COUNT, ...\)](https://www.ibm.com/support/knowledgecenter/en/SS6NHC/com.ibm.swg.im.dashdb.sql.ref.doc/doc/r0002321.html)**

#### **REGR\_COUNT**

The REGR\_COUNT function returns the number of non-null number pairs used to fit the regression line.

**Result data type** INTEGER

#### **More information**

**[Regression functions \(REGR\\_AVGX, REGR\\_AVGY, REGR\\_COUNT, ...\)](https://www.ibm.com/support/knowledgecenter/en/SS6NHC/com.ibm.swg.im.dashdb.sql.ref.doc/doc/r0002321.html)**

#### **REGR\_INTERCEPT (REGR\_ICPT)**

The REGR\_INTERCEPT (or REGR\_ICPT) function returns the y-intercept of the regression line (*b* in the equation  $y = a * x + b$ 

#### **Result data type**

DECFLOAT(34) or DOUBLE

#### **More information [Regression functions \(REGR\\_AVGX, REGR\\_AVGY, REGR\\_COUNT, ...\)](https://www.ibm.com/support/knowledgecenter/en/SS6NHC/com.ibm.swg.im.dashdb.sql.ref.doc/doc/r0002321.html)**

#### **REGR\_R2**

The REGR\_R2 function returns the coefficient of determination (*R-square* or *goodness-of-fit*) for the regression.

**Result data type** DECFLOAT(34) or DOUBLE

#### **More information [Regression functions \(REGR\\_AVGX, REGR\\_AVGY, REGR\\_COUNT, ...\)](https://www.ibm.com/support/knowledgecenter/en/SS6NHC/com.ibm.swg.im.dashdb.sql.ref.doc/doc/r0002321.html)**

#### **REGR\_SLOPE**

The REGR SLOPE function returns the slope of the line (*a* in the equation  $y = a * x + b$ ).

#### **Result data type**

DECFLOAT(34) or DOUBLE

#### **More information**

**[Regression functions \(REGR\\_AVGX, REGR\\_AVGY, REGR\\_COUNT, ...\)](https://www.ibm.com/support/knowledgecenter/en/SS6NHC/com.ibm.swg.im.dashdb.sql.ref.doc/doc/r0002321.html)**

#### **REGR\_SXX**

This function returns a quantity that can be used to compute various diagnostic statistics needed for the evaluation of the quality and statistical validity of the regression model. Of the two expressions you provide as arguments, REGR\_SXX returns the REGR\_COUNT of both expressions multiplied by the VARIANCE of the second expression.

#### **Result data type**

DECFLOAT(34) or DOUBLE

#### **More information**

#### **[Regression functions \(REGR\\_AVGX, REGR\\_AVGY, REGR\\_COUNT, ...\)](https://www.ibm.com/support/knowledgecenter/en/SS6NHC/com.ibm.swg.im.dashdb.sql.ref.doc/doc/r0002321.html)**

#### **REGR\_SXY**

This function returns a quantity that can be used to compute various diagnostic statistics needed for the evaluation of the quality and statistical validity of the regression model. Of the two expressions you provide as arguments, REGR\_SXY returns the REGR\_COUNT of both expressions multiplied by the COVARIANCE of both expressions.

#### **Result data type** DECFLOAT(34) or DOUBLE

#### **More information**

**[Regression functions \(REGR\\_AVGX, REGR\\_AVGY, REGR\\_COUNT, ...\)](https://www.ibm.com/support/knowledgecenter/en/SS6NHC/com.ibm.swg.im.dashdb.sql.ref.doc/doc/r0002321.html)**

#### **REG\_SYY**

This function returns a quantity that can be used to compute various diagnostic statistics needed for the evaluation of the quality and statistical validity of the regression model. Of the two expressions you provide as arguments, REGR\_SYY returns the REGR\_COUNT of both expressions multiplied by the VARIANCE of the frist expression.

#### **Result data type**

DECFLOAT(34) or DOUBLE

## **More information [Regression functions \(REGR\\_AVGX, REGR\\_AVGY, REGR\\_COUNT, ...\)](https://www.ibm.com/support/knowledgecenter/en/SS6NHC/com.ibm.swg.im.dashdb.sql.ref.doc/doc/r0002321.html)**

### **Related information**

[OLAP specification](https://www.ibm.com/support/knowledgecenter/en/SS6NHC/com.ibm.swg.im.dashdb.sql.ref.doc/doc/r0023461.html)

# **Supported special registers**

IBM Db2 Analytics Accelerator supports most Db2 special registers. During SQL routing to an accelerator, these special registers are replaced with the equivalent functions of the accelerator database or with a literal string containing the register's value at the time of statement execution. In some cases, this leads to different query results.

The following special registers are supported by the function substitution feature of the accelerator database:

- CURRENT ACCELERATOR
- CURRENT APPLICATION COMPATIBILITY
- CURRENT APPLICATION ENCODING SCHEME
- CURRENT CLIENT\_ACCTNG
- CURRENT CLIENT\_APPLNAME
- CURRENT CLIENT\_CORR\_TOKEN
- CURRENT CLIENT\_WRKSTNNAME
- CURRENT DATE

Replaced with the function DATE(CURRENT DATE) on the accelerator.

- CURRENT DEBUG MODE
- CURRENT DECFLOAT ROUNDING MODE
- CURRENT DEGREE
- CURRENT EXPLAIN MODE
- CURRENT GET\_ACCEL\_ARCHIVE
- CURRENT LOCALE LC\_CTYPE
- CURRENT MAINTAINED TABLE TYPES FOR OPTIMIZATION
- CURRENT MEMBER
- CURRENT OPTIMIZATION HINT
- CURRENT PACKAGE PATH
- CURRENT PACKAGESET
- CURRENT PATH
- CURRENT PRECISION
- CURRENT QUERY ACCELERATION
- <span id="page-69-0"></span>• CURRENT QUERY ACCELERATION WAITFORDATA
- CURRENT REFRESH AGE
- CURRENT ROUTINE VERSION
- CURRENT RULES
- CURRENT SCHEMA
- CURRENT SERVER
- CURRENT SQLID
- CURRENT TEMPORAL BUSINESS\_TIME
- CURRENT TEMPORAL SYSTEM\_TIME
- CURRENT TIME

Replaced with the function TIME(CURRENT TIME) on the accelerator.

**Restriction:** Microseconds are not returned in the query results. A zero is displayed in the positions where you would expect microseconds.

• CURRENT TIMESTAMP

Replaced with the function TIMESTAMP(CURRENT TIMESTAMP) on the accelerator.

**Restriction:** Microseconds are not returned in the query results. A zero is displayed in the positions where you would expect microseconds.

- SESSION\_USER
- SESSION TIME ZONE

Most of the remaining special registers are supported through literal string substitution in the SQL. For example, a reference to CURRENT SQLID will be replaced in the SQL with the literal string value from that register before the SQL is submitted to the database engine of the accelerator for processing.

# **Conditions that prevent query routing to an accelerator**

Db2 for z/OS does not route a query to an accelerator if any of the following conditions applies.

- You use a distributed data facility (DDF) client, such as an Open Database Connectivity (ODBC) client, that does not support *level 8* of the IBM Distributed Relational Database Architecture™ (DRDA).
- The encoding scheme of an SQL statement is M because the tables use different encoding schemes, or the query contains an expression that explicitly relates to a coded character set identifier (CCSID), for example, a cast specification with a CCSID option.
- The FROM clause of the query specifies a data-change-table-reference, or, in other words, the query is selected from a FINAL TABLE or from an OLD TABLE.
- The query contains a string expression (including columns) with an unsupported subtype. See [Table 7](#page-45-0) [on page 32](#page-45-0).
- The query contains an expression with an unsupported result data type or subtype. See ["Supported](#page-43-0) [data types" on page 30](#page-43-0).
- The query refers to a column that uses a field procedure (FIELDPROC).
- The query uses a special register other than:
	- CURRENT DATE
	- CURRENT TIME
	- CURRENT TIMESTAMP
- A LOCAL date format is used, that is, one or more of the following conditions apply:
	- 1. The query contains a CHAR function in which LOCAL is specified as the second argument.
	- 2. The query contains a date or time expresssion and the DATE FORMAT field of the DSNTIP4 installation panel specifies LOCAL.

3. Application programs that process SQL on Db2 for z/OS have been precompiled with the DATE(LOCAL) option.

**Exception:** You can enable LOCAL date expressions in the format dd/mm/yyyy or yyyymmdd (with two space characters at the end) by including the QUERY\_ACCEL\_OPTIONS ZPARM value 4 or 7. For more information, see *Installing Db2 libraries with IBM Db2 Analytics Accelerator for z/OS support* in the *IBM Db2 Analytics Accelerator for z/OS: Installation Guide*.

- The query contains a sequence expression (NEXTVAL or PREVVAL).
- The query contains a user-defined function (UDF) other than an inline SQL scalar UDF (for more information, see [https://www.ibm.com/support/knowledgecenter/en/SSEPEK\\_12.0.0/sqlref/src/tpc/](https://www.ibm.com/support/knowledgecenter/en/SSEPEK_12.0.0/sqlref/src/tpc/db2z_sql_createfuncinlinesqlscalar.html) [db2z\\_sql\\_createfuncinlinesqlscalar.html](https://www.ibm.com/support/knowledgecenter/en/SSEPEK_12.0.0/sqlref/src/tpc/db2z_sql_createfuncinlinesqlscalar.html)).

However, queries inside a compiled SQL scalar UDF can be routed to an accelerator if the UDF is defined with a QUERY ACCELERATION option other than NONE (for more information, see [https://www.ibm.com/support/knowledgecenter/en/SSEPEK\\_12.0.0/sqlref/src/tpc/](https://www.ibm.com/support/knowledgecenter/en/SSEPEK_12.0.0/sqlref/src/tpc/db2z_sql_createfunctionsqlscalar.html) [db2z\\_sql\\_createfunctionsqlscalar.html](https://www.ibm.com/support/knowledgecenter/en/SSEPEK_12.0.0/sqlref/src/tpc/db2z_sql_createfunctionsqlscalar.html)).

- The query contains a ROW CHANGE expression
- The query contains a string constant that is longer than 16000 characters.
- A new column name is referenced in a sort-key expression, for example:

SELECT C1+1 AS X, C1+2 AS Y FROM T WHERE ... ORDER BY X+Y;

- The query uses a DAY function where the argument of the function specifies a duration.
- The query uses a TRANSLATE function with only two arguments.
- The query uses one of the following scalar functions and one or more of its arguments contain a parameter marker or a scalar fullselect:
	- LOCATE
	- MICROSECOND
	- MIDNIGHT\_SECONDS
	- TRANSLATE
- The query uses a table function, such as ADMIN\_TASK\_LIST or ADMIN\_TASK\_STATUS.
- The query uses an unsupported scalar function. See [Table 12 on page 49](#page-62-0)
- The GET ACCEL ARCHIVE special register is set to the value YES (meaning that archived data will be included in the query) and the query references a table that has the value C in the ARCHIVE column of the SYSACCEL.SYSACCELRATEDTABLES catalog table. A value of A or C indicates that the table data has been archived on an accelerator. The value C means that the archived data is not stored on the accelerator that is supposed to process the query. In other words, the active query data and the archived data are not located on the same accelerator. To process the query successfully, the ARCHIVE column must show the value A or no value. The value A indicates that both, the active data and the archived data, are located on the same accelerator.
- The instruction to process "SELECT FROM ... INSERT INTO ... " statements (ZPARM QUERY\_ACCEL\_OPTIONS includes the value 2) is ignored if the target table uses an encoding scheme that is different from the encoding scheme of the tables in the SELECT statement.
- A *static* SQL query that includes a FOR SYSTEM\_TIME ... or FOR BUSINESS\_TIME ... is not routed to an accelerator if one of the following bind options (value YES, default) is used.

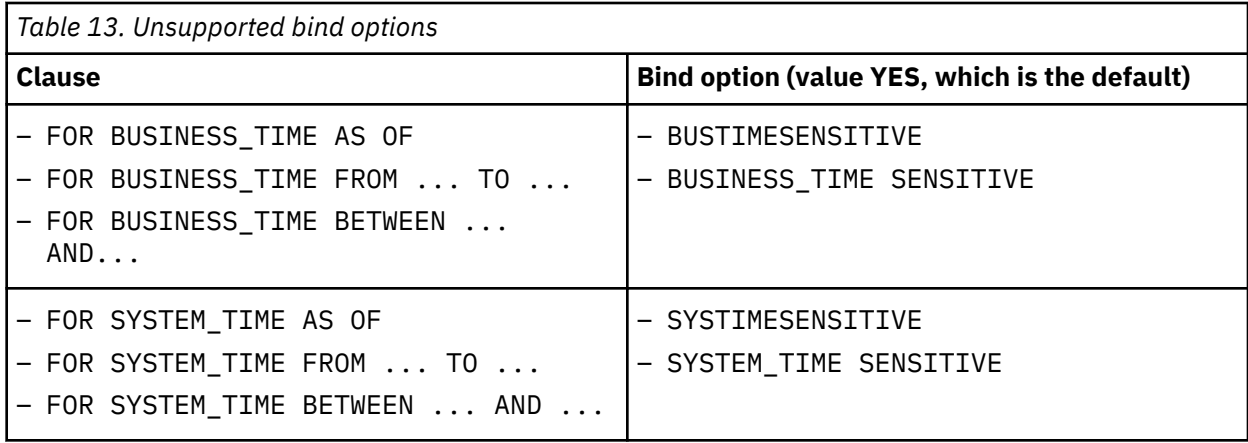

In cases like this, you receive error message -4742 with reason code 18.

### **Related concepts**

#### [EXPLAIN information](#page-175-0)

After creating the necessary EXPLAIN tables, you can analyze queries by invoking the Db2 EXPLAIN function. The analysis shows whether a query can be accelerated, indicates the reason for a failure, and gives a response time estimate. The outcome of the analysis can also be visualized in an access plan graph.

## **Isolation levels**

Db2 isolation levels are ignored by IBM Db2 Analytics Accelerator.

Every table on an accelerator has its counterpart. That is, the table has been derived from a table that resides in Db2 for z/OS. Accelerator-only tables are an exception. An accelerator-shadow table is thus a copy of a projection of a Db2 table. In most cases, the projection is the Db2 table itself. Columns of the original Db2 table are excluded from the projection only if a column uses an unsupported data type.

You can change a Db2 table practically at any time by means of INSERT, UPDATE, or DELETE operations, mass imports (LOAD), and schema modifications (selected DDL). In this version of IBM Db2 Analytics Accelerator for z/OS, changes to a DB2 table are propagated automatically to the associated acceleratorshadow table only if the incremental update feature is used. If incremental updates are not enabled, you must update the accelerator-shadow tables manually in order to synchronize the table data. You can start the update from your administration client or run the SYSPROC.ACCEL\_LOAD\_TABLES stored procedure for this purpose.

The update of accelerator-shadow tables is an asynchronous process, that is, there is no guarantee that the data in the Db2 tables and the data in the accelerator-shadow tables are always in sync. Even with incremental updates, a certain degree of latency is involved, which means that tables on an accelerator are updated somewhat later than the original DB2 tables. Therefore, the result set that a query returns when it is processed by Db2 might differ from the result set that the same query produces when it is processed by IBM Db2 Analytics Accelerator. This implies that isolation levels set for Db2 data are ignored or must be ignored by applications that send queries to IBM Db2 Analytics Accelerator. Result sets that are returned by IBM Db2 Analytics Accelerator do not necessarily comply with any isolation level setting.

To ensure data consistency on a relatively safe level, update accelerator-shadow tables immediately before you run the query and choose an appropriate lock scope so that the affected Db2 tables cannot be altered during the update. This, however, still does not guarantee that the results of an accelerated query will show the latest changes because the lock might prevent or postpone an update of the original Db2 table data.

If you use the incremental update function, you have the following options to ensure that accelerator data is up-to-date:
<span id="page-72-0"></span>• Include the SYSPROC.ACCEL\_CONTROL\_ACCELERATOR stored procedure in your query execution logic. This stored procedure can be run with the special command **<waitForReplication>**. This option prevents that the procedure returns a result set before the latest committed changes have been replicated. Hence you can be relatively sure that your query operates on recent data if you run it after the stored procedure returns a result set.

**Note:** The **<waitForReplication>** command is not available if IBM Integrated Synchronization is used to implement the incremental update function.

• A more advanced approach is the use of the CURRENT QUERY ACCELERATION WAITFORDATA special register. This special register ensures that a query is not executed before all committed changes have been replicated.

If the most recent table changes must be reflected in the result set, set the CURRENT QUERY ACCELERATION special register to the value NONE. This means that the query is executed by Db2 and will not be accelerated.

## **Related concepts**

## [Updating accelerator tables continually](#page-214-0)

The incremental update function of IBM Db2 Analytics Accelerator for z/OS allows you to update accelerator-shadow tables continually. Changes to the data in original Db2 for z/OS tables are thus propagated to the corresponding target tables with a high frequency and just a brief delay. This way, query results from an accelerator are always extracted from recent, close-to-real-time data.

## **Related tasks**

## [Loading tables](#page-155-0)

Successful queries against accelerator-shadow tables are possible only if the tables contain data. Therefore, you must load the tables after their definition (empty structure) has been copied to the accelerator.

# **Incompatibilities between Db2 for z/OS and IBM Db2 Analytics Accelerator**

In the list of incompatibilities, you find explanations for execution errors or different query results that Db2 for z/OS and IBM Db2 Analytics Accelerator might return for the same query.

# **Data types**

See how IBM Db2 Analytics Accelerator handles certain Db2 data types:

## **FLOAT**

The FLOAT data type is an approximate data type. The result can be different due to platform differences (hexadecimal floating-point numbers (HFP) versus IEEE754 floating-point numbers) or other internal handling differences. This applies to expressions that return FLOAT data and to expressions that contain a FLOAT data-type argument.

## **Related concepts**

[Differences in floating-point error tolerances](#page-84-0)

For queries that involve floating-point aggregates, you can expect IBM Db2 Analytics Accelerator for z/OS to produce results that are different from those delivered by inhouse Db2 for z/OS processing.

# **Division and multiplication of decimal values**

During the division or multiplication of decimal values, Db2 for z/OS might truncate operand values if at least one of the operands is defined with a precision greater than 15. If that happens, the result of the calculation will be imprecise or wrong. IBM Db2 Analytics Accelerator does not truncate operand values internally, so the results will be more precise.

**Example:** Consider the following query:

```
CREATE TABLE TEST_TABLE(
D_DECIMAL 4 2 DECIMAL(4,2),
```
D\_DECIMAL\_17\_2 DECIMAL(17,2), D\_DECIMAL\_30\_6 DECIMAL(30,6) ); INSERT INTO TEST\_TABLE VALUES(3.5, 3.5, 0.5); INSERT INTO TEST\_TABLE VALUES(1.5, 1.5, 1.5); SELECT D\_DECIMAL\_17\_2/D\_DECIMAL\_30\_6, D\_DECIMAL\_17\_2\*D\_DECIMAL\_30\_6 FROM TEST TABLE; SELECT D\_DECIMAL\_4\_2/D\_DECIMAL\_30\_6, D\_DECIMAL\_4\_2\*D\_DECIMAL\_30\_6 FROM TEST\_TABLE;

Db2 for z/OS returns results as follows:

• For the first calculation in the query:

+----------+ | ? | 1.5 | | 1 | 1.5 | +----------+

• For the second calculation in the query:

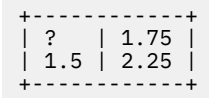

The question mark (?) means that an overflow has occurred (division by zero) because Db2 for z/OS has internally reduced the value 0.5 to 0.

IBM Db2 Analytics Accelerator would have returned the correct results, which are the same for both calculations in the query:

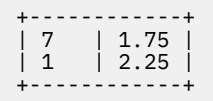

The truncation problem is discussed in subsections of the *Arithmetic with two decimal operands* topic of the SQL reference in the Db2 11 for z/OS Documentation. A link to this topic is provided under **Related information**.

## **Related information**

[Arithmetic with two decimal operands](https://www.ibm.com/support/knowledgecenter/SSEPEK_11.0.0/sqlref/src/tpc/db2z_arithmeticwith2decimal.html)

## **Encoding issues**

Consider the following points when you have to deal with Unicode SQL statements, multibyte (mixed) data in connection with parameter markers, and multibyte or double-byte EBCDIC columns.

# **Unicode SQL statements**

Generally, when a UNICODE-encoded SQL statement contains characters or strings (as a literal, host variable, or parameter marker) that refer to a single-byte-encoded EBCDIC column, then Db2 tries to convert these strings to EBCDIC. Sometimes, such a string cannot be converted properly because it contains invalid UNICODE characters or characters that do not exist in the target EBCDIC code page. In such cases, the results of the SQL operation and the SQLCODE returned by the accelerator might be different from those returned by Db2 for z/OS with regard to the following aspects:

- Queries might return a different number of rows.
- SQLCODE 0 might be returned instead of the SQL warning codes +331 or +335.
- Different substitution characters might be put into returned or inserted strings.
- Returned or inserted strings or substitution characters might be different if multiple encoding is enabled on the accelerator.

# **Mixed data and parameter markers**

If a Db2 subsystem is set up to contain mixed data (mixed=yes), that is, if differently encoded data is allowed to coexist, and the coded character set identifier (CCSID) is not specified for parameter markers in a query, the query might return incorrect results.

# **The LIKE operator in connection with binary wildcard characters**

Depending on the system executing a query (Db2 for z/OS or IBM Db2 Analytics Accelerator, the query might not return any results or wrong results if the LIKE operator is used in combination with a *binary* wildcard character (% or ). The reason for that is that both systems expect a different binary encoding of the wildcard characters.

## **Db2 for z/OS**

Valid binary encodings of the wildcard characters are bx'6c' for the percent sign (%) and bx'6d' for the underscore character ().

## **IBM Db2 Analytics Accelerator**

Valid binary encodings of the wildcard characters are X'25' for the percent sign (%) and X'5F' for the underscore character (\_).

This means, for example, that if a query uses bx '6c' to refer to the percent sign as a wildcard character, Db2 for z/OS will return the expected result, but IBM Db2 Analytics Accelerator will not.

On the contrary, if an expression like SELECT COL FROM TABLE WHERE COL LIKE BINARY('A%') is encountered, IBM Db2 Analytics Accelerator will give you the expected result, but Db2 for z/OS will not.

# **Exception handling**

When an exception, such as a buffer overflow, a division by zero, or an out-of-range value occurs, Db2 returns the value NULL combined with a +802 warning, provided that the faulty expression is in the outermost SELECT statement and affects only one row. This is also called *friendly arithmetic*. IBM Db2 Analytics Accelerator will always issue an error in cases like these.

# **Maximum row length**

The maximum row length for a table on an accelerator is 1048319 bytes. If the combined length of all column fields in a Db2 table exceeds this limit, you cannot define that table on the accelerator.

# **Predicate evaluation**

Db2 tolerates SQL errors during predicate evaluation as long as the error has no impact on the result of the evaluation. IBM Db2 Analytics Accelerator, on the contrary, always returns an error. This rule applies to predicates consisting of multiple terms (an SQL error in a predicate consisting of only one term cannot be tolerated). An SQL error in a predicate does not influence the outcome of the predicate evaluation if it does not matter whether the error makes the predicate logically *true* or *false*. For example, if the predicate is a conjunction of terms as in P1 AND P2, and the evaluation of P1 results in an SQL error, then this error does not influence the outcome if P2 evaluates to *false* because both, *true AND P2* and *false AND P2*, evaluate to *false*. Table 14 on page 61 shows all relevant permutations for two-term predicates (E = *error*, T = *true*, F = *false*). Values in parentheses indicate that the P2 term is not evaluated if an evaluation of P1 already yields the result of the entire predicate evaluation.

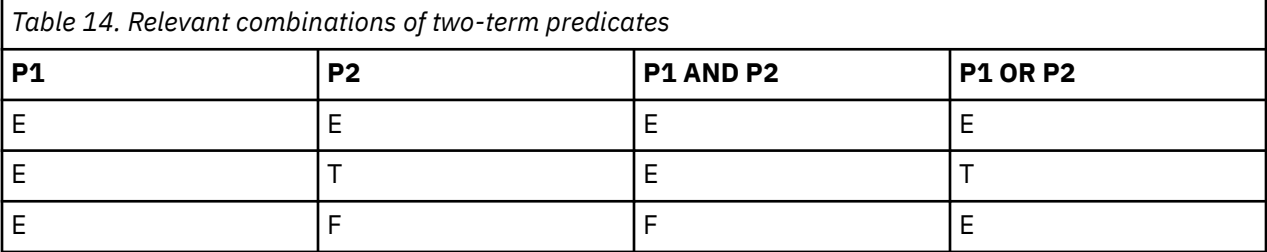

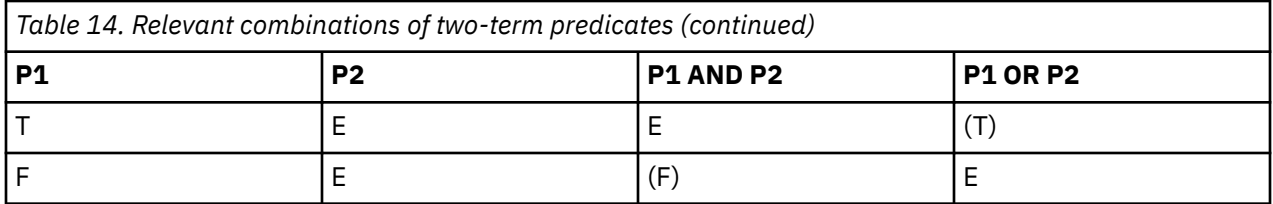

The reason for choosing this evaluation method is that Db2 sometimes changes the order of term evaluation internally. The change is not announced or reported, and therefore goes unnoticed. Depending on the order of term evaluation, Db2 returns an error in one case, but not the other.

The behavior is very similar for the CASE and DECODE functions. These are basically SQL implementations of IF ... THEN ... ELSE constructs and exist in Db2 and IBM Db2 Analytics Accelerator. Db2 will ignore a wrongly defined option as long as it can select a correct one that evaluates to true. IBM Db2 Analytics Accelerator, on the other hand, will first check all available options, and return an error if one of these is not correctly defined. In the latter case, it does not matter whether selecting one of the correctly defined options would have led to a correct result.

# **SQL issues**

In a grouping select, the HAVING clause can only reference expressions that are single-valued within a group. That is, you can only reference group fields, aggregates, or single-valued expressions that are derived from group fields or aggregates (which must include constants).

# **Time and date values**

Time and date constructs in the accelerator database often differ from the constructs used by Db2 for z/OS, so that values and expressions must be converted. The conversion is often accompanied by limitations.

# **24:00:00 conversion**

This product supports the Db2 for z/OS time representation 24.00.00 for midnight (end of day) in TIME and TIMESTAMP columns or SQL expressions. There is no need to set up a conversion.

However, although the time 24:00:00 is accepted as a valid time, it is never returned by the accelerator as the result of a time addition or subtraction. This holds true even if the time added or subtracted is 0 (seconds, minutes, or hours) or 24 hours: The result will always be 00:00:00. Db2 for z/OS will return 24:00:00 in these cases.

Suppose you have a table TEST with a timestamp column C1. You insert just the following value into the column: 9999-12-01-24.00.00.000000000000. Now you run the following query, which includes a simple calculation:

SELECT C1 - 1 MONTH,C1 FROM TEST

That is, you want to retrieve the values from C1, but one month is to be deducted from each value. Since there is just one value, you will see only one record in the query results. But note the difference depending on where the query was executed:

## **Db2 for z/OS**

9999-11-01-24.00.00.000000000000

## **IBM Db2 Analytics Accelerator**

9999-11-02-00.00.00.000000000000

As you can see, Db2 for z/OS gives you 24:00, end of day, on the 1st of November, but IBM Db2 Analytics Accelerator gives you 00:00, beginning of the next day (2nd of November). Both values mean exactly the same, but there is a difference in the representation.

# **Dates in TIMESTAMP expressions**

If a date is supplied as the only argument to a TIMESTAMP expression, for example TIMESTAMP(DATE('2015-12-31')), Db2 for z/OS returns a timestamp with a time portion that shows no fractional seconds, whereas IBM Db2 Analytics Accelerator returns fractional seconds with a precision of six digits:

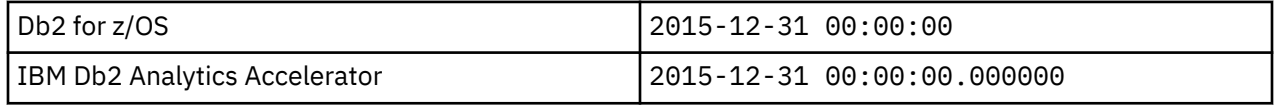

You can circumvent this problem by supplying the date as a string value, for example TIMESTAMP('2015-12-31') because this gives the same return value in both systems, that is:

2015-12-31 00:00:00.000000

# **Strings as time values and their conversion**

For some scalar functions, such as TIME, Db2 accepts a time value, a timestamp, and also a string representation of times and timestamps. When Db2 evaluates the scalar function, it first checks whether a value can be interpreted as a time. If this fails, it tries to interpret the value as a timestamp. The corresponding accelerator functions do not accept string values. During query conversion, the content of a string is not evaluated. Instead, it is always cast to a time value. If the string represents a valid time format on the accelerator, IBM Db2 Analytics Accelerator processes the query. Otherwise, if the string represents a timestamp, it returns an error. A workaround is to cast the string explicitly to a timestamp in the query.

Affected functions:

- CAST (if the operation converts the string to a Db2 TIME value)
- EXTRACT(HOUR FROM <arg>)
- EXTRACT(MINUTE FROM <arg>)
- HOUR
- MIDNIGHT\_SECONDS
- MINUTE
- SECOND
- TIME

# **Trailing blanks**

Trailing blanks cause incorrect results under the following conditions:

- The result data type of an SQL expression is VARCHAR or VARGRAPHIC (as with LEFT, LTRIM, REPLACE, RIGHT, or TRIM for example).
- The original values returned as VARCHAR or VARGRAPHIC contain trailing blanks.
- A GROUP BY clause is used to sort the results on the VARCHAR or VARGRAPHIC column.

**Important:** If you use the UNION keyword to merge the results of distinct SELECT statements, then this operation is internally realized by using GROUP BY clauses. That is, you might see incorrect results even though your query does not contain a GROUP BY clause.

Queries of this type return incorrect results because the accelerator uses column-organized tables for performance reasons. The columnar engine used for these tables removes trailing blanks from VARCHAR or VARGRAPHIC values that are sorted by a GROUP BY clause. If the original values are of varying length and contain trailing blanks, the blanks are removed when the rewritten query is executed. Hence the grouped values in the column-organized table do not contain trailing blanks, and the length calculation will inevitably lead to deviating results.

#### **GROUP BY example**

SELECT <varchar col> || 'a' FROM <table> GROUP BY <varchar field>

In the first part of the query, the letter a is added to each value of a VARCHAR column at the end. The result data type is also VARCHAR. If the original values contain trailing blanks, and the first part of the query is run on its own, you see the following, different outputs depending on where the query is run:

#### **Db2 for z/OS:**

<varchar\_value> a

That is, the trailing blanks are preserved for each value in the column.

#### **IBM Db2 Analytics Accelerator:**

<varchar\_value>a

The trailing blanks are removed by the accelerator.

The second part of the query adds a GROUP BY clause to the first part. The outputs of the entire query differ as follows:

#### **Db2 for z/OS:**

- <varchar\_value> a
- <varchar\_value>a

Db2 for z/OS returns both possibilities for each grouped value.

#### **IBM Db2 Analytics Accelerator:**

<varchar\_value>a

IBM Db2 Analytics Accelerator returns just the values without the trailing blanks.

## **UNION example**

```
((SELECT "ACC001"."COL1","ACC001"."COL2","ACC001"."COL3" 
 FROM "DWAXXYYZ"."TB12345-0136008" ACC001 
 WHERE "ACC001"."COL1"<2)
UNION
(SELECT "ACC002"."COL1","ACC002"."COL2","ACC002"."COL3" 
 FROM "DWAXXYYZZ"."TB12345-0136008" ACC002 
 WHERE "ACC002"."COL1"<2)) WITH UR
```
In this example, the UNION keyword is used to merge the results of two SELECT queries, each of these against a copy of the same table. The copies exist on different accelerators. One of these accelerators is an IBM Db2 Analytics Accelerator for z/OS Version 5.1.x accelerator, the other a version 7.x.x accelerator.

The version 5.1.x accelerator returns column values with the same number of trailing blanks as Db2 for z/OS. However, the version 7.x.x accelerator returns column values with fewer or no trailing blanks.

**Remember:** In general, queries are internally rewritten, so that they might contain a GROUP BY clause even though no such clause was given in the original query. In this case, the number of trailing blanks extracted from VARCHAR or VARGRAPHIC columns can be different depending on where the query is run.

# **Incompatibilities related to IBM InfoSphere Change Data Capture for z/OS**

You might encounter execution errors or deviating query results when you use the incremental update function. Some of these errors or result deviations are due to incompatibilities between Db2 for z/OS, IBM Db2 Analytics Accelerator for z/OS, and IBM InfoSphere Change Data Capture for z/OS. The following section deals with these incompatibilities.

IBM InfoSphere Change Data Capture for z/OS is the main software component behind the incremental update function of IBM Db2 Analytics Accelerator for z/OS.

All incompatibilities that are listed in the section ["Incompatibilities between Db2 for z/OS and IBM Db2](#page-72-0) [Analytics Accelerator" on page 59](#page-72-0) also apply to IBM InfoSphere Change Data Capture for z/OS.

In addition, incompatibilities that affect the regular load function of the product (the SYSPROC.ACCEL\_LOAD\_TABLES stored procedure) also affect the incremental update function. However, the following exceptions exist when IBM InfoSphere Change Data Capture for z/OS transfers data to tables on an accelerator:

- Values of VARCHAR FOR MIXED and VARGRAPHIC columns that exceed 16000 characters are cut off when they are received by IBM Db2 Analytics Accelerator for z/OS. Mind that unlike Db2 for z/OS, IBM InfoSphere Change Data Capture for z/OS does not issue a warning or error message in cases like this.
- If you run product versions 5 and 7 in parallel, be aware that a column data type supported by one version might not be supported by the other. Since the CDC capture engine is the same for both versions, it is unable to differentiate between version 5 and version 7 accelerators. Hence you might be able to update a table on a version 5 accelerator without problems, but receive an error when you try to update the same table on a version 7 accelerator.

# **Restrictions of accelerator-only tables**

Here is a summary of the restrictions that exist for accelerator-only tables.

## **Current limitations**

The use of accelerator-only tables brings extra workloads to your accelerators that compete for the same resources, such as CPU, disk, and system memory. This might impact the stability of your production environment.

## **Data-definition (DDL) statements**

The following restrictions exist for data-definition statements and accelerator-only tables:

- The IN ACCELERATOR clause can be used only once in a statement.
- A CREATE TABLE must not contain a materialized query definition if the table is an accelerator-only table.
- A CREATE MASK statement must not define a mask for an accelerator-only table.
- A CREATE PERMISSION statement must not define a column permission for an accelerator-only table.
- A DECLARE GLOBAL TEMPORARY TABLE statement must not reference an accelerator-only table.
- A CREATE TRIGGER or ALTER TRIGGER statement must not reference an accelerator-only table in the body of the trigger.
- A CREATE TRIGGER or ALTER TRIGGER statement with an INSTEAD OF clause must not reference a view that references an accelerator-only table in the body of the trigger.
- An ALTER TABLE statement is not allowed if the table is an accelerator-only table.
- An ALTER TABLESPACE statement is not allowed if the table space contains accelerator-only tables.
- A DROP TABLESPACE statement fails if the table space contains accelerator-only tables. You must first drop the accelerator-only tables by using a DROP TABLE statement.
- The DROP DATABASE statement does not behave as expected:
	- If you create an accelerator-only table without specifying a database, the table is created in the default database as usual, but a DROP DATABASE statement does not remove that database.
	- A DROP DATABASE statement does not remove a database and the tables therein if some of the tables are accelerator-only tables. To remove such a database, first remove all accelerator-only tables by using separate DROP TABLE statements, and then the database.
- A RENAME TABLE statement fails if the table is an accelerator-only table.
- A LOCK TABLE statement must not refer to an accelerator-only table.
- A CREATE INDEX statement fails if the table to be indexed is an accelerator-only table.
- A CREATE SYNONYM statement fails if the synonym is for an accelerator-only table.
- You cannot create more than one accelerator-only table in a single transaction. The following example does not work:

```
CREATE TABLE AOT1 ... IN ACCELERATOR ...
CREATE TABLE AOT2 ... IN ACCELERATOR ...
COMMIT;
```
This example, on the other hand, does work:

CREATE TABLE AOT1 ... IN ACCELERATOR ... **COMMIT;** CREATE TABLE AOT2 ... IN ACCELERATOR ... COMMIT;

In addition, the following clauses or keywords cannot be used in DDL statements that refer to acceleratoronly tables:

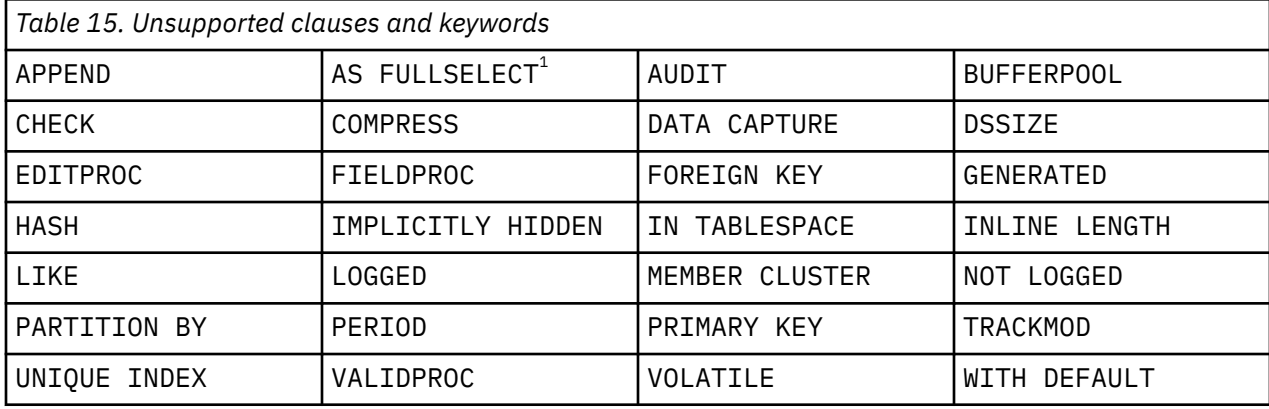

## **Other SQL statements**

The following statements are not allowed:

- You cannot run an INSERT INTO <accelerator-only table> SELECT ... FROM ... statement if the SELECT part of the statement references a normal Db2 table that has no loaded counterpart on the accelerator. The statements succeeds only if the SELECT part references one or more tables on the same accelerator as the accelerator-only table.
- You cannot submit an UPDATE statement against table columns that serve as distribution keys.
- You cannot insert values directly into a decimal column of an accelerator-only table if these values are the result of a division where the dividend, the divisor, or both are decimals. However, the operation works if the division is part of the SELECT portion in an INSERT INTO . . . SELECT FROM ... statement.
- A local application such as a COBOL program, which was developed with RRSAF (DSNRLI), cannot use the following command syntax for inserting values into an accelerator-only table:

INSERT INTO VALUES (...);

Such a statement fails and the following message is returned:

SQLCODE 4742 RC24: The DDL or DML statement cannot be offloaded because the connection to the accelerator server does not allow updates.

This error occurs if you run an *RRSAF attach or direct execution*, such as //RUN EXEC PGM=.

## **Workaround:**

 $1$  The restriction for the AS FULLSELECT clause is limited to the CREATE TABLE statement. It does work with other statements that reference an accelerator-only table, such as the CREATE VIEW statement.

- Use the CAF interface to run INSERT INTO VALUES (...) statements.
- To insert values from the IKJEFT01 panel, you can use the following syntax:

```
//SYSTSIN DD *
  DSN SYSTEM(!DSN!)
    RUN PROGRAM(pgmname) PLAN(plnname) -
       LIB('hlq.RUNLIB.LOAD')
        PARMS('parm1 parm2 parm3')
  END
```
## **Restrictions on data types, column types, and code pages**

Note that restrictions that apply to certain data types in general also apply to the use of these types in accelerator-only tables. In addition to that, the following restrictions exist for data types, column types, and code pages (CCSIDs), or are especially noteworthy:

- The column names in an accelerator-only table must not start with a tilde  $(\sim)$  followed by an underscore (\_) character.
- The CHAR FOR BIT DATA and VARCHAR FOR BIT DATA data types are not supported in accelerator-only tables if the environment has been set up for the use of mixed data (ZPARM MIXED=YES).
- You cannot define a large-object (LOB) column for an accelerator-only table.
- You cannot define a security label column for an accelerator-only table.

## **Stored procedures**

Some of the IBM Db2 Analytics Accelerator stored procedures do not work on accelerator-only tables:

## **SYSPROC.ACCEL\_ADD\_TABLES**

Submit a CREATE TABLE ... IN ACCELERATOR statement instead.

#### **SYSPROC.ACCEL\_REMOVE\_TABLES**

Submit a suitable DROP TABLE statement instead.

#### **SYSPROC.ACCEL\_SET\_TABLES\_REPLICATION**

Accelerator-only tables cannot be enabled for incremental updates.

#### **SYSPROC.ACCEL\_ARCHIVE\_TABLES**

You cannot archive partitions of accelerator-only tables because accelerator-only tables are not partitioned.

#### **SYSPROC.ACCEL\_RESTORE\_ARCHIVE\_TABLES**

Since you cannot archive partitions of accelerator-only tables, you can neither restore archived partitions.

## **SYSPROC.ACCEL\_SET\_TABLES\_ACCELERATION**

You cannot disable acceleration on accelerator-only tables because they exist on an accelerator only, and thus must be enabled for acceleration.

## **Database limitations**

In general, all limitations of the database on the IBM Integrated Analytics System also apply to accelerator-only tables.

## **Different results**

Results obtained by running the same query against a normal Db2 table and an accelerator-only table might differ under the following conditions:

- One of the tables that are specified in the query contains a CHAR column in Unicode or in a mixed format, and the column values are padded with blank characters.
- An INSERT statement for DECIMAL values fails with a numeric data overflow error if the allowed maximum of 31 digits is exceeded, as in the following example:

```
INSERT INTO table ('decimal(31,0)_column') 
VALUES (9999999999999999999999999999999.9);
```
The value to be inserted here has a total length of 32. Compare the result that IBM Db2 Analytics Accelerator returns with the result that Db2 for z/OS would return if this were an INSERT statement for a regular Db2 table:

## **IBM Db2 Analytics Accelerator:**

You receive an out-of-range error message:

"The numeric literal "9999999999999999999999999999999.9" is not valid because its value is out of range."

## **Db2 for z/OS:**

Db2 for z/OS truncates such values:

9999999999999999999999999999999.

# **Rollback behavior of high-availability accelerator-only tables**

A high-availability accelerator-only table is an accelerator-only table that exists on multiple accelerators. If you create or drop such a table, and later reverse the transaction (rollback), you have to consider the side-effects, as these are different from the effects that occur when you perform the same operations on an accelerator-only table that exists on a single accelerator only.

The rollback behavior for an accelerator-only table on a single accelerator is as you would expect:

- A CREATE followed by a ROLLBACK removes the entry from the Db2 for z/OS catalog table SYSIBM.SYSTABLES and also removes the accelerator-only table from the accelerator.
- A DROP followed by a ROLLBACK restores the catalog entry and the accelerator-only table.

However, the behavior is different if you run exactly the same commands on a high-availability accelerator-only table:

- A CREATE followed by a ROLLBACK removes the catalog entry from Db2 for z/OS, but might leave orphaned accelerator-only tables on the accelerators.
- A ROLLBACK command that follows a DROP command is ignored by Db2 for z/OS to prevent an orphaned catalog entry in SYSIBM.SYSTABLES.

A two-phase commit between Db2 for z/OS and an accelerator is not supported. This means that a commit is required after each transaction on an accelerator that involves an accelerator-only table. It also means that only a single accelerator-only table can be created or dropped during a single transaction. There is an implicit commit after each transaction on an accelerator. As a result, the accelerator transactions cannot be reversed or rolled back.

The catalogs of Db2 for z/OS and the accelerators, on the other hand, are always consistent when you create or drop accelerator-only tables because each such step requires a single transaction on the accelerators.

# **Newer Db2 features**

Some newer features, which were introduced with DB2 11 for z/OS, are not supported by IBM Db2 Analytics Accelerator. Other new features are either fully supported, or their use is restricted. Read on to find out about the details.

## **General**

The EXPLAIN reason codes that hint at routing errors in connection with features introduced with newer Db2 for z/OS versions are the codes 11, 15, and 17.

Reason code 11 covers unsupported expressions, data types, and so on, while reason code 15 is a general reason code for all errors that are not covered by reason code 11. Reason code 17 is returned if you try to process a query with an INSERT statement, but have not set the QUERY\_ACCEL\_OPTIONS parameter

accordingly. For more information about the QUERY\_ACCEL\_OPTIONS parameter, see *Installing Db2 libraries with IBM Db2 Analytics Accelerator support* in the *IBM Db2 Analytics Accelerator for z/OS: Installation Guide*

## **Access control of columns or rows**

IBM Db2 Analytics Accelerator handles columns with access control or Db2 tables with row access control as follows:

- Columns with access control are ignored when the corresponding accelerator-shadow table is loaded.
- Tables for which row access control has been defined cannot be added to an accelerator.
- If a query references a column for which a column mask has been activated, the query is not routed to an accelerator.

## **Cross-loading of tables**

When a LOAD DATA INCURSOR … INTO statement is used, the query inherits the setting of the CURRENT QUERY ACCELERATION special register. Hence queries are automatically routed to an accelerator if this has been enabled by the CURRENT QUERY ACCELERATION special register.

Cross-loading is not supported if the CURRENT GET\_ACCEL\_ARCHIVE special register is set. Hence queries with this setting cannot be accelerated in a cross-loading context.

## **CURRENT EXPLAIN MODE special register**

Query routing to an accelerator works for queries that use the CURRENT EXPLAIN MODE special register if the special register is set to the value YES or EXPLAIN. Meaning of these settings:

## **CURRENT EXPLAIN MODE = YES**

Enables the Db2 EXPLAIN facility and causes EXPLAIN information to be inserted into the EXPLAIN tables for eligible dynamic SQL statements after preparing and executing the statement. Dynamic SQL statements are hence compiled and executed normally.

## **CURRENT EXPLAIN MODE = EXPLAIN**

Enables the Db2 EXPLAIN facility and captures EXPLAIN information for eligible dynamic SQL statement after preparing the statement. Note that with setting, a dynamic statement or query will not be executed, except for the SET clauses that it might contain.

## **New OLAP functions**

IBM Db2 Analytics Accelerator supports the following moving aggregate functions:

- AVG
- CORRELATION (see **Notes®**)
- COUNT
- COUNT\_BIG
- COVARIANCE (see **Notes**)
- COVARIANCE\_SAMP (see **Notes**)
- MAX
- MIN
- STDDEV
- SUM
- VARIANCE (VARIANCE\_SAMP)

## **Notes:**

• The result data type that IBM Db2 Analytics Accelerator returns for the CORRELATION, COVARIANCE, and COVARIANCE\_SAMP functions is DOUBLE, and not DECFLOAT, as in Db2 for z/OS. This results in a loss of precision.

• Queries that use the previously mentioned moving aggregate functions are not accelerated if the window-aggregation-group clause specifies just a group-end clause, for example:

```
SELECT C1, C2, C3, SUM(C2) 
OVER (ORDER BY C3 ROWS UNBOUNDED FOLLOWING) 
FROM <table>
ORDER BY 1,2,3,4;
```
## **Temporal tables**

. Queries referencing temporal tables usually contain the following expressions or clauses:

- FOR SYSTEM\_TIME AS OF
- FOR SYSTEM\_TIME FROM ... TO ...
- FOR SYSTEM\_TIME BETWEEN ... AND ...
- FOR BUSINESS\_TIME AS OF
- FOR BUSINESS\_TIME FROM ... TO ...
- FOR BUSINESS\_TIME BETWEEN ... AND ...

**Restriction:** A *static* SQL query that includes a FOR SYSTEM\_TIME ... or FOR BUSINESS\_TIME ... is not routed to an accelerator if one of the following bind options (value YES, default) is used.

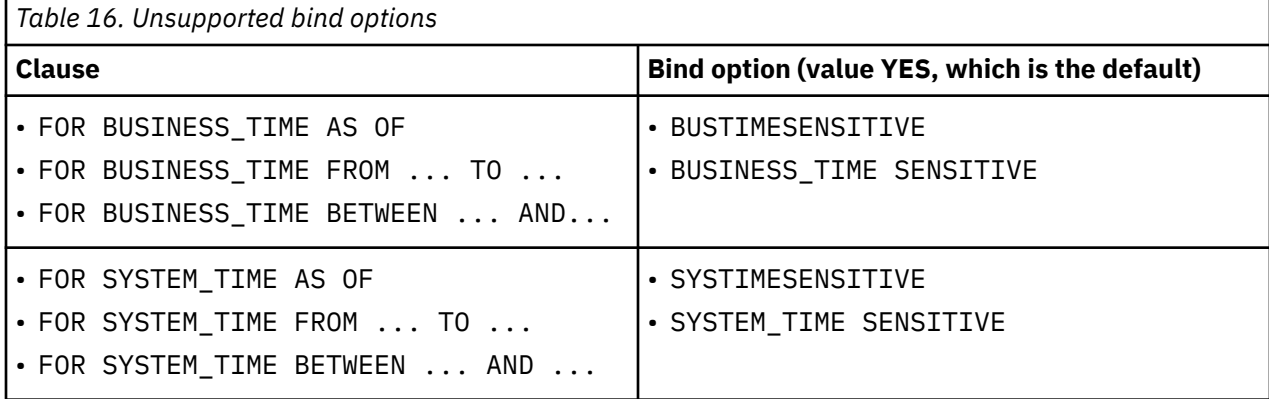

In cases like this, you receive error message -4742 with reason code 18.

## **Timestamps**

The portion that denotes fractional seconds in timestamps can have up to twelve digits in Db2 for z/OS and also in the database of the accelerator. Hence IBM Db2 Analytics Accelerator fully supports this format. That is, values are not truncated as in earlier versions of IBM Db2 Analytics Accelerator for z/OS.

**Restrictions:** Timestamps with timezone specifications are not supported, to the effect that:

- SQL queries that require TIMESTAMP with a timezone specification as the result data type are not routed to an accelerator.
- Timestamps with timezone constants are not accepted.
- Functions and special registers that are related to timestamps with timezone specifications are not accepted.

**Note:** If a string constant or expression is used in connection with timestamps, such as string col = timestamp\_col, the query is routed to IBM Db2 Analytics Accelerator regardless of the content of the string expression because the string constant or expression is not validated. This might cause a run-time error during query execution if the string column contains unsupported timestamp values or formats.

## **Global variables**

Db2 11 for z/OS introduced the concept of global variables, which can be created, instantiated, accessed, and modified by applications. Global variables are named memory variables that you can access and

<span id="page-84-0"></span>modify through SQL statements. Global variables enable you to share relational data between SQL statements without the need for an application to transfer data. A global variable is associated with a specific application context, and contains a value that is unique to the scope of that context.

Global variables are not supported by IBM Db2 Analytics Accelerator. A query that contains a global variable statement is hence not routed to an accelerator.

Furthermore, the CURRENT\_QUERY\_ACCELERATION special register cannot be set to the value of a global variable.

## **Support for the array data type in SQL PL, CALL, and Java**

An array consists of an ordered set of elements of a single built-in data type. Db2 offers limited support for arrays within SQL to provide more options for routines and data access code.

Arrays can be defined as parameters and variables for SQL routines. In addition, arrays can be passed from one procedure to another as arguments for the **IN** and **OUT** parameters, function parameters, or as a function return value. Db2 for z/OS supports both, ordinary arrays and associative arrays. Ordinary arrays have a defined upper limit, while associative array do not have such a limit. When the array data type is used in a query, the query is not routed to an accelerator.

## **Aliases and synonyms**

An alias is an alternative name for an object, such as a Db2 table, a Db2 view, or another Db2 alias. It can be used to reference an object wherever that object can be referenced directly. Synonyms are similar to aliases, but are supported only for compatibility with previous releases. Synonyms will be deprecated in a future release. Db2 for z/OS extends the support for aliases, so that these can be defined for sequence objects, and also provides support for *public aliases*. IBM Db2 Analytics Accelerator does not support aliases if these are used in a sequence object.

## **SQL grouping sets and supergroups**

**Important:** Contrary to the statement in prior versions of this documentation, grouping sets and supergroups are currently not supported by any IBM Db2 Analytics Accelerator for z/OS Version 7 product.

## **Related concepts**

[EXPLAIN information](#page-175-0)

After creating the necessary EXPLAIN tables, you can analyze queries by invoking the Db2 EXPLAIN function. The analysis shows whether a query can be accelerated, indicates the reason for a failure, and gives a response time estimate. The outcome of the analysis can also be visualized in an access plan graph.

# **Differences in floating-point error tolerances**

For queries that involve floating-point aggregates, you can expect IBM Db2 Analytics Accelerator for z/OS to produce results that are different from those delivered by inhouse Db2 for z/OS processing.

## **Reason**

You know that the same query processed twice by Db2 for z/OS can give you different results. This is due to the fact that the results depend on the order in which the rows or tuples are processed. It is not possible to determine the order that Db2 will choose beforehand.

In the case of IBM Db2 Analytics Accelerator for z/OS, another sort of result deviation occurs, which is caused by the different methods of representation for floating-point numbers. Db2 for z/OS uses hexadecimal floating-point (HFP) numbers, whereas IBM Db2 Analytics Accelerator for z/OS uses IEEE754 floating-point numbers.

When a query is routed from Db2 for z/OS to IBM Db2 Analytics Accelerator for z/OS, all processing takes place on the accelerator.

The main difference between these two methods is the base or radix of the exponential part. HFP uses a base of 16. IEEE754 uses a base of 2. The base of 16 requires the exponent of HFP numbers to be increased in steps of 4 during the calculation of an aggregate. IEEE754 numbers, on the other hand, need to be increased just in steps of 1. The multiplier in front of the exponent (mantissa) of an HFP number loses 4 bits at the right end each time the exponent is increased. The mantissa of IEEE754 numbers loses just 1 bit. The difference in error thus lies in the difference of three bits, and the amount per step depends on the values of these. If the values of the three bits are all zero, the error difference is also zero. If all values are 1, the difference in error is maximized. Because of the lower exponential increase per step, IEEE754 is the more precise method of representation.

Whether the difference in precision matters much mainly depends on the number of rows or tuples (*n*) used for floating-point aggregates. Naturally, if *n* gets higher, the result deviation or error increases, too. How high the total deviation will be is hard to quantify as it further depends on the type of the mathematical function that is used (compare, for example, a simple addition with an operation that takes the square of each number involved).

**Important:** In contrast to HFP numbers of the type REAL in Db2 for z/OS, which might range from -7.2E+75 to +7.2E+75, IEEE754 is only capable of processing REAL floating point numbers between -3.4E+38 and 3.4E+38. This means that it is not possible to load an accelerator-shadow table with REAL values outside the range of -3.4E+38 to 3.4E+38.

Also bear in mind that HFP and IEEE754 have different minimum and maximum values for REAL and DOUBLE numbers:

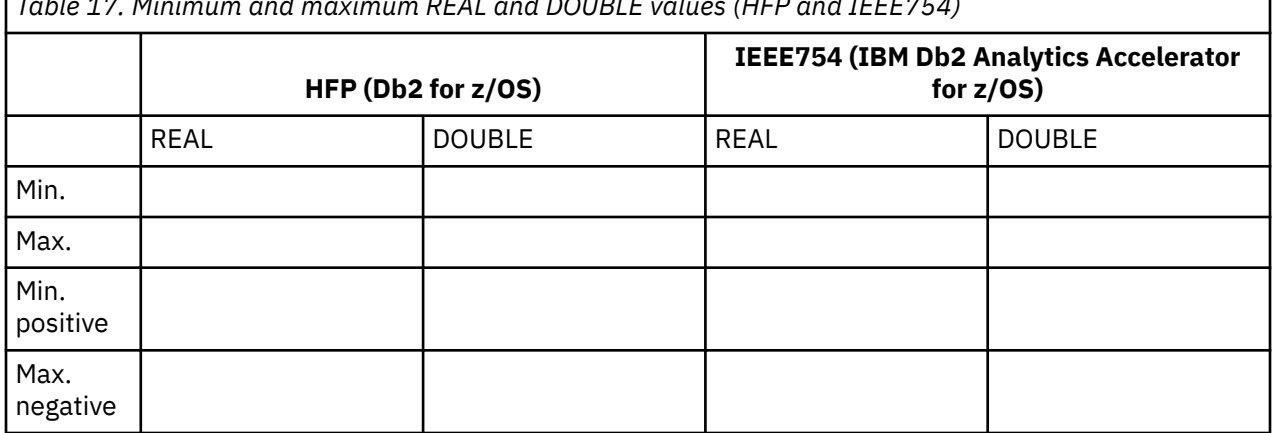

*Table 17. Minimum and maximum REAL and DOUBLE values (HFP and IEEE754)*

# **Chapter 5. Administration clients**

Different administration clients are available for the administration of the product: IBM Db2 Analytics Accelerator Studio, IBM Data Server Manager, and IBM Unified Experience for z/OS.

IBM Db2 Analytics Accelerator Studio is a plugin for IBM Data Studio, which allows you to administer IBM Db2 Analytics Accelerator for z/OS. IBM Data Studio is a classic workstation application, in the sense that it must be installed on all client workstations connecting to your data server.

IBM Data Server Manager and IBM Unified Experience for z/OS are multi-purpose web applications, which can also be used to administer IBM Db2 Analytics Accelerator for z/OS. Because they are web applications that come with their own web server, it is sufficient to install these applications on a single computer within your company network. As long as client workstations can connect to this computer over the network, they can use IBM Data Server Manager or IBM Unified Experience for z/OS for the administration of IBM Db2 Analytics Accelerator for z/OS.

IBM Data Server Manager and IBM Unified Experience for z/OS are easier to maintain because updates must be installed in one place only, and need not be rolled out to a number of client workstations.

Instead of using one of the supported administration clients, you can also control and operate the product by using Db2 commands and the stored procedures that come with the product. You can also use a z/OS-based REST interface called IBM Db2 Analytics Accelerator Administration Services that is provided as part of IBM Unified Management Server for z/OS.

Launching a function from an administration client causes the client to connect to your data server, which in turn calls a stored procedure that executes the corresponding command on the accelerator. The accelerator is thus always controlled and maintained indirectly via the data server.

In most cases, you do not have to change existing database applications to use IBM Db2 Analytics Accelerator. If an accelerator has been properly deployed and tables have been added to the accelerator, queries that come from database applications are usually routed automatically from your data server to the accelerator provided that this results in shorter response times.

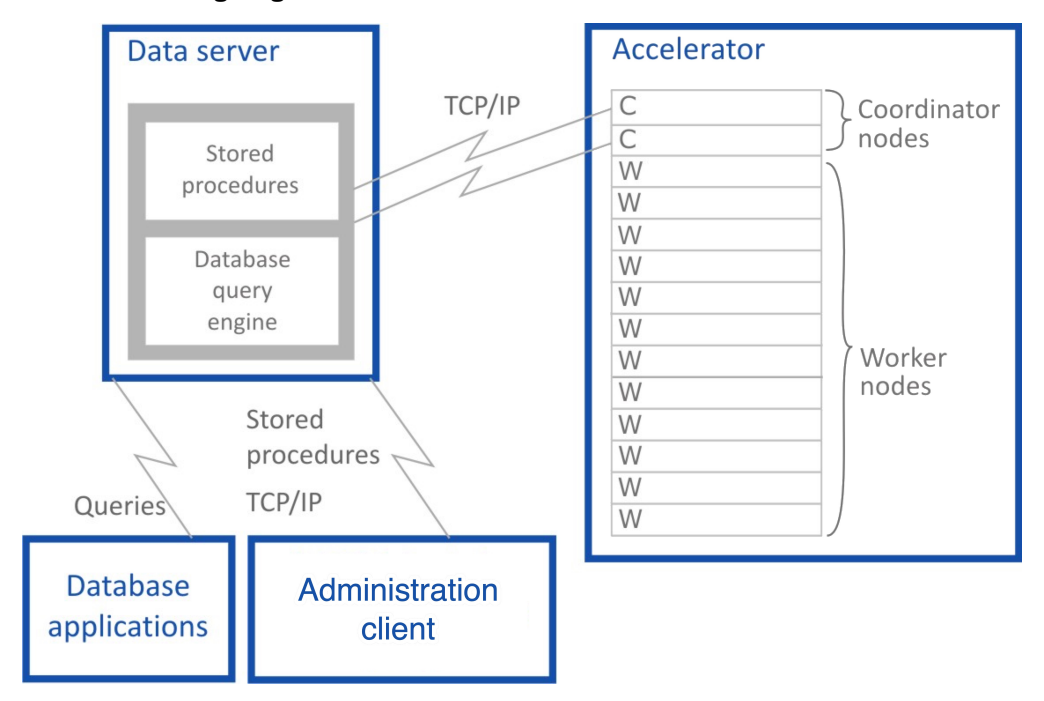

See the following diagram:

*Figure 4. IBM Db2 Analytics Accelerator setup*

# **Interface elements of IBM Db2 Analytics Accelerator Studio**

Here is a brief description of the interface elements that show IBM Db2 Analytics Accelerator Studio functionality.

**Note:** When you start IBM Db2 Analytics Accelerator Studio for the first time, you see the **Welcome** screen. To see the main window of IBM Db2 Analytics Accelerator Studio with the principal functions and controls, just close the **Welcome** screen by clicking the cross-shaped icon on the tab of the **Welcome** screen (usually positioned on the upper left).

## **Menu bar**

When IBM Db2 Analytics Accelerator Studio has been opened, specific menus or menu choices are added to the menu bar of the Accelerator perspective. In addition, some standard menu choices of the Data perspective might have a different effect when IBM Db2 Analytics Accelerator Studio is loaded.

#### **Edit > Select All**

Selects all elements in the currently active view.

## **Window > Open Perspective > Other > Accelerator**

Opens the Accelerator perspective, which shows IBM Db2 Analytics Accelerator Studio (if it has been installed).

#### **Window > Reset Perspective**

Restores all default views of IBM Db2 Analytics Accelerator Studio to their default size and position in the IBM Data Studio main window.

#### **Window > Show View**

Opens a submenu that allows you to reopen a currently closed IBM Db2 Analytics Accelerator Studio view.

### **Help > Welcome > Overview > IBM Db2 Analytics Accelerator Studio**

Opens the *Introduction* topic in the online help system.

### **Help > Welcome > First Steps > Demonstration Videos**

Opens the *Demonstration videos* topic in the online help system, which lists the available videos. Clicking a link starts the playback of a video.

#### **Help > Welcome > Workbench**

Closes the **Welcome** screen and displays the main view of IBM Db2 Analytics Accelerator Studio.

## **Administration Explorer**

The **Administration Explorer** shows your database connection profiles and various objects like schemas, tables, and stored procedures that are defined in the database catalogs of your data servers.

The **Administration Explorer** is the navigation tree that you can see in [Figure 5 on page 75](#page-88-0). It is usually located on the left-hand side.

<span id="page-88-0"></span>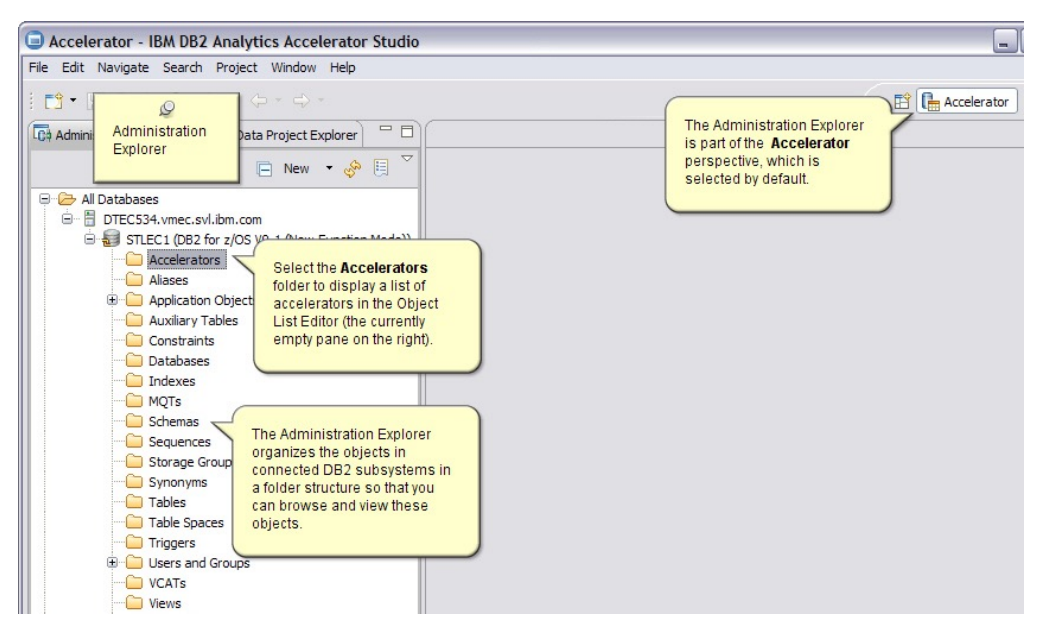

*Figure 5. Administration Explorer*

## **Menus**

Depending on your selection in the **Administration Explorer**, the menu (right-click action) offers the following menu choices specific to IBM Db2 Analytics Accelerator for z/OS:

## **An existing database connection profile**

When you right-click an existing database connection profile, you can select the following items from the menu:

#### **Connect**

Connects to the database that is referred to in the profile. You are asked for the password of the logon user if the option **Save password** is not selected in the profile.

#### **Disconnect**

Disconnects an active database connection.

## **Ping**

Issues a **ping** command to check whether the network connection to the database server works.

#### **Manage Connection**

Gives you access to a submenu from which you can rename, delete, or copy (duplicate) the selected profile.

## **Properties**

Opens the **Properties** sheet of the existing profile so that you can edit it.

## **Folders**

When a database server has been connected to, you can see the various objects on that server, which are organized in folders. Most folders pertain to database objects that are created or configured in Db2 for z/OS. An exception is the **Accelerators** folder, which pertains to IBM Db2 Analytics Accelerator for z/OS only.

## **Accelerators folder**

Selecting the **Accelerators** folder opens the **Object List Editor** in the main view (pane on the right).

The context menu of the **Accelerators** folder offers the following choices:

#### **Add Accelerator**

Starts the **Add Accelerator** wizard, which allows you to add an accelerator to the system configuration.

## **Add Virtual Accelerator**

Starts the **Add Virtual Accelerator** wizard, which allows you to add a virtual accelerator to the system configuration.

**Important:** Virtual accelerators are a feature of earlier versions of IBM Db2 Analytics Accelerator for z/OS. They are not supported by IBM Db2 Analytics Accelerator for z/OS Version 7.

### **Save Trace**

Opens the **Save Trace** window, in which you can select the trace information that you want to save and either save it to a file or submit it to IBM.

## **Refresh**

Refreshes the list of accelerators in the Object List Editor (right pane).

# **Object List Editor**

Apart from various other functions, the Object List Editor contains a table with an entry for each accelerator that has been configured. The **Object List Editor** opens when you select the **Accelerators** folder in the **Administration Explorer**.

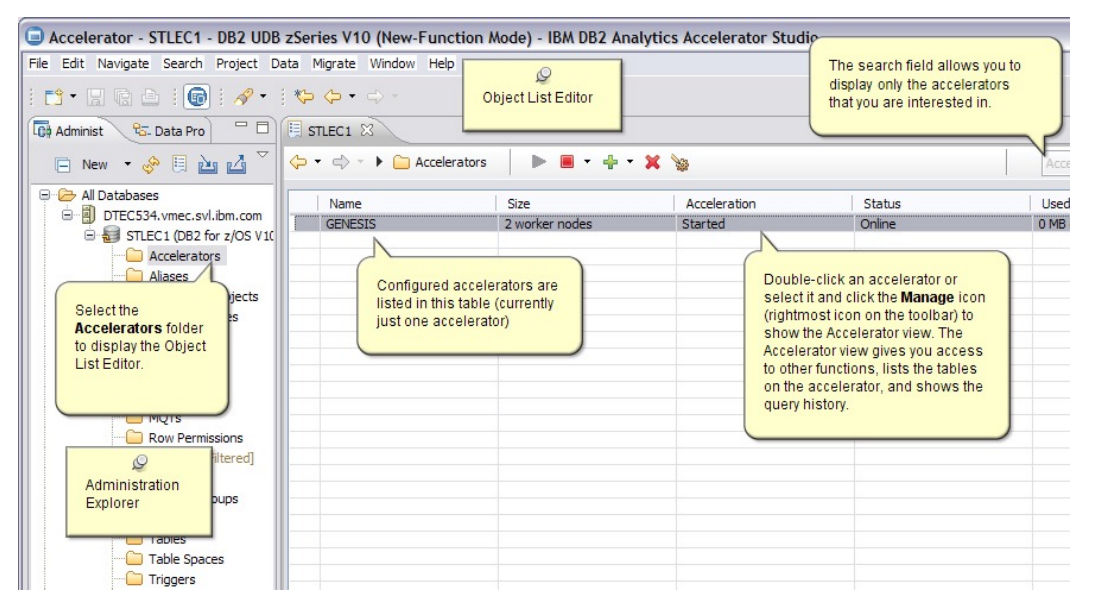

*Figure 6. Object List Editor*

## **Buttons in the Object List Editor**

On top of the table in the **Object List Editor**, you find the following buttons:

⇔ -

The arrow pointing to the left returns to the previous display in the **Object List Editor**.

The downward-pointing arrow allows you to select a particular earlier display from a list.

় ≁

To switch forward to a display in the Object List Editor that was opened later than the current one.

The downward-pointing arrow allows you to select a particular later display from a list.

Accelerators

To change the type of object that is currently displayed in the Object List Editor. The currently selected type is displayed to the right of the twistie (here: accelerators).

⋗

To enable the selected accelerator in Db2 for z/OS.

## **Notes:**

- Multiple selections are not possible here. You can enable only one accelerator at a time.
- If the accelerator is attached to a Db2 data sharing group, acceleration is enabled for all members of the group.

⊟ -

To disable the selected accelerator in Db2 for z/OS.

The downward-pointing arrow on the right opens a menu from which you can select the following choices:

#### **Stop**

Same as clicking the button on the toolbar

#### **Stop Force**

A function that disables the selected accelerator immediately, that is, without waiting for the completion of not yet finished queries.

## **Notes:**

- Multiple selections are not possible here. You can disable only one accelerator at a time.
- If the accelerator is attached to a Db2 data sharing group, acceleration is disabled for all members of the group.

⊕∽

## ×

To remove the selected accelerator from the system configuration.

**Note:** Multiple selections are not possible here. You can remove only one accelerator at a time.

## P.

To open the **Accelerator** view for the selected accelerator, in which you can define, remove, enable, or disable accelerator-shadow tables and invoke various other functions.

Clicking this button has the same effect as double-clicking an accelerator name in the table of the **Object List Editor**.

**Note:** Multiple selections are not possible here. You can only open the **Accelerator** view for one accelerator at a time.

# In S

To open the monitoring view for the selected accelerator. The monitoring view offers graphical displays of various usage metrics, such as the system utilization, the number of parallel tasks running on an accelerator, the disk space occupied by the data on the accelerator as claimed by the connected Db2 subsystems, as well as the replication throughput and the replication latency.

The icon with the downward-pointing arrow allows you to select a trace file that contains these usage metrics, so the data in the trace file is presented graphically.

The search field makes it easier to find particular accelerators if the list is long. Type the names of accelerators in this field, either fully or partially and press Enter. The table will display just those accelerators bearing or starting with that name.

## **Column information**

The table in the **Object List Editor** provides various information about the accelerators, such as:

## **Name**

Name of an accelerator

#### **Size**

Size of an accelerator, that is, its number of worker nodes (3, 6, or 12).

#### **Acceleration**

Whether acceleration has been *started* or *stopped* for the Db2 subsystem that is associated with an accelerator.

**Note:** The status of an accelerator cannot not been determined if acceleration has been stopped for a Db2 subsystem.

#### **Status**

Current® status or state that an accelerator is in. The following states are possible:

#### *Cluster Is Initializing*

Interim state that is shown when a new software version is applied. When this process has finished, the accelerator goes to *Fully Operational*.

## *Fully Operational*

Ready to be enabled in Db2 for z/OS.

## *Online*

Ready for processing.

#### *Running*

The accelerator is processing queries.

#### *Stopping*

Interim state that is shown when you click the **Stop** button or issue the **STOP -ACCEL** command from Db2 for z/OS. During the *Stopping* phase, already started queries are completed.

#### *Stopped*

The accelerator is currently disabled in Db2 for z/OS.

## *Unknown*

The current status of the accelerator cannot be determined.

## **Used Space**

Overall size of the accelerator-shadow tables on an accelerator

#### **Active Queries**

The number of queries that is currently being processed on an accelerator

#### **Replication**

Indicates whether the incremental update function is enabled for this accelerator in the DB2 subsystem. Possible values:

#### *Disabled*

The incremental update function has not been configured for this accelerator and is therefore not available.

## *Error*

The incremental update function has been configured, but an error occurred. In most cases, this means that a component cannot be reached. Therefore, it cannot be started or controlled. The event log might provide useful information about the root cause of the error.

#### *Started*

The incremental update function is running and updates are applied to accelerator-shadow tables that have been included in the process.

#### *Stopped*

The incremental update function is available and accelerator-shadow tables have been included in the process. However, the function is not running right now.

# <span id="page-92-0"></span>**Accelerator view in IBM Db2 Analytics Accelerator Studio**

To show the tables on an accelerator, view the query history, or access various other functions, doubleclick an accelerator name in the **Object List Editor**, which opens the related **Accelerator** view.

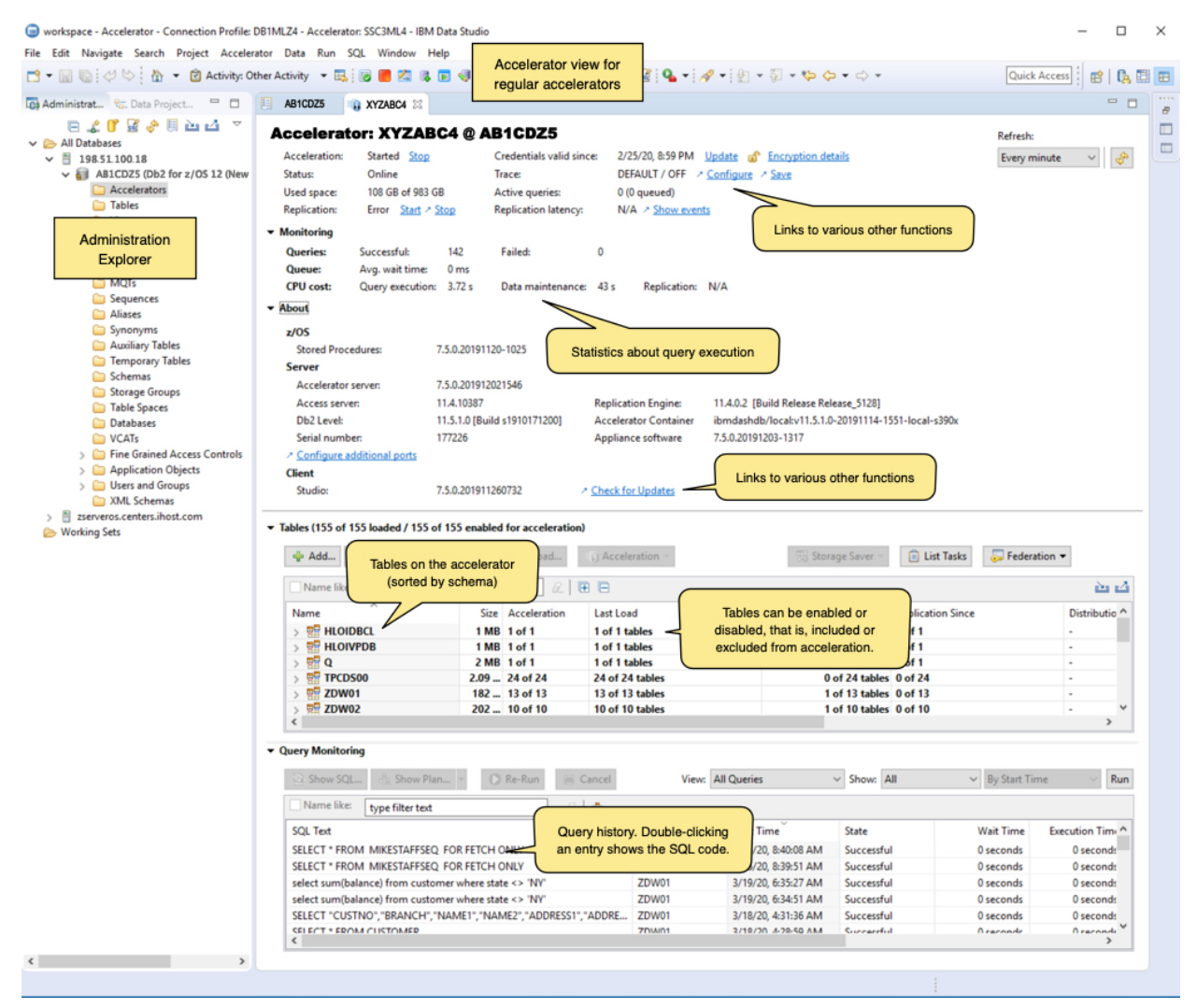

*Figure 7. Accelerator view*

## **Status information and functional links**

The header of the **Accelerator** view contains status information and links to related functions.

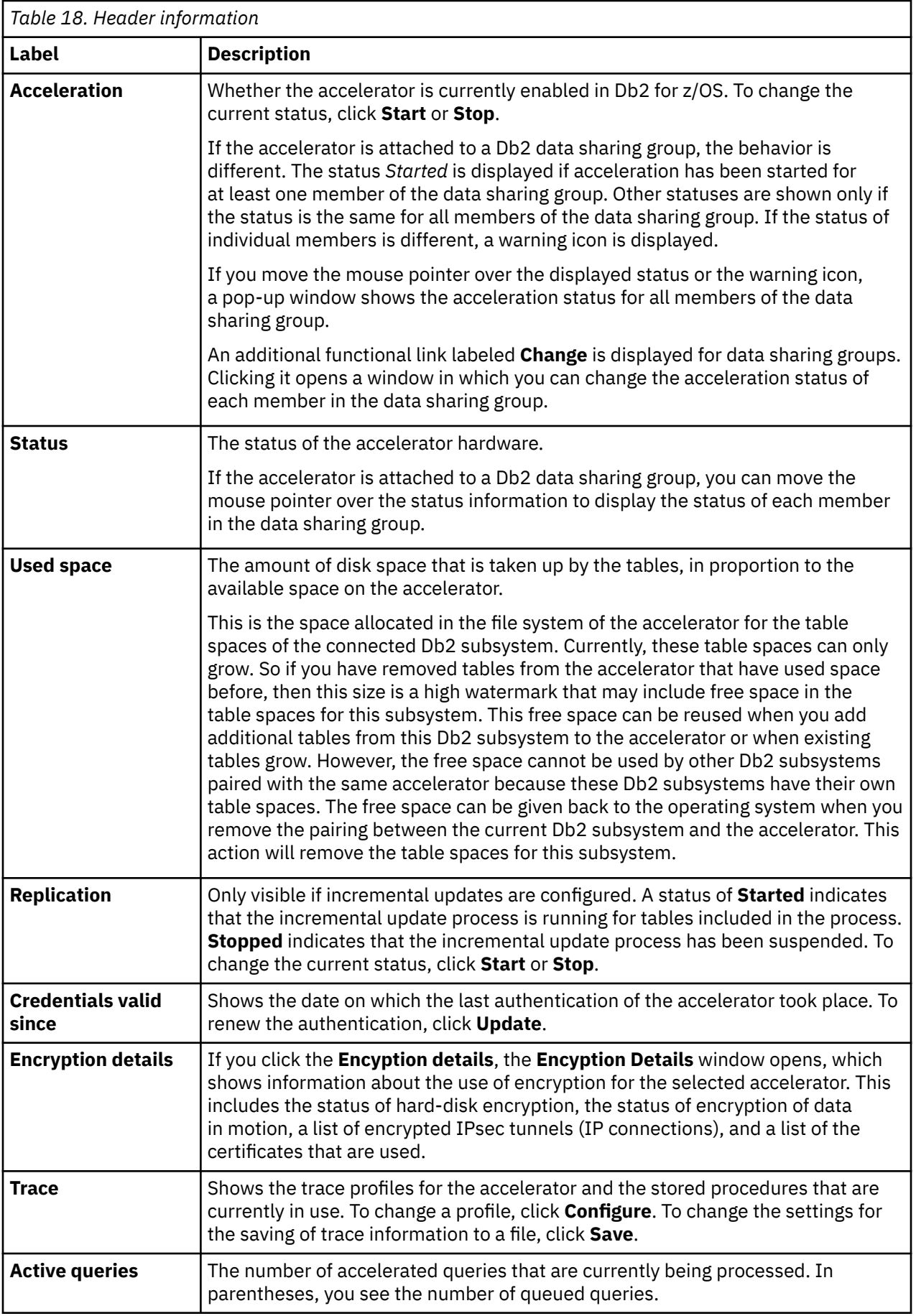

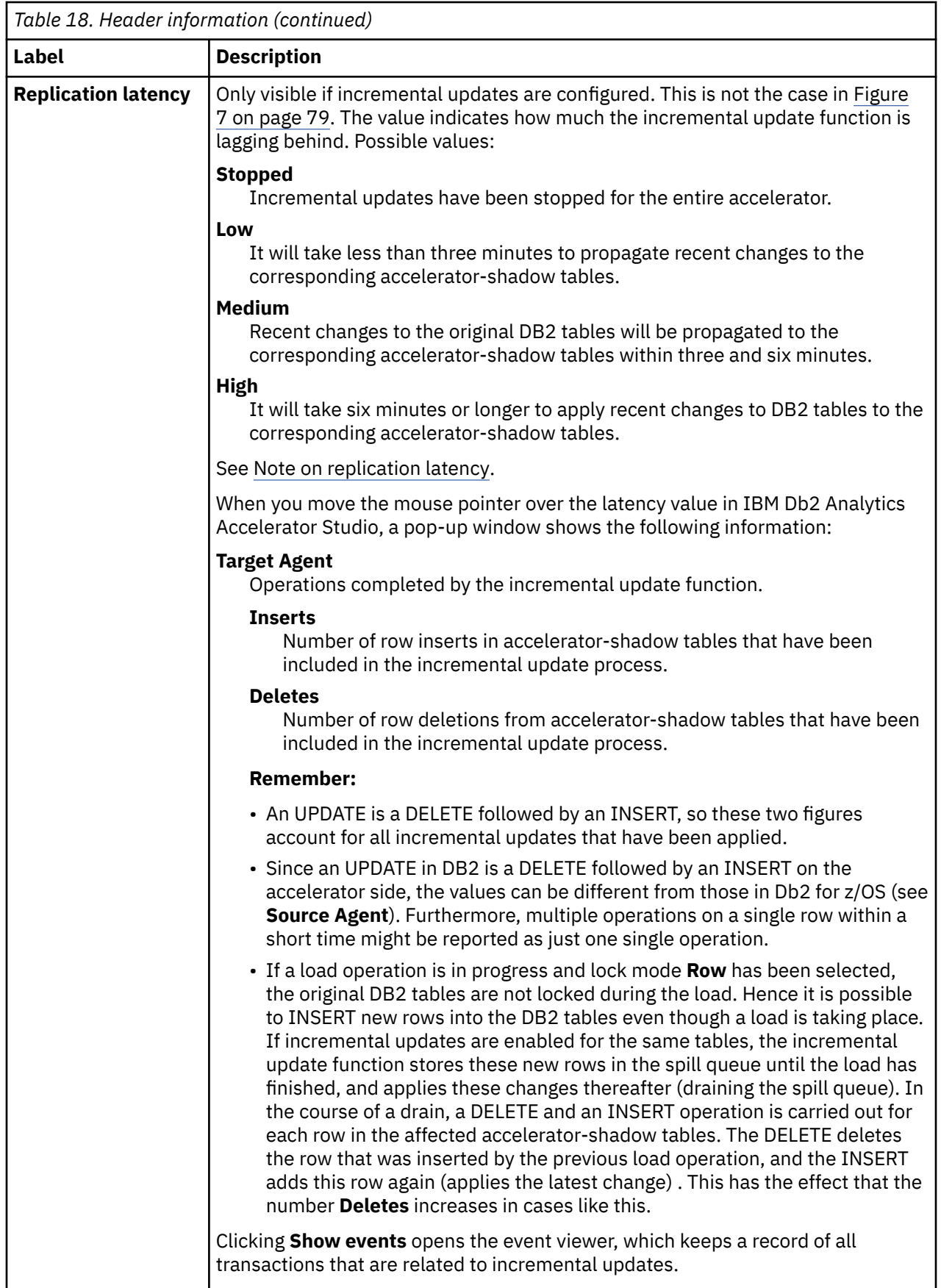

**Note on replication latency:** The *replication latency* is disclosed through different channels, at different points in time. Sometimes, it is calculated by different systems. Values are reported:

- In the **Accelerator** view as described in the previous table
- When you run the Db2 command -DIS ACCEL(<name>) DETAIL
- In trace files:

```
<Event id="61098" timestamp="2018-11-28 18:07:51" level="W" addressee="0" >
 The current replication latency of XXXXXs on DB2 location ADB2K04 (subscription 
DWE9PLVY)
        has exceeded the threshold of 3600s.
</Event>
```
- In the status monitoring counter Q8STCRL
- As a result of running the SYSPROC.ACCEL\_CONTROL\_ACCELERATOR stored procedure in connection with the <getAcceleratorInfo> parameter.

These systems or reporting channels are not synced, so deviating values are inevitable. Deviations can be considerable, depending the channel that is tapped and on the time when this is done. Stick to one reporting channel if you need to compare latency values.

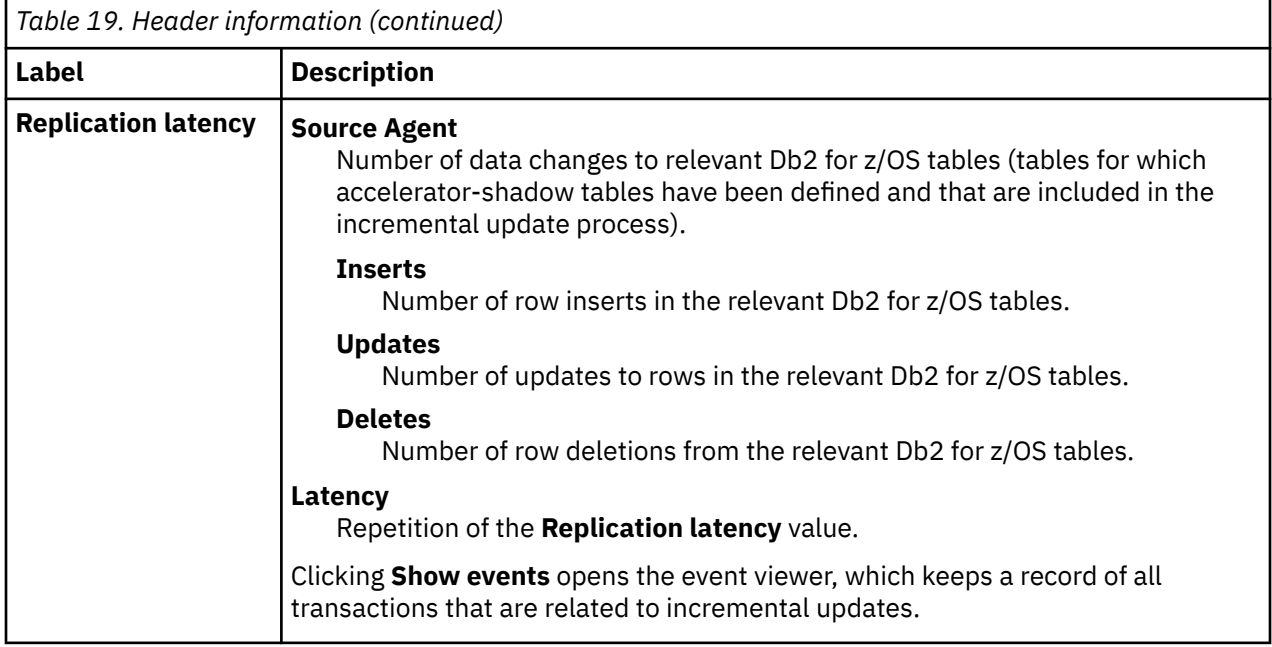

## **Monitoring**

The **Monitoring** section provides the following information:

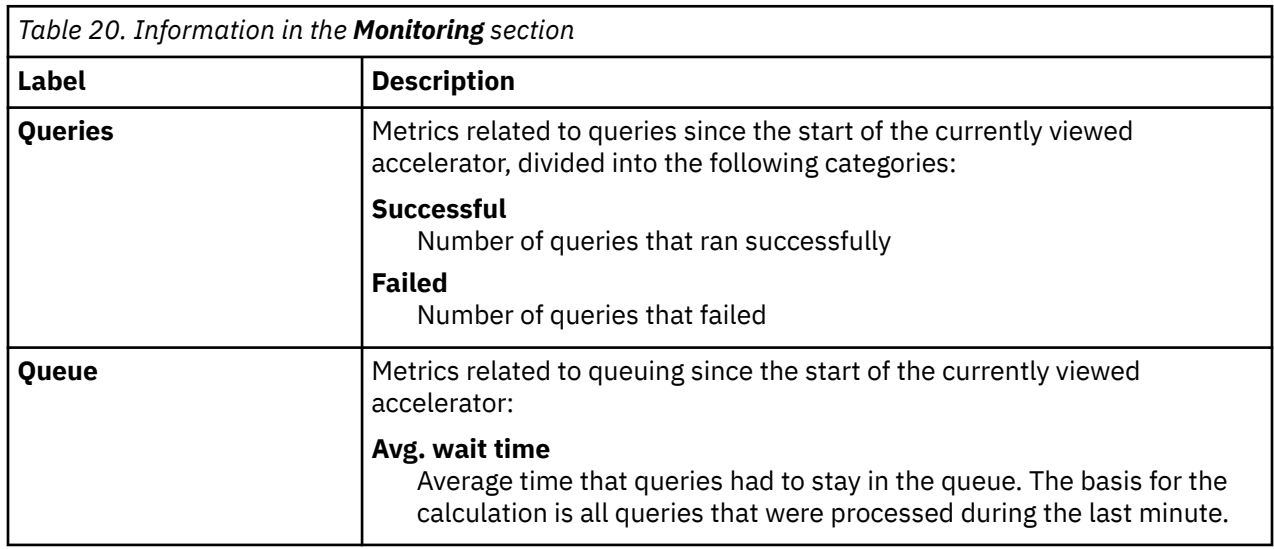

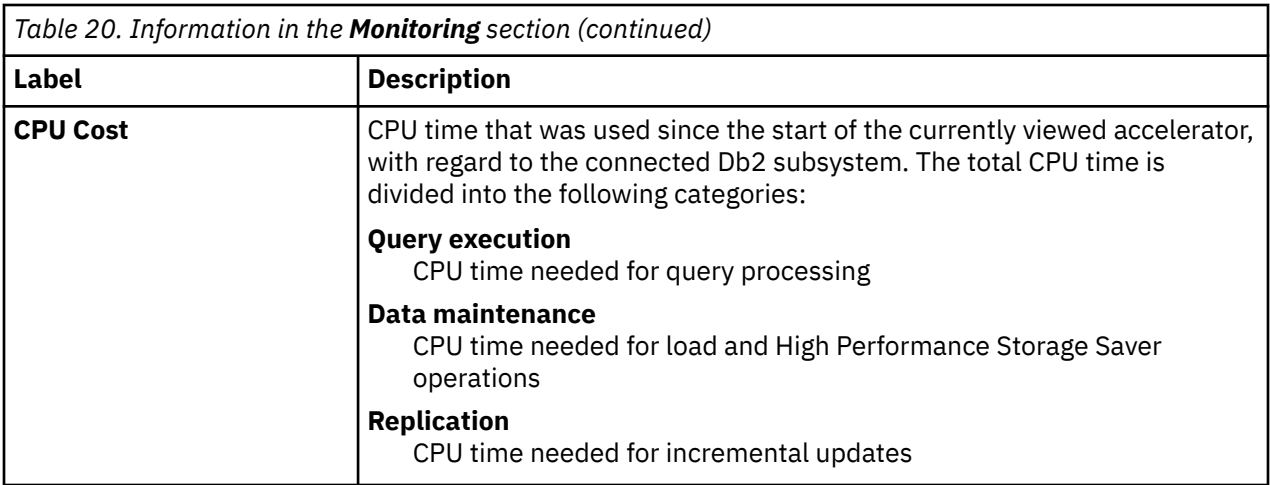

# **About**

The following information is displayed in the **About** section:

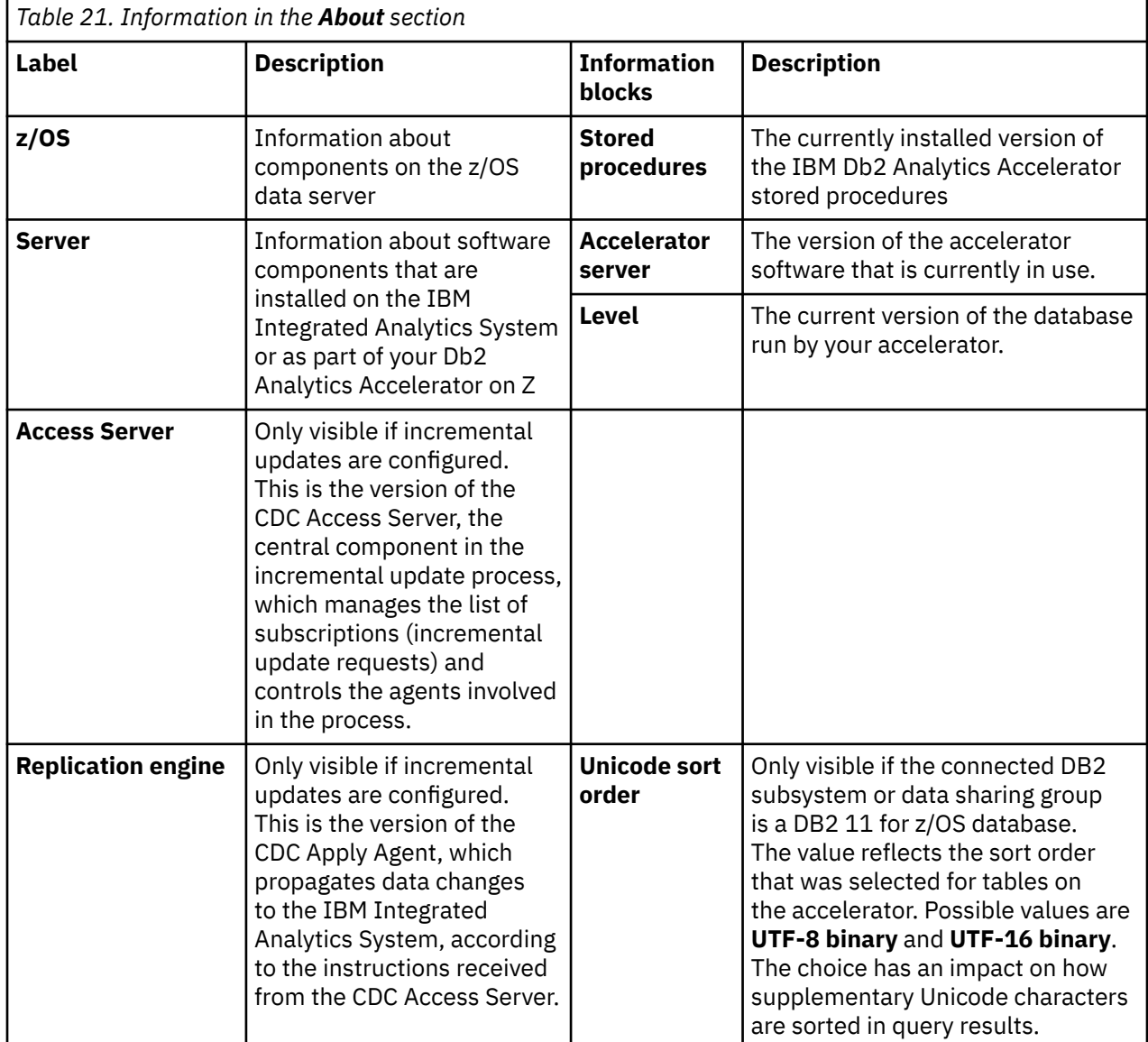

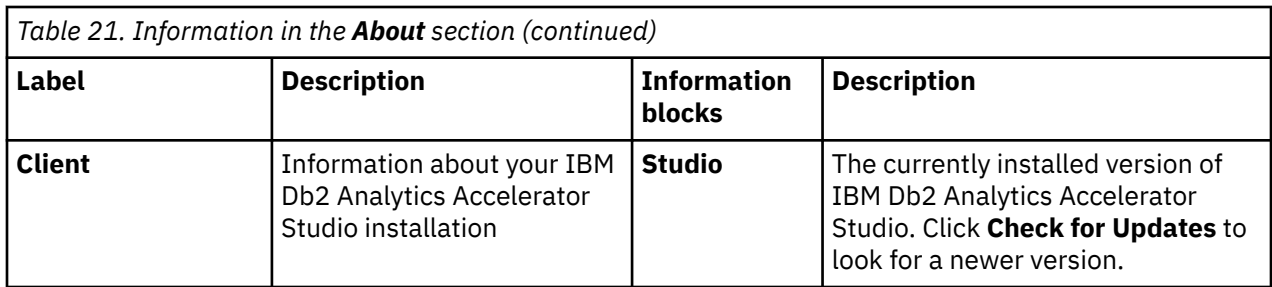

# **Tables**

The **Tables** section in the **Accelerator** view for contains buttons and a listing of the tables on the accelerator.

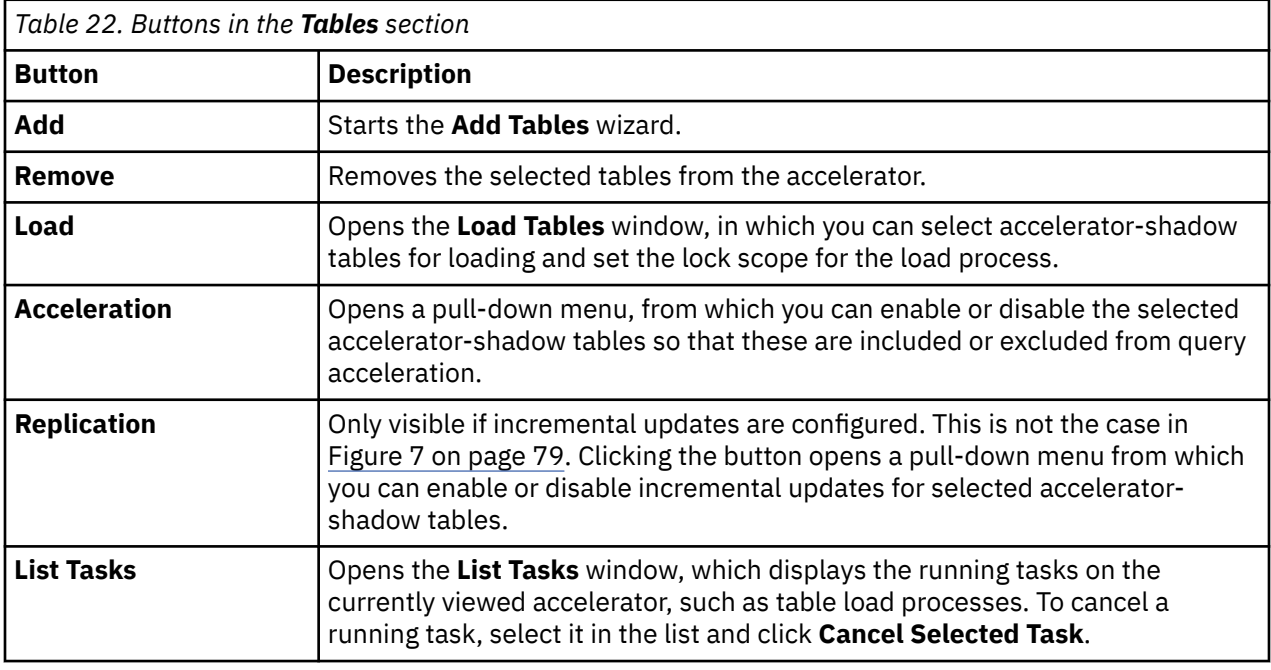

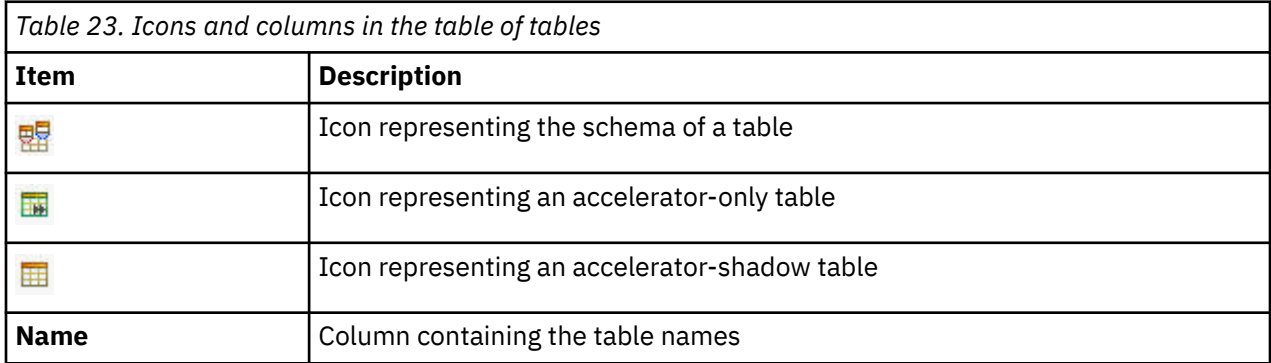

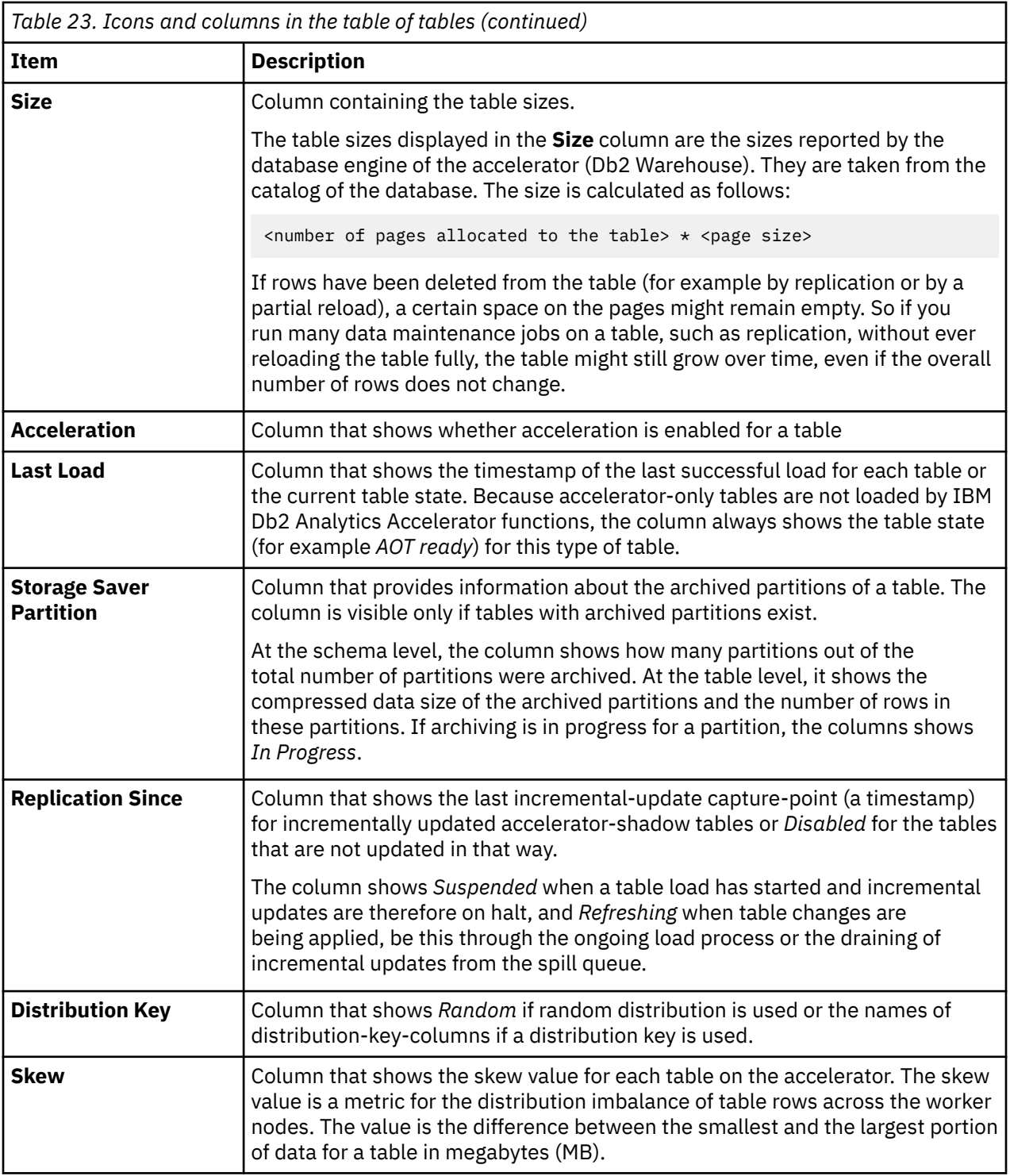

# **Query Monitoring**

The **Query Monitoring** section shows an extensive number of additional buttons, information columns, and other controls. For a description, see ["Selecting and ordering query monitoring columns" on page](#page-180-0) [167.](#page-180-0)

## **Stored procedure call**

To display or refresh the list of schemas and tables, IBM Db2 Analytics Accelerator Studio invokes the **SYSPROC.ACCEL\_GET\_TABLES\_INFO** stored procedure on your data server. For information about the privileges that are required to run this procedure and further details, see the appropriate section in the

*IBM Db2 Analytics Accelerator for z/OS: Stored Procedures Reference*. A link to this document is provided under **Related reference** at the end of this section.

# **Related concepts**

## [Tables states](#page-23-0)

A table can go through various states while it is being processed by IBM Db2 Analytics Accelerator for z/OS. The meaning of these states is explained here. In addition, it is shown which operation you can run on a table in a particular state. Finally, a diagram shows the possible shifts from one state to another (state transitions).

## [How to select tables for query acceleration](#page-19-0)

Selecting the proper tables for a query to be accelerated is basically simple: You need to define the tables that are referenced by the query. Slightly more thought needs to be spent on the choice of proper distribution keys and organizing keys.

## **Related tasks**

## [Defining tables on an accelerator](#page-147-0)

Using the **Add Tables to Accelerator** or the **Select Tables to Add**wizard, you can define acceleratorshadow tables on an accelerator.

## [Loading tables](#page-155-0)

Successful queries against accelerator-shadow tables are possible only if the tables contain data. Therefore, you must load the tables after their definition (empty structure) has been copied to the accelerator.

## [Enabling tables for query acceleration](#page-161-0)

You can permit or prevent the sending of queries to an accelerator by enabling or disabling the corresponding accelerator-shadow tables.

## [Specifying or changing a distribution key or organizing keys](#page-165-0)

Distribution and organizing keys have a considerable impact on the query response time.

## [Including or excluding tables from incremental updates](#page-223-0)

Incremental updates can be enabled or disabled on the table level. So you can individually select the tables that take part in the process. When a subsystem has been configured for incremental updates, the toolbar of the accelerator view shows an extra button, which works like a drop-down menu.

## [Selecting and ordering query monitoring columns](#page-180-0)

You can customize the view that displays the query history of an accelerator. That is, you can select the columns to be displayed. In IBM Db2 Analytics Accelerator Studio, you can also change the order of their appearance.

## **Related information**

[IBM DB2 Analytics Accelerator for z/OS: Stored Procedures Reference](https://publibfp.dhe.ibm.com/epubs/pdf/h1270810.pdf)

# **Interface elements of IBM Data Server Manager**

Here is a brief description of the interface elements in IBM Data Server Manager that allow you to administer accelerators.

**Note:** When you start IBM Data Server Manager for the first time, you see the **Welcome** page (see [Figure](#page-100-0) [8 on page 87](#page-100-0)). You can start crucial functions directly from the **Welcome** page. However, if you'd rather

like to see the main entry point for administering accelerators, click  $\blacksquare$  in the upper left of the browser window and select **ADMINISTER** > **Accelerators**

<span id="page-100-0"></span>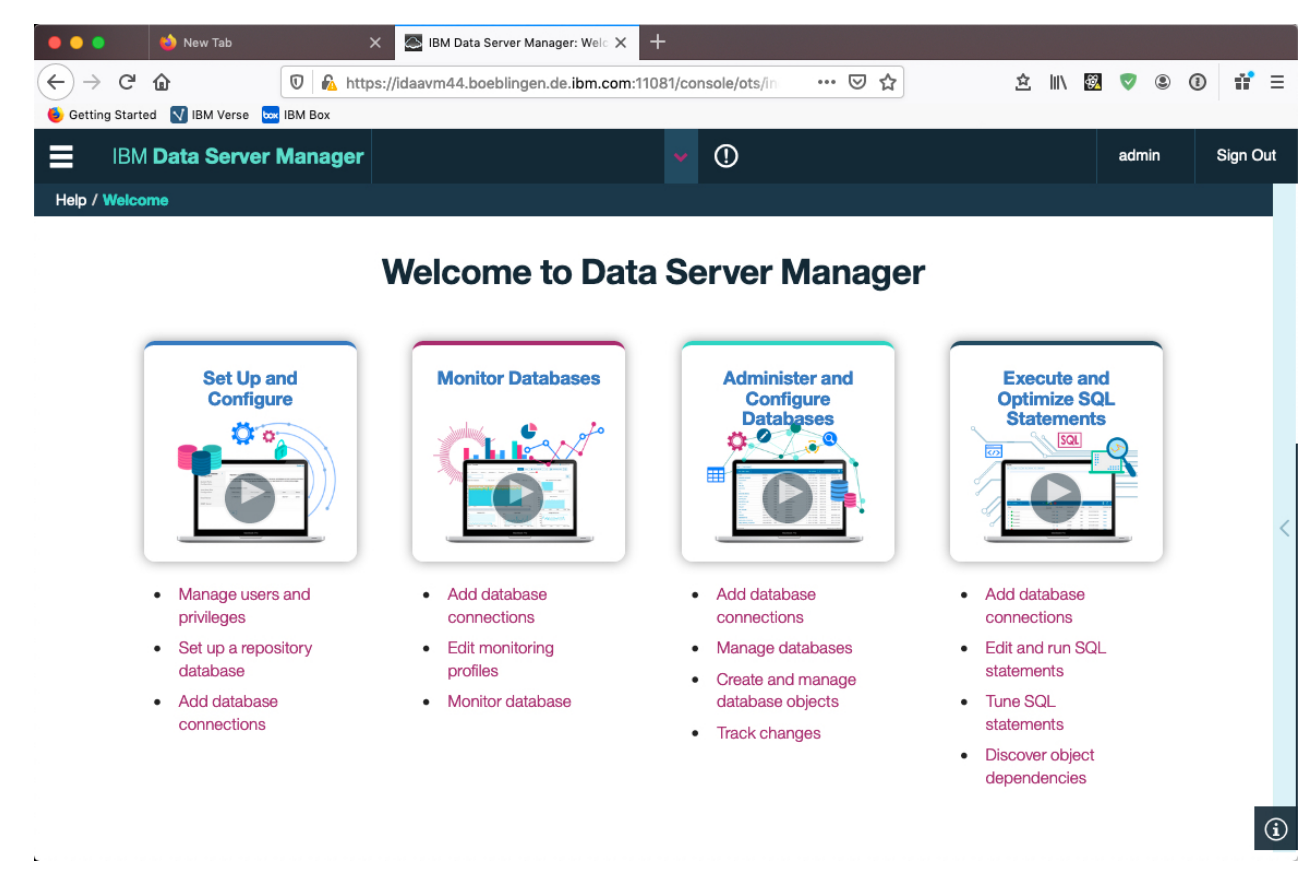

*Figure 8. Welcome page of IBM Data Server Manager*

## **Main menu**

In IBM Data Server Manager, you access the main menu by clicking  $\blacksquare$  in the upper left of the browser window.

From the top-level entry point, the following menu choices are relevant to the administration of accelerators:

## **ADMINISTER > Accelerators**

To add, maintain, or remove accelerators.

## **RUN SQL**

To run queries or create, save, and maintain reusable query scripts. From the **Run SQL** window, you also have access to a list of past queries and to a window that displays query results. You can run accelerated queries from this window.

## **SETTINGS > Manange Connections**

To configure or select profiles for connections to Db2 subsystems or data sharing groups.

#### **HELP > Open Help / Close Help**

To show or hide context-sensitive help information in a side window on the right.

#### **HELP > Welcome**

To display the **Welcome** page, which provides an easy access point to essential functions.

# <span id="page-101-0"></span>**Accelerator view in IBM Data Server Manager**

See a brief description of the status information and the function buttons on the **Accelerator** view of IBM Data Server Manager.

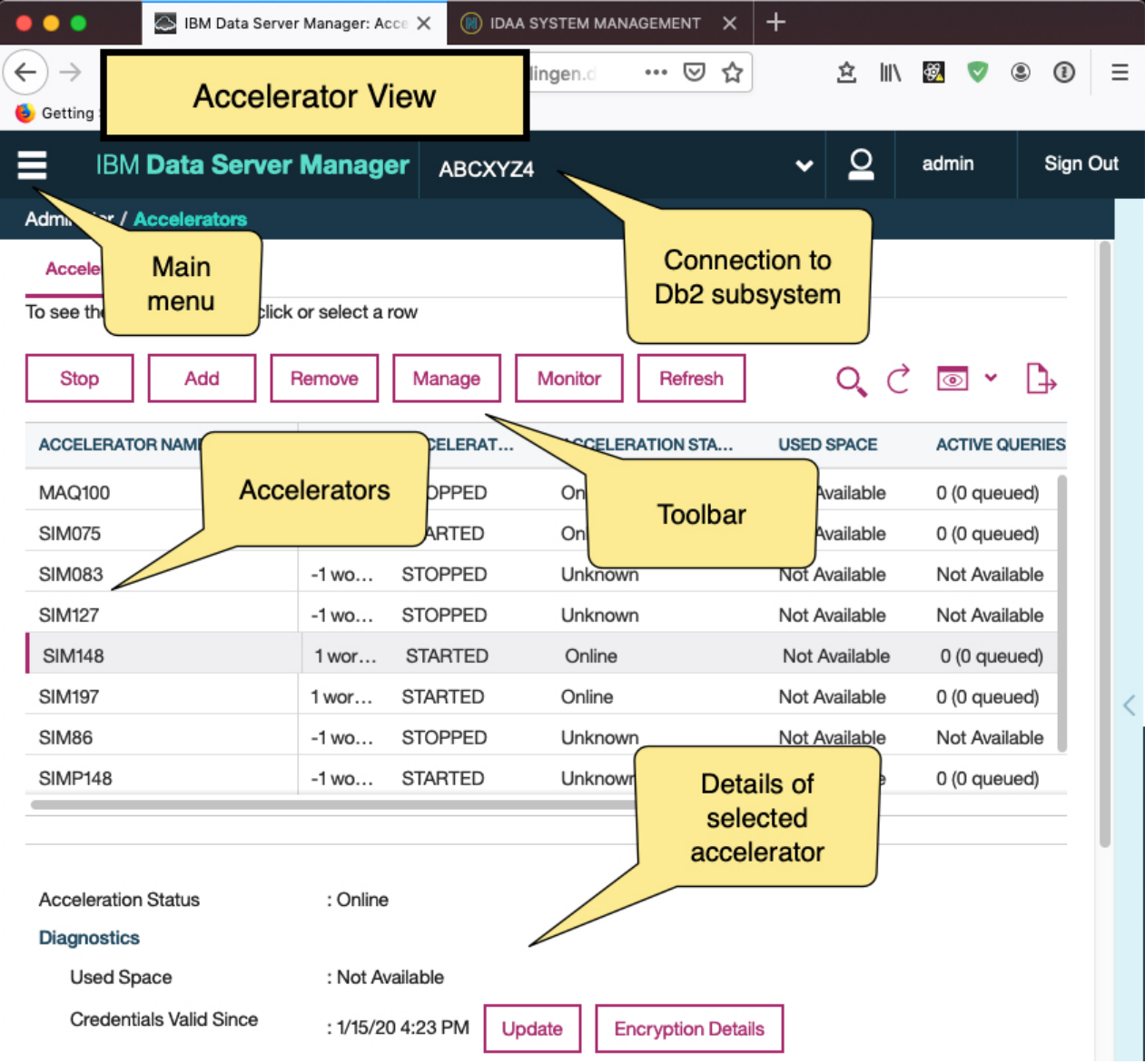

*Figure 9. Accelerator view in IBM Data Server Manager*

## **Acceleration Status and Diagnostics**

The **Acceleration Status** is displayed on top of the **Accelerator** view, followed by the **Diagnostics** section, which contains status information and controls for related functions.

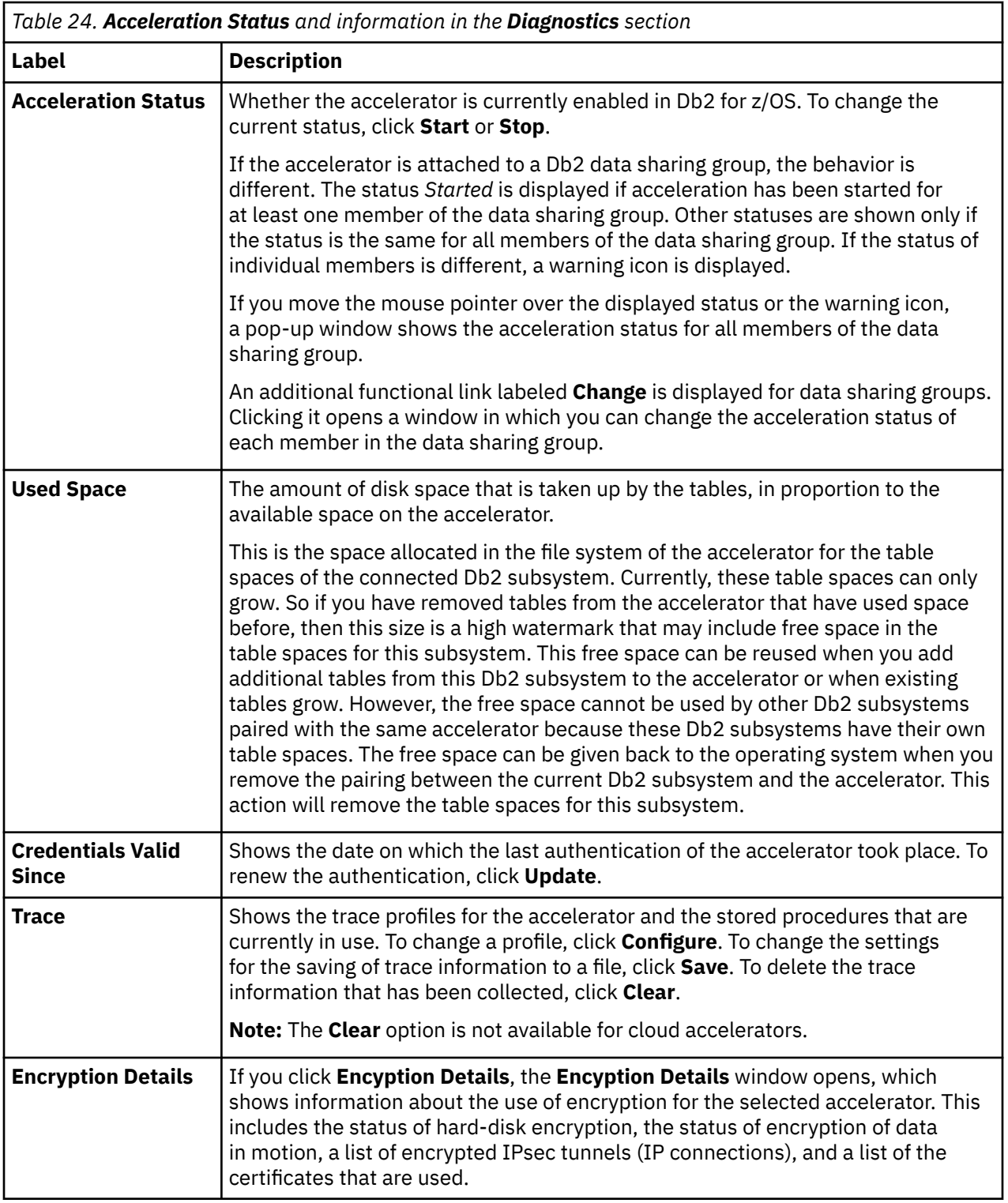

If an accelerator is selected, and you scroll down in the **Accelerator** view, you can see numerous details of the accelerator.

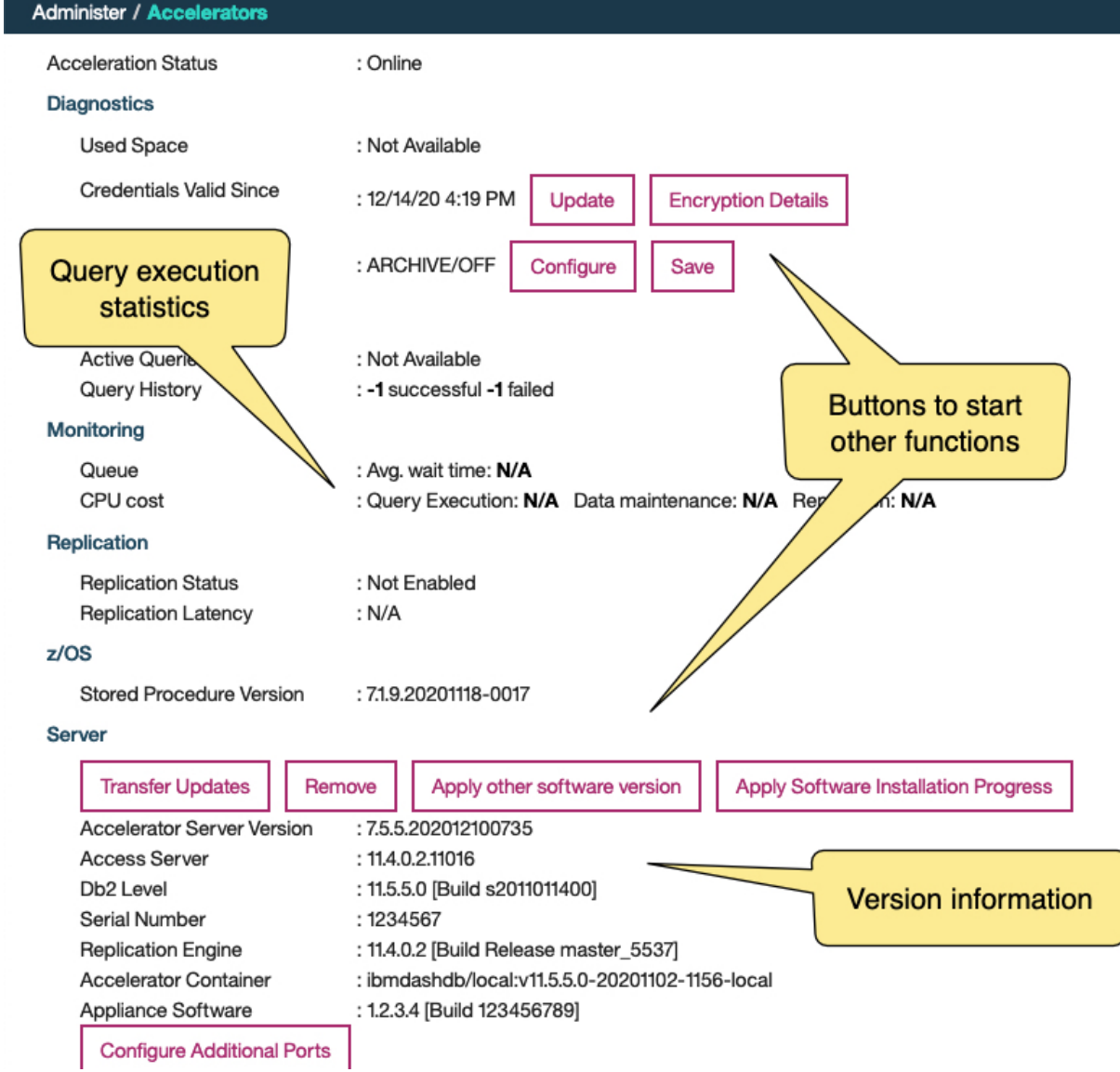

# **Queries**

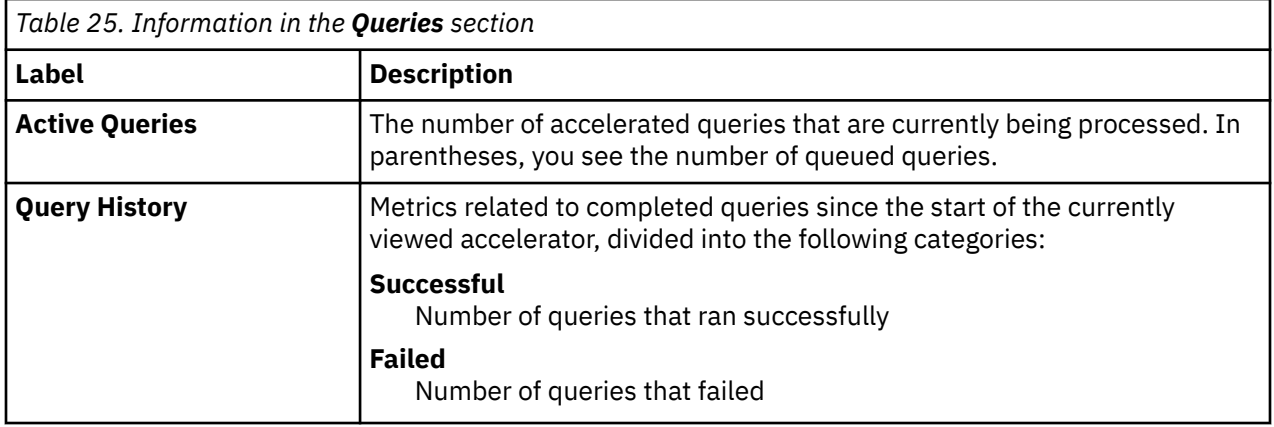

# **Monitoring**

The **Monitoring** section provides the following information:

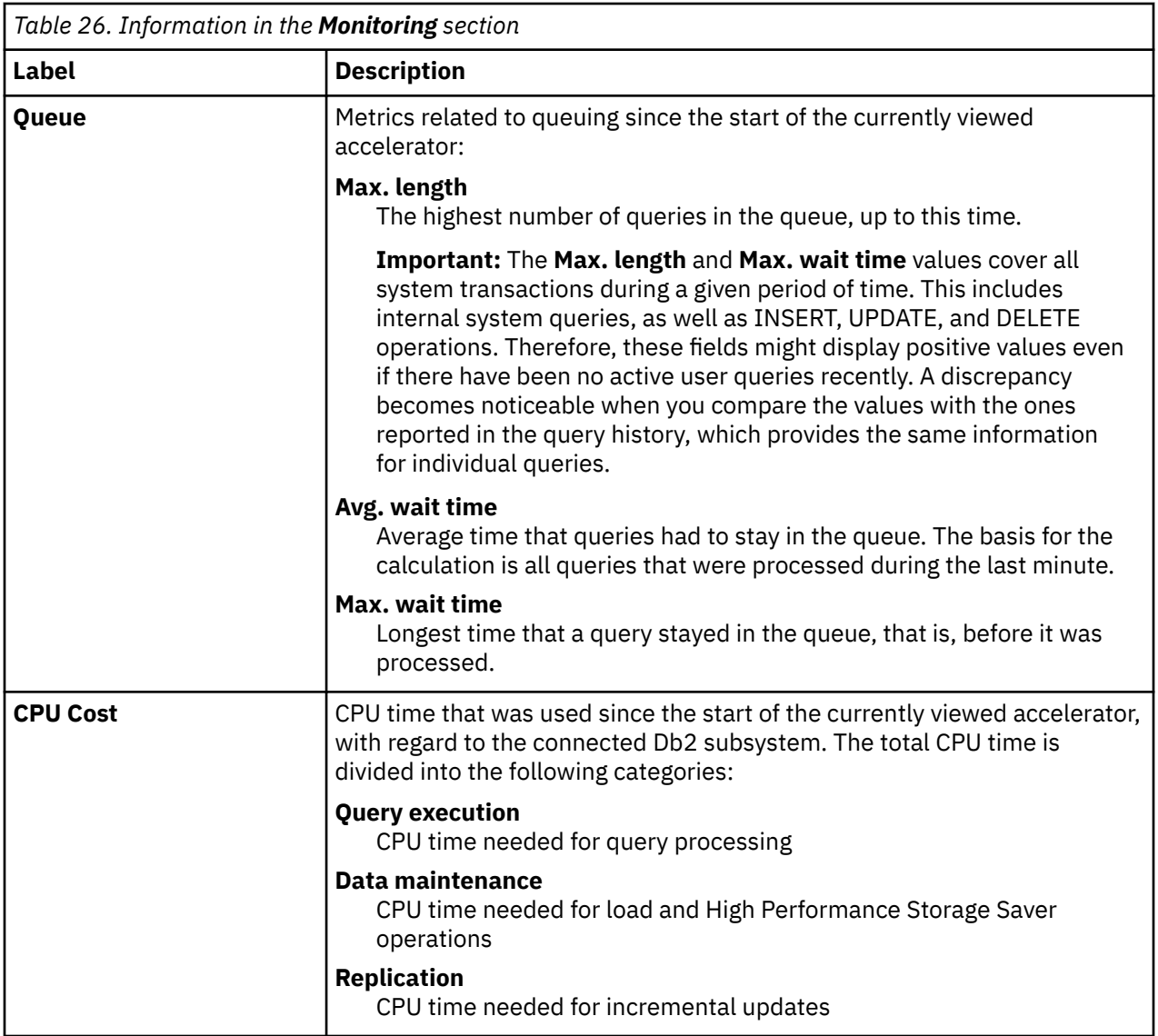

# **Replication**

The **Replication** section contains information about incremental update processing:

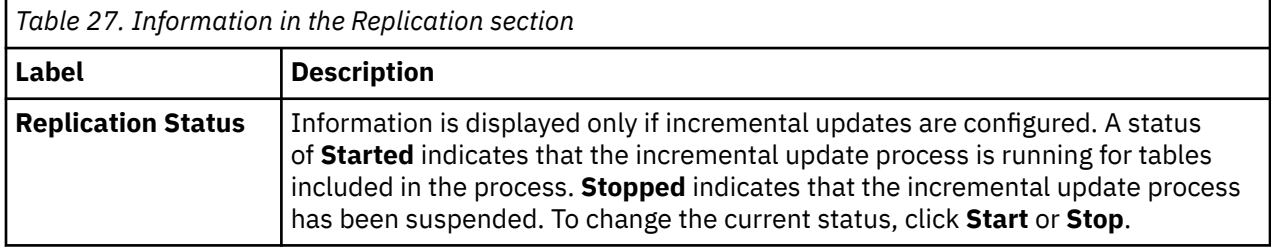

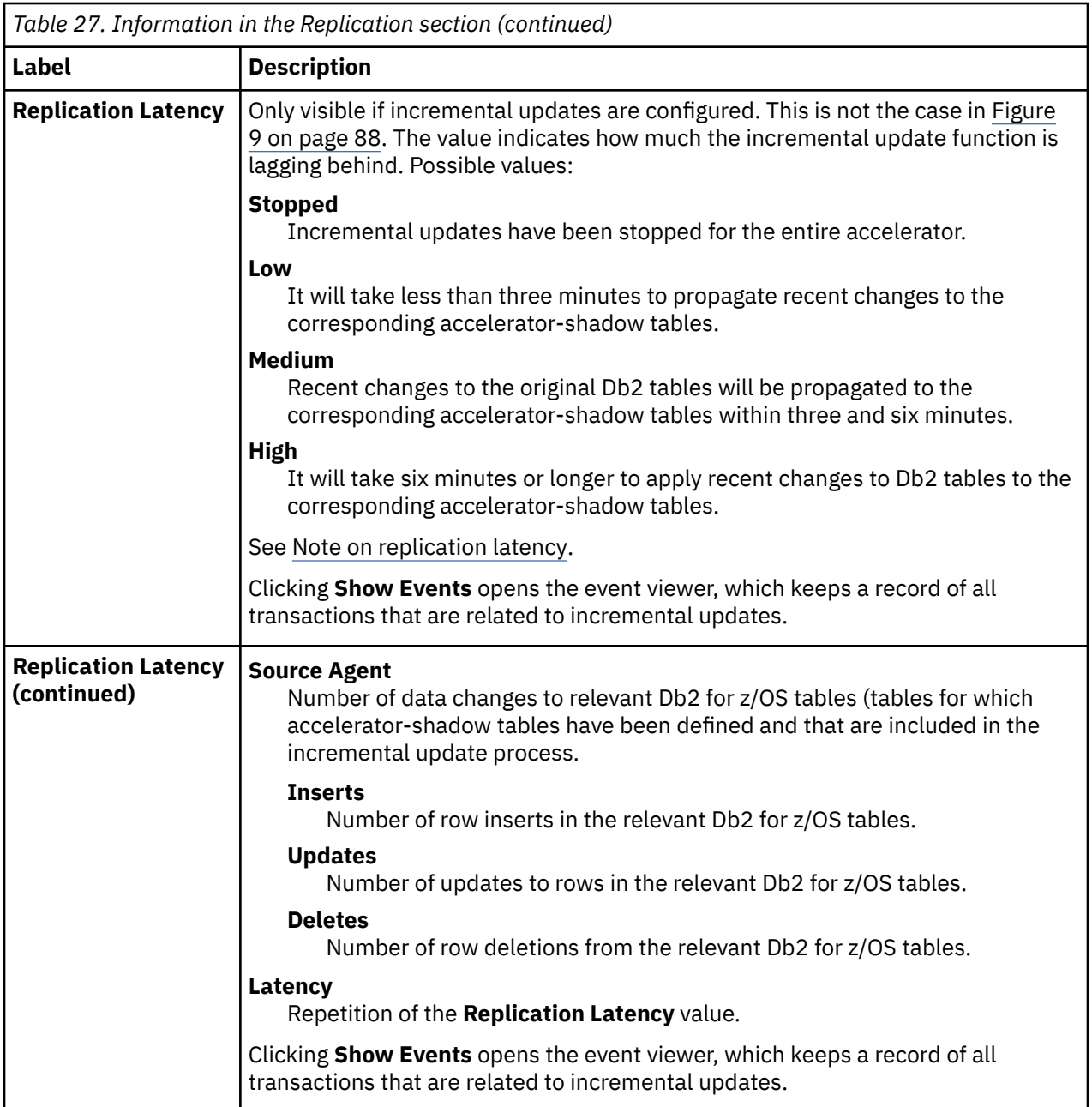

**Note on replication latency:** The *replication latency* is disclosed through different channels, at different points in time. Sometimes, it is calculated by different systems. Values are reported:

- In the **Accelerator** view as described in the previous table
- When you run the Db2 command -DIS ACCEL(<name>) DETAIL
- In trace files:

```
<Event id="61098" timestamp="2018-11-28 18:07:51" level="W" addressee="0" >
 The current replication latency of XXXXXs on DB2 location ADB2K04 (subscription 
DWE9PLVY)
        has exceeded the threshold of 3600s.
</Event>
```
- In the status monitoring counter Q8STCRL
- As a result of running the SYSPROC.ACCEL\_CONTROL\_ACCELERATOR stored procedure in connection with the <getAcceleratorInfo> parameter.

These systems or reporting channels are not synced, so deviating values are inevitable. Deviations can be considerable, depending on the channel that is tapped and on the time when this is done. Stick to one reporting channel if you need to compare latency values.

# **z/OS**

The following information is displayed in the **z/OS** section:

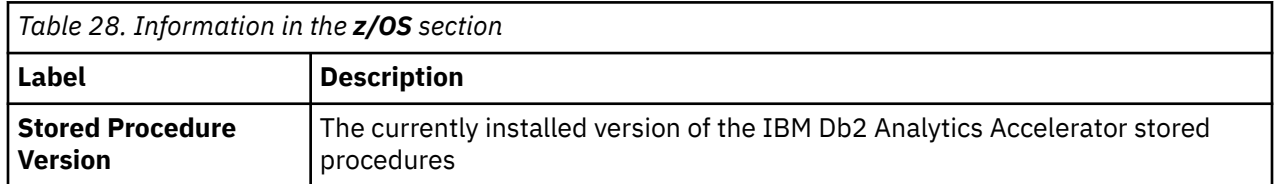

## **Server**

The **Server** section contains information about software components that are installed on the IBM Integrated Analytics System.

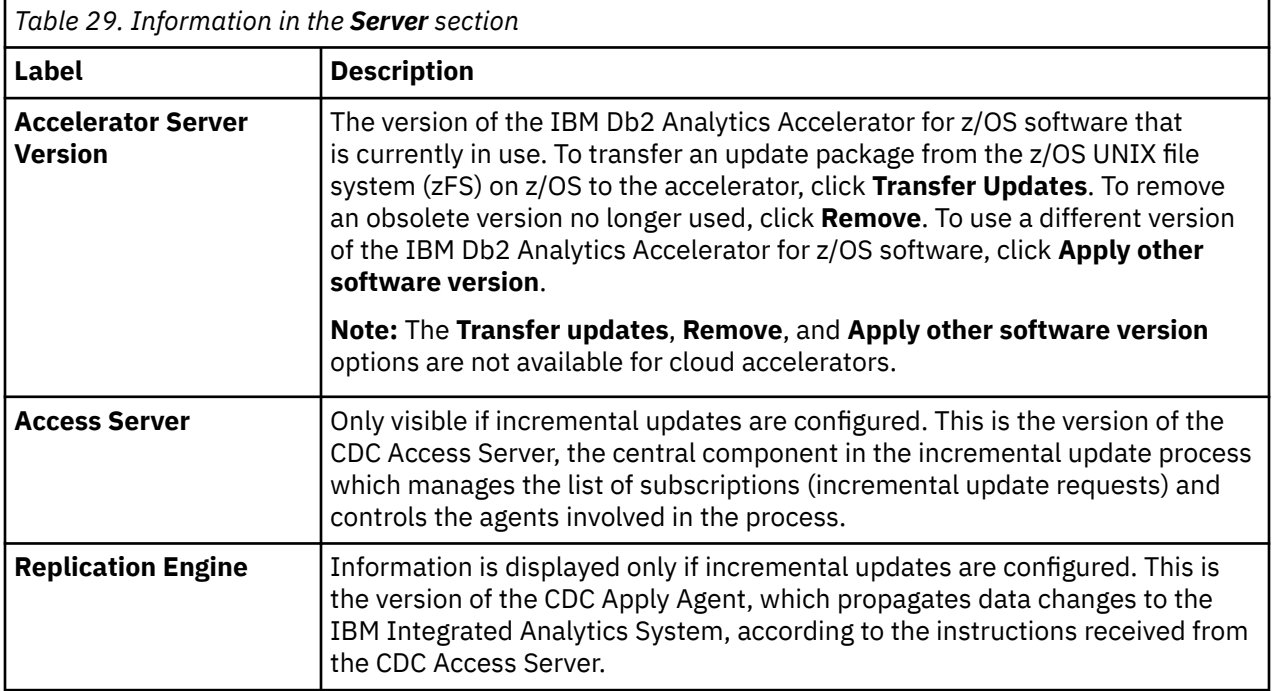

## **Related concepts**

[Tables states](#page-23-0)

A table can go through various states while it is being processed by IBM Db2 Analytics Accelerator for z/OS. The meaning of these states is explained here. In addition, it is shown which operation you can run on a table in a particular state. Finally, a diagram shows the possible shifts from one state to another (state transitions).

## [How to select tables for query acceleration](#page-19-0)

Selecting the proper tables for a query to be accelerated is basically simple: You need to define the tables that are referenced by the query. Slightly more thought needs to be spent on the choice of proper distribution keys and organizing keys.

## **Related tasks**

[Defining tables on an accelerator](#page-147-0)

Using the **Add Tables to Accelerator** or the **Select Tables to Add**wizard, you can define acceleratorshadow tables on an accelerator.

## [Loading tables](#page-155-0)

Successful queries against accelerator-shadow tables are possible only if the tables contain data. Therefore, you must load the tables after their definition (empty structure) has been copied to the accelerator.

[Enabling tables for query acceleration](#page-161-0)

You can permit or prevent the sending of queries to an accelerator by enabling or disabling the corresponding accelerator-shadow tables.

[Specifying or changing a distribution key or organizing keys](#page-165-0) Distribution and organizing keys have a considerable impact on the query response time.

[Including or excluding tables from incremental updates](#page-223-0)

Incremental updates can be enabled or disabled on the table level. So you can individually select the tables that take part in the process. When a subsystem has been configured for incremental updates, the toolbar of the accelerator view shows an extra button, which works like a drop-down menu.

[Selecting and ordering query monitoring columns](#page-180-0)

You can customize the view that displays the query history of an accelerator. That is, you can select the columns to be displayed. In IBM Db2 Analytics Accelerator Studio, you can also change the order of their appearance.

## **Related information**

[IBM DB2 Analytics Accelerator for z/OS: Stored Procedures Reference](https://publibfp.dhe.ibm.com/epubs/pdf/h1270810.pdf)

# **List of tables**

Here is a brief description of the elements and interactive controls in the view that lists the tables on an accelerator

# **List of tables**

To display the list of tables on an accelerator, select the accelerator (row) in the **Accelerator** view and click the **Manage** button. The list of tables has a toolbar of its own, with buttons described in [Table 30 on](#page-108-0) [page 95](#page-108-0). See the following figure:

| ⊟                                                               |                                        | <b>IBM Data Server Manager</b> | ABCXYZ4      |                | $\checkmark$             | ⊇                      |                       | admin                | Sign Out |
|-----------------------------------------------------------------|----------------------------------------|--------------------------------|--------------|----------------|--------------------------|------------------------|-----------------------|----------------------|----------|
| <b>Administer / Accelerators</b>                                |                                        |                                |              |                |                          |                        |                       |                      |          |
| <b>Back to Accelerator View</b>                                 |                                        |                                |              |                |                          |                        |                       |                      |          |
| Accelerator: ABC100                                             |                                        |                                |              | List of tables |                          |                        |                       |                      |          |
| <b>Tables</b>                                                   | Queries                                |                                |              |                |                          |                        |                       |                      |          |
| To see the available actions click or select a row              |                                        |                                |              |                |                          |                        |                       |                      |          |
| <b>Alter Keys</b><br><b>List Tasks</b><br>Add<br>Remove<br>Load |                                        |                                | Acceleration |                | Storage Saver +          | Q<br>Federation $\sim$ | $\circ$               | ∣ →                  |          |
| О                                                               | <b>SCHEMA NAME</b>                     | <b>TABLE NAME</b>              |              | <b>SIZE</b>    | <b>ACCELERATION</b>      | <b>ERRORS</b>          | <b>LAST LOAD TIME</b> | <b>LAST LOAD</b>     |          |
| O                                                               | <b>TPCH</b><br>$\overline{\mathbf{v}}$ | $\blacksquare$                 |              | N/A            | $\overline{\phantom{a}}$ | None                   | $\blacksquare$        | $\blacksquare$       |          |
|                                                                 | <b>TPCH</b>                            | <b>NATION</b>                  |              | 3 MB           | <b>Disabled</b>          | None                   | 12/16/19 12:57 PM     | Loaded               |          |
| M                                                               | <b>TPCH</b>                            | <b>PARTSUPP</b>                |              | 1.93 GB        | <b>Disabled</b>          | None                   | 12/16/19 12:57 PM     | Loaded               |          |
|                                                                 | <b>TPCH</b>                            | <b>PART</b>                    |              | 377 MB         | <b>Disabled</b>          | None                   | 12/16/19 12:57 PM     | Loaded               |          |
|                                                                 | <b>TPCH</b>                            | <b>ORDERS</b>                  |              | 2.37 GB        | <b>Disabled</b>          | None                   | 12/16/19 12:57 PM     | Loaded               |          |
|                                                                 | <b>TPCH</b>                            | <b>CUSTOMER</b>                |              | 401 MB         | <b>Disabled</b>          | None                   | 12/16/19 12:57 PM     | Loaded               |          |
|                                                                 | <b>TPCH</b>                            | <b>SUPPLIER</b>                |              | 30 MB          | Disabled                 | None                   | 12/16/19 12:39 PM     | Loaded               |          |
|                                                                 | <b>TPCH</b>                            | <b>I INFITEM</b>               |              | 0MR            | Disabled                 | None                   |                       | Initial Load Pending |          |

*Figure 10. The list of tables in IBM Data Server Manager*
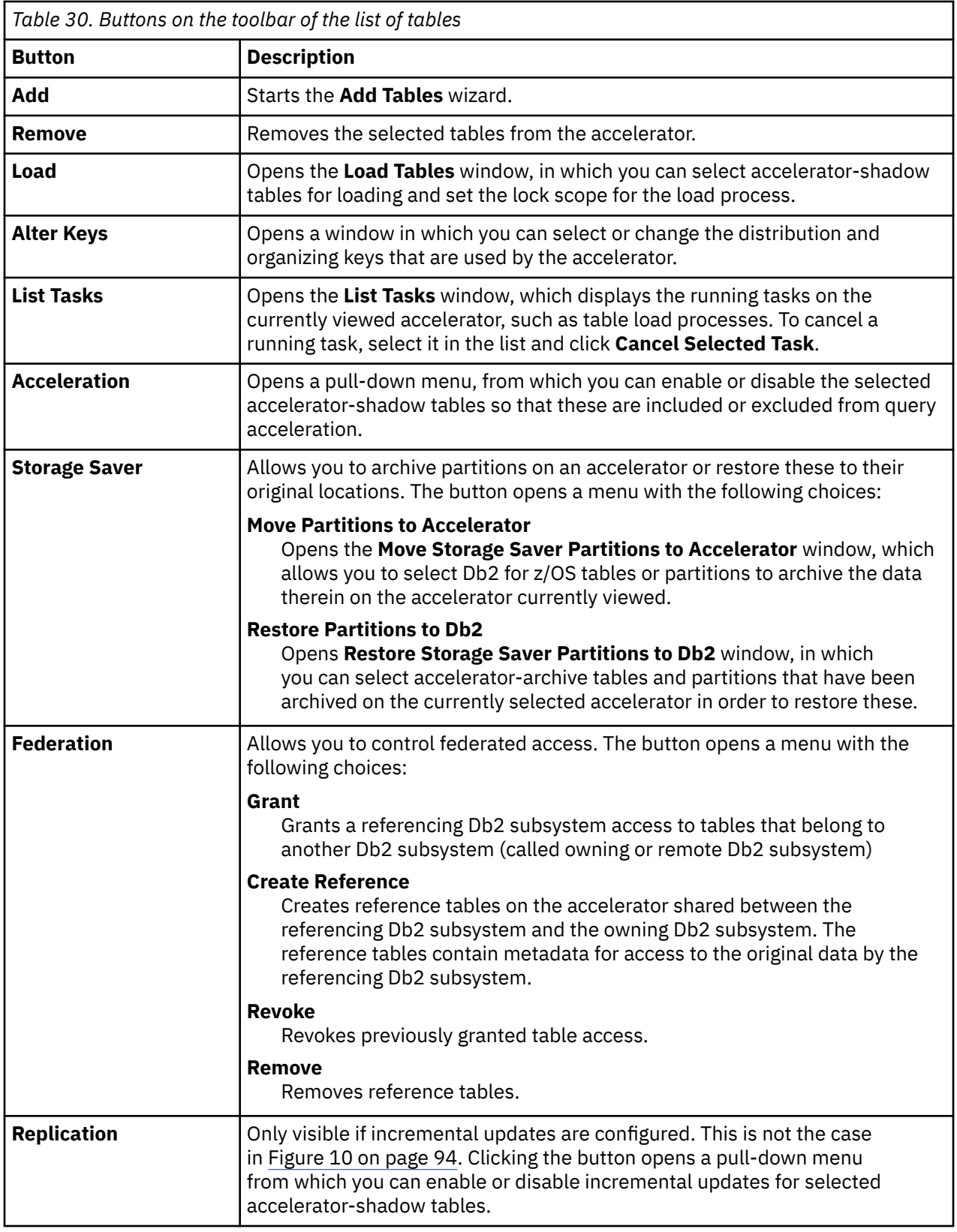

The list of tables contains the following columns:

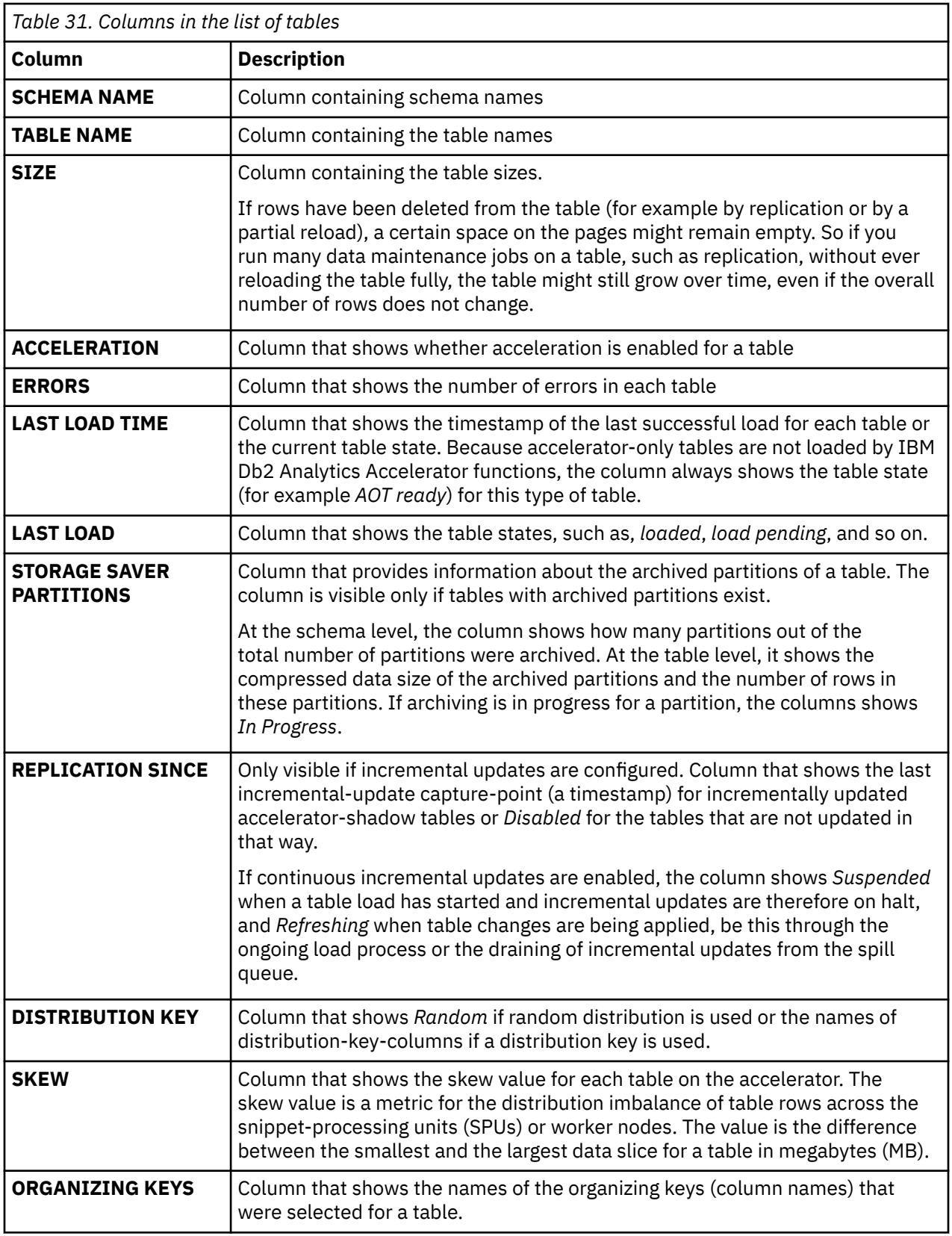

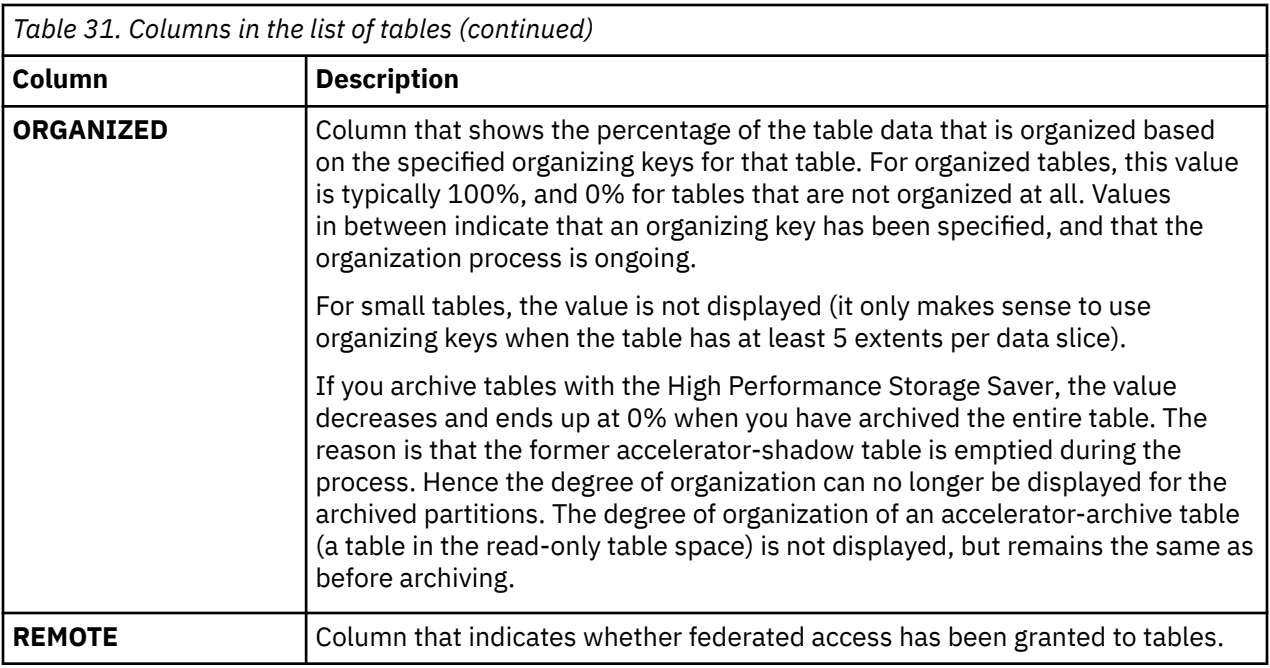

## **Stored procedure call**

To display or refresh the list of tables, IBM Data Server Manager invokes the

SYSPROC.ACCEL\_GET\_TABLES\_INFO stored procedure on your data server. For information about the privileges that are required to run this procedure and further details, see the appropriate section in the *IBM Db2 Analytics Accelerator for z/OS: Stored Procedures Reference*. A link to this document is provided under **Related reference** at the end of this section.

# **List of queries**

Here is a brief description of the elements and interactive controls in the view that lists the queries on an accelerator.

To display the list of active or past queries on an accelerator:

- 1. Select the accelerator (row) in the **Accelerator** view.
- 2. Click the **Manage** button.
- 3. Click the **Queries** tab.

The toolbar on top of the list of queries has few buttons, which are described in [Table 32 on page 98](#page-111-0). See the following figure:

<span id="page-111-0"></span>

|                                      | <b>IBM Data Server Manager</b>                     |                 | ABCXYZ4            | $\checkmark$ |                  | admin                               | Sign Ou          |
|--------------------------------------|----------------------------------------------------|-----------------|--------------------|--------------|------------------|-------------------------------------|------------------|
|                                      | <b>Administer / Accelerators</b>                   |                 |                    |              |                  |                                     |                  |
|                                      | <b>Back to Accelerator View</b>                    |                 |                    |              |                  |                                     |                  |
| Accelerator: ABC100<br><b>Tables</b> |                                                    | List of queries |                    |              |                  |                                     |                  |
|                                      | Queries                                            |                 |                    |              |                  |                                     |                  |
|                                      | To see the available actions click or select a row |                 |                    |              |                  |                                     |                  |
|                                      | <b>Show SQL</b><br>Cancel                          |                 |                    |              |                  | $Q \nightharpoonup \Box \circ \Box$ |                  |
|                                      | <b>SQL TEXT</b>                                    | <b>USER ID</b>  | <b>START TIME</b>  | <b>STATE</b> | <b>WAIT TIME</b> | <b>EXECUTION TIME</b>               | <b>FETCH TIM</b> |
|                                      | SELECT COUN                                        | BOL             | 12/16/19, 12:56:57 | Successful   | 0                | 0                                   | 0                |
|                                      | SELECT COUN                                        | <b>BOL</b>      | 12/16/19, 12:43:52 | Successful   | $\mathbf 0$      |                                     | 0                |

*Figure 11. The list of queries in IBM Data Server Manager*

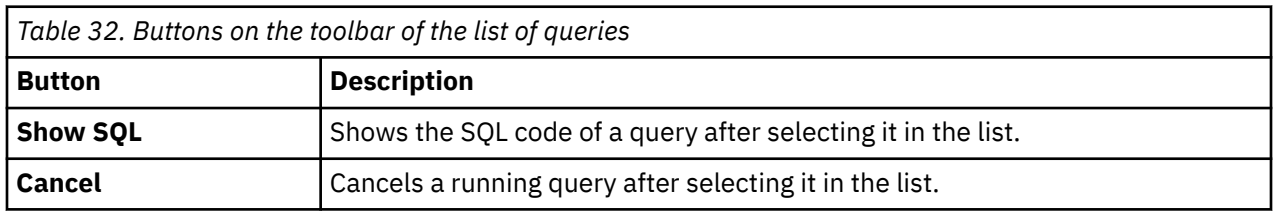

## **Columns**

The list of queries contains the following columns:

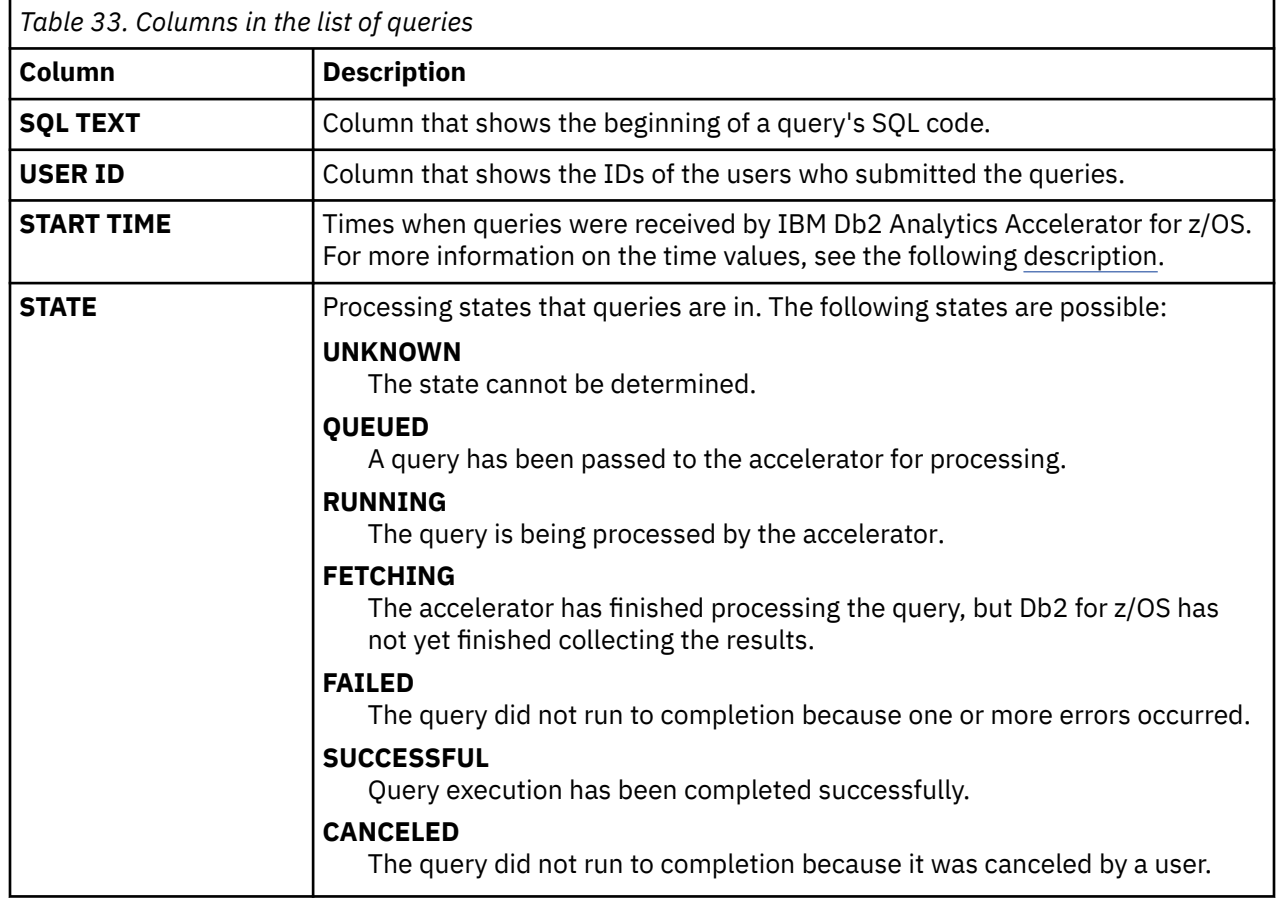

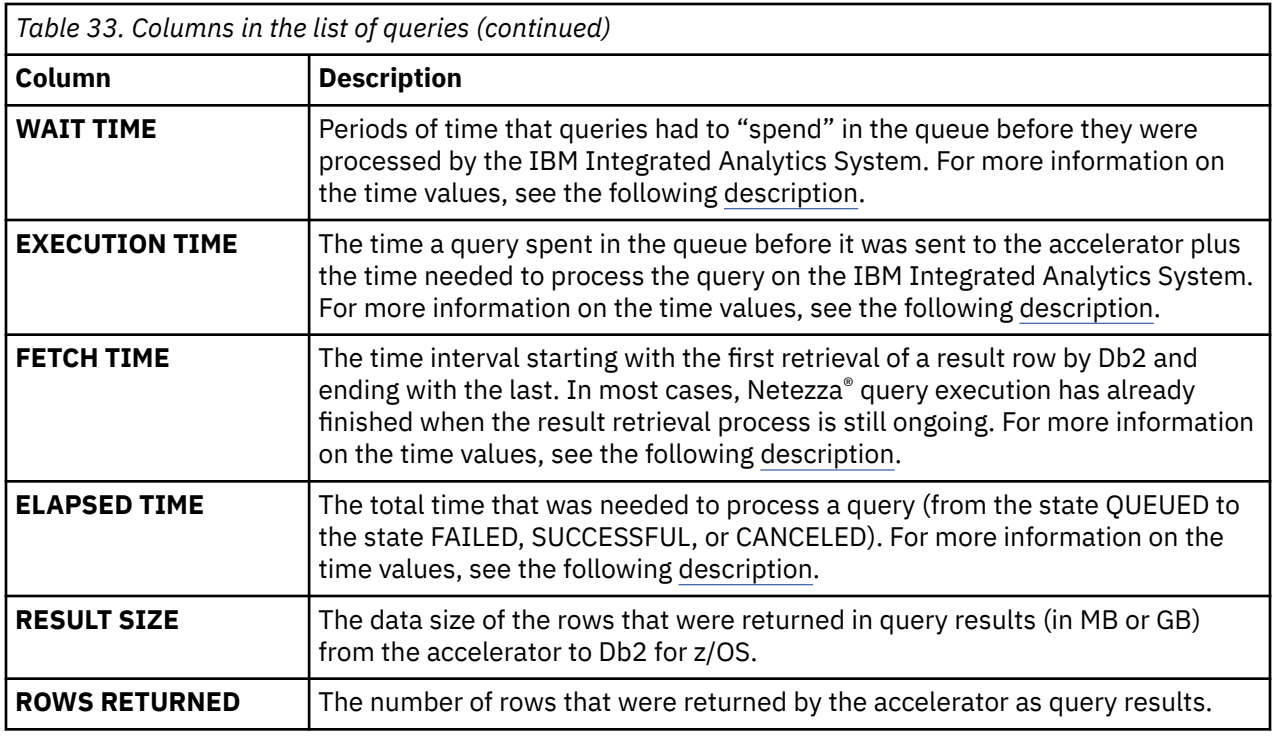

# **Interface elements of IBM Unified Experience for z/OS**

Here is a brief description of the interface elements in IBM Unified Experience for z/OS that allow you to administer accelerators.

When you start IBM Unified Experience for z/OS, you see the **Explore objects** page (see Figure 12 on page 99). To administer accelerators, you can use the **Object type** filter on this page to first select the right type of objects. Accelerator-related objects are:

### **Subsystem (Db2)**

This filter selects all connected Db2 subsystems. The subsystems are displayed in a table and each entry in the first column, which contains the subsystem names, is a hyperlink. If you click one of these hyperlink, you get to a new page, which lists the details of that subsystem. If accelerators are attached to a selected subsystem, these accelerators appear in another table on the subsystem details page, and clicking one the accelerator names (again hyperlinks) open the details page of that accelerator.

#### **Accelerator (Db2)**

This filter, when applied, displays a list of all the accelerators attached to all the subsystems administered by your installation of IBM Unified Experience for z/OS. It is the faster option if you already know the name of the accelerator you want to work on. The table that lists the accelerator names has a column that shows you the name of the Db2 subsystem a particular accelerator is attached to.

Having selected one of these choices from the **Object type** drop-down list, click **Apply** to apply the chosen filter. You can select both filters, but this will give you just a two-column list with the names of all the subsystems and accelerators, without any further information.

To remove a selected filter, click the **x** icon that you find on the right of each tag under **Applied filters**.

*Figure 12. Explore objects page of IBM Unified Experience for z/OS*

<span id="page-113-0"></span>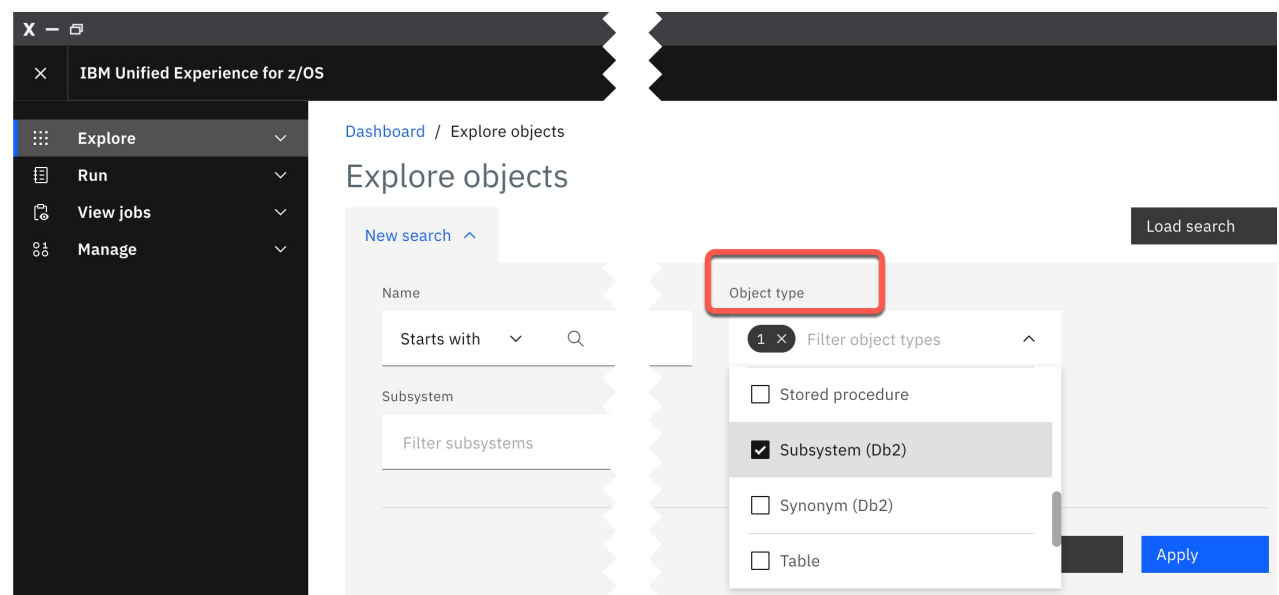

*Figure 13. Starting IBM Unfied Experience for z/OS - the Explore objects page*

# **Accelerator details in IBM Unified Experience for z/OS**

Have a look at the main elements of an accelerator details page. You also find a description of each element.

Having clicked one of the hyperlinks on the **Explore** objects page after applying the **Accelerator (Db2)** filter, you see the details of the selected accelerator, as in the following example:

| Acceleration: Started              |                   | <b>Replication:</b> Disabled $\circledcirc$ |         | Status: Online |                                |                     |                                          |
|------------------------------------|-------------------|---------------------------------------------|---------|----------------|--------------------------------|---------------------|------------------------------------------|
| Overview                           | Tables            | Queries                                     | Monitor |                |                                |                     |                                          |
|                                    |                   |                                             |         |                |                                |                     | Last refreshed 1 minute ago $\mathbb{G}$ |
| Key information                    |                   |                                             |         |                | Query information              |                     |                                          |
| <b>Acceleration</b>                | Started <b>O</b>  |                                             |         | Active         |                                | 0                   |                                          |
| Replication                        | Disabled (i)      |                                             |         | Queued         |                                | 0                   |                                          |
| <b>Status</b>                      | Online <b>O</b>   |                                             |         | Successful     |                                | $\Omega$            |                                          |
| Queue avg. wait time               | N/A               |                                             |         | <b>Failed</b>  |                                | 0                   |                                          |
| <b>CPU cost - Query execution</b>  | 0 ms              |                                             |         |                |                                |                     |                                          |
| <b>CPU cost - Data maintenance</b> | 0 <sub>ms</sub>   |                                             |         |                |                                |                     |                                          |
| <b>CPU cost - Replication</b>      | N/A               |                                             |         |                |                                |                     | <b>Details</b>                           |
| System information                 |                   |                                             | ÷       |                | Diagnostic information         |                     |                                          |
| Size                               | 1 worker node(s)  |                                             |         |                | <b>Credential valid since</b>  | 2023-07-10 02:46 PM |                                          |
| <b>Used space</b>                  | 155 MB of 81.8 TB |                                             |         |                | <b>Accelerator trace level</b> | DEFAULT             |                                          |
| <b>Replication latency</b>         | N/A               |                                             |         |                | Stored procedure trace level   | OFF                 |                                          |
| <b>Stored procedure version</b>    |                   | 7.5.12.20240207-0752                        |         |                |                                |                     |                                          |
| <b>Accelerator server version</b>  |                   | 7.5.8.202112031156                          |         |                |                                |                     |                                          |

*Figure 14. Accelerator details page in IBM Unified Experience for z/OS*

### **Header**

The header on top of the tabbed notebook gives you the following statuses:

### **Acceleration**

Indicates whether acceleration has been enabled in Db2 for z/OS. To change the current status, click **Start** or **Stop**.

If the accelerator is attached to a Db2 data sharing group, the behavior is different. The status *Started* is displayed if acceleration has been started for at least one member of the data sharing group. Other statuses are shown only if the status is the same for all members of the data sharing group. If the status of individual members is different, a warning icon is displayed.

If you move the mouse pointer over the displayed status or the warning icon, a pop-up window shows the acceleration status for all members of the data sharing group.

An additional functional link labeled **Change** is displayed for data sharing groups. Clicking it opens a window in which you can change the acceleration status of each member in the data sharing group.

### **Replication**

Information is displayed only if incremental updates are configured. A status of **Started** indicates that the incremental update process is running for tables included in the process. **Stopped** indicates that the incremental update process has been suspended. To change the current status, click **Start** or **Stop**.

### **Status**

Indicates whether the accelerator is ready to process queries or other requests. To to that, the accelerator's status must be *online*. If the status is *offline*, the accelerator cannot be reached over the network for some reason.

The header is visible from all pages of the tabbed notebook. It also contains a button labeled **Accelerator actions**. Clicking the button opens a drop-down list with choices that allow you to start other accelerator functions, jump to other IBM Unified Experience for z/OS windows, or remove the selected accelerator.

### **Overview**

The **Overview** tab is the tab that you see after opening an accelerator details page. The **Overview** tab is divided into four sections, **Key information**, **Query information**, **System information**, and **Diagnostic information.**

The first tile on the **Overview** tab is labeled **Key information**. At the beginning, it repeats the information on the header, that is, **Acceleration**, **Replication**, and **Status**.

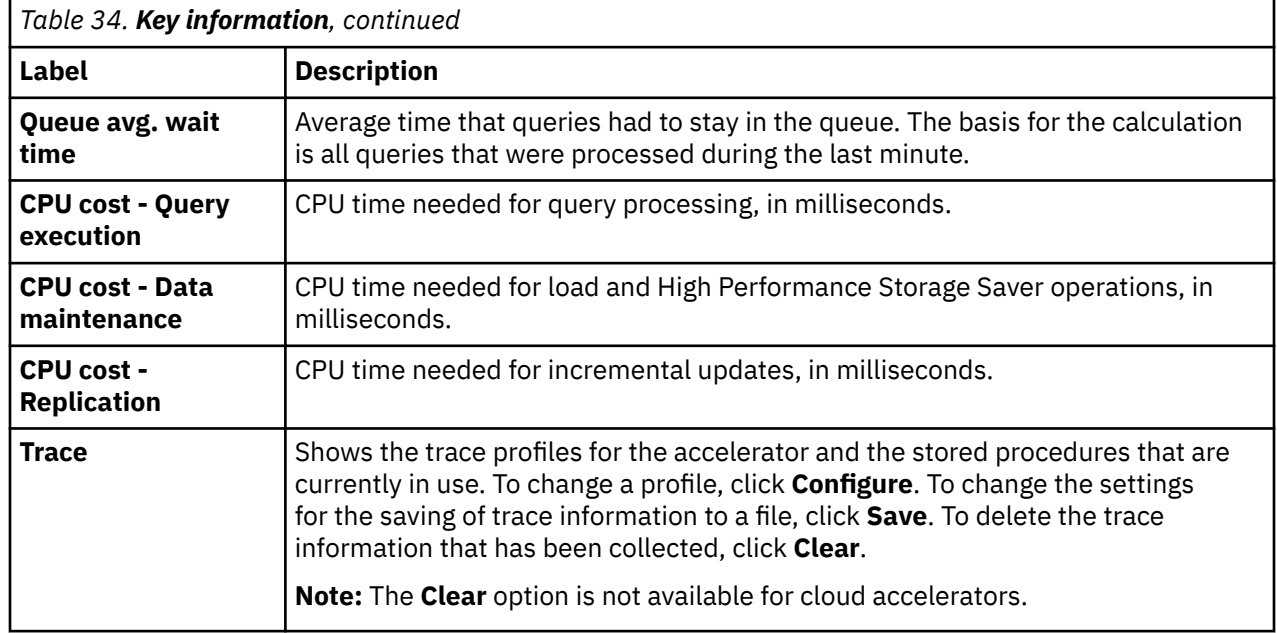

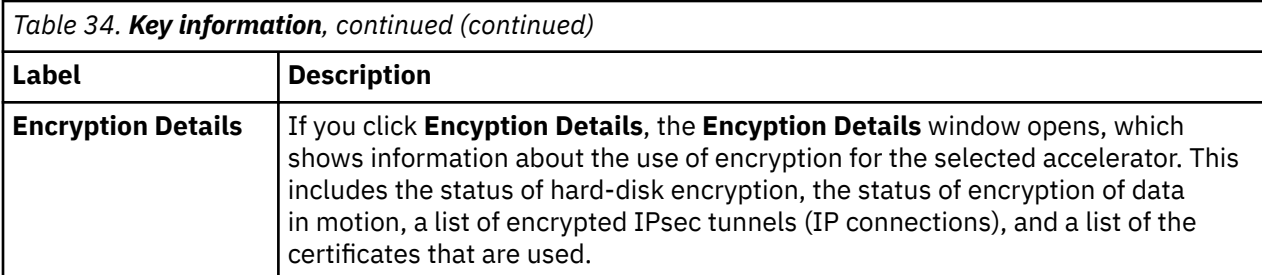

The **Query information** tile gives you the following information:

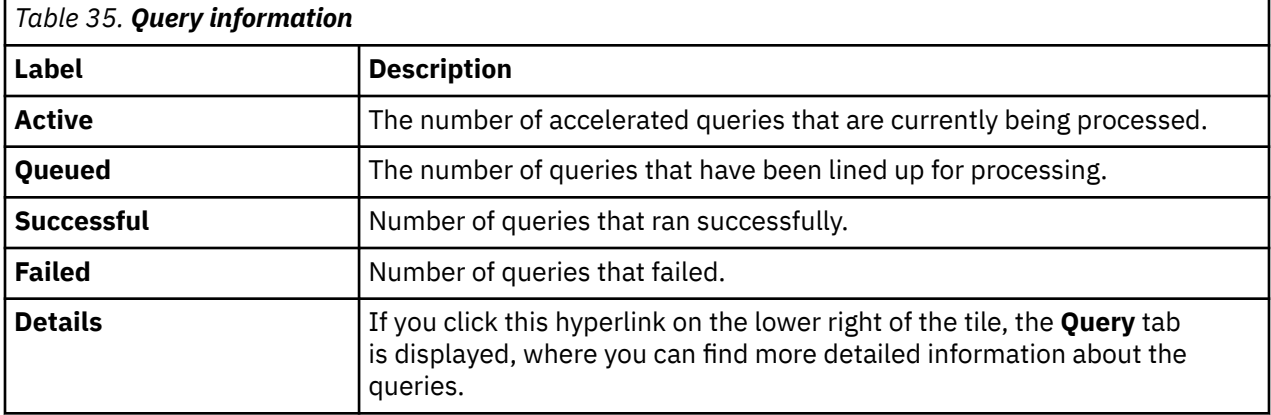

The **System information** tile gives you the following information:

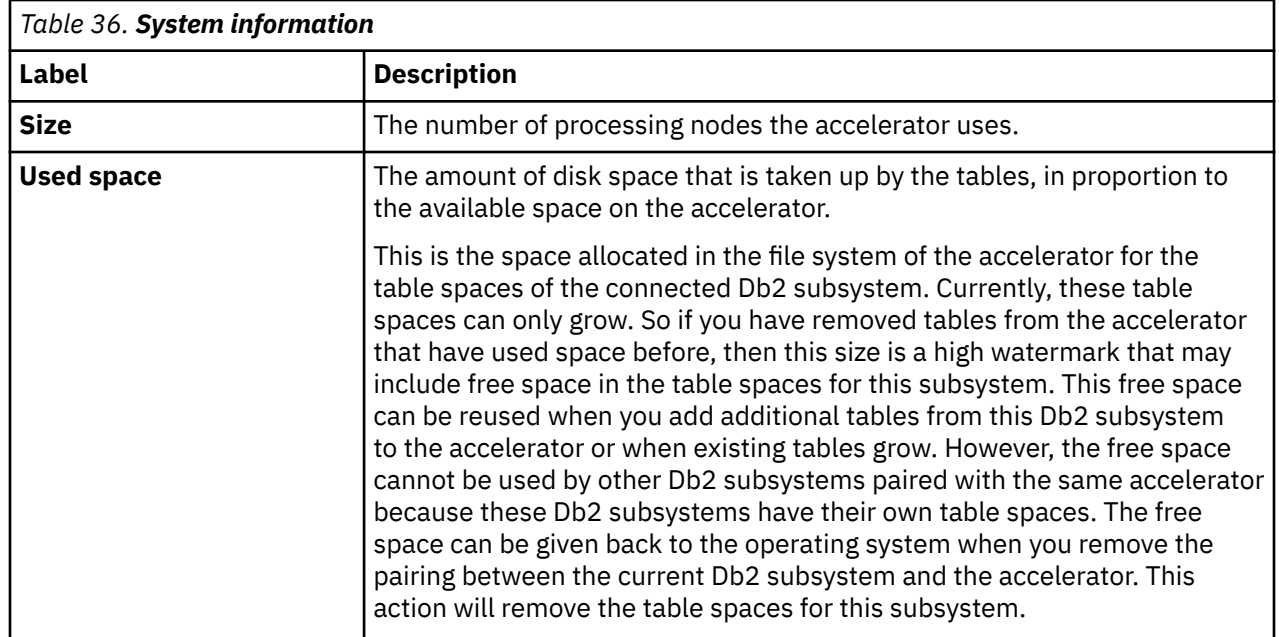

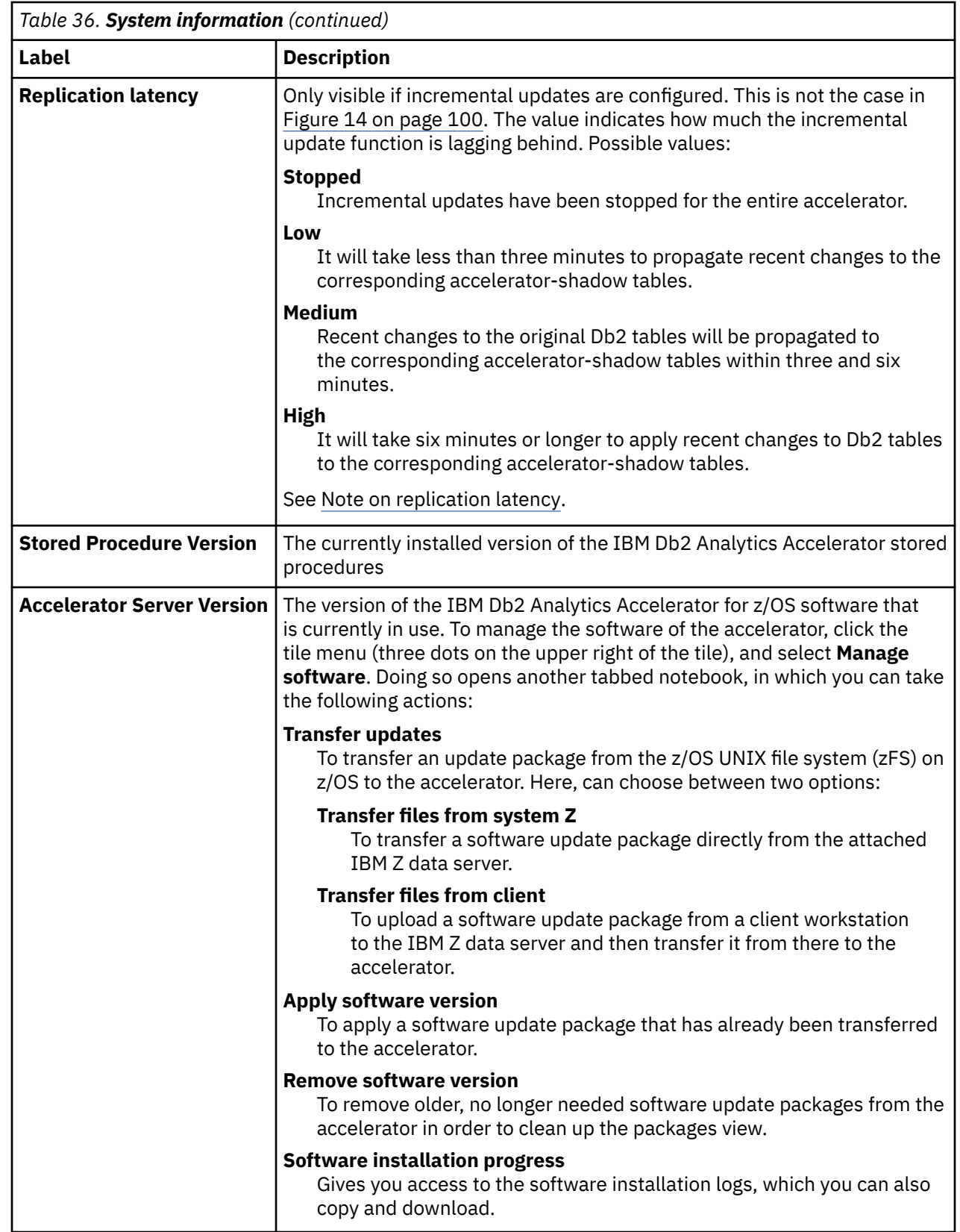

**Note on replication latency:** The *replication latency* is disclosed through different channels, at different points in time. Sometimes, it is calculated by different systems. Values are reported:

- In the **Accelerator** view as described in the previous table
- When you run the Db2 command -DIS ACCEL(<name>) DETAIL

• In trace files:

```
<Event id="61098" timestamp="2018-11-28 18:07:51" level="W" addressee="0" >
 The current replication latency of XXXXXs on DB2 location ADB2K04 (subscription 
DWE9PLVY) 
         has exceeded the threshold of 3600s.
</Event>
```
- In the status monitoring counter Q8STCRL
- As a result of running the SYSPROC.ACCEL\_CONTROL\_ACCELERATOR stored procedure in connection with the <getAcceleratorInfo> parameter.

These systems or reporting channels are not synced, so deviating values are inevitable. Deviations can be considerable, depending on the channel that is tapped and on the time when this is done. Stick to one reporting channel if you need to compare latency values.

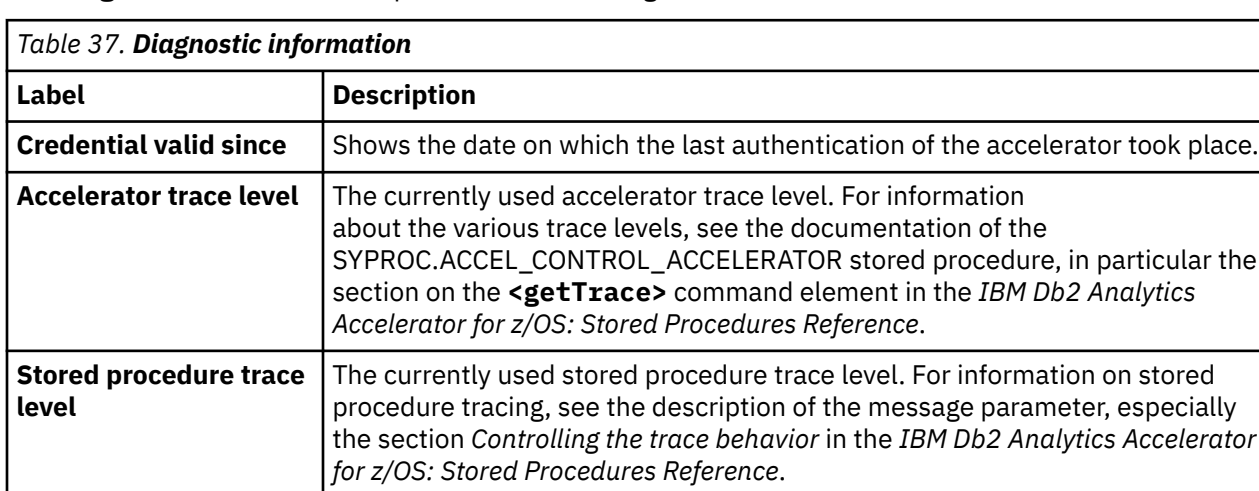

The **Diagnostic information** tile provides the following information:

## **List of tables**

Here is a brief description of the elements and interactive controls in the view that lists the tables on an accelerator.

## **List of tables**

To display the list of tables on an accelerator:

- 1. Select and apply the **Accelerator (Db2)** filter on the **Explore objects** page of IBM Unified Experience for z/OS.
- 2. Click the name of the accelerator (hyperlink) in the output list. This opens the accelerator details page.
- 3. Click the **Tables** tab.

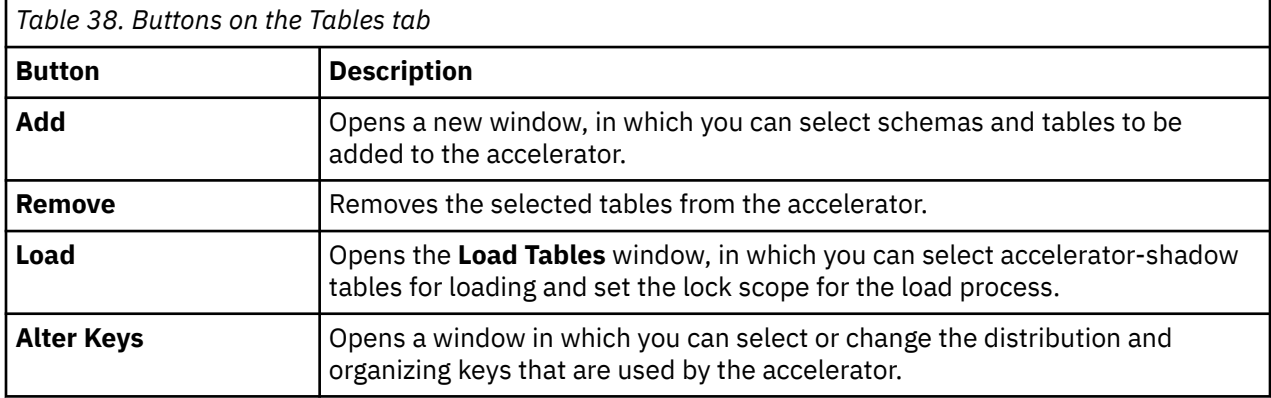

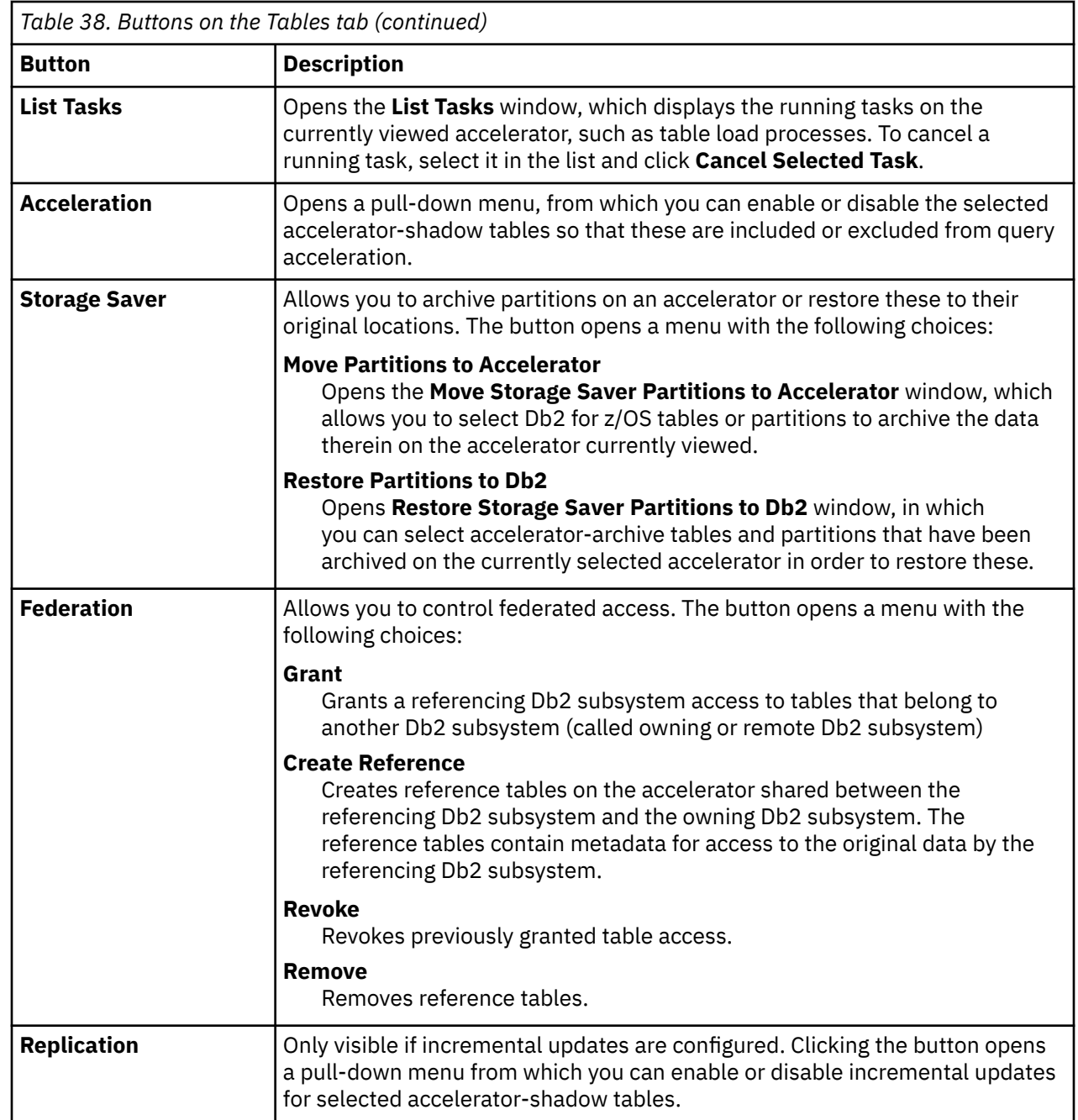

The list of tables contains the following columns:

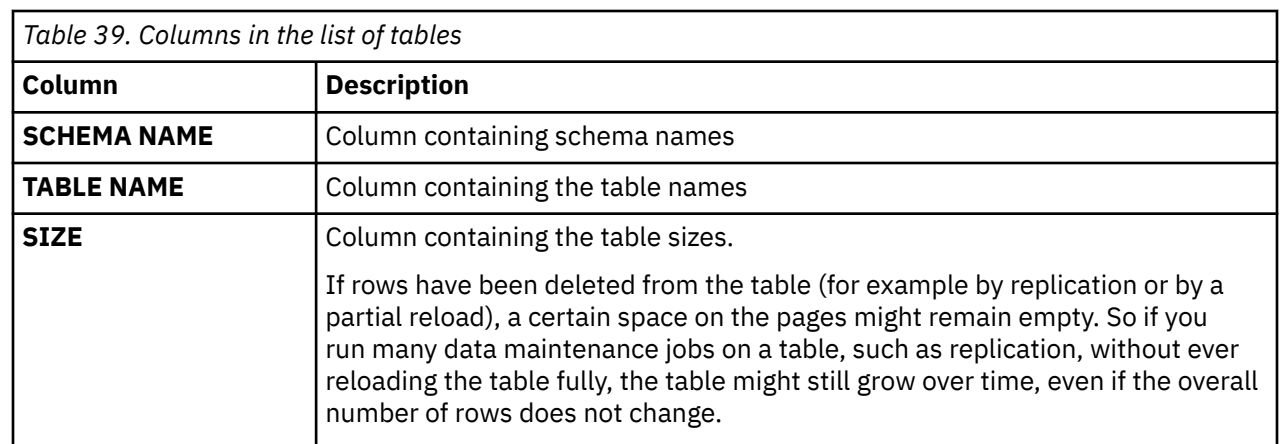

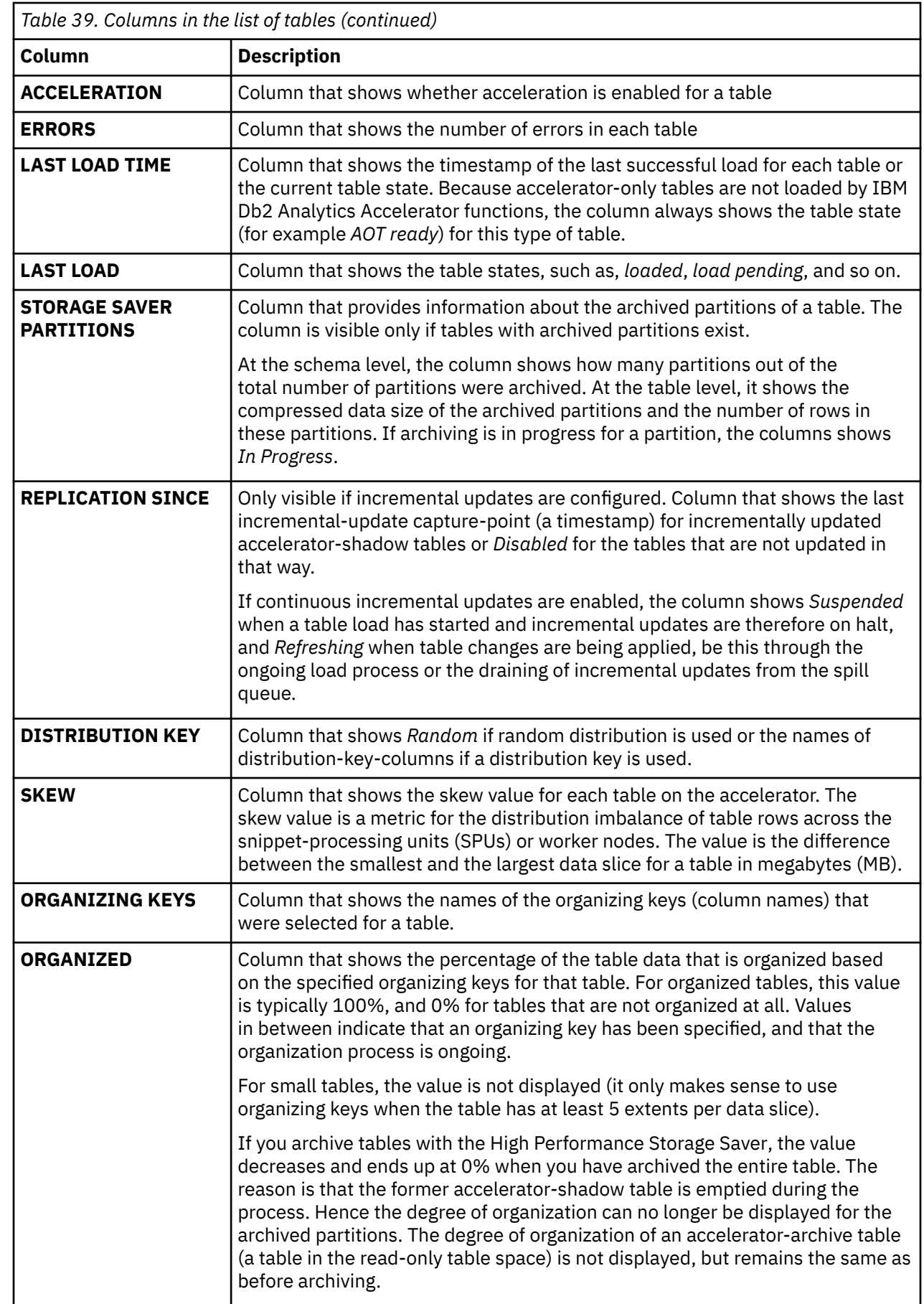

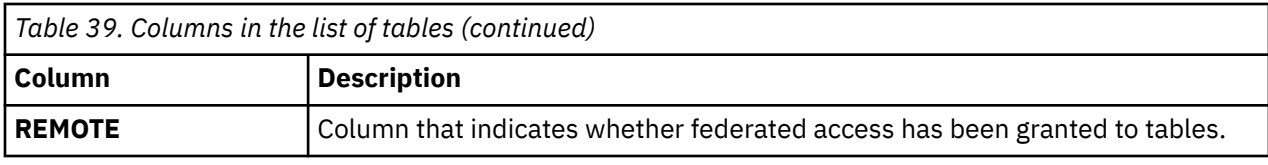

### **Stored procedure call**

To display or refresh the list of tables, IBM Unified Experience for z/OS invokes the SYSPROC.ACCEL\_GET\_TABLES\_INFO stored procedure on your data server. For information about the privileges that are required to run this procedure and further details, see *SYSPROC.ACCEL\_GET\_TABLES\_INFO* in the *IBM Db2 Analytics Accelerator for z/OS: Stored Procedures Reference*.

# **List of queries**

Here is a brief description of the elements and interactive controls on the **Queries** tab. The **Queries** tab allows you to search for and filter active and past queries, and display the SQL statements used by these queries.

To open the **Queries** tab:

- 1. Select and apply the **Accelerator (Db2)** filter on the **Explore objects** page of IBM Unified Experience for z/OS.
- 2. Click the name of the accelerator (hyperlink) in the output list. This opens the accelerator details page.

3. Click the **Queries** tab.

The **Queries** tab has a number of controls, which are described in Table 40 on page 107. See the following figure:

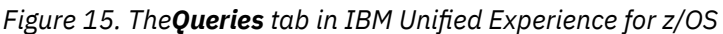

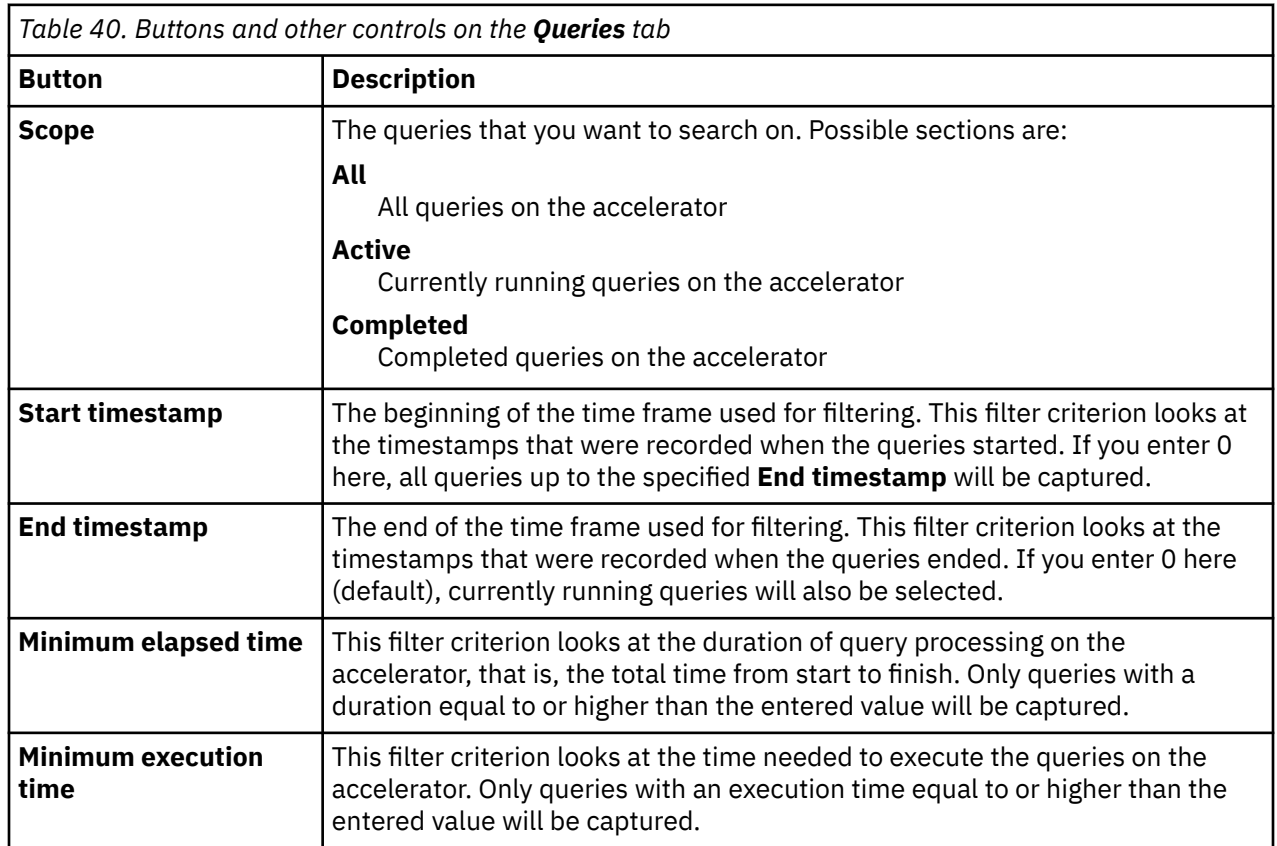

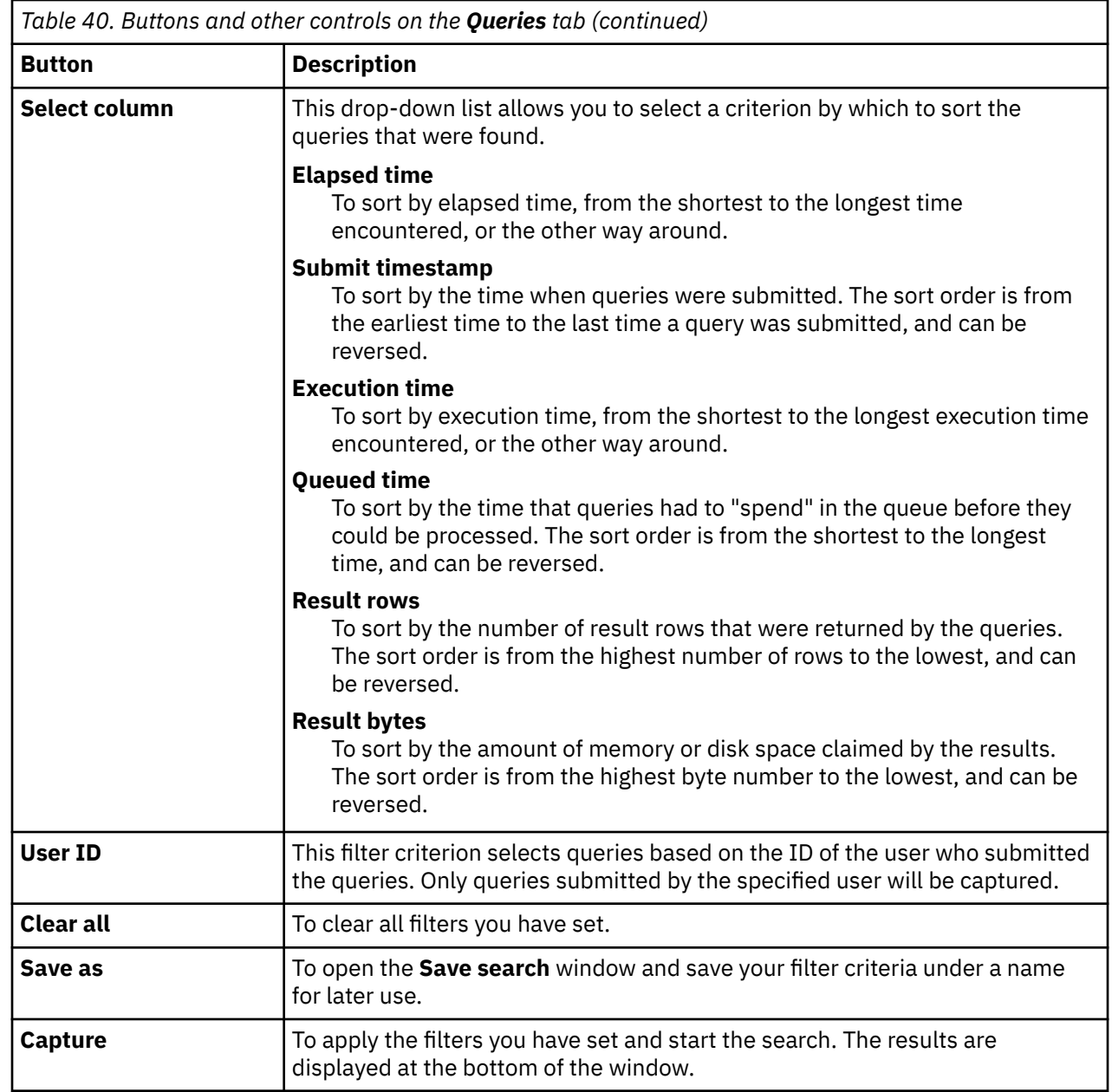

## **Columns**

The search results are displayed in a table with the following columns:

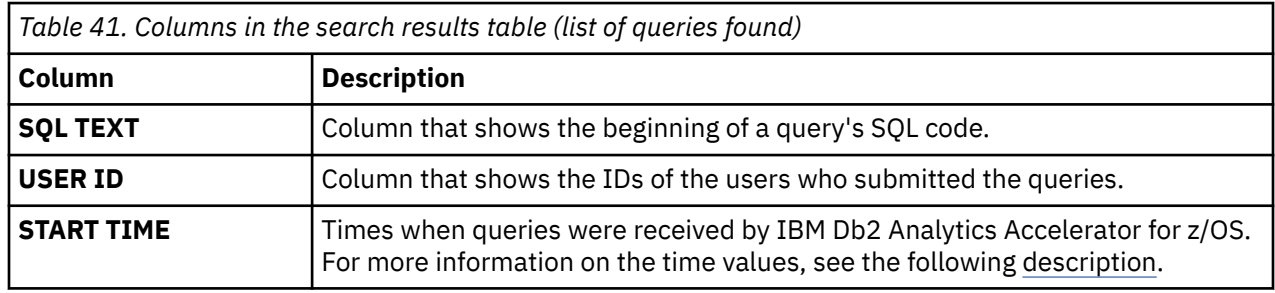

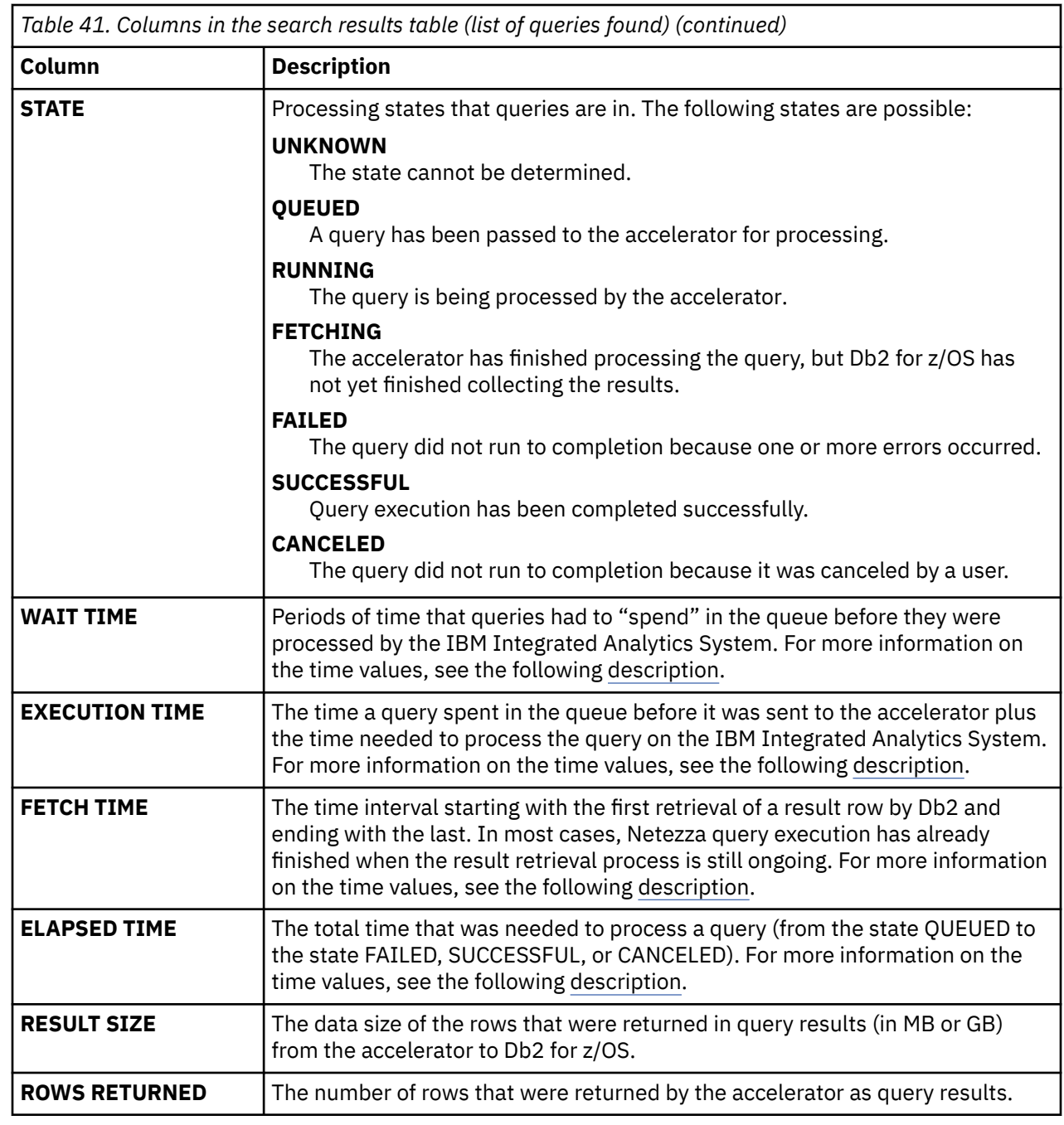

# **Monitoring**

The **Monitoring** tab gives you access to performance and other data for the selected accelerator. Some of this data represented in interactive graphs.

To open the **Monitor** tab:

- 1. Select and apply the **Accelerator (Db2)** filter on the **Explore objects** page of IBM Unified Experience for z/OS.
- 2. Click the name of the accelerator (hyperlink) in the output list. This opens the accelerator details page.
- 3. Click the **Monitor** tab.

The **Monitor** tab is divided into several other tabs, and each of these sub-tabs focuses on a specific area of the available data.

## **System utilization**

The system utilization tab is concerned with the CPU, memory, buffer pool, and network utilization of the worker nodes and the coordinator (head) node of the accelerator. The data is plotted on an interactive graph.

| 亖               | <b>IBM Unified Experience for z/OS</b> |                     |                                                                                                    |                                            |                     |                     |                                            |
|-----------------|----------------------------------------|---------------------|----------------------------------------------------------------------------------------------------|--------------------------------------------|---------------------|---------------------|--------------------------------------------|
| 排               | Acceleration: Started                  |                     | Replication: Started                                                                                                    | Status: Online                             |                     |                     |                                            |
| 目<br>G          | Overview                               | Tables              | Queries                                                                                                    | Monitor                                    |                     |                     |                                            |
| $\frac{81}{60}$ | <b>System utilization</b>              | Data slices         | Current tasks                                                                                                    | Finished tasks                             | Incremental updates |                     |                                            |
|                 |                                        |                     |                                                                                                    |                                            |                     |                     | Last refreshed 11 minutes ago $\mathbb{G}$ |
|                 | 2024-02-21 01:00:21                    |                     |                                                                                                    |                                            |                     |                     | 2024-02-28 14:58:51                        |
|                 | ⊣⊧                                     |                     |                                                                                                    |                                            |                     |                     | $\left  \varphi \right $                   |
|                 | System utilization - SIM019            |                     | Selected range: 2024-02-21 01:00:21 to 2024-02-28 14:58:51                                                               |                                            |                     |                     |                                            |
|                 |                                        |                     |                                                                                                    |                                            |                     |                     |                                            |
|                 | 1,000                                  |                     |                                                                                                    |                                            |                     |                     |                                            |
|                 | 800                                    |                     |                                                                                                    |                                            |                     |                     |                                            |
|                 | 600<br>$\%$                            |                     |                                                                                                    |                                            |                     |                     |                                            |
|                 | 400                                    |                     |                                                                                                    |                                            |                     |                     |                                            |
|                 | 200                                    |                     |                                                                                                    |                                            |                     |                     |                                            |
|                 | $\cap$                                 | 2024-02-22 00:02:00 | 2024-02-23 00:02:00                                                                                                    | 2024-02-24 00:02:00<br>2024-02-25 00:02:00 | 2024-02-26 00:02:00 | 2024-02-27 00:02:00 | 2024-02-28 00:02:00                        |
|                 |                                        |                     |                                                                                                    | Time                                       |                     |                     |                                            |
|                 |                                        |                     | ■ IO Usage Buffer pool ■ Host network ■ Worker network ■ Worker CPU ■ Host memory ■ Host disk ■ Host CPU ■ Worker memory |                                            |                     |                     |                                            |
|                 |                                        |                     |                                                                                                    |                                            |                     |                     | AX<br>28/02/                               |

*Figure 16. The system utilization graph on the Monitor tab*

The blue bar on top of the graph is a slider with two endpoints that you can use to adjust the time frame that is covered by the graph.

By default, the graph shows all available metrics. Clicking one of the colored icons in the legend shows just the associated metric on the graph, and makes all other metrics disappear. Clicking additional icons will add the selected metrics to the graph. Clicking the same icon will make the associated metric disappear. Deselecting all metrics in this way makes the graph return to its default state. That is, all metrics are shown.

If you hover the mouse over one of the timestamps on the x-axis, a pop-up window is displayed that shows the numeric value of each selected metric at the selected point in time.

The metrics you can find in this graph are described in Table 42 on page 110.

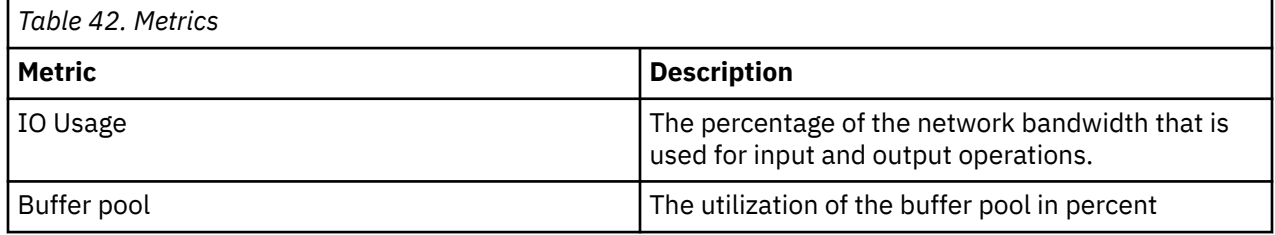

<span id="page-124-0"></span>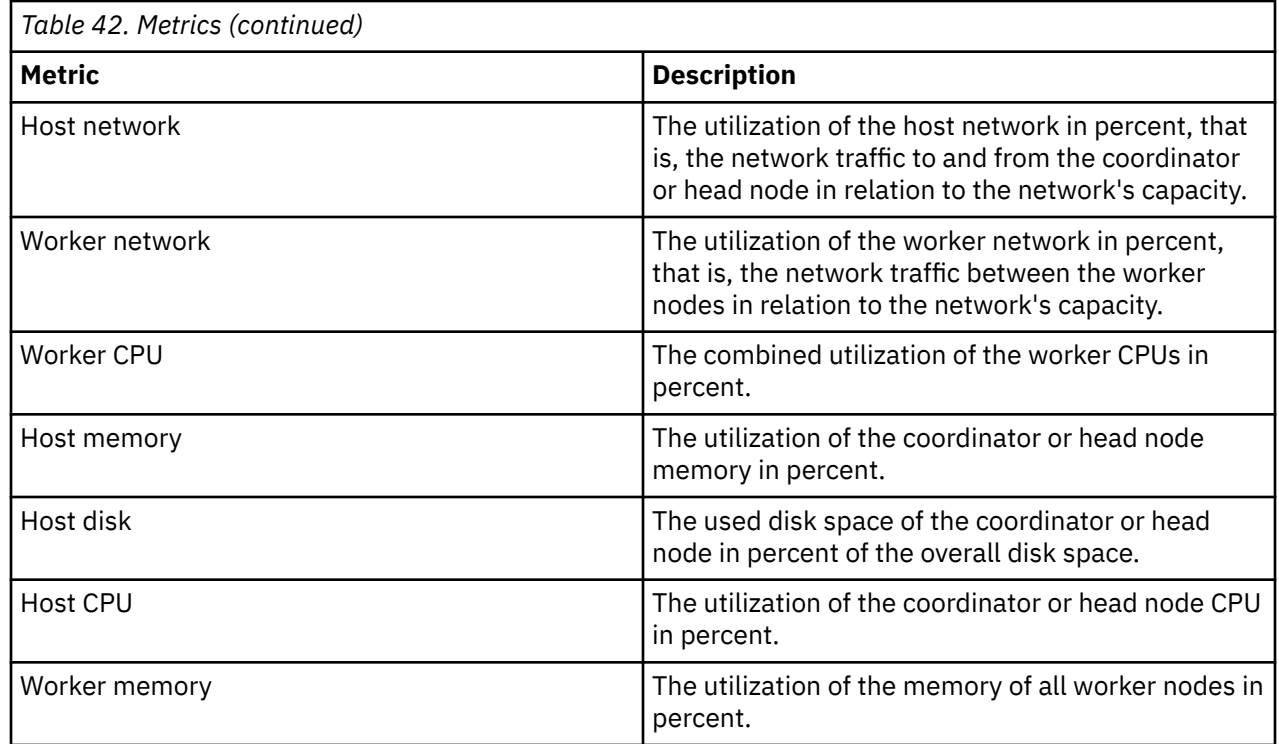

## **Data slices**

The graph on the **Data slices** tab shows you how the data slices are distributed across the disks or disk partitions allocated to the accelerator's worker nodes, and how much disk space these distributed portions are using in percent of the available disk space. A data slice is the data that one of the connected Db2 subsystems or data sharing members (data source) submits for processing to the accelerator. This data is distributed among the worker nodes. Thus each worker node processes a portion of each data slice submitted by the connected data sources.

On the graph, you can identify the points of origin. By clicking the icons in the legend, you can show or hide individual data slices that contribute to the workload.

If you hover the mouse pointer over the colored segments of the bars on the graph, a pop menu shows you the percentage of disk utilization for that portion or data slice. The window also gives you the position of that slice on the x-axis and its point of origin. Each position on the x-axis represents the disk or disk partition assigned to a worker node of the accelerator.

## **Current tasks**

The **Current tasks** tab lists the currently running tasks in a table. The table consists of the following columns:

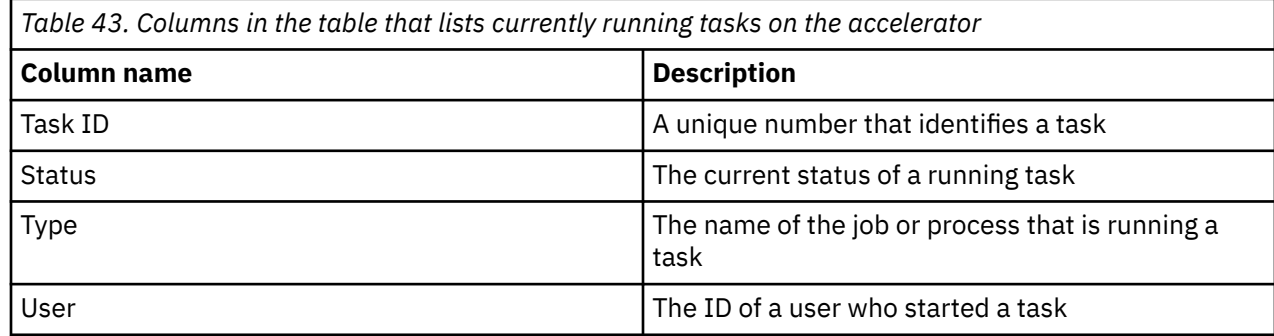

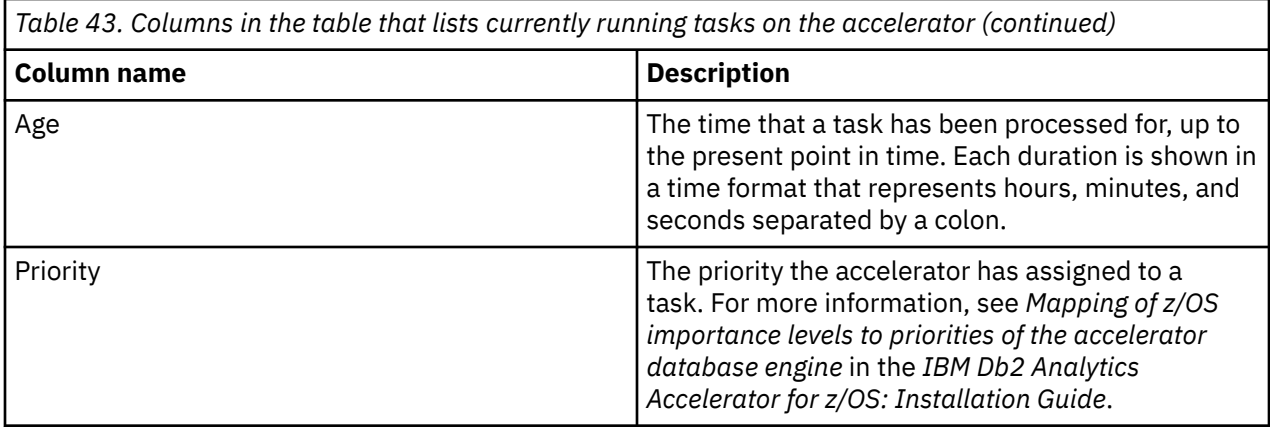

A second table underneath displays various monitoring values related to the connected Db2 subsystems or data sharing members. For a description of the values in this table, see [Database system monitor](https://www.ibm.com/docs/en/db2/9.7?topic=elements-monitor) [elements.](https://www.ibm.com/docs/en/db2/9.7?topic=elements-monitor)

## **Finished tasks**

The **Finished tasks** tab lists accelerator tasks that have been finished in a table. The information is the basically the same as for the [current tasks.](#page-124-0) The only difference is the focus on no-longer-running tasks, be it that these have been completed or aborted.

### **Incremental updates**

The **Incremental updates** tab provides information about the replication process, such as the replication latency and throughput. The tab is only populated if incremental updates have been configured for the accelerator.

# **Interface elements of IBM Db2 Analytics Accelerator Administration Services**

IBM Db2 Analytics Accelerator Administration Services is a web interface that allows you to complete administration tasks by using REST APIs. For each administration task, you find a suitable REST call. These REST calls use a JSON format. To illustrate the structure of the commands and the parameters, an example is provided for each REST call.

## **Getting started**

To get started, you first enter the URL of the IBM Db2 Analytics Accelerator Administration Services UI in your browser. The UI opens, and a block is displayed for each available API call. Each block is introduced by a colored rectangle, which shows the type of the REST call, followed by the name of the API endpoint.

The next step is to add a connection. To this end, scroll down to **Db2zConntection** and click

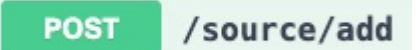

to expand that section. An example is displayed, which shows you the structure of the API call and the parameters you can specify.

To enter your API call, click the **Try it out** button on the right. For a simple connection with user ID and password, you must provide the following parameters:

**"userName":**

Your Db2 for z/OS user ID.

### **"hostName":**

The host name or IP address of the data server on which your Db2 subsystem is located.

### **"portNumber":**

The port number that the data server uses to listen to requests.

#### **"locationName":**

The location name of the Db2 subsystem you want to connect to. This is the name of that subsystem in the SYSIBM.LOCATIONS table.

### **"connectionName"**

A name that identifies your connection. You can choose this name freely, but it must not be longer than 8 characters.

### **"password"**

The password of your Db2 for z/OS user ID.

Proceed as follows:

1. Type in the parameter values as required.

#### 2. Click **Execute**.

Server response

3. If your request is successful, you find an authentication token in the request body ("token": value in the "result": object). Copy the entire token to the clipboard. See the following example:

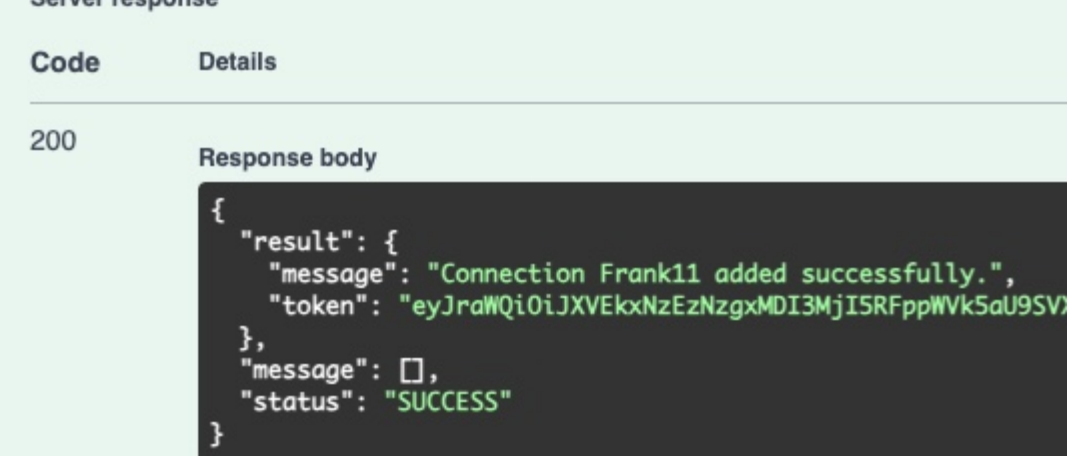

*Figure 17. Token returned in response to a successful connection request*

4. Navigate to the REST call you want to execute next and click the padlock icon ( $\Box$ ) on the right. The following window opens:

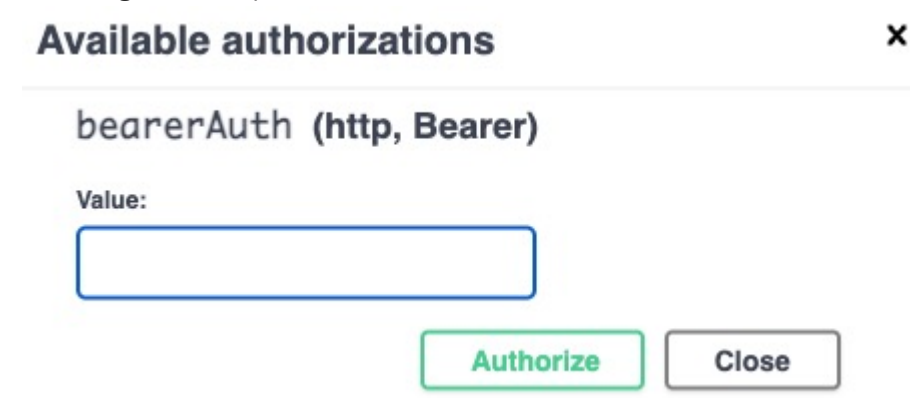

*Figure 18. Authentication window*

5. Paste the token in the **Value** field and click **Authorize**.

You are now authenticated for the entire session. That is, you can submit REST calls without having to authenticate again as long as the browser session exists. To indicate this, the padlock icons on the UI

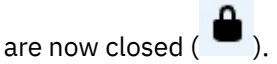

### **Submitting REST calls**

The calls are grouped into categories. Each category contains calls that belong together, such as the **Accelerated Table** category. Each call is represented by a colored block on the web UI. A colored rectangle at the beginning shows the type of a call, which is then followed by the name of its API endpoint. To expand a block, click the type rectangle or the API endpoint. The basic structure is the same for all calls. See the example in Figure 19 on page 114.

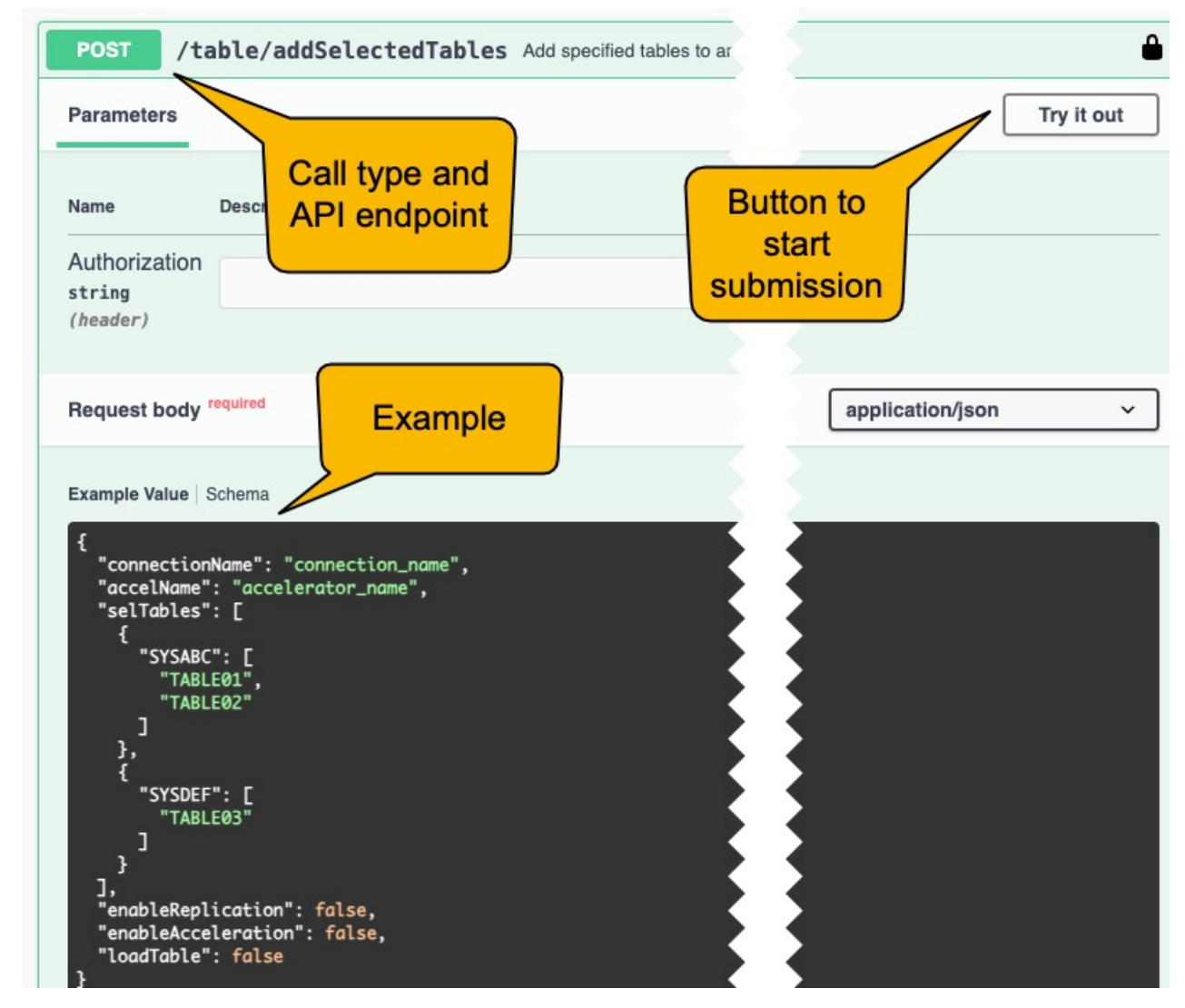

*Figure 19. REST call to add tables*

To proceed:

- 1. Click the **Try it out** button.
- 2. Enter the parameter values as required in the request body.
- 3. Click **Execute**.
- 4. Check the response. A successful response shows code 200 or 201.

# <span id="page-128-0"></span>**Chapter 6. Administration tasks**

See an overview of the tasks that you can complete from your administration client.

### **Prerequisites**

Before you go about a task, check whether you meet the requirements for running your administration client:

- Network connections must exist between the database server and the machine on which the administration client is installed. In addition, network connections must exist between the database server and the accelerators.
- At least one accelerator (hardware) must be installed and connected to your database server.
- The appropriate Program Temporary Fixes (PTFs) must be installed so that IBM Db2 Analytics Accelerator for z/OS can connect to your database management system.
- IBM Db2 Analytics Accelerator for z/OS stored procedures must exist on the database server.
- IBM Db2 Analytics Accelerator for z/OS jobs have been run to configure and integrate the accelerator hardware and software into your database environment.

# **Creating a database connection profile**

Create a database connection profile to gain access to a Db2 subsystem on a database server. A Db2 subsystem houses one or more databases, in which the source data for query acceleration (schemas and tables) is kept.

### **About this task**

No matter which administration client you use, the connection information is stored in profiles for reuse. Having created a profile, you can reconnect to a database by double-clicking the icon representing the profile in the **Administration Explorer** or by selecting the profile from the drop-down list of the top banner in IBM Data Server Manager.

In IBM Unified Experience for z/OS

### **Procedure**

1. Open the wizard or window to add a database connection:

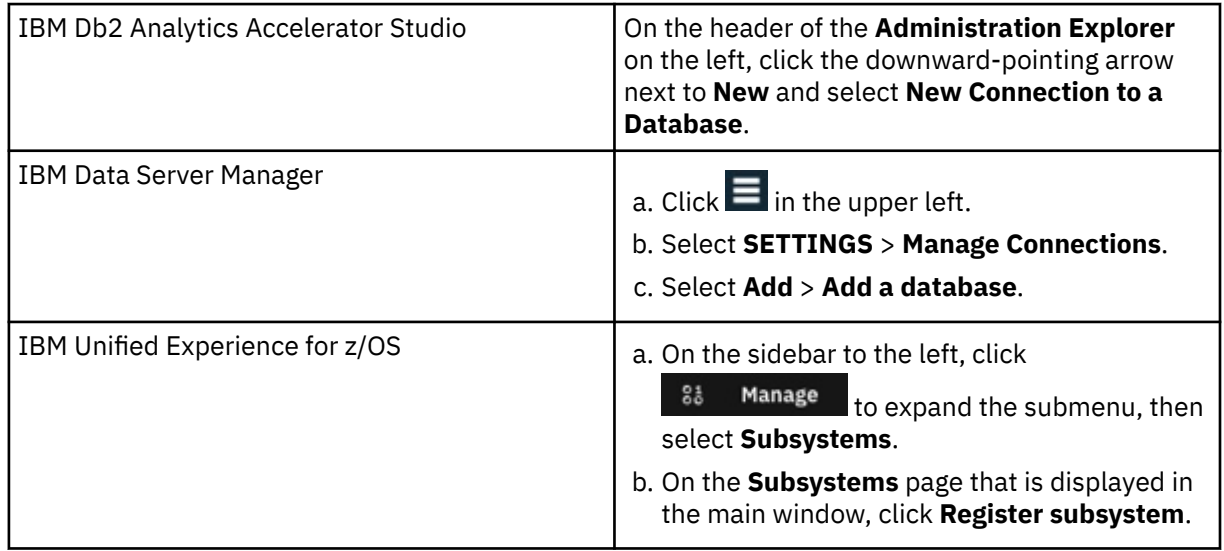

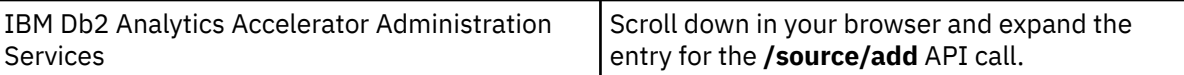

### 2. Give the database connection profile a name:

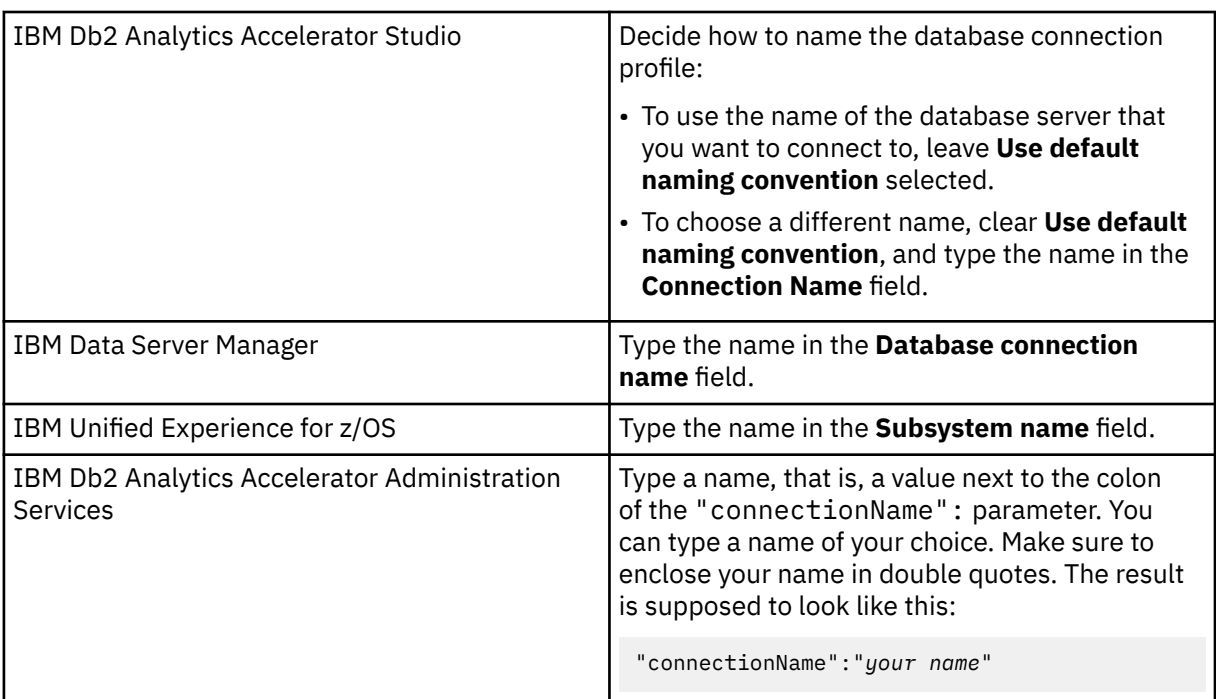

### 3. Select the database management system:

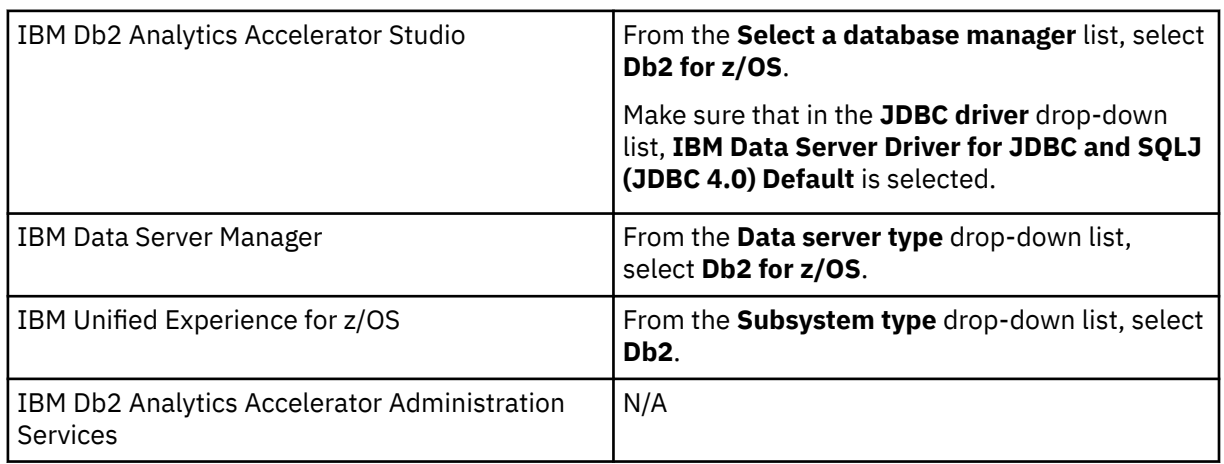

4. Specify the **Location** name of the Db2 subsystem. This is the name of the Db2 subsystem in the Db2 system table SYSIBM.LOCATIONS.

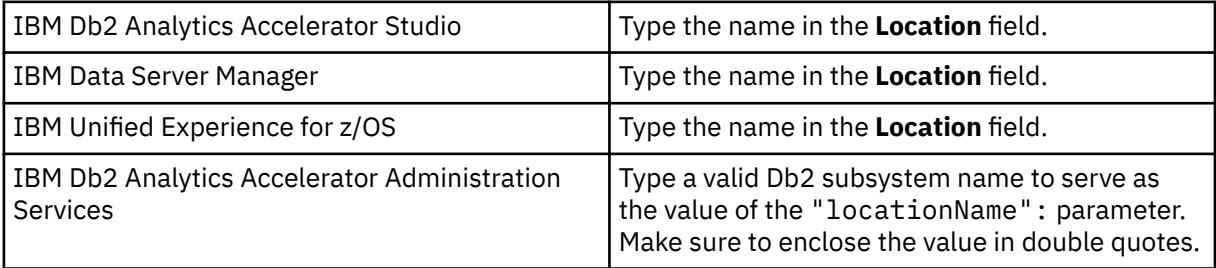

**Tip:** To determine the **Location**, **Host** name, and **Port number**, a Db2 for z/OS systems programmer or database administrator can issue a -DIS DDF command.

5. Specify the host name or IP address of the computer on which the database server is located:

<span id="page-130-0"></span>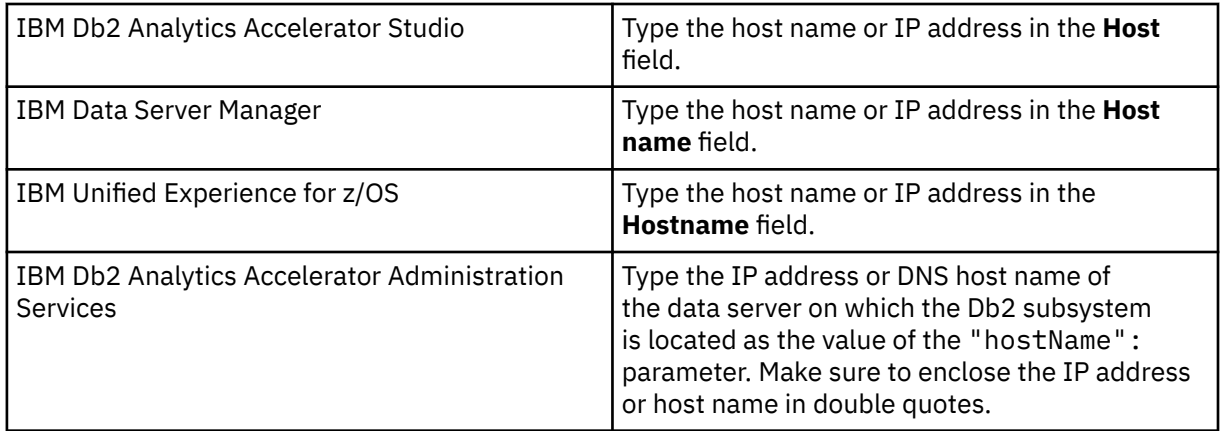

6. Specify the port number for connections to the database server:

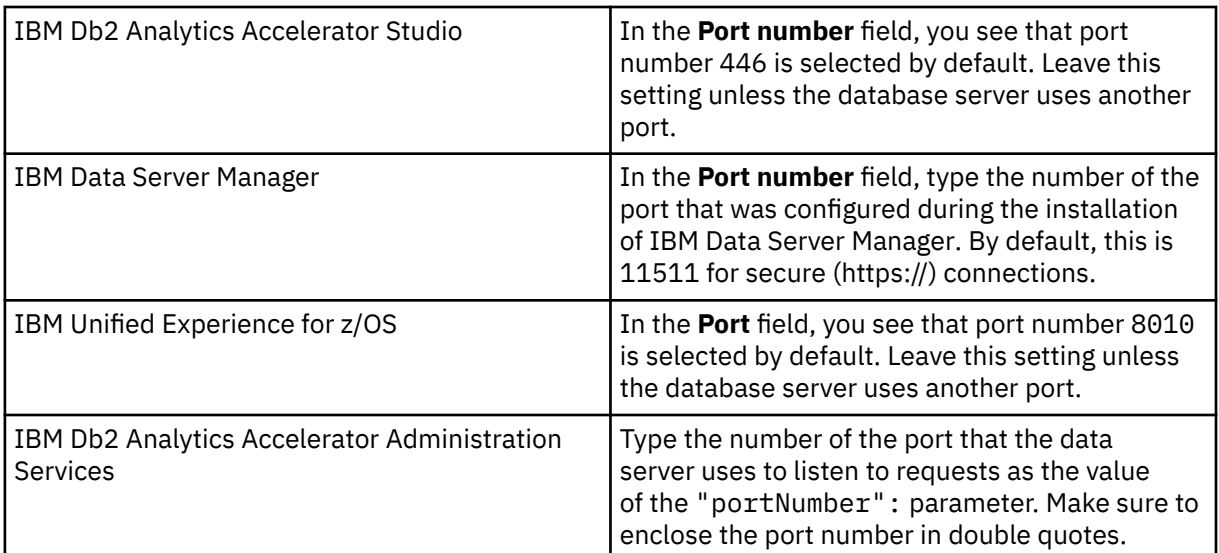

# 7. Select specific options of your administration client:

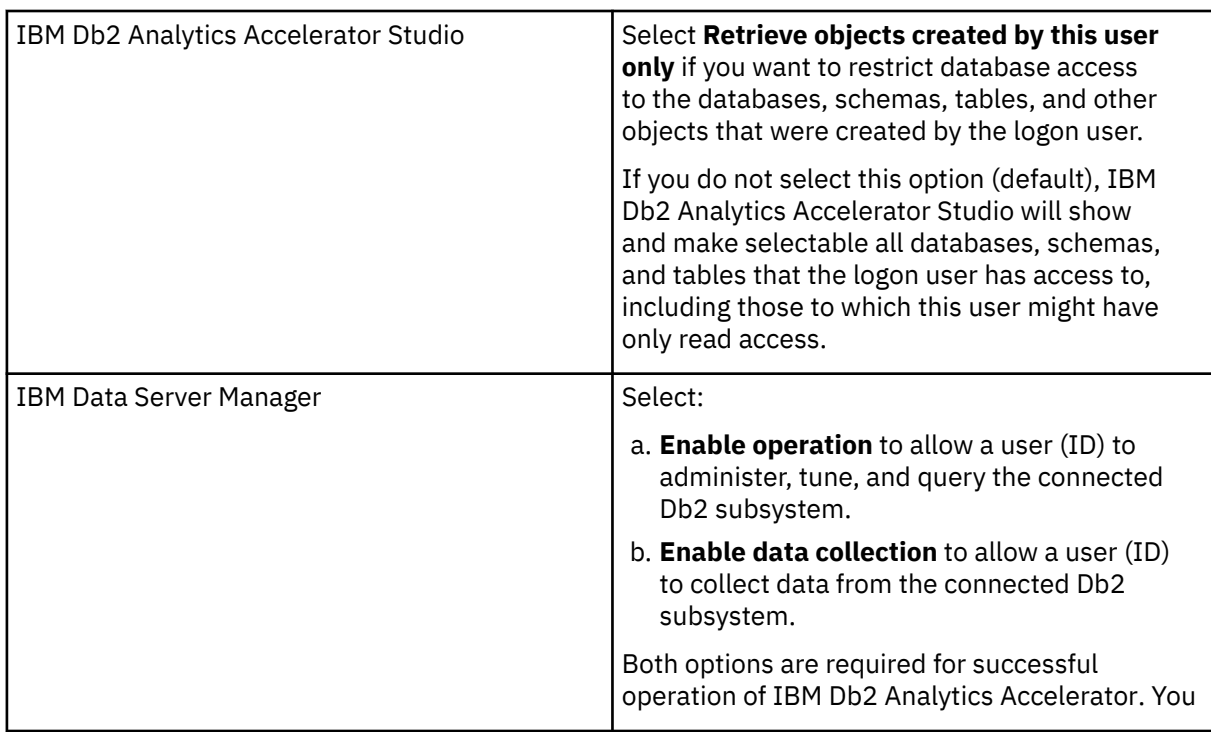

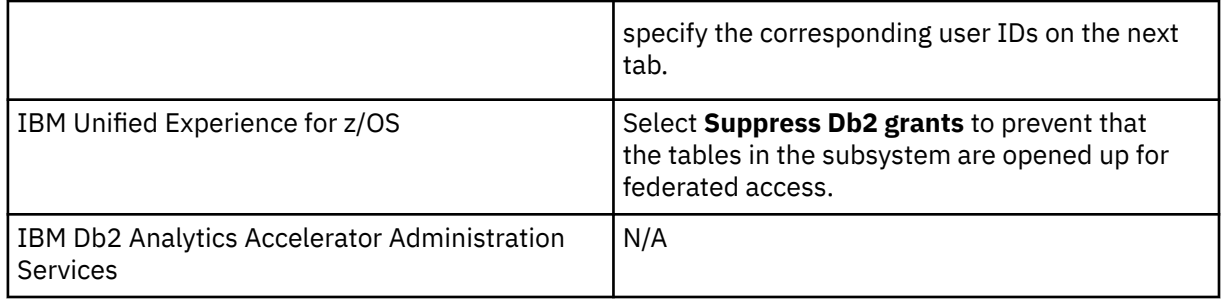

- 8. If you use IBM Data Server Manager, click the **Credential** tab.
- 9. Specify the user ID of the logon user or operation user:

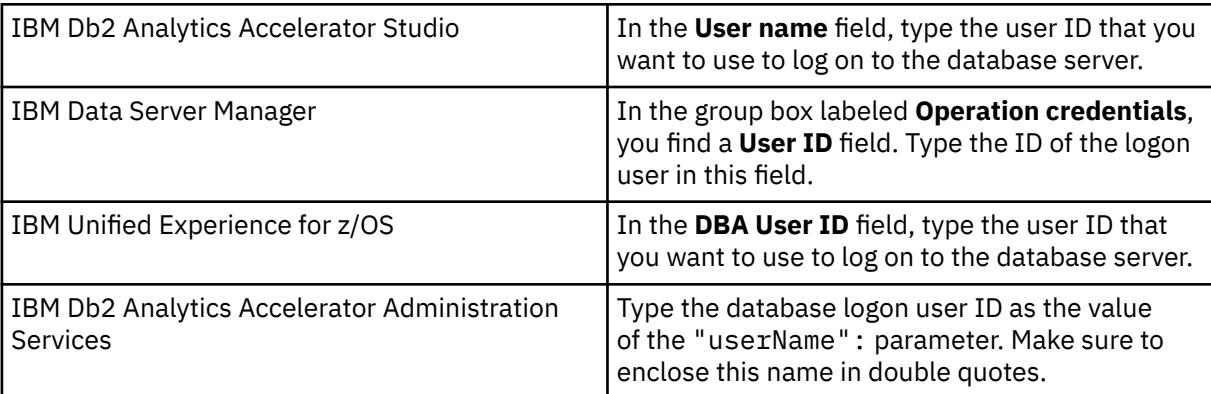

Note that you can only use your administration client successfully if the logon user has sufficient rights to run the stored procedures that are called by the administration client functions. The section *Appendix C. Required access rights* in the *IBM Db2 Analytics Accelerator for z/OS: Stored Procedures Reference* lists the privileges that are required to run a particular stored procedure. If you are uncertain, use an ID with SYSADMIN authority.

10. Specify the password belonging to the logon user ID or operation user ID:

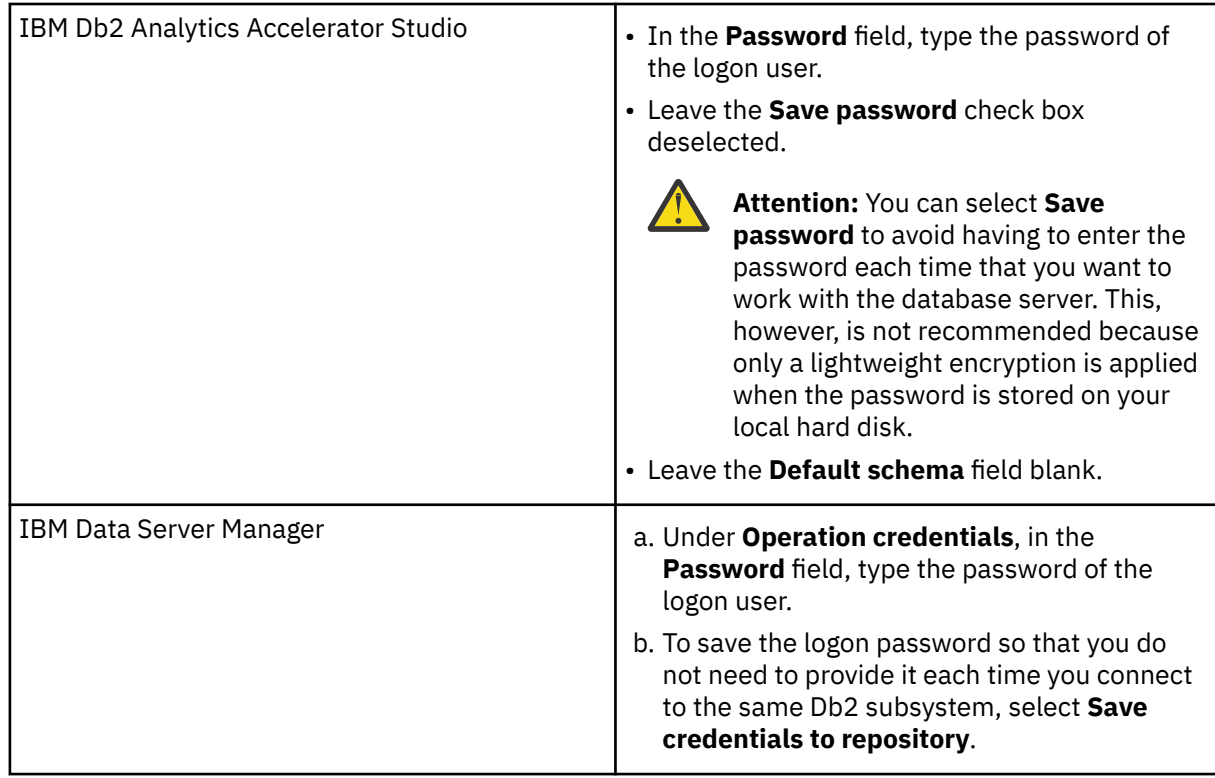

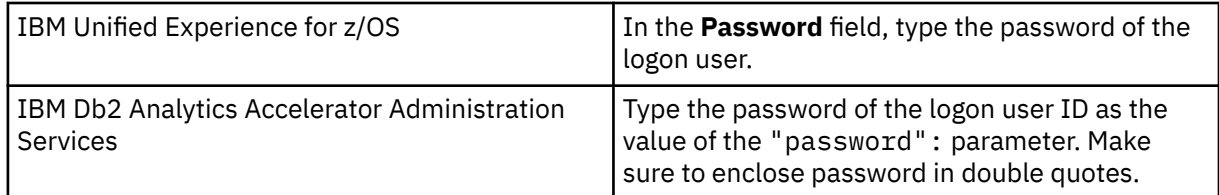

11. Specify a secondary user ID (optional for IBM Db2 Analytics Accelerator Studio and IBM Unified Experience for z/OS), or the data collection user ID for IBM Data Server Manager.

In many organizations, it is a common practice to have personal user IDs with restricted authority and special-purpose user IDs (groups in most cases) with extensive privileges in a certain field. IBM Db2 Analytics Accelerator Studio supports this practice in that you can specify a secondary user ID, which might have the privileges that your logon user ID lacks, such as the privilege to run stored procedures. If the secondary ID is a group user ID, the logon user must of course be a member of that group.

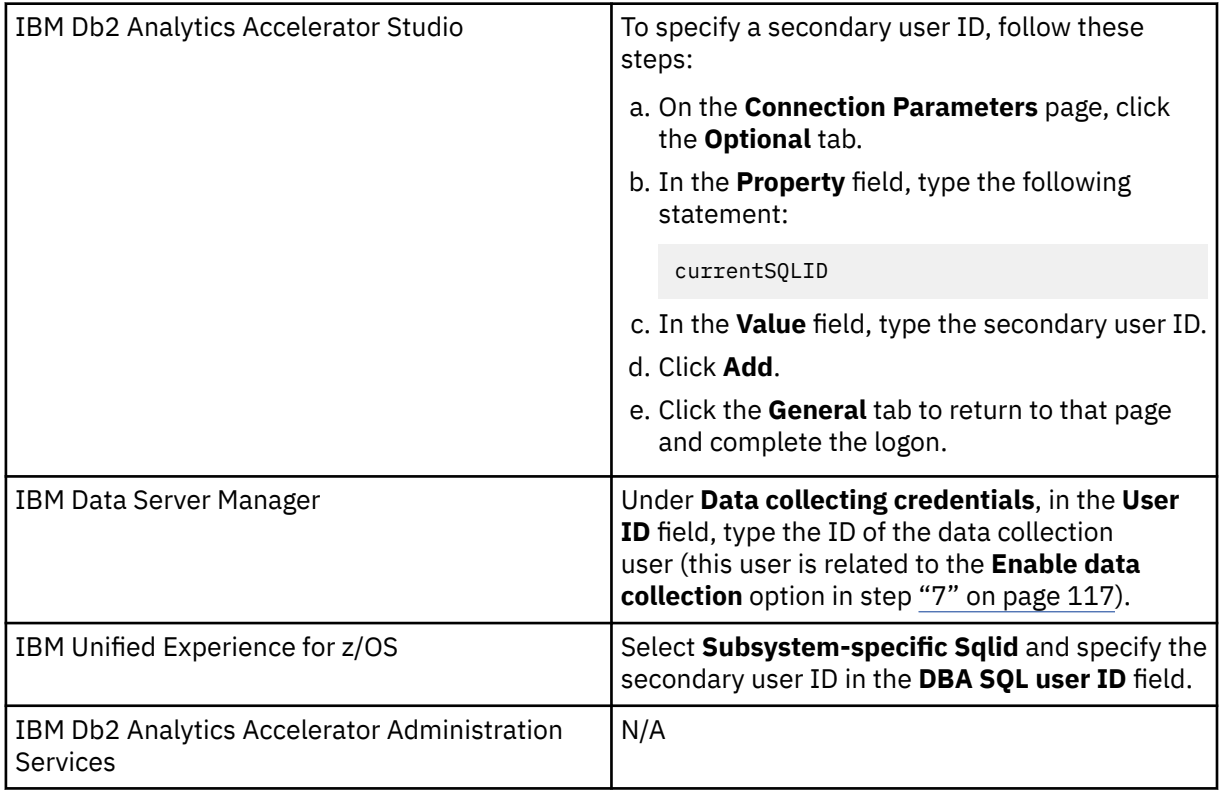

12. Test the connection or connections:

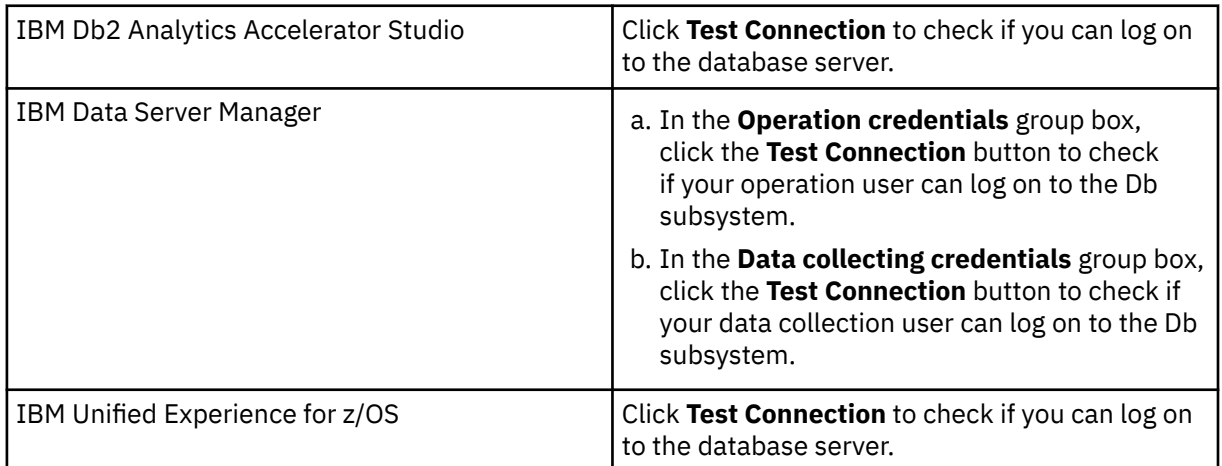

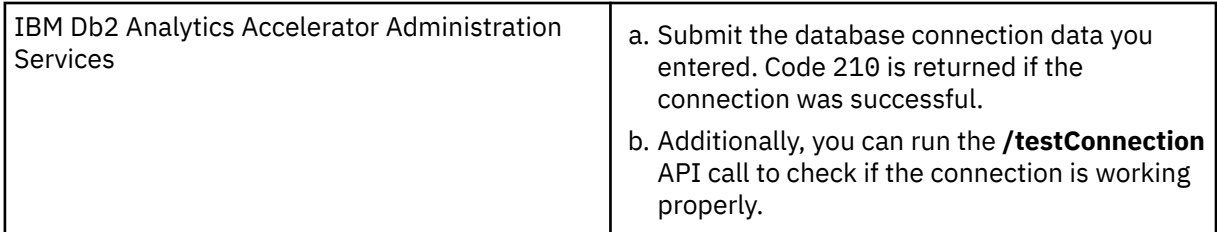

13. Save your database connection profile:

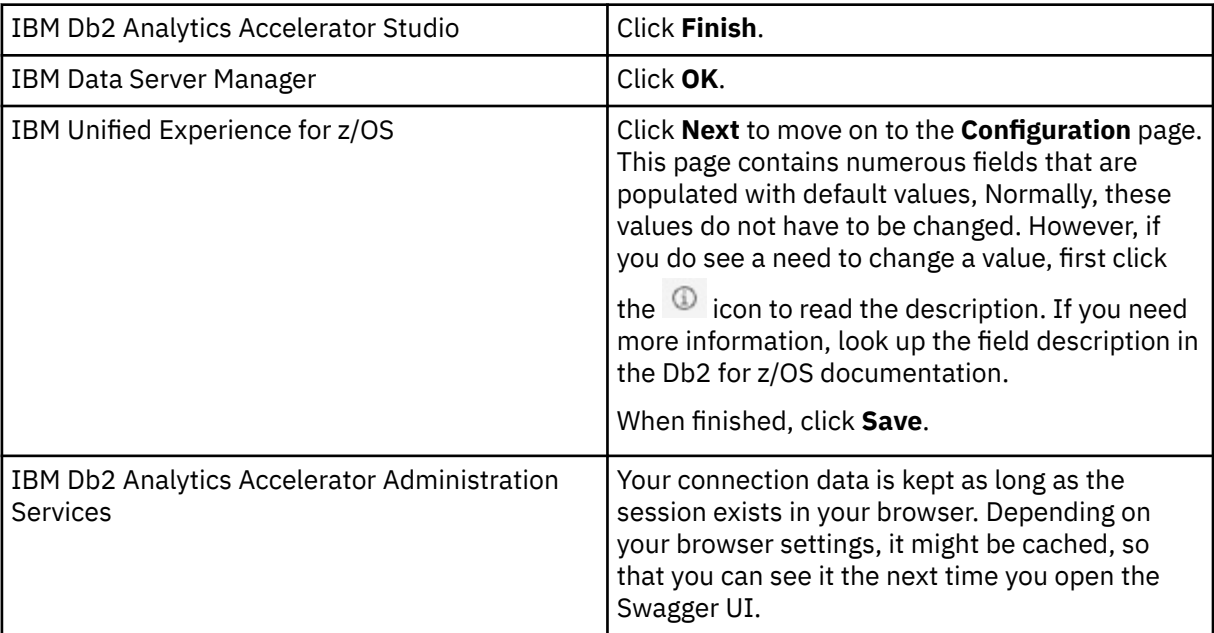

### **Results**

After creating the profile, your administration client automatically connects to the Db2 subsystem.

## **What to do next**

If it takes too long to load all objects of the Db2 subsystem into the current view of your administration client (more than one minute), you can set a filter to limit the number of schemas to be loaded:

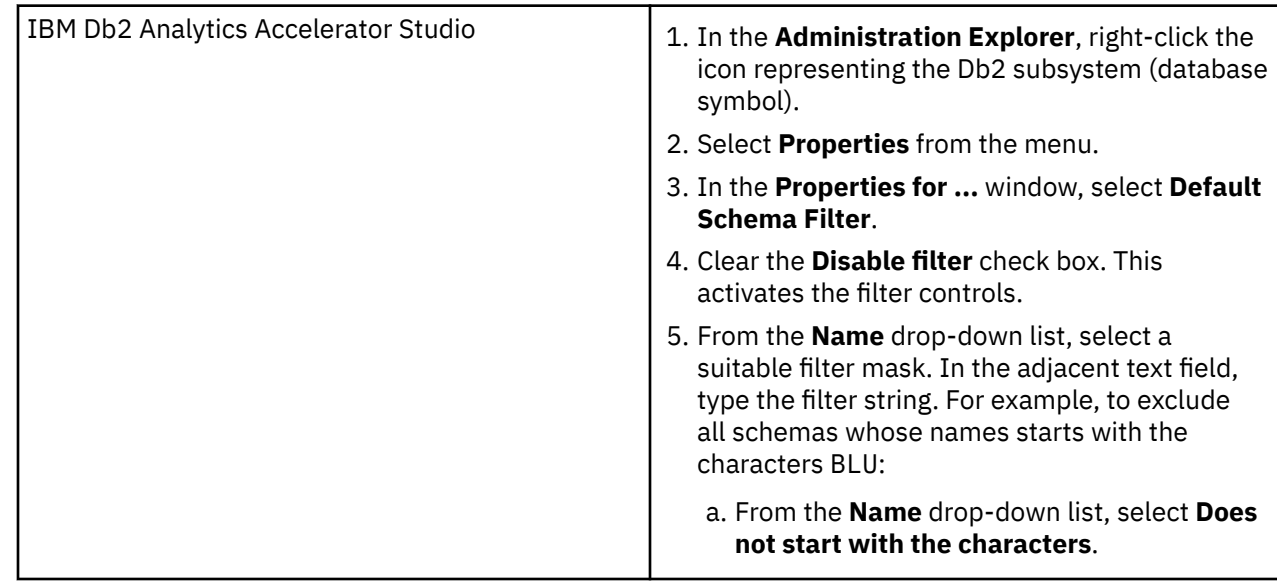

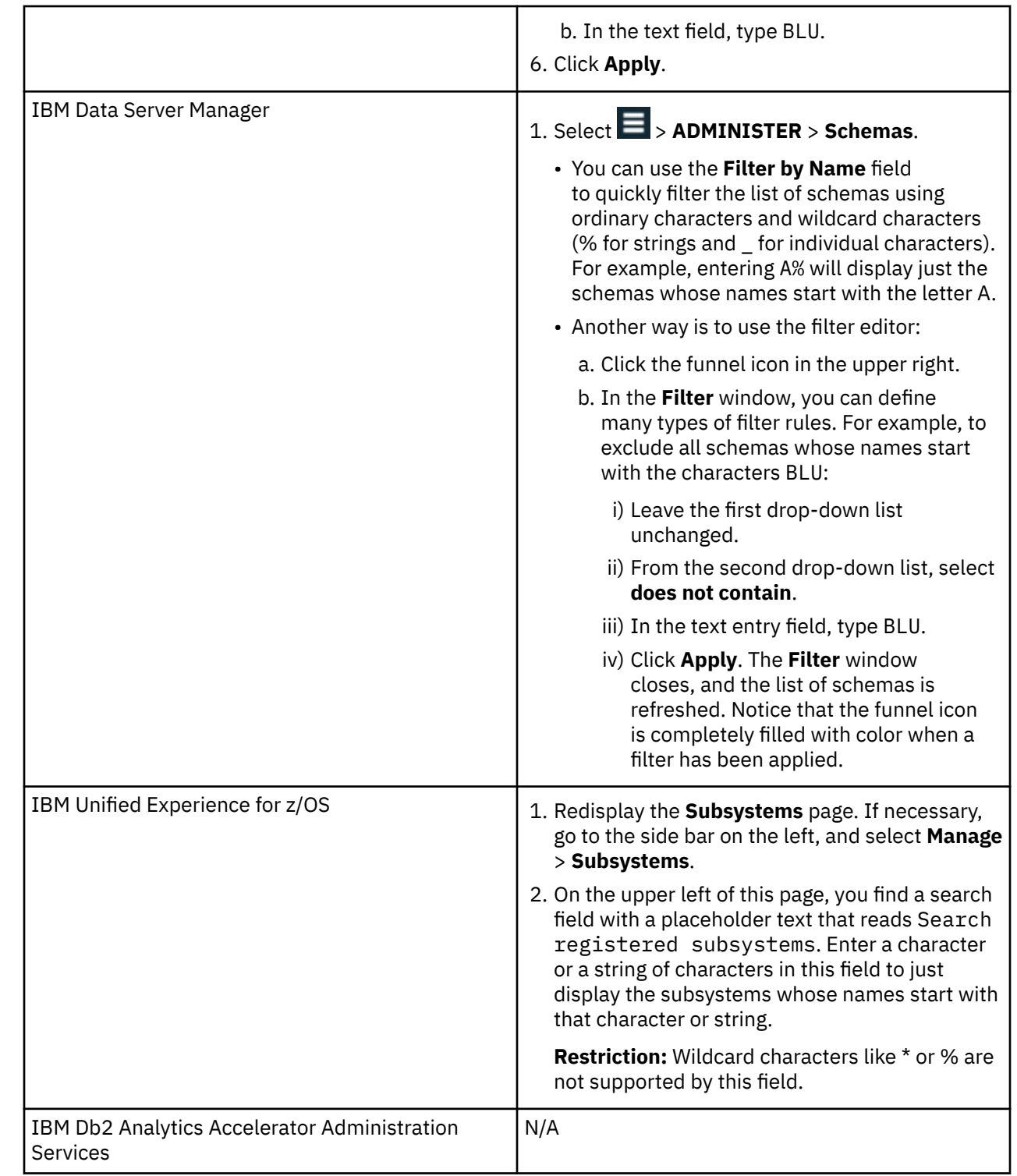

# **Connecting to a database server**

The steps to connect to a Db2 subsystem differ with respect to the administration client that you use.

## **Before you begin**

If it takes too long to load all objects of the Db2 subsystem into the current view of your administration client (more than one minute), you can set a filter to limit the number of schemas to be loaded:

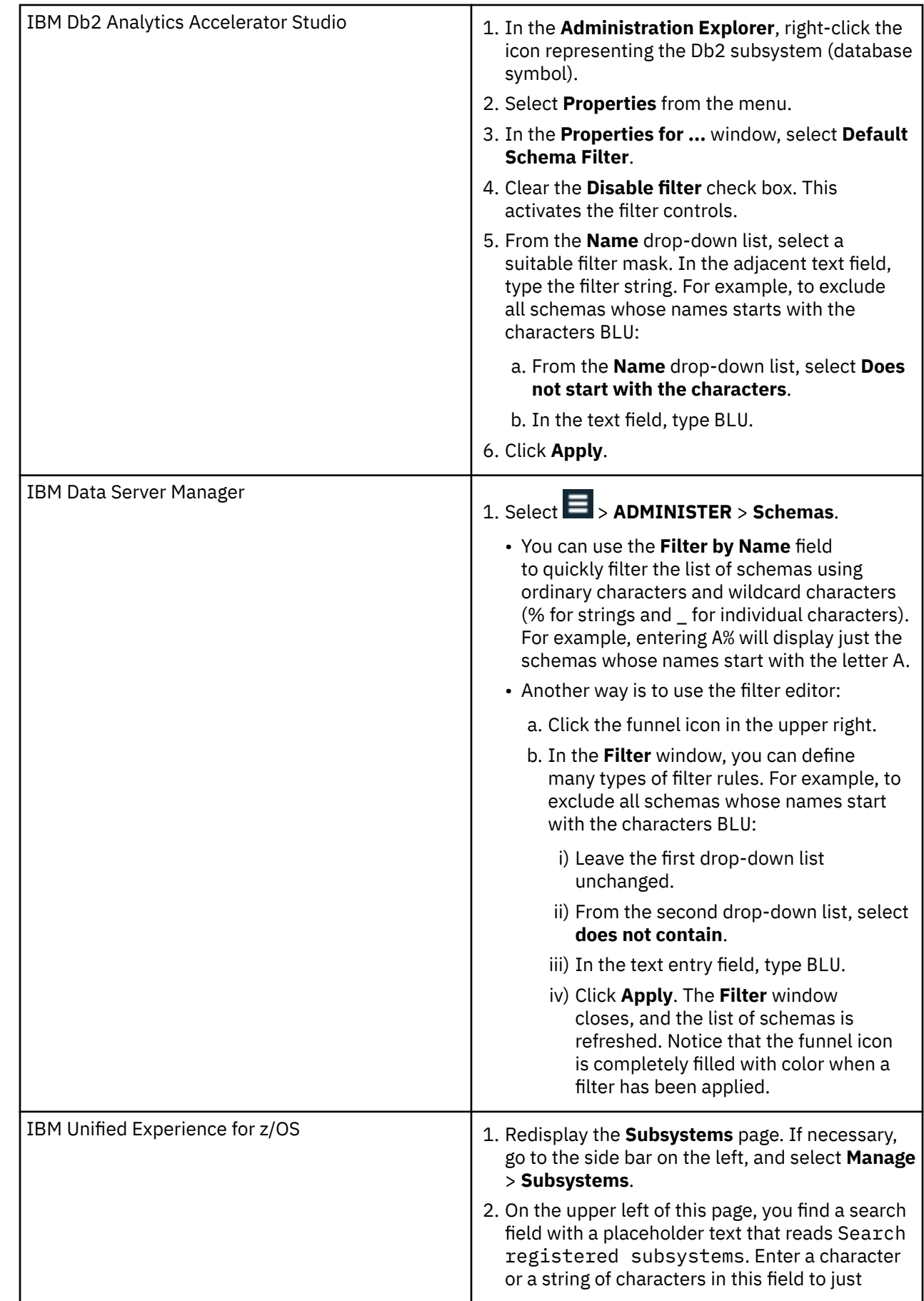

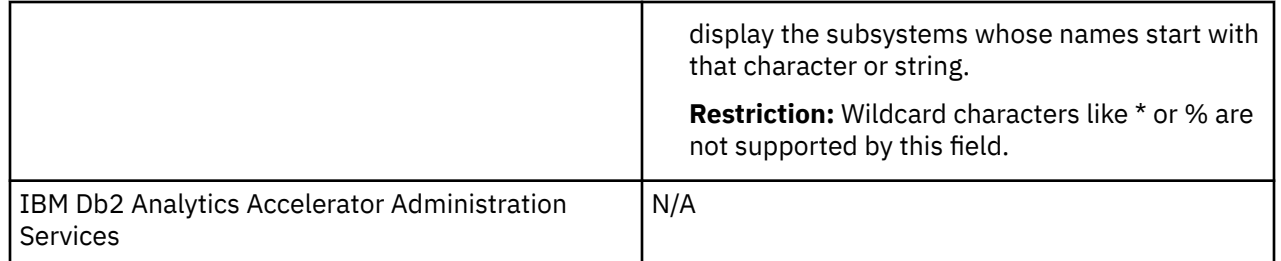

## **Procedure**

Depending on your administration client, use one of the following approaches:

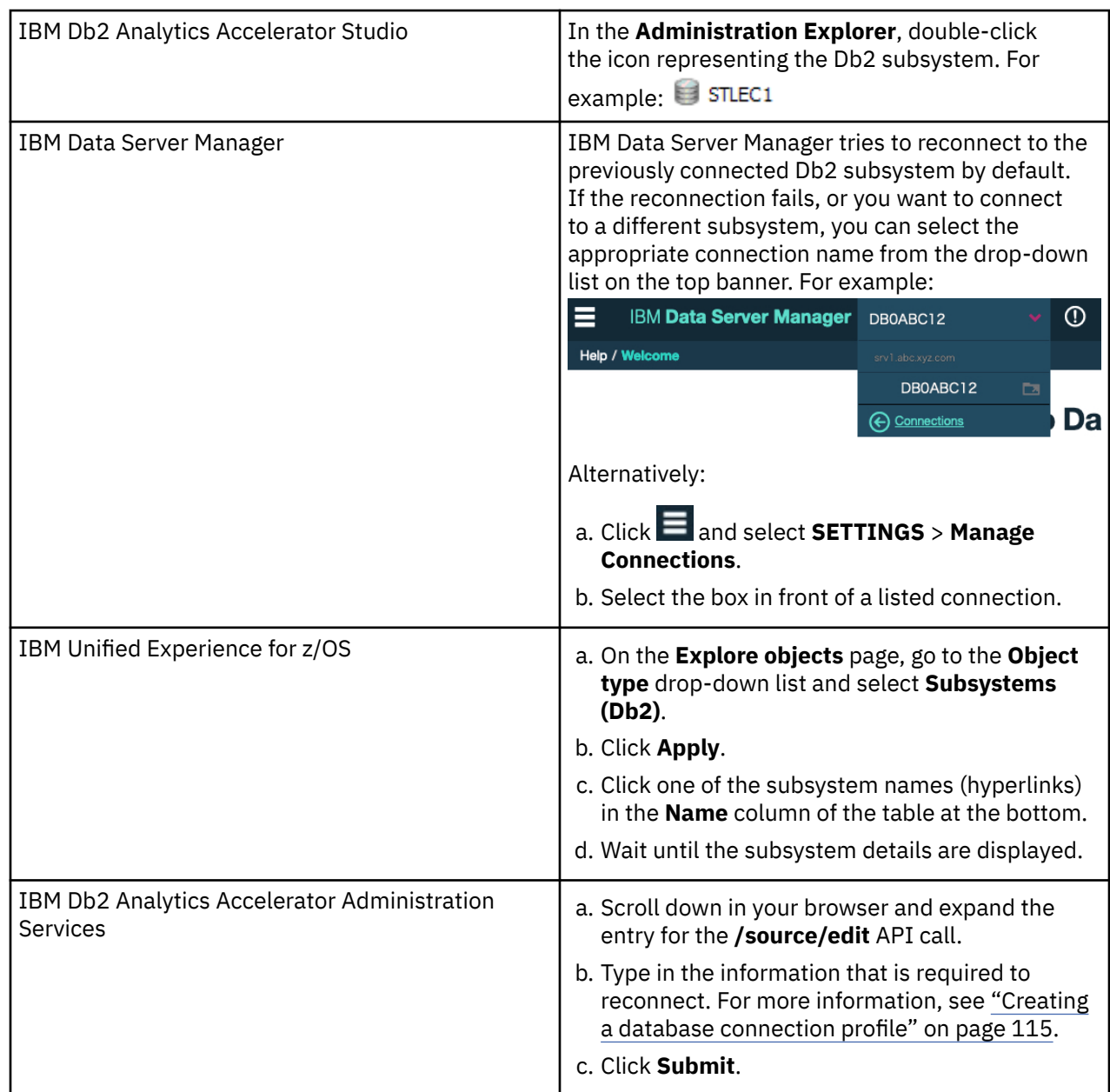

## **Results**

You see the following results if the connection was successful:

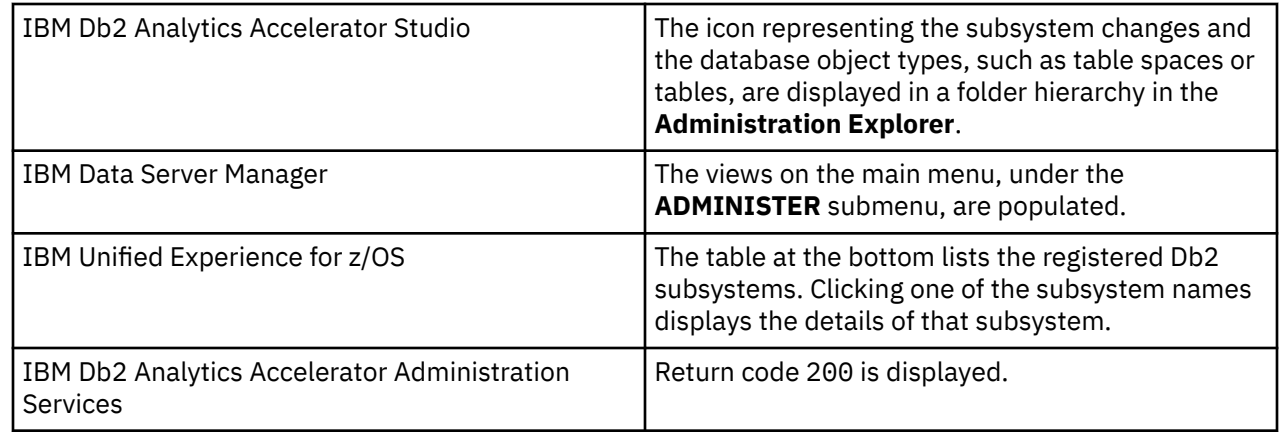

## **Examples**

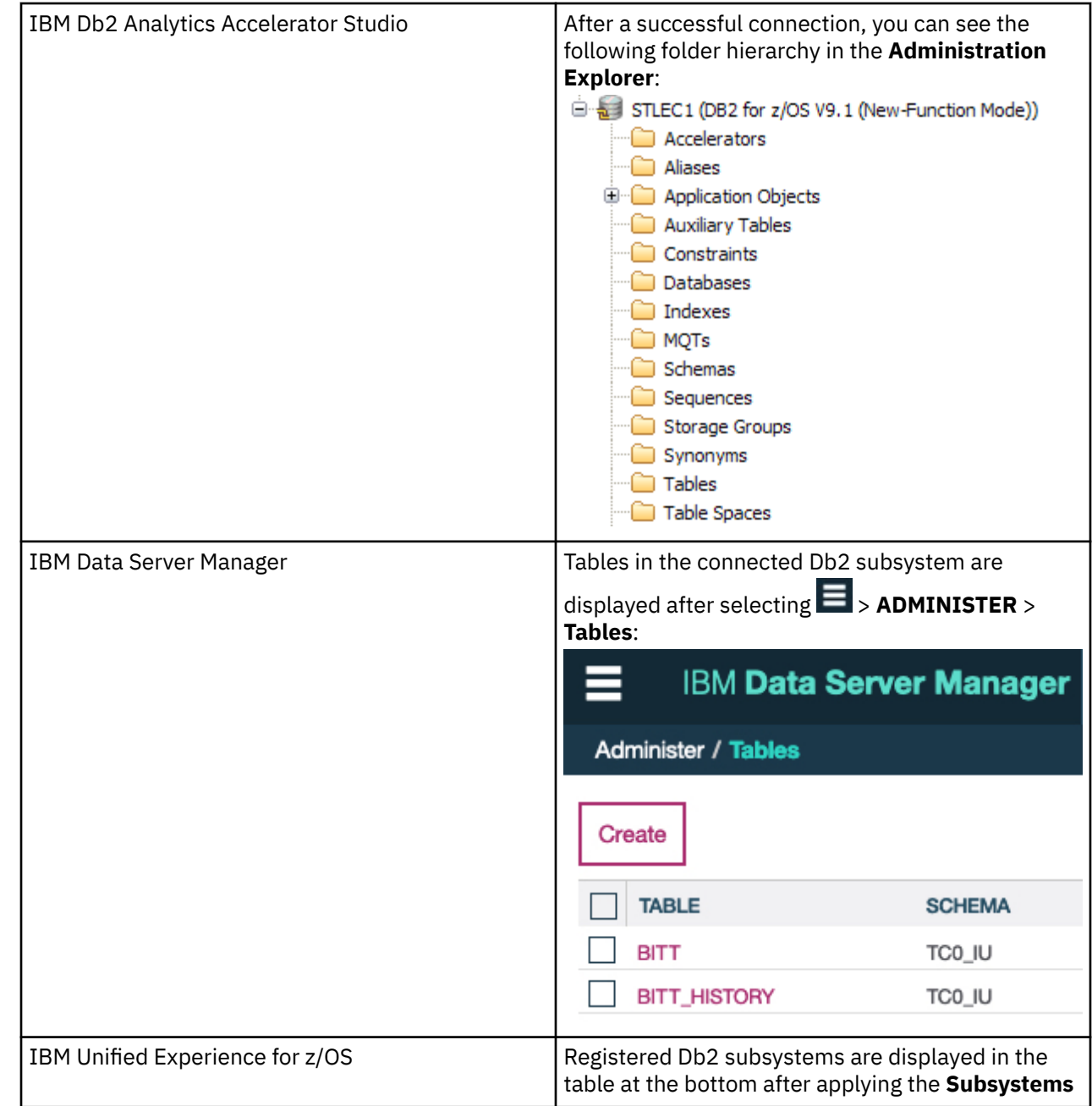

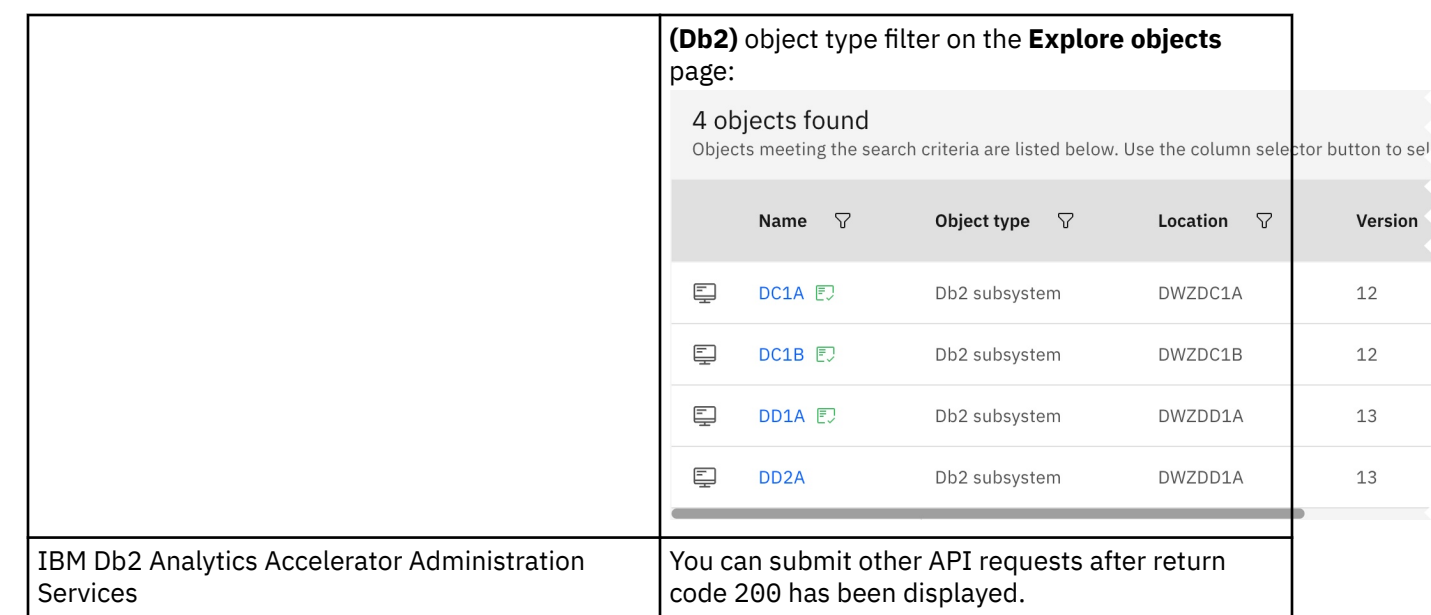

# **Exploring a database server**

When a connection to a database server has been established successfully, you can navigate to various folders or pages of your administration client to obtain information about the objects in the database. You can, for example, find out which schemas and tables the connection gives you access to.

## **Procedure**

Follow these steps:

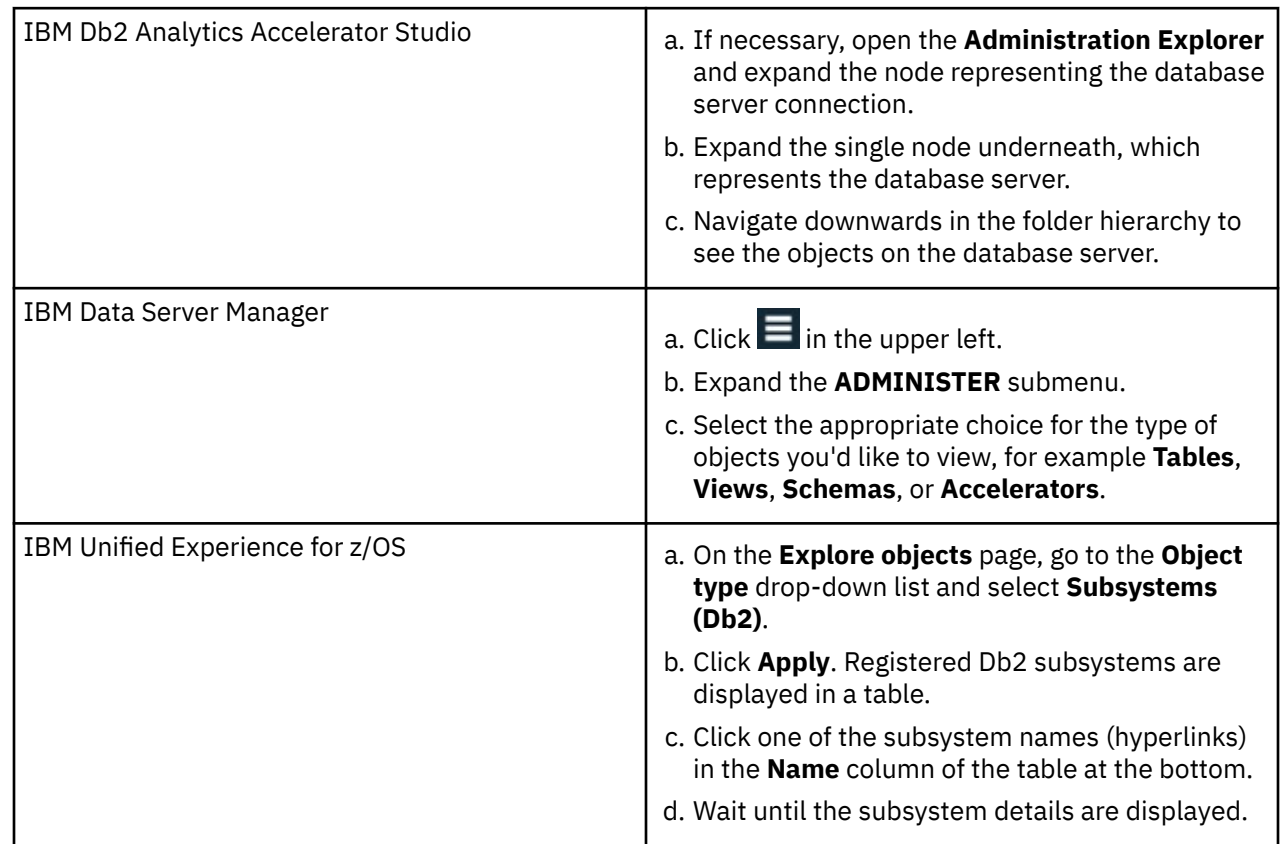

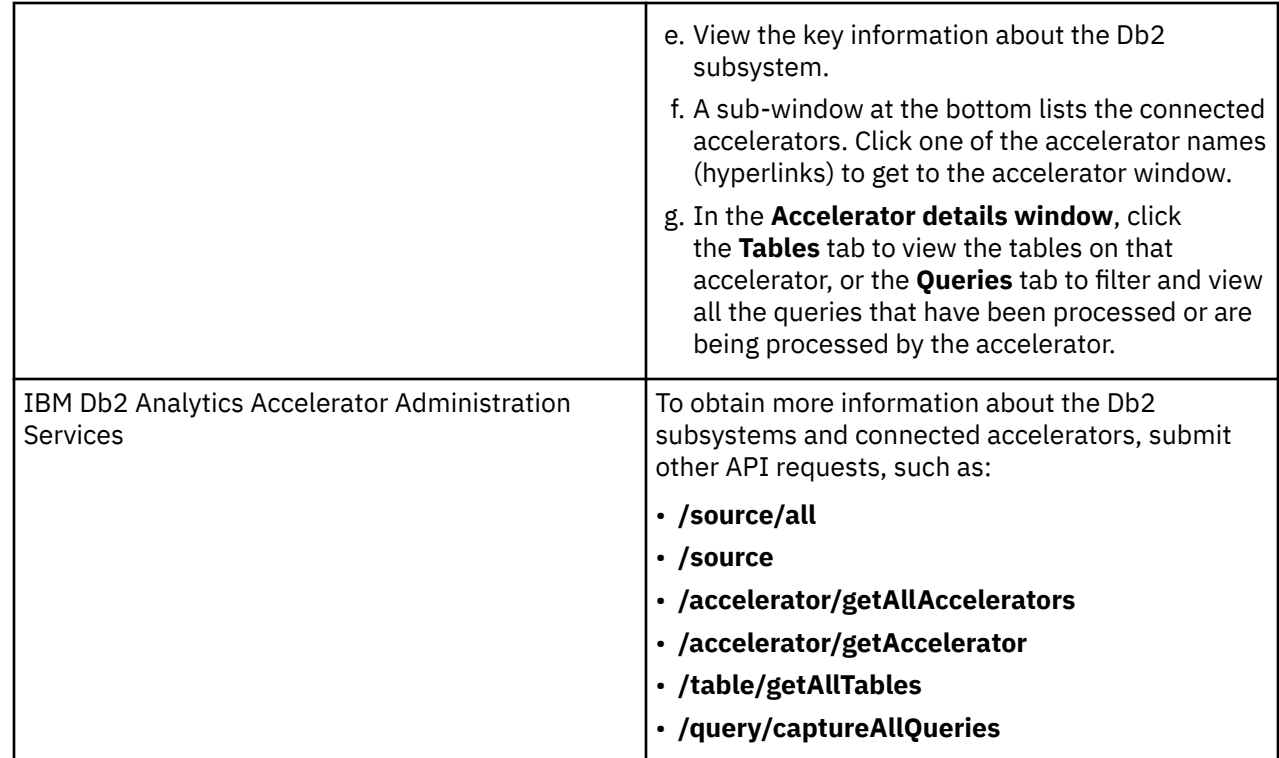

## **Results**

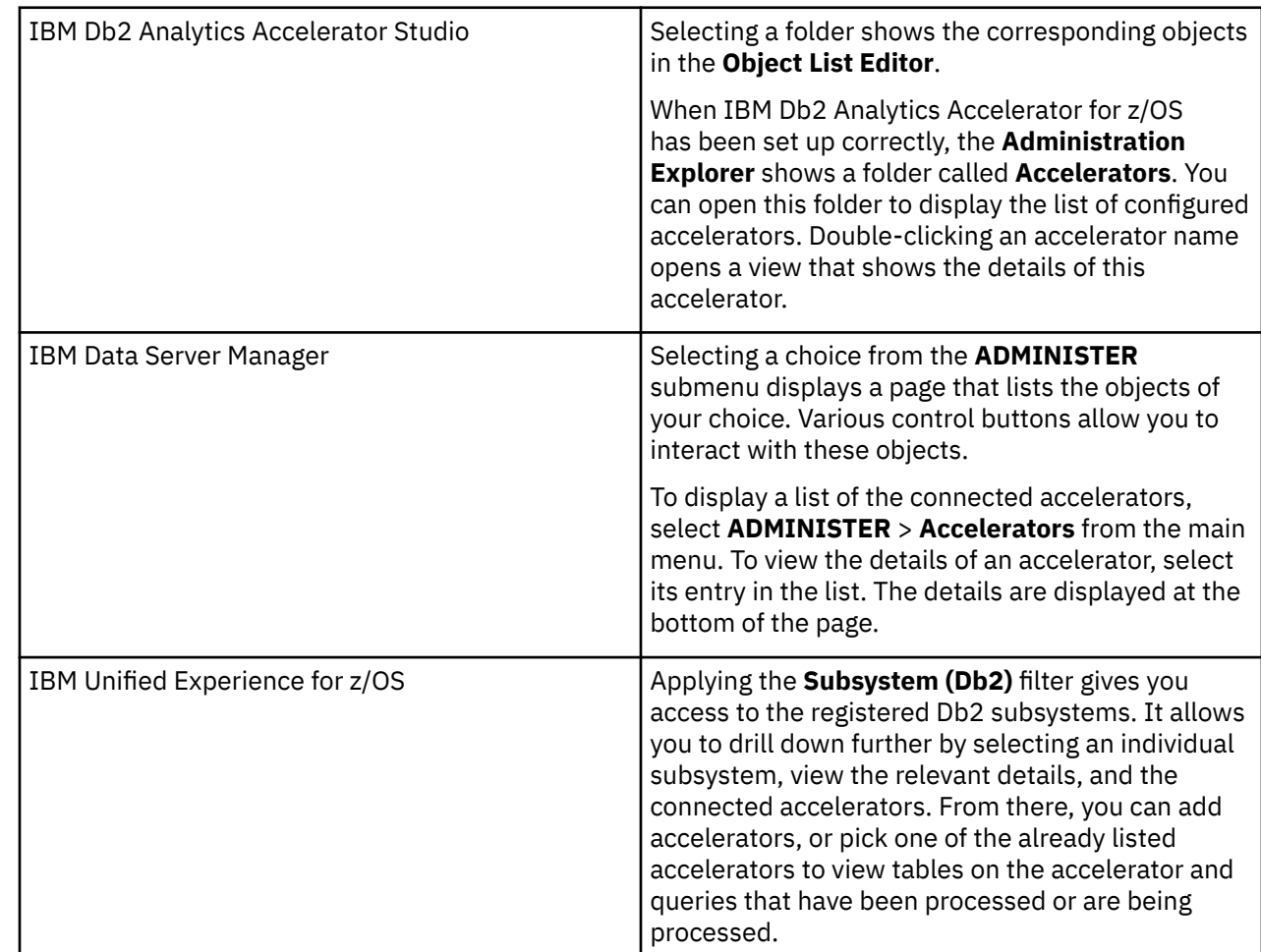

IBM Db2 Analytics Accelerator Administration Services

After a successful connection, you can submit other API requests to obtain information about Db2 subsystems, accelerators, tables, queries, and so on.

# **Adding accelerators**

Adding an accelerator to your configuration is a two-step process. First, you must obtain a pairing code from the IBM Db2 Analytics Accelerator Console. Second, you must enter this paring code along with the IP address and the name of the accelerator in the **Add Accelerator** wizard of your administration client.

# **Obtaining the pairing code for authentication**

Communication between an accelerator and a Db2 subsystem requires both components to share credentials. These credentials are generated after you submit a temporarily valid pairing code. This step is required each time you add a new accelerator. The following steps describe how to obtain the pairing code.

## **About this task**

**Note:** You can renew the authentication for an existing accelerator without having to use a new pairing code. To do so, click the **Update** link in the **Accelerator** view.

The steps *Obtaining the pairing code for accelerator authentication* and *Adding Accelerators* (next topic) belong together, but are seldom carried out by the same person. Since the pairing code obtained from the IBM Db2 Analytics Accelerator Console is only valid for a limited time (30 minutes by default), the persons operating the console and the administration client must coordinate their steps.

To obtain the pairing code, the **SYSPROC.ACCEL\_UPDATE\_CREDENTIALS** stored procedure is run on your data server. For information about the privileges that are required to run this procedure and further details, see the appropriate section in the *IBM Db2 Analytics Accelerator for z/OS: Stored Procedures Reference*. A link to this document is provided under **Related reference** at the end of this section.

## **Procedure**

1. Ask the network administrator or the person who did the TCP/IP setup for the IP address of the accelerator. Make a note of this information. You need to enter it as you complete the steps that follow.

For IBM Db2 Analytics Accelerator on an IBM Integrated Analytics System, this is the virtual IP or wall IP address.

For Db2 Analytics Accelerator on Z, this is the IP address of the network that you labeled DB2 in the **Appliance Installer**.

2. Log on to the IBM Db2 Analytics Accelerator Console by using **telnet** or **ssh**. The preferred method is **ssh**.

For more information:

- • [Appendix B, "Using telnet to log on to the IBM Db2 Analytics Accelerator Console," on page 289](#page-302-0)
- • [Appendix C, "Using ssh to log on to the IBM Db2 Analytics Accelerator Console," on page 291](#page-304-0)
- 3. Press the Pause key, then Enter to display the following screen:

```
*****************************************************************************
           Welcome to the IBM Db2 Analytics Accelerator Configuration Console
*****************************************************************************
You have the following options:
  (0) - (Menu) Manage Configuration Console 
Users 
 (1) - (Menu) Run Accelerator Functions
 (2) - (Menu) Manage Incremental Updates 
  (3) - (Menu) Manage Encryption of Data in Motion
  (4) - (Menu) Manage Call Home
                                                   ---------------------------------------------------------------------- 
  (x) - Exit the Configuration Console
```
4. Type 1 and press Enter to display the submenu:

```
 main -> accel 
 --------------------------------------------------------
 You have the following options: 
 (0) - Go back one level
 (1) - Obtain pairing code, IP address, and port
  (2) - List paired Db2 subsystems
 (3) - Clear query history
 (4) - Restart accelerator process
 (5) - Reboot all appliance nodes
  (6) - Dump extensive diagnostic information
  (7) - Stop backend database
  (8) - Start backend database
  (9) - Transparently convert Db2 for z/OS REAL columns into DOUBLE columns when loading a table
 (10) - Set the DB2 subsystem for time synchronization
 (11) - Rotate key used to generate service password
 (12) - Accelerator Workload Management 
 (13) - FODC Dump File Management
```
5. Type 1 and press Enter:

6. When the message Specify for how long you want the pairing code to be valid. is displayed, enter an appropriate integer to specify the validity period in minutes.

The time that you choose must be sufficient for you or a coworker to go to the workstation that runs the administration client, start the **Add New Accelerator** wizard, and enter the information that is returned by the console. Values from 5 to 1440 are allowed. If you just press Enter, you accept the default of 30 minutes.

```
Press <return> to accept the default of 30 minutes.
 Cancel the process by entering 0. 
 Accelerator pairing information: 
 Pairing code : 6048 
 IP address : 203.0.113.8 
 Port : 1400
   Port (AT-TLS) : 11400
                : 30 minutes
 Press <return> to continue
```
**Important:** A pairing code is valid for a single try only. Furthermore, the code is bound to the IP address that is displayed on the console.

- 7. Make a note of the following information on the **console**:
	- Pairing code
	- IP address
	- Port (for unencrypted network communication). Use this port if you are not sure.
	- Port (AT-TLS) (for encrypted network communication).

The use of encryption requires extra configuration steps on the accelerator and on the participating z/OS LPARs.

- 8. Press Enter to return to the main menu of the **console**.
- 9. Type x and press Enter to exit the **console** and close the telnet session.

### **Related tasks**

Completing the authentication using the Add Accelerator wizard To complete the authentication, you specify the IP address, the port number, and the pairing code in the **Add Accelerator** wizard.

### **Related information**

[IBM DB2 Analytics Accelerator for z/OS: Stored Procedures Reference](https://publibfp.dhe.ibm.com/epubs/pdf/h1270810.pdf)

# **Completing the authentication using the Add Accelerator wizard**

To complete the authentication, you specify the IP address, the port number, and the pairing code in the **Add Accelerator** wizard.

### **Before you begin**

Make sure that the following conditions apply:

- You need privileges to run Db2 administration commands and stored procedures on z/OS. If you created a power user as suggested in the *Installation Guide*, the power user will have the required privileges.
- You have a valid pairing code. The pairing code, which is of temporary validity, can be obtained by using the **IBM Db2 Analytics Accelerator Console**.

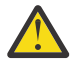

**Attention:** Do not give ordinary users SELECT authorization on the SYSIBM.USERNAMES table because this allows the users to see the authentication information in the SYSIBM USERNAMES.NEWAUTHID column.

### **About this task**

You can renew the authentication for an existing accelerator without having to use a new pairing code. To do so, click the **Update** link in the **Accelerator** view.

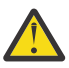

**Attention:** Making a new backup of your Db2 catalog tables is strongly recommended after each authentication update because restoration processes in your Db2 subsystem can make an accelerator unusable. This happens if you must restore your Db2 catalog and the backup of the catalog was made before the last update of the accelerator credentials. In this case, the latest authentication information will not be in the catalog tables of the backup, and so the accelerator can no longer be used.

For the completion of this task, the following stored procedures are run on your data server:

- SYSPROC.ACCEL\_TEST\_CONNECTION
- SYSPROC.ACCEL\_ADD\_ACCELERATOR

For information about the privileges that are required to run these procedures and further details, see the appropriate section in the *IBM Db2 Analytics Accelerator for z/OS: Stored Procedures Reference*. A link to this document is provided under **Related information** at the end of this section.

### **Procedure**

1. Go to the folder or page that lists the accelerators:

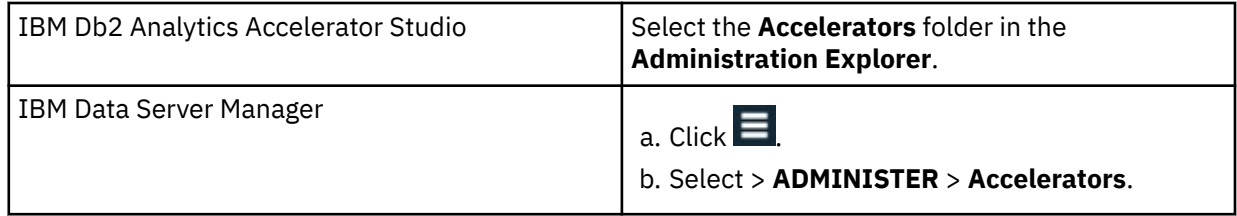

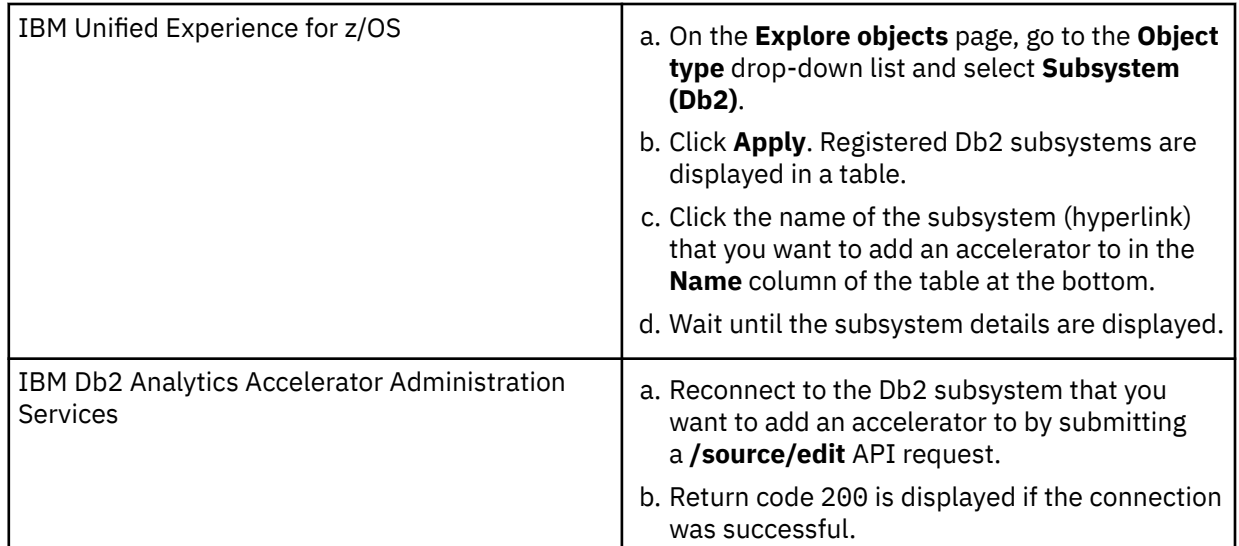

### 2. Start the **Add Accelerator** wizard:

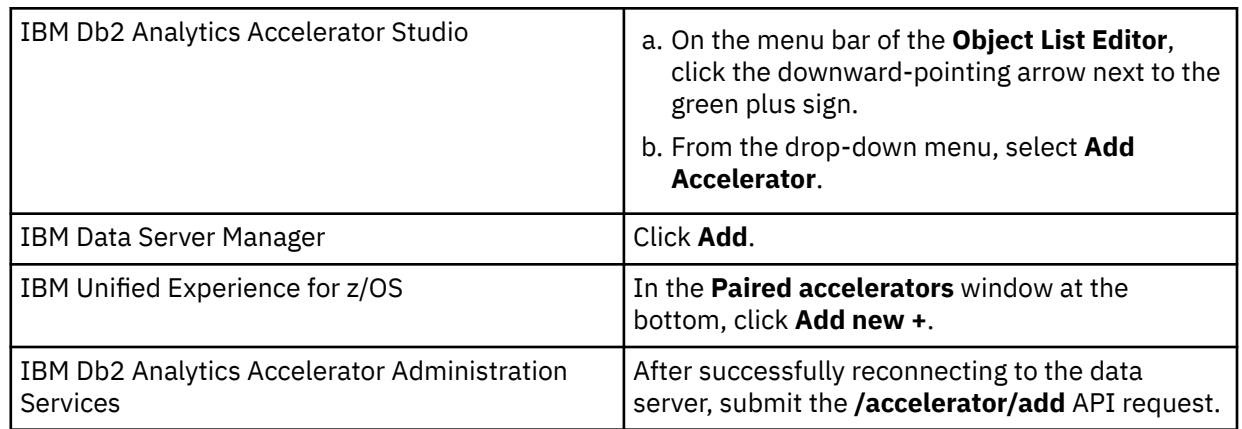

### 3. In the **Name** field, type a name for the accelerator.

This name is automatically copied to the **Location** field.

The location name is the unique name of the accelerator in the SYSIBM.LOCATIONS table. Mostly, this is the same name as the accelerator name.

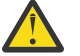

### **Attention:**

- If you want to connect more than one Db2 subsystem to the same accelerator, you must use a different location name for each pairing. For each IP address and port combination, the assignment to an accelerator must be logically unique. If you disregard this rule and use the same location name, you will lose the connection to the previously paired Db2 subsystem, and the data on the accelerator will be deleted. This mechanism was implemented on purpose because it ensures that a newly added accelerator is always "clean".
- Reuse an accelerator name only if you are absolutely sure that the accelerator was stopped before it was removed.

Background: When an accelerator is paired with Db2 for z/OS, Db2 starts a heartbeat thread to monitor vital accelerator functions. This heartbeat thread is bound to the IP address of the accelerator. It continues to run if you remove the accelerator without stopping it before. The continuing thread is canceled only when you shut down Db2.

Your new accelerator will take over the still running heartbeat thread of the removed accelerator if all of the following conditions are true:

- a. You did not stop the accelerator before the removal.
- b. You did not shut down and restart Db2 for z/OS after the removal.
c. You used the name of the removed accelerator for the new accelerator.

If thereafter problems with the new accelerator occur, and you need to check the heartbeat information, you might fail to notice that this information does not pertain to the accelerator you are scrutinizing.

4. Provide the pairing code:

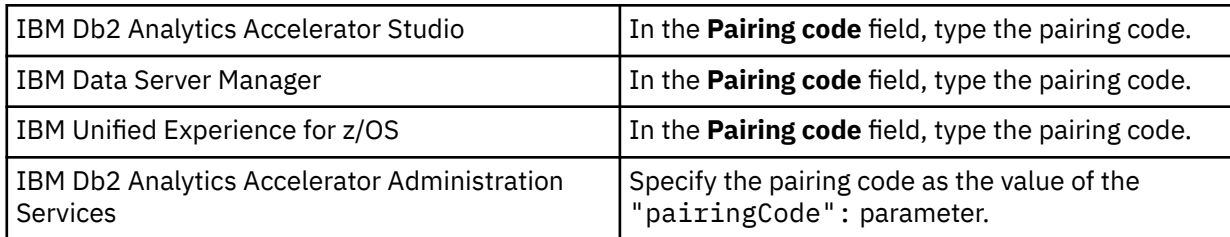

5. Provide the IP address:

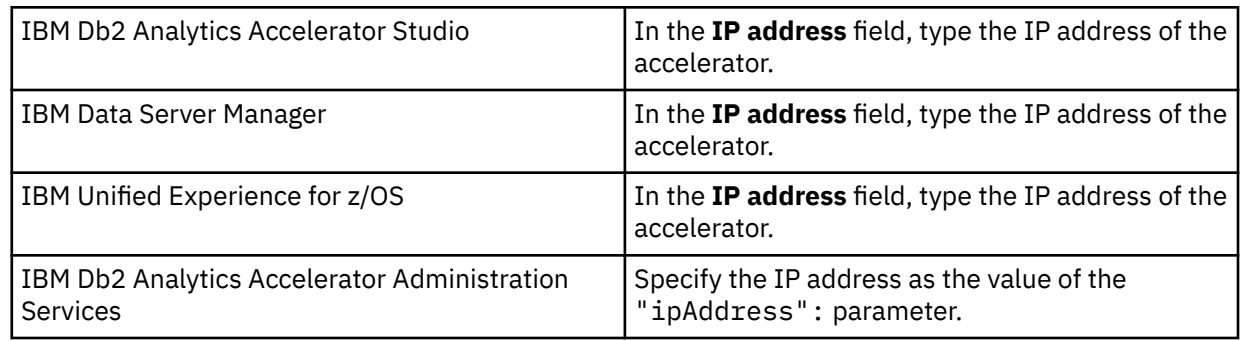

6. Specify the correct port:

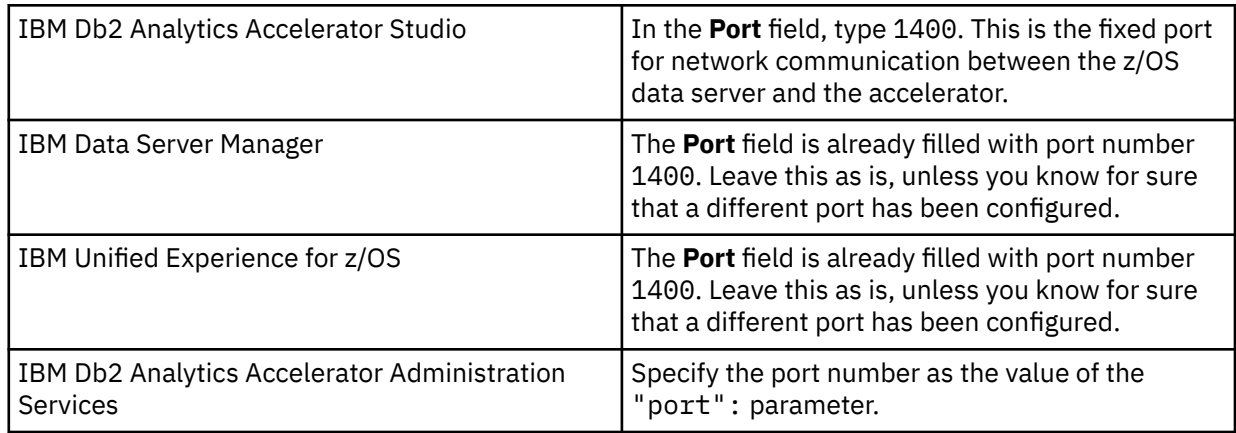

7. Run a connection test:

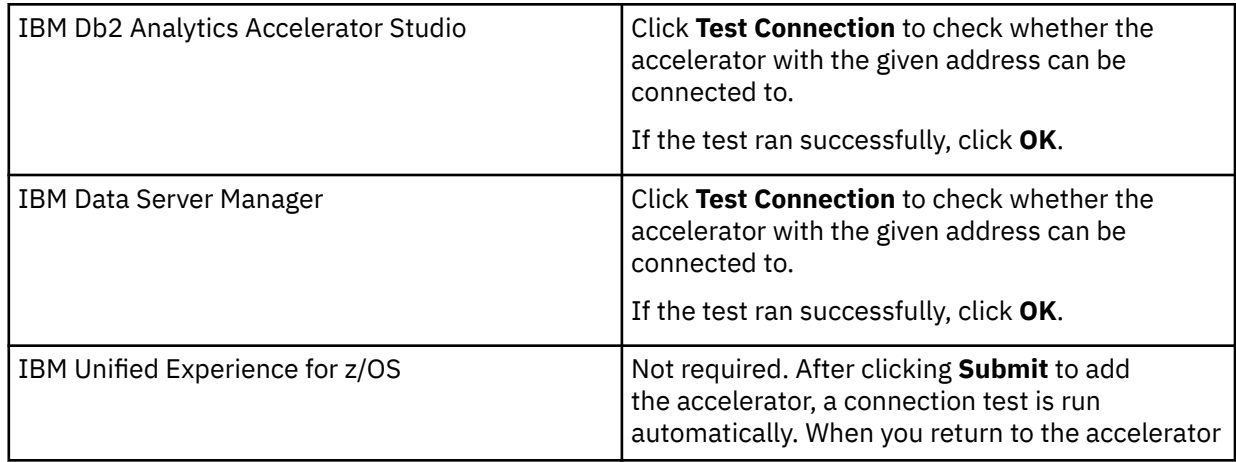

<span id="page-145-0"></span>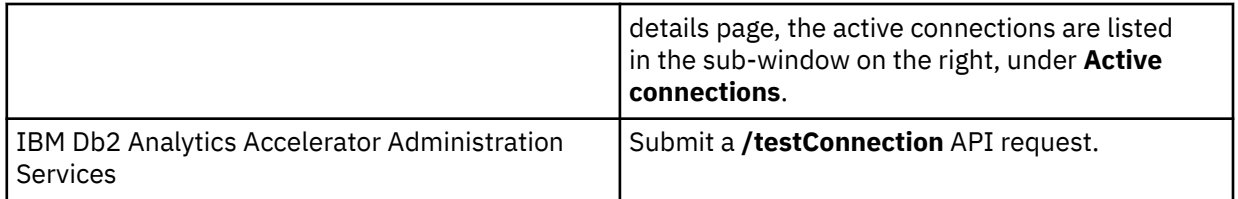

#### **Related tasks**

#### [Obtaining the pairing code for authentication](#page-140-0)

Communication between an accelerator and a Db2 subsystem requires both components to share credentials. These credentials are generated after you submit a temporarily valid pairing code. This step is required each time you add a new accelerator. The following steps describe how to obtain the pairing code.

### **Related information**

[IBM DB2 Analytics Accelerator for z/OS: Stored Procedures Reference](https://publibfp.dhe.ibm.com/epubs/pdf/h1270810.pdf)

[DRDA connection does not work](#page-293-0)

You can ping the accelerators, but you cannot establish a distributed relational database access (DRDA) connection between your database management system and the accelerator.

# **Selecting an accelerator**

For most of the tasks that follow in this section, one of the preparatory steps is to select the accelerator that you want to work on. This step is the same for all these tasks.

## **Before you begin**

- You need a connection to a database that has an accelerator attached to it.
- You (your user ID) must be connected to the database and have the rights to control the accelerator.
- The status of the accelerator must be *Online*.

- To select an accelerator from IBM Db2 Analytics Accelerator Studio:
	- 1. In the **Administration Explorer**, select the **Accelerators** folder.
	- 2. In the **Object List Editor**, double-click an accelerator name to open the corresponding **Accelerator** view.
- To select an accelerator from IBM Data Server Manager:
	- 1. Click  $\equiv$  in the upper left.
	- 2. Select **ADMINISTER** > **Accelerators**.
	- 3. In the list of accelerators, select the name of the accelerator (row).
- To select an accelerator from IBM Unified Experience for z/OS:
	- 1. On the **Explore objects** page, go to the **Object type** drop-down list and select **Acclerator (Db2)**.
	- 2. Click **Apply**. Registered Db2 subsystems are displayed in a table.
	- 3. Click one of the accelerator names (hyperlinks) in the **Name** column of the table at the bottom.
	- 4. Wait until the accelerator details are displayed.
- In IBM Db2 Analytics Accelerator Administration Services, it is unnecessary to select an accelerator in a separate step. Instead, you provide the accelerator name in the request body of your API request.

# **Displaying accelerator networking details**

To display the networking details of connected accelerators, such as the host names, IP addresses, and ports used, you can issue an SQL query.

## **About this task**

The information can be extracted from certain Db2 catalog tables and system tables:

- SYSACCEL.SYSACCELERATORS
- SYSIBM.IPNAMES
- SYSIBM.LOCATIONS

**Restriction:** This function is not available from the IBM Db2 Analytics Accelerator Administration Services interface.

## **Procedure**

1. Start the SQL editor that is embedded in your administration client:

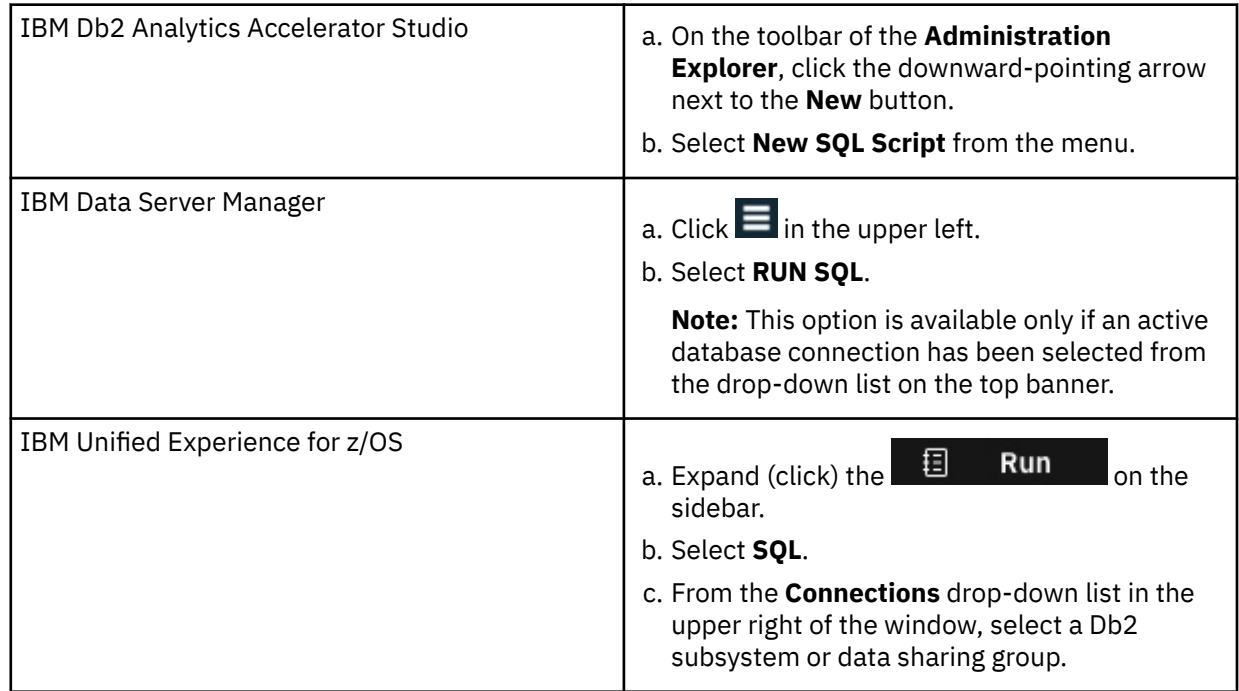

2. Copy and paste the following query in the text editing area:

SELECT A.ACCELERATORNAME, A.LOCATION, I.IPADDR, L.PORT FROM SYSACCEL.SYSACCELERATORS AS A, SYSIBM.IPNAMES AS I, SYSIBM.LOCATIONS AS L WHERE A.LOCATION = L.LOCATION AND I.LINKNAME = L.LINKNAME;

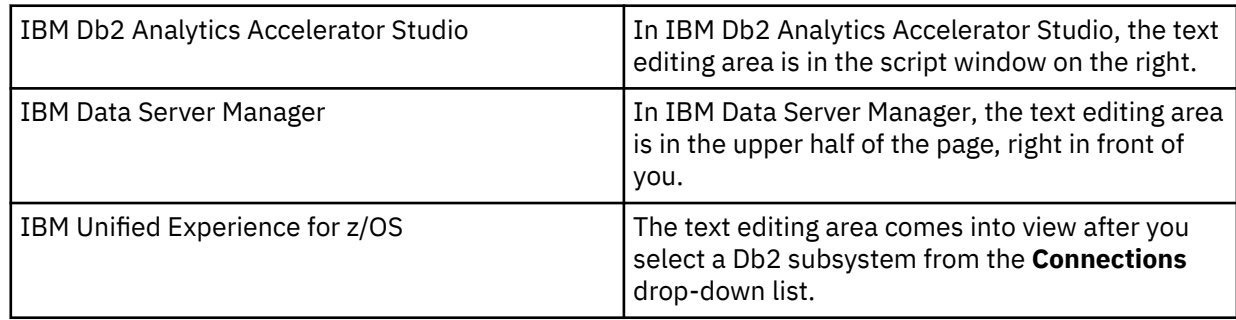

3. Run the query:

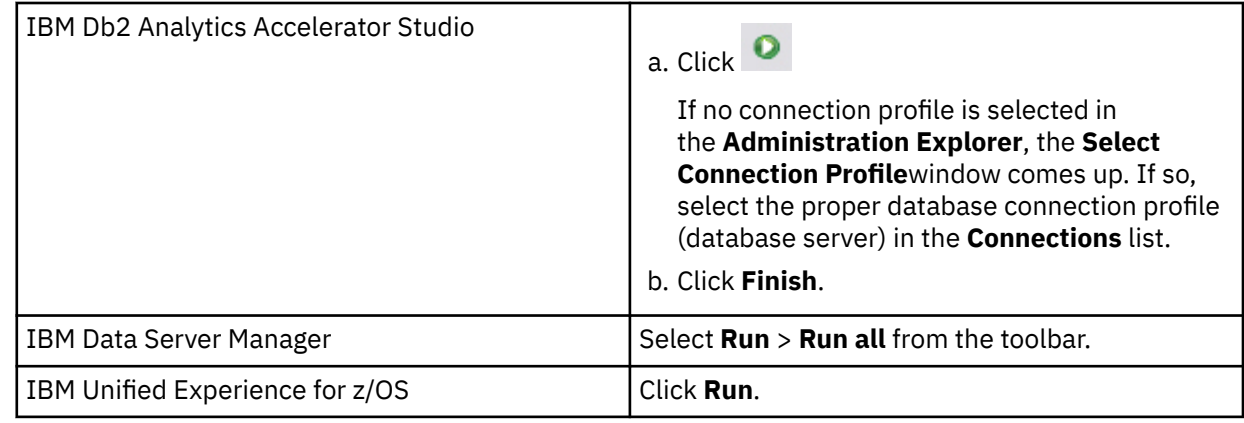

4. View the results:

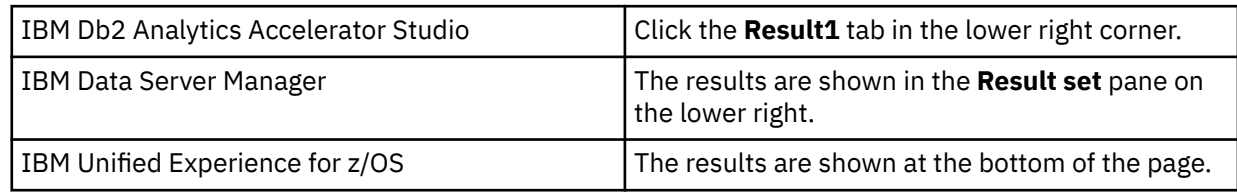

The results are displayed in a table.

## **Example**

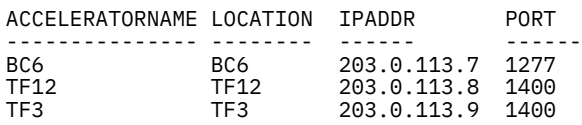

# **Defining tables on an accelerator**

Using the **Add Tables to Accelerator** or the **Select Tables to Add**wizard, you can define acceleratorshadow tables on an accelerator.

## **Before you begin**

- Make sure that at least one accelerator has been configured.
- Make sure that a database connection is associated with this accelerator.
- Make sure that your resource database contains tables.
- The incremental update function requires that tables have a unique key. Therefore, you might need to add unique keys to some of your source tables. If the chosen key column is neither a primary key, nor a primary index, you must explicitly specify it as an informational unique constraint. This cannot be done in IBM Db2 Analytics Accelerator Studio. You must run the SYSPROC.ACCEL\_ADD\_TABLES stored procedure for this purpose.

## **About this task**

• Table columns of the type CHAR and VARCHAR can be encoded in UNICODE, EBCDIC, or ASCII.

You can add tables with differently encoded columns (EBCDIC, ASCII, and Unicode) to a single accelerator. However, a single query can only reference columns in tables that all have the same encoding.

• IBM Db2 Analytics Accelerator for z/OS does not support EDITPROC encryption. SQL encryption and decryption functions, such as DECRYPT CHAR(), require binary table columns, which cannot be used on an accelerator. Furthermore, data that is stored in Db2 with the EDITPROC encryption tool will not be

encrypted on the hard disk of the accelerator. However, the data on an accelerator is encoded with a special algorithm for efficient compression and therefore cannot be easily extracted from the media.

This task is carried out by the SYSPROC.ACCEL\_ADD\_TABLES stored procedure on your data server. For information about the privileges that are required to run this procedure and further details, see the appropriate section in the *IBM Db2 Analytics Accelerator for z/OS: Stored Procedures Reference*. A link to this document is provided under **Related reference** at the end of this section.

## **Procedure**

1. Connect to the Db2 subsystem or data sharing group that the accelerator is attached to. For more information, see ["Connecting to a database server" on page 121.](#page-134-0)

2. Select the accelerator. For more information, see ["Selecting an accelerator" on page 132.](#page-145-0)

3. Start adding tables:

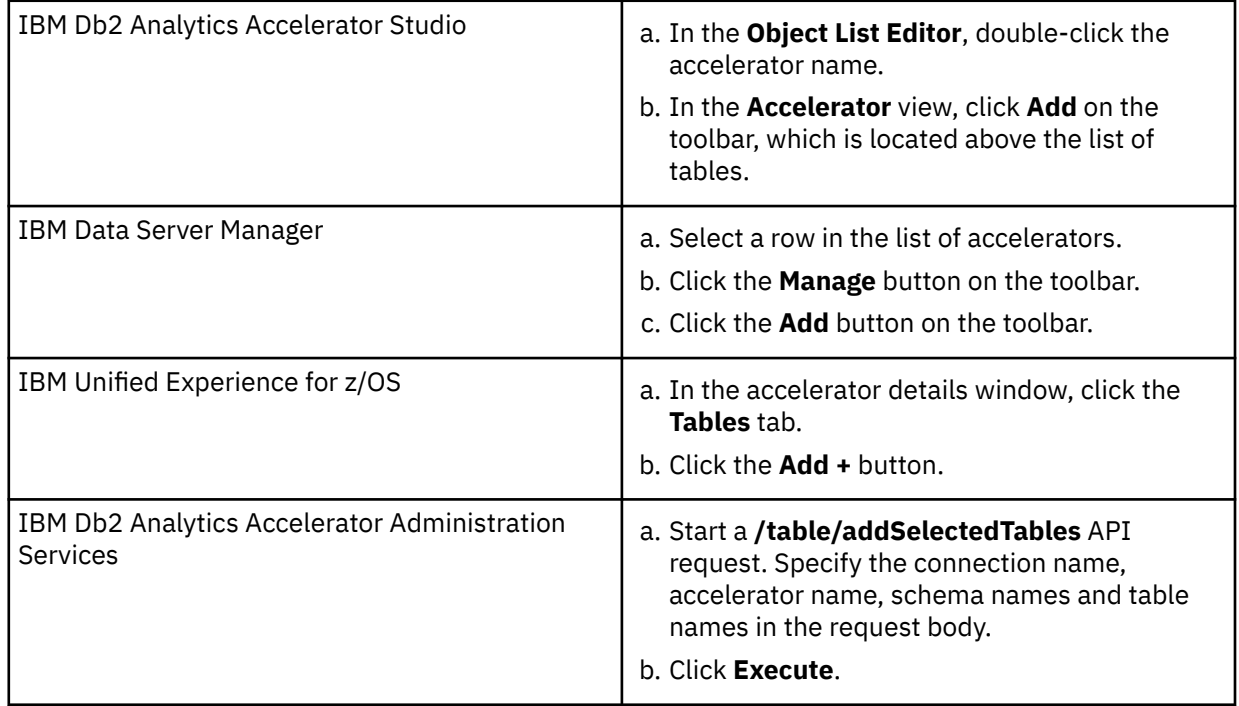

4. If the list of tables is long, narrow the choice by using a filter. A filter is available in all supported administration clients, except IBM Db2 Analytics Accelerator Administration Services.

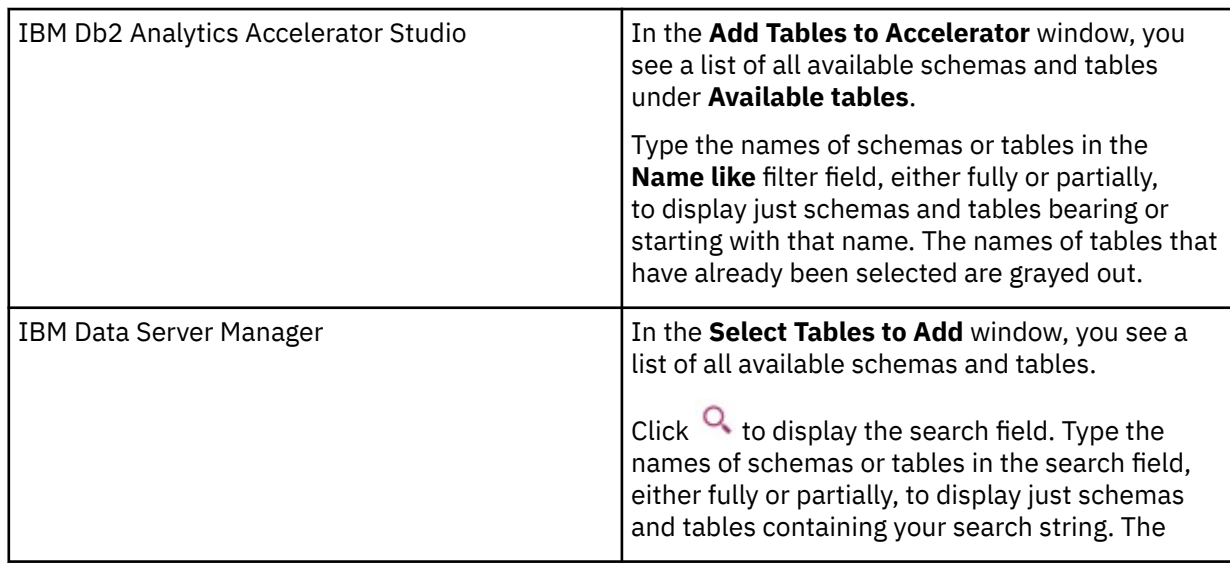

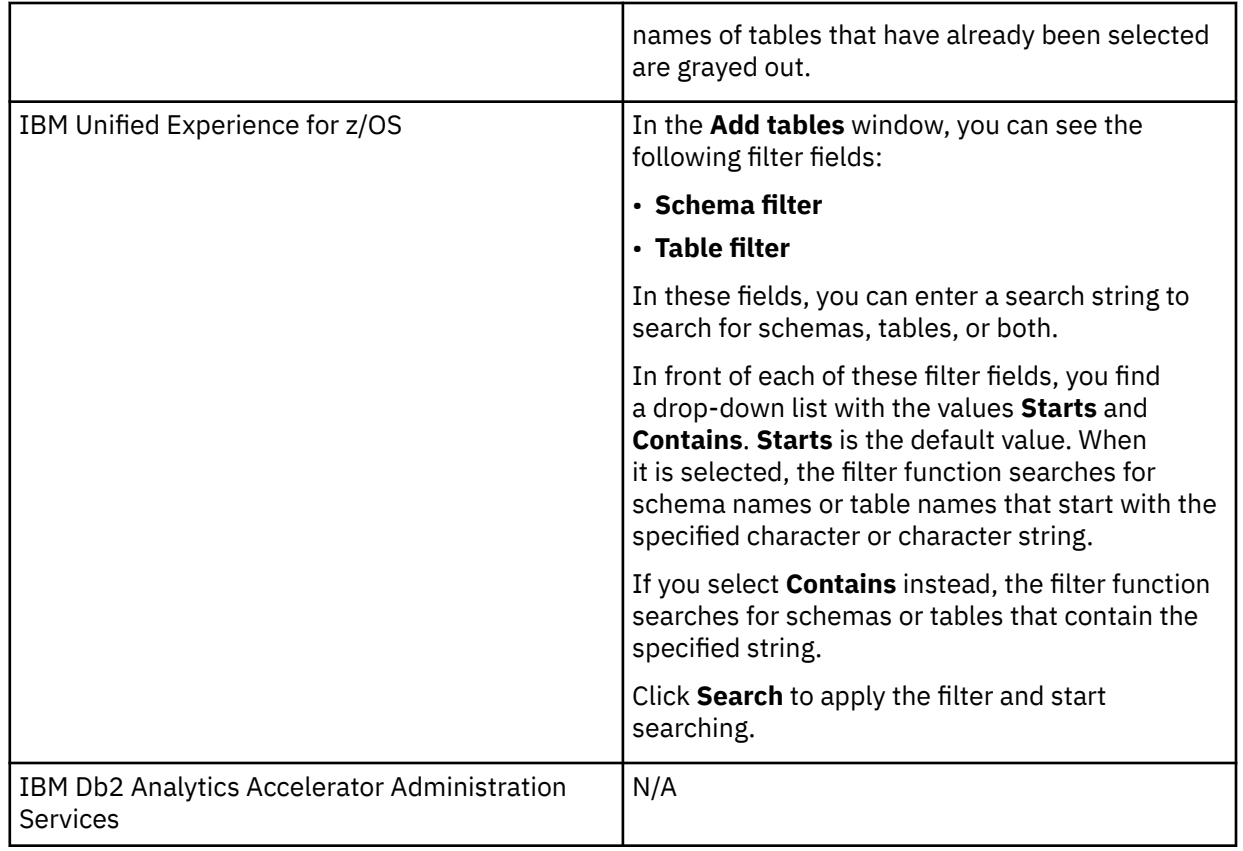

5. Select the tables.

The list of selectable items is organized hierarchically. At first, you might only see the available schemas. If you click the twistie in front of a schema name, the tables belonging to the schema come into view.

You cannot select accelerator-only tables because these tables already exist on an accelerator. Entries for these tables are listed, but are grayed out. Apart from the different icon, you find the information *already added* in parentheses to identify the table as an accelerator-only table. Remember that accelerator-only tables are created by a CREATE TABLE ... IN ACCELERATOR SQL statement.

The **Unsupported Columns** column lists the unsupported columns in each Db2 table (if any). If possible, do not select tables with unsupported columns because such columns are not loaded on the accelerator. Queries referencing such columns cannot be accelerated. In most cases, a column is not supported because its data type cannot be handled by IBM Db2 Analytics Accelerator for z/OS.

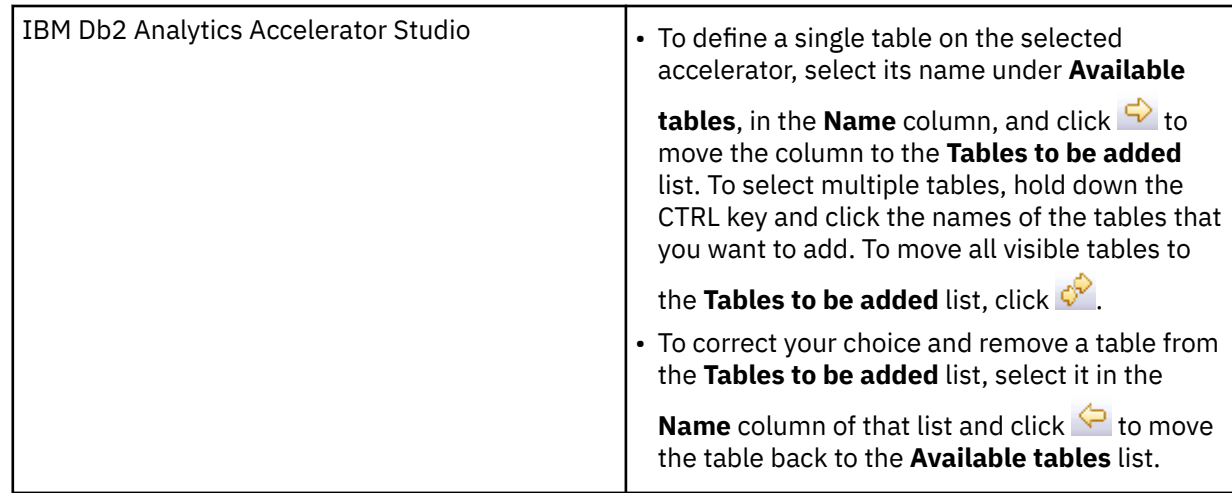

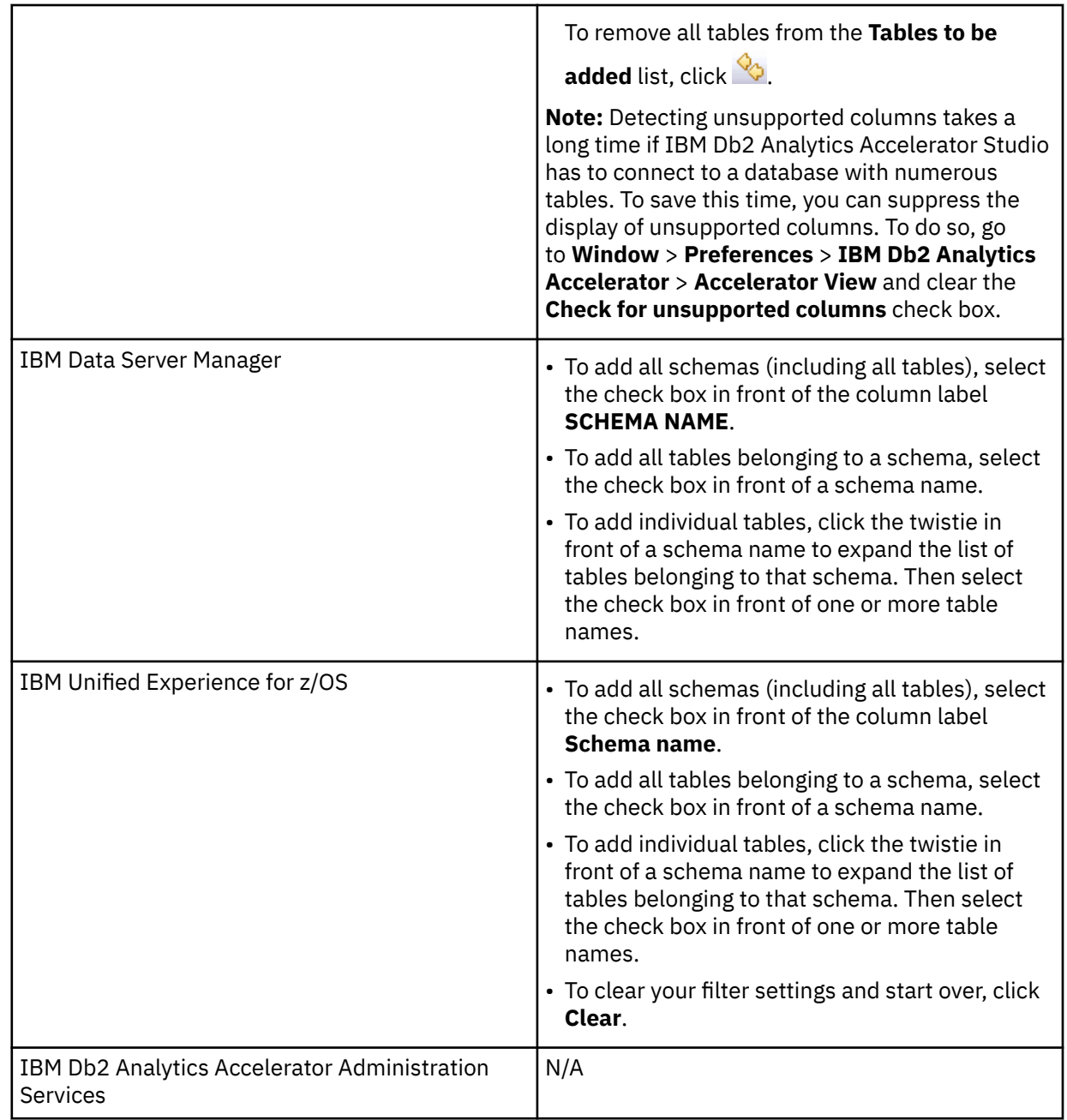

If a Db2 source table was created after IBM Db2 Analytics Accelerator Studio connected to a Db2 subsystem on the data server, you might be unable to locate this table in the list. In such a case, click the refresh button:

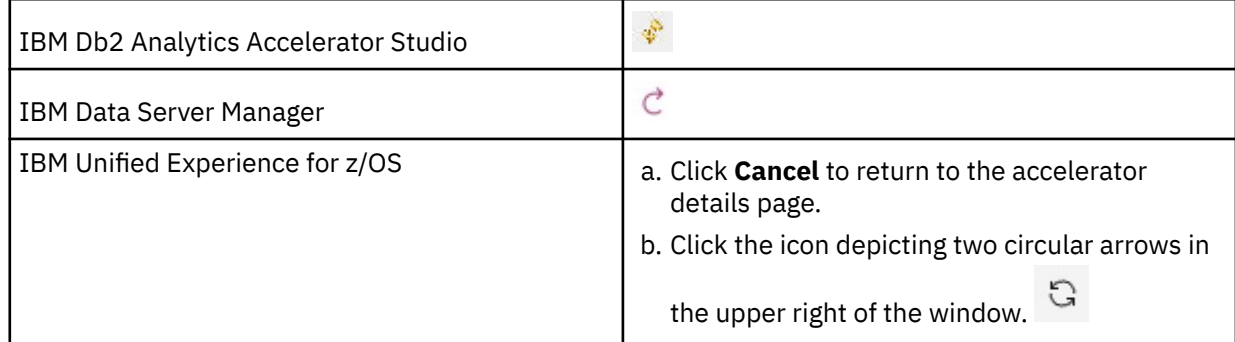

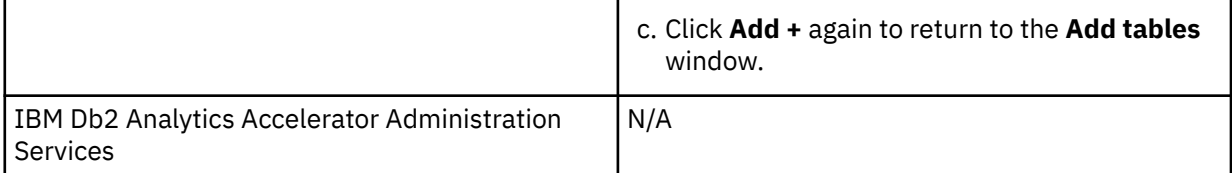

In IBM Db2 Analytics Accelerator Studio, the problem can also occur if you have defined a filter in the **Administration Explorer** or in the **Properties** section of a database connection profile. If so, proceed as follows:

- a. Close the **Add Tables** window.
- b. Remove the filter.
- c. Reopen the **Add Tables** window.

d. Click  $\overline{\mathscr{F}}$ .

6. Confirm by closing the **Add Tables** or **Select Tables to Add** wizard.

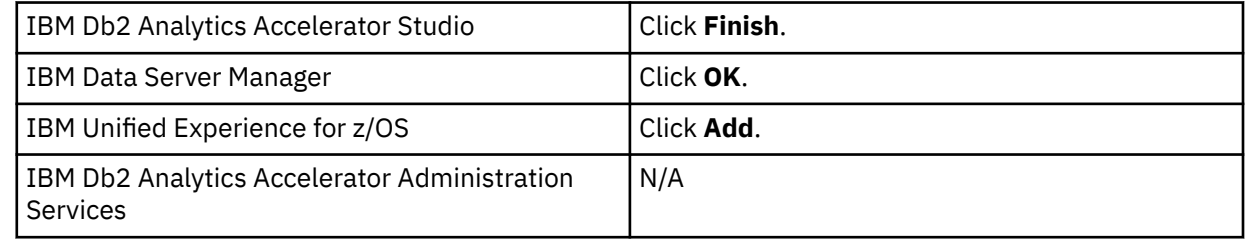

### **Related information**

[IBM DB2 Analytics Accelerator for z/OS: Stored Procedures Reference](https://publibfp.dhe.ibm.com/epubs/pdf/h1270810.pdf)

# **Determining the status of an accelerator**

See how to check the status of an accelerator.

## **Before you begin**

- A database connection profile must exist for the database that is associated with the accelerator.
- You (your user ID) must be connected to the database.

## **About this task**

This task is carried out by the SYSPROC.ACCEL\_CONTROL\_ACCELERATOR stored procedure on your data server. For information about the privileges that are required to run this procedure and further details, see the appropriate section in the *IBM Db2 Analytics Accelerator for z/OS: Stored Procedures Reference*. A link to this document is provided under **Related reference** at the end of this section.

- 1. Connect to the Db2 subsystem or data sharing group that the accelerator is attached to. For more information, see ["Connecting to a database server" on page 121.](#page-134-0)
- 2. Select the accelerator. For more information, see ["Selecting an accelerator" on page 132.](#page-145-0)
- 3. View the status:

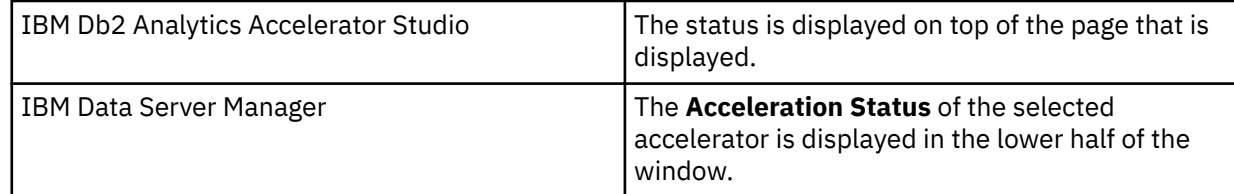

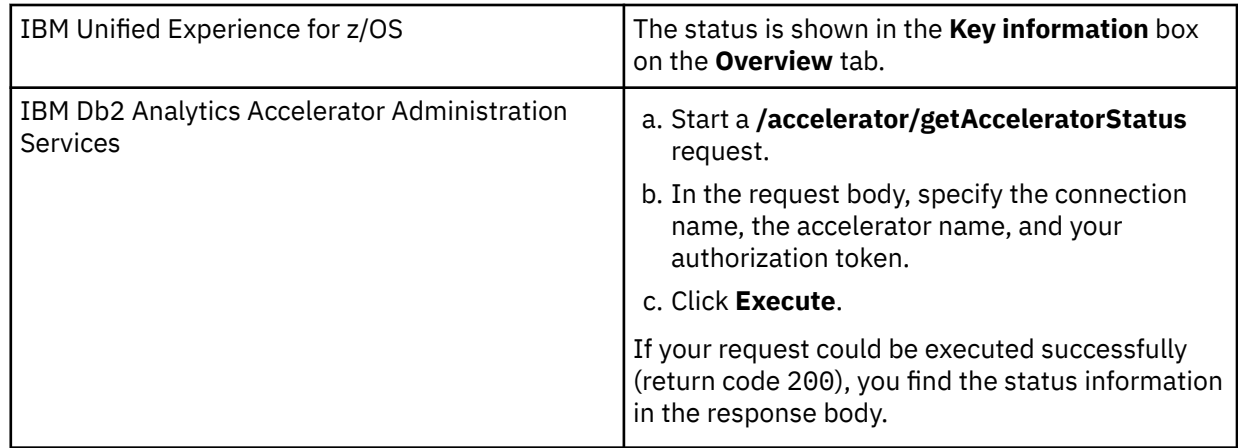

## **Related tasks**

Enabling an accelerator

Queries can only be routed to an accelerator if the accelerator has been enabled in Db2 for z/OS.

#### **Related information**

[IBM DB2 Analytics Accelerator for z/OS: Stored Procedures Reference](https://publibfp.dhe.ibm.com/epubs/pdf/h1270810.pdf)

# **Enabling an accelerator**

Queries can only be routed to an accelerator if the accelerator has been enabled in Db2 for z/OS.

## **Before you begin**

- You need a connection to a database that has an accelerator attached to it.
- You (your user ID) must be connected to the database and have the rights to control the accelerator.
- The **Acceleration** status of the accelerator must be *Stopped*.

## **Procedure**

Use one of the following methods to enable an accelerator:

- On the command-line in Db2 for z/OS, enter -start ACCEL <name> where <name> is the name of the accelerator.
- In your administration client:
	- a) Connect to the Db2 subsystem or data sharing group that the accelerator is attached to. For more information, see ["Connecting to a database server" on page 121.](#page-134-0)
	- b) Select the accelerator. For more information, see ["Selecting an accelerator" on page 132.](#page-145-0)
	- c) Start the accelerator:

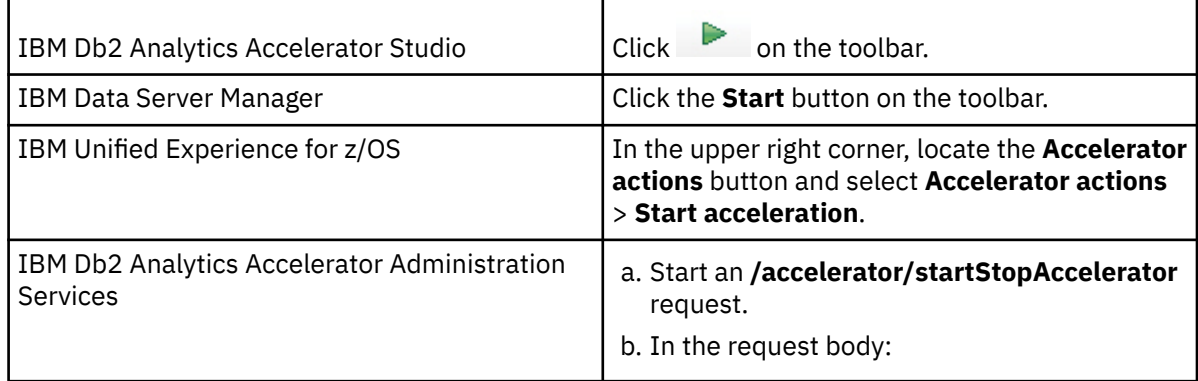

<span id="page-153-0"></span>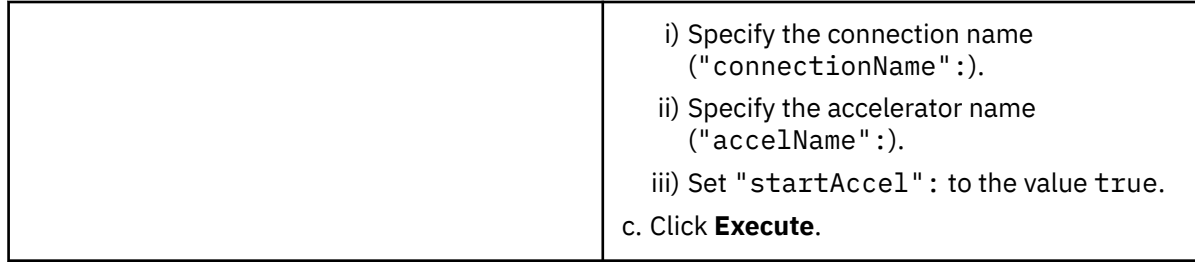

This invokes the Db2 command **-START ACCEL** on your data server.

## **Results**

When an accelerator has been enabled, its acceleration status changes to *Started*. **Related tasks**

## Disabling an accelerator

You can disable an accelerator to prevent the routing of queries to this accelerator.

# **Disabling an accelerator**

You can disable an accelerator to prevent the routing of queries to this accelerator.

## **Before you begin**

- You need a connection to a database that has an accelerator attached to it.
- You (your user ID) must be connected to the database and have the rights to control the accelerator.
- The status of the accelerator must be *Online*.

## **About this task**

Disabling an accelerator is recommended, for example, before you update software on the data server or on the accelerator. You can also disable an accelerator temporarily to compare response time. During the disablement, all queries are processed by Db2. You might also want to disable an accelerator for maintenance tasks. However, it is not necessary to disable an entire accelerator for maintaining accelerator-shadow tables; each table can be disabled individually.

- On the command-line in Db2 for z/OS, enter -stop ACCEL <name> where <name> is the name of the accelerator.
- In your administration client:
	- a) Connect to the Db2 subsystem or data sharing group that the accelerator is attached to. For more information, see ["Connecting to a database server" on page 121.](#page-134-0)
	- b) Select the accelerator. For more information, see ["Selecting an accelerator" on page 132.](#page-145-0)
	- c) Stop the accelerator:

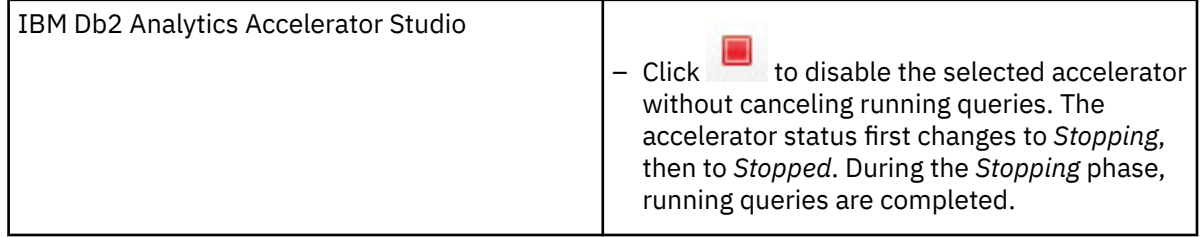

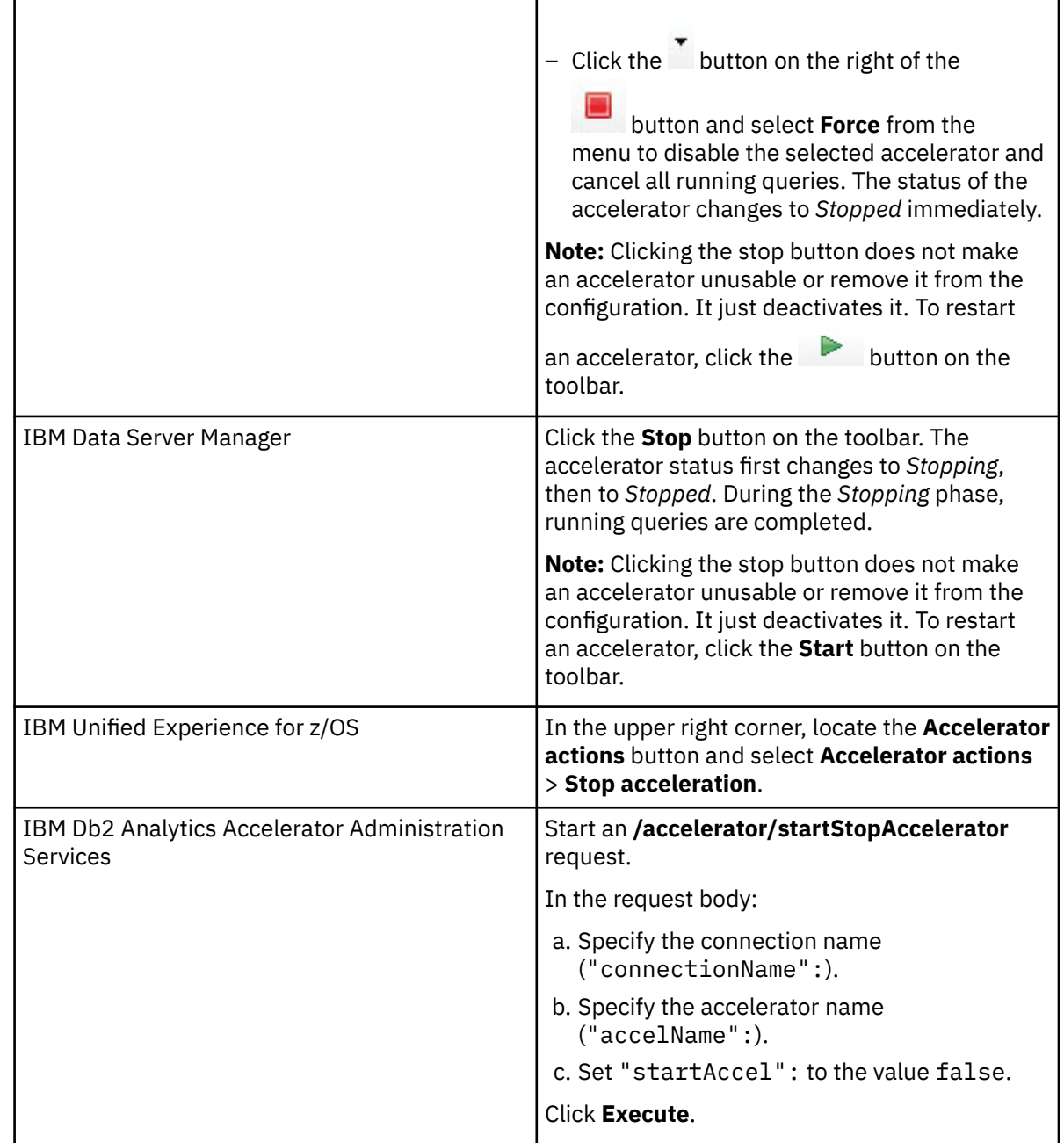

## **Results**

When an accelerator has been disabled, its acceleration status changes to *Stopped*.

# **Enabling or disabling an accelerator for members of a data sharing group**

If an accelerator is attached to a Db2 data sharing group, you can enable or disable acceleration individually for each member of the group.

- 1. In the **Administration Explorer**, select the **Accelerators** folder.
- 2. In the **Object List Editor**, double-click an accelerator to open the **Accelerator** view.
- 3. In the header of the Accelerator view, next to the **Acceleration** status, click the **Change** link.

<span id="page-155-0"></span>4. The **Start / Stop Acceleration** window lists all members of the data sharing group and shows their acceleration status. To enable or disable the accelerator for members of the data sharing group, select the appropriate check boxes in front of the member names.

If the group contains many members, you can speed up the process by using the **Select All** and **Deselect All** buttons.

5. Click one of the following buttons on top of the list:

#### **Start**

To enable the accelerator for the selected members

#### **Stop**

To disable the accelerator for the selected members

#### **Stop Force**

To disable the accelerator immediately, that is, without waiting for the completion of not yet finished queries.

6. Click **Close** when finished or **Cancel** to close the window without making changes.

# **Loading tables**

Successful queries against accelerator-shadow tables are possible only if the tables contain data. Therefore, you must load the tables after their definition (empty structure) has been copied to the accelerator.

## **Before you begin**

- A database connection profile must exist for the database that is associated with the accelerator.
- You (your user ID) must be connected to the database. Your user ID requires privileges to:
	- Control the accelerator
	- Read the data to be loaded into the accelerator
- The accelerator-shadow tables that you want to load or update must exist on the accelerator.

## **About this task**

- Loading accelerator-shadow tables can take a long time (for example minutes or hours) depending on the amount of data in the original Db2 tables.
- An external product can be used to speed up and facilitate the load process: the Db2 Analytics Accelerator Loader, which can also load external, non-Db2 for z/OS data into accelerator-shadow tables and comes with extra load options.
- The disk throughput can be volatile, depending on the disk configuration, the placement of data sets, the number of parallel I/O operations, and so on. To a large extent, the throughput depends on the following factors:
	- Partitioning of tables in your Db2 subsystem. In Db2 for z/OS, this determines the degree of parallelism that can be used internally by the Db2 Unload Utilities.
	- Number of DATE, TIME, and TIMESTAMP columns in your original table. The conversion of the values in such columns is CPU-intensive.
	- Compression of data in Db2 for z/OS.
	- Number of available processors.
	- Workload Manager (WLM) configuration.
	- Workload on the IBM Z server.
	- Workload on the accelerators.
- During a load, IBM Db2 Analytics Accelerator automatically selects a suitable distribution key.

#### **Restrictions:**

- IBM Db2 Analytics Accelerator for z/OS does not support EDITPROC encryption. SQL encryption and decryption functions, such as DECRYPT\_CHAR(), require binary table columns, which cannot be used on an accelerator. Furthermore, data that is stored in Db2 with the EDITPROC encryption tool will not be encrypted on the hard disk of the accelerator. However, the data on an accelerator is encoded with a special algorithm for efficient compression and therefore cannot be easily extracted from the media.
- During a load process, you cannot close IBM Db2 Analytics Accelerator Studio or the database connection before the loading has finished.
- Incremental updates are not restarted automatically if you enable these for just one table and complete the enablement steps in this order:
	- 1. Define the accelerator-shadow table.
	- 2. Enable incremental updates for this table.
	- 3. Load the accelerator-shadow table.
	- 4. Start incremental updates (**Replication** > **Start**).
	- 5. Reload the accelerator-shadow table.

Normally, when this is done for more than one table, incremental updates continue or are restarted for all tables that are not being loaded or where loading has been finished, which finally results in an automatic restart for all tables. In this special case (just one table), however, you must restart incremental updates manually after the reload.

- If you change the partitioning type of the table space of an accelerator-shadow table in Db2 for z/OS (for example, from *segmented* to *partitioned by growth*), you can no longer load the accelerator-shadow table. The operation will fail. Therefore, you must remove the table from the accelerator and redefine it after changing the partitioning type.
- After a load, a replication-enabled accelerator-shadow table goes into *Suspended* state if someone has stopped replication during the load.

*Suspended* means that the table is skipped when incremental updates are applied. To make this table part of the incremental update process again, you must reload it.

You can also integrate the loading and updating of accelerator-shadow tables into your scheduled ETL processes by invoking the SYSPROC.ACCEL\_LOAD\_TABLES stored procedure directly from a job that is run by your preferred scheduler (for example, Tivoli® workload scheduler).

Table loading is carried out by the **SYSPROC.ACCEL\_LOAD\_TABLES** stored procedure on your data server. In addition, the **SYSPROC.ACCEL\_SET\_TABLES\_ACCELERATION** stored procedure is invoked to enable acceleration for the loaded table.

For information about the privileges that are required to run these procedures and further details, see *Appendix C. Required access rights* in the *IBM Db2 Analytics Accelerator for z/OS: Stored Procedures Reference*. A link to this document is provided under **Related information** at the end of this section.

## **Procedure**

- 1. Connect to the Db2 subsystem or data sharing group that the accelerator is attached to. For more information, see ["Connecting to a database server" on page 121.](#page-134-0)
- 2. Select the accelerator. For more information, see ["Selecting an accelerator" on page 132.](#page-145-0)
- 3. In IBM Unified Experience for z/OS, click the **Tables** tab. In IBM Db2 Analytics Accelerator Studio or IBM Data Server Manager, scroll down. You see a list of the tables on the accelerator. Select the accelerator-shadow tables that you want to load.

To see the tables, you might have to expand the schema nodes first, by clicking the plus sign or twistie in front of a schema name. Selecting an entire schema will select all accelerator-shadow tables belonging to that schema for loading.

4. Prepare the load:

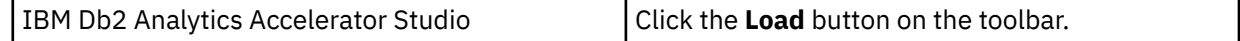

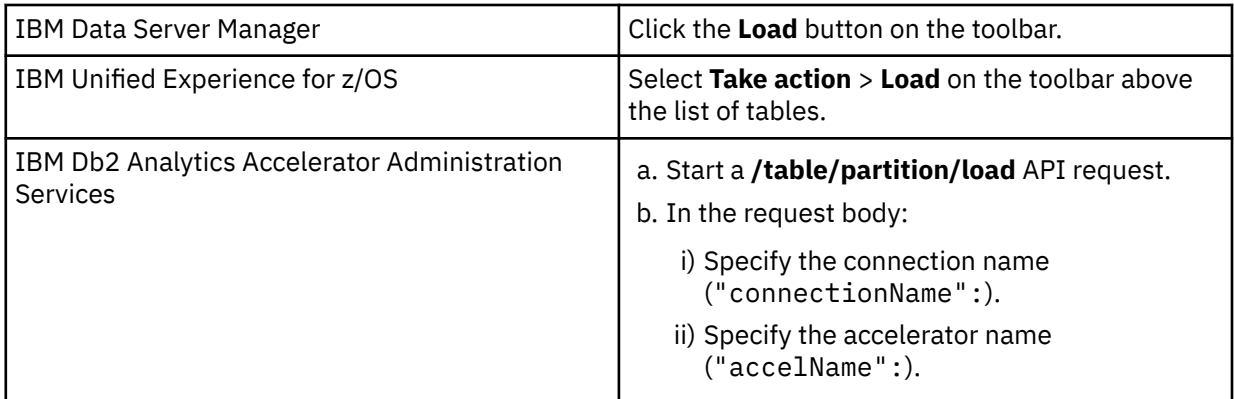

In the graphical user interfaces (IBM Db2 Analytics Accelerator Studio, IBM Data Server Manager, and IBM Unified Experience for z/OS), a secondary window opens. In this window, you can select further options.

**Note:** Comparable parameters for these options are not available in IBM Db2 Analytics Accelerator Administration Services.

In the graphical user interfaces, the list in this **Load Tables** window contains a column labeled **Load Recommended**. The information in this column is supposed to help you with the selection. A comparable parameter is not available in IBM Db2 Analytics Accelerator Administration Services. Because table loads are long-running processes, only load or reload an accelerator-shadow table or partition when necessary.

#### **Important:**

- You can only select table partitions if the tables are partitioned by range or partitioned by growth, and if they were already loaded in the past. In all other cases, you can only load entire tables.
- The information in the **Load Recommended** column might be inaccurate if Db2 realtime statistics are not up-to-date (RUNSTATS) or if incremental updates have been applied to the acceleratorshadow table since the last load.

The **Load Recommended** column contains one of the following statuses for each table or partition:

#### **No - data unchanged**

Table or partition data has not changed in Db2 for z/OS. Therefore, you need not load or reload the accelerator-shadow table or partition.

#### **Yes - changed data**

A load or reload of the accelerator-shadow table or partition is recommended because data changes have been applied to the original Db2 for z/OS tables.

### **Unknown - no statistics**

A load or reload of the accelerator-shadow table or partition is recommended because the current status of the table or partition cannot be determined. It must therefore be assumed that the table is out of sync. The reason might be that access to Db2 statistics is not available or that the last successful invocation of RUNSTATS was some time ago.

### **Unknown - replication enabled**

Data changes have been detected since the last load of the accelerator-shadow table, but the table is currently enabled for incremental updates. The data changes are propagated asynchronously by the incremental update function, but it can not be determined whether the table is already in sync. A reload is usually not required under this condition.

#### **Yes - enforced**

A partition with a value of **Yes - enforced** in the **Load Recommended** column will always be loaded if the entire accelerator-shadow table is selected for loading. A possible reason is that the partition is in *InitialLoadPending* state because it has never been loaded before.

If the list of tables and partitions is long, you can apply a filter to hide certain items from the display. To do so, select a different value from the **Show recommended** drop-down list (in IBM Data Server Manager, this drop-down list has no label). The following choices are available:

#### **All (default)**

Displays all accelerator-shadow tables and partitions.

#### **All recommended**

Displays only the accelerator-shadow tables and partitions for which a load or reload is recommended.

#### **No - data unchanged**

Displays only the accelerator-shadow tables and partitions that need not be loaded or reloaded.

#### **Yes - changed data**

Displays only the accelerator-shadow tables and partitions for which a load or reload is recommended because data in the original tables has changed.

#### **Unknown - no statistics**

Displays only the accelerator-shadow tables and partitions for which a load or reload is recommended because the status cannot be determined.

#### **Yes - enforced**

Displays only the accelerator-shadow tables and partitions for which a load or reload will be enforced.

#### 5. Select the appropriate tables or partitions.

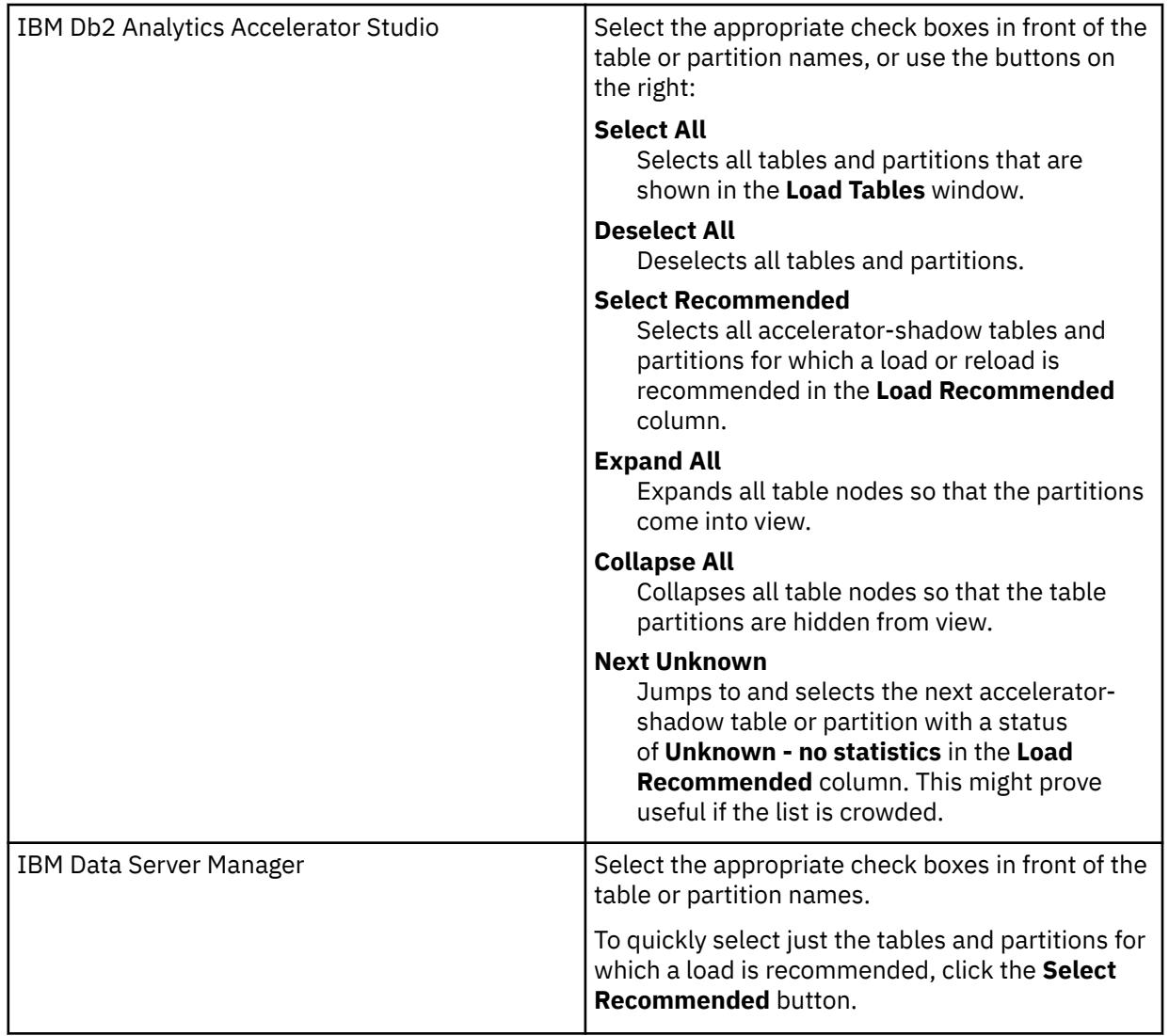

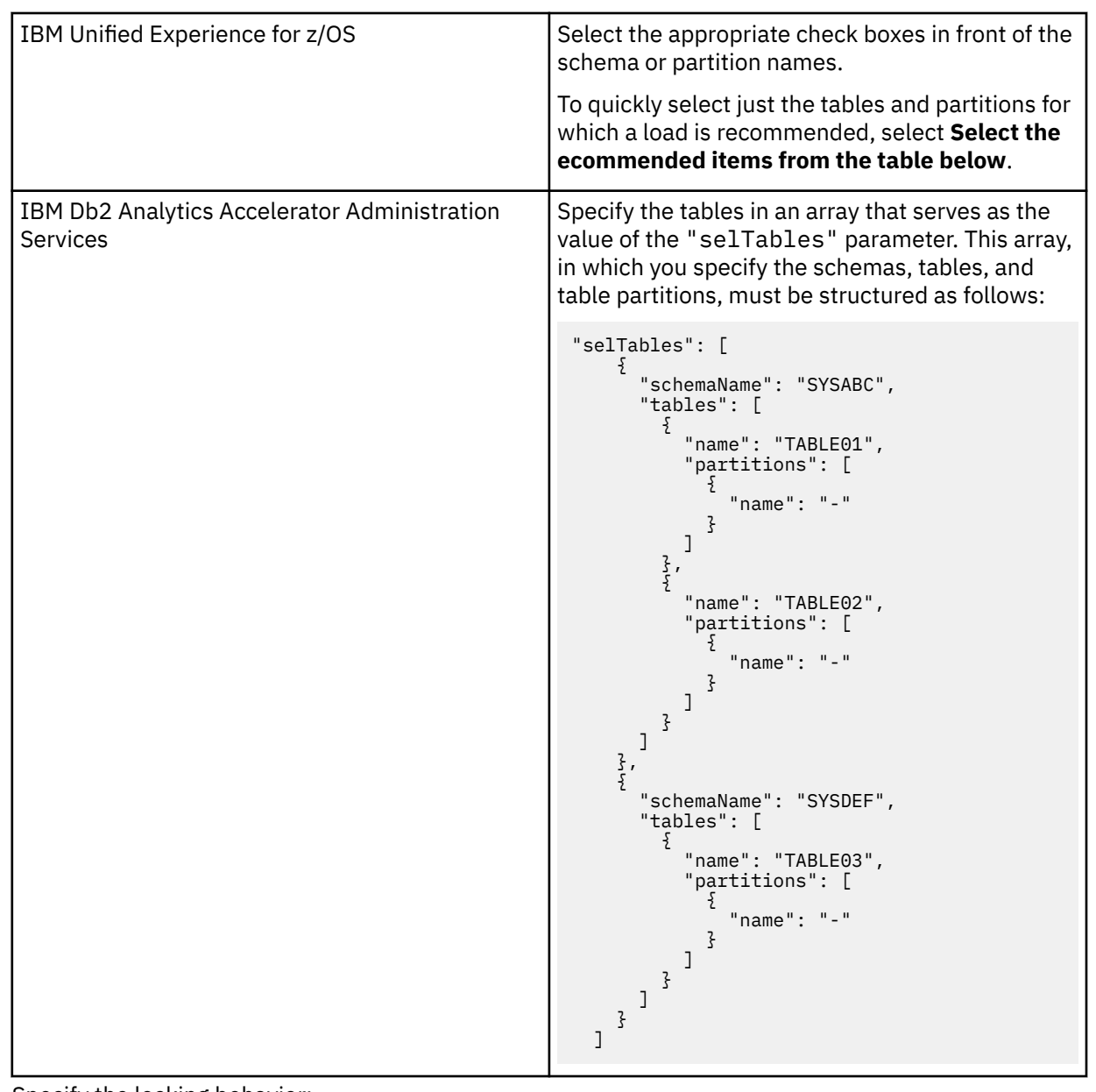

### 6. Specify the locking behavior:

In the graphical user interfaces, select **Lock Db2 tables while loading** if you want to protect (lock) the original tables or table partitions in the database against changes during the load operation:

### **All Tables**

Protects the Db2 source tables of to-be-loaded accelerator-shadow tables against changes during the load operation.

#### **Data availability**

Newly loaded data becomes available for queries when the load job has been finished for the entire table set.

#### **Error behavior**

If an error occurs while loading one of the tables in the set, the load job for that table is aborted, and the job proceeds with the next table in the set. Message AQT20121E is issued in case of a load error.

#### **Current Table**

Protects just the Db2 source table of the accelerator-shadow tables that is currently being loaded.

#### **Data availability**

Newly loaded data in a table becomes available for queries when the load job for that table has been finished and when the entire operations has moved on to the next table in the set.

#### **Error behavior**

If an error occurs while loading one of the tables in the set, the load job for that table is aborted, and the job proceeds with the next table in the set. Messages:

- Message AQT20121E is returned if the load of all tables in the set failed.
- Message AQT10420W is issued for each single table after a failure to load that table

#### **Current Partitions**

Protects the original Db2 table-space partition of the accelerator-shadow table partition to be loaded against changes during the load. With this setting, a non-partitioned table is always locked completely.

**Note:** Locks at partition level are not supported for Db2 for Linux<sup>®</sup>, UNIX, and Windows.

#### **Data availability**

Newly loaded data in a table partition becomes available for queries when the load job for that partition has been finished and when the entire operations has moved on to the next partition or table.

#### **Error behavior**

If an error occurs while loading a table partition, the load job for that partition is aborted, and the job proceeds with the next partition to be loaded. An error has no effect on other partitions or tables to be loaded; the job continues. Messages:

- Message AQT20121E is returned if the load of all tables or all partitions of a partitioned table in the set failed.
- Message AQT10421W is issued for each partition after a failure to load that partition.

#### **Special cases**

To avoid partially loaded tables, lock mode TABLE is applied during an initial load, even if you specified lock mode PARTITIONS. For details, see the description of lock mode TABLE.

If the reload of a partition that is enabled for incremental updates fails, incremental updates are disabled for the entire table even if the reload of the other table partitions succeeded.

#### **NONE**

No locking at all. However, only committed data is loaded into the accelerator-shadow tables because the Db2 data is unloaded with isolation level CS and SKIP LOCKED DATA.

#### **Data availability**

Data availability is the same as for lock mode PARTITIONS.

### **Error behavior**

The error behavior is the same as for lock mode PARTITIONS.

**Note:** In IBM Db2 Analytics Accelerator Administration Services, you can apply a lock option if you set the "lockEnabled": parameter to true, and then specify the locking behavior as the value of the "lockType": parameter. Example:

```
{
 "connectionName": "My_DB2",
 "accelName": "ACCEL01",
 "lockEnabled": true,
 "accelerationEnabled": false,
 "lockType": "All Tables",
 "selTables": [
 .
 .
   . ]
}
```
7. In the graphical user interfaces, the option **After load enable acceleration for disabled tables** ensures that you can run accelerated queries against all accelerator-shadow tables immediately after the completion of the load operation. It is selected by default. In IBM Db2 Analytics Accelerator Administration Services, this option is enabled by setting the value of "accelerationEnabled": to true. It is recommended that you always use this option. Turn it off only if there is a good reason to do so.

The following scenario is thinkable: the table is big and one or more columns could not be loaded because their data type is not supported. These columns, however, would have held the crucial data. In this case, it makes perfect sense to switch the option off to prevent a waste of processing resources.

8. Start the load process:

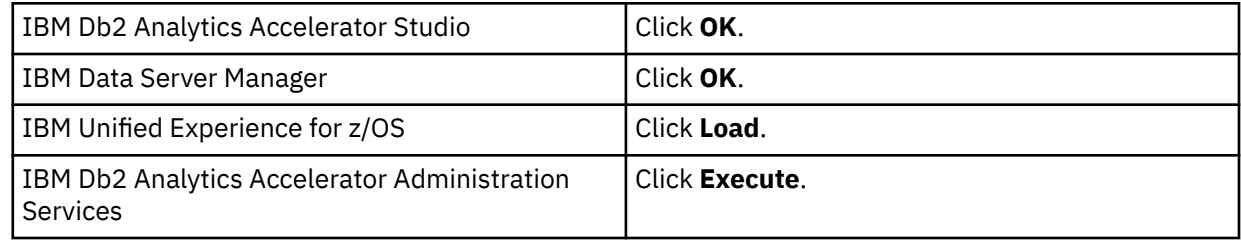

**Note:** If the load fails, first check whether DSNUTIL was started in Db2 for z/OS.

### **Related concepts**

#### [Updating accelerator tables continually](#page-214-0)

The incremental update function of IBM Db2 Analytics Accelerator for z/OS allows you to update accelerator-shadow tables continually. Changes to the data in original Db2 for z/OS tables are thus propagated to the corresponding target tables with a high frequency and just a brief delay. This way, query results from an accelerator are always extracted from recent, close-to-real-time data.

#### [Distribution keys](#page-20-0)

A distribution key determines how tables rows are distributed among the available working nodes. IBM Db2 Analytics Accelerator for z/OS selects a suitable distribution key automatically when tables are loaded. The distribution varies between the two extremes: an even distribution (called random distribution) without the use of a key and a maximally skewed distribution that uses a distribution key.

#### **Related information**

[IBM DB2 Analytics Accelerator for z/OS: Stored Procedures Reference](https://publibfp.dhe.ibm.com/epubs/pdf/h1270810.pdf) [IDLE THREAD TIMEOUT field \(IDTHTOIN subsystem parameter\)](https://www.ibm.com/support/knowledgecenter/SSEPEK_11.0.0/inst/src/tpc/db2z_ipf_idthtoin.html)

# **Enabling tables for query acceleration**

You can permit or prevent the sending of queries to an accelerator by enabling or disabling the corresponding accelerator-shadow tables.

## **Before you begin**

- You need a connection to a database that has an accelerator attached to it.
- You (your user ID) must be connected to the database and have the rights to control the accelerator.
- The tables must have been defined on the accelerator.

## **About this task**

After its creation, an accelerator-shadow table is in *load pending* state. Query acceleration is disabled for tables in this state. The *load pending* state is also reached when an error has led to an operation failure. Also, when data has been loaded into a table, the table is not automatically enabled. Therefore, you must enable the table so that it becomes *active* and will thus be used in accelerated queries. You can disable or re-enable a loaded accelerator-shadow table by switching query acceleration for this table on or off. To enable a table, the table must be in *loaded* or *update in progress* state.

If partitions of a table have been archived by the High Performance Storage Saver, these partitions no longer belong to the regular accelerator-shadow table. Enabling this table for accelerated queries will thus not enable the archived partitions. To include archived partitions in accelerated queries, you must therefore use the GET\_ACCEL\_ARCHIVE special register in your queries or set this option as a ZPARM.

**Tip:** If you want to disable all tables, it is better to stop the entire accelerator. For more information, see the link under **Related tasks** at the end.

The task of enabling tables for query acceleration is carried out by the

**SYSPROC.ACCEL\_SET\_TABLES\_ACCELERATION** stored procedure on your data server. For information about the privileges that are required to run this procedure and further details, see the appropriate section in the *IBM Db2 Analytics Accelerator for z/OS: Stored Procedures Reference*. A link to this document is provided under **Related reference** at the end of this section.

When an accelerator-shadow table has been enabled, the corresponding entry in the ENABLED column of the SYSACCEL.SYSACCELERATEDTABLES is set to ON. Although an accelerator-shadow table can exist on more than one accelerator, it can be enabled on only one accelerator. If a table is in a state that does not permit enabling, the operation ends abnormally and the enablement is canceled.

#### **Important:**

- Query acceleration can be always disabled regardless of the state an accelerator-shadow table is in. This is useful if you need to recover from an error situation in which an accelerator is down or unreachable.
- You might have to reload or even remove tables from an accelerator after the execution of an ALTER TABLE or ALTER TABLESPACE statement in Db2 for z/OS. For more information, see *What to do after changing a table or table space in Db2 for z/OS*in the *IBM Db2 Analytics Accelerator for z/OS: User's Guide*.

- 1. Connect to the Db2 subsystem or data sharing group that the accelerator is attached to. For more information, see ["Connecting to a database server" on page 121.](#page-134-0)
- 2. Select the accelerator. For more information, see ["Selecting an accelerator" on page 132.](#page-145-0)
- 3. Select the tables you want to enable. In IBM Db2 Analytics Accelerator Studio, you might have to scroll down to the list of tables.
- 4. Enable acceleration for the selected tables:

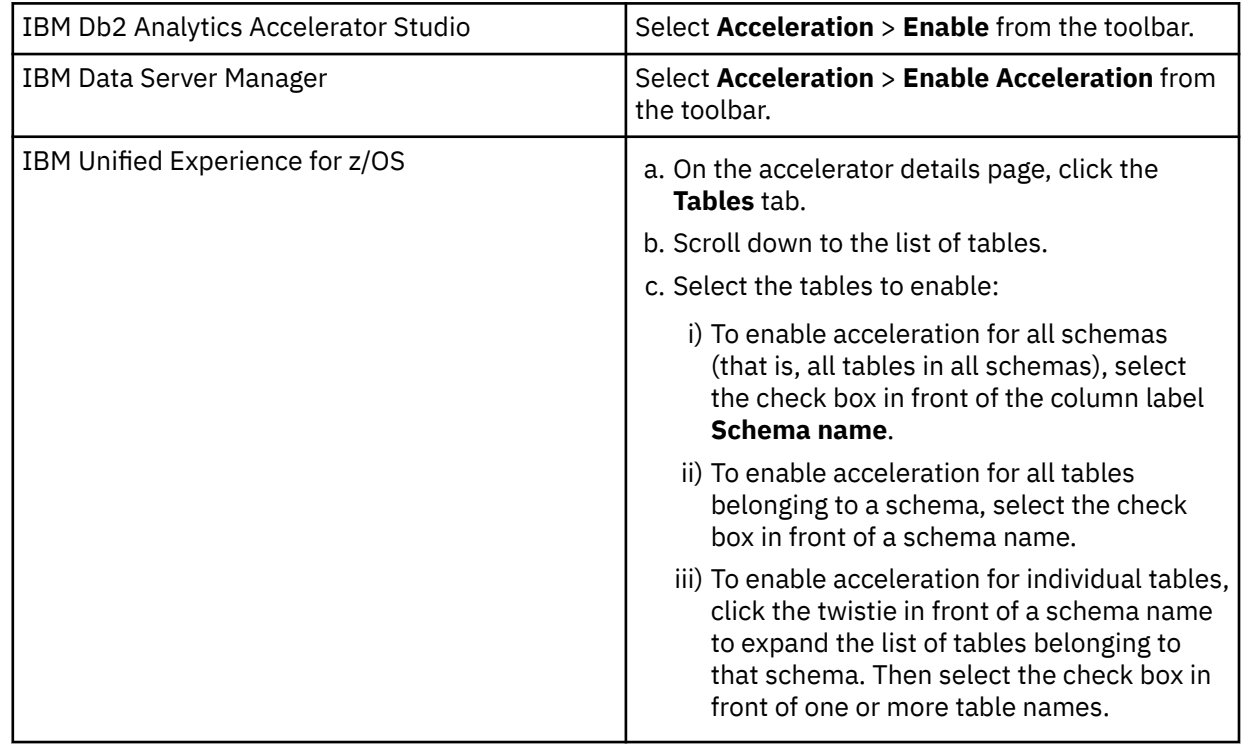

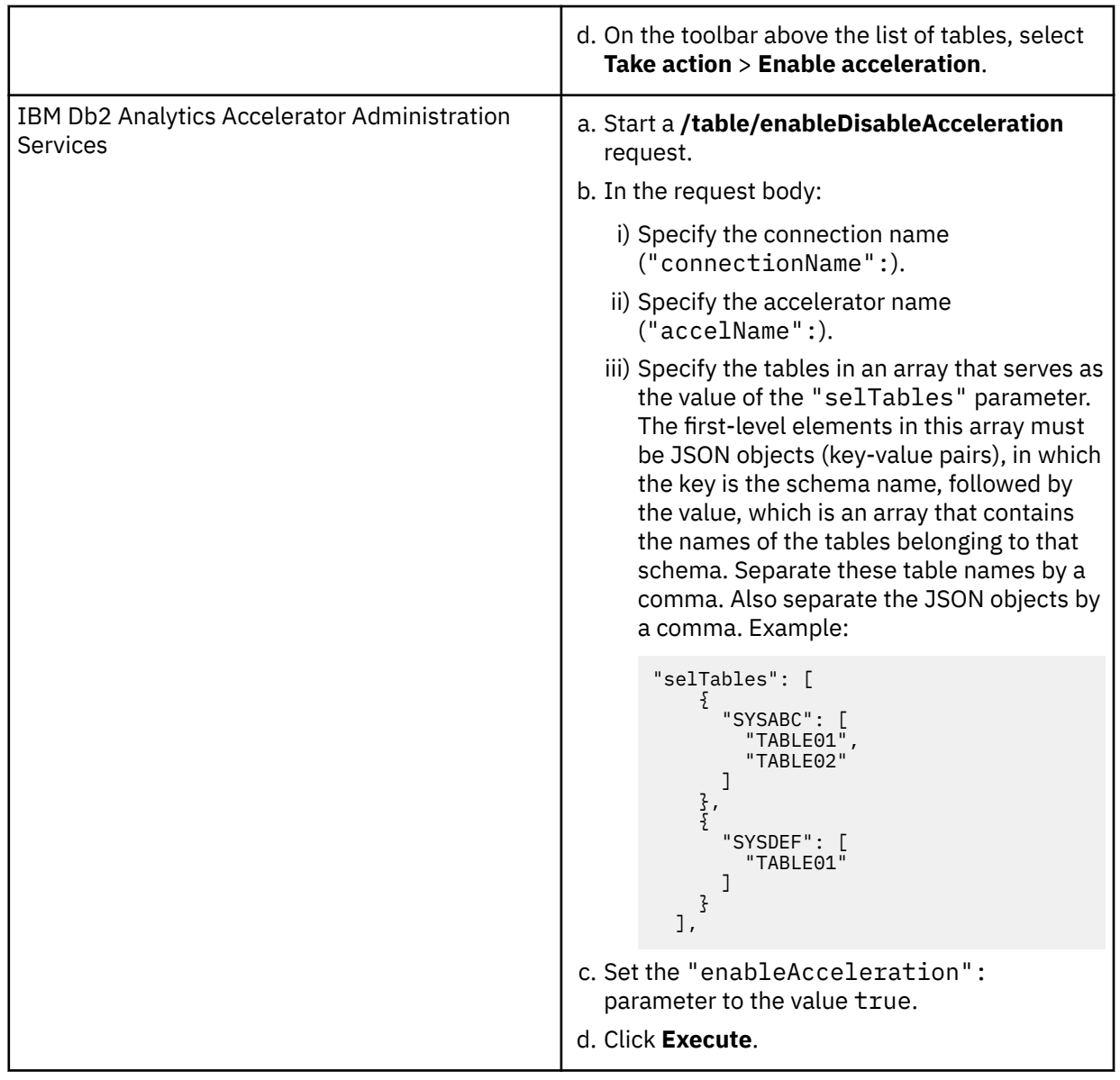

## **Results**

Queries against these tables are accelerated if the associated accelerator has been started. **Related tasks**

[Disabling query acceleration for tables](#page-164-0)

You can disable accelerated queries against selected tables without entirely disabling the associated accelerator.

[Loading tables](#page-155-0)

Successful queries against accelerator-shadow tables are possible only if the tables contain data. Therefore, you must load the tables after their definition (empty structure) has been copied to the accelerator.

[Disabling an accelerator](#page-153-0)

You can disable an accelerator to prevent the routing of queries to this accelerator.

### **Related reference**

[What to do after changing a table or table space in Db2 for z/OS](#page-233-0)

<span id="page-164-0"></span>In a number of cases, an ALTER TABLE or ALTER TABLESPACE statement in Db2 for z/OS does not involve maintenance work on your accelerator-shadow tables. There are cases, however, in which it does. See which steps you might have to take.

### **Related information**

[IBM DB2 Analytics Accelerator for z/OS: Stored Procedures Reference](https://publibfp.dhe.ibm.com/epubs/pdf/h1270810.pdf)

# **Disabling query acceleration for tables**

You can disable accelerated queries against selected tables without entirely disabling the associated accelerator.

## **Before you begin**

- You need a connection to a database that has an accelerator attached to it.
- You (your user ID) must be connected to the database and have the rights to control the accelerator.
- The tables that you want to disable must have been added to the accelerator.

## **About this task**

The task of disabling tables is carried out by the SYSPROC.ACCEL\_SET\_TABLES\_ACCELERATION stored procedure on your data server. For information about the privileges that are required to run this procedure and further details, see the appropriate section in the *IBM Db2 Analytics Accelerator for z/OS: Stored Procedures Reference*. A link to this document is provided under **Related reference** at the end of this section.

- 1. Select the accelerator. For more information, see ["Selecting an accelerator" on page 132.](#page-145-0)
- 2. Select the tables you want to disable. In IBM Db2 Analytics Accelerator Studio, you might have to scroll down to the list of tables.
- 3. Disable acceleration for the selected tables:

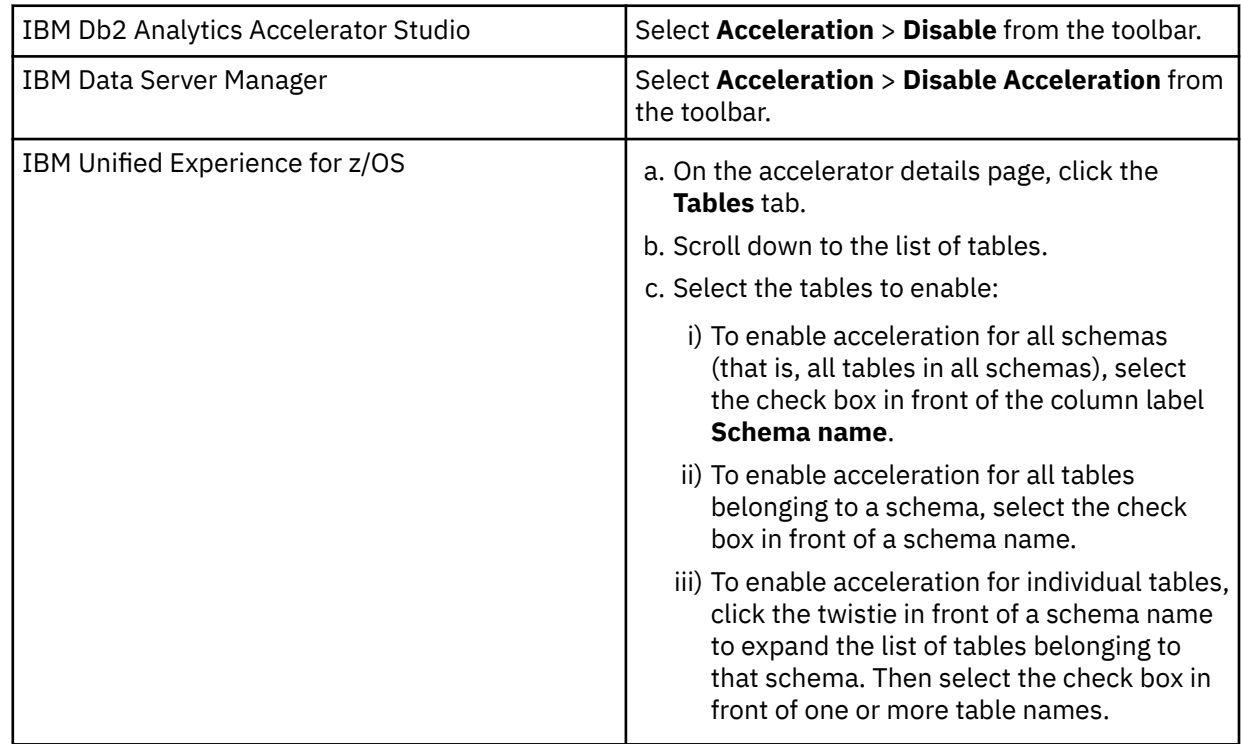

<span id="page-165-0"></span>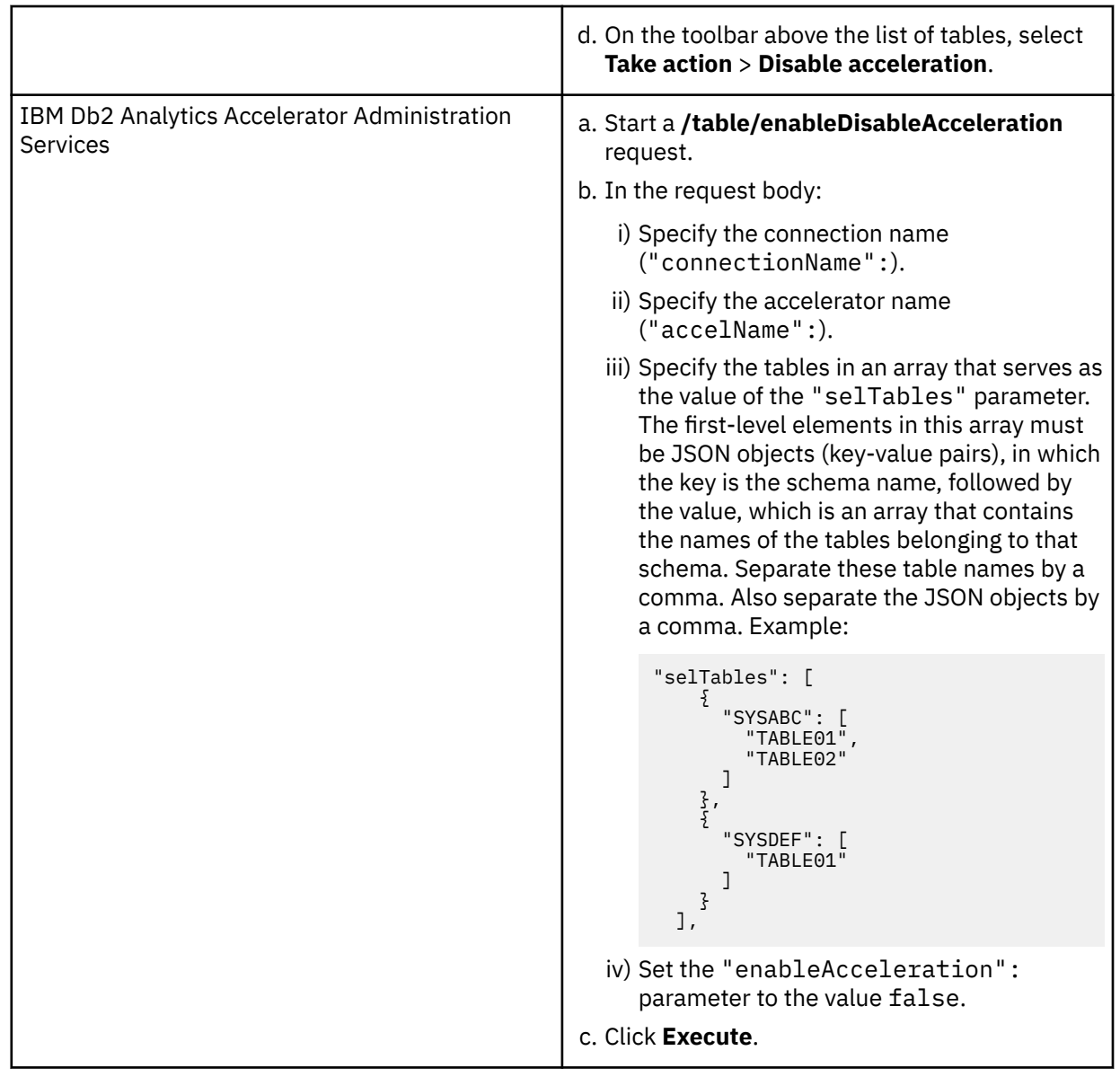

## **Results**

This disables query acceleration for the selected tables only. Other tables that are associated with the same accelerator are not affected.

## **Related information**

[IBM DB2 Analytics Accelerator for z/OS: Stored Procedures Reference](https://publibfp.dhe.ibm.com/epubs/pdf/h1270810.pdf)

# **Specifying or changing a distribution key or organizing keys**

Distribution and organizing keys have a considerable impact on the query response time.

## **About this task**

Distribution keys and organizing keys can influence the query response time positively as well as negatively. Therefore, make sure that you only select such keys when necessary, and that you select a proper key.

**Important:** This product allows the setting of distribution keys for accelerator-only tables. The description of this type of key in this topic applies to accelerator-only tables in the same way. However, due to the different nature of accelerator-only tables, a distribution key must be set as part of the CREATE TABLE ... IN ACCELERATOR statement.

Organizing keys, on the other hand, are still not supported for accelerator-only tables.

**Distribution key:** The default behavior is: If the tables involved have an enforced unique constraint in Db2 for z/OS (unique index), the index that consists of the fewest table columns is taken as the distribution key during the initial load of the table data. If none of the tables has such an index, the data (table rows) is distributed evenly among the processing nodes (random distribution).

In general, unique key columns, such as primary keys or columns with a unique index, are a good choice for a distribution key because all values are distinct, which leads to an even distribution of the data across the database partitions. Unique key columns are also often used as join columns for table joins in queries. Joining tables on distribution key columns results in a collocated join of the tables in the database partition that the data resides in. This optimizes the query performance.

The default distribution key can be set or changed to a single column or a set of columns of your choice after you have added or loaded a table on the accelerator. Note that setting the distribution key after you have added the table (but not loaded it yet) is much faster than changing it after you have loaded the table because no data must be redistributed. Consider the following points as you select columns for a distribution key:

• The table data should be distributed evenly across all database partitions.

Columns that allow NULL as a value are not a good choice if many NULL values can be expected. The reason is that all rows with a NULL in the specified column will end up in the same database partition.

• The key should effect a collocation of rows that are commonly fetched together from different tables.

Use as few columns as possible in the distribution key to achieve this. For example, you might be able to use only the column that most frequently acts as a join column in your queries.

You can discard the default distribution key and change to a random distribution only after you have loaded the relevant table on the accelerator. This is what the **Random distribution without a distribution key** check box signifies.

If **Random distribution without a distribution key** is selected, all table rows are distributed sequentially to the database partitions (random distribution), so that each partition receives an equal share of the data. Expect an advantage of a change from a distribution key to random distribution only under the following conditions:

- The data is not distributed evenly.
- The use of the key did not result in collocated joins for most queries.

Unless both of these conditions apply, it is better to use a single column or a set of columns as the distribution key. If random distribution is used because a table does not contain a unique constraint in Db2 for z/OS, keep this setting for small tables only. For large tables, select a distribution key according to the guidelines above.

**Organizing keys:** An organizing key further enhances the performance in that it sorts table rows into blocks with equal values in the selected columns. The query engine can thus process incoming rows more quickly, as less time is required to scan the rows. Since the rows are distributed for processing in blocks, entire blocks can be skipped if the value in a particular column does not match a selection criterion specified in the query. It is not necessary to scan the entire accelerator-shadow table on disk.

#### **Important:**

- An organizing key has no effect if the table is too small. The **Organized** column in the **Accelerator** view reflects this by not showing a value for the degree of organization (percentage).
- Do not change the keys of more than one table at a time if tables with sizes of more than 1 GB are involved.
- An organizing key can only be changed after a table has been loaded because the key change effects a resorting of the table. And after the next reload, the organizing key and the sorting are lost, so that the key must be set again.

This task of altering or changing distribution keys or organizing keys is carried out by the **SYSPROC.ACCEL\_ALTER\_TABLES** stored procedure on your data server. For information about the privileges that are required to run this procedure and further details, see the appropriate section in the *IBM Db2 Analytics Accelerator for z/OS: Stored Procedures Reference*. A link to this document is provided under **Related reference** at the end of this section.

- 1. Connect to the Db2 subsystem or data sharing group that the accelerator is attached to. For more information, see ["Connecting to a database server" on page 121.](#page-134-0)
- 2. Select the accelerator. For more information, see ["Selecting an accelerator" on page 132.](#page-145-0)
- 3. Open the window to change the keys:

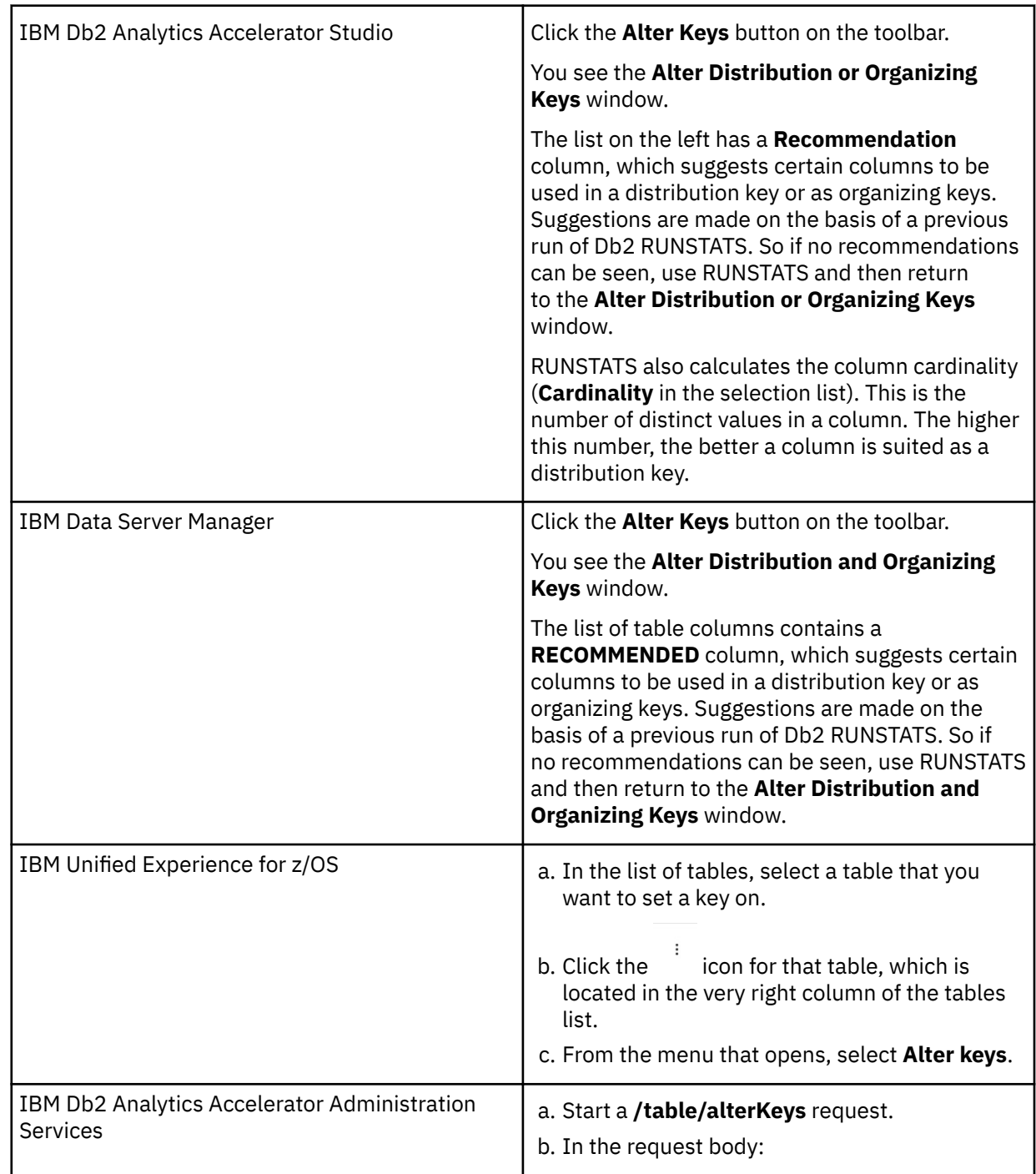

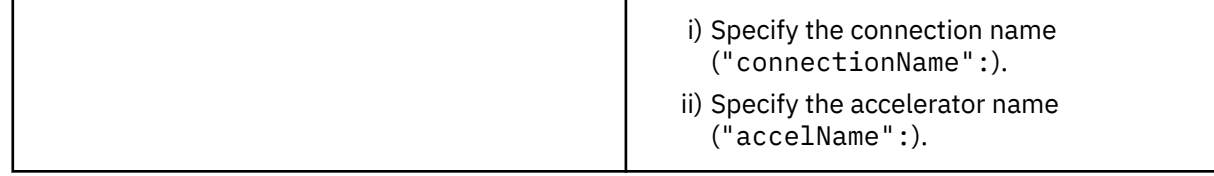

**Important:** The RUNSTATS utility cannot collect statistics for accelerator-only tables because the data of this type of table does not reside in Db2. Hence key recommendations that rely on Db2 statistics cannot be given. You only find key recommendations for accelerator-only tables if these can be derived from the column data type.

4. To specify a distribution key:

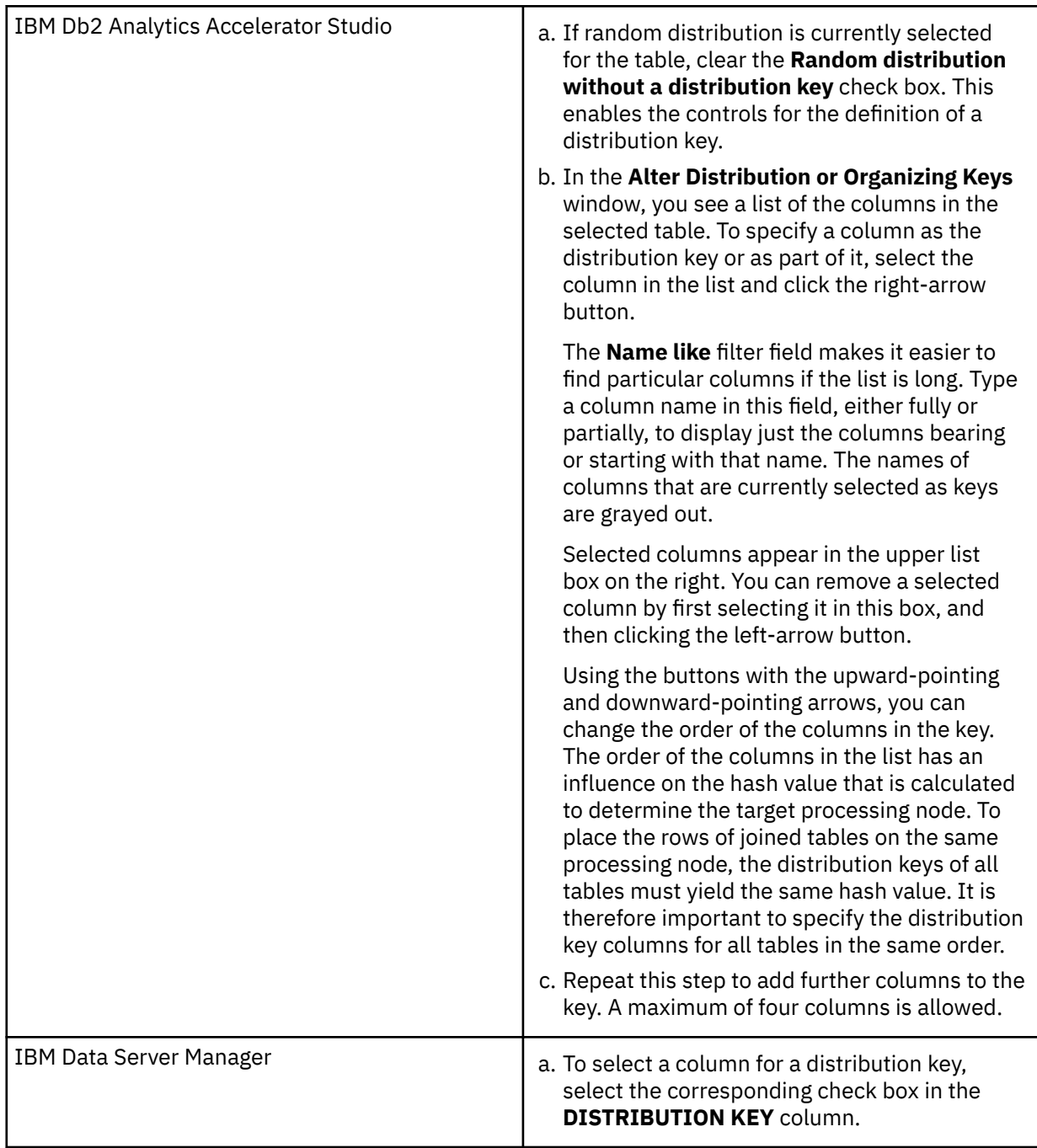

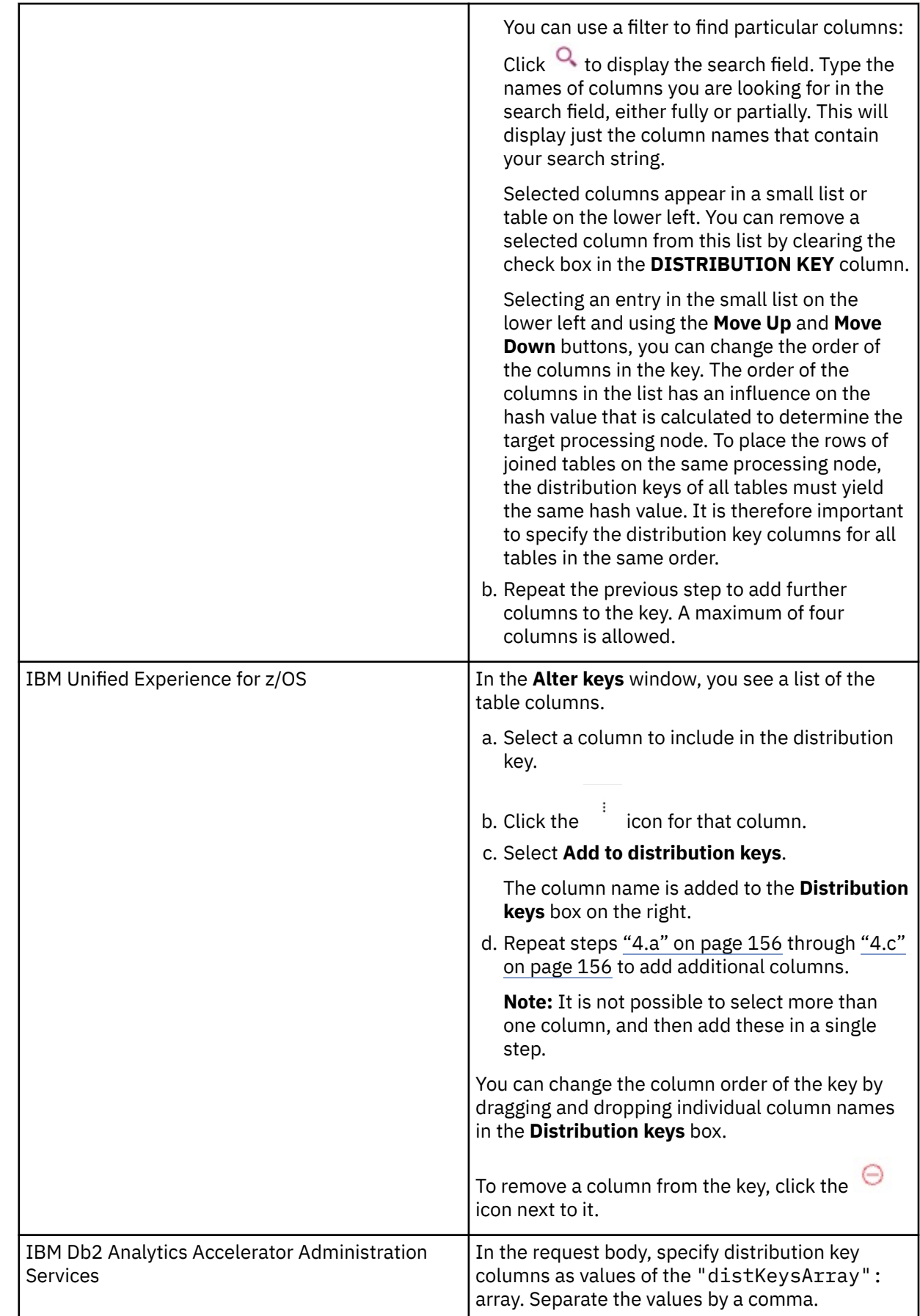

**Remember:** It is a best practice to use as few columns as possible in a distribution key.

## 5. To specify organizing keys:

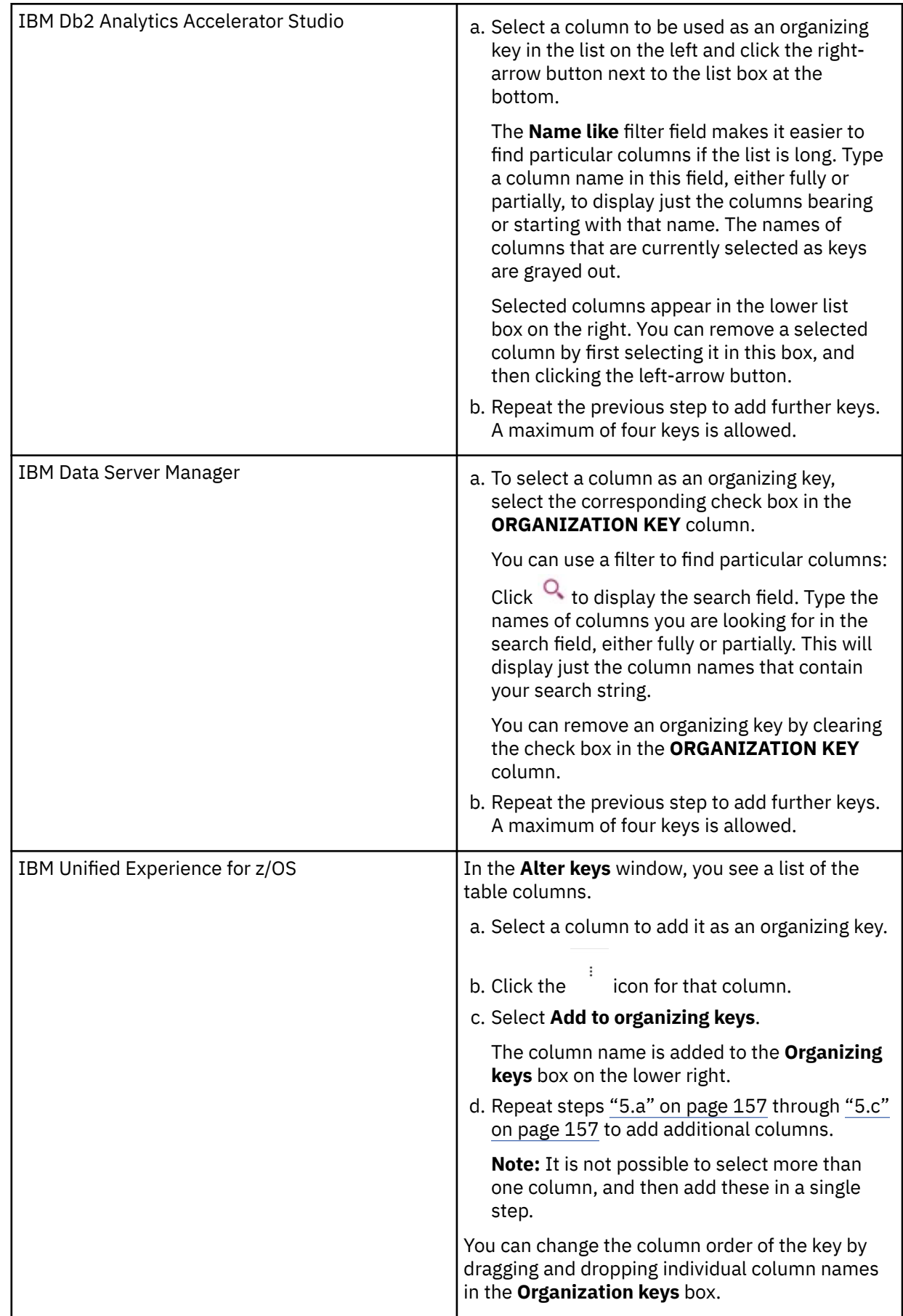

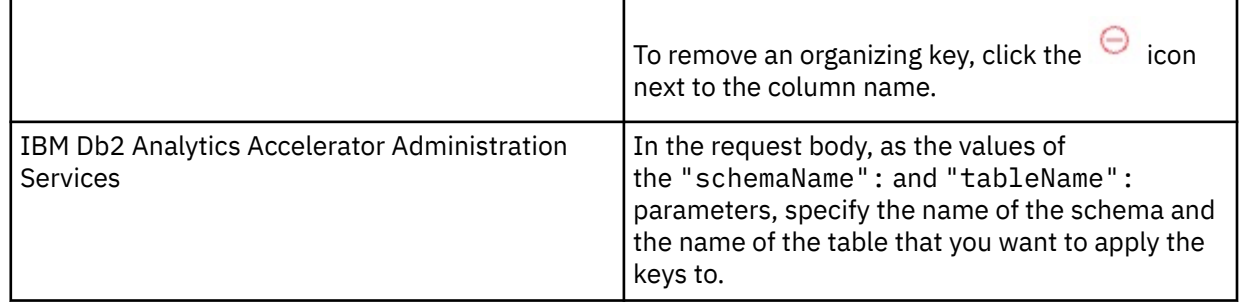

6. Finish the key definition:

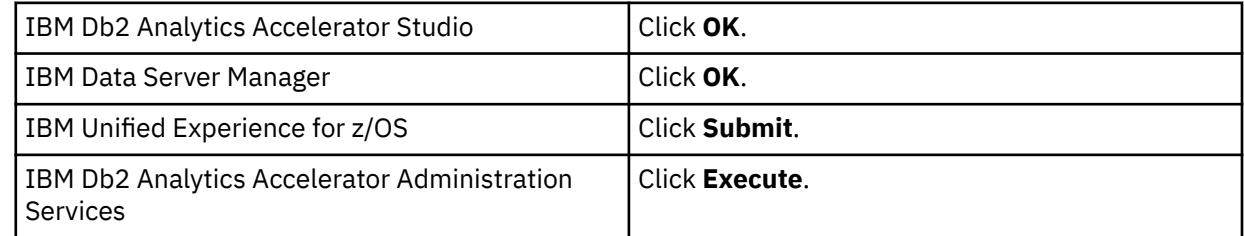

#### **Related concepts**

### [Defining the data to load into an accelerator](#page-15-0)

Defining the data to load into an accelerator basically means selecting the proper tables. However, you also need to complete a number of related sub-tasks. This section lists all required tasks in the correct order.

#### **Related tasks**

Setting a distribution key for accelerator-only tables A distribution key for accelerator-only tables is set as part of the CREATE TABLE ... IN ACCELERATOR statement that creates the accelerator-only table.

#### **Related information**

[IBM DB2 Analytics Accelerator for z/OS: Stored Procedures Reference](https://publibfp.dhe.ibm.com/epubs/pdf/h1270810.pdf)

# **Setting a distribution key for accelerator-only tables**

A distribution key for accelerator-only tables is set as part of the CREATE TABLE ... IN ACCELERATOR statement that creates the accelerator-only table.

## **Before you begin**

For an introduction to accelerator-only tables, see ["Accelerator-only tables and in-database](#page-30-0) [transformation" on page 17.](#page-30-0)

For a description of distribution keys, see:

- • ["Distribution keys" on page 7](#page-20-0)
- The *About this task* section in ["Specifying or changing a distribution key or organizing keys" on page 152](#page-165-0)

## **About this task**

Due to the special nature of accelerator-only tables, you cannot set distribution keys for this type of table by using the **Alter Keys** function in your administration client or by running the SYSPROC.ACCEL\_ALTER\_TABLES stored procedure.

Note that the following procedure cannot be used to set organizing keys. Organizing keys are not supported for accelerator-only tables at this time.

## **Procedure**

1. Open the SQL editor of your choice to create the accelerator-only table

The distribution key is added to the CREATE TABLE statement in a comment string. Because SPUFI as well as DSNTEP2 or DSNTEP4 convert SQL comments to uppercase, do not use these editors if the distribution key columns are in lowercase. As an alternative, you can use the SQL editor in IBM Db2 Analytics Accelerator Studio or IBM Data Server Manager.

2. Type the CREATE TABLE statement as shown in the following example:

```
CREATE TABLE TEST.TESTAOT( C1 INTEGER, C2 INTEGER, C3 INTEGER) 
IN ACCELERATOR XYZ100 -- <ACCOPTS> <distributionKey> (C1, C2) </distributionKey> </ACCOPTS> 
;
```
where:

**--**

Introduces a simple SQL comment

#### **<ACCOPTS> ... </ACCOPTS>**

Is an XML element that encloses additional options for the accelerator.

#### **<distributionKey> ... </distributionKey>**

Is an element inside the <ACCOPTS> ... </ACCOPTS> element, which indicates that a distribution key follows.

#### **(C1, C2)**

Are the table columns that make up the distribution key. Notice the parentheses.

#### **Important:**

- Your distribution key specification can span multiple lines. If so, make sure that each line starts with a simple SQL comment (--).
- The simple comments must come after the IN ACCELERATOR clause and the <ACCOPTS> clause must be specified correctly. Otherwise, no distribution key is sent to the accelerator. You might fail to notice this because you receive a "successful" SQL code after the creation of the accelerator-only table. You should therefore verify that the key was sent by running the SYSPROC.ACCEL\_GET\_TABLES\_INFO stored procedure after you submit your SOL statement.
- SPUFI, DSNTEP2, and DSNTEP4 strip off comment by default. Therefore, to ensure that your SQL comments are passed to Db2 for z/OS, specify the SQLFORMAT option with SQLCMNT or SQLPL as the value.
- 3. Submit the SQL statement.

If the statement contains a syntax error, you receive an error message with SQL code -904.

## **What to do next**

Running the SYSPROC.ACCEL\_GET\_TABLES\_INFO stored procedure on your accelerator-only table, you can check whether the distribution key was set correctly.

#### **Related concepts**

### [Distribution keys](#page-20-0)

A distribution key determines how tables rows are distributed among the available working nodes. IBM Db2 Analytics Accelerator for z/OS selects a suitable distribution key automatically when tables are loaded. The distribution varies between the two extremes: an even distribution (called random distribution) without the use of a key and a maximally skewed distribution that uses a distribution key.

#### **Related tasks**

[Specifying or changing a distribution key or organizing keys](#page-165-0) Distribution and organizing keys have a considerable impact on the query response time.

#### **Related information**

[CURRENT SPUFI DEFAULTS panel](https://www.ibm.com/support/knowledgecenter/SSEPEK_11.0.0/apsg/src/tpc/db2z_currentspufidefaultspanel.html) [DSNTEP2 and DSNTEP4](https://www.ibm.com/support/knowledgecenter/SSEPEK_12.0.0/appdevsamp/src/tpc/db2z_dsntep24.html)

# **Running an SQL script from your administration client**

To modify connected databases or create objects in these databases, you can run SQL scripts directly from your administration client. This is useful because you need not change the system or console to execute SQL statements.

## **Before you begin**

Make sure that the user running the administration client has sufficient privileges on the selected databases to execute the SQL code.

## **About this task**

If you run an accelerated query from the SQL Script Editor of IBM Data Studio, the SQL Script Editor invokes the JDBC method Statement.setNumRows(), which causes the JDBC driver to convert the query into a read-only query (FOR READ ONLY). This happens even if the FOR READ ONLY clause is not part of the query statement. If the clause is not part of the statement, the query might end with an error message and reason code 4 (The query is not read-only). The error occurs with actual queries in a production environment and EXPLAIN-only queries alike. With EXPLAIN-only queries, the error does not matter. Actual queries, however, will not return results when the error occurs. Therefore, add the FOR READ ONLY clause explicitly to the SQL statement text if you submit actual queries from the SQL Script Editor.

**Tip:** Queries that return large result sets might benefit from asynchronous result set fetching. For more information, see ["Asynchronous result fetching" on page 21](#page-34-0).

## **Procedure**

1. From your administration client, connect to the Db2 subsystem or data sharing group the query is supposed to run against.

For more information, see ["Connecting to a database server" on page 121.](#page-134-0)

2. Open the SQL editor:

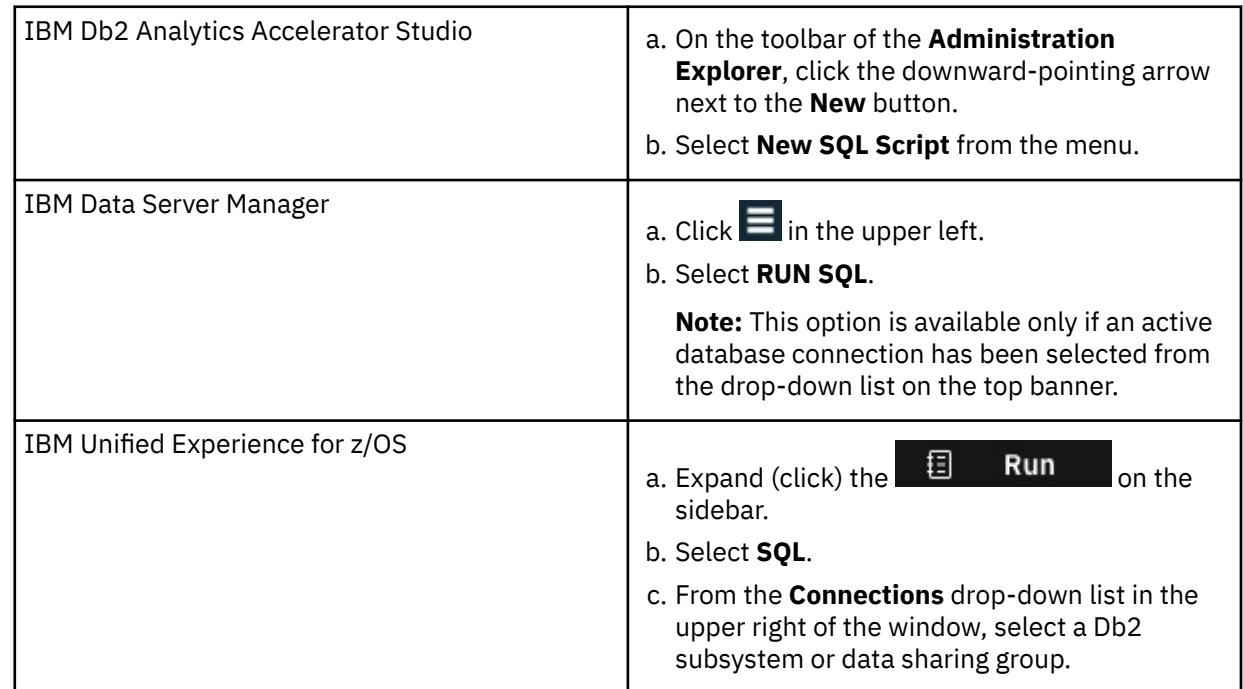

3. Type or paste your SQL statement in the text area:

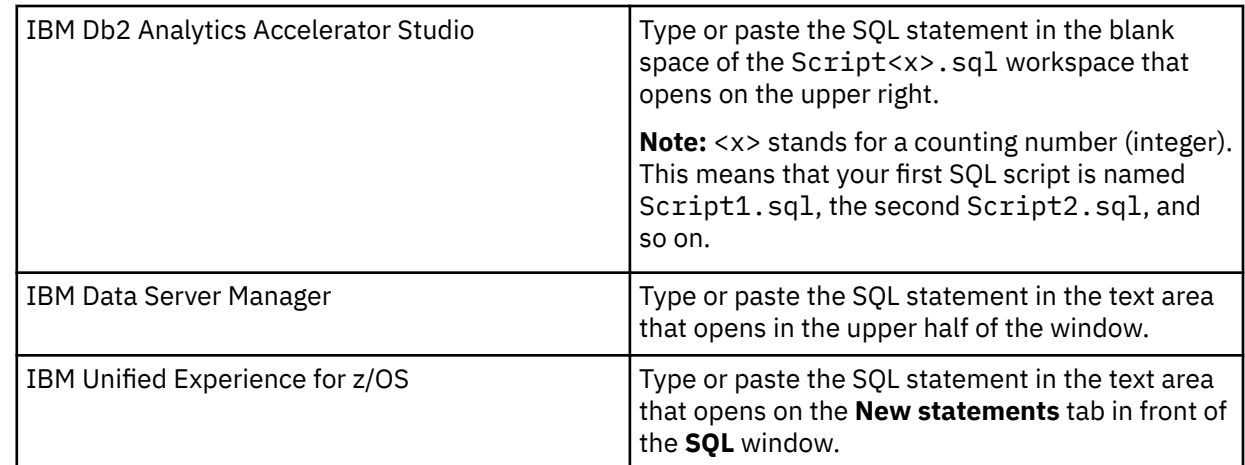

# 4. Run your SQL script:

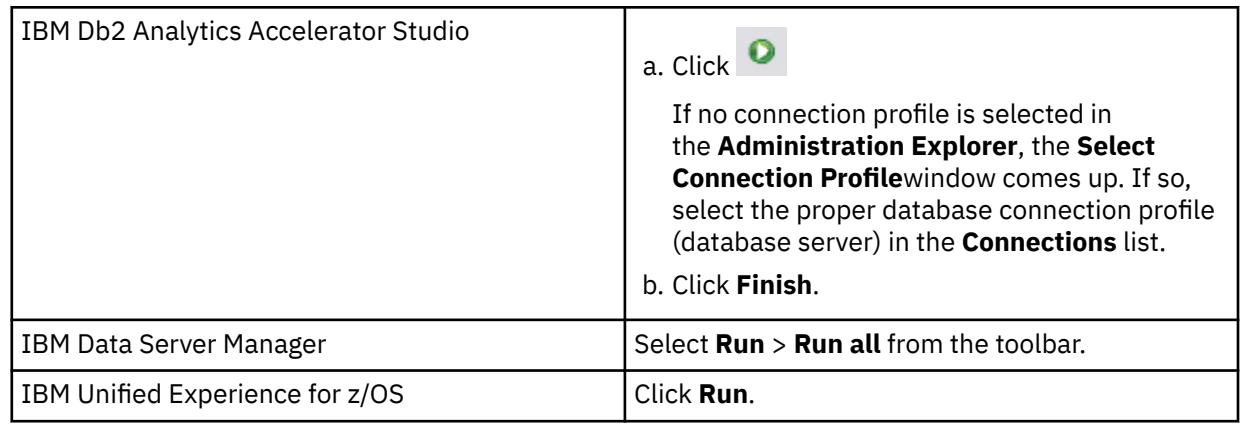

# **What to do next**

You might want to save your SQL script for reuse:

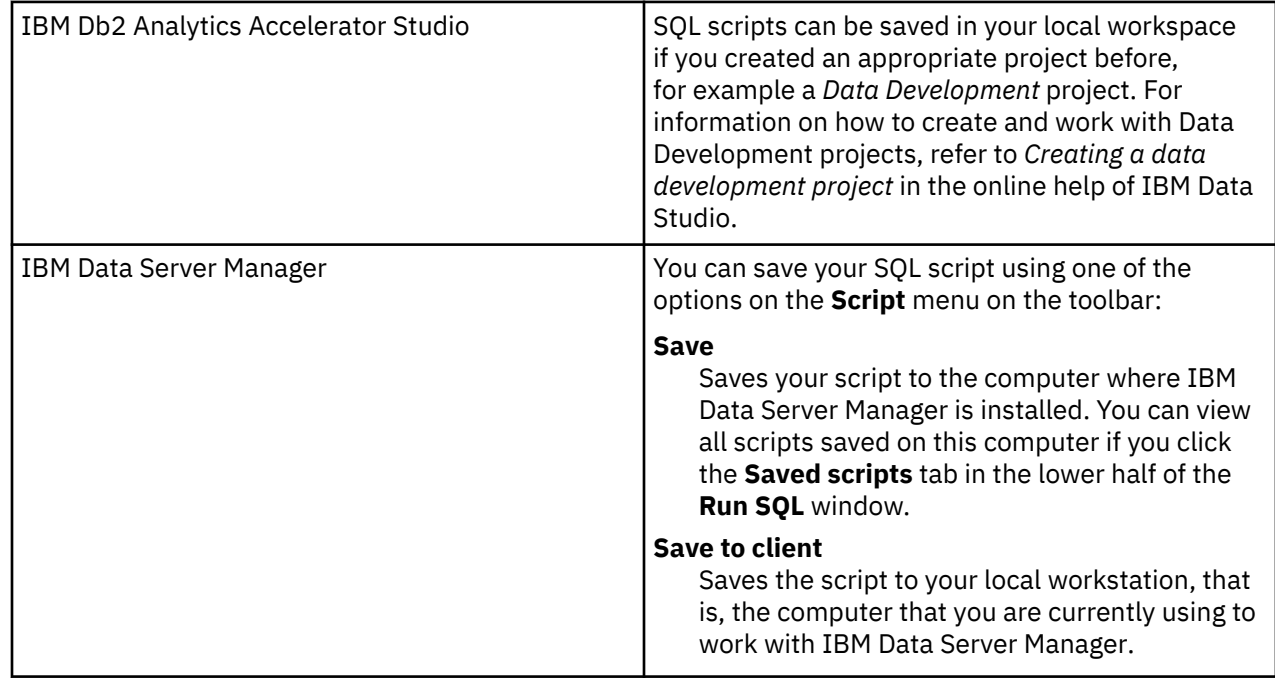

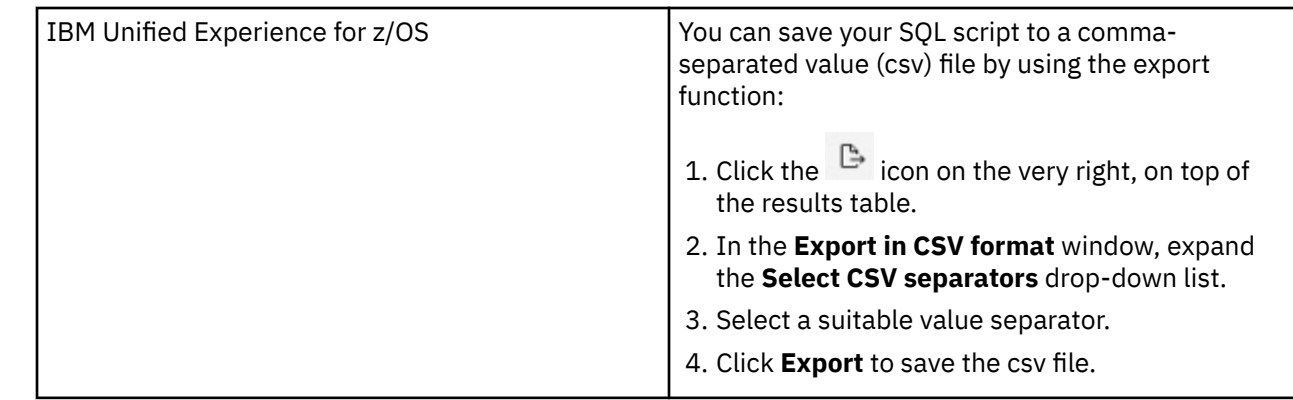

# **EXPLAIN information**

After creating the necessary EXPLAIN tables, you can analyze queries by invoking the Db2 EXPLAIN function. The analysis shows whether a query can be accelerated, indicates the reason for a failure, and gives a response time estimate. The outcome of the analysis can also be visualized in an access plan graph.

## **Preparations**

To be able to use the EXPLAIN function in order to check whether a query can be accelerated, you need the following EXPLAIN tables:

- PLAN\_TABLE
- DSN\_QUERYINFO\_TABLE

For basic EXPLAIN information, you need just the PLAN\_TABLE. To create EXPLAIN tables (including DSN\_QUERYINFO\_TABLE) for a specific user, customize and run the DSNTESC member of the SDSNSAMP library. Modify and run the DSNTIJOS sample job to create EXPLAIN tables that are qualified by SYSIBM and Db2OSC, as these tables are used by Db2 optimization tools like IBM Query Tuner.

## **Description**

The EXPLAIN tables provide the following information:

### **PLAN\_TABLE**

For each accelerated query, the query blocks are pruned and a single row is inserted in the PLAN\_TABLE with an ACCESSTYPE of 'A'. The query is thus represented by a single row with the value 1 in the QBLOCKNO column. For queries that are not accelerated, the PLAN\_TABLE can contain multiple rows representing the tables accessed by each query block, with an ACCESSTYPE other than 'A'. If there are multiple rows belonging to the same query, these are numbered consecutively in the QBLOCKNO column.

### **DSN\_QUERYINFO\_TABLE**

Additional EXPLAIN information can be found in the DSN\_QUERYINFO\_TABLE. See Table 44 on page 162.

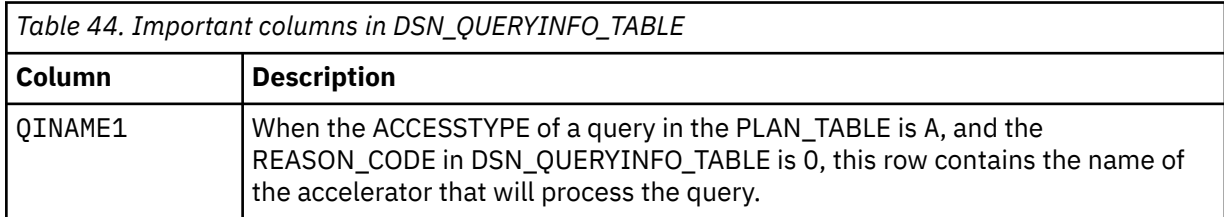

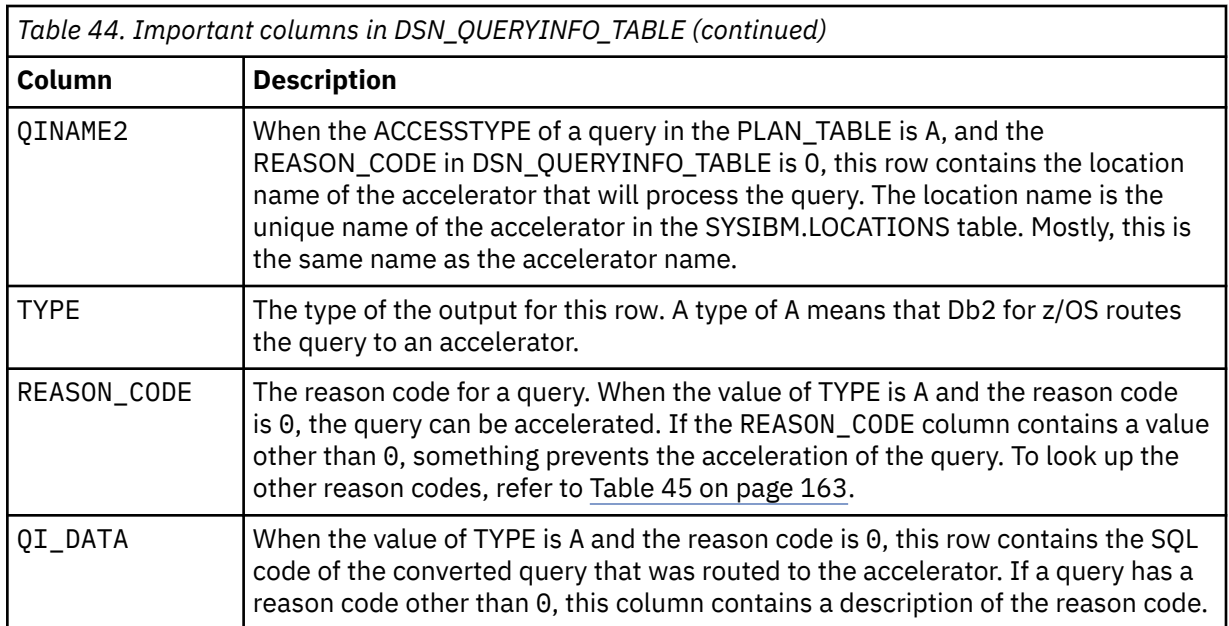

## **Reason codes**

Table 45 on page 163 lists and describes the various reason codes. A reason code greater than 0 indicates that a query cannot be accelerated.

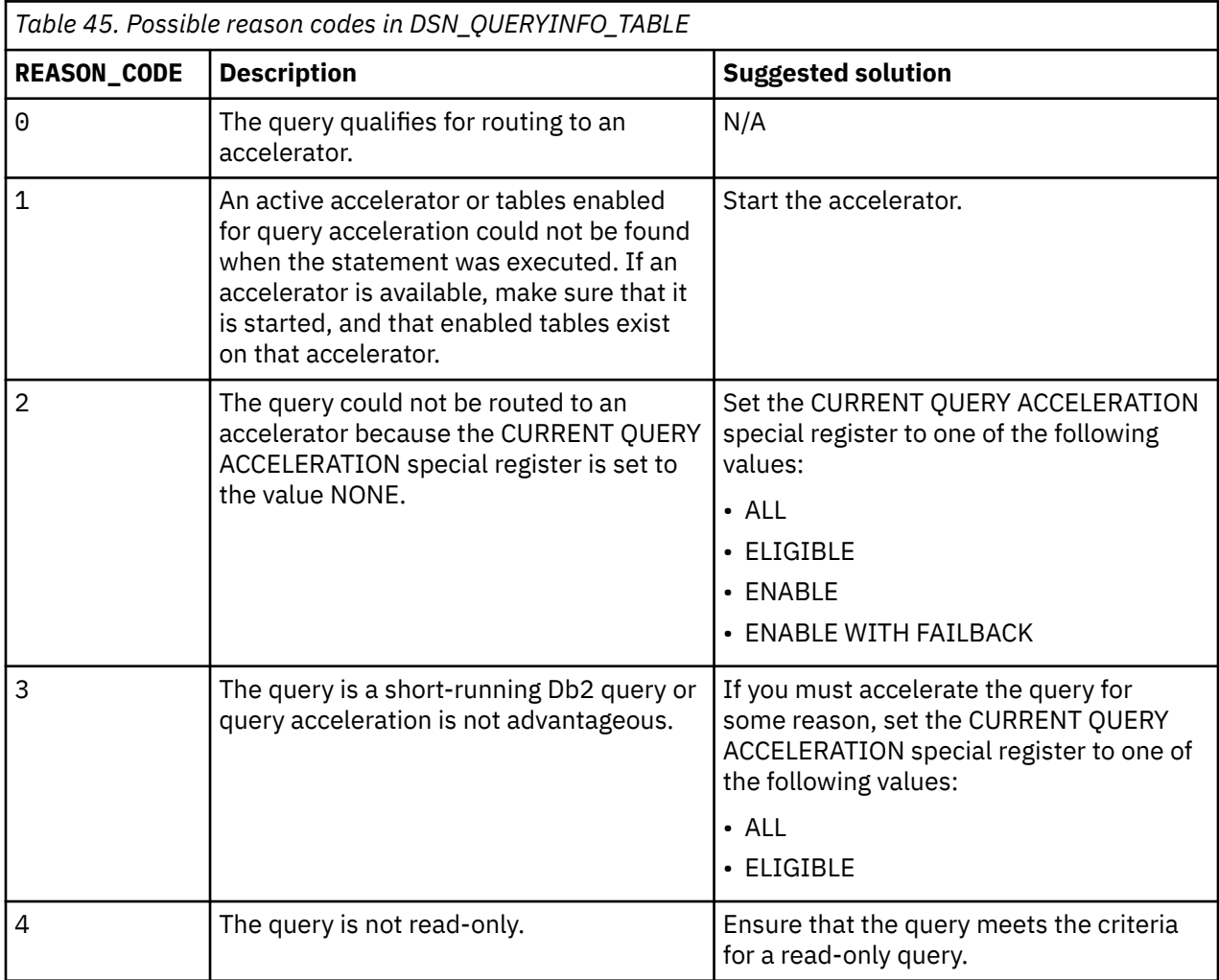

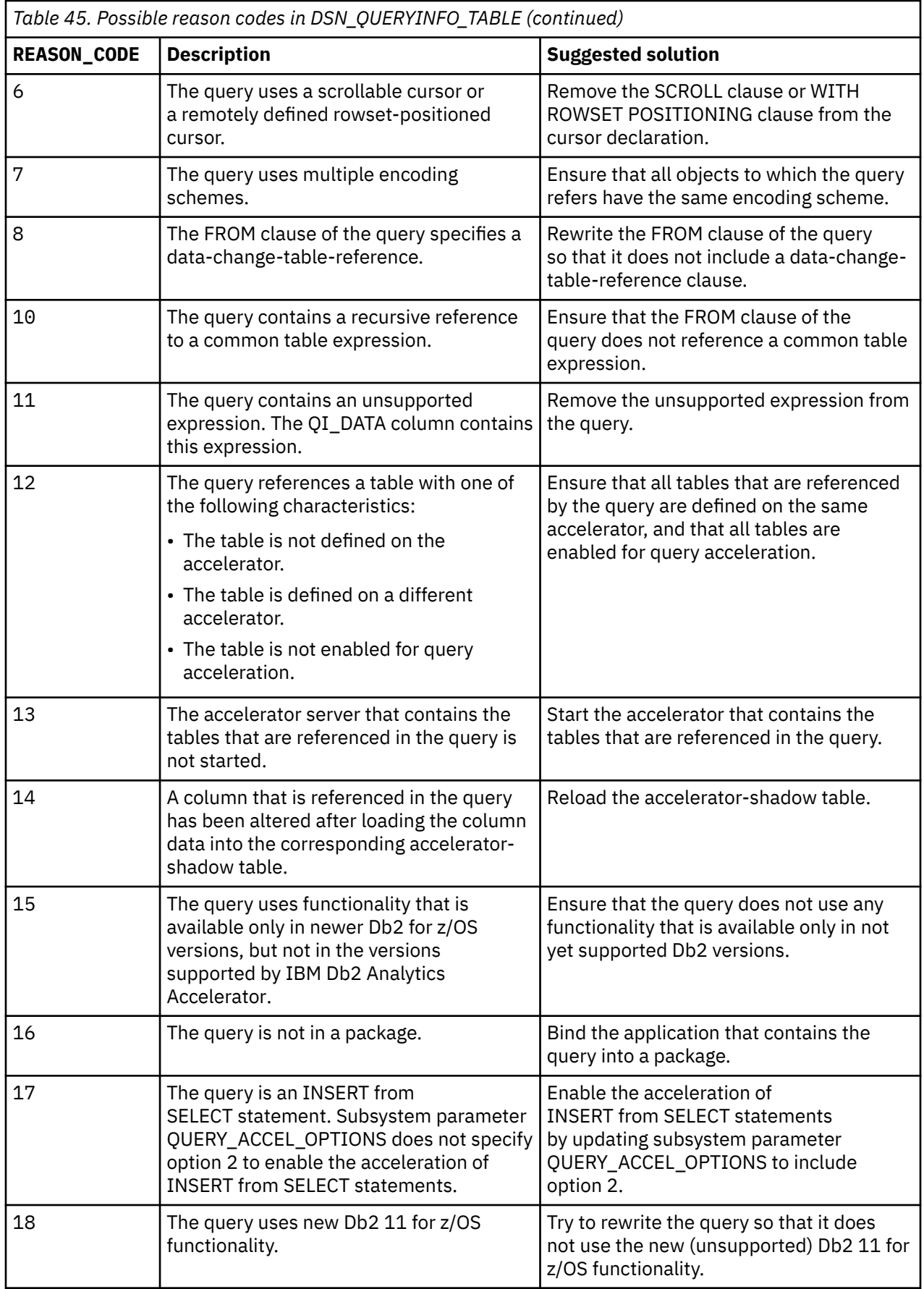

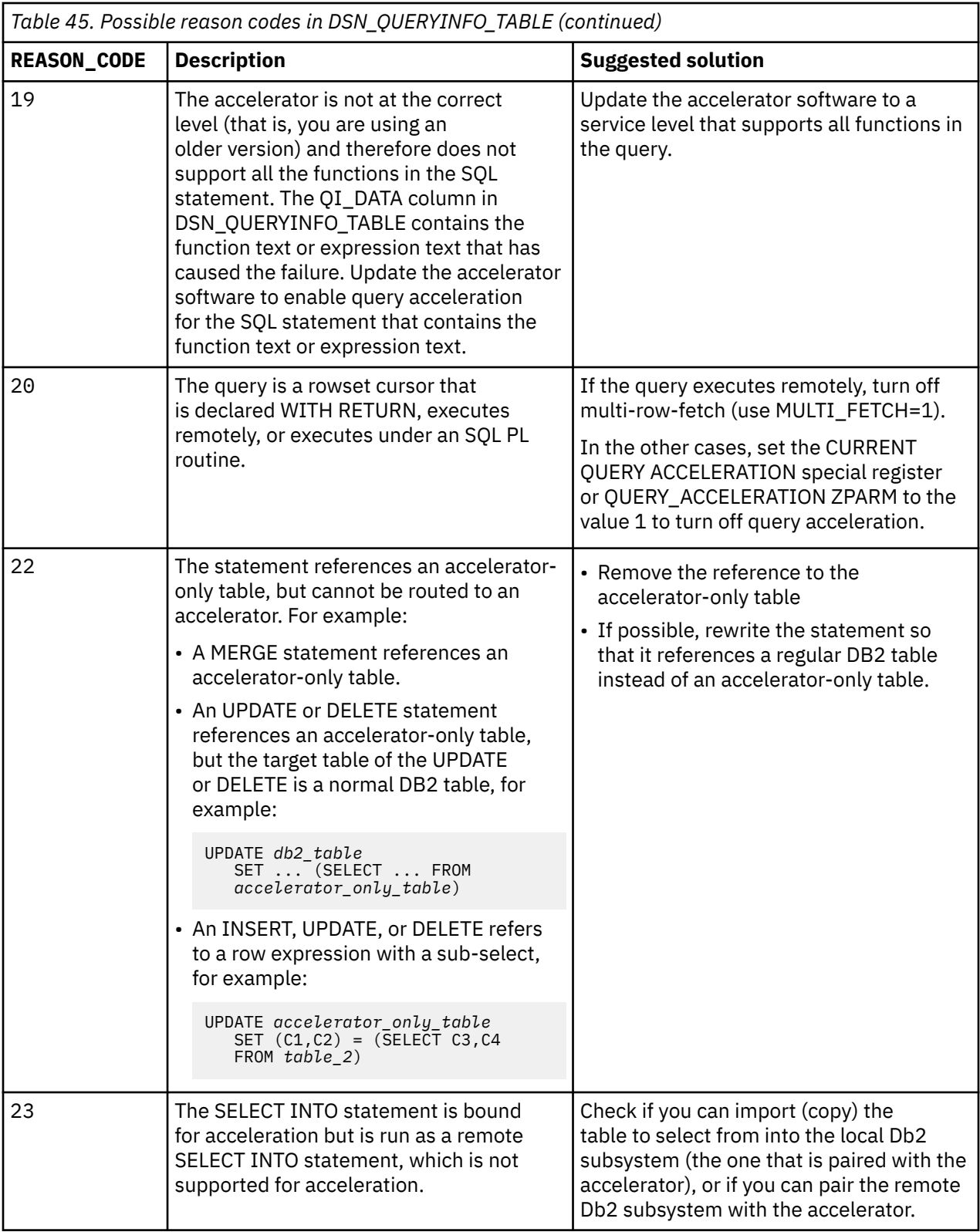

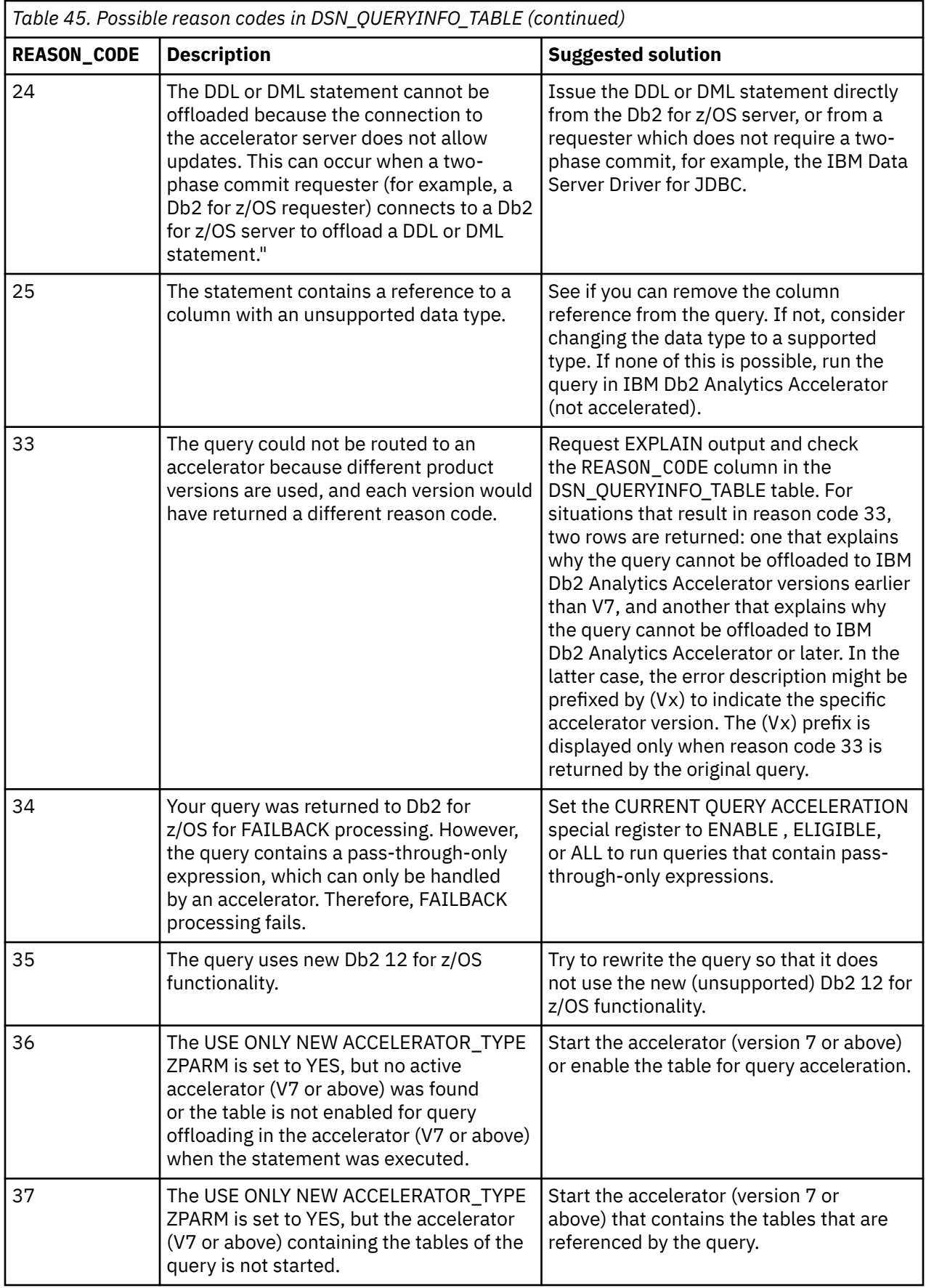
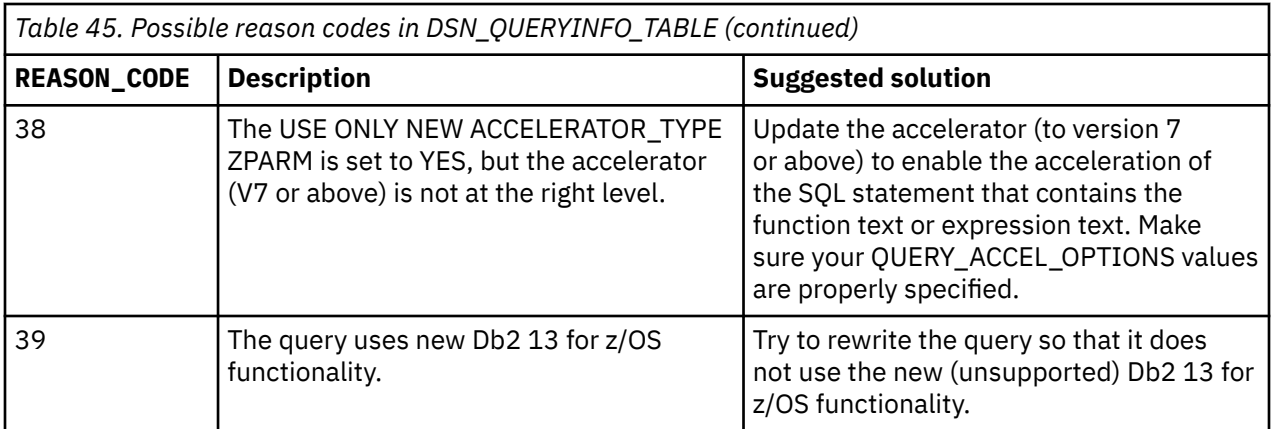

For example, reason code 7 resolves to The query uses multiple encoding schemes.. If you receive this reason code, check the encoding schemes that are used by the tables. If different schemes are used, you might have to curtail the query so that it only refers to columns that use the same coded character set identifier (CCSID) or code page.

### **Sample EXPLAIN query**

-- clean up explain tables DELETE FROM PLAN\_TABLE WHERE QUERYNO = 3825; DELETE FROM DSN\_QUERYINFO\_TABLE WHERE QUERYNO = 3825; -- enable accelerator for this session SET CURRENT QUERY ACCELERATION=ENABLE; -- explain query EXPLAIN ALL SET QUERYNO = 3825 FOR SELECT SUM(L\_QUANTITY), SUM(O\_TOTALPRICE), O\_CUSTKEY FROM TPCH.LINEITEM L JOIN TPCH.ORDERS O ON L.L\_ORDERKEY = O.O\_ORDERKEY WHERE O.O\_ORDERDATE > '01.01.1994' GROUP BY O.O\_CUSTKEY; -- check if query is eligible for acceleration SELECT QBLOCKNO, ACCESSTYPE FROM PLAN\_TABLE AS P WHERE QUERYNO = 3825; SELECT QINAME1 AS ACCELERATOR, REASON CODE, QI DATA FROM DSN QUERYINFO TABLE  $WHERE$  QUERYNO = 3825;

The DELETE statements at the beginning remove old information from the EXPLAIN tables.

The SET CURRENT QUERY ACCELERATION=ENABLE special register is required. Leaving it out would mean to run an inhouse Db2 query that is not sent to any accelerator.

Then comes the actual test query. It starts with the mandatory EXPLAIN statement. A number is assigned to the query so that the EXPLAIN information pertaining to that query can be easily extracted from the EXPLAIN tables by means of a SELECT statement.

The first SELECT statement extracts the QBLOCKNO and the ACCESSTYPE column values of the query from the PLAN\_TABLE. The second SELECT statement extracts the QINAME1, REASON\_CODE, and QI\_DATA values of the query from DSN\_QUERYINFO\_TABLE.

# **Selecting and ordering query monitoring columns**

You can customize the view that displays the query history of an accelerator. That is, you can select the columns to be displayed. In IBM Db2 Analytics Accelerator Studio, you can also change the order of their appearance.

## **Procedure**

- 1. Connect to the Db2 subsystem or data sharing group that the accelerator is attached to. For more information, see ["Connecting to a database server" on page 121.](#page-134-0)
- 2. Select the accelerator. For more information, see ["Selecting an accelerator" on page 132.](#page-145-0)
- <span id="page-181-0"></span>3. Select the accelerator. For more information, see ["Selecting an accelerator" on page 132.](#page-145-0)
- 4. Go to the view or page that lists the query history:

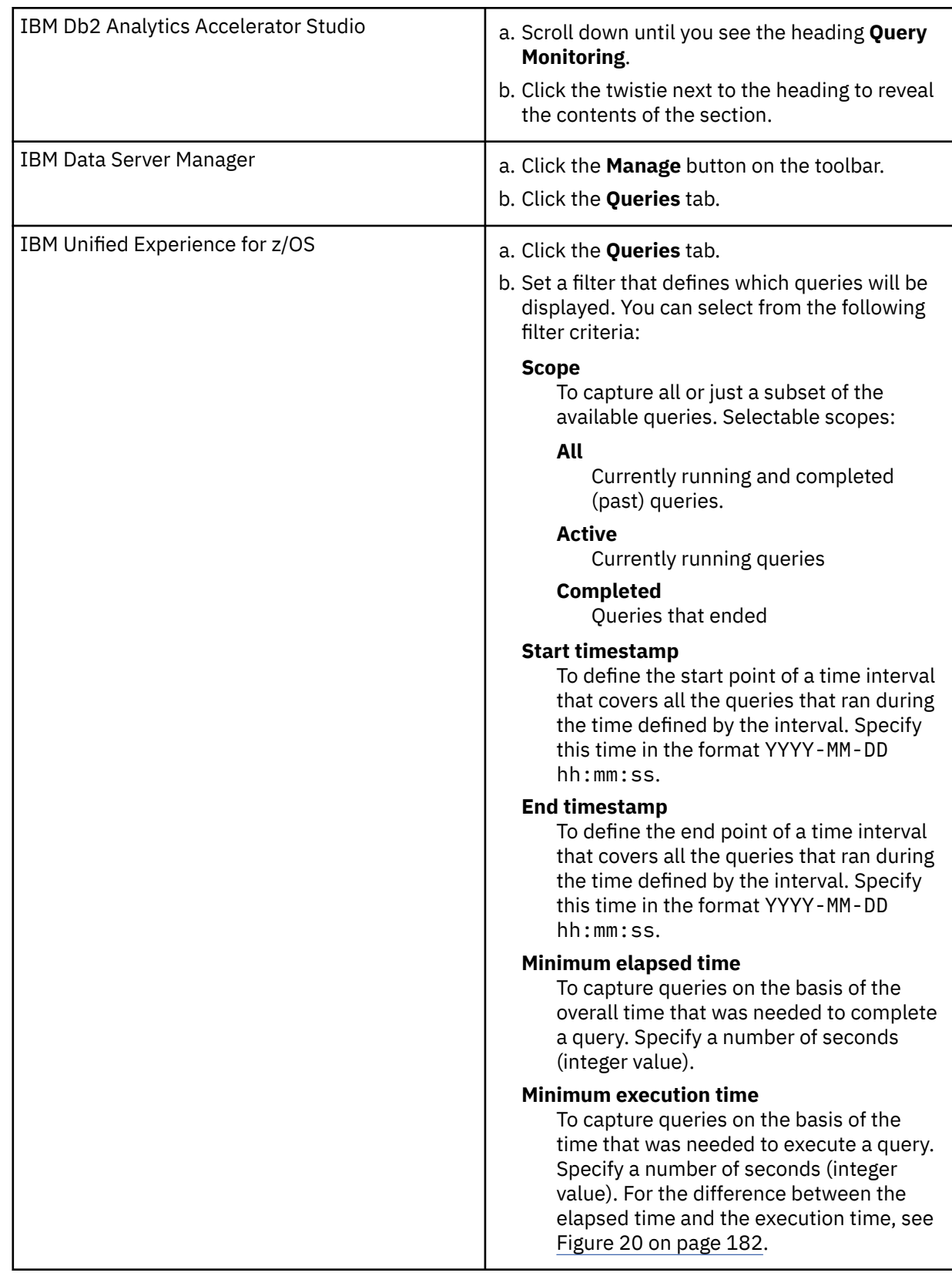

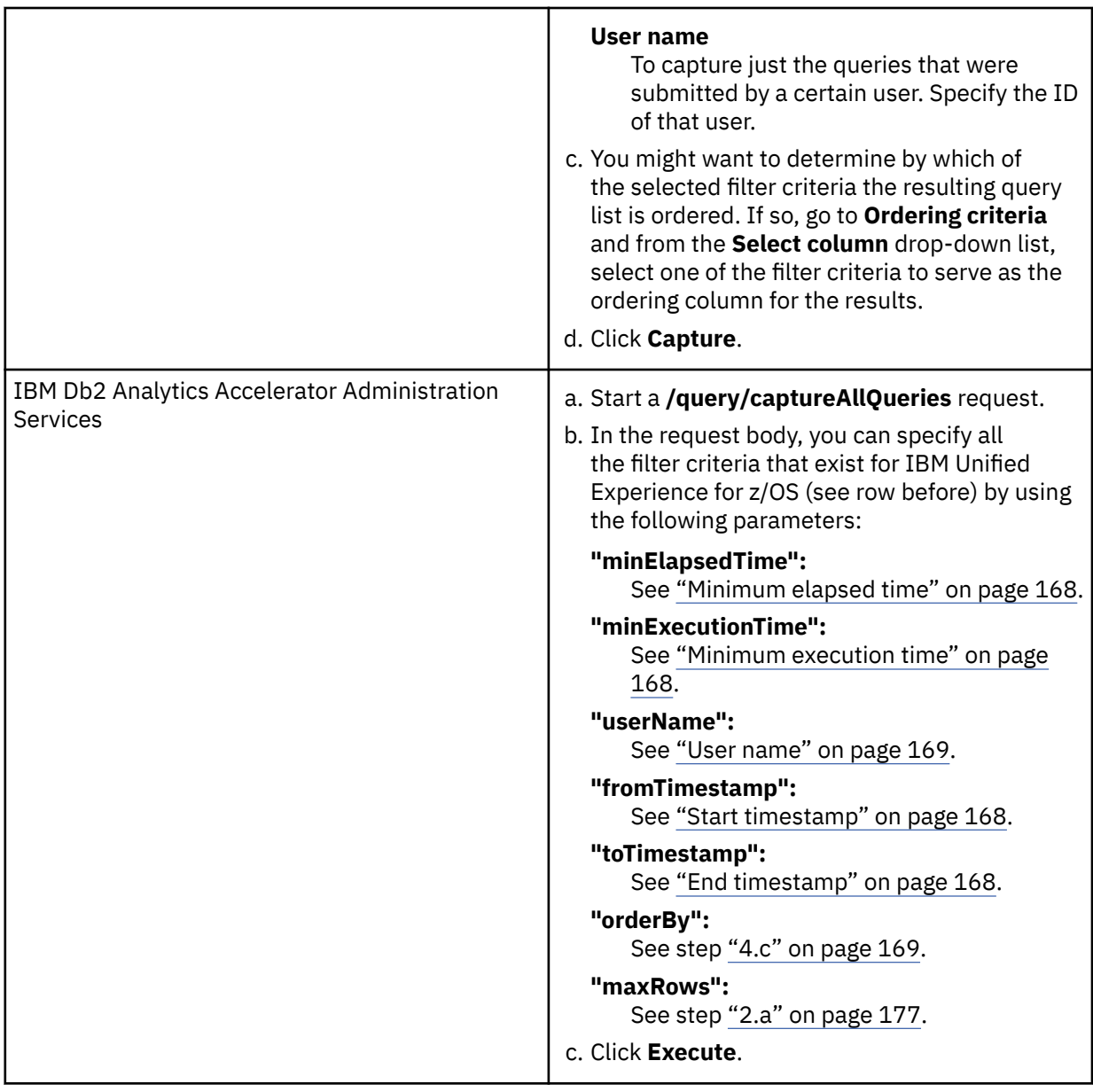

You see the recent query history immediately (SQL statements and other information about recent queries).

You can select various information columns, some of which are displayed by default. For a list of the available columns, click the appropriate **Related reference** link at the end of this topic.

**Important:** The reference for all times that are displayed is the accelerator system time. The accelerator system time is determined by the first Db2 subsystem that was added to the configuration. A warning is issued if the accelerator works with data from a Db2 subsystem that was not the first to be added. It is very important to keep this in mind if the Db2 subsystems (data servers) are situated in different time zones.

5. Access the column display function:

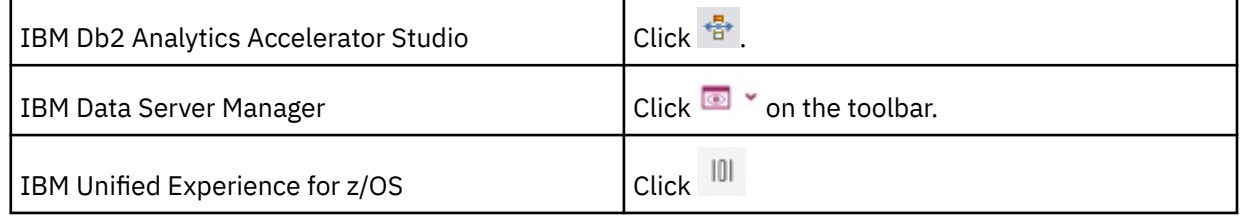

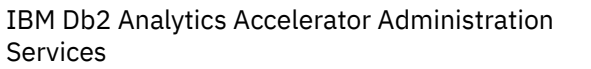

# 6. To add columns:

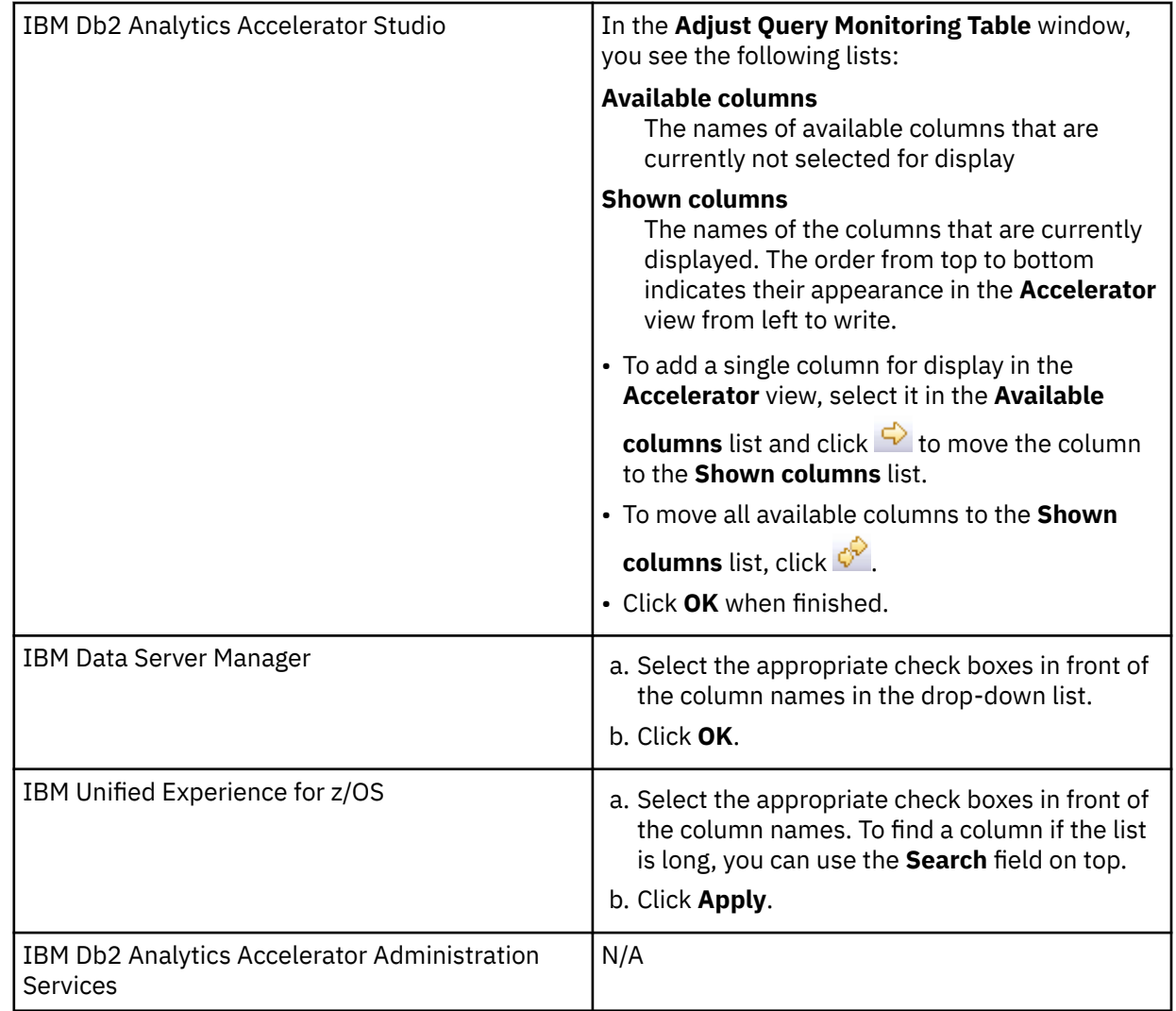

# 7. To remove columns from the display:

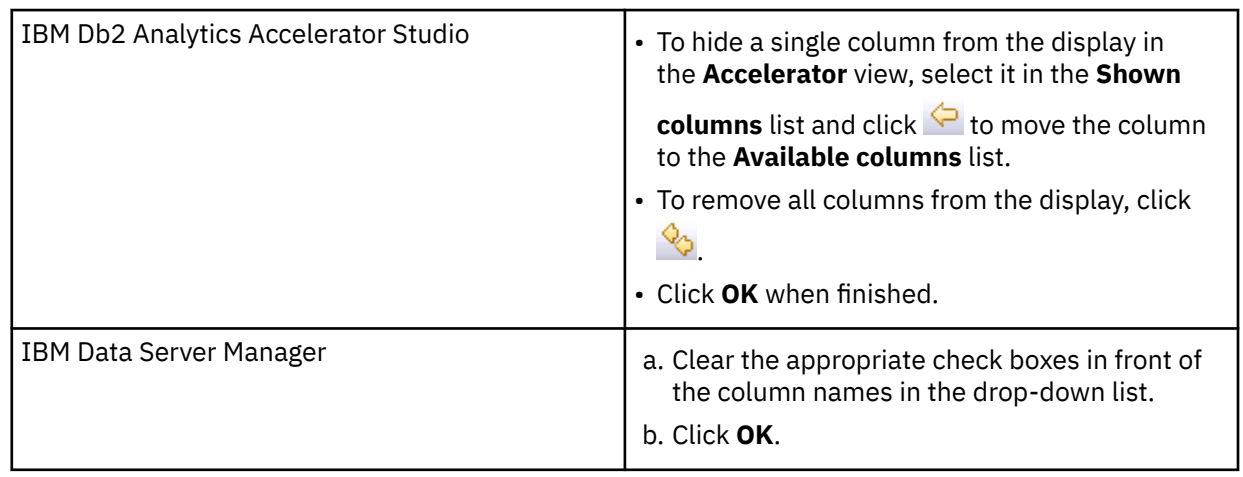

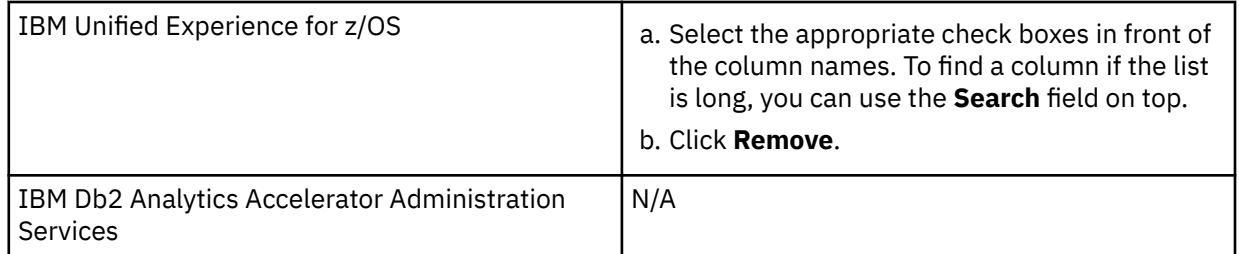

- 8. In IBM Db2 Analytics Accelerator Studio, you can also change the order in which the columns appear:
	- To change the order of appearance in the **Accelerator** view, select a column in the **Shown columns** list and click  $\overline{\mathbf{u}}$  or  $\overline{\mathbf{v}}$  to move the column up or down.

The order of the columns from top to bottom represents the order in which these columns appear from left to right in the **Accelerator** view.

- To restore the default settings for the **Query Monitoring** section in the **Accelerator** view, click **Restore Defaults**.
- Click **OK** when finished.

# **Results**

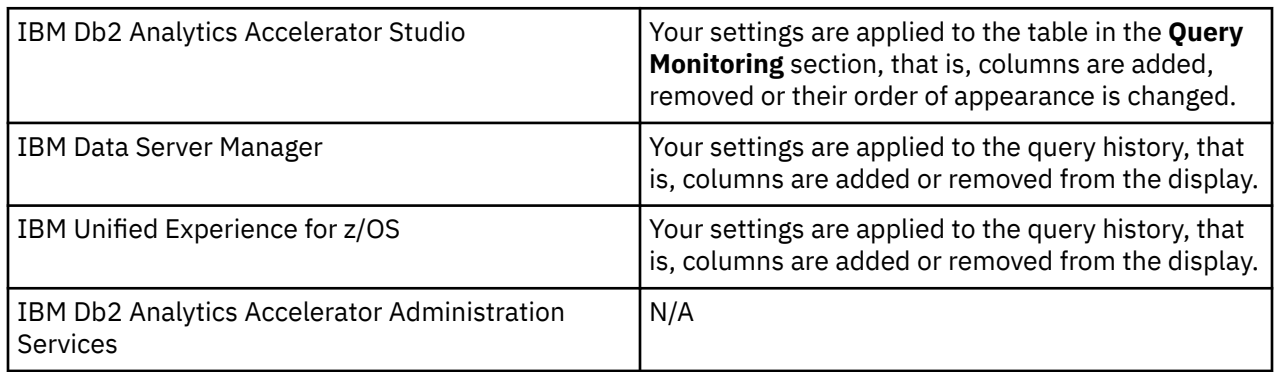

# **What to do next**

• To show further details about a selected query or to rerun the query, you can use the following functions:

## **Show SQL**

To view the SQL of the query.

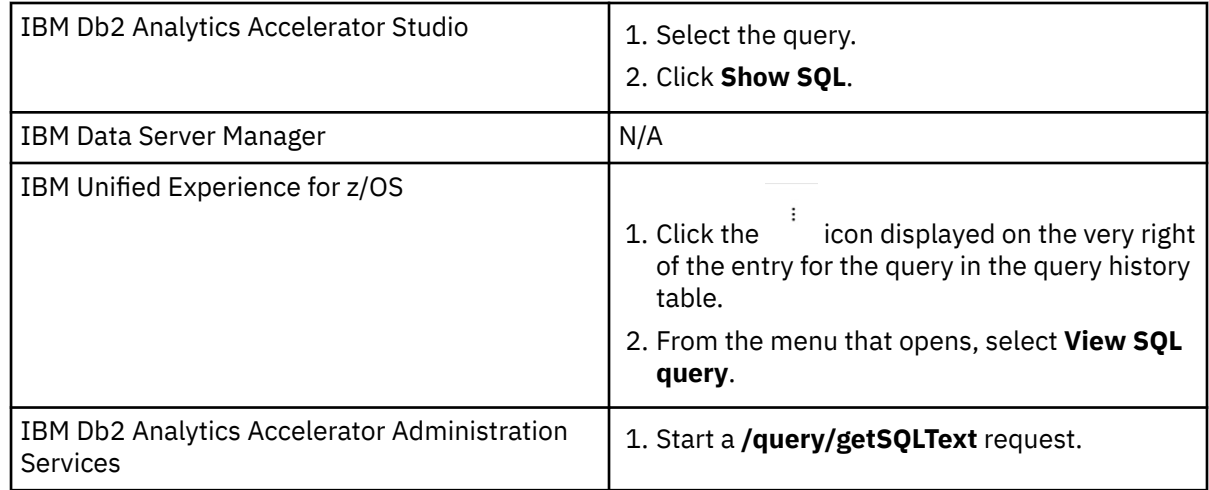

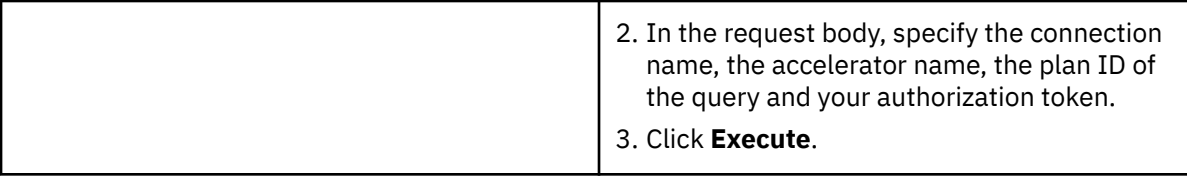

## **Show Plan**

To view the access plan graph of the query

**Note:** For accelerator-only tables, the **Show SQL** and **Show Plan** functions show information about data manipulation (DML) jobs, such as INSERT, UPDATE, or DELETE, but not data definition (DDL) jobs, such as CREATE or DROP.

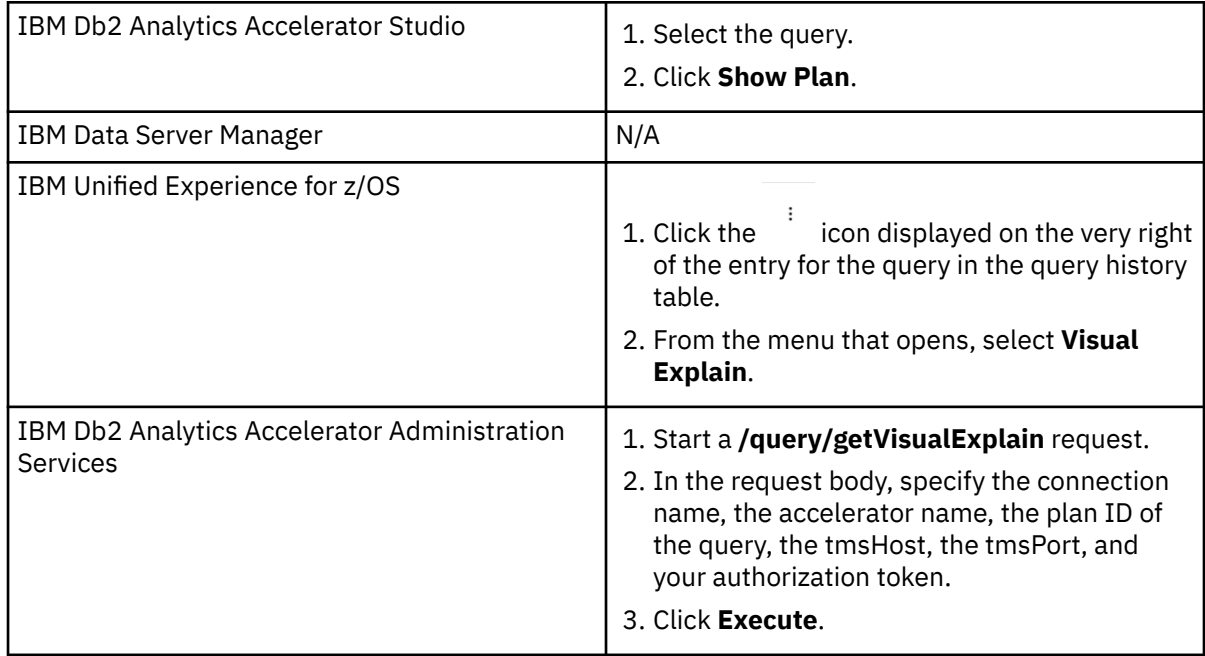

## **Show Explain Details**

Opens a window with a textual representation of a query's access plan and other information about the query execution. As an example, see the following extract:

```
...
FROM 
  KLMDWEDB14."CUSTOMER-UID_01140003-V0" AS Q1 
WHERE 
  (Q1."DWA_Partition_ID (hidden)" <= 100001)
Access Plan:
-----------
 Total Cost: 105.849
 Query Degree: 8
         Rows 
         RETURN
(1)Cost
         I/O 
 |
         333.333 
 LTQ 
(2) 105.849 
        \frac{15}{1} |
         333.333 
       CTQ
(3)
```
105.778

```
 15 
 |
           333.333 
           TBSCAN
(4) 105.766 
             15 
 |
 1000 
 CO-TABLE: KLMDWEDB14
  CUSTOMER-UID_01140003-V0
            \overline{01}Operator Symbols :
------------------
   Symbol Description<br>--------- ------------
                                      --------- ------------------------------------------
    ATQ : Asynchrony
```
...

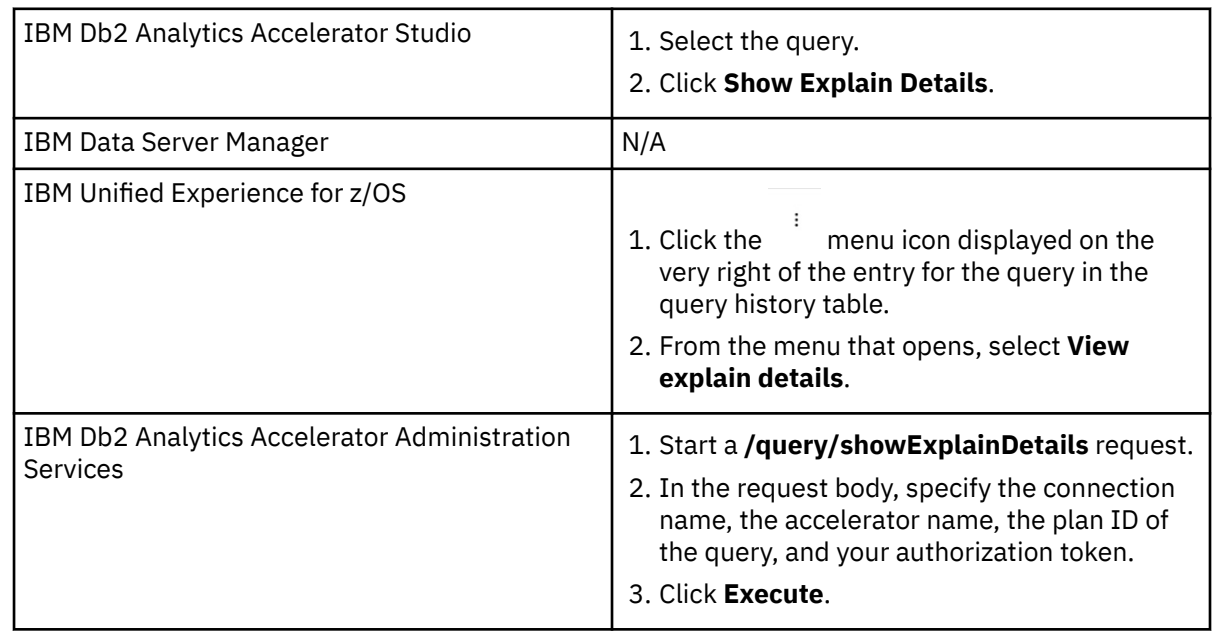

#### **Capture query environment data**

Collects Db2 for z/OS support documents to be saved in a trace file. To save the collected information to a trace file, complete these steps before you run the **Capture** function (this function):

1. Click **Save Trace**.

#### 2. Select the option **Manually collected diagnostic information** in the **Save Trace** window.

3. Click **OK** to save your settings.

This function is equivalent to running the SYSPROC.ACCEL\_CONTROL\_ACCELERATOR stored procedure with the <getAdditionalSupport> command and DB2SUPPORT as the value of the tcommand attribute. The generated trace file (a compressed archive) is placed in the file path specified as the value of the absoluteAdditionalSupportZipFilePath attribute. See SYSPROC\_ACCEL\_CONTROL\_ACCELERATOR in the *IBM Db2 Analytics Accelerator for z/OS: Stored Procedures Reference*.

To access this function:

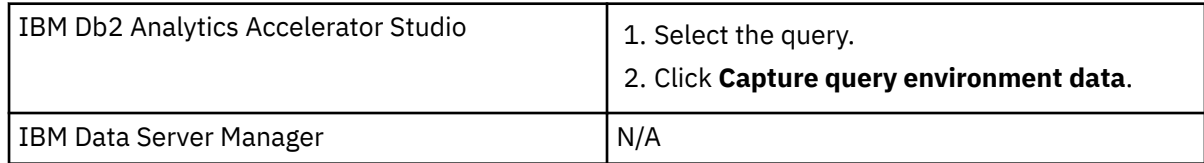

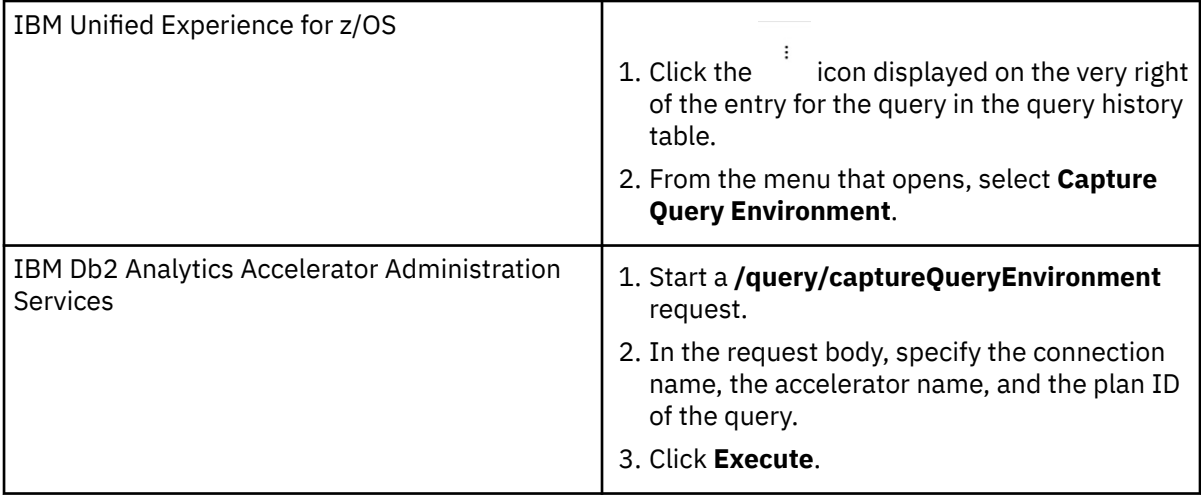

## **Capture query environment data and performance data**

Collects Db2 for z/OS support documents and CDE performance data to be saved in a trace file. If you select this option, you will be asked for a timeout value. This is because the selected query must be rerun to obtain the performance data. A query might run for a long time. The timeout option allows you to end the query prematurely and capture the performance data that was gathered up to this point. To save the collected information to a trace file, complete these steps before you run the **Capture** function (this function):

- 1. Click **Save Trace**.
- 2. Select the option **Manually collected diagnostic information** in the **Save Trace** window.
- 3. Click **OK** to save your settings.

If you set a timeout and the timeout is reached while the data collection is still running, the operation is aborted and you receive an AQT10050E error that includes the following diagnostic information:

```
AQT10050E - An internal error occurred on the 'XYZ001' accelerator: 
ODBC operation executeQuery failed with SQLSTATE 22003 because
the timeout was reached, and the query execution was stopped. 
Nevertheless, trace information could be collected successfully.
<ODBCDiagnostics>
     <SQLSTATE>22003</SQLSTATE>
     <SQLCODE>-904</SQLCODE>
     <Tokens num="0">
     </Tokens>
     <Message></Message>
</ODBCDiagnostics>
```
This function is equivalent to running the SYSPROC.ACCEL\_CONTROL\_ACCELERATOR stored procedure with the <getAdditionalSupport> command and CDE\_PERFORMANCE\_TRACE as the value of the tcommand attribute. The generated trace file (a compressed archive) is placed in the file path specified as the value of the absoluteAdditionalSupportZipFilePath attribute. See SYSPROC\_ACCEL\_CONTROL\_ACCELERATOR in the *IBM Db2 Analytics Accelerator for z/OS: Stored Procedures Reference*.

To access this function:

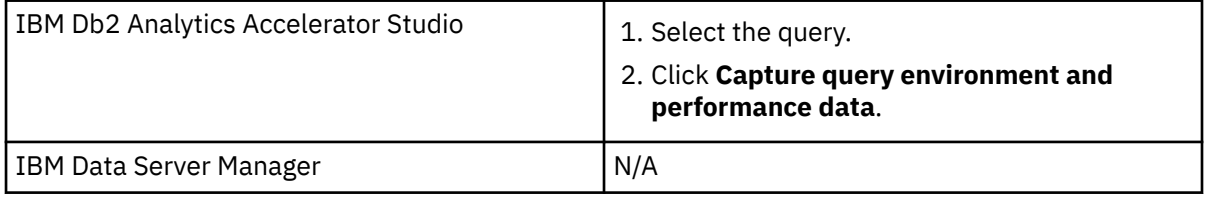

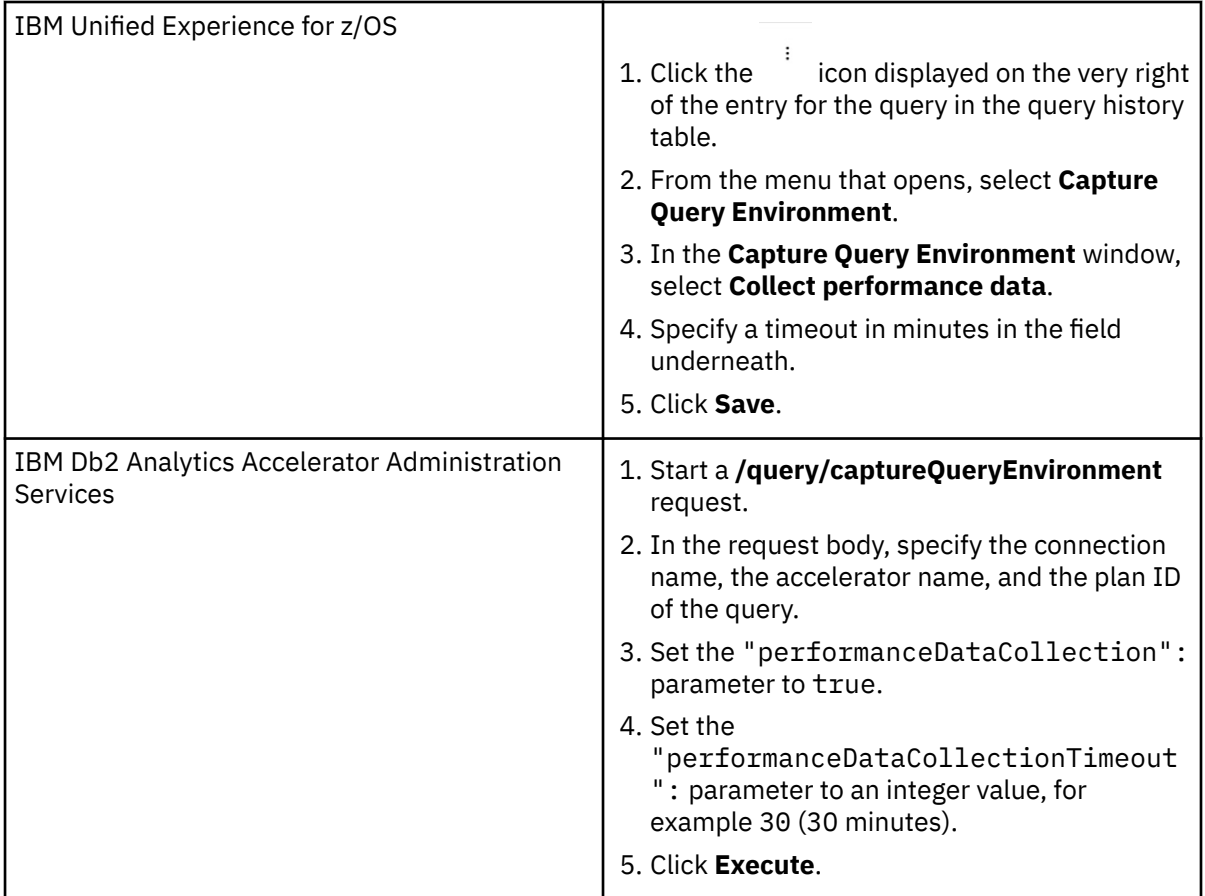

#### **Re-Run**

In IBM Db2 Analytics Accelerator Studio, you can click this button to rerun the currently selected query. This button is not available on the other supported administration client.

## **Cancel**

In IBM Db2 Analytics Accelerator Studio and IBM Data Server Manager, you can click this button to cancel a running (active) query or an INSERT, UPDATE, or DELETE operation on an accelerator-only table. This button is not available in IBM Unified Experience for z/OS and IBM Db2 Analytics Accelerator Administration Services.

- To limit the number of queries that are displayed in the **Query Monitoring** table, you have the following options:
	- 1. Show all recent queries, just the queries that are currently being processed, or just the completed queries:

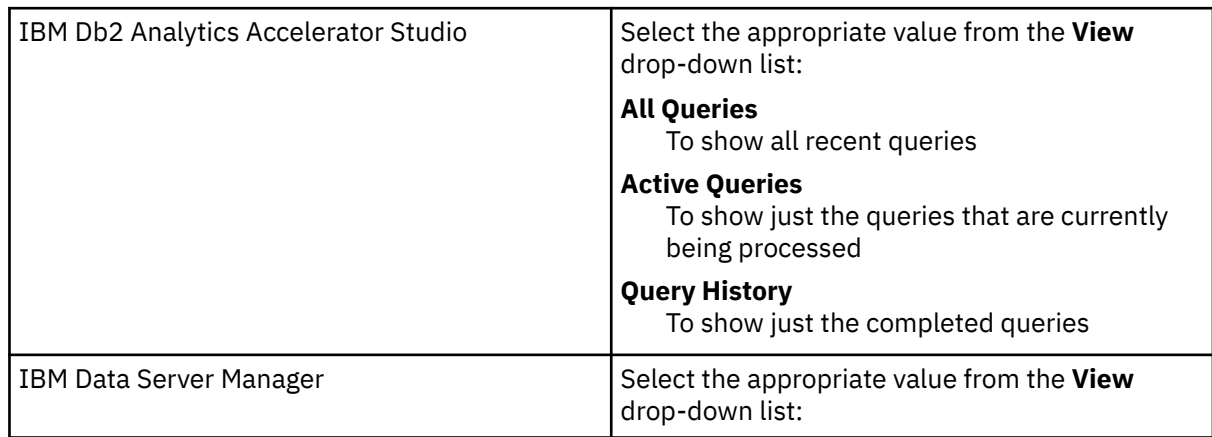

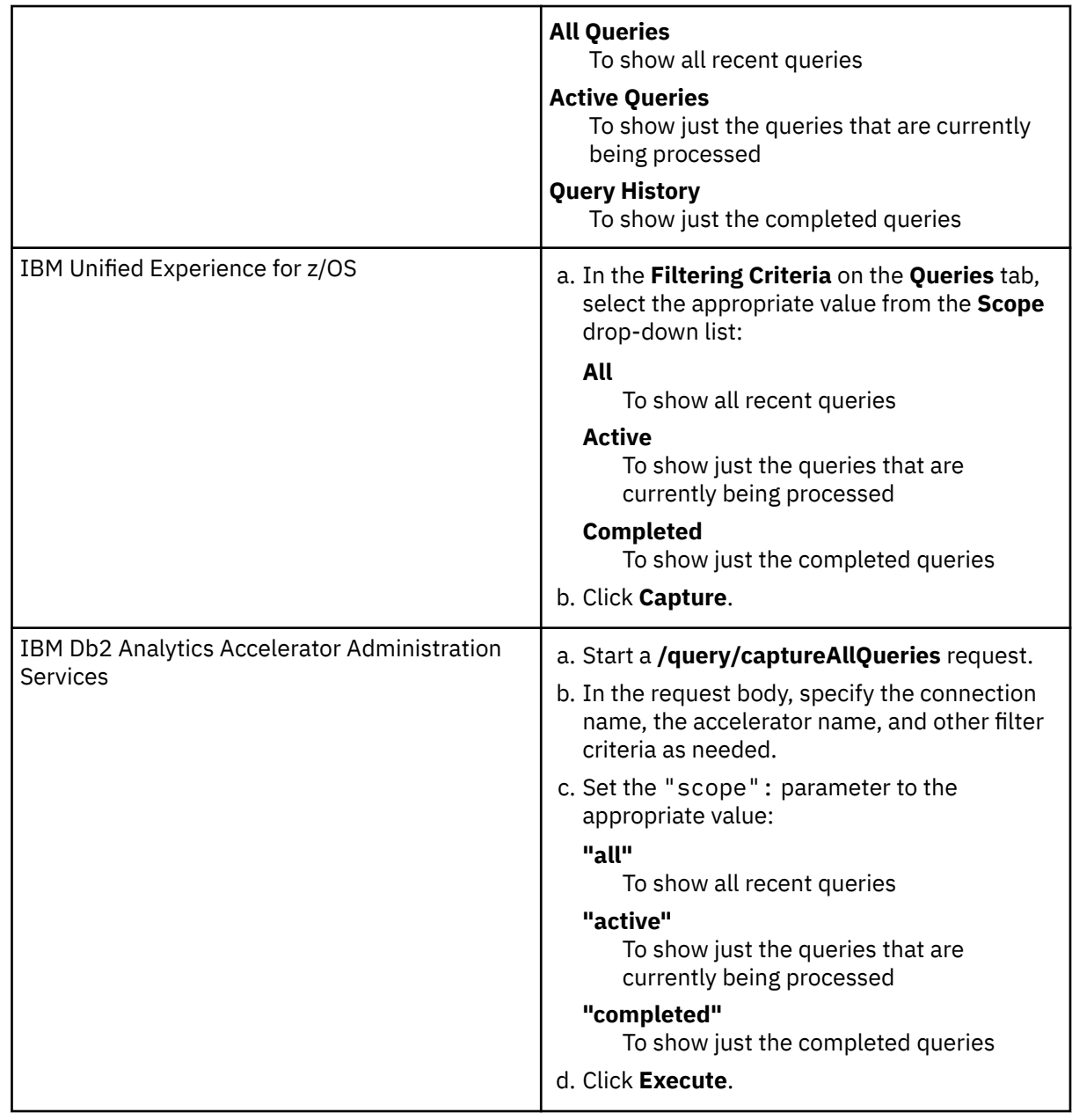

2. Limit the number of displayed queries on the basis of their values in one of the columns:

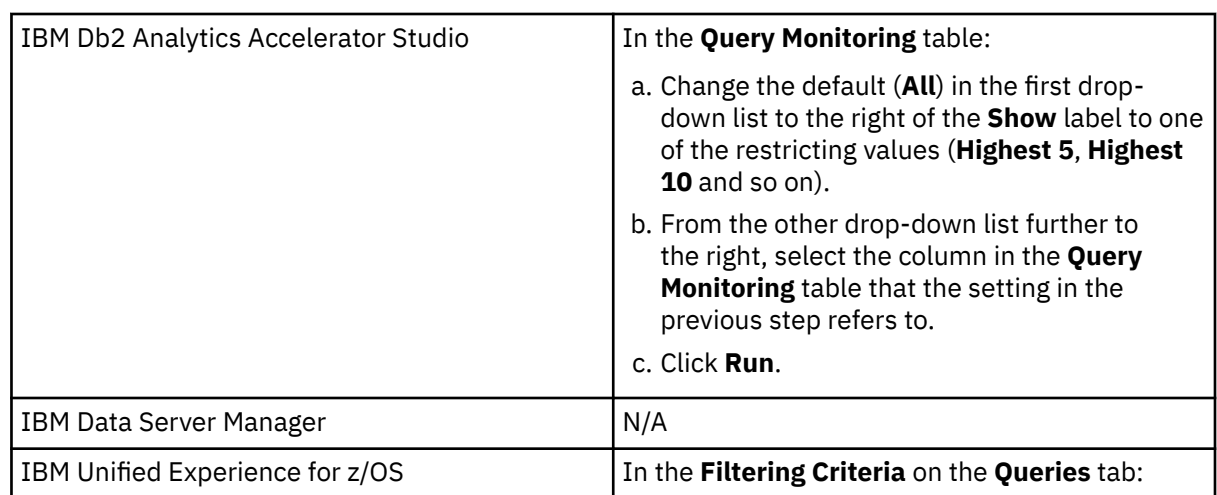

<span id="page-190-0"></span>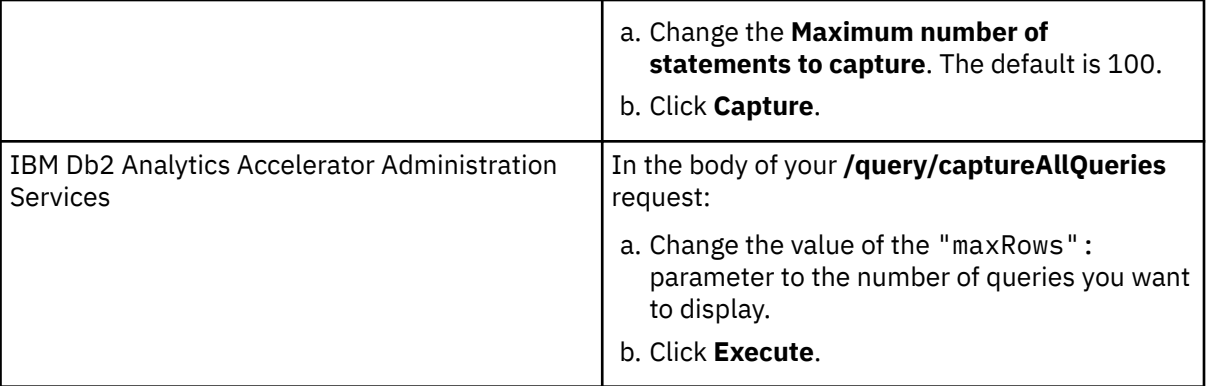

This limits the number of displayed queries to those with the highest value in the selected column. If you select a column containing time values, this means that the display will be restricted to the slowest queries. The designers of the product have opted for this order because the slowest queries usually have the highest potential for query optimizing, and are most probably the ones that a database administrator wants to touch again after they have been run.

### **Related tasks**

### [Saving trace information](#page-209-0)

The **Save Trace** function saves the collected trace information. In the **Save Trace** window, which opens before the action is completed, you can specify or change the settings for the save operation.

#### **Related reference**

#### Selectable columns in the query history

The table in this section briefly describes all columns that can be selected for display in the query history of an accelerator.

#### **Related information**

[Query history is not displayed - error message returned](#page-294-0) The query history is not displayed in the **Accelerator** view and a corresponding error message is returned.

# **Selectable columns in the query history**

The table in this section briefly describes all columns that can be selected for display in the query history of an accelerator.

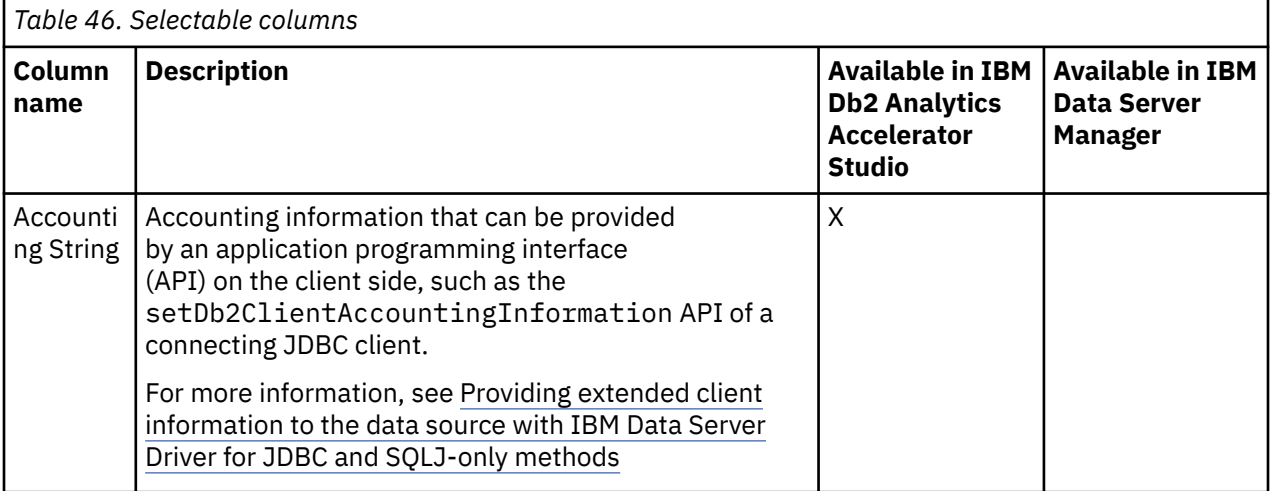

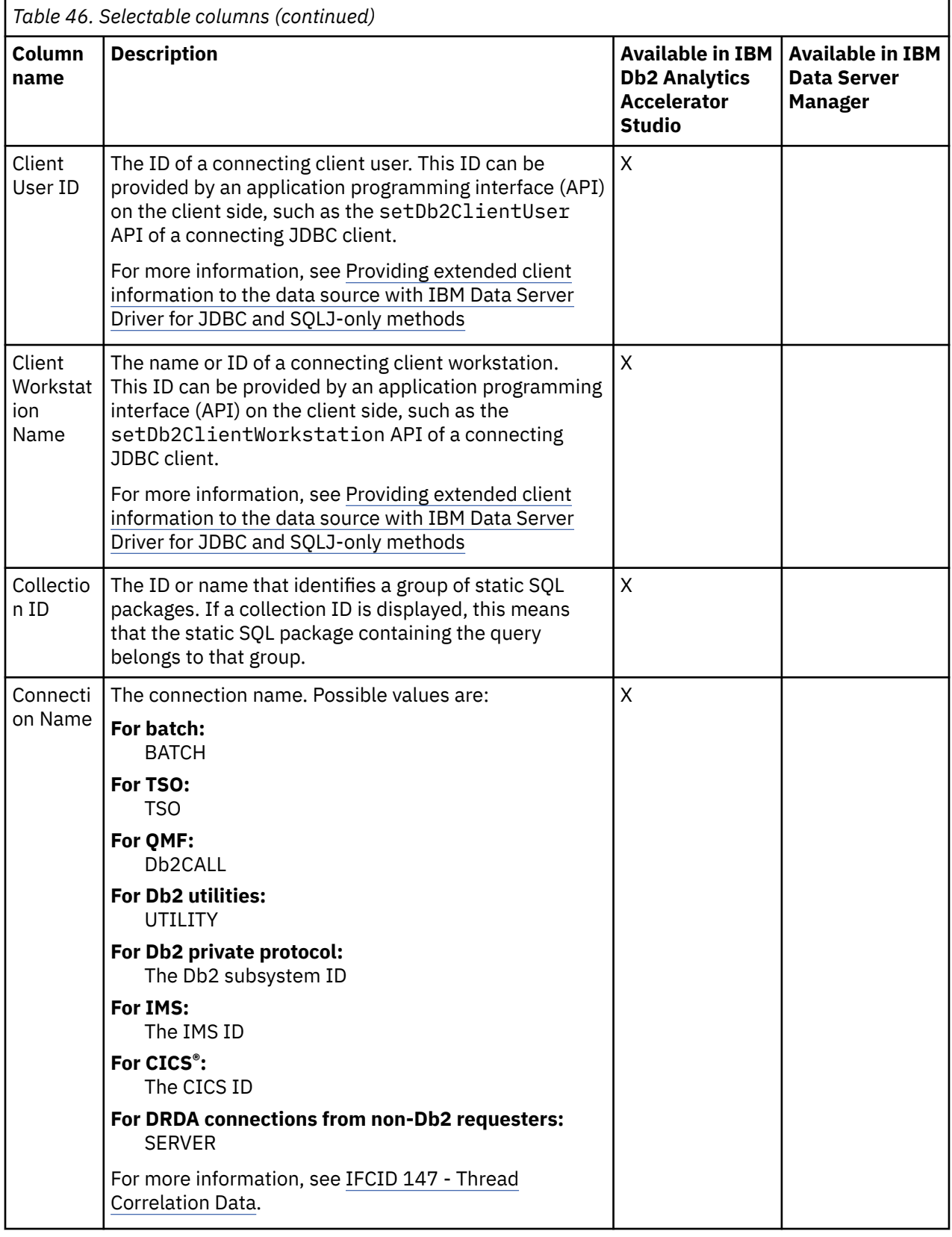

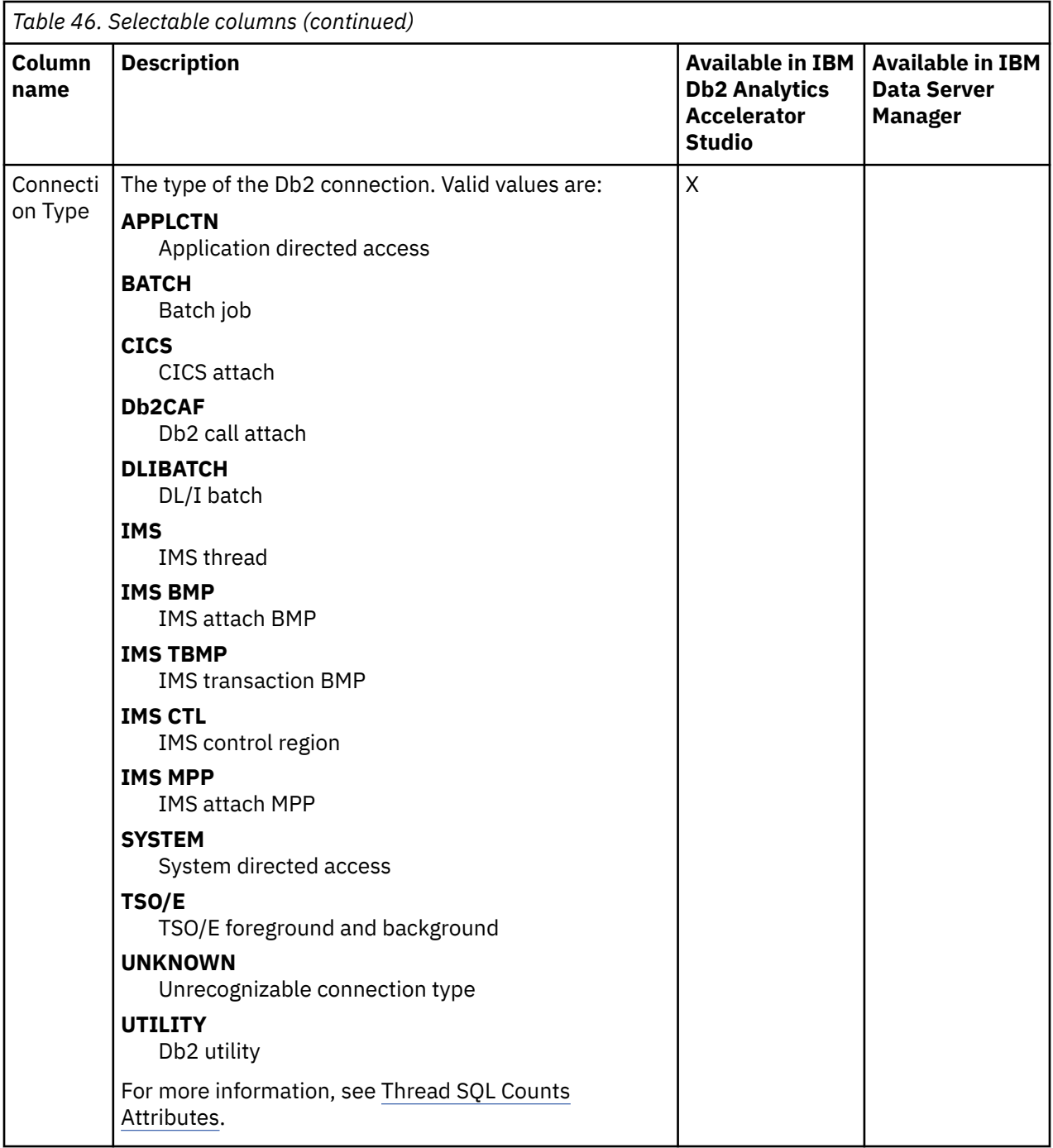

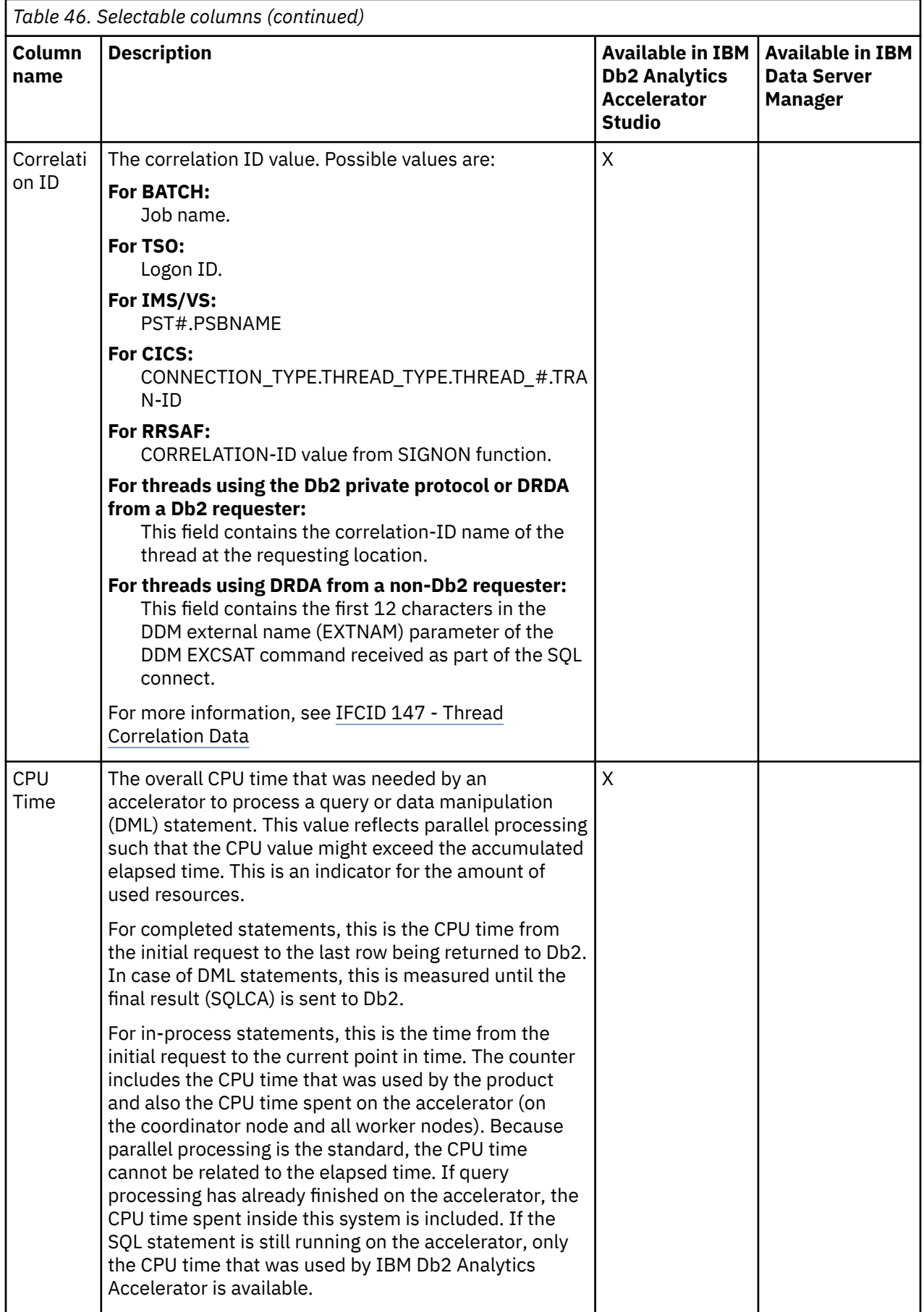

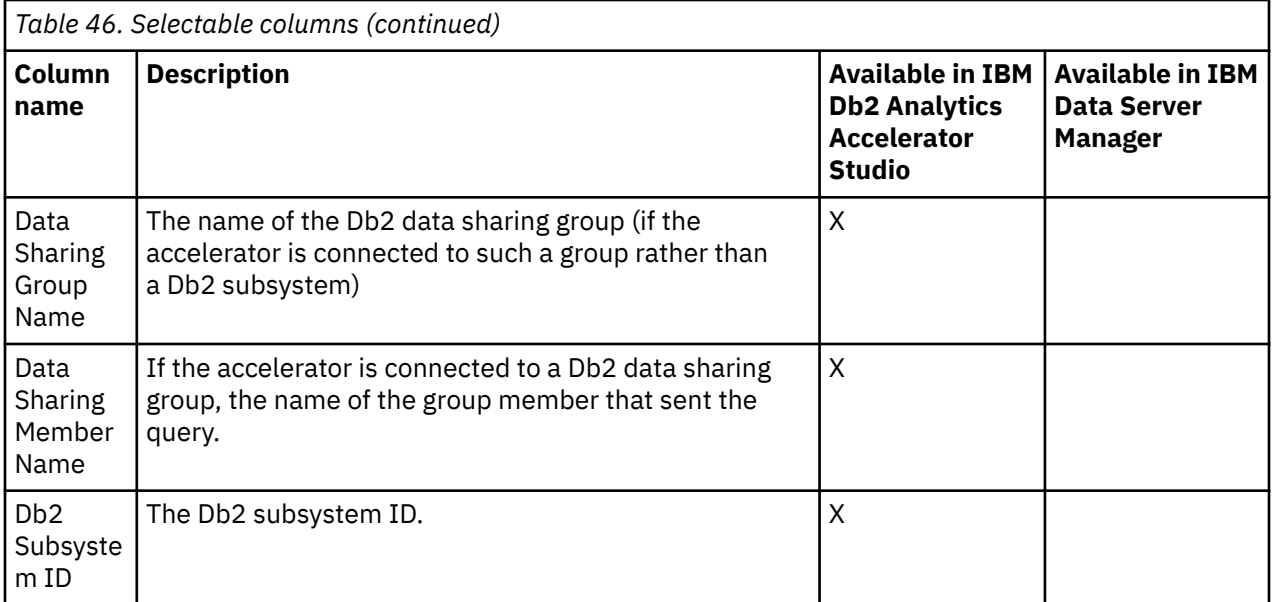

<span id="page-195-0"></span>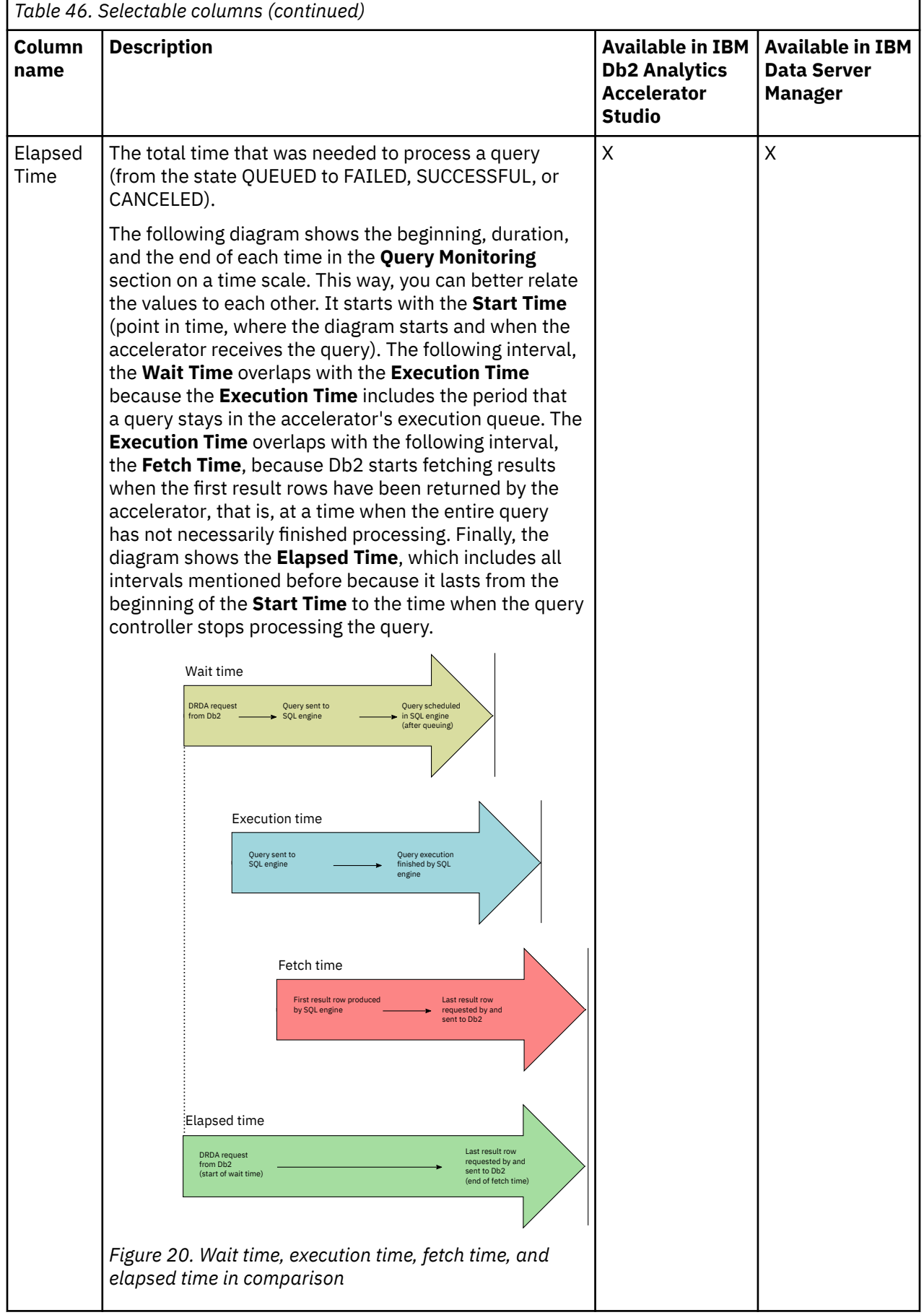

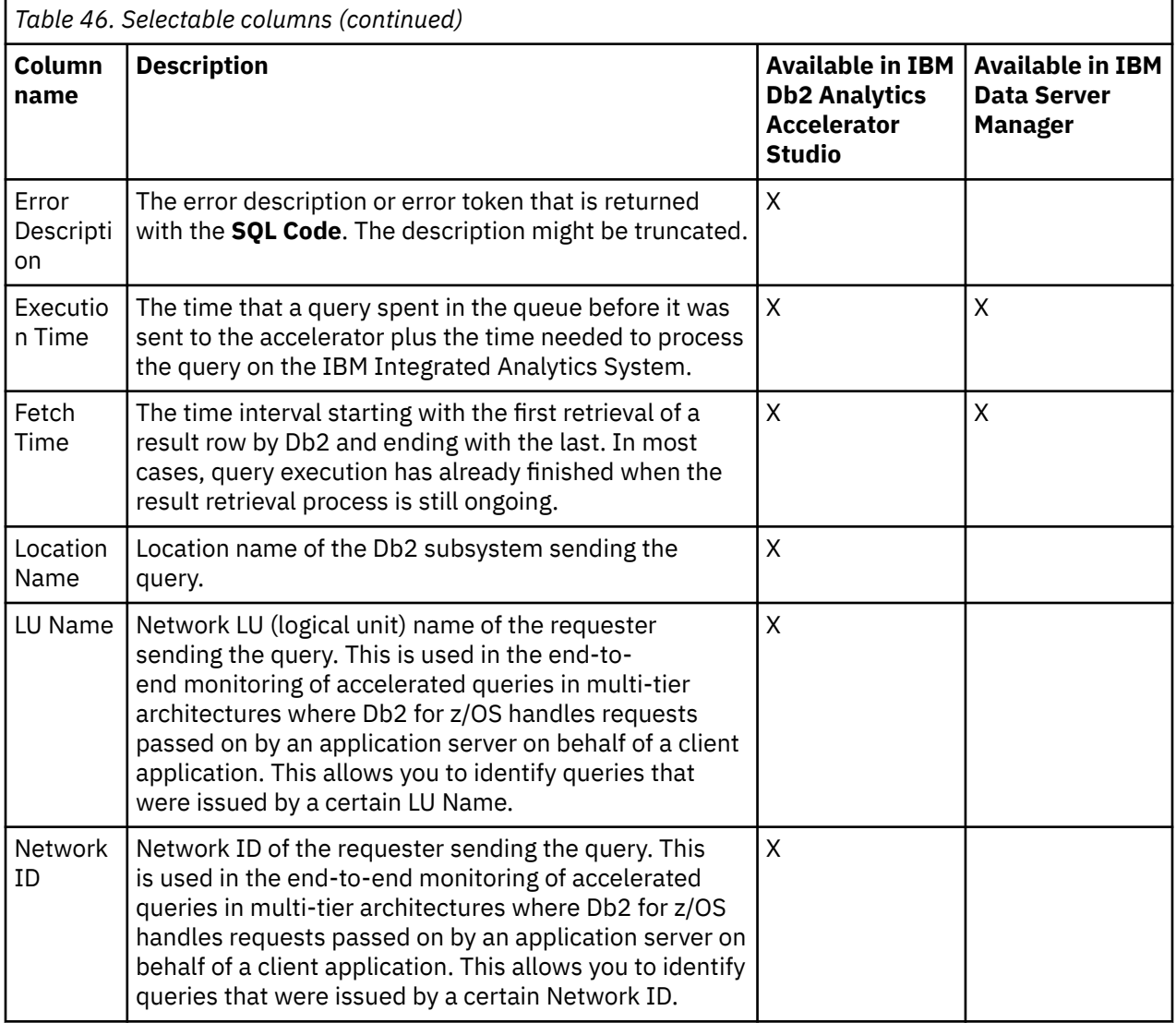

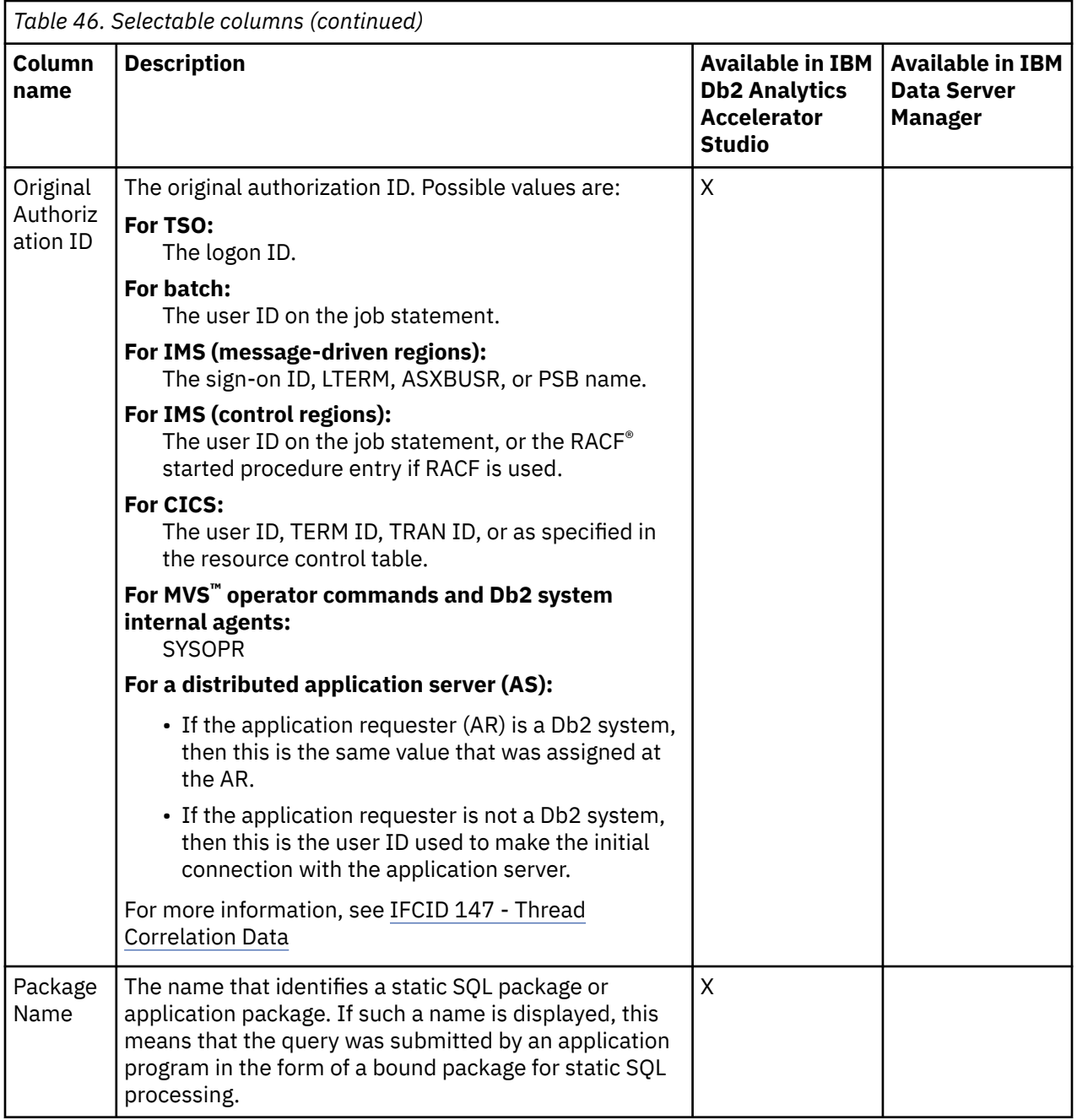

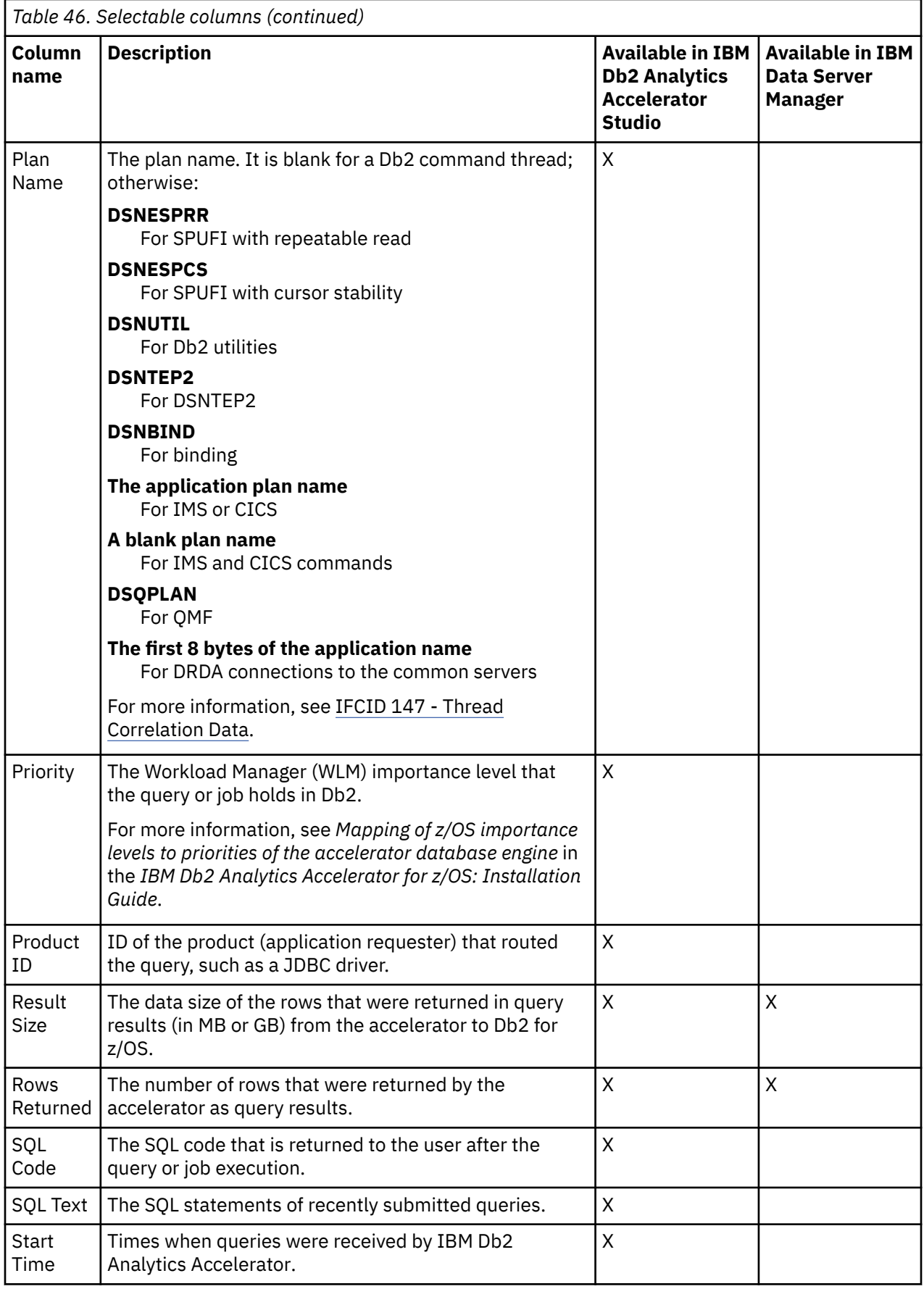

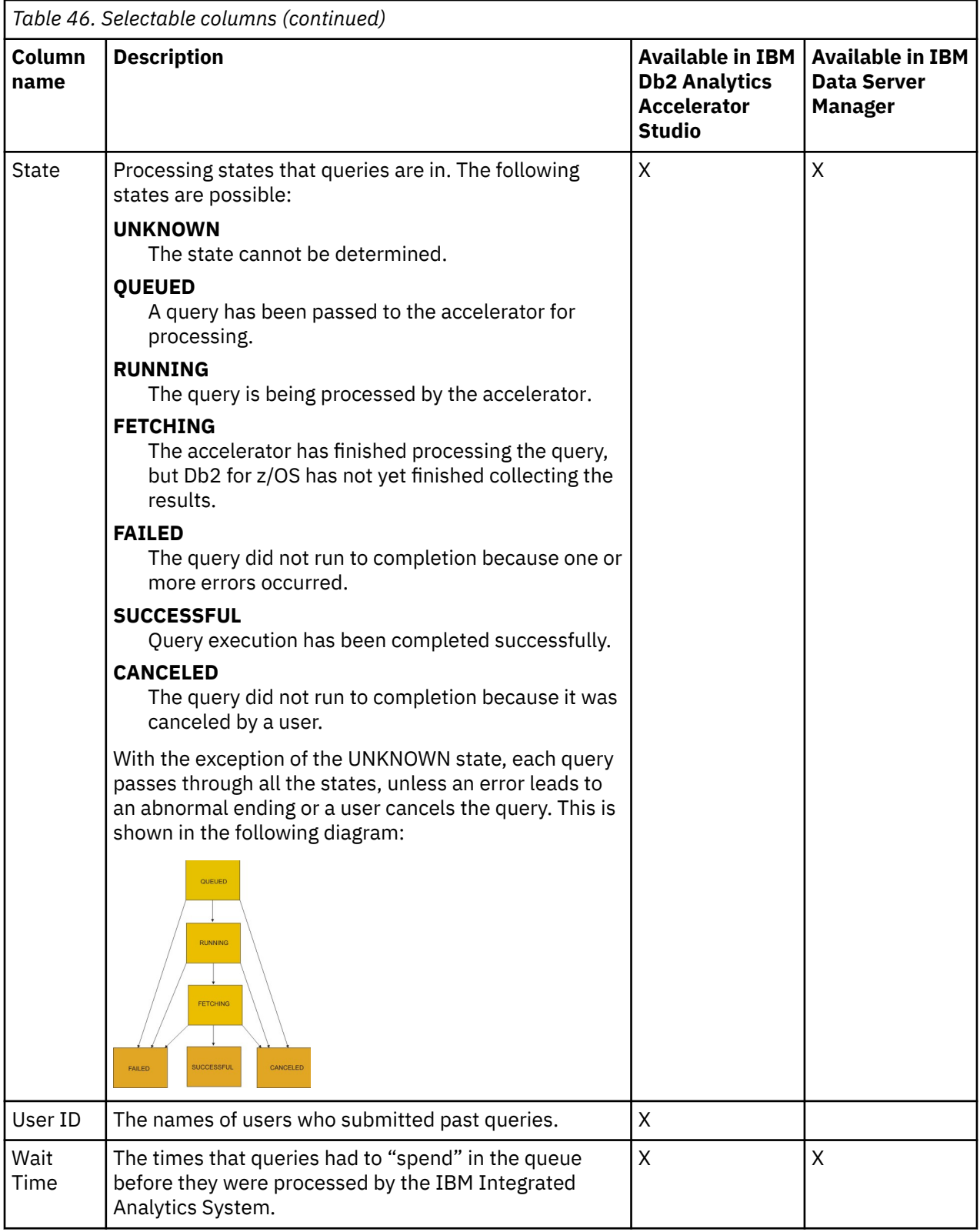

# **Canceling tasks**

See how to cancel tasks that are in progress on an accelerator, such as load operations.

# **About this task**

You cancel a task by using the **List Tasks** function. Mind that you cannot use this function to cancel queries. To cancel a running query or an INSERT, UPDATE, or DELETE operation on an accelerator-only table, see *Canceling queries*.

**Important:** When a load job fails, and you run the command to check the status of the Db2 UNLOAD utility in Db2 for z/OS, you might find numerous UNLOAD threads in the STOPPED state. The stopped threads are ended automatically when you start another load job.

# **Procedure**

- 1. Connect to the Db2 subsystem or data sharing group that the accelerator is attached to. For more information, see ["Connecting to a database server" on page 121.](#page-134-0)
- 2. Select the accelerator. For more information, see ["Selecting an accelerator" on page 132.](#page-145-0)
- 3. In IBM Data Server Manager, click the **Manage** button on the toolbar.
- 4. Display the tasks:

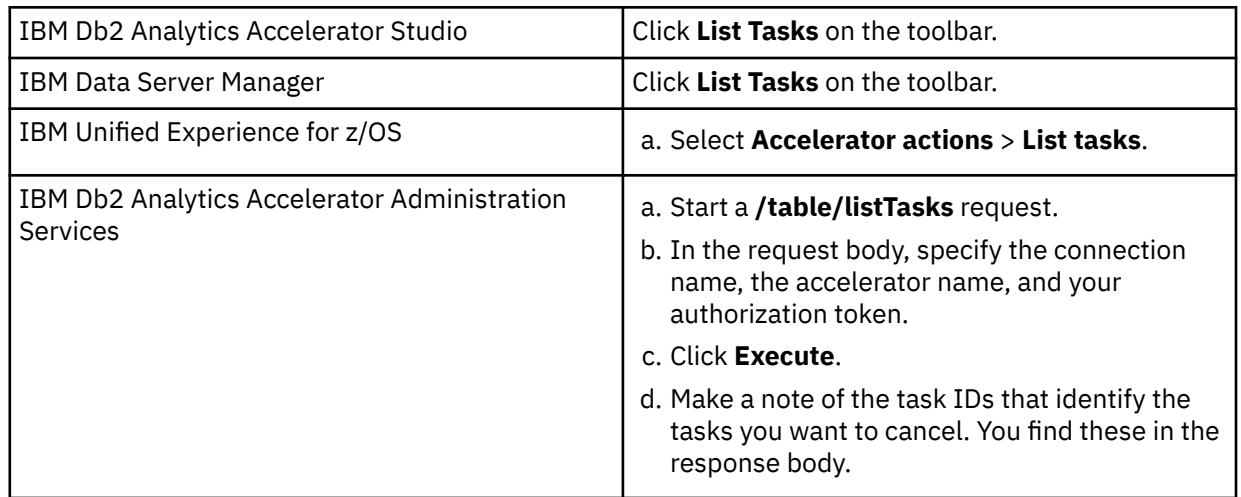

The table in the **List Tasks** window shows all tasks that are currently running on the accelerator. In IBM Db2 Analytics Accelerator Administration Services, the tasks are returned in the response body.

The table or response body that lists the tasks contains the following information, which gives you further details about a task:

#### **Task ID**

A unique number that identifies a task.

#### **Name**

The type of the task, for example **Load Tables**.

#### **Execution Time**

The time that passed since the start of the task.

#### **Progress**

The degree of completeness since the start of the task.

If individual tables were selected for processing, the number denotes the number of records (table rows) that were processed so far.

If an entire schema was selected for processing, the number represents the percentage of completion. The maximum value is 1, denoting 100 percent. Therefore, a value of 0.25 means 25 percent complete.

### **Progress Message**

Additional information about running tasks.

#### **User**

The IDs of the users who started the tasks.

### 5. To cancel a task, select it in the table and click **Cancel Selected Task** or **Cancel**

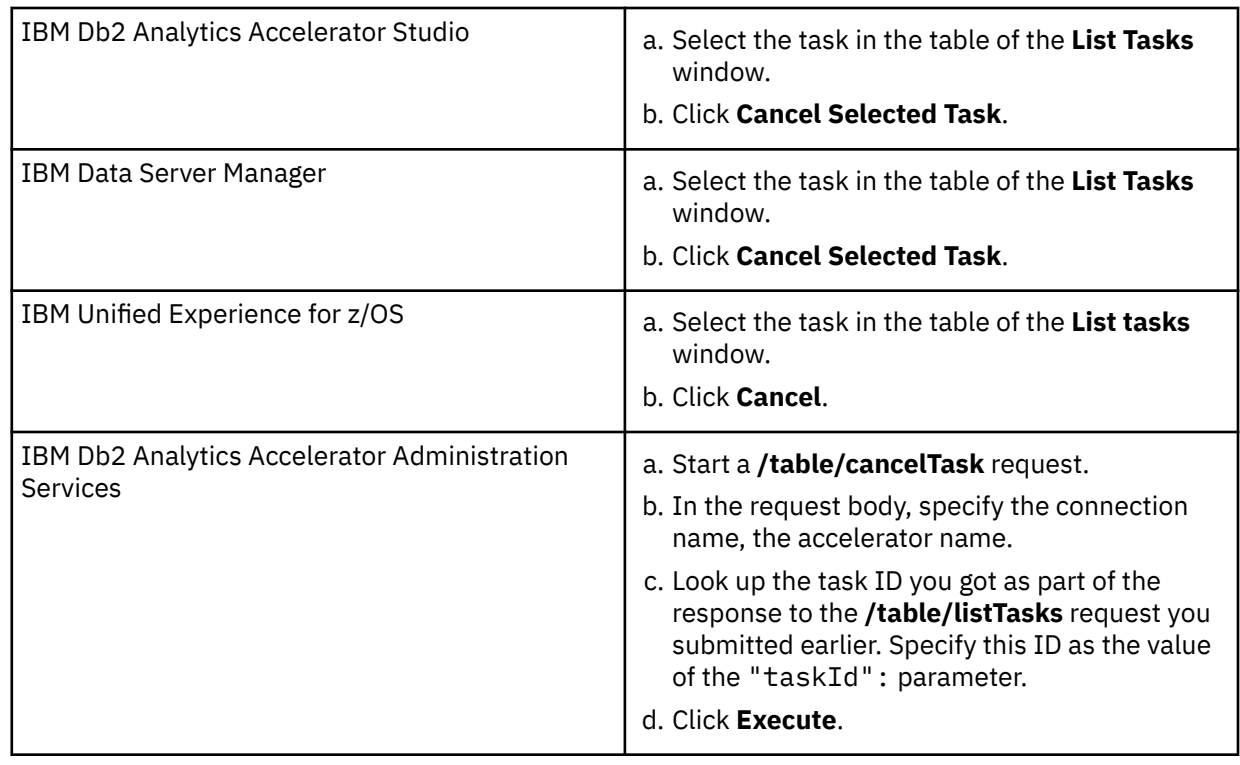

6. In IBM Db2 Analytics Accelerator Studio, IBM Data Server Manager, or IBM Unified Experience for z/OS, click **Close** to close the **List Tasks** window.

# **Removing tables from an accelerator**

Follow the steps in this topic to remove accelerator-shadow tables from an accelerator.

## **About this task**

If a part or all of a table (all partitions) have been archived by the High Performance Storage Saver, then this table (an accelerator-archive table) cannot be removed without first restoring the archived data. After restoring the data, the table remains on the accelerator, but becomes an ordinary accelerator-shadow table, which means that it can be removed.

If you remove a table from Db2 for z/OS, you also have to remove the corresponding acceleratorshadow table from all of your accelerators. That is, you have remove each copy of the acceleratorshadow table in a separate, manual step, either by following the procedure below or by running the **SYSPROC.ACCEL\_REMOVE\_TABLES** stored procedure. The only exception are tables that are replicated by the IBM Integrated Synchronization function. In this case, the accelerator-shadow tables are removed automatically when you remove the original Db2 tables.

The table removal task is carried out by the **SYSPROC.ACCEL\_REMOVE\_TABLES** stored procedure on your data server. For information about the privileges that are required to run this procedure and further details, see the appropriate section in the *IBM Db2 Analytics Accelerator for z/OS: Stored Procedures Reference*. A link to this document is provided under **Related reference** at the end of this section.

# **Procedure**

- 1. Connect to the Db2 subsystem or data sharing group that the accelerator is attached to. For more information, see ["Connecting to a database server" on page 121.](#page-134-0)
- 2. Select the accelerator. For more information, see ["Selecting an accelerator" on page 132.](#page-145-0)
- 3. Select the tables that you want to remove.

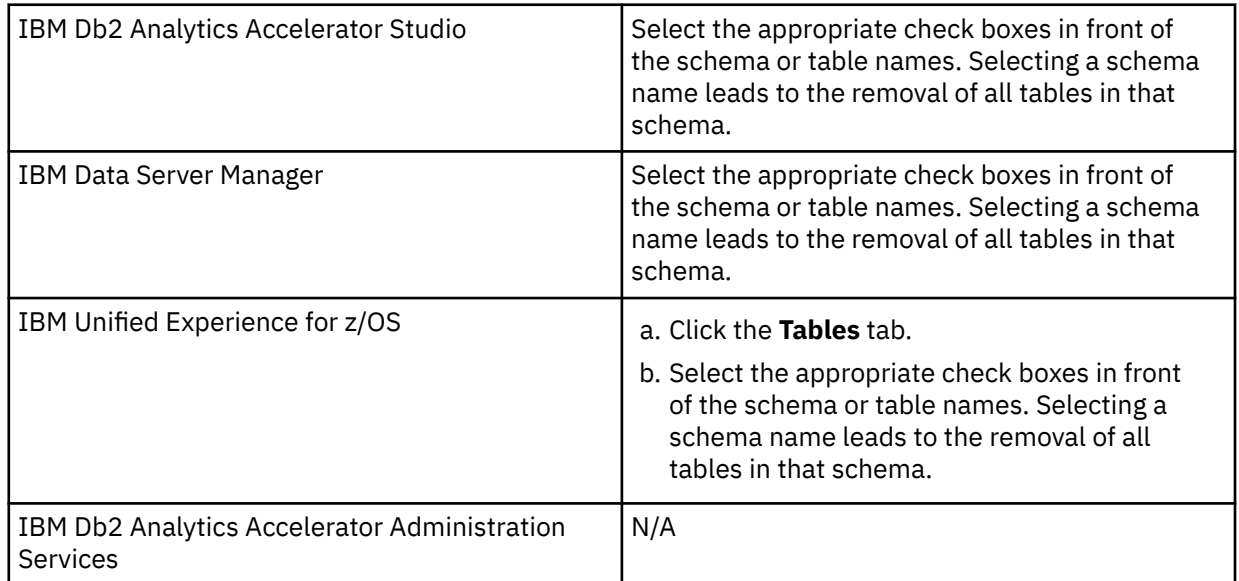

4. Remove the tables:

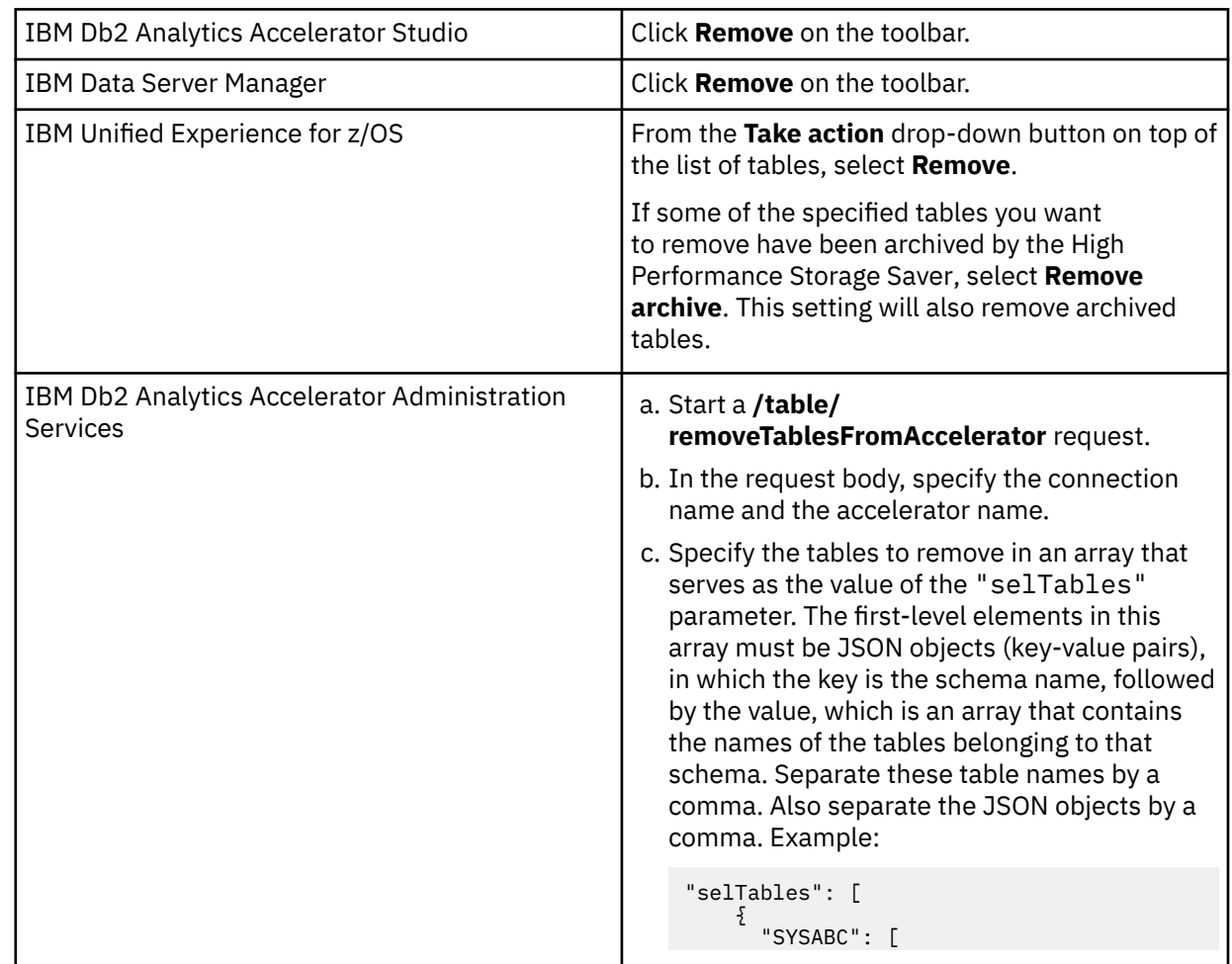

 "TABLE01", "TABLE02" ] }, { "SYSDEF": [ "TABLE01" ] } ], d. Set the "forceArchiveRemove": parameter to the value true if some of the tables to be removed have been archived by the High Performance Storage Saver. This setting will also remove archived tables. e. Click **Execute**.

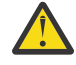

**Attention:** If federated access is enabled for a table that you want to remove, you are presented with an additional warning in a confirmation dialog when your administration client queries the SYSACCEL.SYSACCELERATEDTABLESAUTH table. The text in that dialog reads

Federated access has been granted to one or more of the tables you selected. Do you really want to remove these tables from the accelerator?

However, if SYSACCEL.SYSACCELERATEDTABLESAUTH cannot be queried for some reason, this dialog does not come up, and the selected tables are removed as if there were no tables with federated access.

## 5. Confirm the removal by clicking **Yes** in the **Remove Table** window.

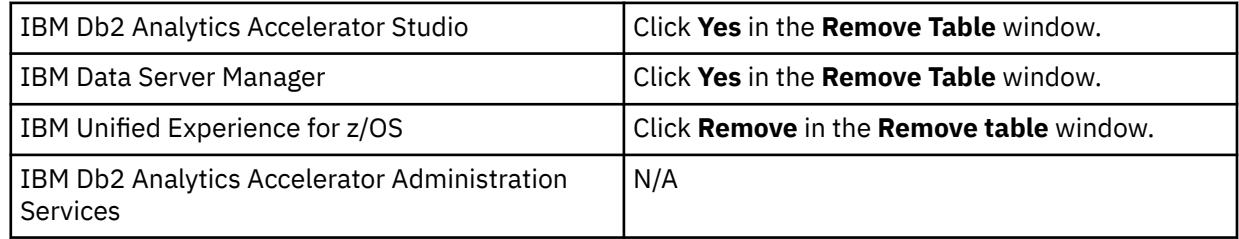

## **Related tasks**

[Including or excluding tables from incremental updates](#page-223-0)

Incremental updates can be enabled or disabled on the table level. So you can individually select the tables that take part in the process. When a subsystem has been configured for incremental updates, the toolbar of the accelerator view shows an extra button, which works like a drop-down menu.

## **Related information**

[IBM DB2 Analytics Accelerator for z/OS: Stored Procedures Reference](https://publibfp.dhe.ibm.com/epubs/pdf/h1270810.pdf)

# **Exporting a table specification**

You can save a list of the accelerator-shadow tables on an accelerator to an XML file and in a later step import that list for use with another accelerator. This way, tables can be added more quickly than by adding schemas and tables individually.

# **About this task**

A typical use case is an administrator who saves a valid table specification that was created in a test environment in order to use this specification in a production environment. To make the definition work in a different environment, you can edit the XML file with a text editor, and, for example, use the find-andreplace function to replace the names of schemas and tables.

**Restriction:** This option is available in IBM Db2 Analytics Accelerator Studio only. It does not exist for the other administration clients.

# **Procedure**

- 1. Click **File** > **Export**.
- 2. In the **Export** window, expand the **IBM Db2 Analytics Accelerator** folder to see its contents.
- 3. Select **Table Specifications**.
- 4. Click **Next**.
- 5. In the **Export Table Specification** window, select an appropriate database connection profile. The profile gives you access to the accelerators that a Db2 subsystem is connected to. Tables are exported from these accelerators. You thus have to select the proper profile, that is, one that gives you, by way of the connected Db2 subsystem, access to the accelerators that contain the right tables. If the proper profile does not exist yet, you can click **New** to create it.
- 6. Click **Next**.
- 7. From the **From accelerator** drop-down list, select the accelerator containing the tables to be exported.
- 8. In the table below, you can see the schemas and tables on the selected accelerator. From this table, you can select the tables or entire schemas whose specification you want to save to an XML file.

Type the names of schemas or tables in the **Name like** filter field, either fully or partially, to display just schemas and tables bearing or starting with that name. The names of tables that have already been selected are grayed out.

- 9. Click **Browse**.
- 10. In the **Export to File** window, navigate to the folder in which you want to save your table specification XML file.
- 11. Type a file name in the **File name** field.

By default, the file is given an extension of idaa.xml. Files of this type are encoded in UTF-8.

12. Click **Save**.

You return to the **Export Table Specification** window. The path and the file name of your table specification XML file are displayed in the **To XML file** field.

13. Click **Finish**.

# **Importing a table specification**

You can import a list of accelerator-shadow tables for query acceleration that was previously saved to an XML file.

# **About this task**

A typical use case is an administrator who saves a valid table specification that was created in a test environment in order to use in a production environment. To make the definition work in a different environment, you can edit the XML file with a text editor, and, for example, use the find-and-replace function to replace the names of schemas and tables.

**Restriction:** This option is available in IBM Db2 Analytics Accelerator Studio only. It does not exist for the other administration clients.

# **Procedure**

- 1. Click **File** > **Import**.
- 2. In the **Import** window, expand the **IBM Db2 Analytics Accelerator** folder to see its contents.
- 3. Select **Table Specifications**.
- 4. Click **Next**.
- 5. In the In the **Import Table Specification** window, select an appropriate database connection profile. The profile gives you access to the accelerators that a Db2 subsystem is connected to. Tables are exported from these accelerators. You thus have to select the proper profile, that is, one that gives

you, by way of the connected Db2 subsystem, access to the accelerators that contain the right tables. If the proper profile does not exist yet, you can click **New** to create it.

- 6. Click **Next**.
- 7. From the **To accelerator** drop-down list, select the accelerator on which you want to define the tables.
- 8. Click **Browse** to navigate to the folder that contains the XML file with the list of accelerator-shadow tables.
- 9. In the **Import from File** window, navigate to the proper XML file, select it, and click **Open**.

**Important:** XML files in UTF-8 format are recommended. Such files start with the following header:

<?xml version="1.0" encoding="UTF-8"?>

You return to the **Import Table Specification** window. The path and the file name of the selected XML file is displayed in the **From XML** file field.

10. In the table below, you can see the schemas and tables that are listed in the selected XML file. From this list, select entire schemas or individual tables that you want to define on the accelerator.

Type the names of schemas or tables in the **Name like** filter field, either fully or partially, to display just schemas and tables bearing or starting with that name. The names of tables that have already been selected are grayed out.

11. Click **Finish**.

# **Removing accelerators**

Follow the steps in this topic to remove accelerators from the system configuration. Bear in mind that this action will also remove the tables from an accelerator.

## **Before you begin**

**Important:** Make sure that you stop an accelerator before you remove it. Otherwise the heartbeat thread, which provides monitoring information, continues to run. This heartbeat thread might be taken over by a new accelerator if you reuse the name of the removed accelerator. In this case, the heartbeat thread will provide false information because it does not pertain to the new accelerator. For more information, see the [attention note in Completing the authentication using the](#page-143-0) **Add Accelerator** wizard.

## **About this task**

The table removal task is carried out by the following stored procedures on your data server:

• **SYSPROC.ACCEL\_REMOVE\_TABLES**

#### • **SYSPROC.ACCEL\_REMOVE\_ACCELERATOR**

For information about the privileges that are required to run these procedures and further details, see *Appendix C. Required access rights* in the *IBM Db2 Analytics Accelerator for z/OS: Stored Procedures Reference*. A link to this document is provided under **Related information** at the end of this section.

## **Procedure**

- 1. Select the accelerator. For more information, see ["Selecting an accelerator" on page 132.](#page-145-0)
- 2. *IBM Db2 Analytics Accelerator Studio only:* Go to the **Object List Editor** on the right and select the accelerator that you want to remove.
- 3. Remove the accelerator.

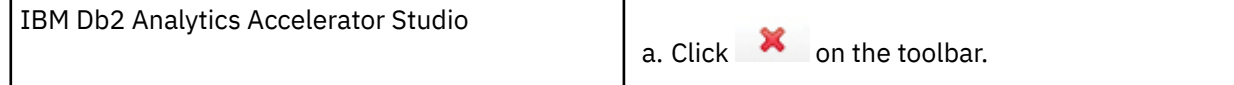

<span id="page-206-0"></span>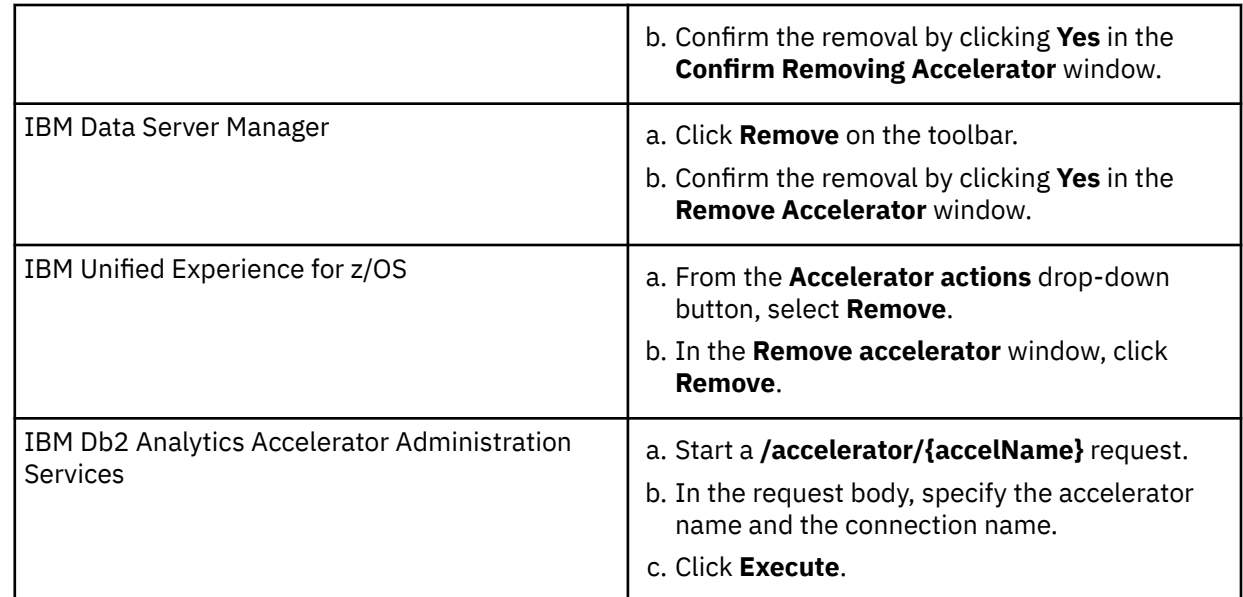

## **Related information**

[IBM DB2 Analytics Accelerator for z/OS: Stored Procedures Reference](https://publibfp.dhe.ibm.com/epubs/pdf/h1270810.pdf)

# **Tracing**

IBM Db2 Analytics Accelerator offers a variety of predefined trace profiles in case you need diagnostic information. These profiles determine the trace detail level and the components or events that will generate trace information. After collecting the information, you can save it to a file. In addition, most administration clients allow you to send the trace information directly to IBM by using the built-in FTP function. This function is capable of adding the information to existing IBM support cases.

# **Configuring the trace behavior**

IBM Db2 Analytics Accelerator provides trace profiles. These profiles consist of lists of components and events that result in the collection of trace information. In addition, they determine the verbosity level of the information, that is, how detailed the trace information will be. Profiles are available for accelerators as well as for stored procedures. In IBM Db2 Analytics Accelerator Studio, you can also use custom profiles that have been saved to an XML file.

# **About this task**

When a traceable event was caused by a component that is covered by the selected profile, trace information about this event is collected and stored in a temporary file.

You can save the temporary trace information to a permanent file or even add the information to a support case. Where to save the collected information is configured in another dialog, the **Save Trace** window.

**Recommendation:** Tracing can have a considerable impact on the system performance. The more verbose the information, the bigger the (negative) impact. Therefore, use the default profiles unless you are instructed otherwise by IBM support.

If none of the available profiles covers your problem scenario, you can ask IBM support for an appropriate profile. If you open a support case, IBM support will give you detailed instructions on how to configure the trace behavior.

Two sets of profiles are available. The first set captures accelerator events; the second events that were caused by stored procedures. The scope of these profile sets is different. Accelerator trace profiles are saved on the selected accelerator. When active, they capture any event on this accelerator, no matter if incidents were caused by an (external) application program or by a function of your administration client. In contrast, stored procedure trace profiles are a part of your administration client. This means that you

can only capture events with the help of these profiles if a stored procedure is called by a function of your administration client. Stored procedures that are called from external applications can thus not be traced. Furthermore, the temporary file, which holds the collected trace information about stored procedures, is deleted when you close the administration client. Therefore, to retain access to this information, specify a permanent trace file in the **Save Trace** window.

Using the **Configure Trace** function invokes the **SYSPROC.ACCEL\_CONTROL\_ACCELERATOR** stored procedure on your data server. For information about the privileges that are required to run this procedure and further details, see the appropriate section in the *IBM Db2 Analytics Accelerator for z/OS: Stored Procedures Reference*. A link to this document is provided under **Related reference** at the end of this section.

# **Procedure**

- 1. Connect to the Db2 subsystem or data sharing group that the accelerator is attached to. For more information, see ["Connecting to a database server" on page 121.](#page-134-0)
- 2. Select the accelerator. For more information, see ["Selecting an accelerator" on page 132.](#page-145-0)
- 3. *IBM Db2 Analytics Accelerator Studio only:* In the **Object List Editor**, double-click the accelerator name.
- 4. Open the **Configure Trace** window:

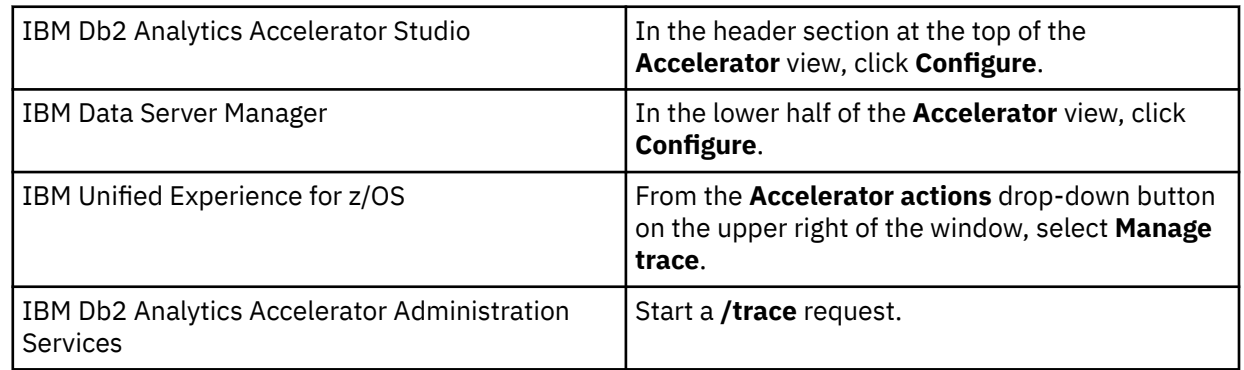

5. To select a profile for accelerator tracing:

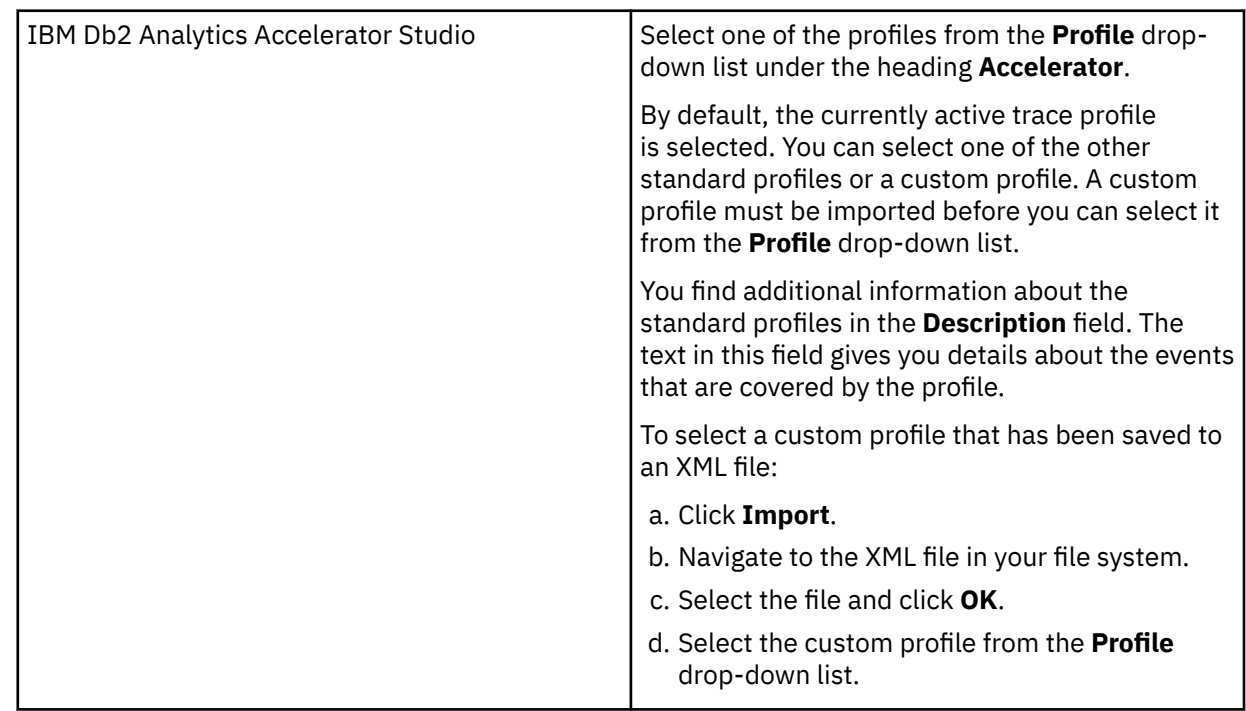

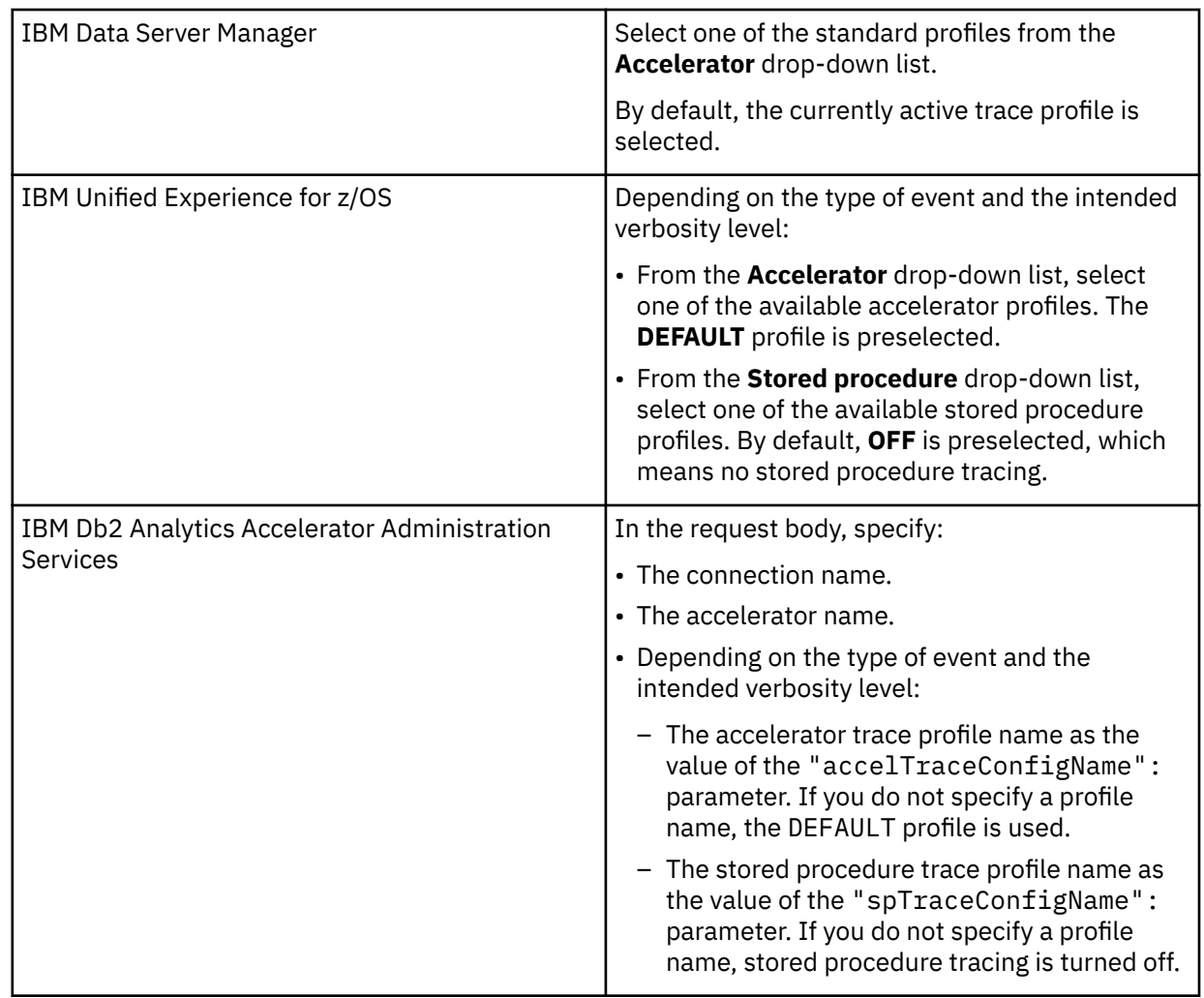

6. To discard your individual settings and return to the default profiles for both, accelerator tracing and stored-procedure tracing (**DEFAULT** and **Off**):

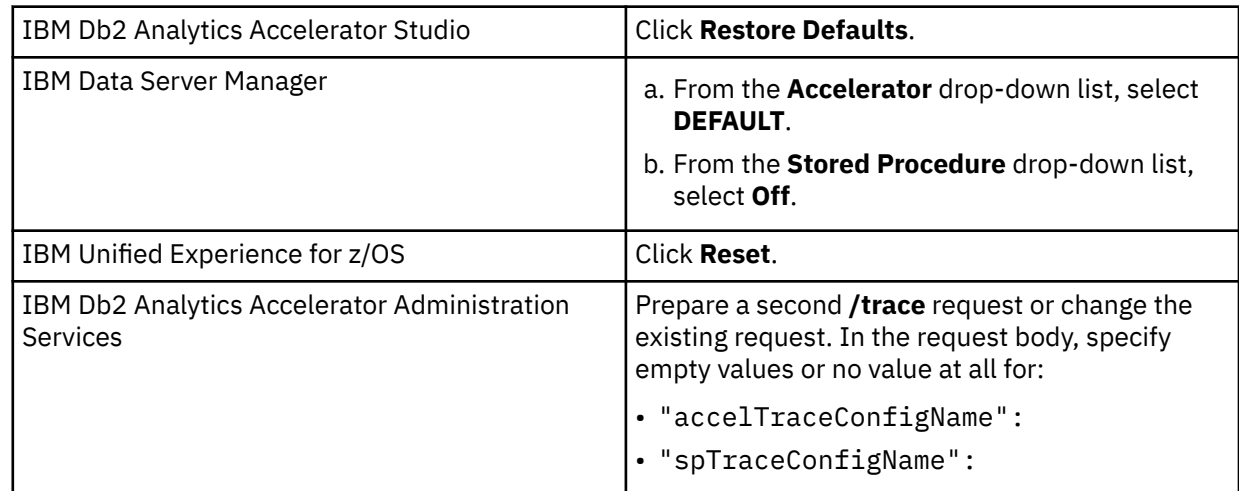

# 7. Save your settings:

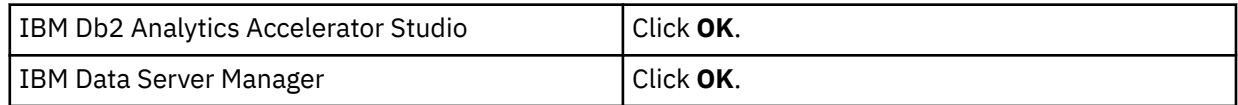

<span id="page-209-0"></span>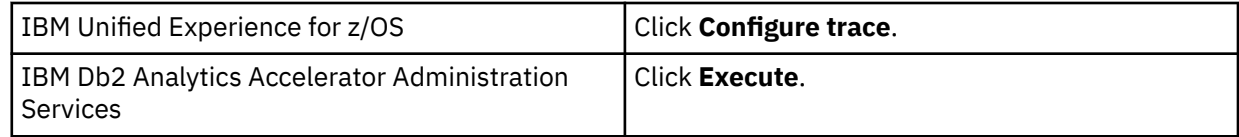

# **Results**

The selected profiles remain active until other profiles are selected or until they are reset to the default. **Related tasks**

### Saving trace information

The **Save Trace** function saves the collected trace information. In the **Save Trace** window, which opens before the action is completed, you can specify or change the settings for the save operation.

## **Related information**

[IBM DB2 Analytics Accelerator for z/OS: Stored Procedures Reference](https://publibfp.dhe.ibm.com/epubs/pdf/h1270810.pdf)

# **Saving trace information**

The **Save Trace** function saves the collected trace information. In the **Save Trace** window, which opens before the action is completed, you can specify or change the settings for the save operation.

## **About this task**

You can specify or change the location of the trace file on your local system. The **Save Trace** window also allows you to include or exclude certain information from the bulk of information that was collected as a result of using a particular profile. You can also choose to add the Eclipse error log to the trace file, since the information in the Eclipse error log is not generated by means of an IBM Db2 Analytics Accelerator trace profile. Moreover, you can send trace information to IBM using the file transfer protocol (FTP) to the effect that the trace information is added to an existing support case.

Using the **Save Trace** function invokes the **SYSPROC.ACCEL\_CONTROL\_ACCELERATOR** stored procedure on your data server. For information about the privileges that are required to run this procedure and further details, see the appropriate section in the *IBM Db2 Analytics Accelerator for z/OS: Stored Procedures Reference*. A link to this document is provided under **Related reference** at the end of this section.

# **Procedure**

- 1. Connect to the Db2 subsystem or data sharing group that the accelerator is attached to. For more information, see ["Connecting to a database server" on page 121.](#page-134-0)
- 2. Select the accelerator. For more information, see ["Selecting an accelerator" on page 132.](#page-145-0)
- 3. Open the **Save Trace** window:

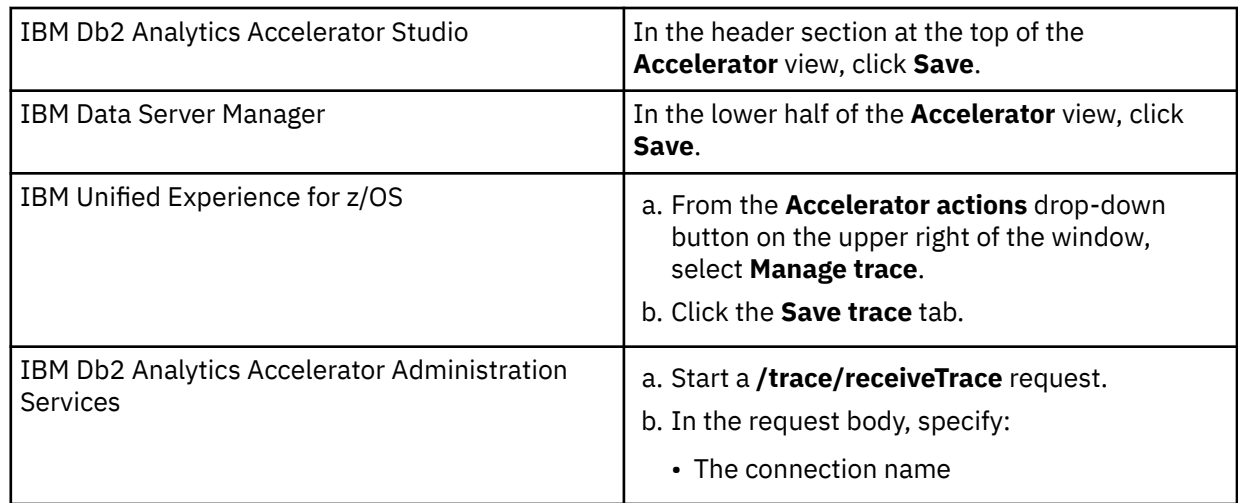

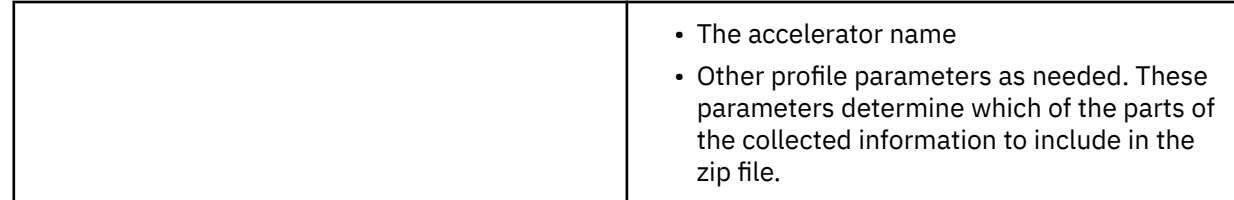

4. Select the information that you want to store in the trace file.

#### **Accelerator**

Log and trace information produced by components running inside Docker container (mainly IBM Db2 Analytics Accelerator and SQL engine). This includes, for example: accelerator logs, SQL engine logs, system logs of the Docker container.

**Note:** When you open the **Save Trace** window from the context menu of the Accelerators folder rather than from the header of the **Accelerator** view, the **Accelerator** check box is inactive. The reason is that selecting the entire Accelerators folder does not allow you to specify or select the particular accelerator in whose trace information you are interested. The **Save Trace** menu choice on the context menu of the Accelerators folder is a kind of "last rescue" option. Without it, there would be no way to submit trace information to IBM in case an error prevented the proper listing of the accelerators in the right pane (accelerators view). If such an error occurs, you have no access to the **Save Trace** function for individual accelerators.

### **Appliance**

Trace information from the IBM Integrated Analytics System on which IBM Db2 Analytics Accelerator and the SQL engine run.

**Note:** Similar traces can be obtained for Db2 Analytics Accelerator on Z. To this end, however, you must log in to the **Admin UI** of the Secure Service Container LPAR and create a *dump*. See *Creating a trace file (dump)* in the *IBM Db2 Analytics Accelerator for z/OS: Installation Guide*.

The **Appliance** option described here is only for IBM Db2 Analytics Accelerator on an IBM Integrated Analytics System.

## **Stored procedure trace information**

Trace information that is collected while running stored procedures of IBM Db2 Analytics Accelerator for z/OS, as the result of using a particular profile for stored-procedure tracing in the **Configure Trace** window. Using the check box, you can include or exclude this information from the trace file to be saved.

#### **Eclipse error log**

Error information that is collected by the Eclipse framework, on which the foundation for IBM Db2 Analytics Accelerator Studio, IBM Data Studio, is built. Hence this information does not pertain to errors in IBM Db2 Analytics Accelerator for z/OS, but to its software environment.

## **Manually collected diagnostic information**

Query-related Db2 support documents and CDE performance data (CDE stands for *columnar data engine*).

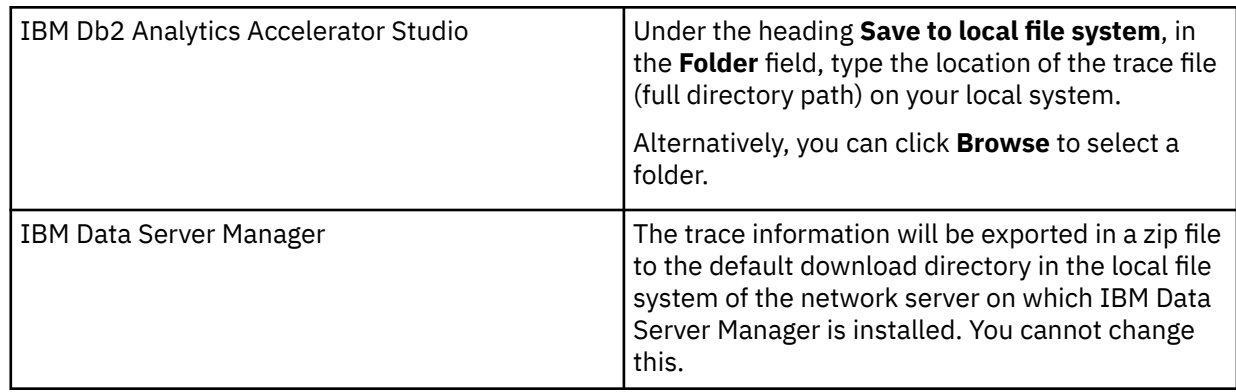

5. Where to save the trace file:

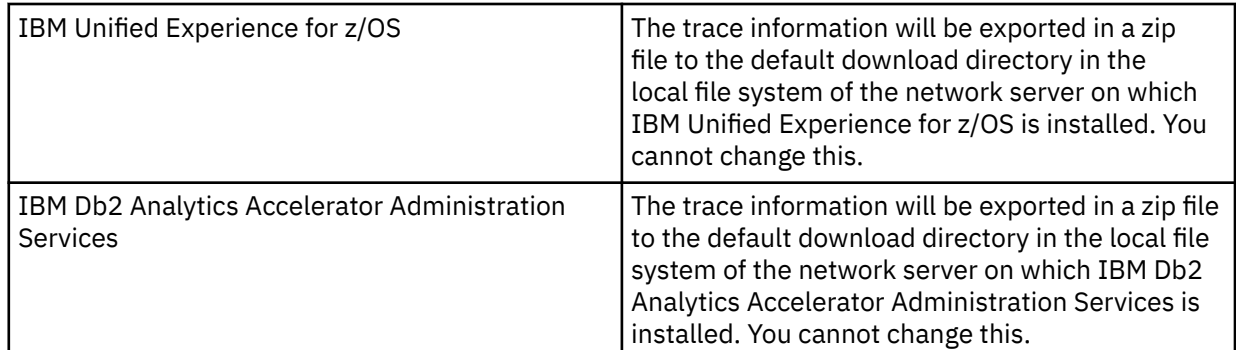

6. To add the trace information to a support case:

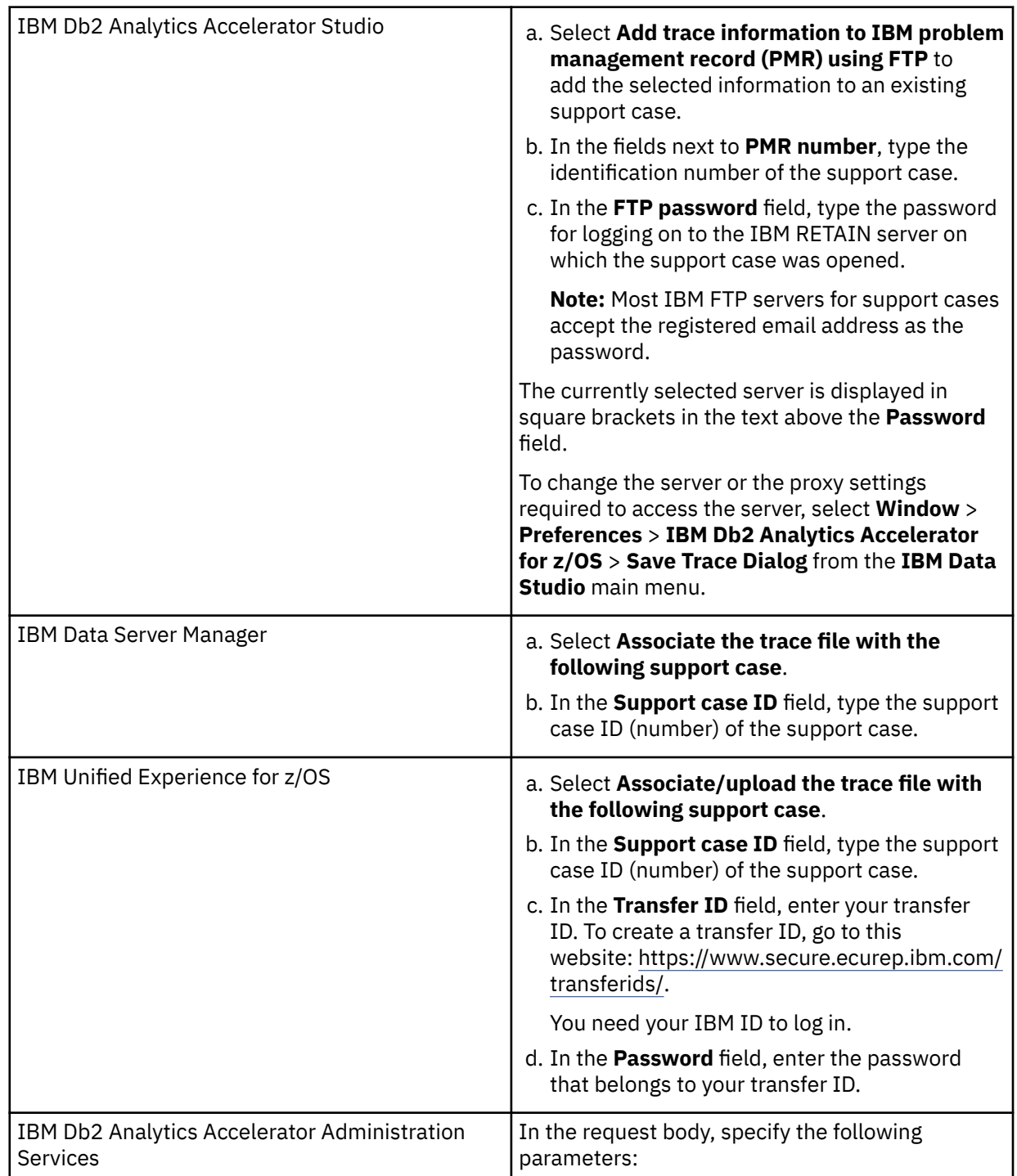

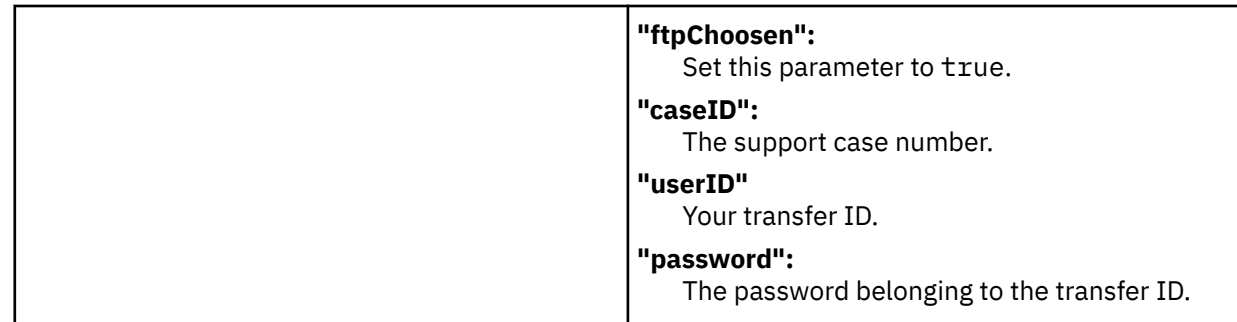

### 7. To reset your choices:

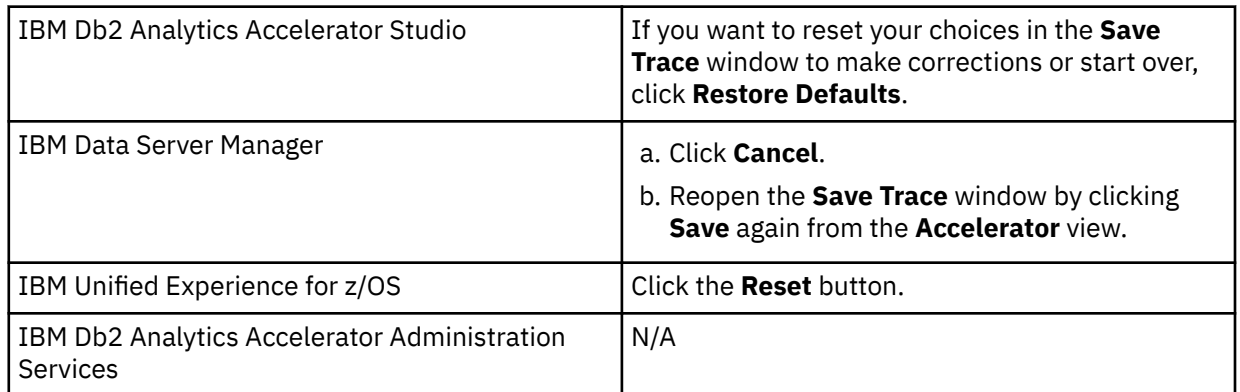

**Note:** This option just undoes all of your recent actions in the **Save Trace** window. It does not reset profiles and affects your current settings rather than future settings. Compare this with the description of the **Reset configuration profiles to default after collecting traces** check box (see next step).

8. To revoke all individual settings and in a future run save just the information that is selected by using the default trace profiles, you can select an additional option. This prevents that verbose trace information consumes too much space on your hard disks. If you want to retain your individual settings after saving them once, clear the check box or leave it deselected (default).

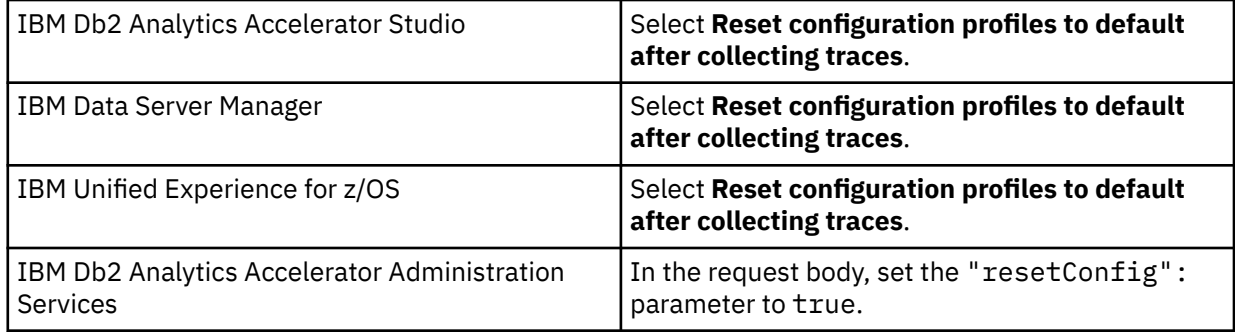

9. Save your settings:

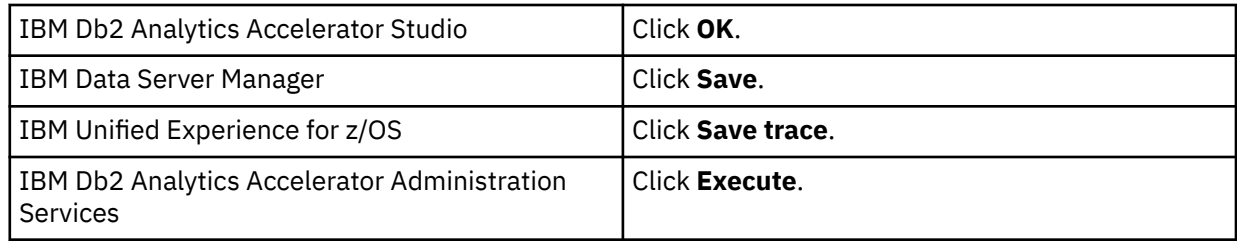

## **Related tasks**

#### [Configuring the trace behavior](#page-206-0)

IBM Db2 Analytics Accelerator provides trace profiles. These profiles consist of lists of components and events that result in the collection of trace information. In addition, they determine the verbosity level of the information, that is, how detailed the trace information will be. Profiles are available for accelerators

as well as for stored procedures. In IBM Db2 Analytics Accelerator Studio, you can also use custom profiles that have been saved to an XML file.

## **Related information**

[IBM DB2 Analytics Accelerator for z/OS: Stored Procedures Reference](https://publibfp.dhe.ibm.com/epubs/pdf/h1270810.pdf)

# **Setting a refresh interval or a skew threshold**

In IBM Db2 Analytics Accelerator Studio, you can set the refresh interval for the **Accelerator** view or the warning threshold for table skew.

## **About this task**

**Restriction:** The other administration clients to not offer these functions.

## **Procedure**

1. Select **Preferences** > **IBM Db2 Analytics Accelerator** > **Accelerator View** from the main menu.

2. Set values:

- To set or change the interval after which the information in the **Accelerator** view is automatically refreshed, select the appropriate value from the **Automatically refresh information in the Accelerator view** drop-down list. The default is **Every minute**, meaning that the information in the **Accelerator** view is refreshed each time after the passing of one minute.
- To set or change a table skew value that will result in a warning message when it has been exceeded by a very big accelerator-shadow table in the range of 100 million rows, type a decimal number between 0 and 1 in the text field next to **Show a warning if the skew value of very big tables exceeds**. Example: 0.7. The default is 0.25.

#### **Notes:**

- What is considered to be *very big* varies with the size of your IBM Integrated Analytics System. On smaller systems, the tables that will cause a warning are smaller and vice versa. The threshold is somewhere in the range between 50 million and 100 million table rows.
- The actual skew value can be greater than 1, and thus you could enter a value greater than one, but for the tables that are affected by the skew threshold (very big accelerator-shadow tables), 1 is already a bad value.

To be able to issue a warning, IBM Db2 Analytics Accelerator Studio must compare the specified skew threshold with the actual skew values of the tables on your accelerators. The actual values are obtained by running the **SYSPROC.ACCEL\_GET\_TABLES\_INFO** stored procedure on your data server. For information about the privileges that are required to run this procedure and further details, see the appropriate section in the *IBM Db2 Analytics Accelerator for z/OS: Stored Procedures Reference*. A link to this document is provided under **Related reference** at the end of this section.

• To disable checking for unsupported columns, clear the **Check for unsupported columns** check box. By default, this feature is enabled because it tells you beforehand why a table cannot be added or why certain columns were skipped.

**Important:** For the deactivation to take effect, you must disconnect, then reconnect to the Db2 subsystem. To do so:

- a. Go to the **Administration Explorer**.
- b. In the **All Databases** folder, navigate to the appropriate Db2 subsystem icon.
- c. Right-click the icon.
- d. Select **Disconnect** from the menu.
- e. Double-click the icon to reconnect.
- 3. Click **Apply** to save the changes or **Restore Defaults** to undo the changes.

4. Click **OK** to save your settings and exit the window or just exit the window.

### **Related information**

[IBM DB2 Analytics Accelerator for z/OS: Stored Procedures Reference](https://publibfp.dhe.ibm.com/epubs/pdf/h1270810.pdf)

# **Updating accelerator tables continually**

The incremental update function of IBM Db2 Analytics Accelerator for z/OS allows you to update accelerator-shadow tables continually. Changes to the data in original Db2 for z/OS tables are thus propagated to the corresponding target tables with a high frequency and just a brief delay. This way, query results from an accelerator are always extracted from recent, close-to-real-time data.

The information about changes to be transferred comes from the Db2 for z/OS log.

In the past, data in accelerator-shadow tables could only be updated by use of the table load function. With this function, you can only update entire tables and entire table partitions, and the latter only if the tables are partitioned by range or partitioned by growth. The incremental update function, in contrast, updates individual table rows. Advantages and disadvantages are connected with either method. Table 47 on page 201 compares the advantages and disadvantages.

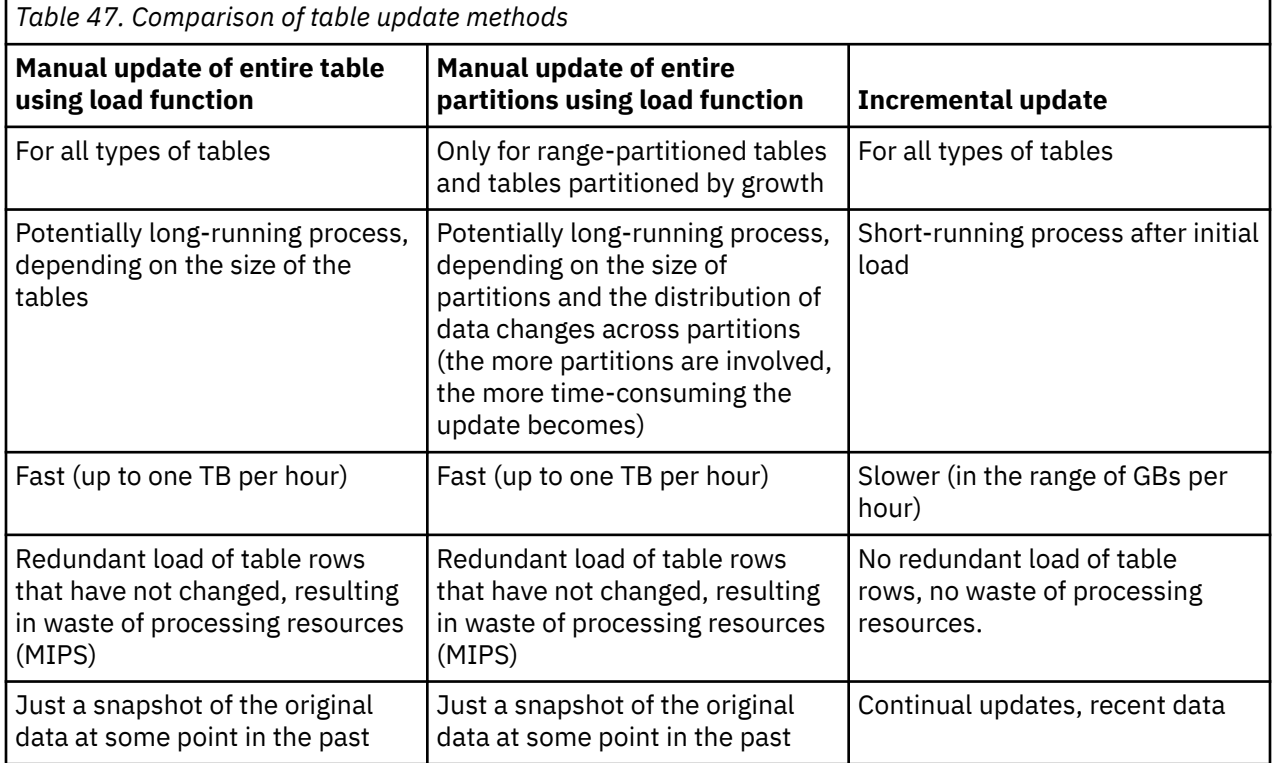

## **Use cases**

Incremental updates are the preferable method with regard to the following points of interest:

#### **Realtime business intelligence**

If real-time data is very important for your business intelligence operations, incremental updates are the preferable choice. Incremental updates do not guarantee that query data is the most recent available, but the latency is low, and this makes incremental updates a cost-efficient alternative.

#### **Quick reporting on operational data**

Incremental updates provide an uncomplicated, easy-to-use, and fast way to reporting on data in an operational data store (ODS) because the function is deeply integrated into your Db2 for z/OS and IBM Db2 Analytics Accelerator for z/OS setup. No up-front extraction and transformation of data is required to obtain results.

#### **Cost-efficiency**

Incremental updates are more cost-efficient than traditional update methods because there is no redundancy during updates and hence no waste of processing resources.

In addition, internal tests have shown that running incremental update processes affect the query response time only marginally.

#### **High availability**

Incremental updates can be configured in such a way that data changes in a Db2 for z/OS table are propagated to more than one accelerator-shadow table on multiple accelerators. If one accelerator fails, another one can take over to process incoming queries. This happens with just a short delay.

# **Making queries wait for incremental updates**

To minimize the gap in data recency between the original Db2 for z/OS tables and incrementally updated accelerator-shadow tables (replication latency), you can delay the execution of queries until the latest incremental updates have been applied. This guarantees that an accelerated query against incrementally updated tables always "sees" the latest changes that have been committed in Db2 for z/OS.

This capability fulfills the criteria for Hybrid Transactional Analytical Processing (HTAP). It allows you to run transactional processes as well as analytical queries on a unified data store with a minimized time lag between transactional completion and analytical insight. Informed business decisions can be made much faster, on the basis of much more recent data.

To activate the delay, you must add a special register to your queries. You can also use a ZPARM or bind option to the same effect. The special register is:

SET CURRENT QUERY ACCELERATION WAITFORDATA = *n.m.*

where *n.m.* is a decimal number denoting seconds. The minimum is 0.0 (no delay). The maximum is 3600.0 (a delay of one hour).

**Important:** If you want to use a delay, specify at least 20 seconds. Lower values might work, but you must take the time into account that is needed to scan and read the SYSLOG and to report the findings. Experience has shown that realistic delays are around 20 seconds long.

#### **Example**

```
SET CURRENT QUERY ACCELERATION = ENABLE;
SET CURRENT QUERY ACCELERATION WAITFORDATA = 120.0;
SELECT * FROM XYZ WHERE [...]
```
The first special register in line 1 enables query acceleration. The second special register sets the delay to 120 seconds. What follows is the SQL code for the query. The execution of the query will be postponed for 120 seconds. During that time, the replication engine tries to apply all committed changes that have accumulated before the query started. If the replication engine cannot finish the job during that period, the query will not be accelerated. The further handling depends on the option set in the first special register and on the expiration behavior configured on the IBM Db2 Analytics Accelerator Console. The first special register is set to ENABLE. That means the query fails if one the conditions for query acceleration is not met. Let's assume that the conditions can be met; so normally, the query would run on the accelerator. However, the default expiration behavior is to abort a query if the incremental updates cannot be applied in time. Supposing the default behavior is set, the query would indeed fail if not all of the pending incremental updates could be applied in 120 seconds.

## **How to calculate the proper delay time**

You certainly ask yourself how to determine the proper delay time (WAITFORDATA value) for your environment. There are two values by which an initial delay time or starting point can be calculated: the *replication latency* and the *replication velocity*. The replication latency is the time that the incremental
update process is lagging behind. The replication velocity is a measure for the speed at which data changes could be applied in the past. You get these two values by running the following Db2 command:

-DIS ACCEL(<name>) DETAIL

where <name> is the name of the accelerator attached to the Db2 subsystem. If incremental updates have been configured for this pair of Db2 subsystem and accelerator, you find the two values in the command output. For example:

... CURRENT REPLICATION LATENCY FOR THIS DB2 SYSTEM = 2000 MS NUMBER OF SUCCESSFUL QUERY REQUESTS WITH DELAY PROTOCAL FOR ALL DB2 SYSTEMS = 0 NUMBER OF EXPIRED QUERY REQUESTS WITH DELAY PROTOCAL FOR ALL DB2 SYSTEMS = 1 REPLICATION VELOCITY = 0.04 DB2 LOG SECONDS APPLIED PER SECOND ...

In this example, The latency is 2000 milliseconds or 2 seconds, and the velocity is 0.04. You get the proper WAITFORDATA value by dividing latency by velocity. For the example, this gives you a WAITFORDATA value of 50 seconds to start with.

See the [note on replication latency](#page-94-0).

### **Conditions for the success or failure of a query**

Whether a query fails depends on the setting of the SET CURRENT QUERY ACCELERATION special register. It also depends on the type of the table. For accelerator-only tables, the WAITFORDATA option is always ignored because it can be assumed that the data in these tables is always the most recent data available (there is no other data in a Db2 for z/OS source table).

If the WAITFORDATA option has been set for queries that reference incrementally updated tables as well as tables not enabled for incremental updates (loaded tables), the query might fail if loaded tables are to be excluded.

For information on how to configure the treatment of loaded tables, see *Including or excluding loaded tables from WAITFORDATA queries* in the *IBM Db2 Analytics Accelerator for z/OS: Installation Guide*.

Table 48 on page 203 lists the possible combinations of settings and their effect with regard to query processing. It is assumed that an incoming query satisfies the conditions for query acceleration.

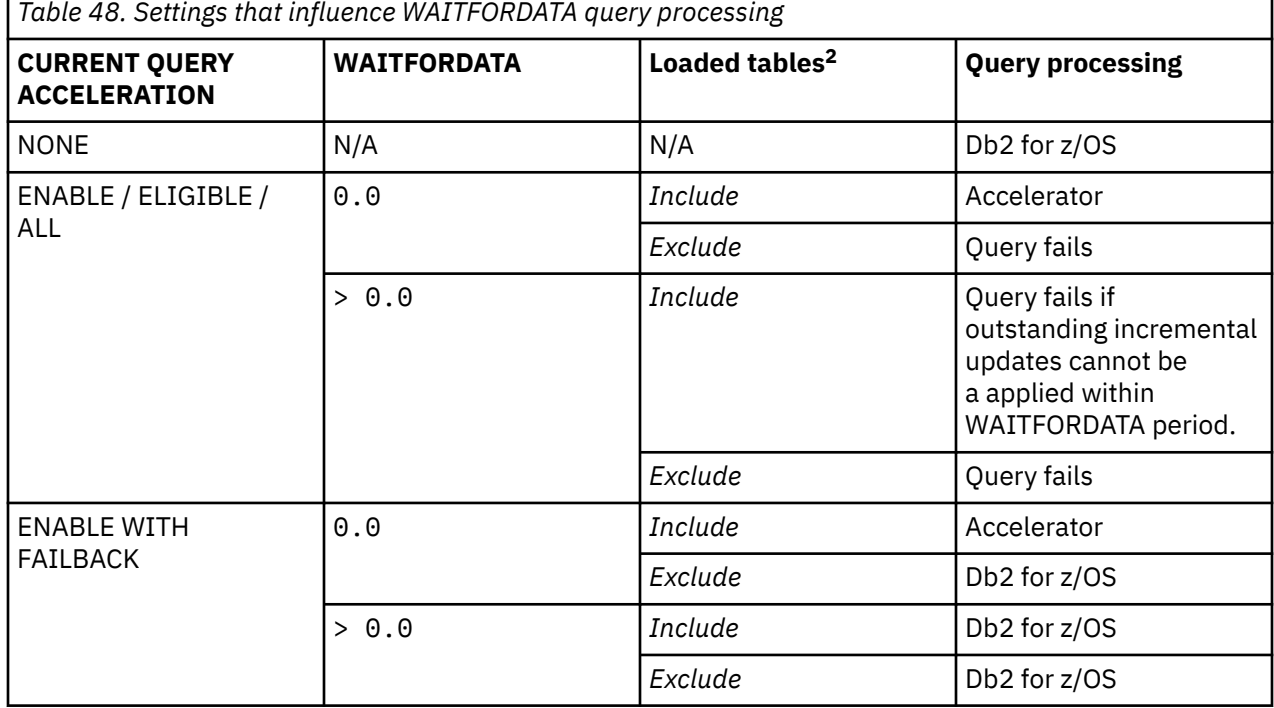

 $2$  This has an effect only if loaded tables are referenced by the query

## **Error codes in connection with WAITFORDATA processing**

If an error occurs in connection with WAITFORDATA processing, an error message with SQLCODE = -904 is returned in the format:

WAITFORDATA rsn=<reason code>:<reason code text>

where

#### **<reason code>**

An integer (positive, negative, or 0)

#### **<reason code text>**

The message text

#### **Example**

```
SQLCODE = -904, ERROR: UNSUCCESSFUL EXECUTION CAUSED BY AN UNAVAILABLE RESOURCE. 
REASON 00E7000E, TYPE OF RESOURCE 00001080, AND RESOURCE NAME WAITFORDATA 
rsn=1:Table(s) are in invalid state.
```
The message shows  $rsn=1$  as the <reason code>, and  $Table(s)$  are in invalid state. as the <reason code text> .

### **Table of error codes**

Table 49 on page 204 lists the possible reason codes and message texts. It also provides a description of the most common causes.

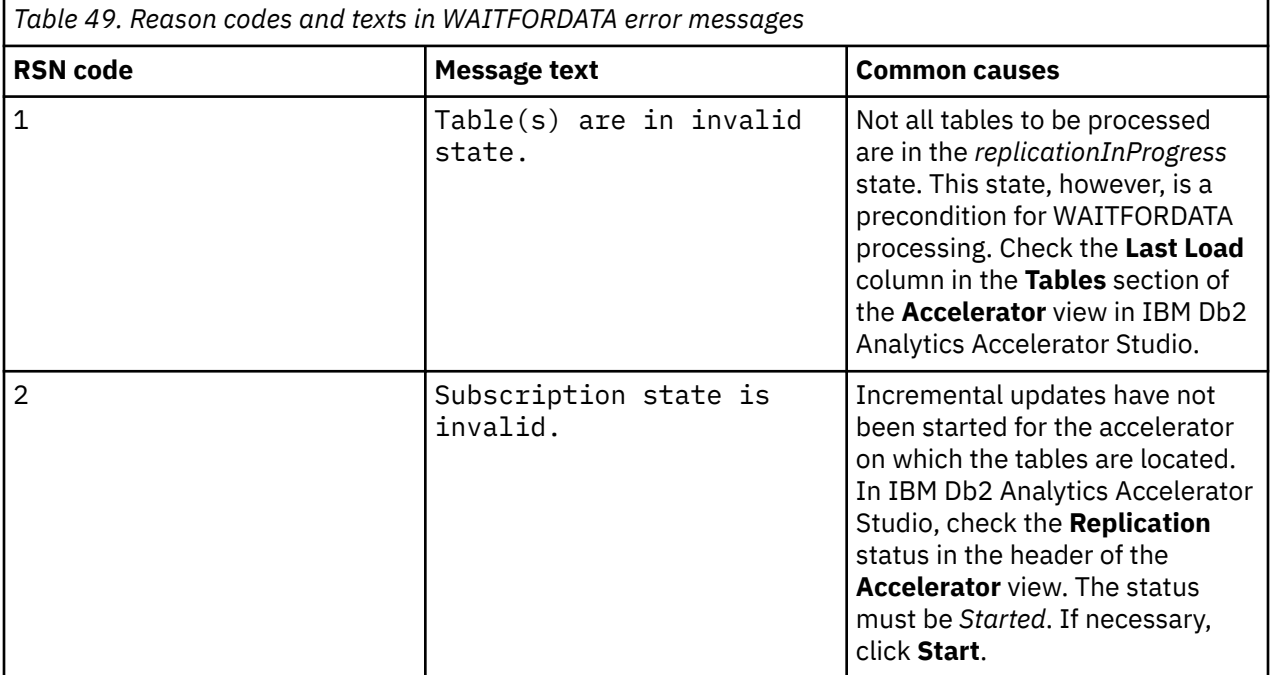

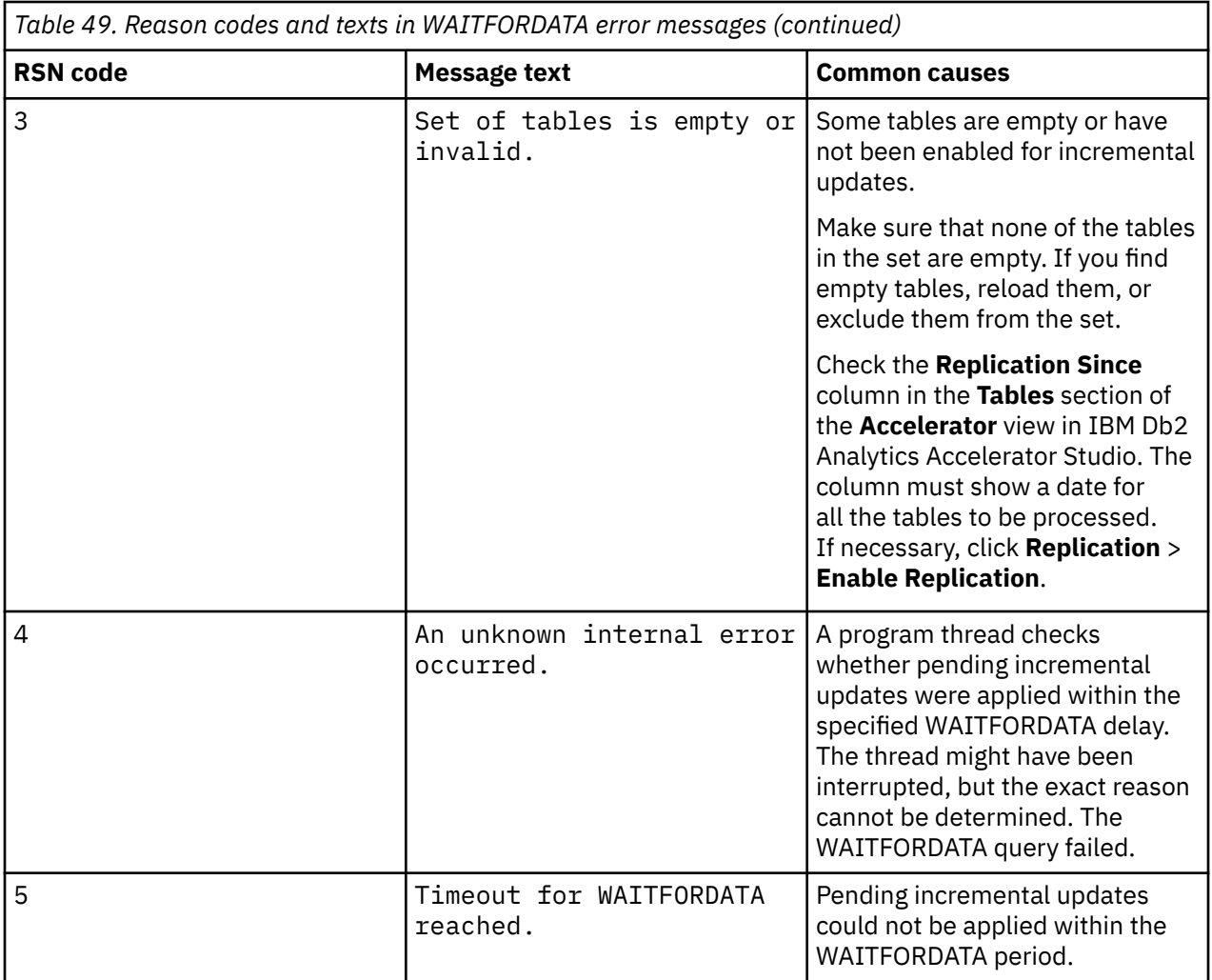

### **Dependencies on other processing states, configurations, or product features**

Other processing states or the use of certain configuration settings or other product features might affect query processing if WAITFORDATA is enabled (value > 0.0):

- If one of the tables referenced by the query is currently being reloaded, or in the spilling or draining state, the query will fail or be processed by Db2 for z/OS (ENABLE WITH FAILBACK). This is because the end of these processes or table states cannot be predicted, and in most cases, they take much longer than the WAITFORDATA period.
- If partitions of a table have been archived with the High Performance Storage Saver, WAITFORDATA processing can still be used for the active partitions of the table. The archived partitions do not receive incremental updates, so a WAITFORDATA setting will not have an effect.
- If workload balancing is used in a high-availability setup, a WAITFORDATA setting > 0.0 might lead to successful or failing queries. The decisive factor is the replication latency of the accelerator that a query is sent to. If the latency is higher than the WAITFORDATA period, the query fails. The problem is that one does not know beforehand to which accelerator a query is sent. The accelerator is picked at random.
- If the product software on the accelerator is back-level, and does not support the WAITFORDATA protocol, a query does not necessarily fail. If CURRENT QUERY ACCELERATION is set to ENABLE, ELIGIBLE, or ENABLE WITH FAILBACK, the query might be processed by Db2 for z/OS. If, on the other hand, the special register is set to ALL, the query will fail. The same applies to the equivalent ZPARM or bind option settings.
- WAITFORDATA processing is not possible if *federated access* has been granted to any of the tables referenced by a query. This is because the reference tables (referencing accelerator-only tables), which

contain metadata, cannot be updated by the same incremental update process, as they were created from a different, disconnected Db2 subsystem. The reference tables would inevitably be out-of-sync. Therefore, queries against such tables will fail.

- You cannot change the distribution key or the organizing keys of a table while incremental updates are enabled. To enable the **Alter Keys** function, you must first disable replication, and that means that a setting of WAITFORDATA > 0.0 will have no effect.
- A failure of the database engine on the accelerator has the effect that all queries with a WAITFORDATA setting will fail. However, these queries will be restarted and processed as usual after the database engine has recovered or after a replacement instance has been started.
- Treatment of date, time, and timestamp values: An accelerated query that retrieves dates might give you the same values as Db2 for z/OS, but a query that selects time values or timestamps will probably produce different results. The reason is that the WAITFORDATA period and the difference between the z/OS system clock and the accelerator's system clock (=< 7 seconds) are added to these values while the incremental updates are being applied.

### **Related concepts**

#### [Accelerator view in IBM Db2 Analytics Accelerator Studio](#page-92-0)

To show the tables on an accelerator, view the query history, or access various other functions, doubleclick an accelerator name in the **Object List Editor**, which opens the related **Accelerator** view.

#### [Accelerator view in IBM Data Server Manager](#page-101-0)

See a brief description of the status information and the function buttons on the **Accelerator** view of IBM Data Server Manager.

#### **Related tasks**

#### [Including or excluding tables from incremental updates](#page-223-0)

Incremental updates can be enabled or disabled on the table level. So you can individually select the tables that take part in the process. When a subsystem has been configured for incremental updates, the toolbar of the accelerator view shows an extra button, which works like a drop-down menu.

# **Starting or stopping incremental updates**

When a Db2 subsystem has been configured for incremental updates, you can start or stop incremental updates for attached accelerators from the corresponding accelerator views in your administration client. Using the functional links in the header starts or stops incremental updates for an entire accelerator.

### **About this task**

When a subsystem has been configured for incremental updates, the header of the accelerator view shows an additional entry, which is labeled **Replication**. Next to this label, you find a status indicator and, in some of the supported administration clients, a functional link. Status indicator and link vary according to the current status of the accelerator. For example, if incremental updates have been stopped, the status indicator shows *Stopped* and a functional link labeled **Start**. This is reversed to *Started* and **Stop** when incremental updates have been started. The following statuses are possible:

#### *Disabled*

The incremental update function has not been configured for this accelerator and is therefore not available.

#### *Error*

The incremental update function has been configured, but an error occurred. In most cases, this means that a component cannot be reached. Therefore, it cannot be started or controlled. The event log might provide useful information about the root cause of the error.

#### *Started*

The incremental update function is running and updates are applied to accelerator-shadow tables that have been included in the process.

#### *Stopped*

The incremental update function is available and accelerator-shadow tables have been included in the process. However, the function is not running right now.

See Table 50 on page 207.

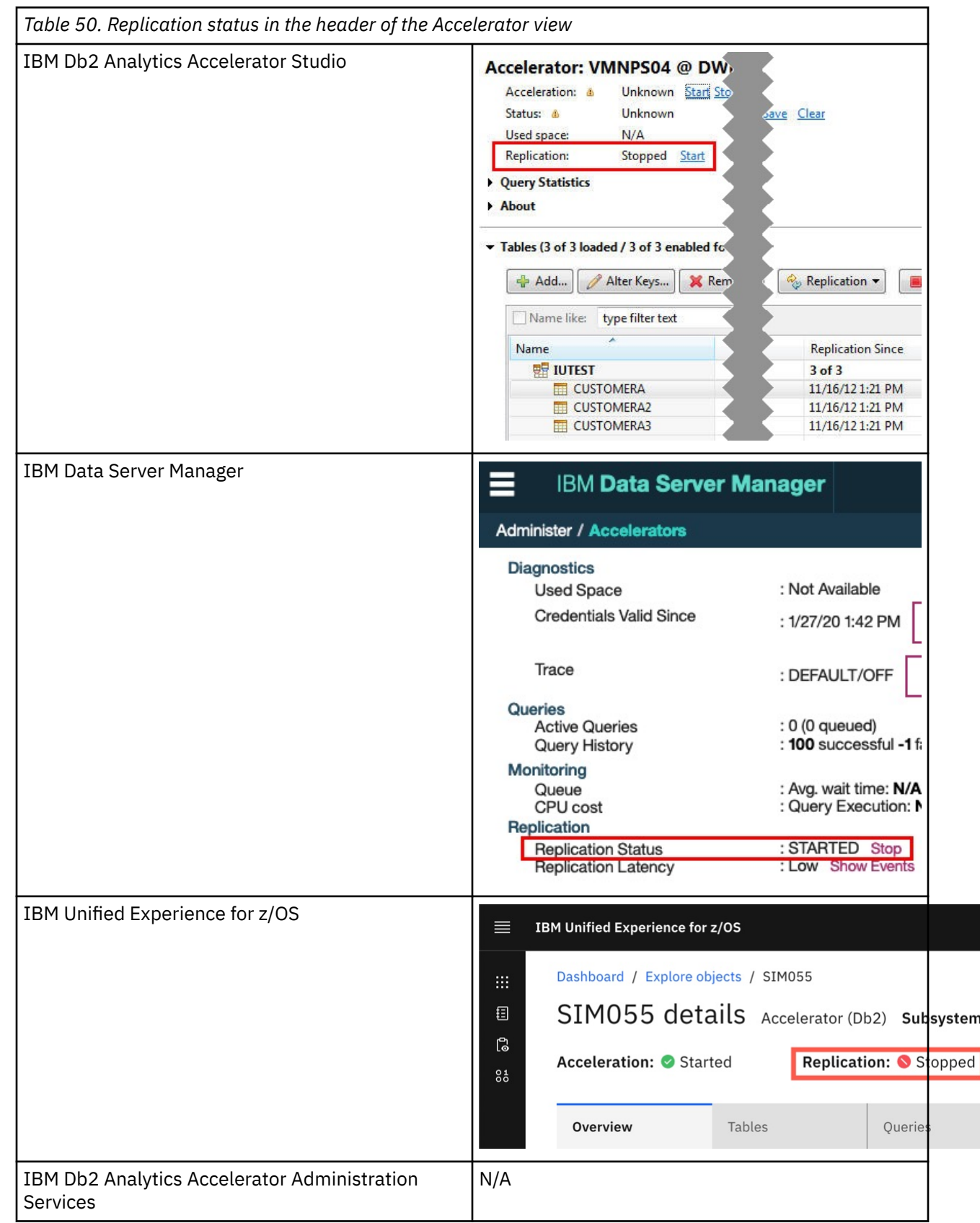

**Important:** Using the functional links starts or stops the incremental update process for all tables that have been enabled for incremental updates on the selected accelerator.

## **Procedure**

- 1. Connect to the Db2 subsystem or data sharing group that the accelerator is attached to. For more information, see ["Connecting to a database server" on page 121.](#page-134-0)
- 2. Select the accelerator. For more information, see ["Selecting an accelerator" on page 132.](#page-145-0)
- 3. To start incremental updates:

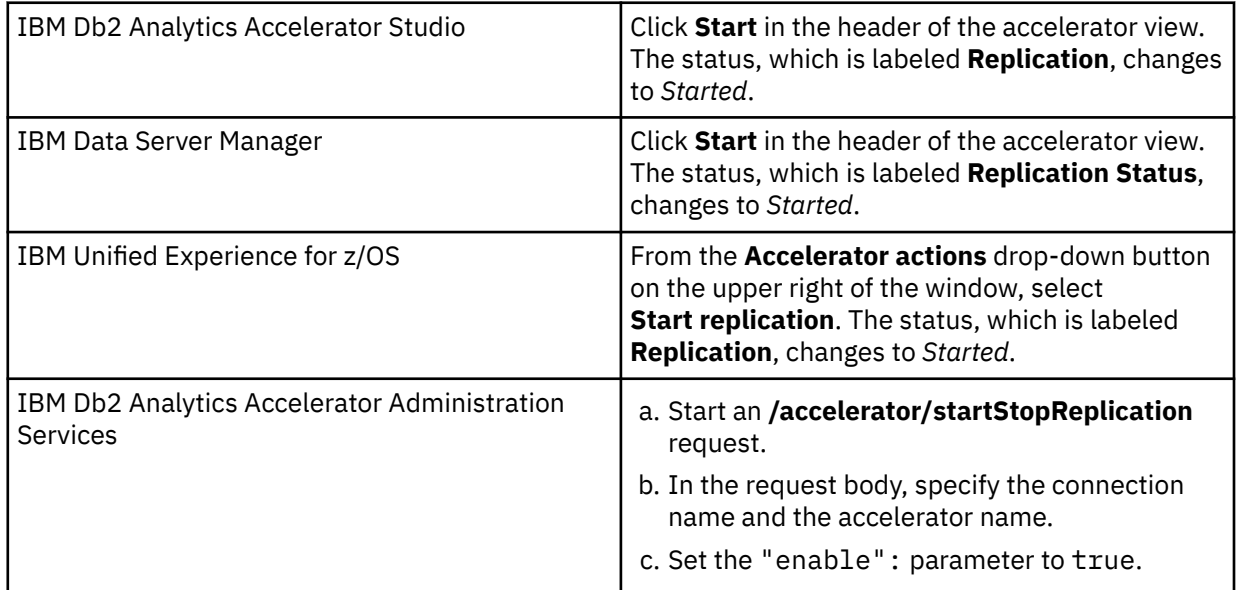

### 4. To stop incremental updates:

**Restriction:** If you stop replication inadvertently while a regular reload of a replicationenabled accelerator-shadow table is taking place (started by the load function or the SYSPROC.ACCEL\_LOAD\_TABLES stored procedure), the table state changes to *Suspended* after the load. That is, the table is treated like a faulty table. To re-enable incremental updates for this table, restart incremental updates on the accelerator and reload the table again.

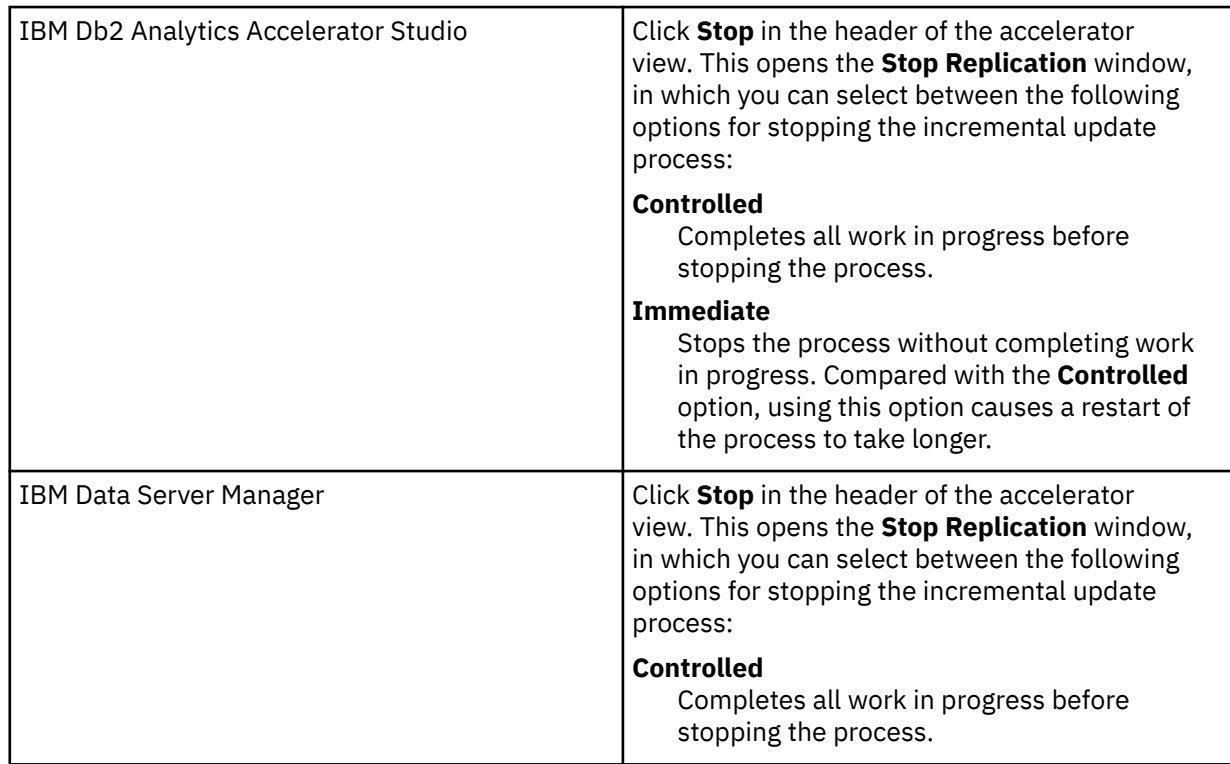

|                                                                 | <b>Immediate</b><br>Stops the process without completing work<br>in progress. Compared with the Controlled<br>option, using this option causes a restart of<br>the process to take longer.                                                                                |
|-----------------------------------------------------------------|----------------------------------------------------------------------------------------------------|
| IBM Unified Experience for z/OS                                 | From the <b>Accelerator actions</b> drop-down button<br>on the upper right of the window, select Stop<br>replication. This opens the Stop replication<br>window, in which you can select between the<br>following options for stopping the incremental<br>update process: |
|                                                                 | <b>Controlled</b><br>Completes all work in progress before<br>stopping the process.                                                                                                    |
|                                                                 | <b>Immediate</b><br>Stops the process without completing work<br>in progress. Compared with the Controlled<br>option, using this option causes a restart of<br>the process to take longer.                                                                                |
| IBM Db2 Analytics Accelerator Administration<br><b>Services</b> | a. Start an /accelerator/startStopReplication<br>request.                                                                                                    |
|                                                                 | b. In the request body, specify the connection<br>name and the accelerator name.                                                                                                    |
|                                                                 | c. Set the "enable": parameter to false.                                                                                                    |
|                                                                 | d. Leave the "state": parameter set to<br>"CONTROLLED" or change the setting to<br>"IMMEDIATE".                                                                                                    |
|                                                                 | The option "CONTROLLED" completes all<br>work in progress before incremental updates<br>are stopped.                                                                                                    |
|                                                                 | The option "IMMEDIATE" stops incremental<br>updates immediately, without completing<br>work in progress before.                                                                                                    |
|                                                                 | Note: A restart of the process takes longer if<br>you use the "IMMEDIATE" option.                                                                                                    |

5. Complete your action:

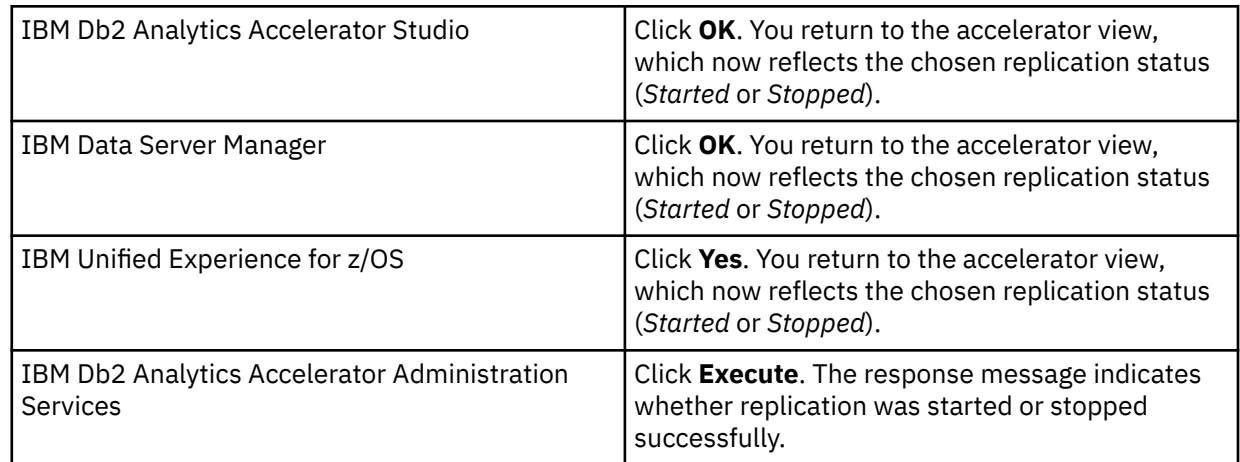

# <span id="page-223-0"></span>**Including or excluding tables from incremental updates**

Incremental updates can be enabled or disabled on the table level. So you can individually select the tables that take part in the process. When a subsystem has been configured for incremental updates, the toolbar of the accelerator view shows an extra button, which works like a drop-down menu.

## **Before you begin**

An accelerator-shadow table can only be included in the incremental update process if it contains data, that is, if it has been loaded.

When loading a table, make sure that the lock mode **TABLE\_SET** is selected. This ensures that data changes will not go amiss during the time between unloading the table data from Db2 to the accelerator and the point where the incremental update process sets in.

You can select lock mode **ROW** for a better performance. This mode effects a faster propagation of changes for the following reason: Incremental updates are not halted when a table load starts and continued after the load, but are temporarily written to a spill queue. This queue is drained in the course of events.

However, this comes at the price of a slower load process because lock mode **ROW** prevents the loading of the temporary table, which eventually replaces the former accelerator-shadow table. That is, loads are executed as a series of row changes. Decide whether faster loads or faster incremental updates are more important to you.

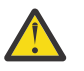

## **Attention:**

- Tables to be included must have a unique constraint (primary key or primary index). If such a key does not exist in the accelerator-shadow table or cannot be determined, you must redefine the table and specify such a key. You cannot do this from your administration client; you must run the corresponding stored procedure (SYSPROC.ACCEL\_ADD\_TABLES) with a special option. The columns that you choose for the key must contain unique values or form such values when they are combined. The values of the selected key columns will then be written to a hidden column in the accelerator-shadow table. This column, called *informational unique constraint*, then serves as the primary key or primary index. For more information, see the entry about the *table\_specifications* parameter of the SYSPROC.ACCEL\_ADD\_TABLES stored procedure in the *IBM Db2 Analytics Accelerator for z/OS: Stored Procedures Reference*.
- When lock mode ROW is set, Db2 data is unloaded at isolation level CS (cursor stability). Whether a row, a page, or an entire table is locked is determined by the LOCKSIZE defined for the table space of the source tables. To avoid deadlocks during the draining of the spill queue, set this table space to LOCKSIZE ROW if you want to use lock mode ROW for your incrementally updated tables.
- If you update Db2 for z/OS tables by running the LOAD utility rather than an INSERT, UPDATE, or DELETE operation, you must set the following parameters (for the LOAD utility):
	- SHRLEVEL CHANGE
	- LOG YES

Otherwise, the changes that were made by the LOAD utility are not detected by the incremental update function, and will thus not be reflected in your accelerator-shadow tables.

• The Db2 source tables of your accelerator-shadow tables have an attribute named DATA CAPTURE. The attribute can carry the value Y or N (default), for *yes* or *no*. When incremental updates are enabled for a table, the DATA CAPTURE attribute of the table is set to the value Y. Once set, this attribute value persists, even if the table is disabled at a later time. Bear this in mind, especially if you run applications that use the DATA CAPTURE attribute.

The DATA CAPTURE attribute is set by an ALTER TABLE statement, which is run as part of the SYSPROC.ACCEL\_SET\_TABLES\_REPLICATION stored procedure. However, the attribute can only be set successfully if the ID of the user who runs the stored procedure has ALTER TABLE

authorization. If this is not the case, a database administrator must set the attribute for all tables in Db2 for z/OS.

- You might have to reload or even remove tables from an accelerator after the execution of an ALTER TABLE or ALTER TABLESPACE statement in Db2 for z/OS. For more information, see *What to do after changing a table or table space in Db2 for z/OS*in the *IBM Db2 Analytics Accelerator for z/OS: User's Guide*.
- IBM InfoSphere Change Data Capture for z/OS uses a metadata table called DMMD\_SIGNALS. This table is a kind of an interface for the entire process. It does not make sense to select it for incremental updates. Ensure that you do not select it inadvertently as doing so will lead to unpredictable and unwanted side-effects.
- If a table is dropped from Db2 for z/OS, you normally have to remove all related acceleratorshadow tables manually from the attached accelerators to avoid catalog mismatches. There is one exception: If the tables are enabled for replication, and replication is carried out by the IBM Integrated Synchronization function, the accelerator-shadow tables are removed automatically.

### **About this task**

Two different situations must be considered before adding tables to an incremental update process:

- An accelerator-shadow table has not yet been loaded, that is, it is in *Initial load pending* state. If you enable such a table, and load it immediately thereafter, the tables in Db2 and on the accelerator are in sync. No data changes will be lost because the table contents are the same at the outset and the incremental update process captures all future changes and propagates these to the accelerator. Tables of this type show the same timestamp in the **Last Load** and **Replication Since** columns of the accelerator view. See the entry for the REP1 table in [Table 51 on page 212](#page-225-0).
- An accelerator-shadow table has already been loaded when it is added to the incremental update process. In this case, it is likely that the tables are out of sync because data changes might have been applied to the original Db2 table, and not been reflected in the corresponding accelerator-shadow table because the last manual update of the table was before these changes happened. If a safety mechanism was not in place, such tables would continue to be out of sync because the incremental update process can only capture and propagate changes that occur in the future. To avoid this, the status of such tables changes to *Initial load pending* when incremental updates are enabled. This state enforces a complete reload of the tables before they can be used, so that the synchronization gap is closed before the incremental update process sets in.

**Important:** If the load fails for some of the selected tables, incremental updates are automatically disabled for these tables.

<span id="page-225-0"></span>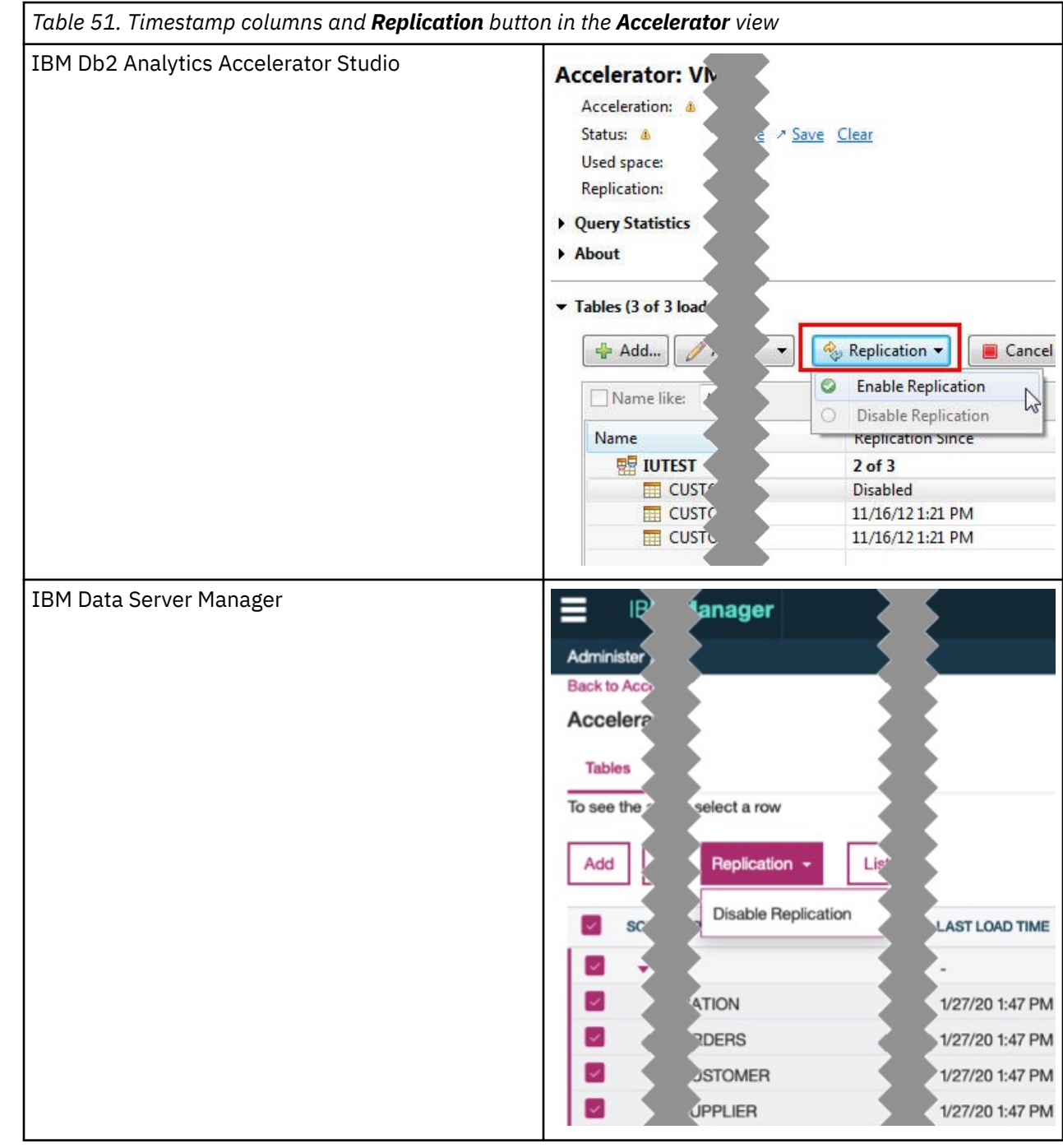

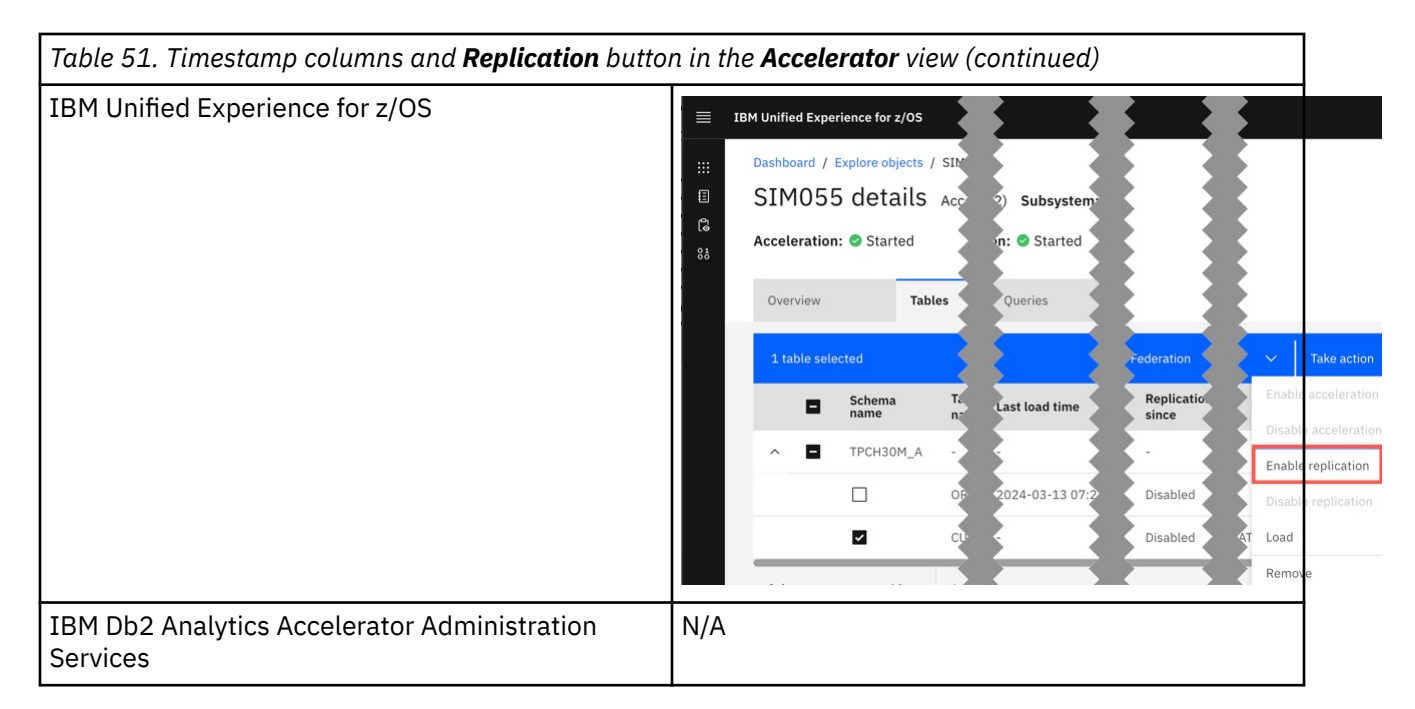

The **Replication Since** column shows the following states in the order indicated as soon as a load process begins:

### 1. *Suspended*

### 2. *Refreshing*

The *Refreshing* state is shown until the last change has been drained from the spill queue. When you move the mouse pointer over the *Refreshing* label, the current processing phase is displayed in a tool-tip window. The refresh process consists of the following phases:

#### **Pending**

The table load process was started, but no data has yet been transferred. Therefore, only the data that has been transferred before the refresh is available for accelerated queries.

#### **Spilling**

The table load is in progress, and data is being transferred. Incremental updates that occur during this time are written to the spill queue. Therefore, only the recently transferred load data is available for accelerated queries.

#### **Draining**

The load has finished and the changes that have been collected in the spill queue are being applied. Only the data changes that have already been transferred to the table are available for accelerated queries.

**Tip:** If a table remains in the draining phase for several hours, you are probably in the very rare situation in which new changes arrive in the spill queue faster than they can be drained from it, so that the draining phase never ends (infinite drain). In this case, stop incremental updates completely for a while.

**Restriction:** It is not possible to enable tables if the table name or the schema name contains GB18030 characters (Simplified Chinese) of Unicode plane 2 (U+20000-U+2FFFF: Supplementary Ideographic Plane). Trying to do so results in an error.

### **Procedure**

1. Select the accelerator to access the tables you want enable for incremental updates:

For more information, see ["Selecting an accelerator" on page 132](#page-145-0).

2. Select the accelerator-shadow tables to be included or excluded.

In IBM Data Server Manager, the table selection results in the display of additional buttons on the toolbar.

### **Important:**

- The incremental update process must be running when you enable the very first table. Make sure that this is the case. If not, click **Start** or **Start replication** in the header of the **Accelerator** view. In IBM Db2 Analytics Accelerator Administration Services, start a corresponding **/accelerator/ startStopReplication** request.
- A running incremental update process is not required if you want to enable additional tables later on. However, the point becomes relevant again if you have disabled all tables. The process must be running when you enable or re-enable the first table.
- 3. Include or exclude tables from the process:

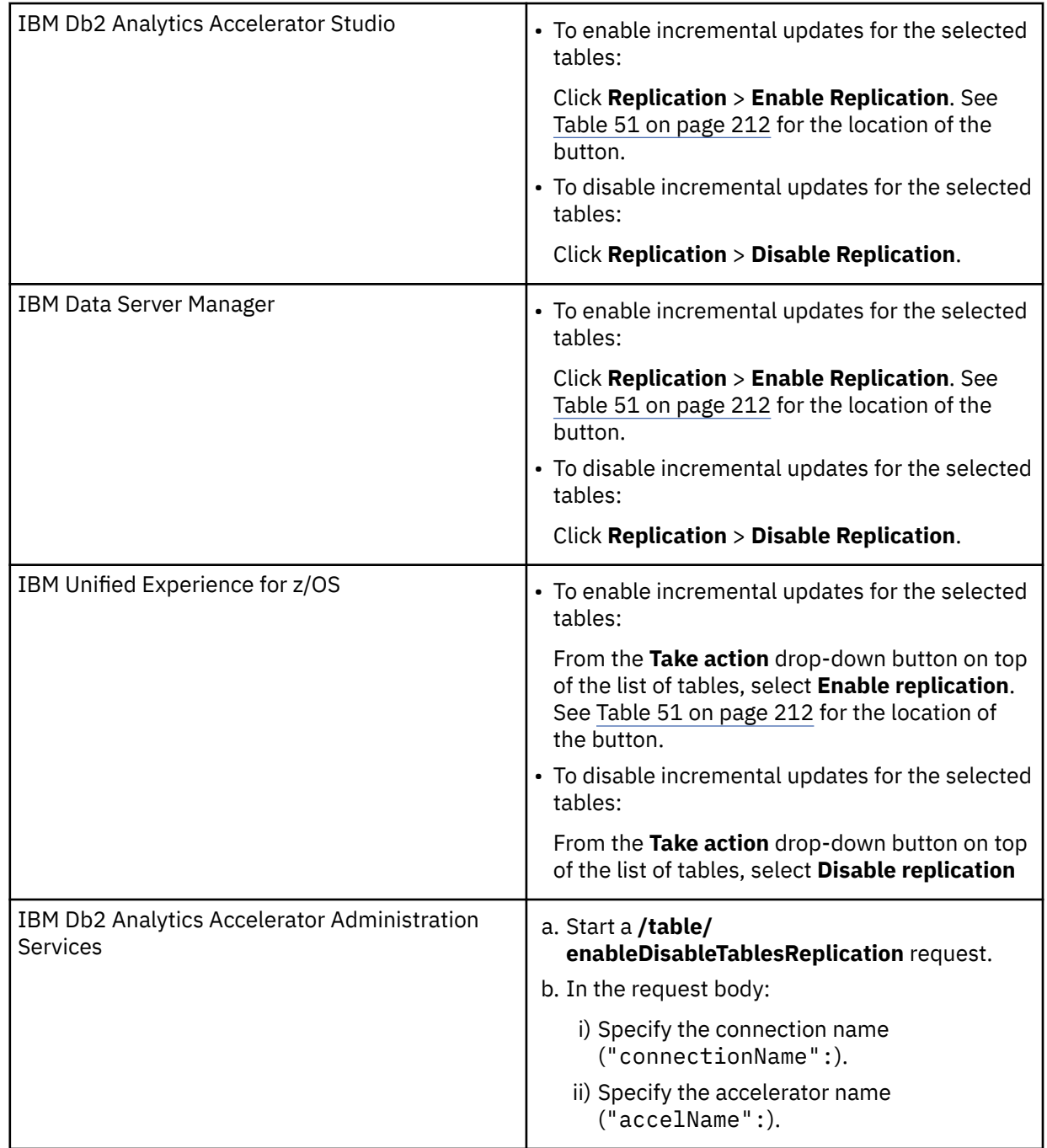

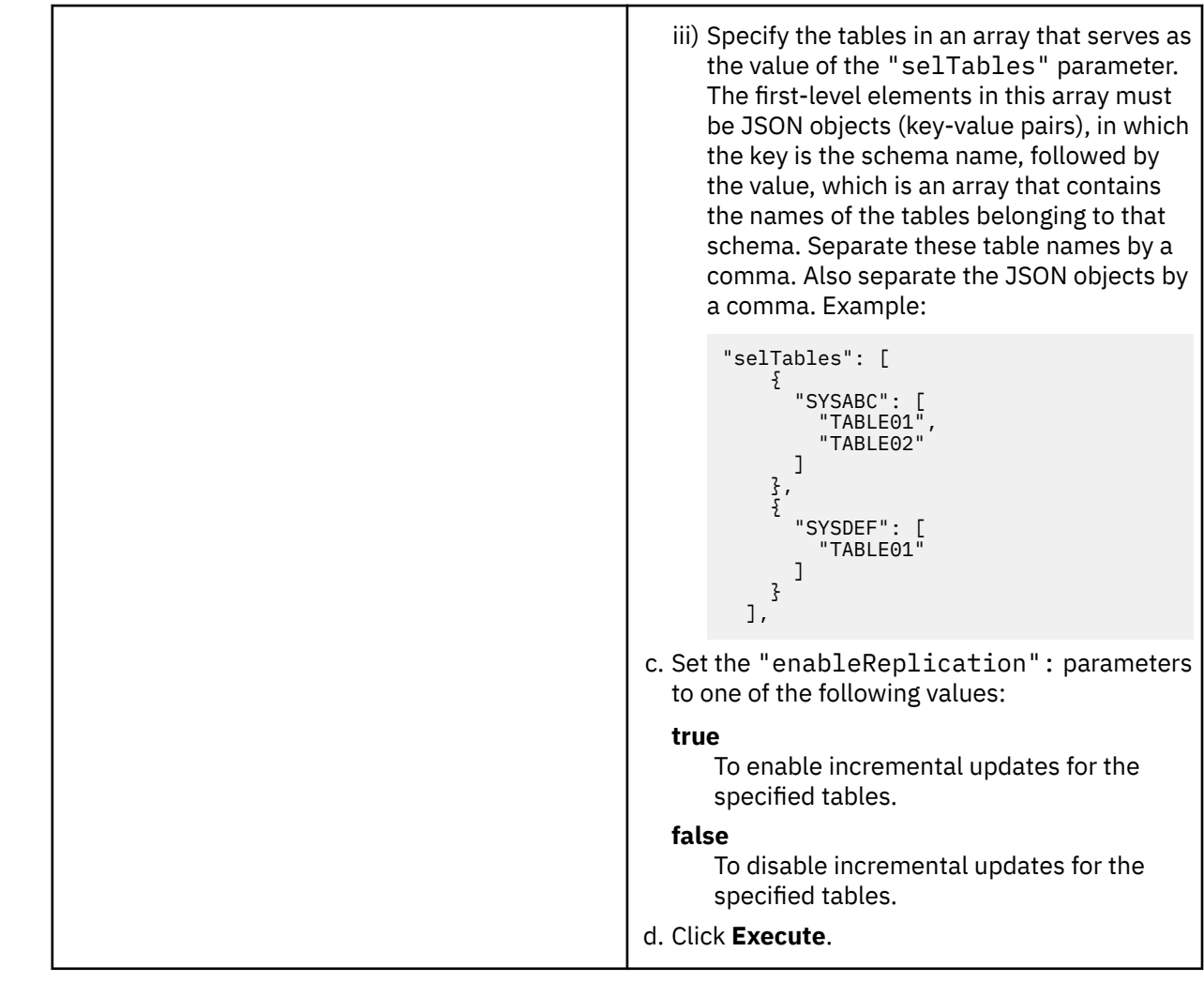

#### **Related reference**

[What to do after changing a table or table space in Db2 for z/OS](#page-233-0)

In a number of cases, an ALTER TABLE or ALTER TABLESPACE statement in Db2 for z/OS does not involve maintenance work on your accelerator-shadow tables. There are cases, however, in which it does. See which steps you might have to take.

#### **Related information**

[CREATE TABLESPACE](https://www.ibm.com/support/knowledgecenter/SSEPEK_11.0.0/com.ibm.db2z11.doc.sqlref/src/tpc/db2z_sql_createtablespace.html)

# **Monitoring incremental updates**

You can monitor the changes to accelerator tables that result from incremental updates.

### **IBM Db2 Analytics Accelerator Studio and IBM Data Server Manager**

The header of the **Accelerator** view provides an additional line of information when incremental updates have been configured for the accelerator. This line of information is labeled **Replication latency**.

One of the following values is displayed next to this label:

When you move the mouse pointer over the latency value in IBM Db2 Analytics Accelerator Studio, a pop-up window shows the following information:

#### **Target Agent**

Operations completed by the incremental update function.

#### **Inserts**

Number of row inserts in accelerator-shadow tables that have been included in the incremental update process.

#### **Deletes**

Number of row deletions from accelerator-shadow tables that have been included in the incremental update process.

### **Remember:**

- An UPDATE is a DELETE followed by an INSERT, so these two figures account for all incremental updates that have been applied.
- Since an UPDATE in DB2 is a DELETE followed by an INSERT on the accelerator side, the values can be different from those in Db2 for z/OS (see **Source Agent**). Furthermore, multiple operations on a single row within a short time might be reported as just one single operation.
- If a load operation is in progress and lock mode **Row** has been selected, the original DB2 tables are not locked during the load. Hence it is possible to INSERT new rows into the DB2 tables even though a load is taking place. If incremental updates are enabled for the same tables, the incremental update function stores these new rows in the spill queue until the load has finished, and applies these changes thereafter (draining the spill queue). In the course of a drain, a DELETE and an INSERT operation is carried out for each row in the affected accelerator-shadow tables. The DELETE deletes the row that was inserted by the previous load operation, and the INSERT adds this row again (applies the latest change) . This has the effect that the number **Deletes** increases in cases like this.

See Table 52 on page 216.

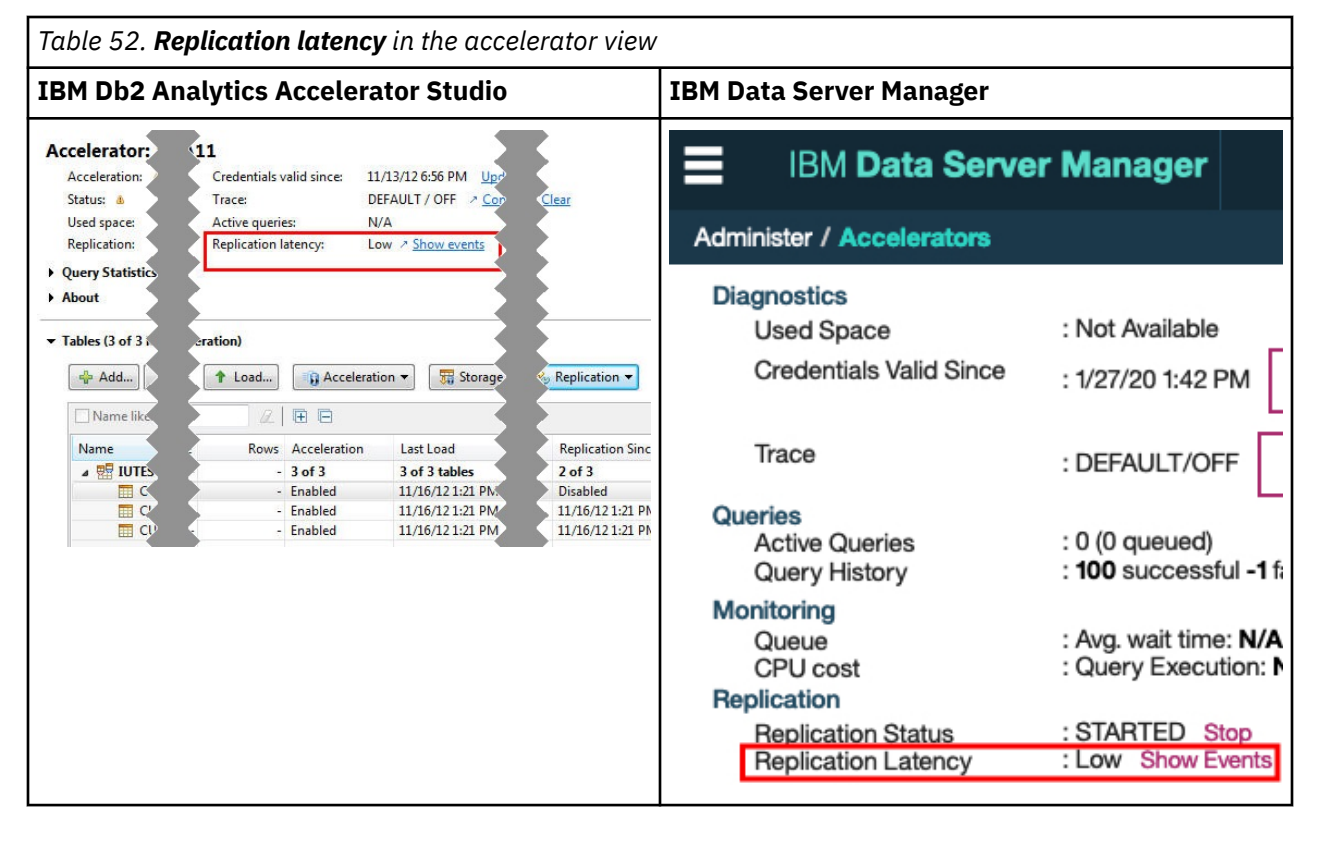

## **IBM Unified Experience for z/OS**

In IBM Unified Experience for z/OS, the replication latency and other replication-specific information are plotted on a graph. You access this graph as follows:

- 1. Open the Accelerator view
- 2. Click the **Monitor** tab.

### 3. On the **Monitor** tab, click the **Incremental updates** sub-tab.

The graph shows data curves only if replication has been enabled for the accelerator, and if incremental updates have been applied or are being applied, that is, if tables have been enabled for replication.

## **IBM Db2 Analytics Accelerator Administration Services**

In IBM Db2 Analytics Accelerator Administration Services, you can submit a **/monitor/ incrementalUpdate** request:

- 1. Start the Swagger UI in a web browser.
- 2. Submit a **/source/add** or **/source/edit** request to access the accelerator that you want to obtain information about.
- 3. Submit the authorization token when prompted.
- 4. Go to the **Monitor** section and expand the **/monitor/incrementalUpdate** request block.
- 5. In the request body, specify the connection name and the accelerator name.
- 6. Click **Execute**.

The monitoring data is returned in the response body.

# **Using the event viewer for incremental updates**

The event viewer shows system messages that are related to incremental update processes. It is equipped with various filtering options to facilitate the search for particular messages.

### **About this task**

The event viewer shows a log entry for each system event that occurred in connection with incremental updates. The entries are listed in a table, which contains the following columns:

### **Type or**

#### **Severity**

The type of the event or message connected with the event. Possible types are **Error**, **Warning**, and **Information**.

#### **Message**

The message code and the starting text of the event message. The full message is displayed in the **Message** window on the lower right.

#### **Event ID**

The unique identifier of the event.

#### **Originator**

The component that issued a message.

#### **Time**

The time at which an event occurred.

### **Procedure**

- To open the event viewer:
	- a) Connect to the Db2 subsystem that is associated with the replication-enabled accelerator.

This must be an accelerator that is included in the incremental update process. That is, incremental updates must be configured for the Db2 subsystem to which the accelerator is attached. For more information, see ["Connecting to a database server" on page 121.](#page-134-0)

- b) Select the replication-enabled accelerator. For more information, see ["Selecting an accelerator" on](#page-145-0) [page 132.](#page-145-0)
- c) Open the event viewer:

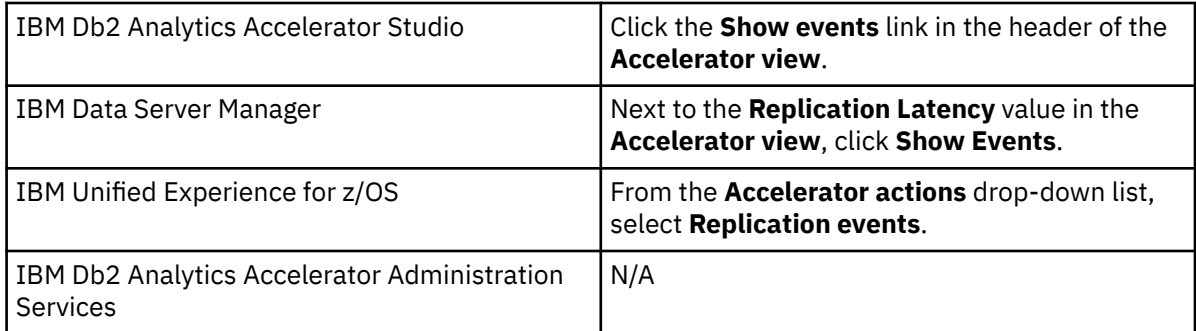

**Note:** The current replication status of the accelerator (*Started*, *Stopped*, or *Error*) is irrelevant.

• Selecting a message in the **Replication Events** window has the following effect:

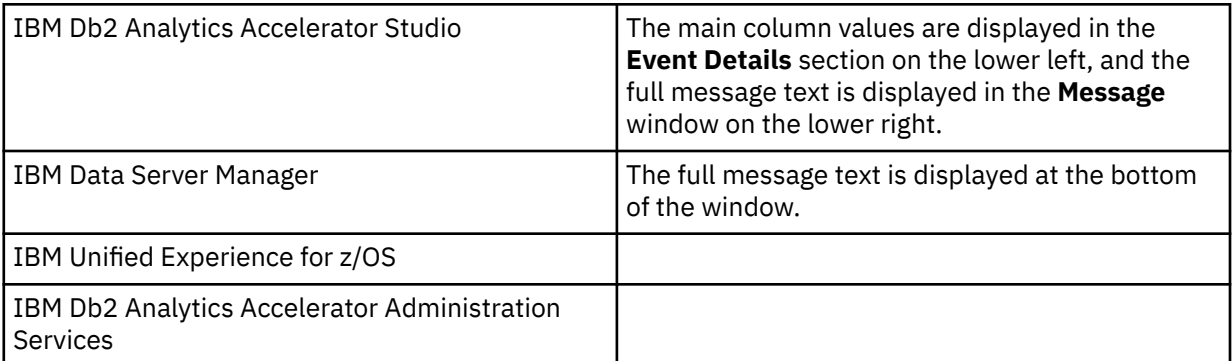

• Using the **View** or **Severity** drop-down list, you can hide all messages of an event type that is different from the selected type. To apply this type of filter in IBM Db2 Analytics Accelerator Studio and IBM Data Server Manager, click the **Run** button after selecting an event type from the drop-down list. For example, if you select **Error** and **Run**, only error messages and messages with a severity higher than *error* are displayed.

The underlying mechanism is the same as for the classification of trace information. The lower the severity of the selected information type, the more verbose is the information that is displayed. While the **Error** type provides information about errors and even severer events only, the **Warning** type provides information about warnings, errors, and severer events. That is, each information type with a lower severity includes the information of the types with a higher severity.

• Using the **Show** drop-down list, you can select a time frame for the messages to be displayed. To apply this type of filter in IBM Db2 Analytics Accelerator Studio and IBM Data Server Manager, click the **Run** button after selecting a time frame from the drop-down list.

For example, if you select **Last 24 hours** and **Run**, the event viewer shows all events that happened during the last 24 hours.

In IBM Db2 Analytics Accelerator Studio, you can even define a custom time frame:

- a) Select **Custom interval** from the **Show** drop-down list to open the **Define Custom Interval** window.
	- To use a predefined time frame (same as using the **Show** drop-down list in the **Replication Events** window), leave the **Show events within** radio button as is, and select a suitable time frame from the adjacent drop-down list.
	- To define a custom time frame, select **Show events** and:
		- a. In the line starting with **From**, select the start of your time frame by using the date picker and the time spin buttons on the right.
		- b. In the line starting with **To**, select the end of your time frame by using the date picker and the time spin buttons on the right.
- b) Click **OK** to return to the **Replication Events** window.

• **IBM Db2 Analytics Accelerator Studio only:** Typing a search term in the search field on the top of the table reduces the messages being displayed to those messages that contain the search term.

For example, if you know the error code belonging to a particular message, you can type in this error code to show just the messages for one particular type of error.

• To close the **Replication Events** viewer:

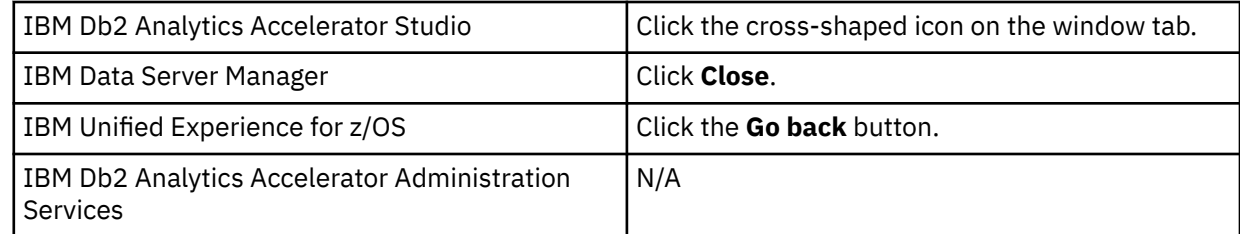

## **Warnings related to incremental update processes**

The following warnings might occur in connection with incremental updates.

### **InsufficientLockModeWarning**

This warning is issued if you did not select the option **Lock Db2 tables while loading** for the initial load of an accelerator-shadow table taking part in the incremental update process, or if you selected the lock modes **NONE** or **PARTITION**.

If locks were disabled for the initial load of an accelerator-shadow table (**Lock Db2 tables while loading** not selected), the following message is displayed:

One of the tables has replication enabled. This table must be locked while loading to avoid an inconsistency of data between Db2 and the accelerator.

If the lock modes **NONE** or **PARTITION** were used, data consistency between tables in Db2 and accelerator-shadow tables cannot be guaranteed because table changes can be applied to the Db2 tables during the unload process. If possible, use the lock mode **TABLE\_SET**.

#### **NoUniqueConstraintsDefinedWarning**

A table does not have a unique constraint, such as a unique key or unique index. This would result in a poor performance when UPDATE or DELETE changes are propagated to an accelerator-shadow table (because it takes longer to identify the changed table rows).

To avoid a performance degradation, the product inserts informational unique constraints into the accelerator-shadow table. That is, a hidden column with unique values is inserted to serve as the unique index.

### **OrganizingKeysAndUniqueConstraintsMismatchWarning**

The unique constraints of a table in Db2 for z/OS differ from those of the corresponding acceleratorshadow table or exceed the number of matching organizing keys. This might lead to a slow propagation of data changes to the accelerator. In the case of different unique constraints, it just takes longer to identify the table rows to be updated or deleted. A mismatch between the unique constraints of the table and the organizing keys affects the change propagation negatively if there are more unique constraints than matching organizing keys. If extents cannot be located for certain table rows because there is no matching organizing key, table scans take longer.

# **Collecting CDC trace information**

None of the options in the **Save Trace** window of IBM Db2 Analytics Accelerator Studio collects trace information about the CDC capture engine. This information, however, might be the key to a problem with the incremental update function.

### **About this task**

If you are facing a problem with the incremental update function, provide as much information about the related software components as possible the support team. This includes information about the CDC <span id="page-233-0"></span>capture engine, which is the part of IBM InfoSphere Change Data Capture for z/OS that runs on z/OS. The support team might even ask you for this type of information. Here is a description on how to obtain it.

### **Procedure**

- 1. The CDC capture engine is just one of the started tasks running on your z/OS system. If you do not know the name of the started task, ask a z/OS systems programmer which task that is.
- 2. In the SDSF program on z/OS, type XDC in front of the relevant address space output to copy its contents to a sequential data set.
- 3. Transfer this data set in ASCII mode to your Linux or Windows workstation and add the resulting txt file to your support case.
- 4. If a trace dump has been generated, include that information as well. Transfer this data in TERSED format to your workstation because this retains the mainframe-readable formatting of the data during the transfer to a non-mainframe system, and thus ensures that the data remains useful for IBM support. Use an extension of trs for the files.

The TERSED format also reduces the file size. See the documentation for the AMATERSE program if you need further assistance.

# **What to do after changing a table or table space in Db2 for z/OS**

In a number of cases, an ALTER TABLE or ALTER TABLESPACE statement in Db2 for z/OS does not involve maintenance work on your accelerator-shadow tables. There are cases, however, in which it does. See which steps you might have to take.

*NOT Programming Interface information*

### **ALTER TABLE**

- If a column was added, changed, or deleted by an ALTER TABLE operation on a Db2 table, queries against this table are not accelerated if they reference the new, changed, or deleted column (reason code 14). Therefore, you must complete the following steps after an ALTER TABLE operation:
	- 1. Remove the corresponding accelerator-shadow table from all accelerators on which it is defined.

In most cases, a REORG operation is not required before the table can be redefined on the accelerator. However, a REORG is required in the following cases, although this seems to be just a recommended action, as the advisory *REORG-pending* (AREO) state suggests:

- The ALTER TABLE operation added a column.
- The ALTER TABLE operation changed column data types.
- The ALTER TABLE operation dropped columns in *Db2 11 for z/OS*.
- 2. Redefine the table on the accelerators from which you previously removed it.
- 3. Load the redefined table on all accelerators.
- 4. Enable query acceleration for the redefined table on all accelerators.

### **ALTER TABLESPACE**

If a table space was changed in Db2 for z/OS (ALTER TABLESPACE), and the tables of that table space also exist on an accelerator, actions are required under the following conditions:

- If the maximum number of partitions has changed (MAXPARTITIONS), you only have to reload the new or changed partitions. It is not required to reload existing partitions that have not changed.
- If a table space was changed from *segmented* to *partitioned by growth*, you must remove the accelerator-shadow tables of that table space from all accelerators, then redefine and re-prepare these for accelerated queries. Follow steps "1" on page 220 through "4" on page 220 to do that.

### **LOAD from DD DUMMY input data set**

If you have emptied a table space or a table-space partition by overwriting its content through a **LOAD REPLACE** operation with **DD DUMMY** as the SYSREC data set, and the table has been enabled for incremental updates using IBM Integrated Synchronization, you need not reload the table or partition on the accelerator. The content changes are mirrored automatically in the corresponding accelerator-shadow table.

### **REORG DISCARD**

If you have emptied a partition of a *range-partitioned* table through a **REORG DISCARD** operation without affecting any other partition of this table, and if the table has been enabled for incremental updates using IBM Integrated Synchronization, you need not reload the partition on the accelerator. The content changes are mirrored automatically in the corresponding accelerator-shadow table.

*End of NOT Programming Interface information*

# **Freeing up storage in Db2 for z/OS**

The High Performance Storage Saver archives data of table partitions in Db2 for z/OS to an accelerator. The resulting tables are called accelerator-archive tables. Moving data that is no longer actively used (historical data) to a less expensive storage device, you can free up costly storage space on your database server.

## **Details**

The High Performance Storage Saver is a fully integrated function. Its use has the positive side-effect that it also makes the database system more responsive. This is because fewer objects need to be maintained in the catalog, smaller or fewer indexes need to be searched, reorganizations become quicker, report data and statistics can be gathered faster.

If a query could be accelerated while the original data resided in Db2, it can also be accelerated when the data has been archived to an accelerator.

Just like before, the query routing process is handled by the Db2 query optimizer and IBM Db2 Analytics Accelerator. If data has been archived to an accelerator, and an incoming query needs to access this data, and if furthermore the query qualifies for acceleration, then the query is automatically processed by IBM Db2 Analytics Accelerator.

You can determine whether archived data is to be included in queries. By default, this type of data is excluded, and IBM Db2 Analytics Accelerator for z/OS automatically skips archived records when it processes a query. This often leads to different results for queries that are run repeatedly because the query is run just against the remaining Db2 data. If this behavior is not wanted, you can set the CURRENT GET\_ACCEL\_ARCHIVE special register or the GET\_ACCEL\_ARCHIVE configuration parameter to YES.

You can reload accelerator tables without thinking about archived partitions. Partitions that have been archived are automatically excluded from the load process.

The High Performance Storage Saver is flexible. It is still possible to define one and the same query table on multiple accelerators. It is also possible to archive the data of one or more partitions to an accelerator, while the data of other partitions remains in Db2 for z/OS and on the same or other accelerators.

Before any data is moved to an accelerator and deleted from Db2, image copies are created, which allow you to restore the data if needed. The table spaces of the affected (archived) partitions are set to a persistent read-only state, which prevents future INSERT, UPDATE, and DELETE operations on these partitions. Furthermore, the High Performance Storage Saver ensures that the data in the image copies is consistent with the data that is going to be archived.

The table space of an archived partition continues to exist. It will be empty, but will still claim as much disk space as defined by the *minimum primary space allocation*. To meet your space-saving goal, check the minimum primary space allocation (PRIQTY) for the table spaces of the partitions that you want to

archive. Decrease the value if needed by submitting an appropriate ALTER TABLESPACE ... PRIQTY statement.

## **Restrictions**

The following restrictions exist in connection with the High Performance Storage Saver:

- The High Performance Storage Saver works on range-partitioned tables only. If the partitioning is controlled by an index, the index must (already) exist.
- The smallest unit that you can archive is a partition. That is, all the table rows in specified partitions are copied to the accelerator and are finally removed from Db2.
- You can only archive partitions of tables that exist as accelerator-shadow tables and that are in *InitialLoadPending* or *Loaded* state. This implies that partitions cannot be archived if incremental updates have been enabled for the table.
- Table data cannot be archived if a column in the table serves as the parent in a foreign-key-relationship. The reason for this is that the original data is deleted at the end of the archiving process, which removes the values of the foreign key. This cannot be permitted because it violates a fundamental rule for data integrity in a relational database.
- Normally, you cannot rotate a Db2 partition or change partition boundaries if the data of this partition data has been archived to an accelerator. Commands to rotate a partition or change partition boundaries will be rejected by Db2 for z/OS. This restriction can be circumvented by first removing the Partition Read-Only (PRO) state with the help of the Db2 REPAIR utility. If you rotate a partition after removing the PRO state, you are still able to recover the archived partitions by using the image copies, except for those partitions that have been "rotated out". If you change the partition boundaries, on the other hand, the image copies become unusable and the data cannot be restored. You will also end up with orphaned data on the accelerator.

**Attention:** A rotation leads to the deletion of the data in those Db2 partitions that have been "rotated out". In addition, the corresponding image copies, which were created when the data was archived, will become unusable. The first archiving operation on the table that used to contain the "rotated -out" partitions will also delete the data of the "rotated-out" partitions from the accelerator, irrespective of the partitions that you specified for archiving.

- Starting with product version 4.1 PTF-3, you can archive partitions that contain *Db2 archive tables*. However, you cannot archive *Db2 archive-enabled tables*. Do not confuse these tables with partitions and tables that were archived to an accelerator by the High Performance Storage Saver (acceleratorarchive tables). If necessary, check the Db2 documentation for definitions of the terms *Db2 archive table* and *Db2 archive-enabled table*. Bear in mind also that when a Db2 archive table has been processed by the High Performance Storage Saver, you can no longer shift rows from the corresponding Db2 archive-enabled table to the Db2 archive table or vice versa. A message with SQLCODE=-904 is returned when you try to do that.
- No failback mechanism is in place in case an error occurs. Records that have already been archived are not rolled back. The Db2 catalog explicitly marks the partitions containing these records as "archived".
- Columns that cannot be loaded into accelerator tables because their data types are not supported can also not be archived. The following data types lead to a failure of the archiving operation:
	- BLOB
	- CLOB
	- DBCLOB
	- XML

The behavior is different for user-defined data types that are not supported. Trying to archive columns of such types will result in just a warning; the rest of the partition or table data will be archived.

Although the original data is deleted after archiving, the data in unsupported columns is not lost because it is saved to the image copies.

- <span id="page-236-0"></span>• If the GET\_ACCEL\_ARCHIVE special register (or ZPARM) has been set to the value YES, and a query addresses tables whose data has been archived to different accelerators, the query fails.
- For an archiving operation to succeed, a shared lock is required on the involved tables or partitions. Long-running transactions, such as database queries, might prevent the lock from being obtained. Make sure that long-running transactions are finished before you start archiving.

# **Archiving partition or table data with the High Performance Storage Saver**

The functionality of the High Performance Storage Saver is fully integrated into your administration client. See how to archive the data of partitions or entire tables from the **Accelerator** view.

### **Before you begin**

- 1. Make sure that you have read the introduction to the High Performance Storage Saver and the list of restrictions in the superordinate topic.
- 2. For the creation of the image copies, the AQTENV data set must be referenced by the Workload Manager (WLM) environment that has been set up for the IBM Db2 Analytics Accelerator for z/OS stored procedures, and a user with sufficient access rights must have set at least one of the following environment variables in this data set (a z/OS systems programmer or database administrator usually has the required access rights):
	- AQT\_ARCHIVE\_COPY1
	- AQT\_ARCHIVE\_COPY2
	- AOT ARCHIVE RECOVERYCOPY1
	- AQT\_ARCHIVE\_RECOVERYCOPY2

These variables determine how many local image copies and recovery image copies are created for each archived partition and how the data sets are named. If you set a variable, a corresponding data set is created when partition data is archived. At least one of the variables must be set. Default values do not exist. Each value is a template specification as used in the Db2 TEMPLATE utility, for example:

AQT\_ARCHIVE\_COPY1 = &USERID..&DB..&TS..P&PART..&UNIQ.

#### where

#### **&USERID.**

ID of the user who runs SYSPROC.ACCEL\_ARCHIVE\_TABLES

#### **&DB.**

Name of the database that a partition resides in

### **&TS.**

Name of the table space that the partition resides in

#### **&PART.**

Identifier of the (physical) partition. The letter P in the example is a text or string constant used as a prefix. This is required because &PART. resolves to a numeric value like 00001, and this not valid for qualifiers in a data-set name.

#### **&UNIQ.**

Causes the creation of a unique identifier

The template specification in the example could, for instance, result in the following image copy name:

BCKE.V4L1.BCKERTSE.CKRANGE3.P00001.D72R4KHN

- All template variables that are documented for the Db2 COPY utility can be used, with the exception of &SEQ (&SQ), &LIST (&LI), and &DSNUM.
- The chosen variables must ensure the uniqueness of image-copy data-set names. It is therefore recommended that you use at least the &PART. and &UNIQ. template variables.
- Templates must resolve to valid z/OS data set names.

• The template data-set names that you use must have been mapped to suitable data classes in the DFSMS.

**Important:** The AQT\_ARCHIVECOPY\_HLQ environment variable that was used with earlier versions of the High Performance Storage Saver is deprecated. Remove it from the AQTENV data set.

3. The High Performance Storage Saver stored procedure SYSPROC.ACCEL\_ARCHIVE\_TABLES creates image copies whose size might exceed 65535 tracks on direct access storage devices (DASDs). Therefore, a z/OS systems programmer must define and use a data class in the storage management subsystem (SMS) that supports larger sequential data sets and must associate this data class with the range of template data-set names for image copies. Data set types that can be used to this end are shown in Table 53 on page 224.

*Table 53. Suitable data-set types for storage saver image copies and corresponding SMS data-class settings*

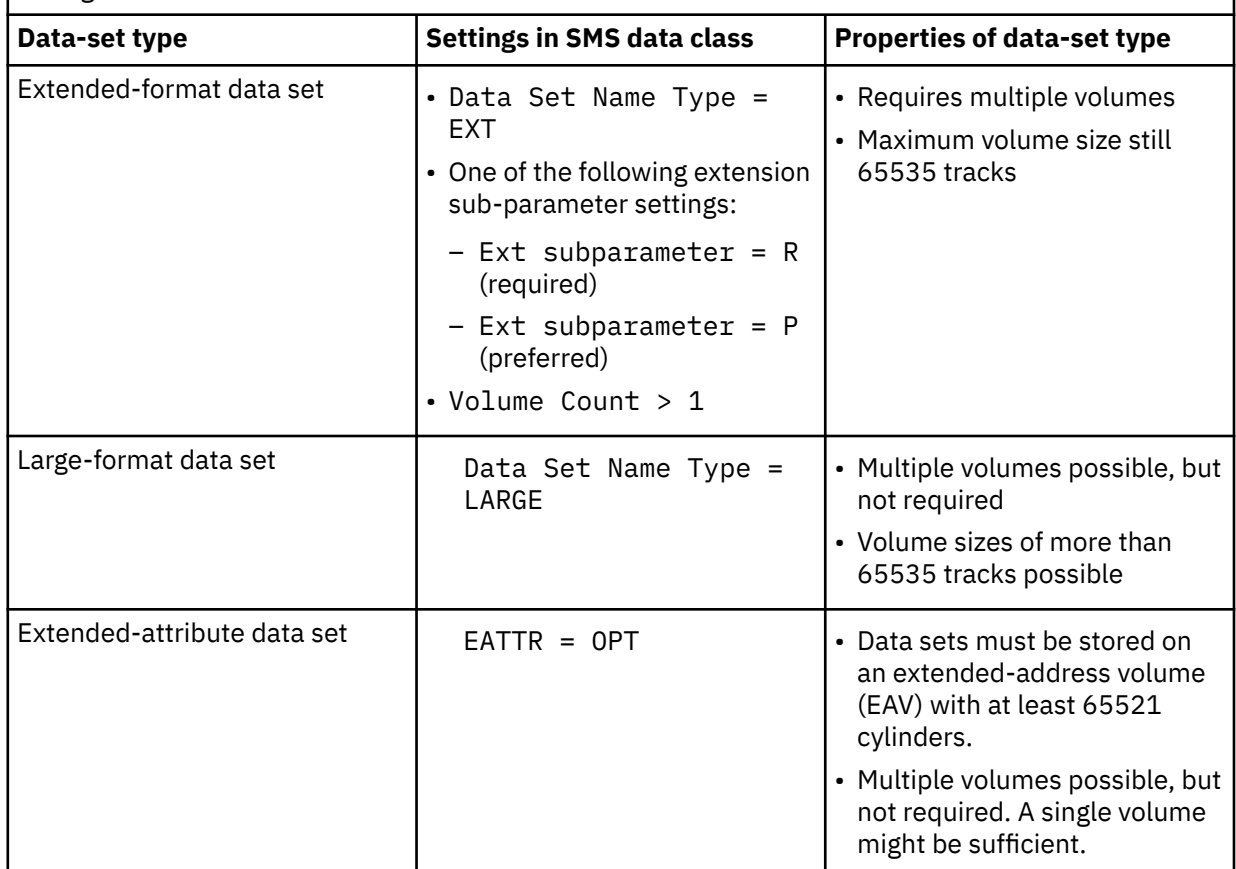

To associate a suitable data class with the range of template data-set names, the z/OS systems programmer must create or modify a corresponding automatic class selection routine (ACS routine). The following example shows an excerpt of such an ACS routine, in which it has been assumed that the value of AQT\_ARCHIVE\_COPY1 starts with IDAAHPSS, as in IDAAHPSS.&USERID..&DB..&TS..P&PART..&UNIQ.:

FILTLIST LARGE INCLUDE(IDAAHPSS.\*\*) ... WHEN (&DSN = &LARGE) DO SET &DATACLAS = 'LARGE' ...

**Tip:** You can also define the ACS routine in such a way that the image copies created by the High Performance Storage Saver are stored on tape devices so that space can be saved on more expensive storage devices.

4. After setting the environment variables mentioned in step ["2" on page 223](#page-236-0), the Workload Manager (WLM) environment for the SYSPROC.ACCEL\_ARCHIVE\_TABLES stored procedure must be refreshed. Make sure that this has been done.

- 5. If you intend to archive partitions from a Db2 data sharing group, make sure that the following conditions apply:
	- a. The volumes or devices for the storage of image copies must be available for all members of the data sharing group.
	- b. The values of the environment variables mentioned in step ["2" on page 223](#page-236-0) must be identical on all members of the data sharing group.
- 6. Non-partitioning indexes might slow down the archiving process. If more than just a few small to mid-sized non-partitioning indexes are defined for a table, but the partitions to be archived are not many and rather large, then consider dropping the indexes before archiving. Re-create the indexes thereafter.
- 7. If you also use the incremental update function, check the setting of the ONUTILITYACTION keyword in the IBM InfoSphere Change Data Capture for z/OS configuration. The setting ONUTILIYACTION=IDLE leads to a conflict because IDLE suspends the propagation of data changes for the entire table, and not just the partitions that have been archived by the High Performance Storage Saver. Hence the parts that have not been archived will not be synchronized anymore. To avoid this conflict, set the keyword to the value IGNORE.

### **About this task**

The archiving task is carried out by the SYSPROC.ACCEL\_ARCHIVE\_TABLES stored procedure on your data server. For information about the privileges that are required to run this procedure and further details, follow the appropriate **Related reference** link at the end of this topic.

**Note:** It might take a long time to archive many partitions. If you an administration client to invoke the ACCEL\_ARCHIVE\_TABLES stored procedure, the administration client must stay open until the task has been completed. Otherwise, the stored procedure aborts, in which case it might be difficult to recover from the errors that were caused by the abortion. To avoid this problem, invoke the stored procedure from a TSO batch job. You can also repeatedly archive a smaller set of partitions at a time. Before you invoke the function, make sure that you have enough disk space for the image copies.

## **Procedure**

1. Connect to the Db2 subsystem that is associated with the accelerator you want to archive to.

For more information, see ["Connecting to a database server" on page 121.](#page-134-0)

- 2. Select the accelerator. For more information, see ["Selecting an accelerator" on page 132.](#page-145-0)
- 3. In IBM Data Server Manager, click the **Manage** button.

**Note:** You can only archive partition or table data to a regular accelerator. Therefore, you must open the **Accelerator view** of a regular accelerator.

- 4. If the tables are not yet defined as accelerator-shadow tables, click **Add** to start the **Add Tables** wizard and define these tables.
- 5. If necessary, refresh the **Accelerator** view.
- 6. To archive the data of a range-partitioned table or partitions of this table, expand the appropriate schema node and select the table name.

In IBM Db2 Analytics Accelerator Administration Services, you specify the schema and table names in the request body. See next step.

7. Prepare the archiving process:

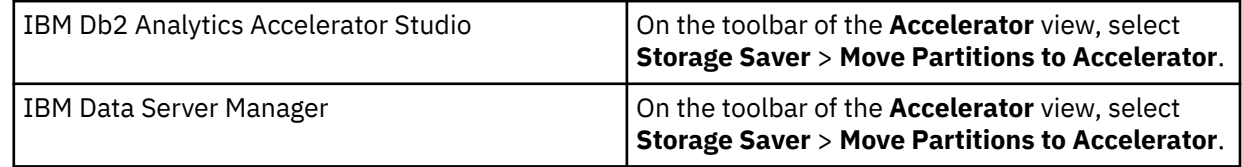

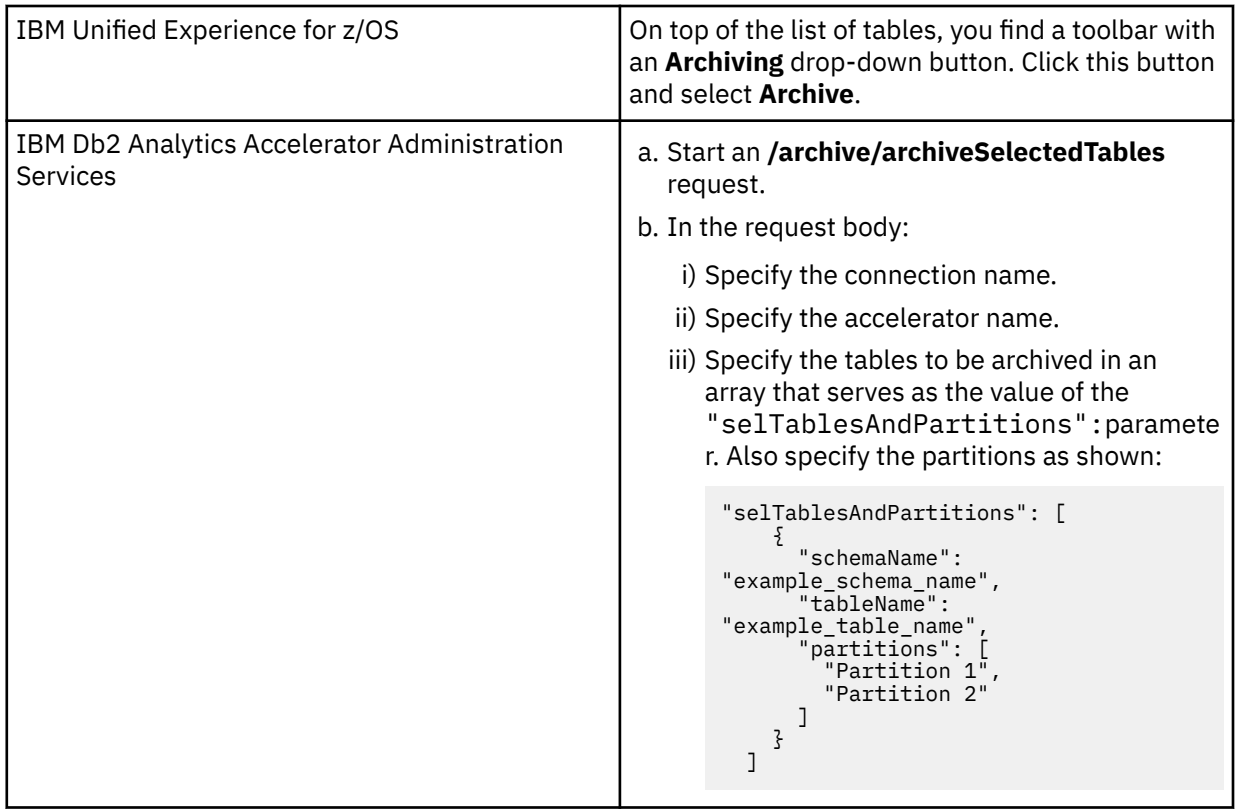

8. In the **Move Storage Saver Partitions to Accelerator** window, you can select a partitioning key or individual partitions.

**Note:** If you use IBM Db2 Analytics Accelerator Administration Services, skip this step and move on to step ["9" on page 227.](#page-240-0)

• To select the partition data to be archived with the help of a partitioning key, leave **Move all partitions up to and including the following limit key** selected and choose the proper key from the drop-down list.

The drop-down list is filled with the values of the LIMITKEY column in the SYSIBM.SYSTABLEPART catalog table. The values are sorted by the LOGICAL\_PART column in SYSIBM.SYSTABLEPART and appear in descending order. Mostly, LIMITKEY is a column of the type DATE or DATE/TIME, which allows you to select partitions whose data covers a certain time frame. The key that you use might be different, and so might be the choices in the drop-down list.

• To manually select the partitions whose data you want to archive, click **Manually select partitions** and select the appropriate check boxes in front of the (logical) partition names. The names of partitions whose data has already been archived are grayed out. To select all partitions:

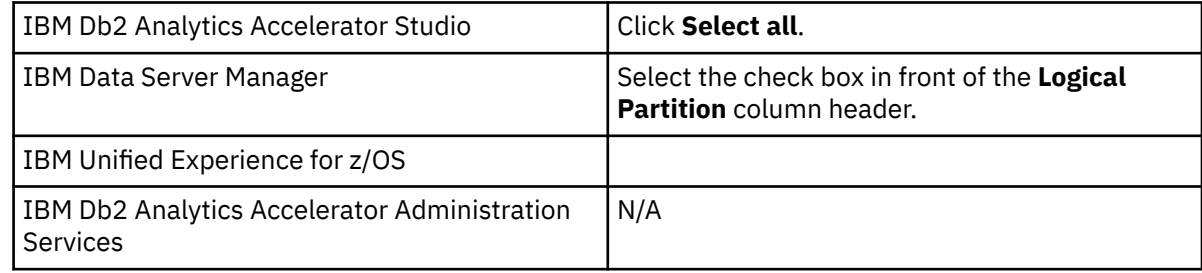

To clear all selections:

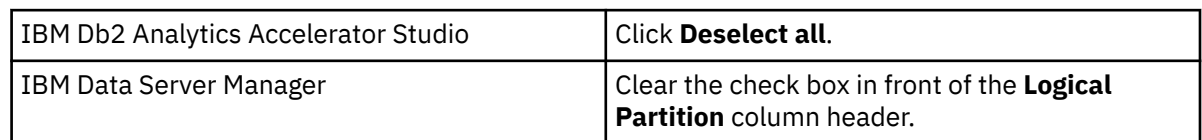

<span id="page-240-0"></span>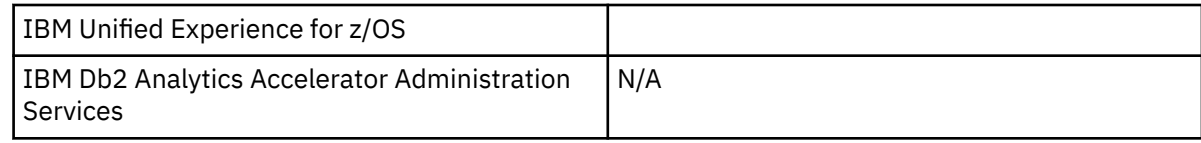

9. Start archiving:

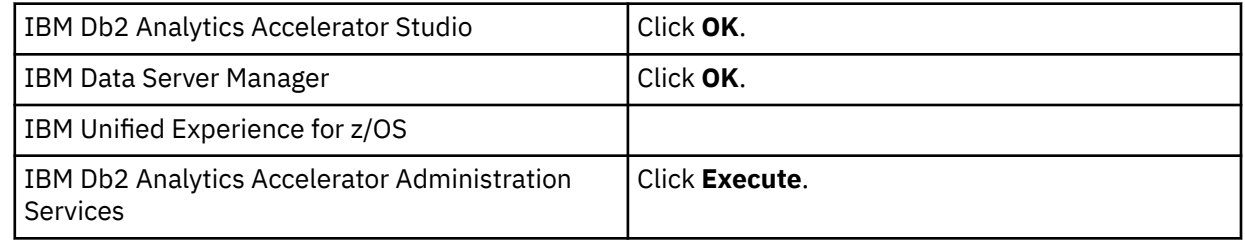

## **What to do next**

Check with your database operators (the people running queries) whether the archived data needs to be accessed by their queries. Whether to include or exclude the archived data can be controlled by using the **GET\_ACCEL\_ARCHIVE** parameter (ZPARM) or the SET CURRENT GET\_ACCEL\_ARCHIVE special register. The parameter or special register can be set to the value YES or NO. If you set it to YES, the archived data will be available for queries.

The **GET\_ACCEL\_ARCHIVE** parameter is set on the DSN6SPRN panel of a Db2 subsystem. The systems programmer or database administrator needs to enable option 2.

The SET CURRENT GET\_ACCEL\_ARCHIVE special register can be prepended to the SQL script for a query.

**Example:** Suppose you have a table called ORDERS, which contains a history of purchase transactions. This table is partitioned by time and contains a partition for each quarter. You keep ten years of history, but only a small subset of the queries accesses older data. Most queries use a range predicate, which restricts the query to data of the current year. You decide to archive all data that was collected in the previous years. For the queries that access the current year's data only, you need not set the SET CURRENT GET\_ACCEL\_ARCHIVE special register because these queries need not "see" the archived data. They can run on the accelerator or in Db2 for z/OS, depending on the SET CURRENT QUERY ACCELERATION special register. For those queries that need to access older data, you specify SET CURRENT GET\_ACCEL\_ARCHIVE=YES. For the latter type of queries, you must also set the SET CURRENT QUERY ACCELATION special register to a value other than NONE. The query cannot run in Db2 for z/OS because Db2 does no longer contain the data.

### **Related information**

[IBM DB2 Analytics Accelerator for z/OS: Stored Procedures Reference](https://publibfp.dhe.ibm.com/epubs/pdf/h1270810.pdf)

# **Impact of special register settings**

It has been said that a query cannot be accelerated without setting the SET CURRENT QUERY ACCELERATION special register to a value other than NONE. It has also been said that the GET\_ACCEL\_ARCHIVE or the SET CURRENT GET\_ACCEL\_ARCHIVE special register determines whether data that was moved with the help of the High Performance Storage Saver is included in a query. The table in this topic explores all combinations of these settings for qualifying and non-qualifying queries and briefly describes the consequences.

If a query can neither be executed in Db2 for z/OS, nor on an accelerator, the following message is displayed, which starts with SQL code -4742:

-4742 The statement cannot be executed by Db2 or in the accelerator (REASON <code>)</code>

where <code> stands for the numeric reason code. For a list of the reason codes, follow the link at the end of this topic.

<span id="page-241-0"></span>*Table 54. Impact of special register settings on the query execution, taking the query qualification into account*

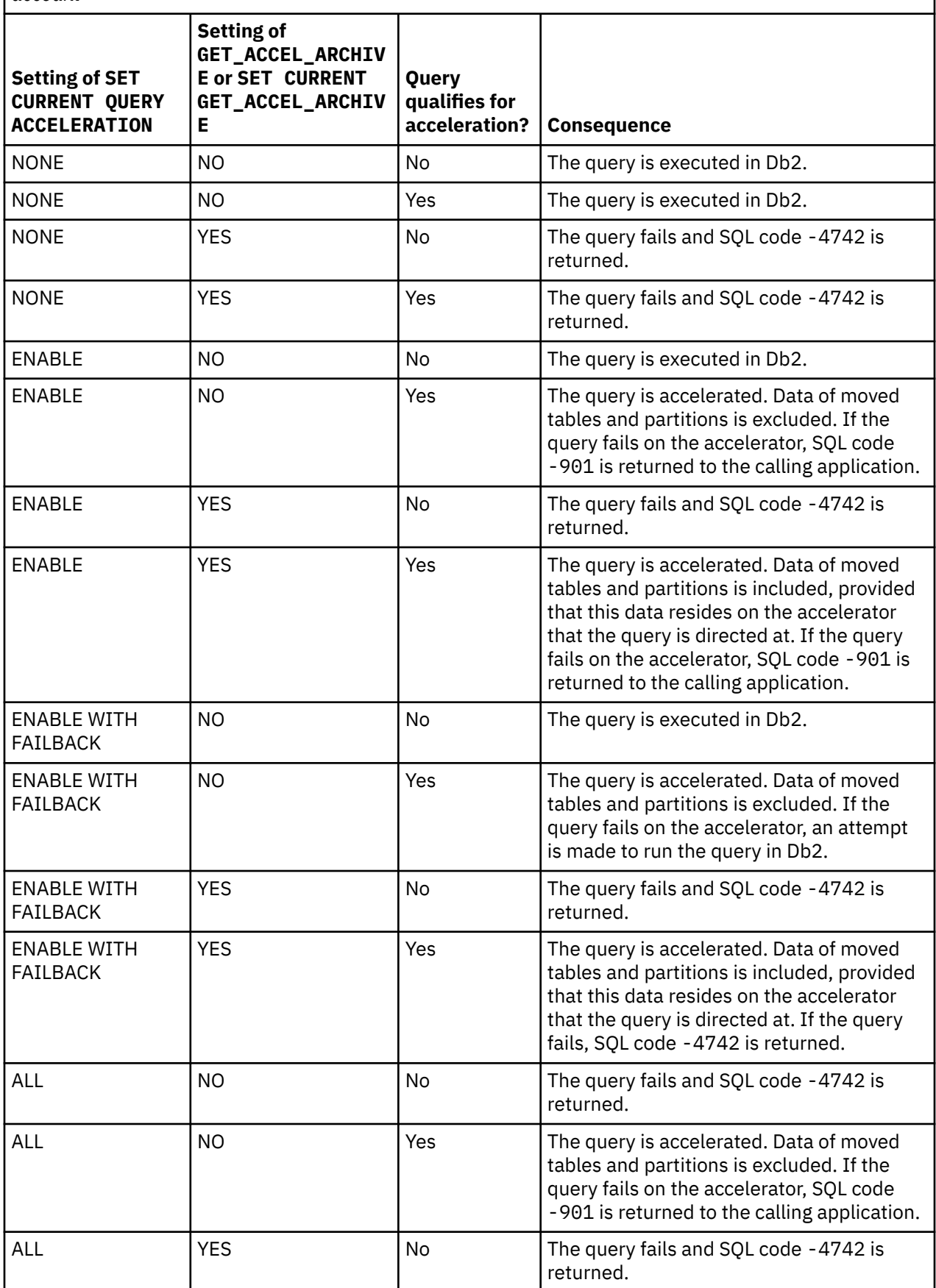

*Table 54. Impact of special register settings on the query execution, taking the query qualification into account (continued)*

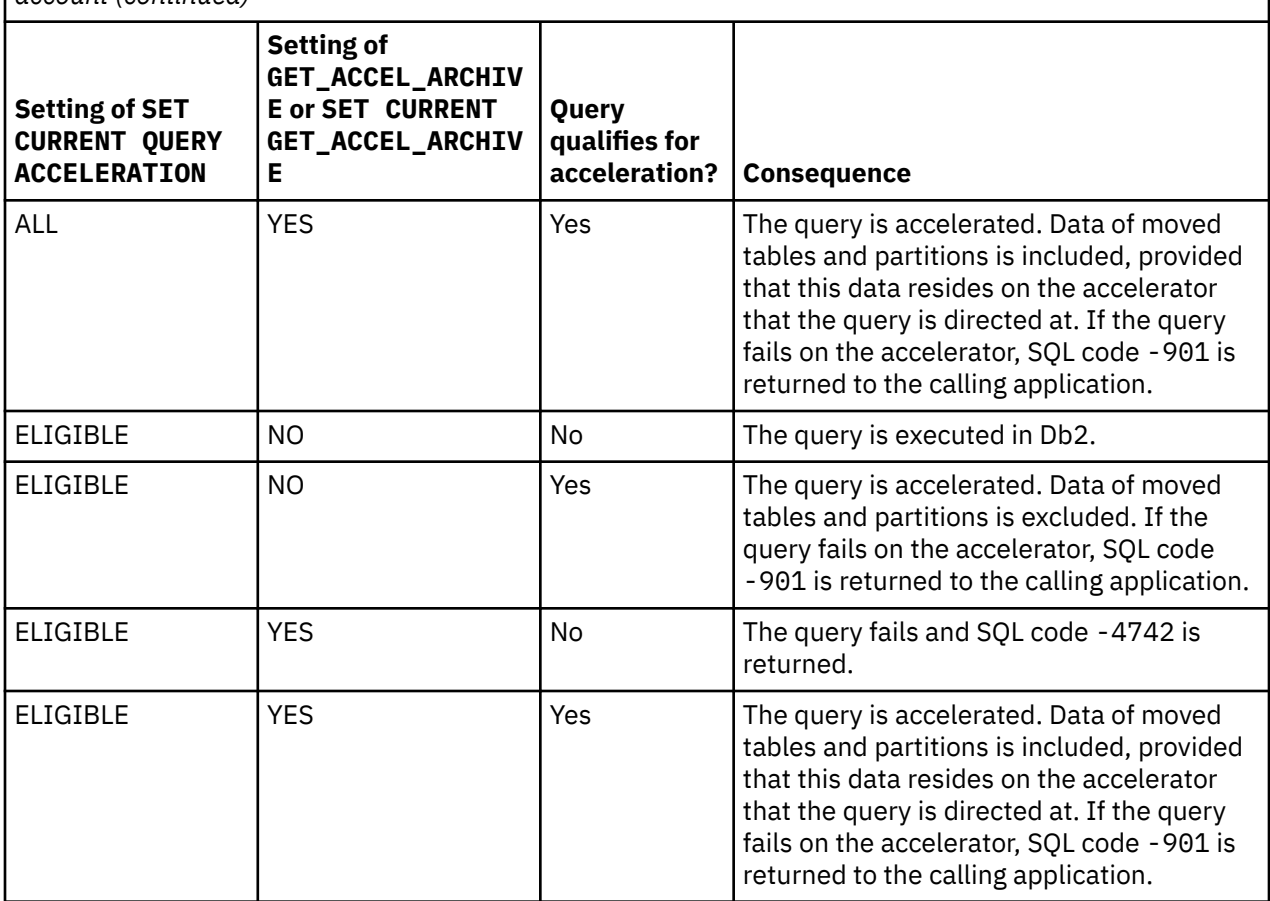

**Important:** A query that would be executed in Db2 for z/OS according to the special register or parameter settings in [Table 54 on page 228](#page-241-0) fails with SQL code -4742 if the query references data that can only be found on the accelerator because it has been moved.

### **Related concepts**

### [EXPLAIN information](#page-175-0)

After creating the necessary EXPLAIN tables, you can analyze queries by invoking the Db2 EXPLAIN function. The analysis shows whether a query can be accelerated, indicates the reason for a failure, and gives a response time estimate. The outcome of the analysis can also be visualized in an access plan graph.

# **Restoring archived partitions**

Restoring archived partition data might become necessary if you must add or update data in the original Db2 partition. It might also become necessary if an error in IBM Db2 Analytics Accelerator for z/OS has led to the loss of archived data. Restoring archived data is required also after changing the schema of a Db2 table (for example, adding a column).

## **About this task**

In the context of archived partition data, the restore operation is typically just a single operation in a series of actions that must be taken. For example, adding a column to a Db2 table involves the following steps:

- 1. Restoring the archived partitions to Db2
- 2. Removing the corresponding accelerator-shadow table
- 3. Making changes to the schema, that is, submitting the ALTER TABLE ADD COLUMN statement
- 4. Redefining the accelerator-shadow table
- 5. Archiving the partition data once again

What you need to know about the restore function:

- The restore function uses the last Db2 image copy to recover the data. If that image copy is damaged, the function automatically uses the next image copy in backward chronological order.
- All indexes are rebuilt.
- A CHECK DATA operation is carried out if needed.
- An archived partition is not deleted from the accelerator, but kept as a regular partition for query acceleration.
- All image copies and entries in the Db2 catalog table SYSIBM.SYSCOPY are kept.
- The status information of tables in the ARCHIVE column of the SYSIBM.SYSACCELERATEDTABLES catalog table is restored if no further copies exist on any accelerator. That is, the values 'A' or 'C' are reset to ''.
- If a restore operation fails for some reason, you can resume it if you run the function again on the same table or partitions.
- Depending on the amount of data to be restored, the operation might need several hours to complete.

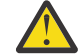

**Attention:** Do not sever the connection to the Db2 subsystem during that time.

- If you have archived the same partition more than once on different accelerators, you can run a restore operation for this partition from each of the accelerators. This is not prohibited. However, the Db2 data is not updated anymore after the first restore because the system treats it like an already restored partition. So if the data is different on the accelerators, carefully decide from which accelerator you want to restore first.
- Bear in mind that queries might run longer and might return more copious results after a restore because the formerly archived partitions are no longer excluded from the queries.

The task of restoring partition or table data to Db2 for z/OS is carried out by the SYSPROC.ACCEL\_RESTORE\_ARCHIVE\_TABLES stored procedure on your data server. For information about the privileges that are required to run this procedure and further details, see the corresponding article in the *IBM Db2 Analytics Accelerator for z/OS: Stored Procedures Reference*. You find a link at the end of this topic.

## **Procedure**

- 1. Connect to the Db2 subsystem or data sharing group that the accelerator is attached to. For more information, see ["Connecting to a database server" on page 121.](#page-134-0)
- 2. Select the accelerator you want to restore from.

For more information, see ["Selecting an accelerator" on page 132](#page-145-0).

3. Check whether the tables that the partitions belong to have been enabled for incremental updates. If so, disable incremental updates.

You might come across this situation if just a subset of all the partitions of a table was archived. If unarchived partitions remain on the accelerator, the relevant table can be enabled for incremental updates. However, a restore operation fails if this has been done.

- 4. If necessary, refresh the view.
- 5. Prepare the restoration process:

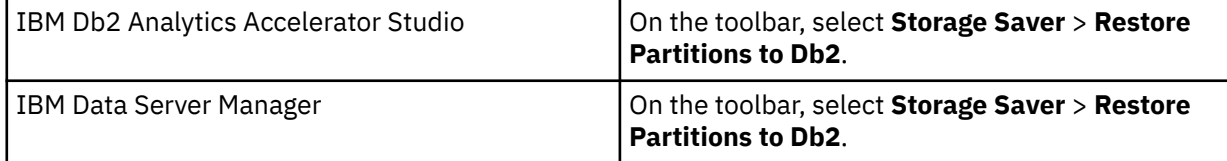

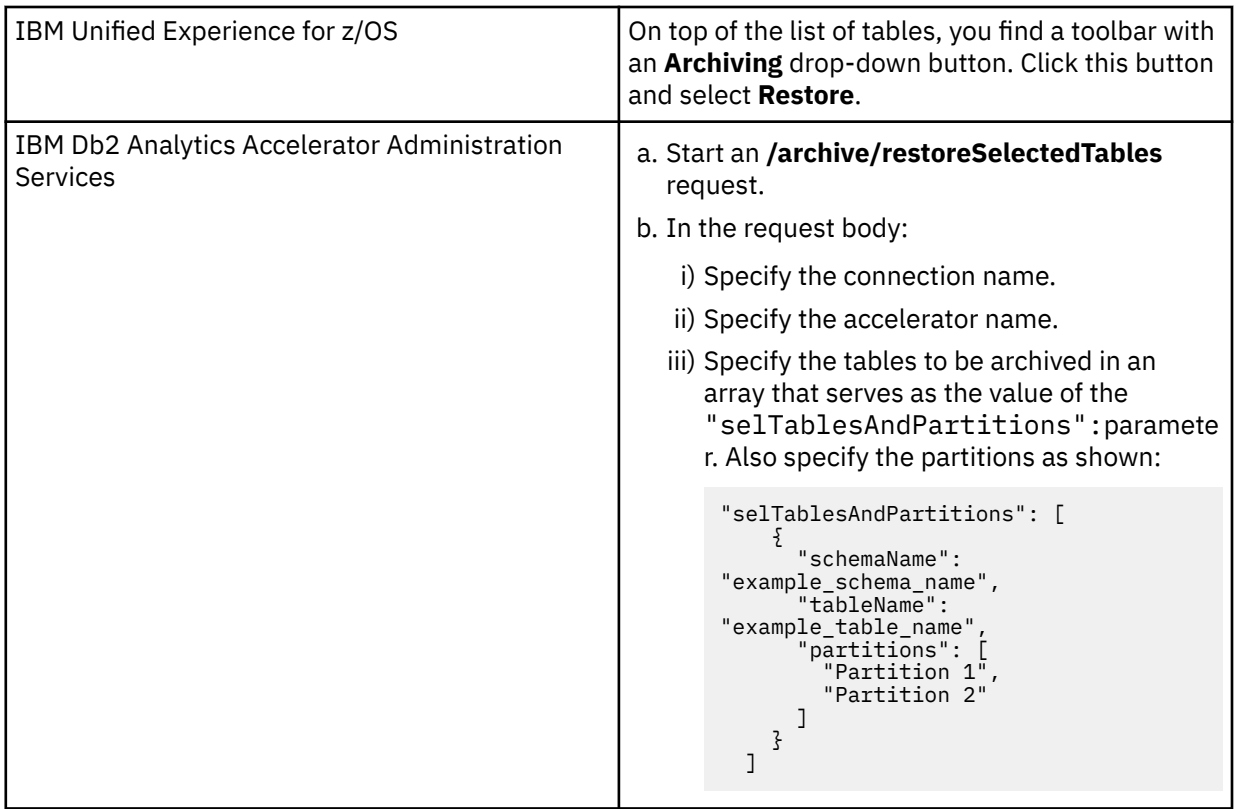

#### 6. In the **Restore Storage Saver Partitions to Db2** window, you can select tables and partitions to be restored.

**Note:** If you use IBM Db2 Analytics Accelerator Administration Services, skip this step and move on to step "7" on page 231.

Select the check box in front of a table name to restore the data of an entire table (all partitions). Select the appropriate check boxes in front of (logical) partition names to restore just the data of the selected partitions. To select all tables and partitions that can be restored:

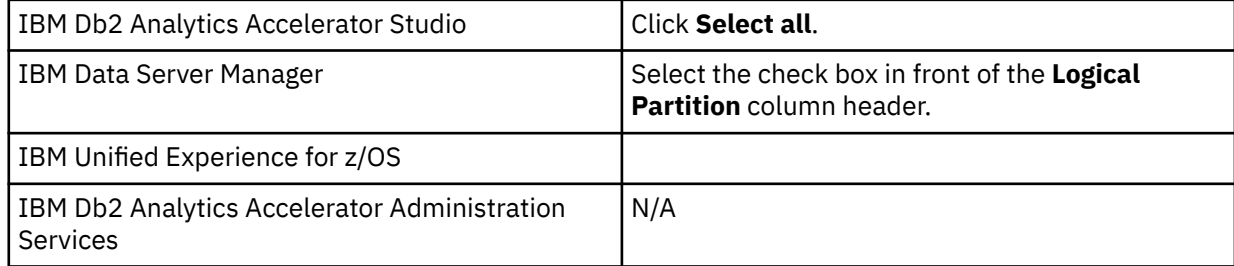

To clear all selections:

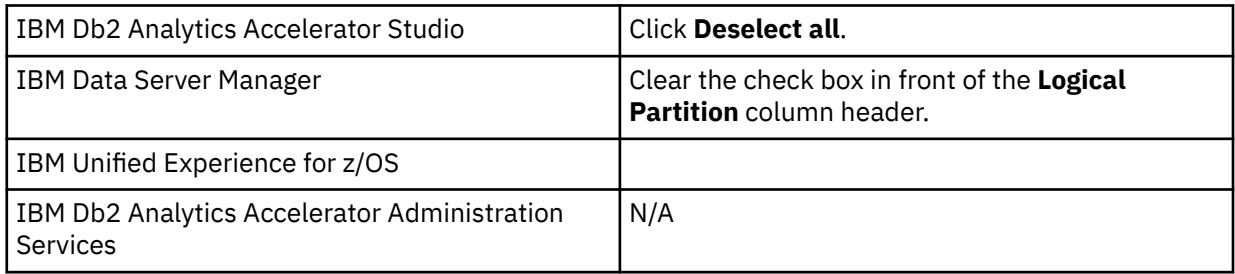

When you highlight a partition name, the **Image copies** section displays the names of the image copies (data set names) that will be used to restore the partition.

7. Start restoring:

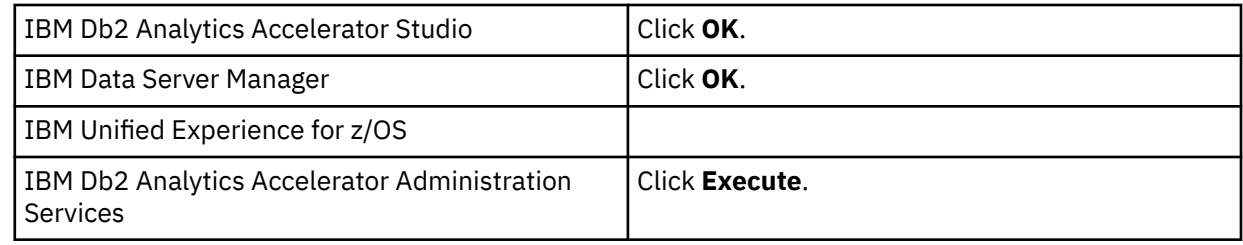

### **What to do next**

The recovery of partitions invalidates the statistics in the SYSIBM.SYSTABLESPACESTATS catalog table. This leads to a situation in which table metrics, such as the partition size, are not reported anymore. To avoid this, run the following Db2 command to refresh the statistics in the catalog table:

RUNSTATS TABLESPACE *<database-name>.<table-space name>* SHRLEVEL REFERENCE

where *<database-name>* is the name of the database and *<table-space name>* is the name of the table space.

**Note:** This step might take several hours to complete. If you plan to archive the partition data again shortly, you can omit it.

### **Related information**

[IBM DB2 Analytics Accelerator for z/OS: Stored Procedures Reference](https://publibfp.dhe.ibm.com/epubs/pdf/h1270810.pdf)

# **How to handle the RBA and LRSN conversion in Db2 11 for z/OS**

In Db2 11 for z/OS, the relative byte address (RBA) and the log record sequence number (LRSN) were changed from a 6-byte format to a 10-byte format. This has implications if you have archived partition data with the High Performance Storage Saver. In Db2, the migration from the old format to the new requires a REORG operation. However, the empty partitions that remain after archiving cannot be reorganized because they were set to persistent read-only (PRO) state.

To maintain the compatibility of archived tables and partitions, follow the series of steps in the following table that best suits your needs:

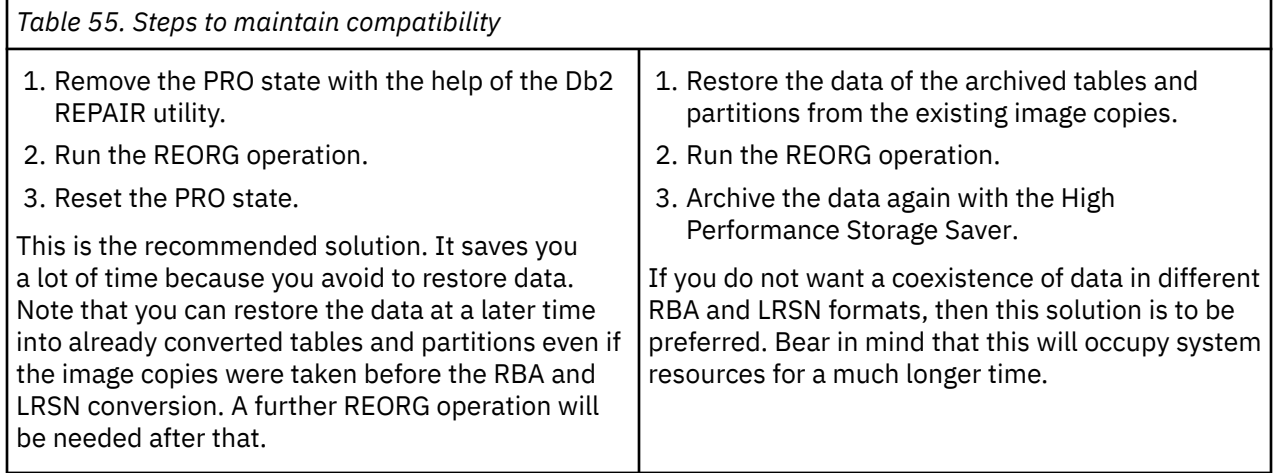

# **Federated access**

The term *federated access* or *federation* describes the ability to run accelerated queries against tables that do not belong to or originate from the Db2 subsystem that issues the query.

Normally, you can only accelerate queries if a Db2 subsystem is paired with an accelerator and if the tables to be queried exist in that Db2 subsystem. This can be regarded as a security feature; a second Db2 subsystem paired with the same accelerator cannot access tables in the first Db2 subsystem and vice versa.

However, there are situations in which one would like to lift this restriction: Db2 subsystems are often organized alongside geographical boundaries, temporal boundaries, or areas of business.

Geographical boundaries translate into a segmentation of the table data by region. For example, a company does business in the U.S. and in Asia; the tables in subsystem A contain the sales figures for the U.S.; the tables in subsystem B the sales figures for Asia.

If data is temporally segmented, the tables in each subsystem cover different time spans. For example, the tables in subsystem A contain the data related to recent business activities, reaching three months from the present time into the past. Db2 subsystem B, on the other hand, contains business data that is older than three months.

If data is segmented by areas of business, the organization of the database follows a company's key business areas or its product portfolio. Assume that an organization runs a chain of gas stations and also produces cosmetics (both business areas are based on oil). Subsystem A contains the data of the gas station business; subsystem B the data of the cosmetics business.

Frequently, the aim of analytical queries is to capture trends across regions, time lines, or business areas. In accordance with the previous examples, one would like to find out how the business in the U.S. develops against the business in Asia. How do recent sales figures compare with those of the past? What are the growth rates in the gas station business as opposed to those in the cosmetics sector?

Queries that answer these question require access to different data sources. If the data is segmented by the organization of the database, access must be extended to tables in other Db2 subsystems, and this is what the *federated access* feature is about.

An access extension to tables in a Db2 subsystem is achieved through the following steps:

- 1. A user with sufficient rights on the Db2 subsystem that owns the tables (remote Db2 subsystem) grants the right to access a set of tables to a Db2 subsystem that normally cannot access these tables (called the referencing Db2 subsystem).
- 2. A user with sufficient rights on the referencing subsystem runs a command to create reference tables. These reference tables contain metadata and pointers to accelerator-shadow tables on the accelerator. They are implemented as accelerator-only tables on the shared accelerator, with corresponding entries in the catalog of the referencing Db2 subsystem.
- 3. Queries from the referencing Db2 subsystem can now access these referencing accelerator-only tables.

See the following figure:

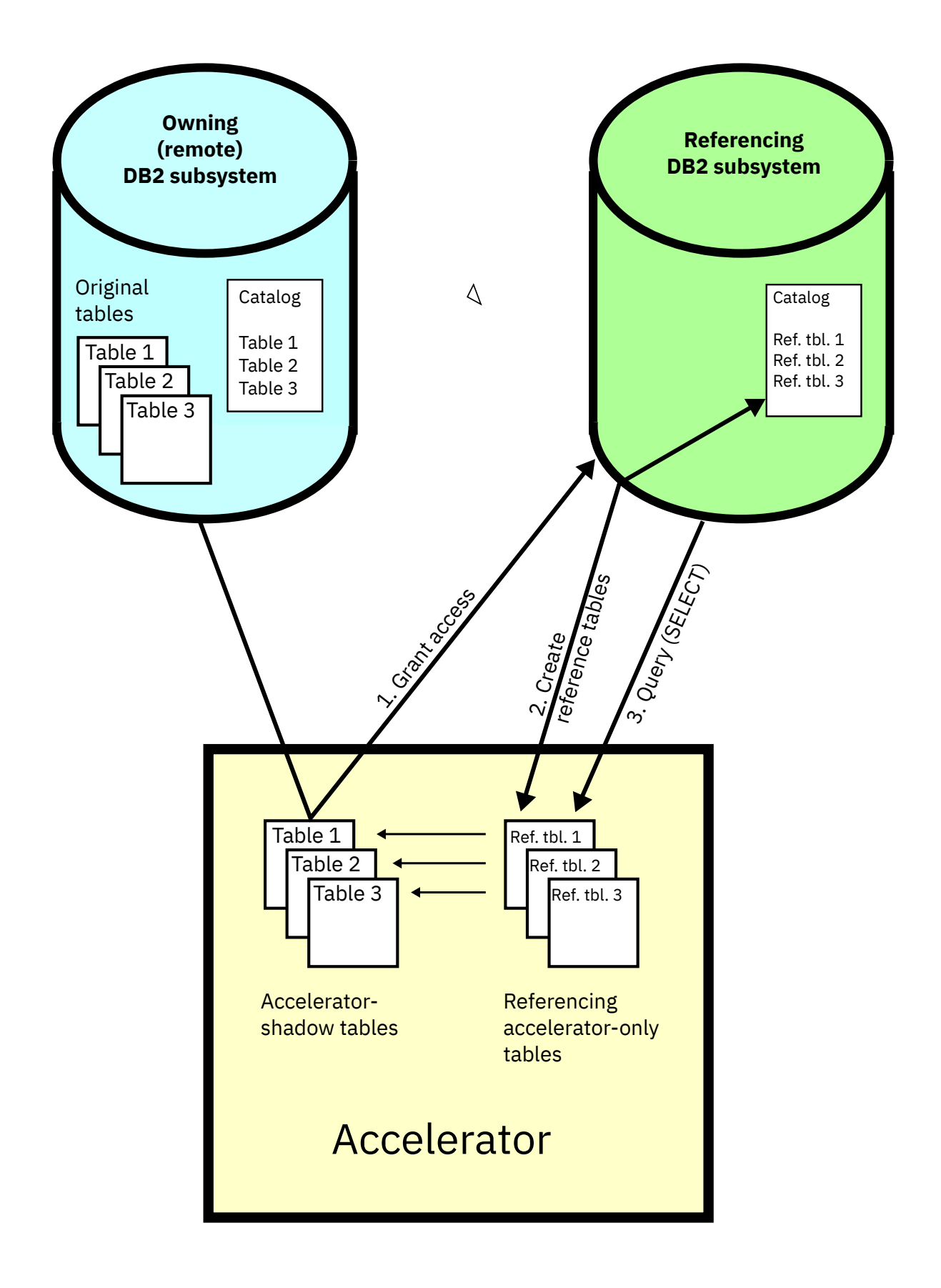

*Figure 21. Federated access diagram*

It is possible for the administrator of the owning Db2 subsystem to revoke the access privileges at any time.

It is also possible (for the administrator of the referencing Db2 subsystem) to remove the reference tables. This is mostly done when the data in these tables has become obsolete. To obtain results on more recent data, the administrator might want to delete the existing reference tables and create new ones.

# **Granting access to remote tables**

As an administrator or user with sufficient access rights on a Db2 subsystem, you can grant the right to access tables in the subsystem to another (referencing Db2 subsystem). The granted permission includes the right to create reference tables from the referencing Db2 subsystem.

# **Before you begin**

- The owning (remote) Db2 subsystem and the referencing Db2 subsystem must share (be paired with) a common accelerator.
- Database connections must exist for both Db2 subsystems.
- Your user ID needs the required authorizations to run the SYSPROC.ACCEL\_GRANT\_TABLES\_REFERENCE stored procedure on the owning (remote) Db2 subsystem.

## **Procedure**

1. Connect to the owning (remote) Db2 subsystem.

For more information, see ["Connecting to a database server" on page 121.](#page-134-0)

- 2. Select the accelerator that is paired with the owning (remote) Db2 subsystem. For more information, see ["Selecting an accelerator" on page 132](#page-145-0).
- 3. Display the list of tables on that accelerator:

Mind that although the referencing Db2 subsystem is paired with the same accelerator, it will use a different accelerator view, which will show a different list of tables. Make sure that you select the view which will display the tables in the owning Db2 subsystem.

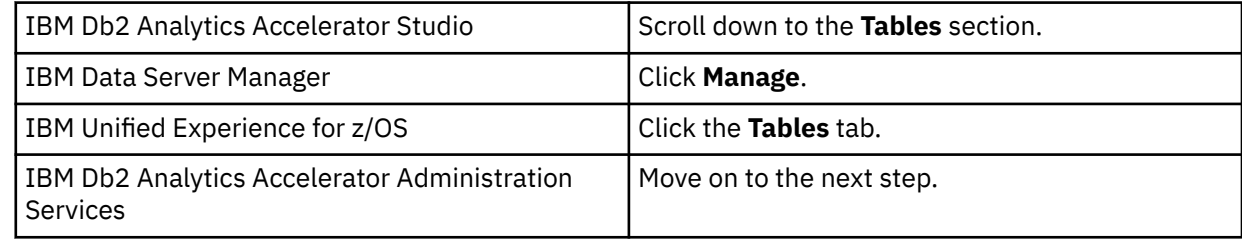

4. Grant access to the tables on that accelerator:

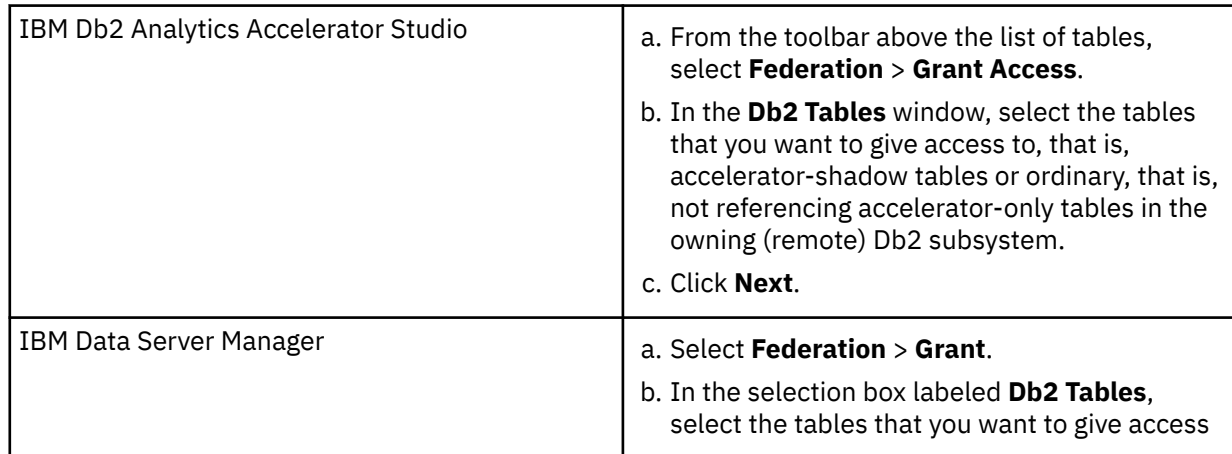

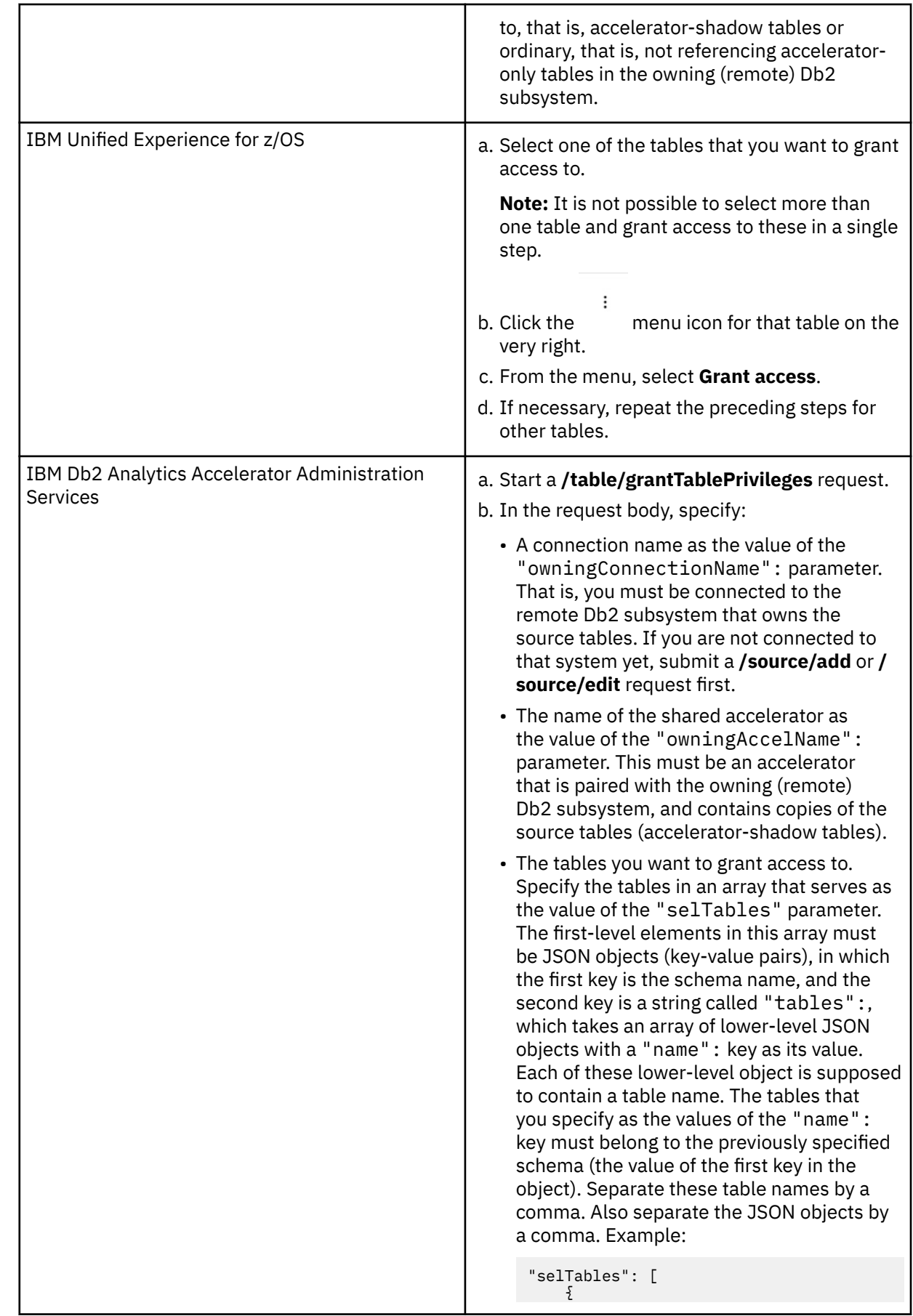

 "schemaName": "schemaName1", "tables": [ { "name": "tableName1"  $\frac{3}{5}$ ,  $\overline{\mathcal{E}}$  "name": "tableName2" } ] },  $\overline{\mathcal{E}}$  "schemaName": "schemaName2", "tables": [  $\overline{\mathcal{E}}$  "name": "tableName3" }<br>}<br>} ] } ]

5. Select the Db2 subsystems that are supposed to have access to the selected tables (referencing Db2 subsystems).

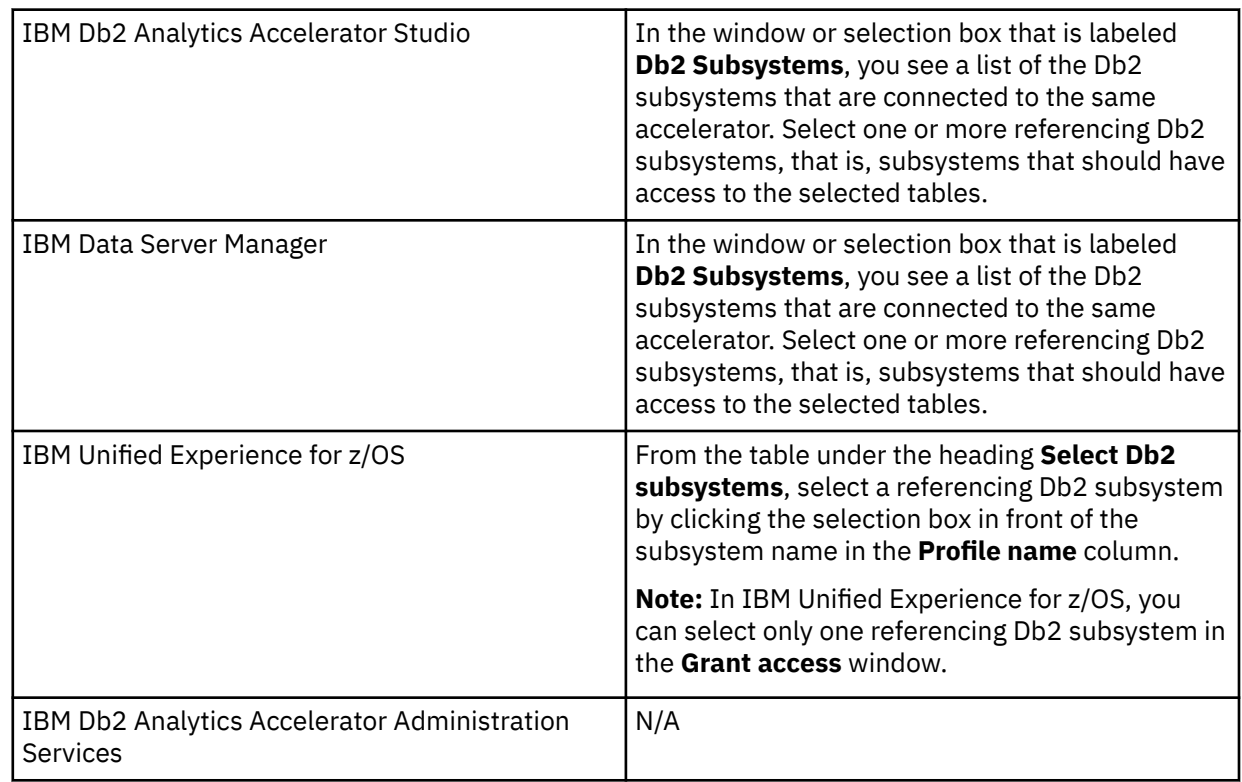

### 6. Confirm:

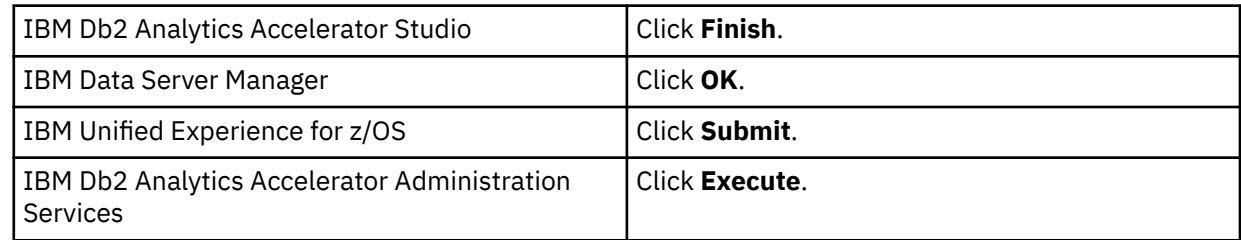

## **Results**

The administrator of the referencing Db2 subsystem can now create reference tables for the tables that she or he has been given access to.

# **Creating reference tables**

Running the **Create Reference Tables** function from your administration client, you create acceleratoronly tables that contain metadata and pointers to accelerator-shadow tables on the shared accelerator, provided that access to these tables has been granted before.

## **Before you begin**

- The owning (remote) Db2 subsystem and the referencing Db2 subsystem must share (be paired with) a common accelerator.
- Database connection profiles must exist for both Db2 subsystems.
- Your user ID needs the required authorizations to run the SYSPROC.ACCEL\_CREATE\_REFERENCE\_TABLES stored procedure on the referencing Db2 subsystems.

## **About this task**

The reference tables are used when a query from a referencing Db2 subsystem includes the names of tables on the remote Db2 subsystem. The query thus goes against the reference tables. The metadata and pointers in the reference tables ensure that the right data in the accelerator-shadow tables or the (regular) accelerator-only tables is queried. The accelerator-shadow tables or accelerator-only tables that actually contain the data are the result of **Add Tables** and **Load Tables** operations from the owning or remote Db2 subsystem.

## **Procedure**

1. Connect to the referencing Db2 subsystem.

For more information, see ["Connecting to a database server" on page 121.](#page-134-0)

- 2. Select the accelerator that is paired with the referencing Db2 subsystem.
	- For more information, see ["Selecting an accelerator" on page 132](#page-145-0).
- 3. Display the list of tables on that accelerator:

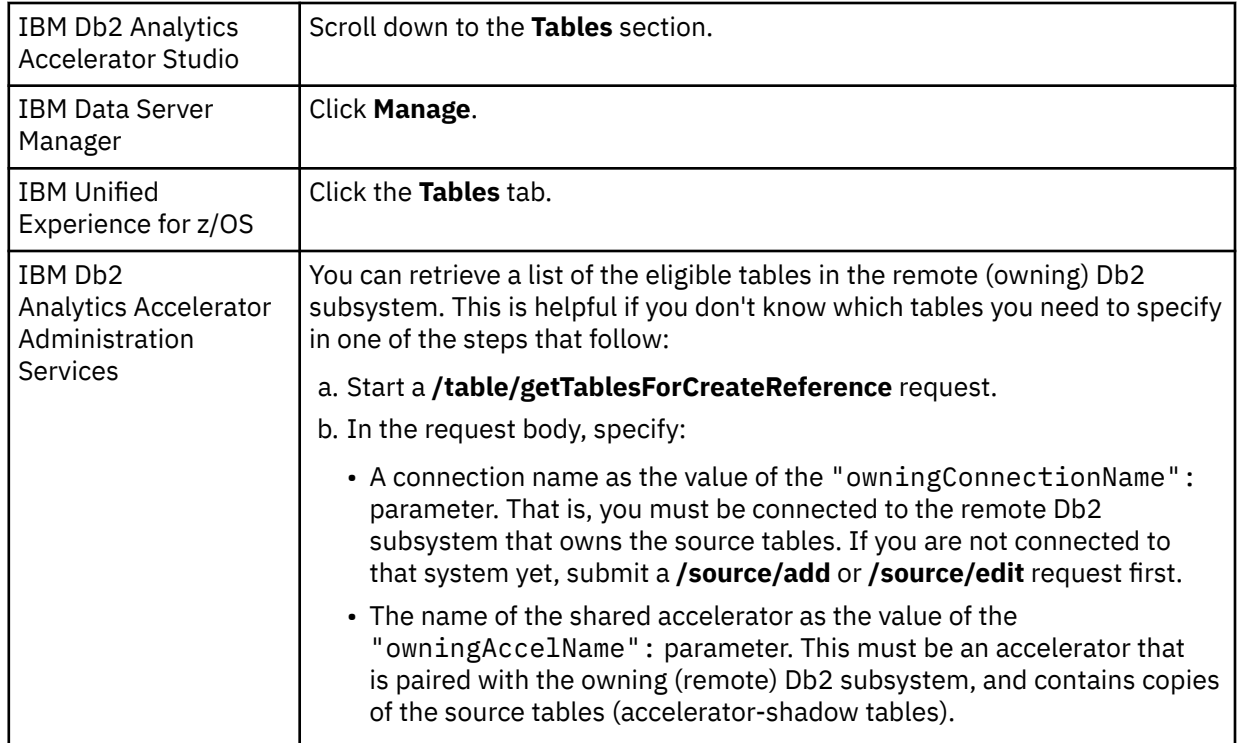
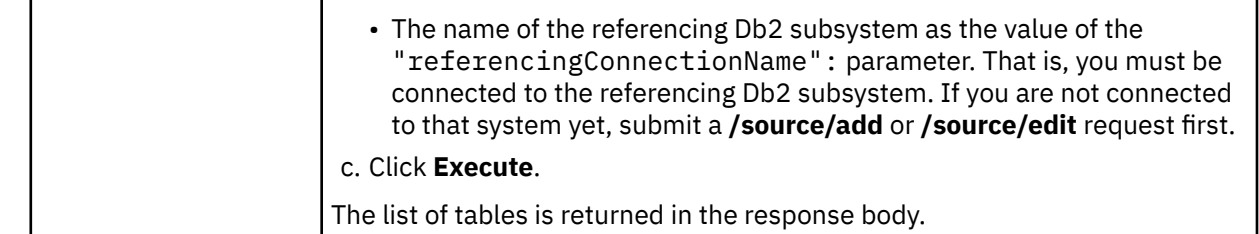

# 4. Start creating references:

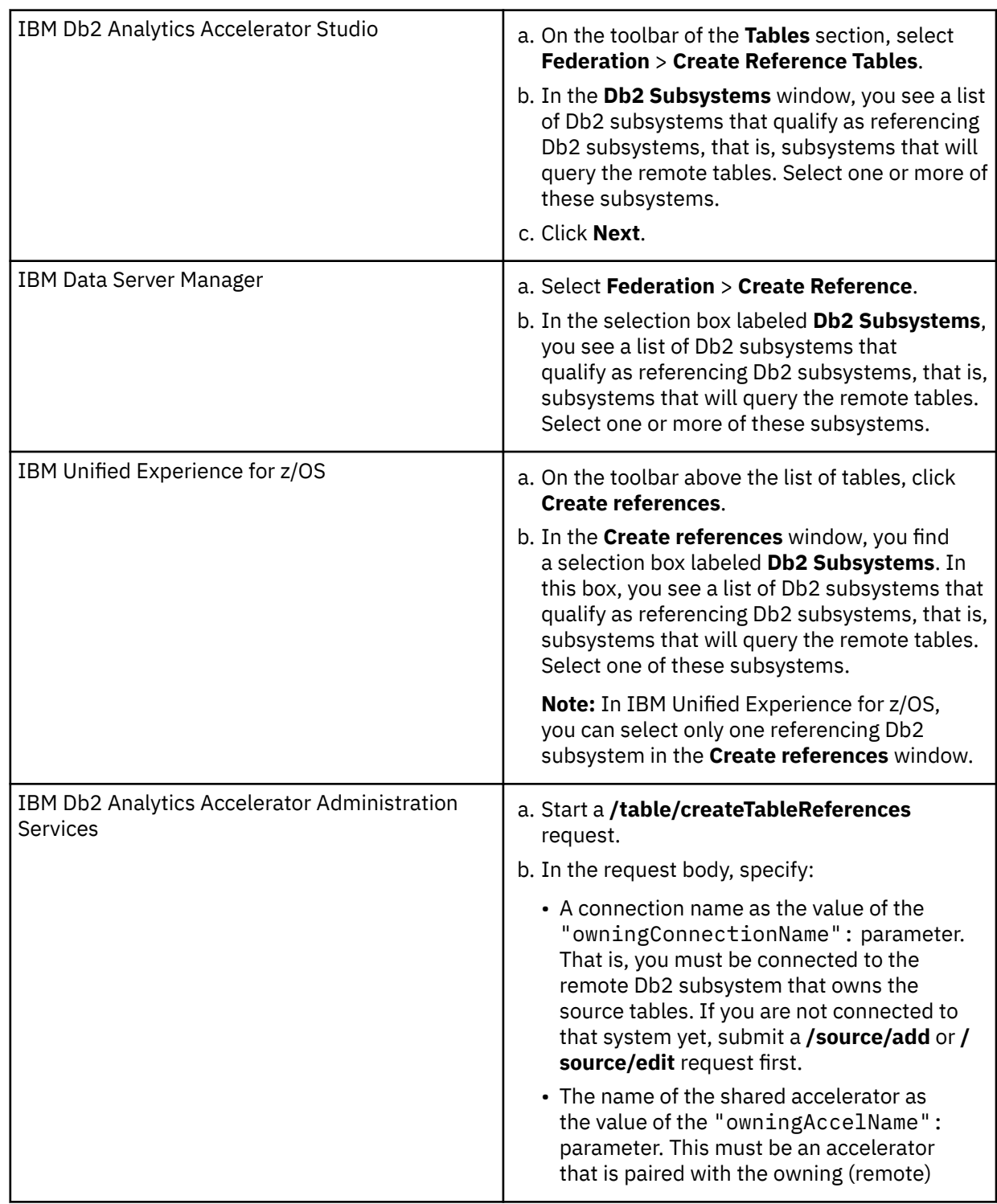

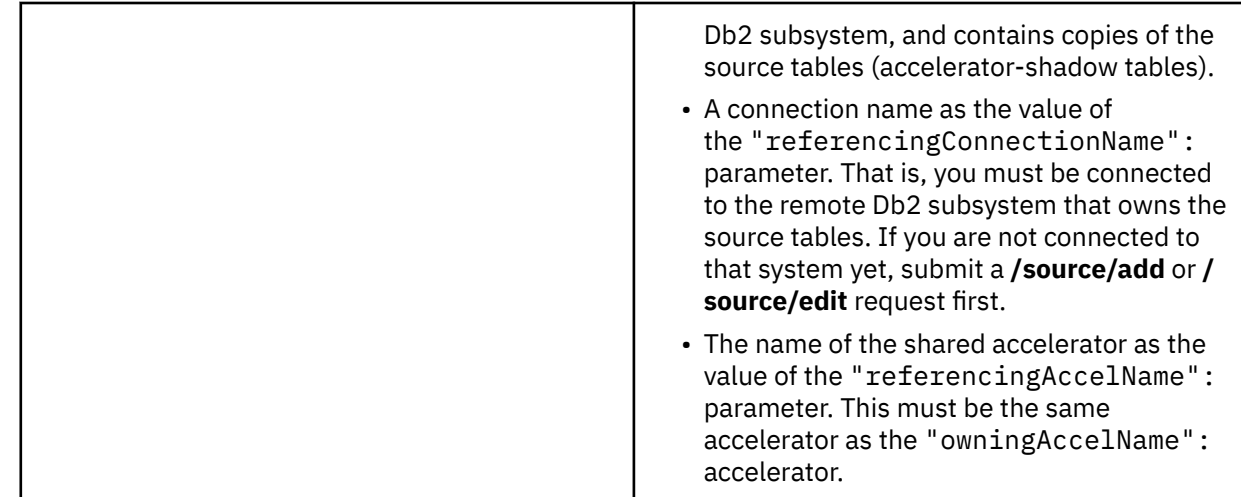

5. Select the tables that you want to create reference tables for:

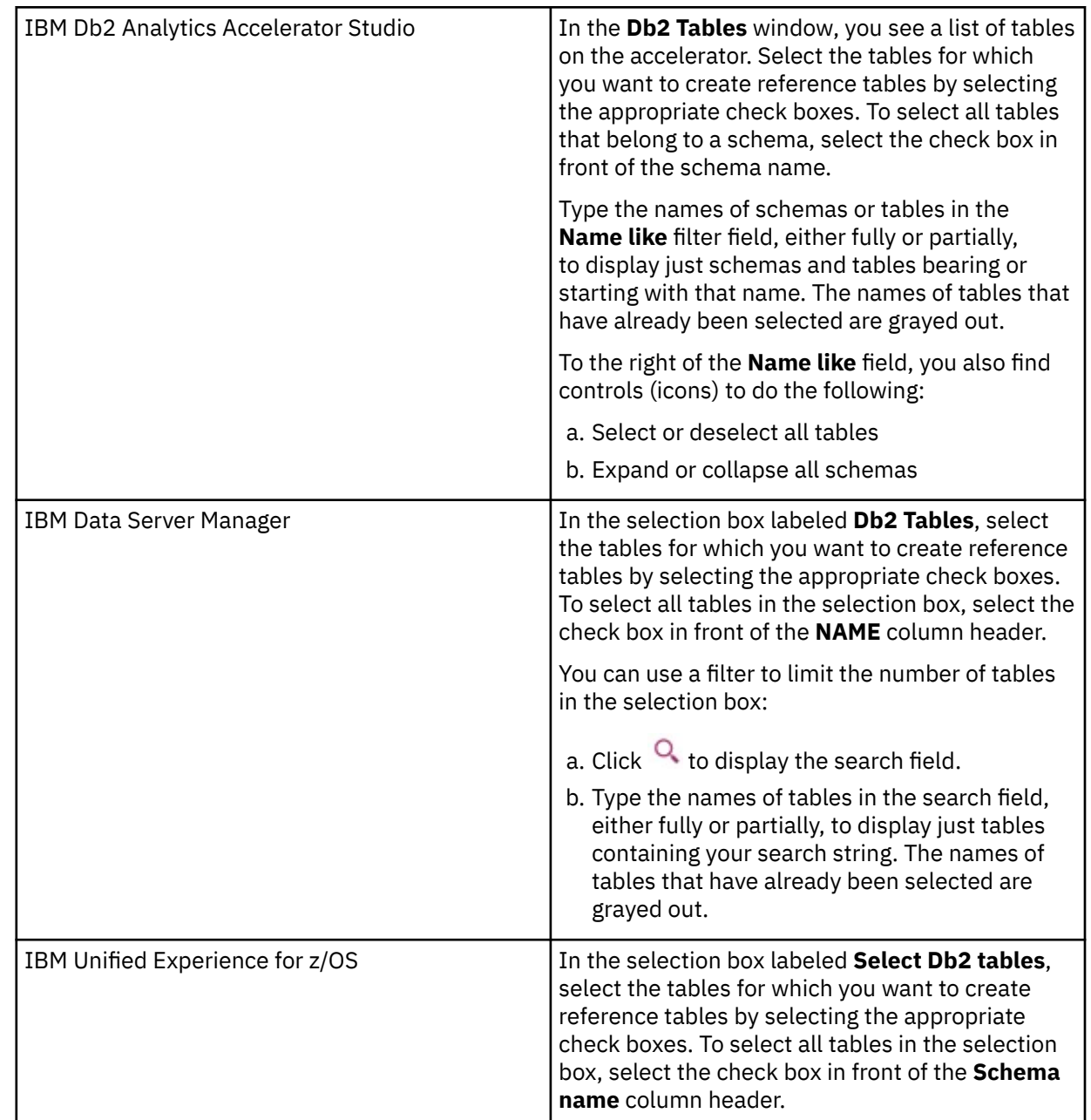

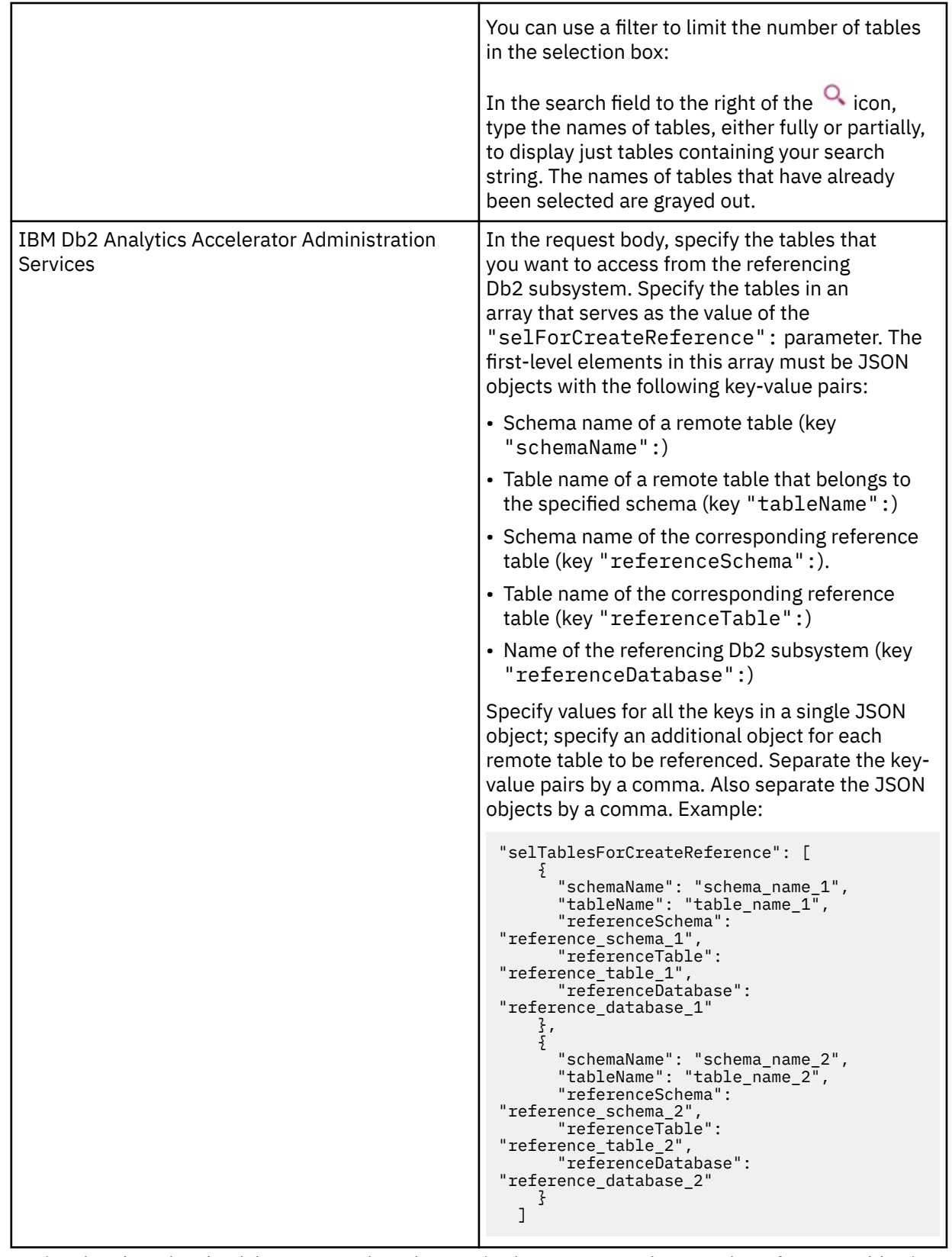

6. Optional: Select the check box to complete the required grant step and create the reference tables in one go:

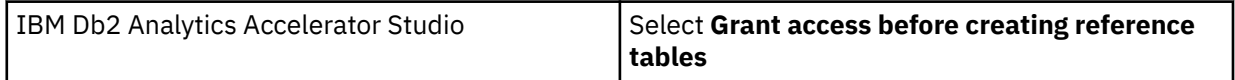

<span id="page-255-0"></span>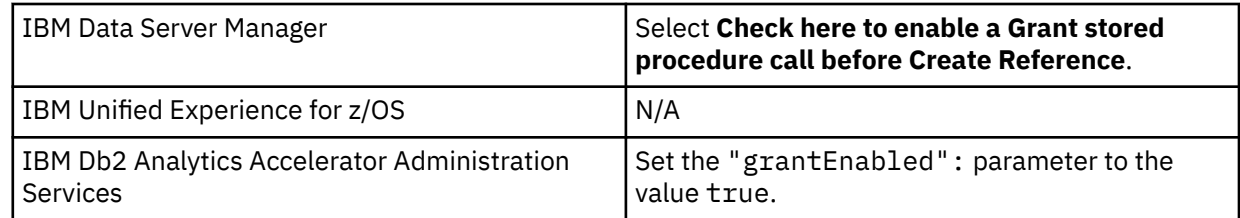

**Note:** This option has an effect only if your user ID has the authorization to run the SYSPROC.ACCEL\_GRANT\_TABLES\_REFERENCE stored procedure on the owning (remote) Db2 subsystem.

### 7. Confirm:

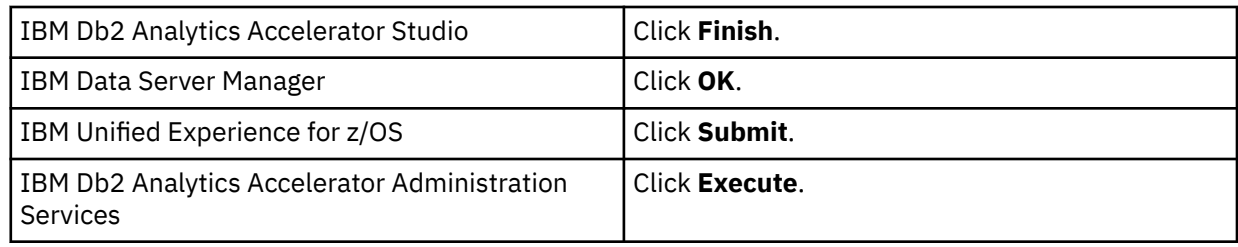

### **Results**

Reference tables for the selected tables are created on the shared accelerator and corresponding entries are written to the catalog of the referencing Db2 subsystem. The new tables can be queried from the referencing Db2 subsystem.

## **Revoking table access**

Run the **Revoke Access** or **Revoke** function to withdraw the right to access remote tables from a referencing Db2 subsystem.

## **Before you begin**

- The owning (remote) Db2 subsystem and the referencing Db2 subsystem must share (be paired with) a common accelerator.
- Database connection profiles must exist for both Db2 subsystems.
- Your user ID needs the required authorizations to run the SYSPROC.ACCEL\_REVOKE\_TABLES\_REFERENCE stored procedures on the owning (remote) Db2 subsystem.

## **Procedure**

1. Connect to the owning (remote) Db2 subsystem:

For more information, see ["Connecting to a database server" on page 121.](#page-134-0)

- 2. Select the accelerator that is paired with the owning (remote) Db2 subsystem. For more information, see ["Selecting an accelerator" on page 132](#page-145-0).
- 3. Display the list of tables on that accelerator:

Mind that although the referencing Db2 subsystem is paired with the same accelerator, it will use a different accelerator view, which will show a different list of tables. Make sure that you select the view which will display the tables in the owning Db2 subsystem.

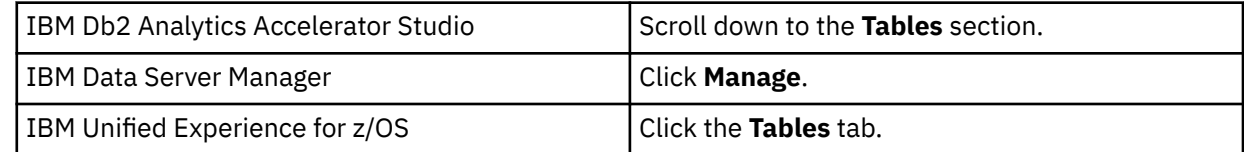

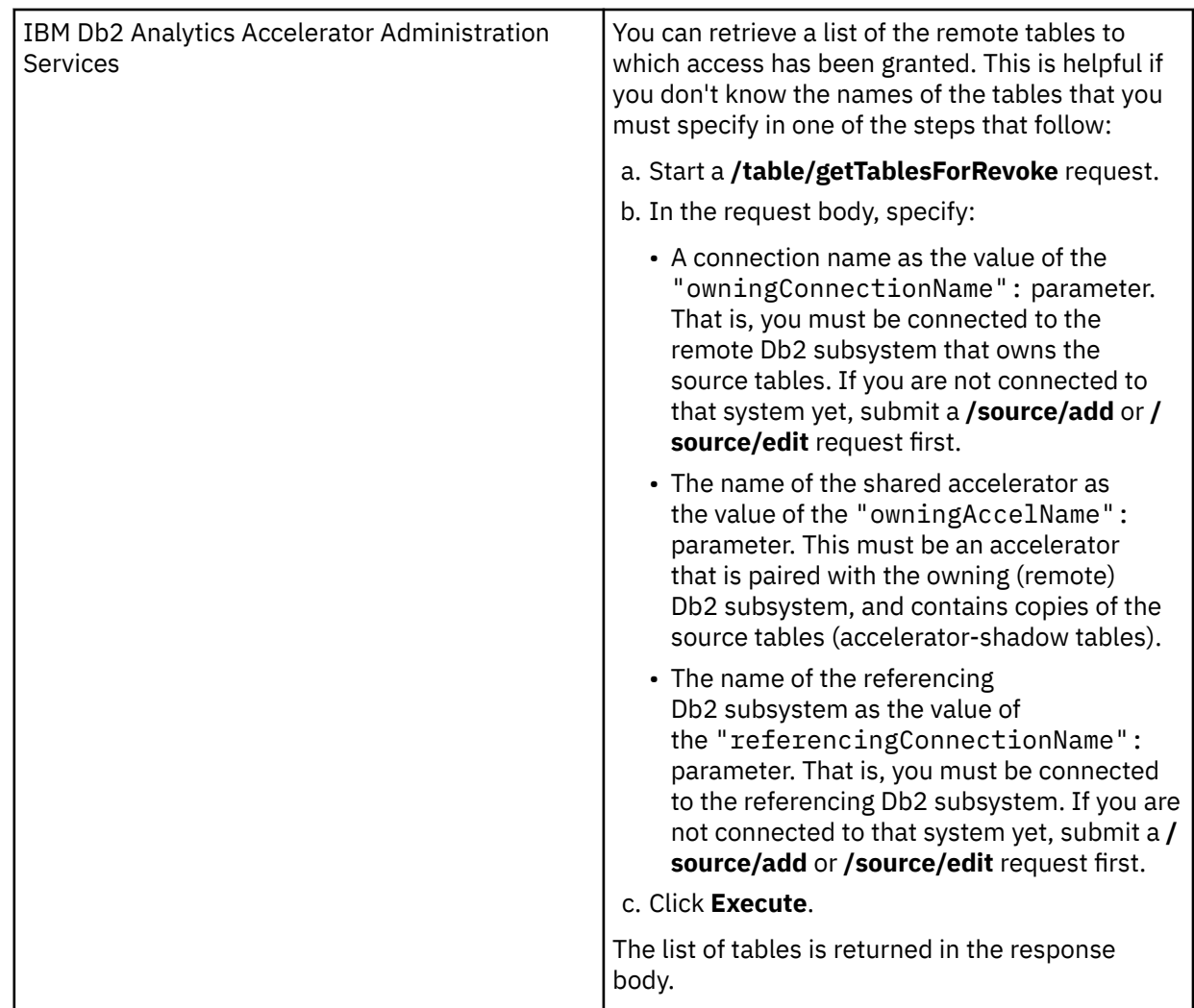

4. Revoke access to tables in the owning Db2 subsystem:

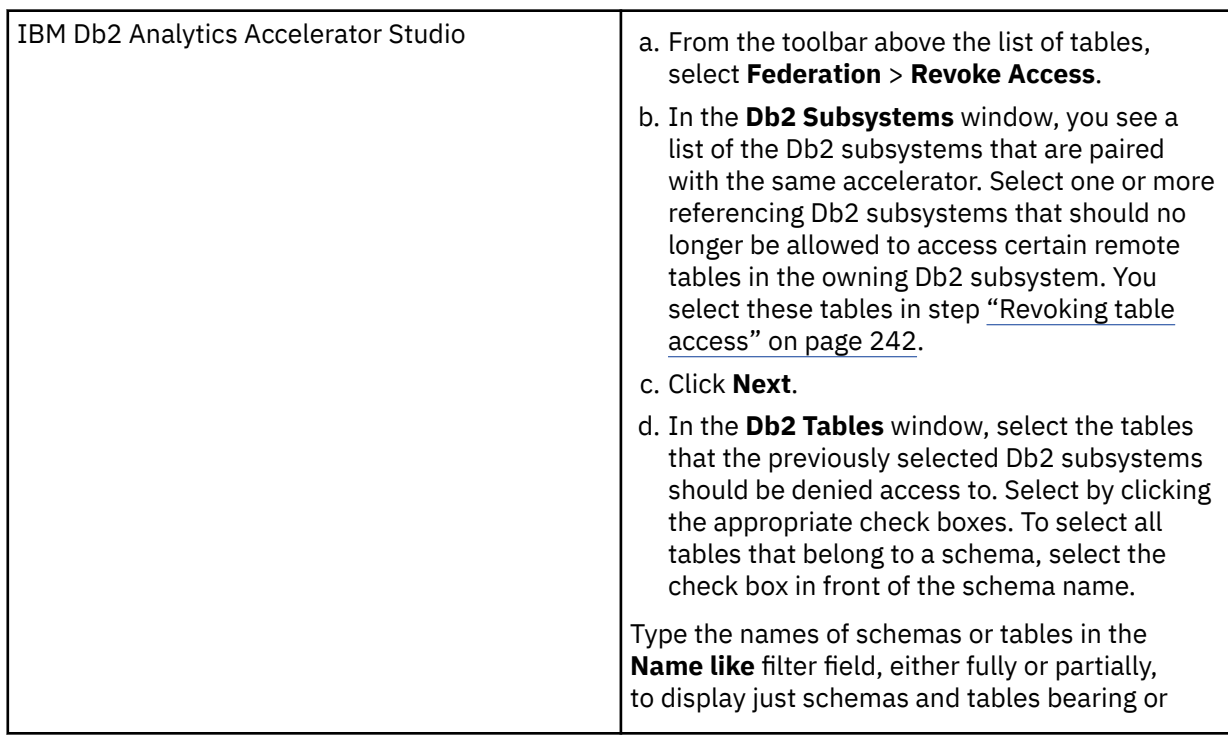

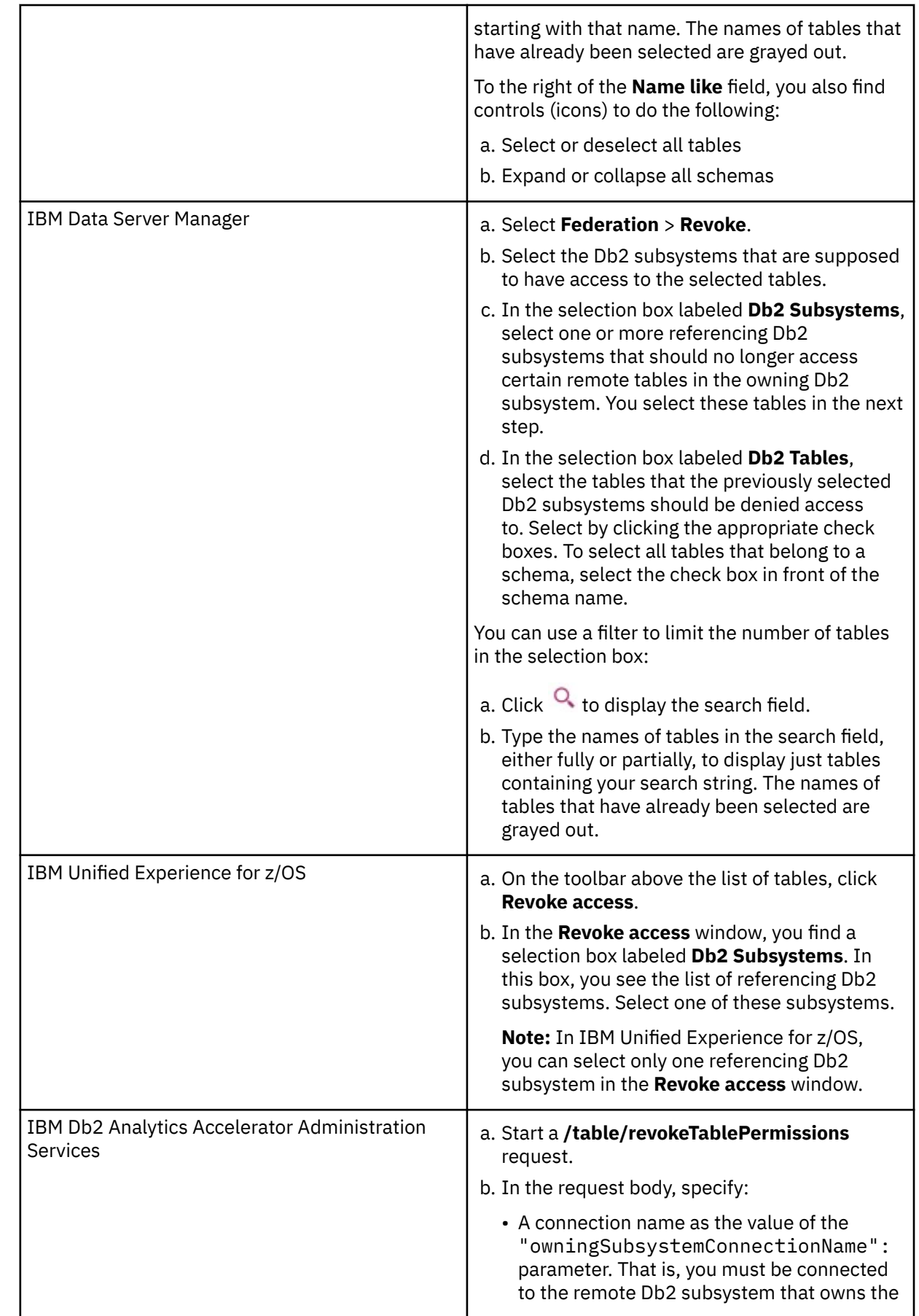

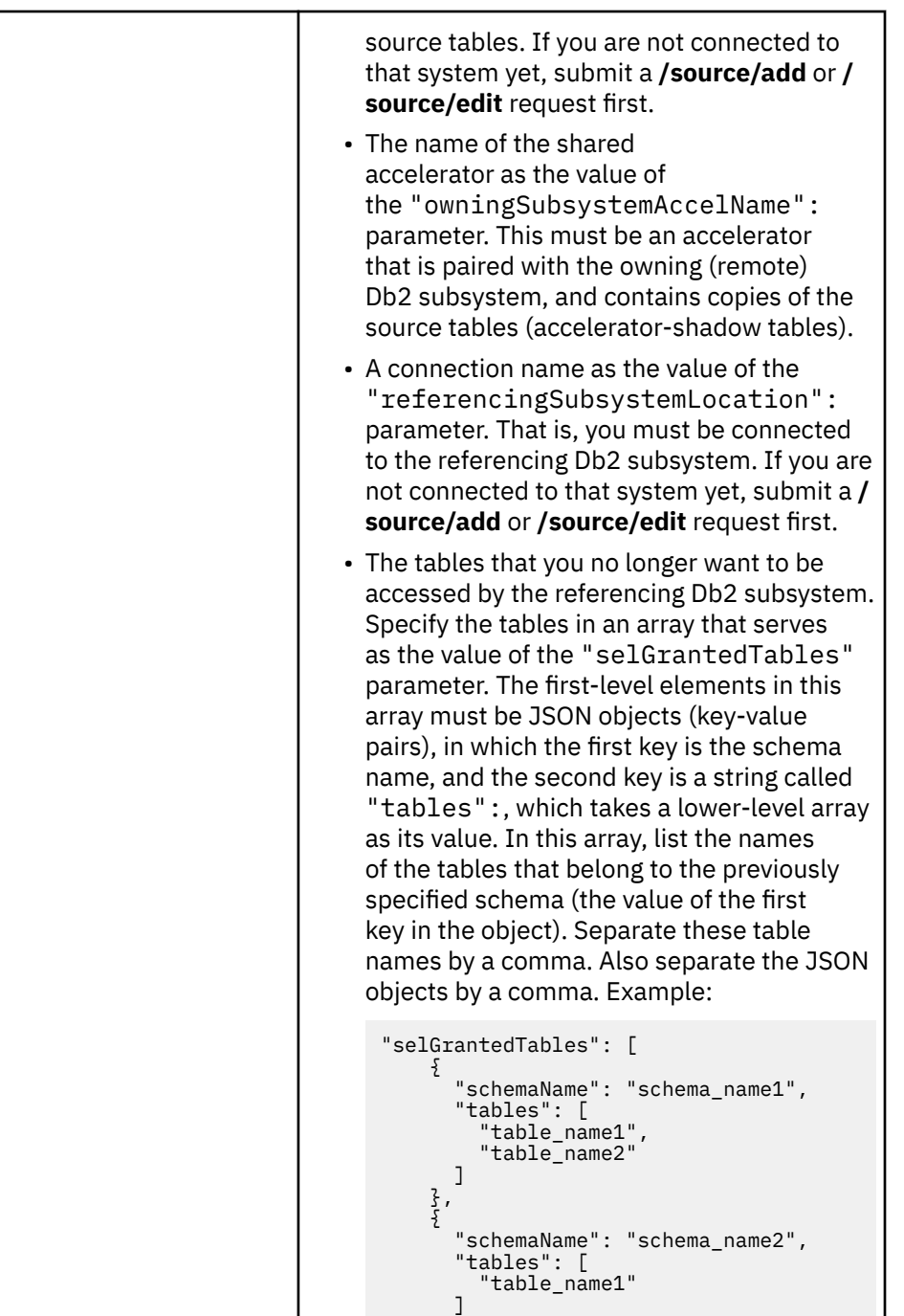

5. Confirm:

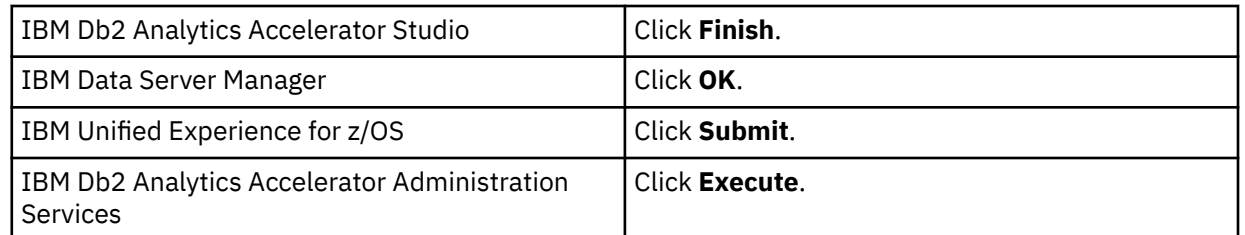

 } ],

### **Results**

Access rights to the selected tables are revoked. Even though the corresponding reference tables are not deleted, the referencing Db2 subsystem can no longer query the tables that the reference tables point to. Attempts will be answered with an authorization error.

## **Removing reference tables**

Run the **Remove Reference Tables** or **Remove Reference** function to delete reference tables (referencing accelerator-only tables) from an accelerator.

## **Before you begin**

- The owning (remote) Db2 subsystem and the referencing Db2 subsystem must share (be paired with) a common accelerator.
- Database connection profiles must exist for both Db2 subsystems.
- Your user ID needs the required authorizations to run the SYSPROC.ACCEL\_REMOVE\_REFERENCE\_TABLES stored procedure on the referencing Db2 subsystem.

## **Procedure**

- 1. Connect to the referencing Db2 subsystem: For more information, see ["Connecting to a database server" on page 121.](#page-134-0)
- 2. Select the accelerator that is paired with the referencing Db2 subsystem: For more information, see ["Selecting an accelerator" on page 132](#page-145-0).
- 3. Display the list of tables on that accelerator:

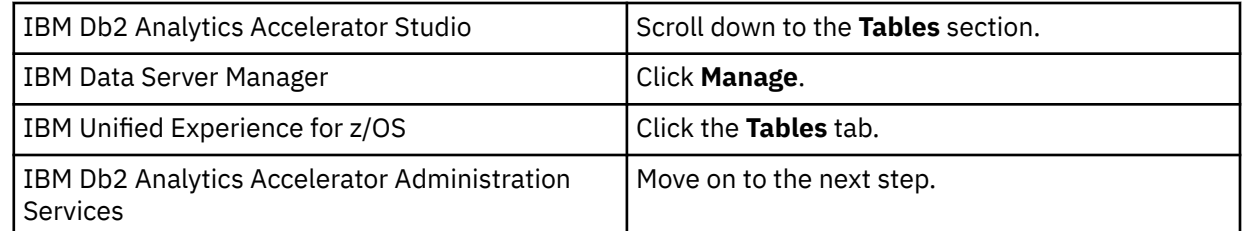

4. Start removing reference tables:

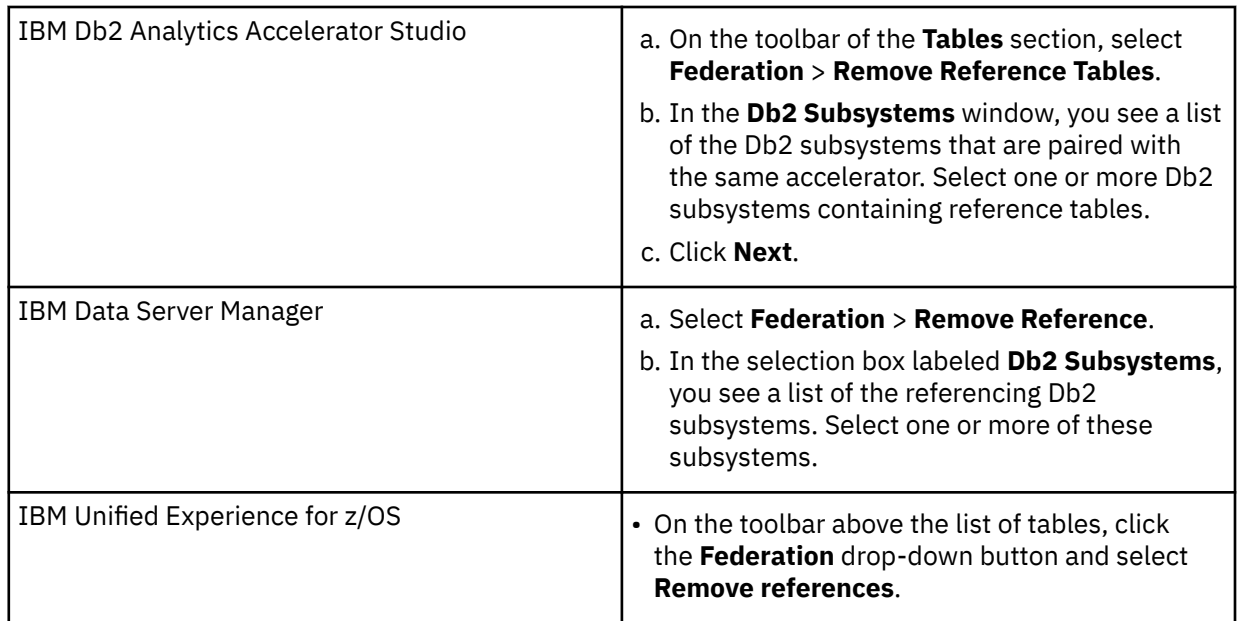

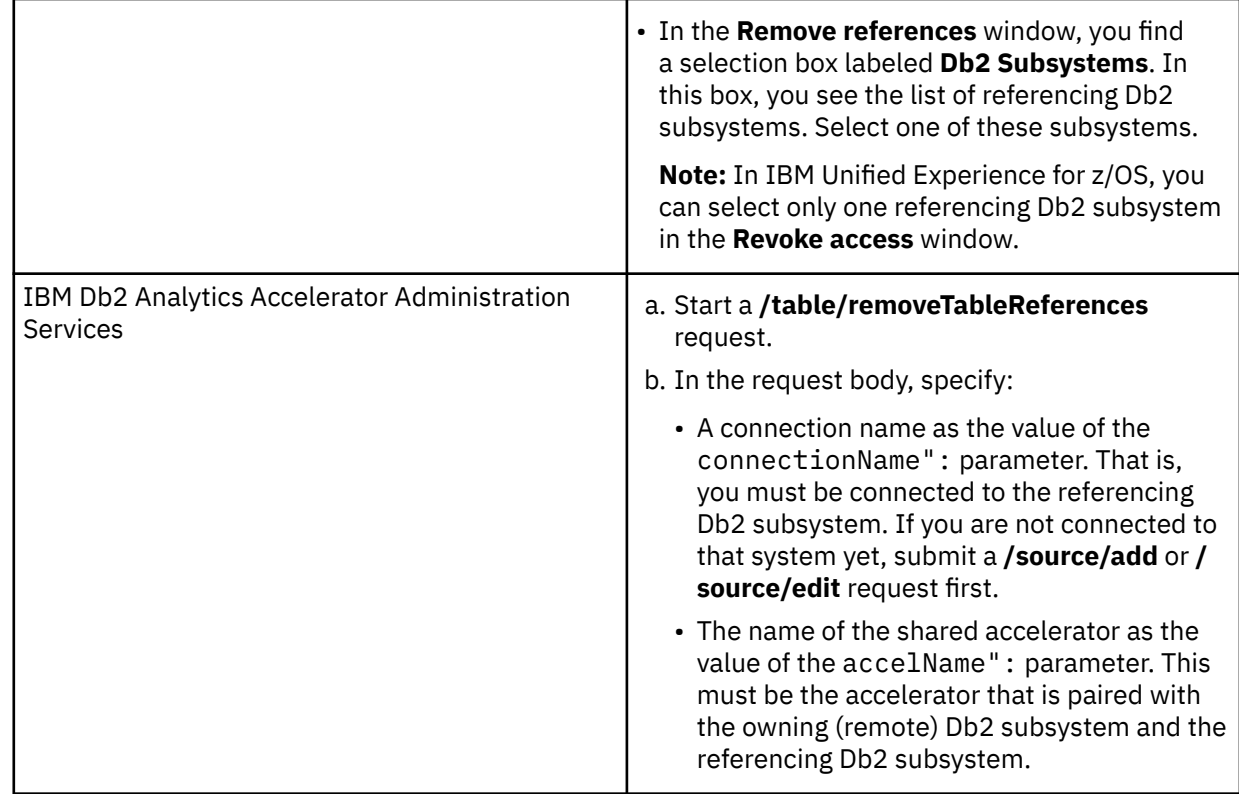

5. Select the reference tables that you want to remove:

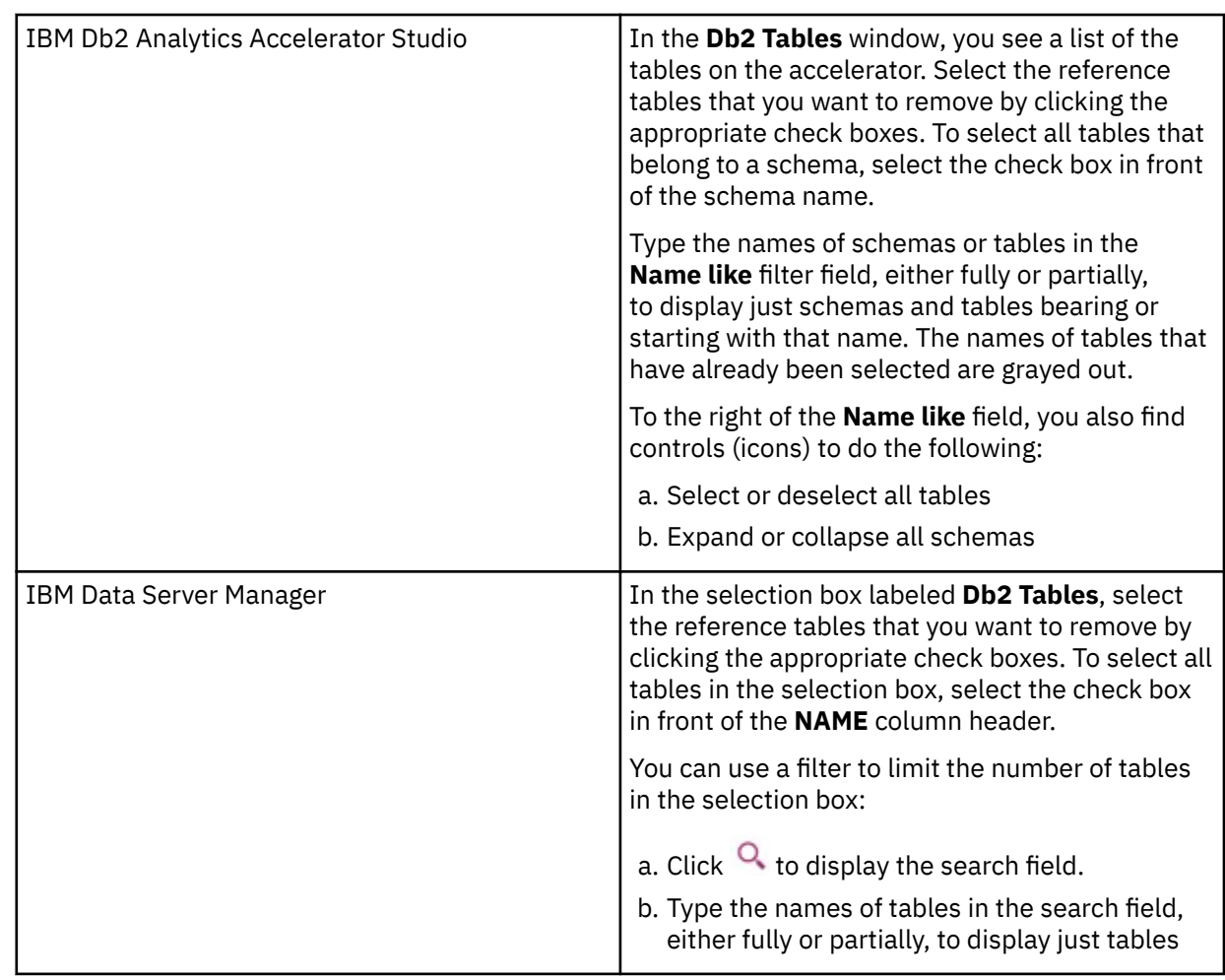

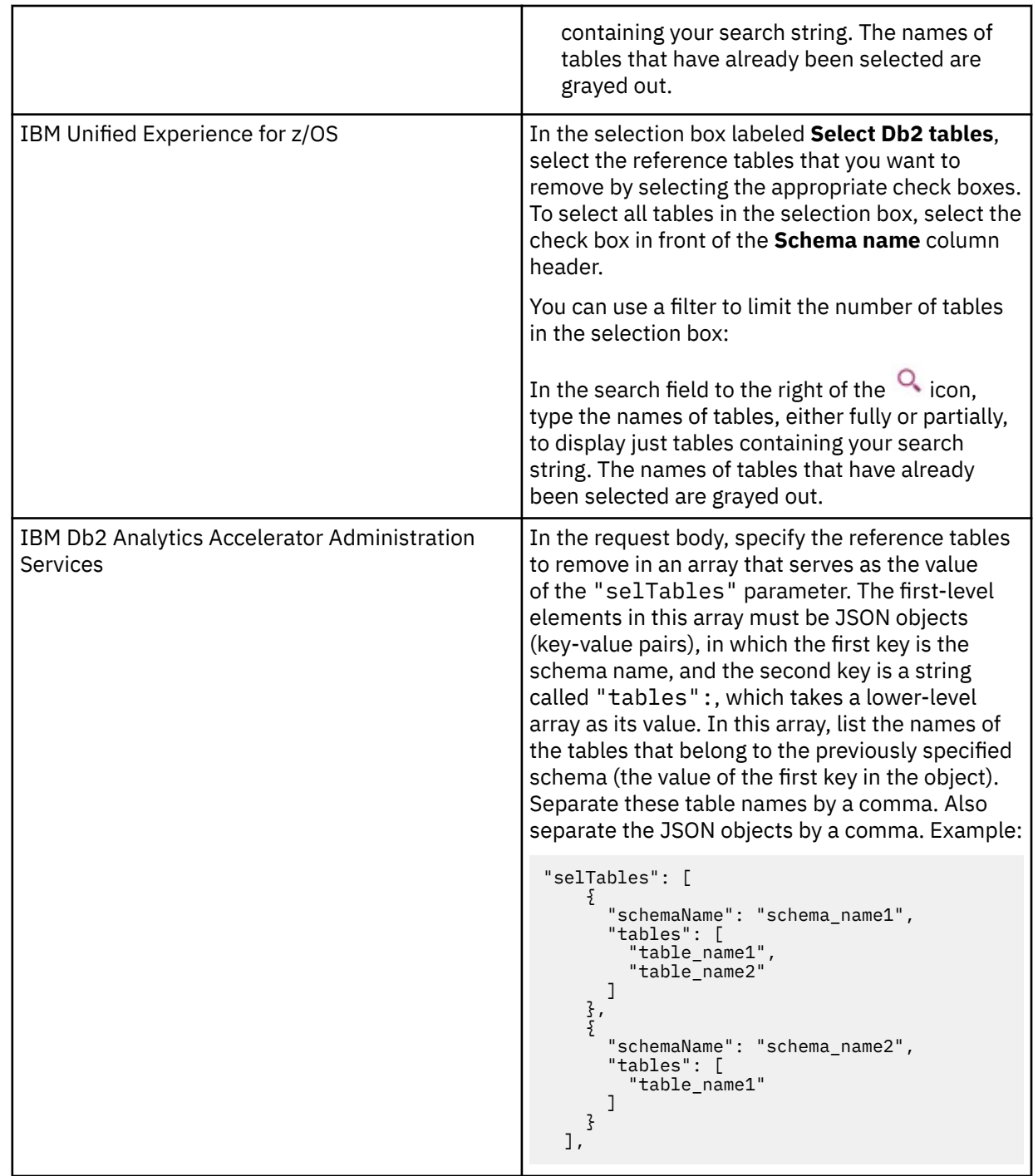

## 6. Confirm:

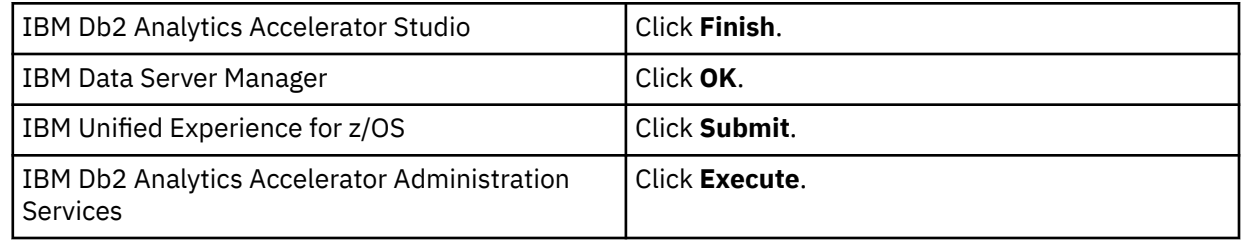

7. Click **Finish**.

### <span id="page-262-0"></span>**Results**

The selected reference tables (referencing accelerator-only tables) are removed from the accelerator. Corresponding entries are removed from the catalog of the referencing Db2 subsystem.

## **Installing updates**

Refer to the appropriate sections to update individual components or migrate from one version to another.

It is rarely necessary to update all components. However, if you must update more than one component, follow the suggested order.

### **Order in which to update components**

- 1. Prerequisite PTFs for Db2 11 for z/OS, Db2 12 for z/OS, or Db2 13 for z/OS. See *Installing prerequisite PTFs for Db2 for z/OS* in the *Installation Guide*.
- 2. Administration client. See:
	- • ["Updating IBM Db2 Analytics Accelerator Studio" on page 259](#page-272-0)
	- • ["Updating IBM Data Server Manager" on page 260](#page-273-0)
	- • ["Updating IBM Unified Experience for z/OS" on page 261](#page-274-0)
	- • ["Updating IBM Db2 Analytics Accelerator Administration Services" on page 261](#page-274-0)
- 3. Depending on your accelerator solution, one of the following software components:
	- For IBM Db2 Analytics Accelerator on an IBM Integrated Analytics System: IBM Db2 Analytics Accelerator software.

When in doubt: It is better if the accelerator software is at a newer level than the stored procedures. See *Updating IBM Db2 Analytics Accelerator software* in the *Installation Guide*.

• For Db2 Analytics Accelerator on Z: Db2 Analytics Accelerator on Z

See *Updating Db2 Analytics Accelerator on Z* in the *Installation Guide*..

4. Stored procedures. See *Updating the IBM Db2 Analytics Accelerator stored procedures* in the *Installation Guide*.

## **Updating IBM Db2 Analytics Accelerator on IIAS**

IIAS software components are components that run on the accelerator hardware, that is, the IBM Integrated Analytics System (IIAS). This chapter does not apply to updates for Db2 Analytics Accelerator on Z. Components on the IBM Integrated Analytics System are IBM Db2 Analytics Accelerator, the SQL engine, and the operating system of the accelerator.

## **Installing update packages for the accelerator**

IBM Db2 Analytics Accelerator for z/OS software includes specific libraries and other code to be installed on the IBM Integrated Analytics System.

### **Before you begin**

Make sure that the following conditions apply:

- Make sure that IBM Db2 Analytics Accelerator for z/OS has been successfully connected to Db2 for z/OS.
- IBM UNIX System Services is installed on your z/OS data server.
- You have a user ID and a password to log on to your z/OS data server. The user ID has read access to the z/OS UNIX file system (z/FS).
- The user ID is authorized to run the SYSPROC.ACCEL\_UPDATE\_SOFTWARE2 stored procedure.

## <span id="page-263-0"></span>**About this task**

The entire installation or update procedure consists of the following steps:

- 1. Downloading the fix pack or update package.
- 2. Transferring the update packages to the accelerator.
- 3. Activating the newly installed software.

This topic covers step "1" on page 250 only.

### **Procedure**

ı

Downloading the fix pack or update package. You have two options here:

• Download the fix pack or update package from IBM Fix Central to your workstation and then upload the package from your workstation using your administration client. Place the checksum file for installation verification in the same directory on your workstation.

There is a checksum file for every supported algorithm. Supported algorithms are SHA256, SHA1 and MD5. The corresponding files on IBM Fix Central are:

- sha1sums.txt
- md5sums.txt

Any of these files contains one line for each package. Every line consists of two values. The first value is the hash used for verification; the second value is the corresponding package name.

**Important:** During the process, a large global temporary table is created in Db2 for z/OS. This table requires up to 25 GB of disk space. Make sure that this amount of disk space is available.

- Download the fix pack or update package from IBM Fix Central and save it directly in the directory specified by the AQT\_HOST\_PACKAGE\_DIRECTORY environment variable. To use this second option, you must:
	- a. Log on to your z/OS data server using a remote client, such as IBM Personal Communications (Windows) or IBM Host On-Demand (Mac).
	- b. Set the AQT\_HOST\_PACKAGE\_DIRECTORY environment variable to a directory path in the z/FS. Then save the update package in this directory. Place the checksum file for installation verification in the same directory (for details, see the previous description of the first download option).

### **Important:**

- In the z/FS, the checksum files must be available in UTF-8 format. However, if you transfer the files from an FTP client, this format is identified as a text format and the transfer mode will probably be set to *ascii*. You must change the transfer mode to *binary* because this guarantees that the file stays as it is. If *ascii* is used as the transfer mode, chances are that the files are converted to EBCDIC format. This leads to an error when the checksum files are used for verification.
- An update packages requires up to 25 GB of disk space. Make sure that enough space is available in the z/FS directory that AQT\_HOST\_PACKAGE\_DIRECTORY points to.

**Important:** The directory that AQT\_HOST\_PACKAGE\_DIRECTORY points to requires multiple gigabytes (GB) of disk space. For example, if you work with multiple accelerators in a rolling upgrade scenario, you must have multiple instances of the installation packages in the file system. So make sure that the directory can accommodate all the files.

### **Results**

Your local workstation or the z/FS directory (as set by the AOT\_HOST\_PACKAGE\_DIRECTORY environment variable) on your z/OS data server now contains the accelerator update package *version*.tar.z.

## **Transferring update packages for the accelerator**

Transfer update packages for IBM Db2 Analytics Accelerator for z/OS on an IBM Integrated Analytics System by completing the steps in this section.

## **Before you begin**

Make sure that the following conditions apply:

- You have downloaded suitable accelerator installation packages and their respective checksum files to a workstation that is connected to your z/OS data server, or such packages exist in a z/FS directory on that server. For the latter option, the AQT\_HOST\_PACKAGE\_DIRECTORY environment variable must point to the z/FS directory, and the checksum files must have been transferred in *binary* mode.
- The value of the AQT\_HOST\_PACKAGE\_DIRECTORY environment variable determines where your administration client "looks" for software updates. If it is not set correctly, the packages cannot be located and thus cannot be transferred or installed.
- The user ID has read and write access to the directory that the AQT\_HOST\_PACKAGE\_DIRECTORY environment variable points to and to all its sub-directories. You specify this variable in the AQTENV data set. The AQTENV data set must be referenced by the Workload Manager (WLM) environment that was set up for the IBM Db2 Analytics Accelerator for z/OS stored procedures. To avoid a setup with obsolete or wrong entries, use the sample AQTENV data set that comes with IBM Db2 Analytics Accelerator for z/OS Version 7.5.

## **About this task**

You can transfer update packages from the z/OS UNIX file system (z/FS) to the accelerator or from the workstation that you use to run your administration client. Whichever computer you choose, it must be able to connect to the z/OS data server. The first method requires that the packages have been placed in the proper z/FS directory. To add the packages to this location, you can, for example, download packages from IBM Fix Central directly to the z/FS of the mainframe. To this end, you need a client application on the mainframe that is capable of handling FTPS (FTP over TLS) traffic. The download site at IBM Fix Central offers an option called *Download using bulk FTPS*. The second method requires that the update packages have been downloaded to the client workstation before. To actually use a transferred package, you must activate it. How to do this is described in a later topic. See the hint at the end of this description.

Installing a software update invokes the SYSPROC.ACCEL\_UPDATE\_SOFTWARE2 stored procedure on your data server. For information about the privileges that are required to run this procedure and further details, see the appropriate section in the *IBM Db2 Analytics Accelerator for z/OS: Stored Procedures Reference*. A link to this document is provided under **Related reference** at the end of this section.

## **Procedure**

- 1. Start your administration client.
- 2. Select the target accelerator, that is, the accelerator supposed to receive the update package. For more information, see ["Selecting an accelerator" on page 132](#page-145-0).

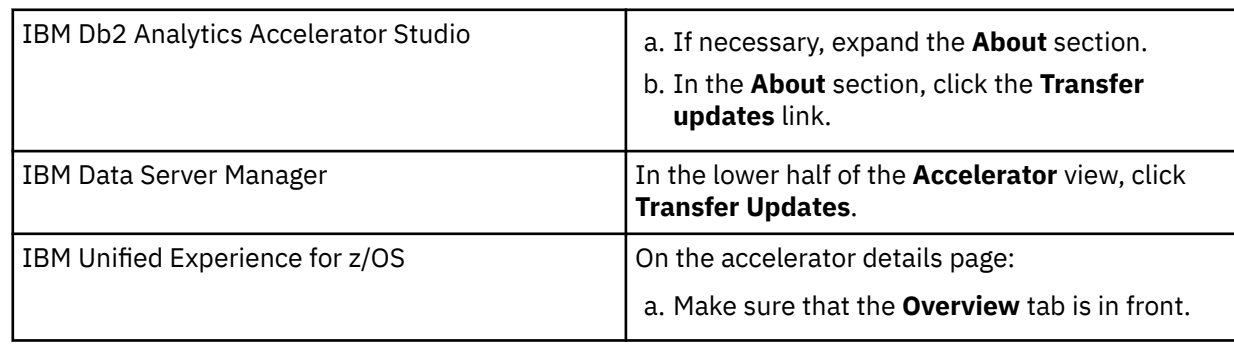

3. Prepare the package transfer:

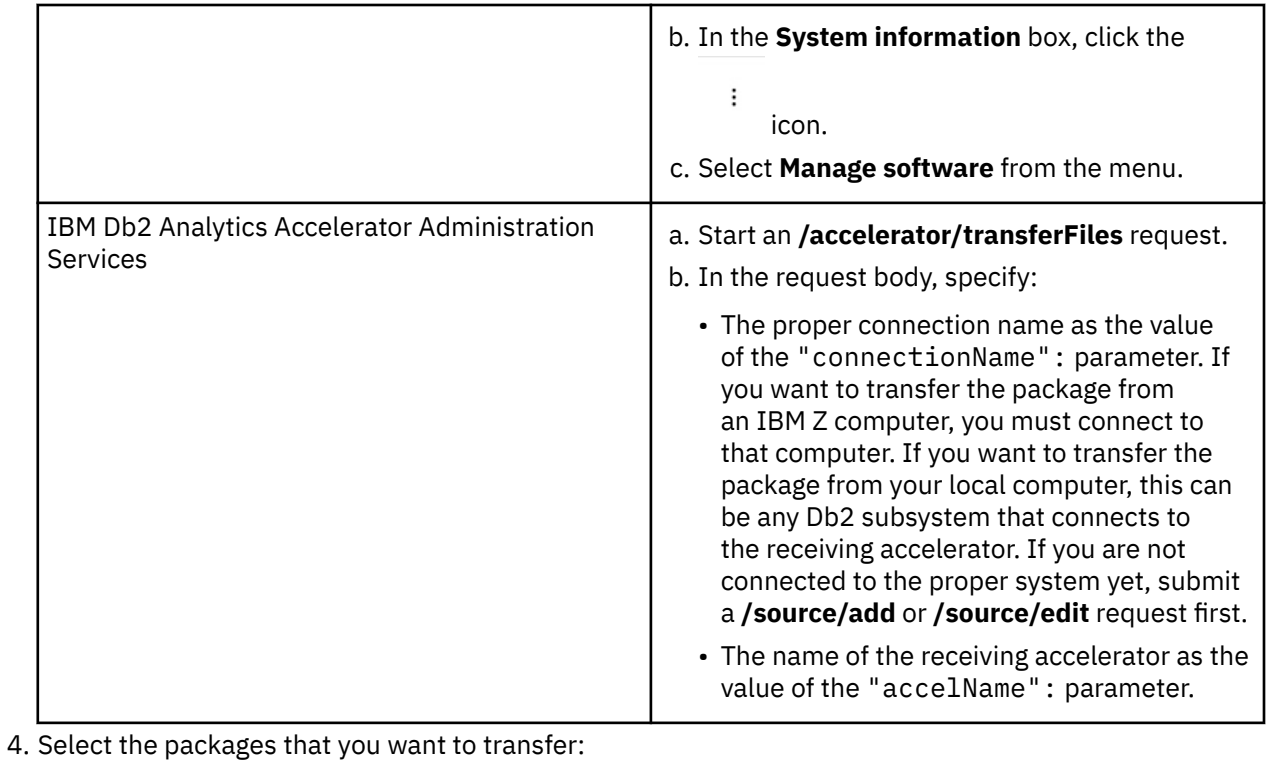

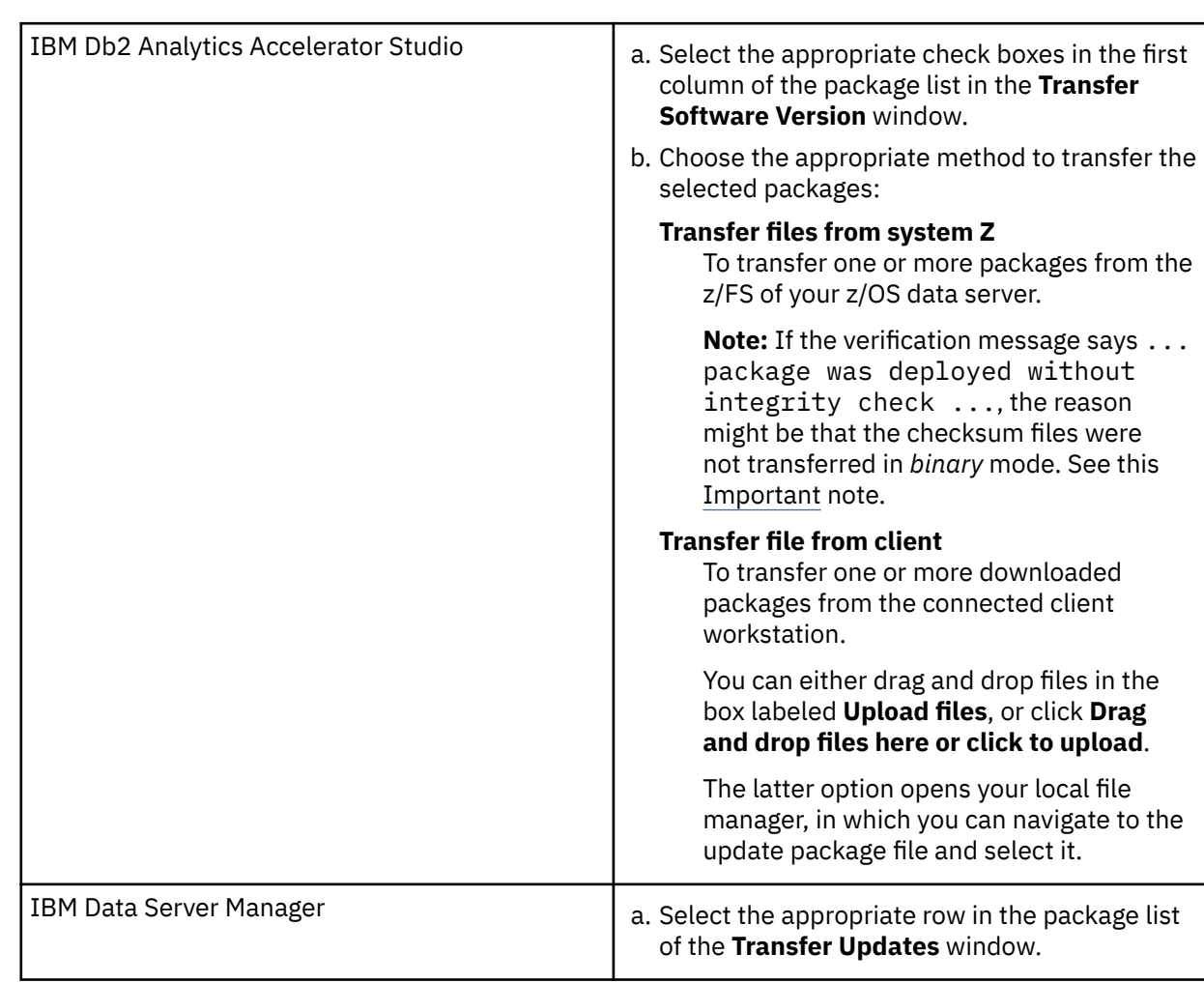

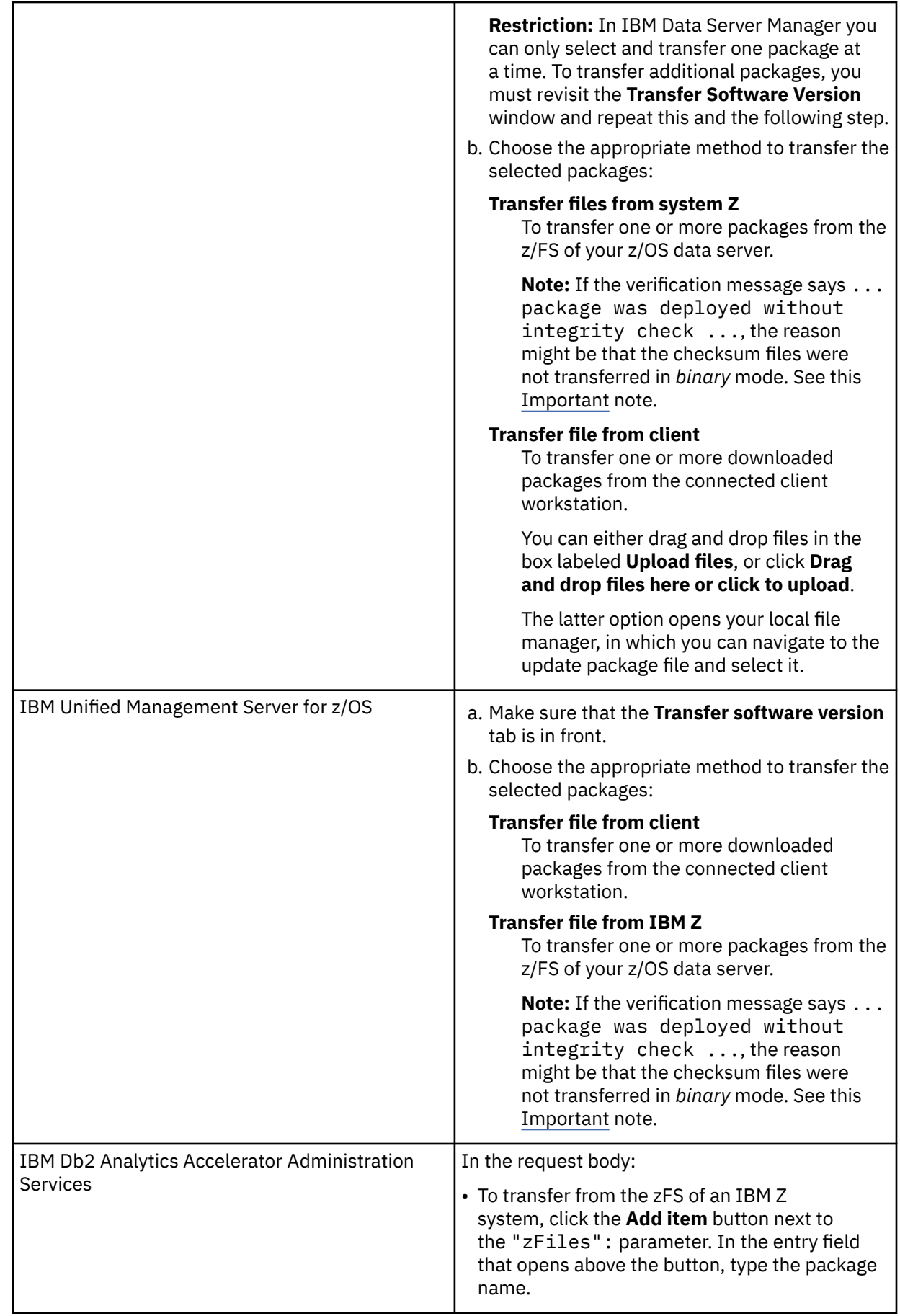

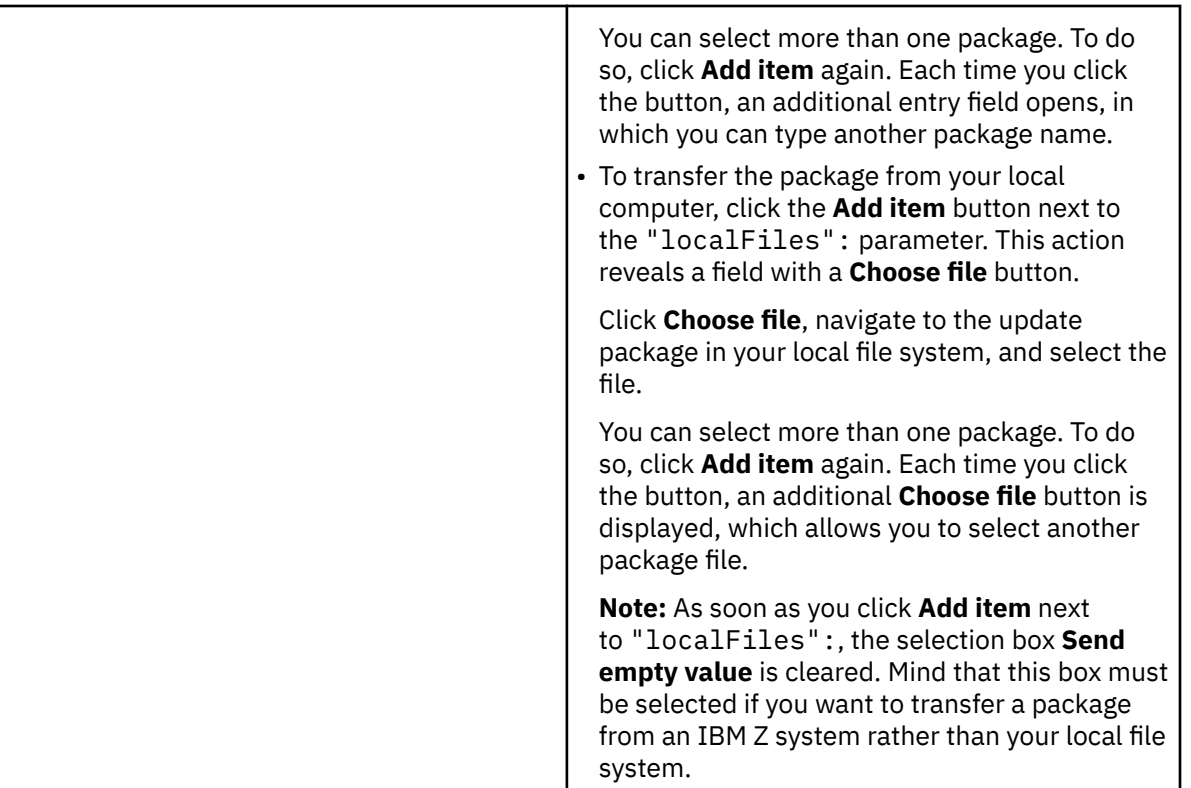

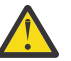

### **Attention:**

- Make sure that you select the proper packages, that is, packages belonging to the release level that you want to upgrade to. The list in the **Transfer Updates** window might be confusing, especially if it also contains older packages. To find the correct package numbers, see the closing information or the release notes for the latest program temporary fix (PTF). You find the closing information or the release notes for a PTF on the support home page, in the category *Plan and install documentation*.
- If the list contains too many packages so that selecting the proper ones becomes awkward, select unwanted package names and click **Remove**. This will just remove the packages from the list or view, but won't delete the package files from the z/FS or your client workstation.

### 5. Confirm:

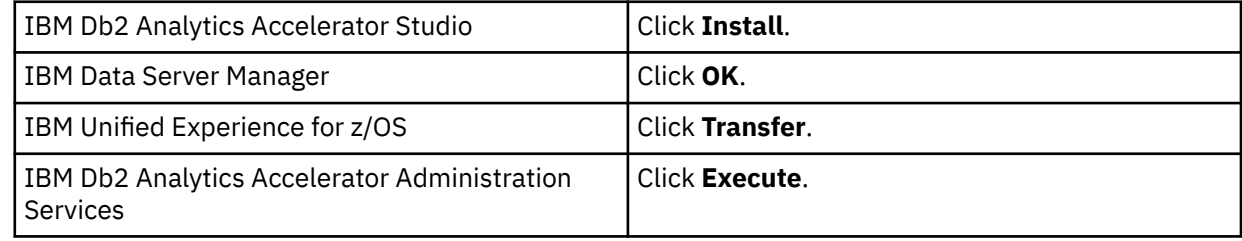

## **What to do next**

To save space in the SMP/E target directory of the z/FS, consider deleting sub-directories that contain already transferred packages. Be careful, however, if you have more than one accelerator. Do not delete packages if these are still needed for other accelerators.

If the AQT\_HOST\_PACKAGE\_DIRECTORY environment variable does not point directly to the SMP/E target directories but to a copy, you might also want to delete the copy.

### **Related information**

[IBM DB2 Analytics Accelerator for z/OS: Stored Procedures Reference](https://publibfp.dhe.ibm.com/epubs/pdf/h1270810.pdf)

## **Activating an updated accelerator software version**

To use a recently transferred software package, you must first activate that package by selecting the version that the package contains.

## **Before you begin**

Before you can activate a new software version, you must complete these steps:

- 1. Cancel all running tasks. For more information, see ["Canceling tasks" on page 187](#page-200-0).
- 2. If incremental updates are enabled, stop these. For more information, see step ["4" on page 208](#page-221-0) in ["Starting or stopping incremental updates" on page 206](#page-219-0).

Wait a few minutes, so that pending incremental updates can be applied to the tables on the accelerator. Your wait time should roughly equal your replication latency period. For more information, see *How to calculate the proper delay time* in the *IBM Db2 Analytics Accelerator for z/OS: User's Guide*.

**Note:** If you have connections to Db2 data sharing groups (DSGs) and prefer to run the SYSPROC.ACCEL\_SET\_REPLICATION stored procedure from a client command line: It is not necessary to stop incremental updates for each individual member. A DSG is treated like a single connection and stopping incremental updates for the primary member will also stop these for the other members.

3. Stop the accelerator. For more information, see ["Disabling an accelerator" on page 140](#page-153-0).

**Remember:** You must repeat these steps for each Db2 subsystem or data sharing group that is connected to an accelerator.

## **About this task**

- Earlier product versions allow you to switch between older and newer versions of the IBM Db2 Analytics Accelerator software. This is not possible with IBM Db2 Analytics Accelerator for z/OS Version 7.x.x. Once you have activated a particular version, you cannot go back to an older one.
- The application of an update affects all Db2 subsystems that are connected to an accelerator.
- The activation of a different accelerator software version causes a restart of the accelerator.

Activating a software update invokes the SYSPROC.ACCEL\_UPDATE\_SOFTWARE2 stored procedure on your data server. For information about the privileges that are required to run this procedure and further details, see the appropriate section in the *IBM Db2 Analytics Accelerator for z/OS: Stored Procedures Reference*. A link to this document is provided under **Related reference** at the end of this section.

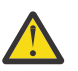

### **Attention:**

- The activation of a new version of IBM Db2 Analytics Accelerator for z/OS software components might delete the query history from the accelerator if the new version introduces changes to the query history function.
- The sequence in which you activate the different software components is important. The sequence depends on the source and on the target version. To find the proper sequence for your particular update, see ["Order in which to update components" on page 249](#page-262-0).
- When the accelerator is restarted with a new accelerator software version, accelerated queries cannot be processed on that accelerator before it reaches the *online* state. The only way to avoid a delay is to use a second accelerator in a workload balancing setup. That is, a second accelerator which is connected to the same Db2 subsystem, and which contains the same set of tables. Note that the tables must be loaded and enabled.

## **Procedure**

- 1. Select the accelerator that you want to update. For more information, see ["Selecting an accelerator" on page 132](#page-145-0).
- 2. *IBM Db2 Analytics Accelerator Studio only:* In the **Accelerator** view, from the **Refresh** drop-down list in the upper right, select **Automatic off**.

Otherwise, you might see warnings during the activation of the new software saying that the accelerator cannot be contacted.

3. Prepare the update:

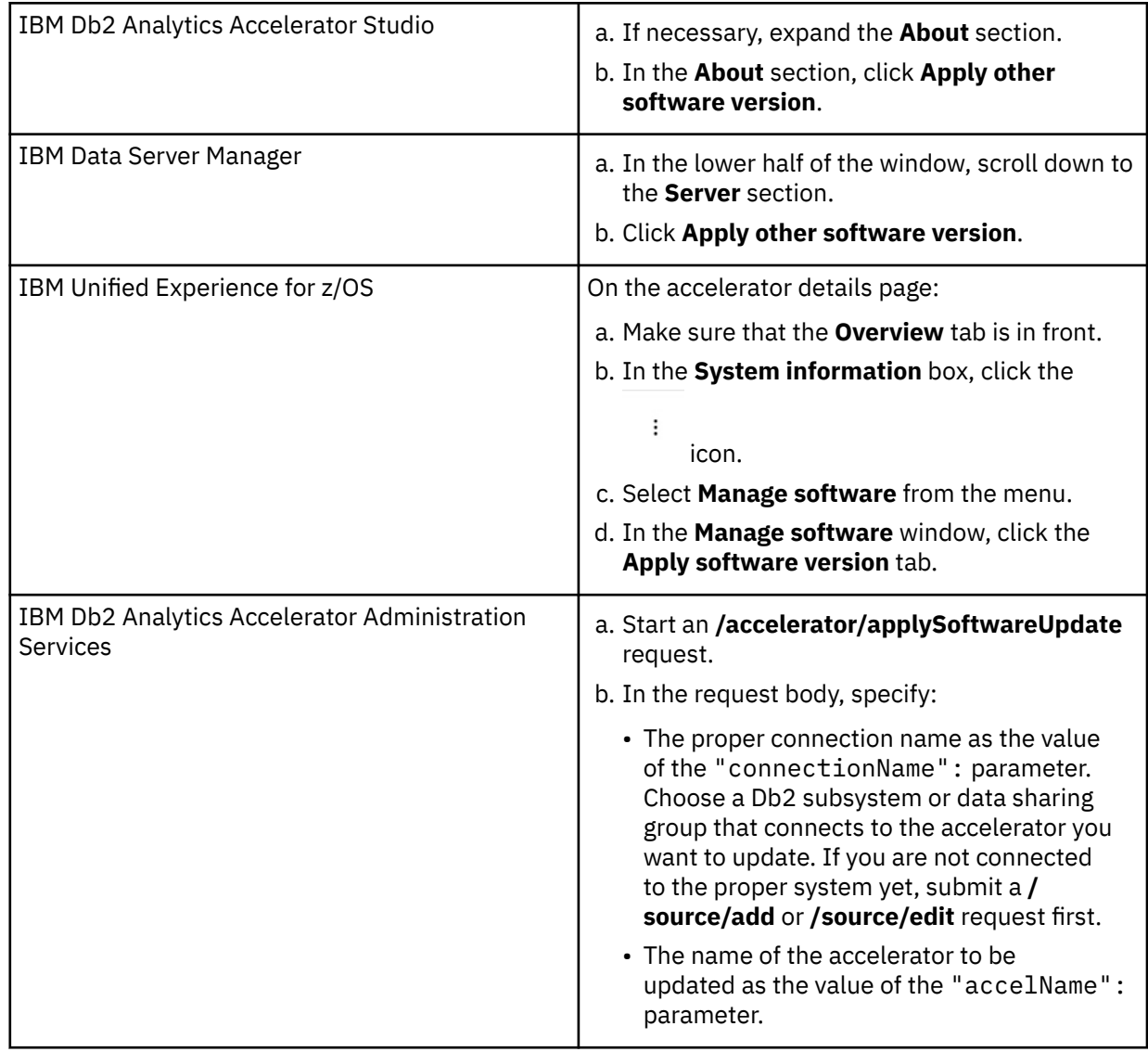

- 4. In the **Apply Software Version** window, you can see all software packages currently available on the accelerator. To read information about a particular version before you activate it, select the appropriate entry in the list. The information is provided in the **Details of selected version** text box at the bottom.
- 5. Change the current version by selecting a different package.

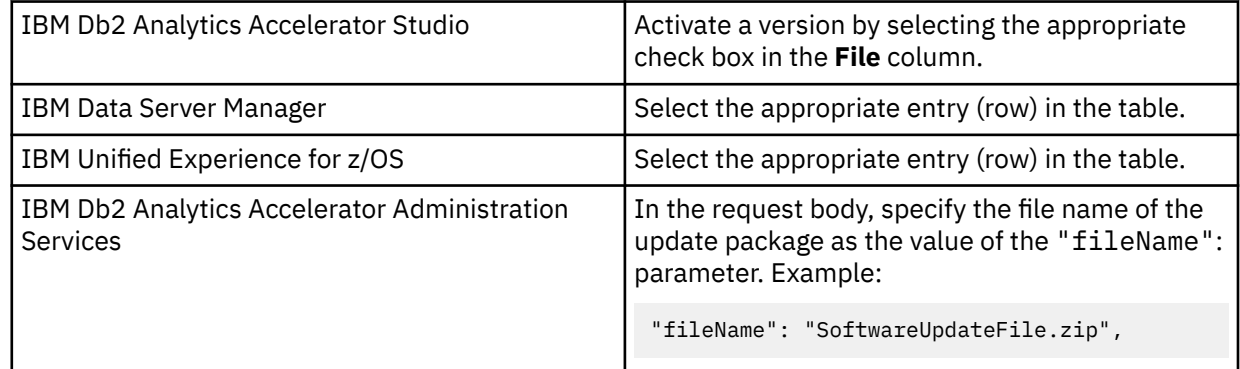

**Important:** In older versions of this article, a step described the option **Skip firmware and update only accelerator components (faster)**, which limits the scope of the update. The use of this option is discouraged for product version 7.5.10 and later versions because older firmware levels can lead to problems.

6. Confirm:

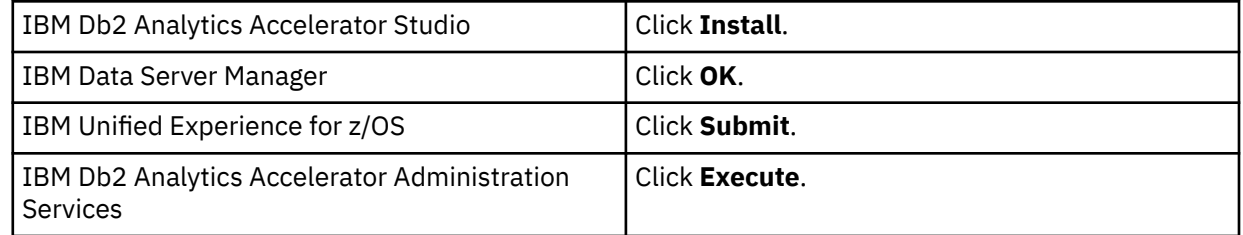

### **Results**

In some cases, migration processes require some time to finish, especially after a restart of the database container. It is therefore quite normal that, after you confirm the update, the accelerator is not instantly ready to process queries. However, after confirming the update, you can check the progress of the activation:

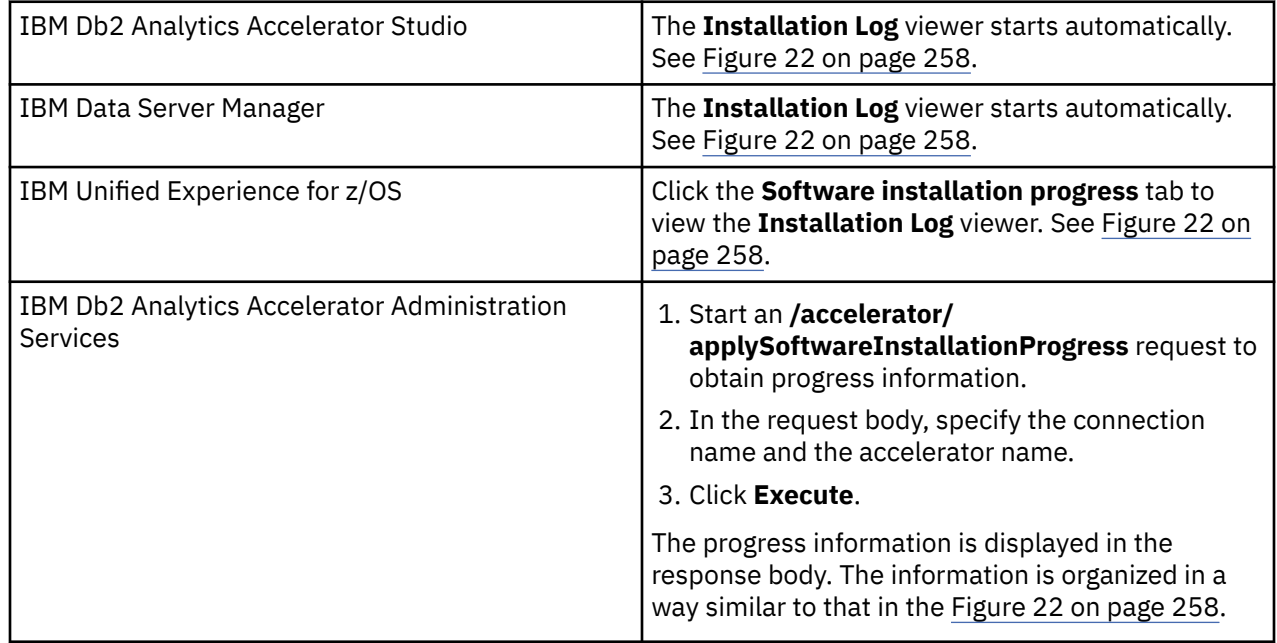

#### Installation Log: ACC1@DWB11

<span id="page-271-0"></span>./apupgrade\_logs/apupgrade.log.tracelog : 2019-04-25 07:50:17 LOGGING FROM: apupgrade:logger:235 2019-04-25 07:50:17 TRACE: Creating link for /var/log/appliance/apupgrade/apupgrade.log LOGGING FROM: apupgrade:logger:235 2019-04-25 07:50:17 TRACE: Creating link for /var/log/appliance/apupgrade/apupgrade.log.tracelog LOGGING FROM: apupgrade:logger:235 2019-04-25 07:50:17 Logging to: /var/log/appliance/apupgrade/20190425/apupgrade20190425075017.log LOGGING FROM: apupgrade:set\_up\_logger:869 2019-04-25 07:50:17 TRACE: apupgrade process originally spawned by pid 6632 LOGGING FROM: apupgrade:main:1003 2019-04-25 07:50:17 TRACE: Parent apupgrade process is pid 6658 LOGGING FROM: apupgrade:main:1004 2019-04-25 07:50:17 TRACE: Spawning child apupgrade process with pid 6660 LOGGING FROM: apupgrade:main:1005 2019-04-25 07:50:17 INFO: Command used for this run: apupgrade --upgrade-directory /opt/ibm/appliance/storage/head/dwa/transfer --uso LOGGING FROM: apupgrade:print\_apupgrade\_command\_to\_log:923 2019-04-25 07:50:17 TRACE: Creating repository connection type /opt/ibm/appliance/storage/head/dwa/transfer LOGGING FROM: apupgrade:makeDevOrLocalFixCentral:794 2019-04-25 07:50:17 Cleaning up: /opt/ibm/appliance/storage/head/dwa/transfer/1.0.13.2-20190128140134\_18\_accelerator LOGGING FROM: apupgrade:cleanup\_dir:410 2019-04-25 07:50:17 TRACE: Running command [ps -p 6658 -o ppid=]. LOGGING FROM: logger.py:send\_alarm\_to\_parent\_if\_upgrade\_process:216

□ all logs S |

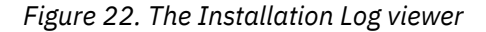

While the activation is in progress, the log viewer shows the status of all affected components in the upper part of the window. In the lower part, you see the last 20 lines of the apupgrade  $\log s/$ apupgrade.log file on the accelerator, which provides additional information.

Statuses are flagged as follows:

#### **not\_started**

The activation has been scheduled, but not yet started.

#### **started**

The activation is currently in progress.

#### **upgrade\_skip\_up\_to\_date**

The activation of the update is unnecessary because the component is already up-to-date.

#### **install\_complete**

The activation has been completed.

#### **postinstall\_complete**

The activation has been completed and checks were applied successfully.

You can refresh the **Installation Log** viewer window to display the latest status changes. It also has an **all logs** check box. When selected, additional information is pulled in from other log files and displayed in the log viewer window.

If the selected updates can be activated successfully, the accelerator returns to the *online* state, so that queries can be processed.

You can also run the SYSPROC.ACCEL\_CONTROL\_ACCELERATOR stored procedure with the <getActivationLog> command to obtain the same information.

### **What to do next**

To avoid a cluttered selection window, you can remove packages from the accelerator that you no longer need.

For instructions on how to complete this task, follow the appropriate link under **Related tasks**.

### **Related information**

[IBM DB2 Analytics Accelerator for z/OS: Stored Procedures Reference](https://publibfp.dhe.ibm.com/epubs/pdf/h1270810.pdf)

## <span id="page-272-0"></span>**Updating IBM Db2 Analytics Accelerator Studio**

Follow the instructions here to download and install an upgrade of IBM Db2 Analytics Accelerator Studio.

### **About this task**

To download a refresh pack for IBM Db2 Analytics Accelerator Studio, a workstation with an internet connection is required.

If IBM Installation Manager is installed on a workstation without an internet connection, the program cannot automatically locate the repositories for updates of already installed products or additional plugins. Therefore, an administrator has to download the update repository to a central location that users without an internet connection have access to.

Workstation users without an internet connections can then let their local IBM Installation Manager installations point to the repository in the central location or copy the entire installation package from the central location to their workstations and go on from there.

You can use the newer versions of IBM Db2 Analytics Accelerator Studio with older versions of accelerators and stored procedures. However, the user interface might not show new functions until you update the stored procedures to the next higher or newest version.

### **Procedure**

- To download a refresh pack for yourself or for others from a computer with an internet connection:
	- a) Click the following link:

 [Select fixes: IBM Db2 Analytics Accelerator Studio](https://www.ibm.com/support/fixcentral/swg/selectFixes?parent=ibm~Information%2BManagement&product=ibm/Information+Management/DB2+Analytics+Accelerator+Studio&release=All&platform=All&function=all)  [\(All releases, All platforms\)](https://www.ibm.com/support/fixcentral/swg/selectFixes?parent=ibm~Information%2BManagement&product=ibm/Information+Management/DB2+Analytics+Accelerator+Studio&release=All&platform=All&function=all)

- b) Select the proper refresh pack and click the **Continue** button above the list.
- c) Sign in with your IBM ID or click **Create IBM id** and follow the instructions to create an IBM ID first.
- d) Select your preferred download method:
	- **Download using Download Director** (requires Java enabled browser)
	- **Download using bulk FTP**
	- **Download using your browser (HTTPS)**
- e) Leave the check box **Include prerequisites and co-requisite fixes (you can select the ones you need later)** selected.
- f) In the **View and accept terms** window, click **I agree** to agree to the terms and conditions.
- g) Click **Download now** and follow the instructions.
- To update an IBM Db2 Analytics Accelerator Studio installation:
	- a) Start IBM Installation Manager.
	- b) Update IBM Db2 Analytics Accelerator Studio by using one of the following procedures:
		- The following approach works if you can still connect to a previously accessed IBM Installation Manager repository, and if that repository has been updated (contains the update you want):
			- a. Click **Update**.
			- b. Follow the instructions in the wizard. Deselect components that you do not want to update.
		- If the first method did not work, but you can access the downloaded refresh pack (see step "7" on page 259) on your company's network or on your local workstation:
			- a. From the main menu of IBM Installation Manager, select **File** > **Preferences** > **Repositories**.
			- b. Click **Add Repository**.
			- c. Click **Browse** and navigate to the directory that contains the refresh pack, either in the central location, or on your local workstation.
- d. Select the refresh pack (compressed archive) and click **Open**.
- e. Click **OK** twice to return the main window of IBM Installation Manager.
- f. Click **Install**.
- g. Follow the instructions in the installation wizard.

## <span id="page-273-0"></span>**Updating IBM Data Server Manager**

Follow the instructions here to download and install an upgrade of IBM Data Server Manager.

### **About this task**

To download a refresh pack for IBM Data Server Manager, a workstation with an internet connection is required.

### **Procedure**

- To download a refresh pack for yourself or for others from a computer with an internet connection:
	- a) Click the following link:

[Select fixes: Information Management, Data Server Manager \(All releases, All platforms\)](https://www.ibm.com/support/fixcentral/swg/selectFixes?parent=ibm~Information%2BManagement&product=ibm/Information+Management/Data+Server+Manager&release=All&platform=All&function=all)

b) Select the proper refresh pack.

**Important:** The page also lists refresh packs for IBM Db2 Data Management Console (datamgtconsole). This is not the same as IBM Data Server Manager. Make sure to select only packages that are labeled *Data-Server-Manager*.

- c) Click **Continue**.
- d) Sign in with your IBM ID or click **Create IBM id** and follow the instructions to create an IBM ID first.
- e) Select your preferred download method:
	- **Download using Download Director** (requires Java-enabled browser)
	- **Download using bulk FTPS/SFTP**
	- **Download using your browser (HTTPS)**
- f) Leave the check box **Include prerequisites and co-requisite fixes (you can select the ones you need later)** selected.
- g) Click **Continue**.
- h) On the **Download files using ...** page, scroll down to the section that shows the name of the refresh pack in bold type.
- i) Click the blue file name link with the download icon in front to start the download.
- To update a IBM Data Server Manager installation:
	- a) If necessary, transfer the downloaded package to the machine on which you want to install the update.
	- b) Depending on your operating system, take one of the following actions:
		- $-$  For AIX<sup>®</sup> and Linux:
			- a. Extract the content of the downloaded archive to an empty directory of your choice.
			- b. Open a terminal window.
			- c. Change to the directory that contains the extracted package content.
			- d. Run **./setup.sh**.

If the web server of your previous installation is still running, the setup.sh program will tell you so and will also give you the process identification number (PID). You can then kill the process and restart the setup.sh program to continue.

– On Windows, start the update wizard by double-clicking the downloaded file. Follow the instructions in the wizard.

### <span id="page-274-0"></span>**What to do next**

To check if the upgrade works, open IBM Data Server Manager in a web browser and log on.

## **Updating IBM Unified Experience for z/OS**

IBM Unified Experience for z/OS is a component of IBM Unified Management Server for z/OS. Therefore, for update instructions, see [Service updates and support information](https://www.ibm.com/docs/en/umsfz/1.1.0?topic=overview-service-updates-support-information) on the IBM Unified Management Server for z/OS website.

## **Updating IBM Db2 Analytics Accelerator Administration Services**

IBM Db2 Analytics Accelerator Administration Services is a component of IBM Unified Management Server for z/OS. Therefore, for update instructions, see [Service updates and support information](https://www.ibm.com/docs/en/umsfz/1.1.0?topic=overview-service-updates-support-information) on the IBM Unified Management Server for z/OS website.

## **Removing obsolete software packages from an accelerator**

To free up space on an accelerator and reduce the number of versions that are displayed in the selection window, you can remove packages that you no longer need.

### **About this task**

The removal wizard can remove all packages that have been deployed with the help of the transfer wizard, that is:

- Accelerator software packages
- Database software packages

### **Procedure**

1. Select the accelerator that you want to remove packages from.

For more information, see ["Selecting an accelerator" on page 132](#page-145-0).

2. Prepare the removal:

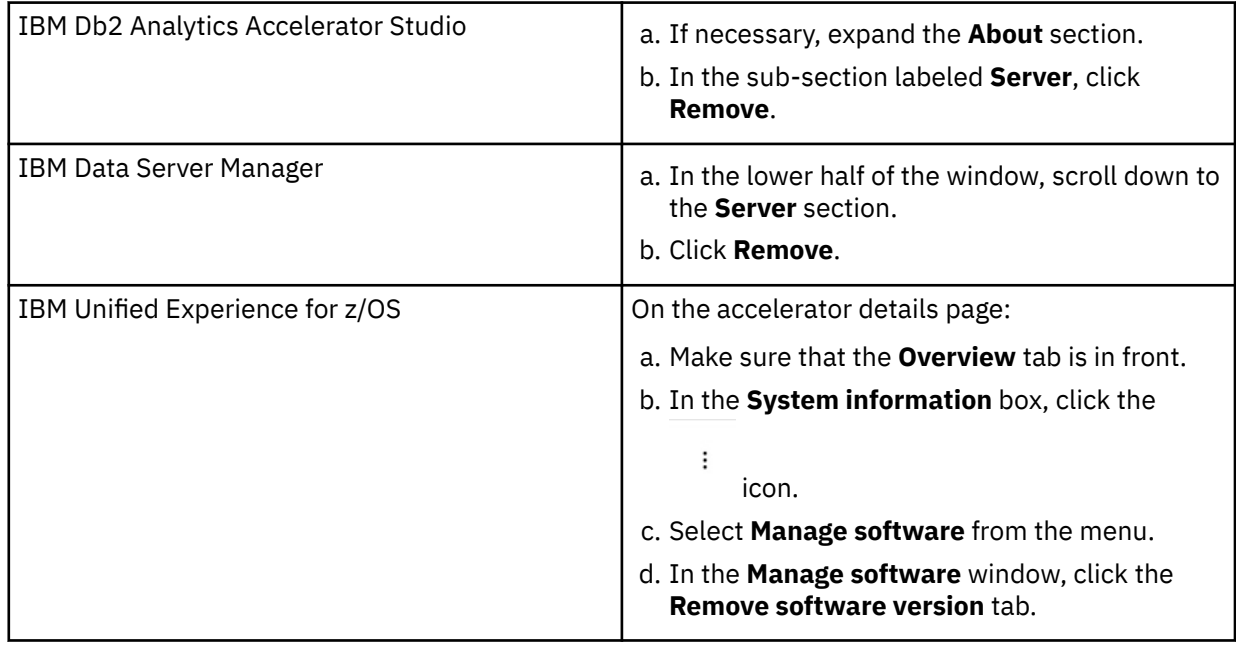

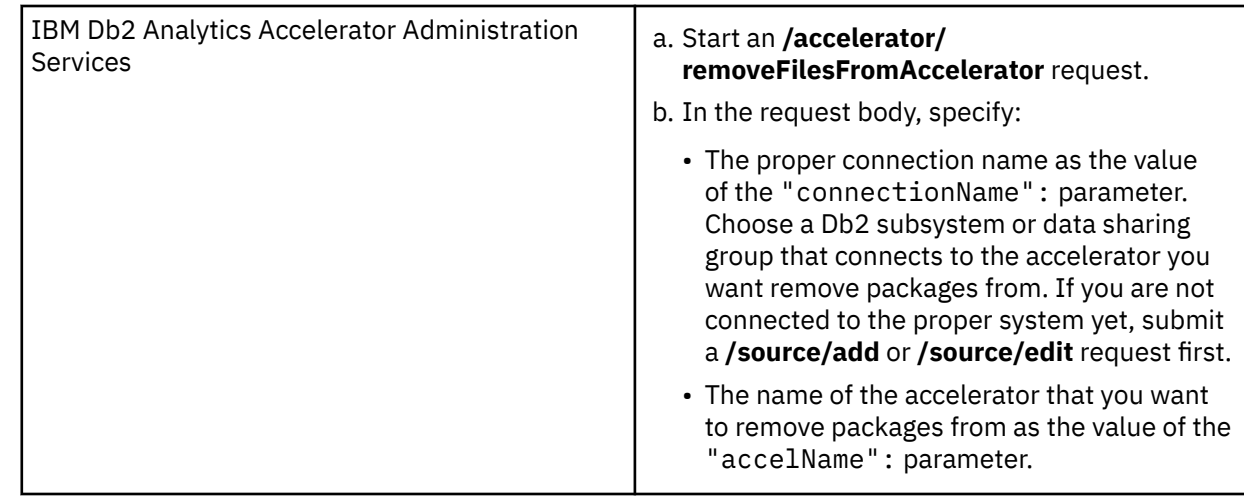

## 3. Select the packages (files) to remove

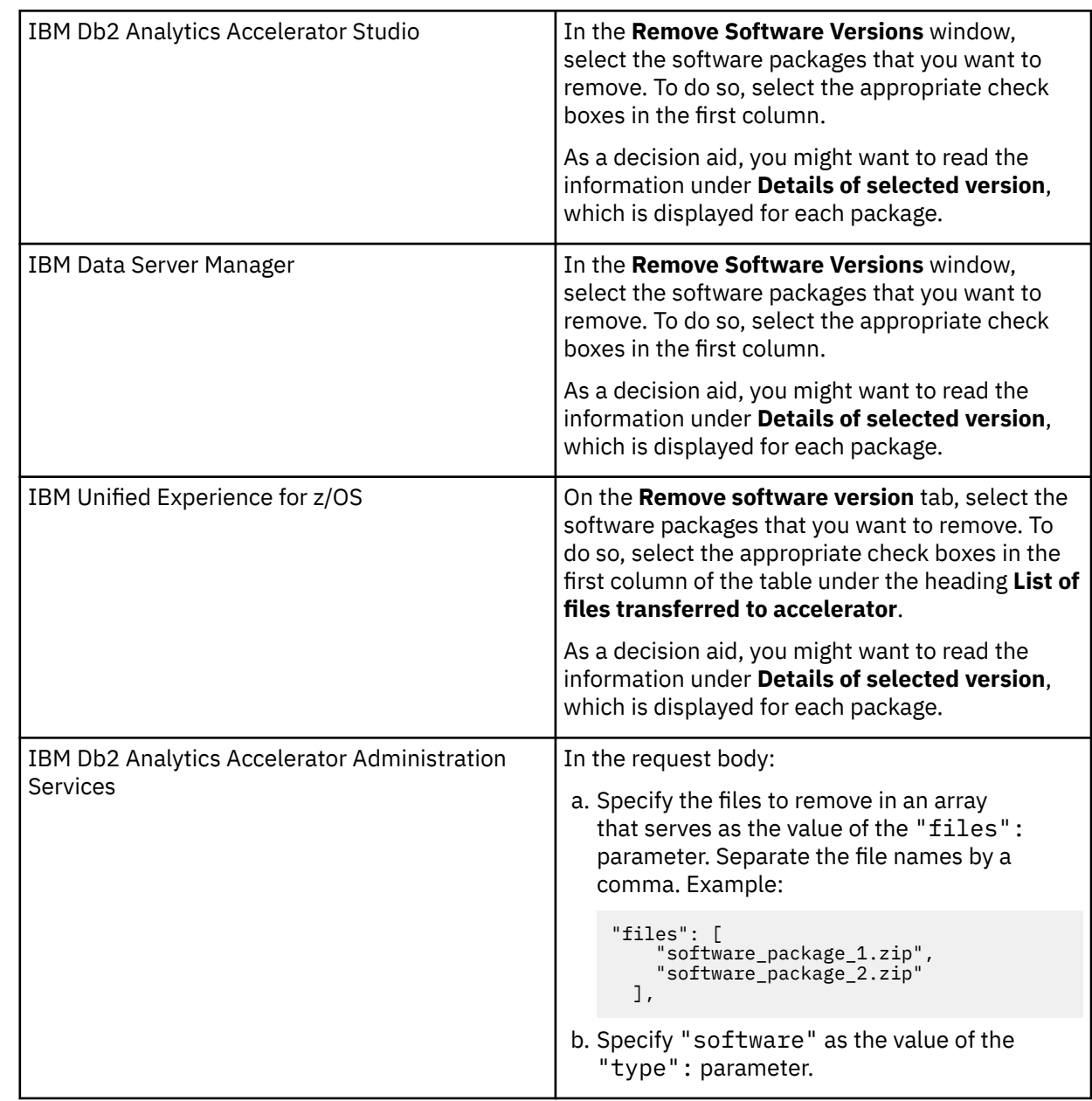

4. Confirm:

<span id="page-276-0"></span>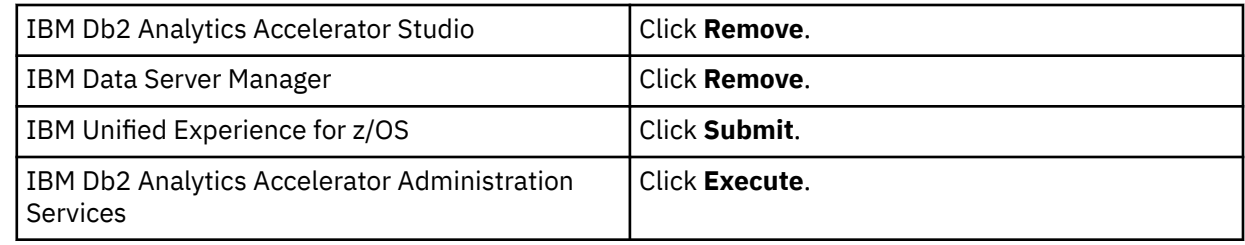

### **What to do next**

The removal process that is described in this topic can only remove packages from an accelerator. To free up space in the z/OS UNIX file system (zFS) of your data server, manually delete no longer needed IBM Db2 Analytics Accelerator for z/OS packages from the zFS. To do so, open a UNIX System Services shell and delete the files by using the **rm** command.

## **Opening a support case**

You might run into a situation in which you have to contact IBM support because you cannot solve an issue by yourself. A reason might be that specific updates or patches are required to successfully complete maintenance or repair jobs on the accelerator. Such jobs are usually carried out by an IBM service engineer. Follow the steps here to open a support case and provide IBM support with the necessary information.

1. In IBM Db2 Analytics Accelerator Studio, enable tracing for the accelerator that you want to update. A trace level of DEFAULT is sufficient.

For more information, see *Tracing* in the *IBM Db2 Analytics Accelerator Studio: User's Guide*.

- 2. Save the trace information to a file.
- 3. Open a support case at <https://www.ibm.com/mysupport/s>. Consider that IBM support needs some time to analyze your system, coordinate maintenance actions, and update components as required.
- 4. Attach the trace file to the support case.

## **Transferring maintenance updates**

A task that is closely related to support cases is the transfer of maintenance updates for IBM Db2 Analytics Accelerator on an IBM Integrated Analytics System. When you have submitted the support case, IBM support will tell you the proper download location and the names of the packages that you have to download. After finishing the download, transfer the update packages as a preparation for the IBM service personnel, who will help you install the updates on your IBM Integrated Analytics System.

## **Before you begin**

Update packages must exist in the download directory for packages of this type in the z/OS UNIX file system (zFS). The target system must be able to access this directory.

**Important:** The AQT\_HOST\_PACKAGE\_DIRECTORY environment variable points to this download directory. It specifies an absolute path (starting from the root directory). The AQT\_HOST\_PACKAGE\_DIRECTORY environment is set in the <HLQSP>.SAQTSAMP(AQTENV) data set, where <HLQSP> is the chosen high-level qualifier for stored-procedure libraries. The value of this environment variable determines where IBM Db2 Analytics Accelerator Studio looks for updates. If it is not set correctly, the packages cannot be located and thus cannot be transferred to the IBM Integrated Analytics System. To avoid a setup with obsolete or wrong entries, use the sample AQTENV data set that comes with the latest version of IBM Db2 Analytics Accelerator for z/OS.

## **About this task**

In general, maintenance update packages are not installed automatically. They are just transferred to a directory on the IBM Integrated Analytics System, from where you must install them manually with the help of IBM support.

Transferring an update invokes the **SYSPROC.ACCEL\_UPDATE\_SOFTWARE2** stored procedure on your data server. For information about the privileges that are required to run this procedure and further details, see the appropriate section in the *IBM Db2 Analytics Accelerator for z/OS: Stored Procedures Reference*. A link to this document is provided under **Related reference** at the end of this section.

To start an update transfer process, follow the steps in this section.

### **Procedure**

- 1. Start your administration client.
- 2. Select the target accelerator, that is, the accelerator supposed to receive the update package. For more information, see ["Selecting an accelerator" on page 132](#page-145-0).
- 3. Prepare the package transfer:

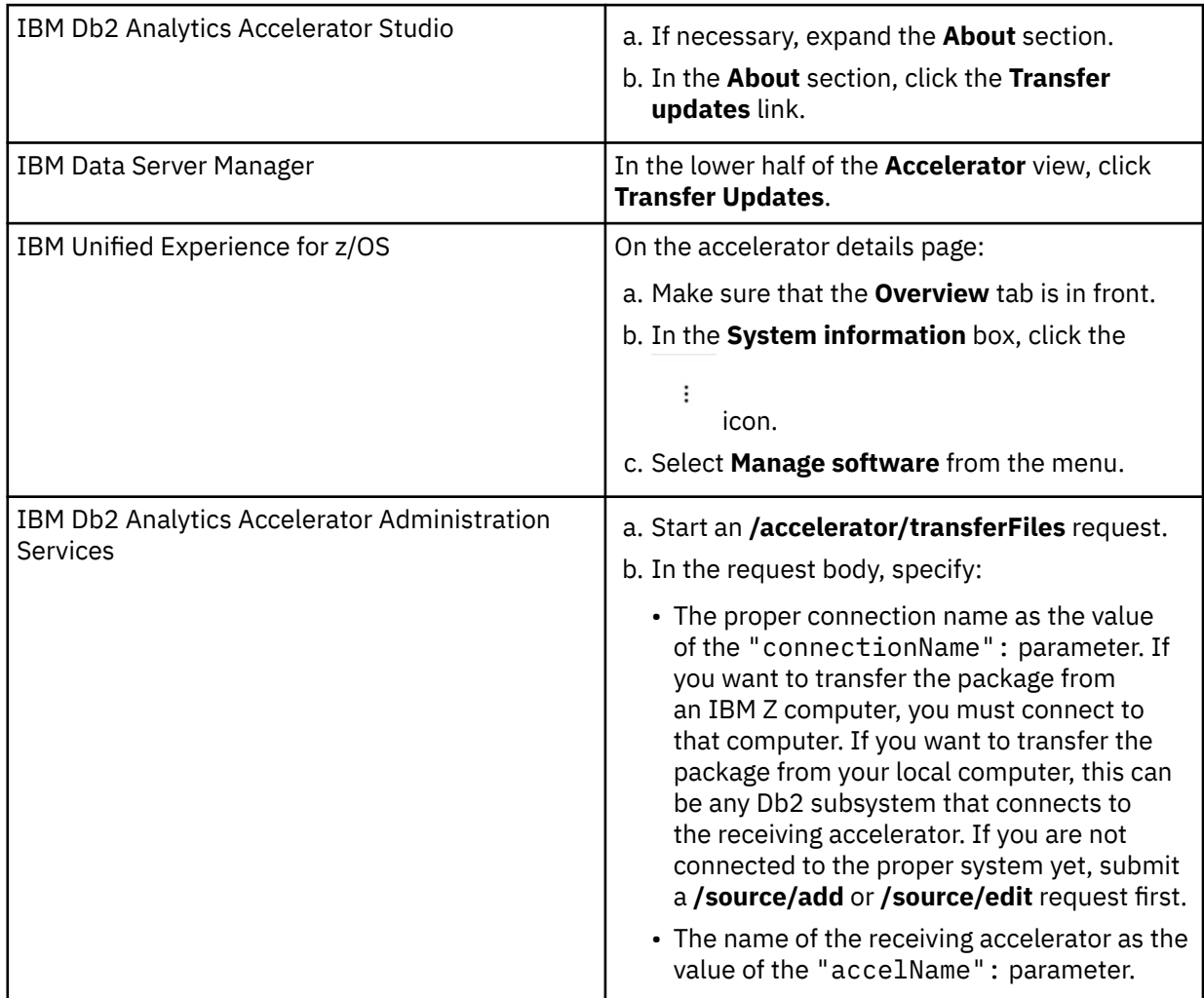

4. Select the packages that you want to transfer:

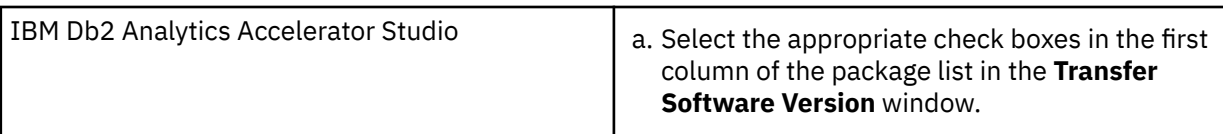

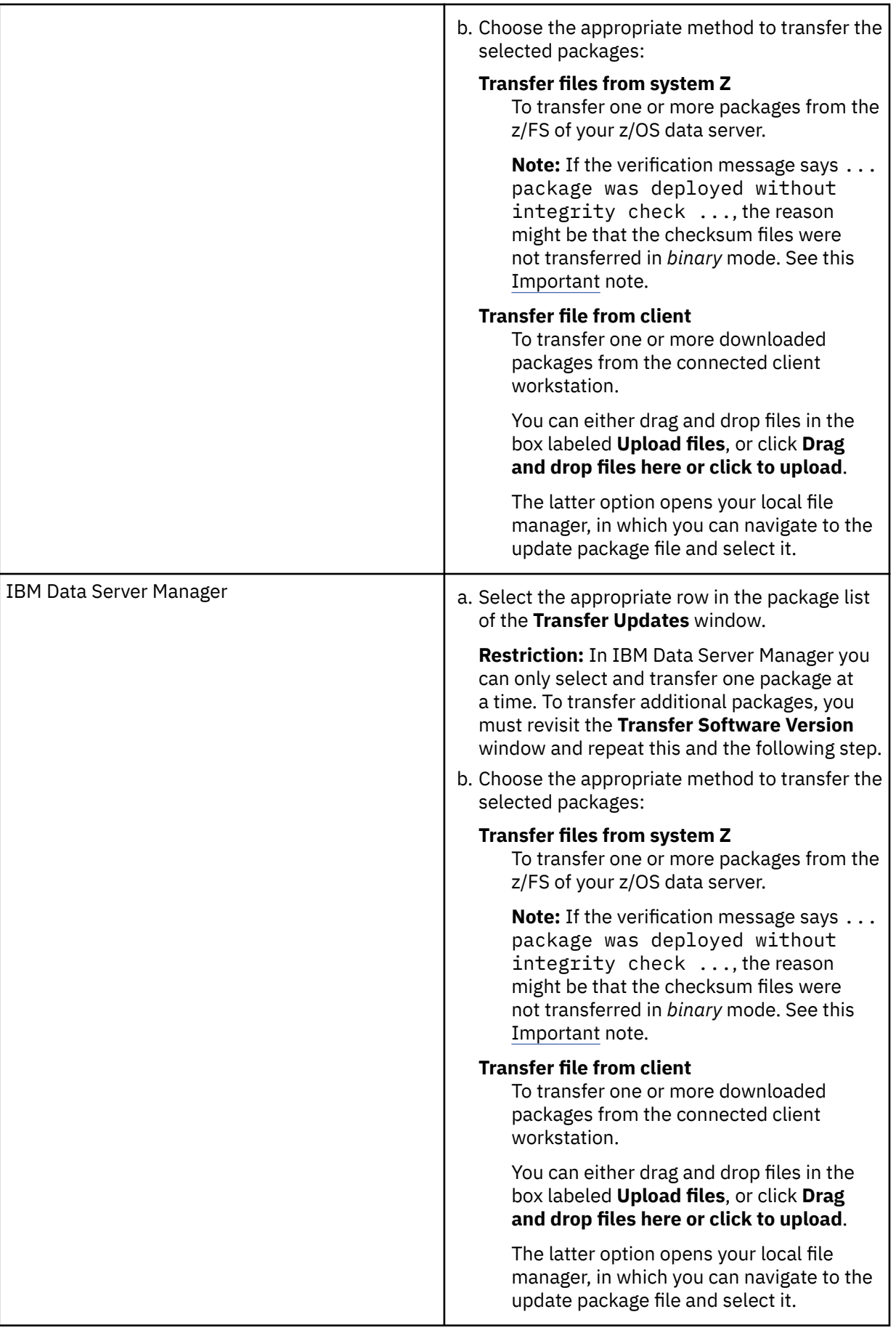

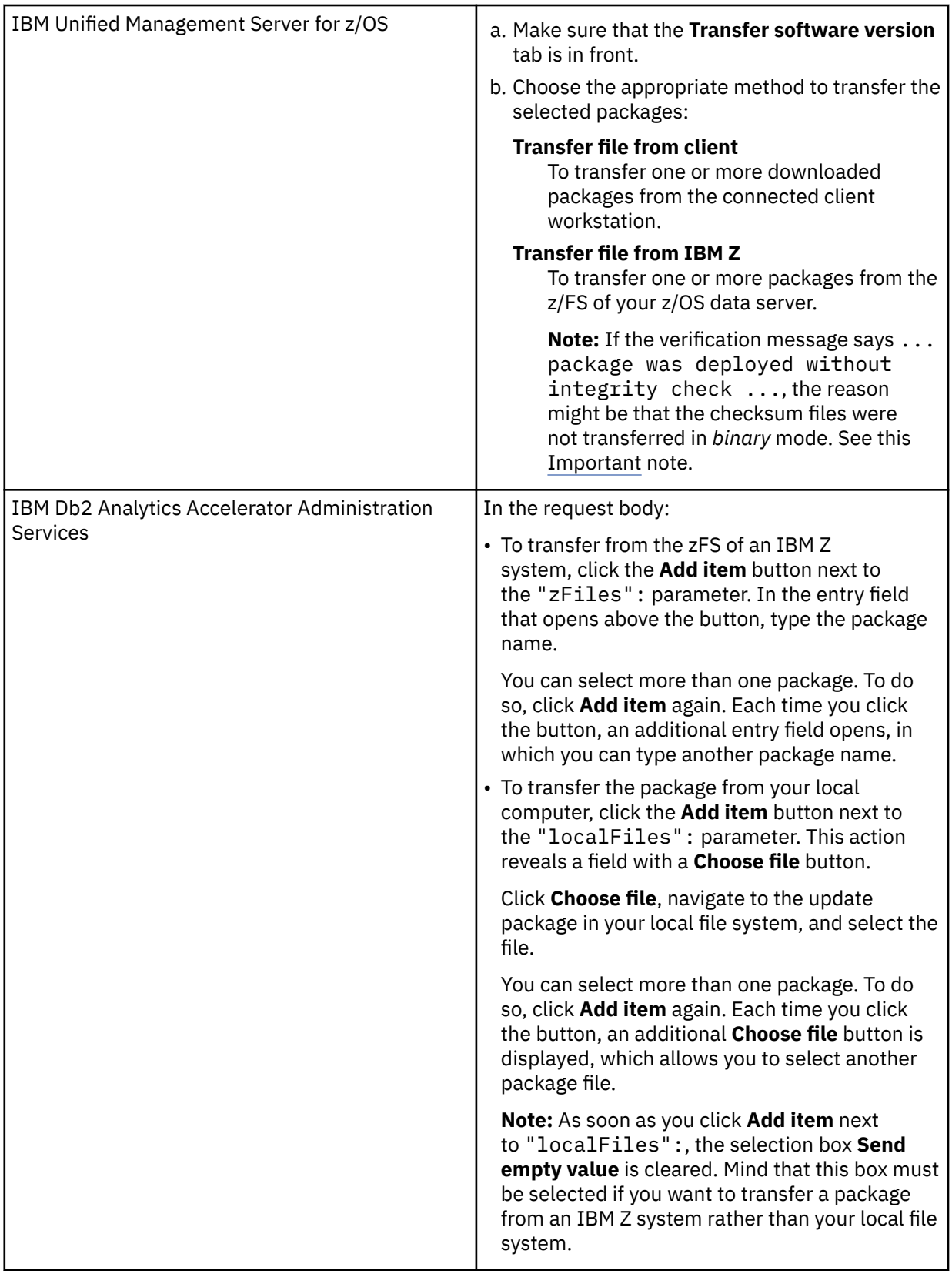

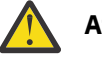

## **Attention:**

• Make sure that you select the proper packages, that is, packages belonging to the release level that you want to upgrade to. The list in the **Transfer Updates** window might be confusing, especially if it also contains older packages. To find the correct package numbers, see the closing information or the release notes for the latest program temporary fix (PTF).

You find the closing information or the release notes for a PTF on the support home page, in the category *Plan and install documentation*.

- If the list contains too many packages so that selecting the proper ones becomes awkward, select unwanted package names and click **Remove**. This will just remove the packages from the list or view, but won't delete the package files from the z/FS or your client workstation.
- 5. Confirm:

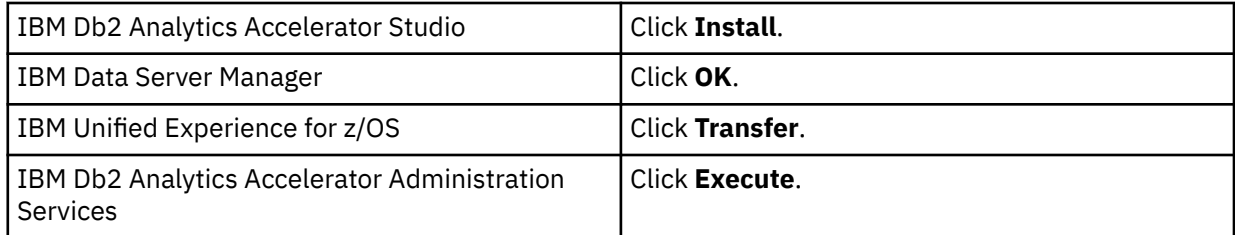

## **Installing maintenance updates**

While updates for for IBM Db2 Analytics Accelerator and the database engine on an IBM Integrated Analytics System are installed automatically at the end of the transfer process or by using the **Apply** function, other updates have to be installed manually with the help of IBM support.

### **Before you begin**

Make sure that the following conditions apply:

- You have opened a support case as described in ["Opening a support case" on page 263.](#page-276-0)
- The IBM Integrated Analytics System must be fully operational. Hardware problems must not exist. Replace defective hard disks before installing the update.
- Remote access from z/OS OMVS to the accelerator via secure shell (ssh) must be enabled.
- IBM support will ask you to open or allow a screen-sharing session on your workstation. Make sure that this complies with the security guidelines of your organization or ask the responsible staff for a special permit.

## **About this task**

An update installation requires you to stop the database container for approximately 30 minutes. The accelerator cannot be used during this time.

### **Procedure**

1. Contact IBM support.

IBM support will ask you for remote screen-sharing access to the client machine.

2. With IBM assistance, open a login shell to the accelerator.

There are several ways to do that:

- If an ssh server and an ssh client are installed in the z/FS of your IBM Z, and if server and client have been activated, you can connect with a network client application, such as PuTTY, from your client workstation to the accelerator by opening the following connections:
	- a. From your workstation to the IBM Z server by ssh. Use your user ID and password to log in. See an example of an ssh login from a PuTTY window:

```
login as: willy
willy@boedca1's password:
```
**Important:** If your z/OS version is V2R2 or higher, make sure that the address space for the Cryptographic Service Facility (CSF) has been started. Otherwise, the ssh connection to z/OS will fail.

b. From the IBM Z to the accelerator by ssh. See the following example:

```
ssh -p 2222 root@10.104.9.3
```
where:

#### **2222**

is the listening port on the accelerator

**10.104.9.3**

is the IP address of the accelerator

• If an ssh server is installed and active on your IBM Z, and if port-forwarding is enabled for that server, you can connect to the accelerator by an ssh tunnel, which looks like a single connection from your client workstation to the accelerator. To enable port-forwarding, set AllowTcpForwarding yes in the /etc/ssh/sshd\_config file of your zFS and restart the ssh server for the change to take effect.

**Example:** The commands for a tunnel connection would look similar to these:

a. ssh -L 10022:10.0.0.1:2222 user@systemz

where:

```
-L 10022
```
is the local port on the client workstation

**10.0.0.1**

is the IP address of the accelerator

### **2222**

is the remote port or listening port on the accelerator

#### **user@systemz**

user is ID with which you log on to the UNIX System Services ssh server and systemz is the host name of that server.

b. ssh -p 10022 root@localhost

where:

### **-p 10022**

is the local port on the client workstation

### **root@localhost**

root is the user ID on the accelerator and localhost is the host name of the client workstation

**Tip:** IBM used to provide a tool package called IBM Ported Tools for z/OS. See:

### [https://www-03.ibm.com/systems/z/os/zos/features/unix/port\\_tools.html](https://www-03.ibm.com/systems/z/os/zos/features/unix/port_tools.html)

The package does not exist anymore, but more specific packages with similar functionality are now offered by the Rocket software company ([https://www.rocketsoftware.com/zos-open-source\)](https://www.rocketsoftware.com/zos-open-source). These packages usually include an OpenSSH component, which contains an ssh client that you can use to connect from the UNIX System Services file system to the accelerator. Note that you only need the client component of OpenSSH for maintenance updates (called **ssh**).

The resulting login screen looks similar to this:

Using keyboard-interactive authentication. Secure token for service password (this token must be sent to IBM together with the serial# the first time you request a service password): MHu2cK9FLC2pIkyAEbOoyDxK1yU7UQO1VPyXVviVxwGRtAC3gBiXiio5YLXzQTCQRfL/TRyuG8zFBC2CkSe3 GXPrFjM9KgB41gEFYOoxSEhjXY0S89fKGa7E/M+/VCdnsfHX2k2GpBq0XpyVPps6o0Q== Enter Service Password (Date: '20170506' Serial#: '7130001' Rev: '4'):

3. As you enter the command to log on to the machine, the secure token, which contains the encrypted machine password, is displayed on the screen. In the previous example, this is the cryptic string that starts with MHu2cK. For the first service session, submit this token and the machine serial number to IBM support. IBM support will then generate a service password.

You have to submit the secure token only for the first service session. The token is stored in an IBM service database for subsequent requests. This database cannot be accessed from the internet. If a further service session is required, you just have to give IBM support the serial number of the machine.

- 4. IBM support will enter the service password for you. The password will be valid exclusively for your accelerator machine and for the current date only.
- 5. Navigate to the directory on the accelerator in which the transferred update files are stored.
- 6. To proceed, follow the instructions of IBM support.
- 7. Having installed the updates, delete the files that are not needed anymore.
- 8. Terminate the ssh session by entering exit at the command prompt.

# **Chapter 7. Status information about the system and the incremental update function**

When the system has been properly configured, a heartbeat connection is established between the accelerator and the connected Db2 subsystems. Every 30 seconds, the heartbeat connection provides the Db2 subsystems with status information about the accelerator. You can view most of this information by using the -DIS ACCEL Db2 commands. Detailed information about specific events cannot be viewed in this way, but is written to the z/OS system log (SYSLOG), in the form of DSNX881I messages. This includes messages that are related to the incremental update function.

To establish a heartbeat connection, an accelerator must have been paired successfully with a Db2 subsystem. In addition, the accelerator must have been started for that particular subsystem by the -START ACCEL command or by using the corresponding function of your administration client.

To receive incremental-update-related event messages in a SYSLOG, IBM Integrated Synchronization or IBM InfoSphere Change Data Capture for z/OS must have been installed and properly configured.

## **Support model**

IBM Db2 Analytics Accelerator is a solution that consists of various hardware and software components. Each of these components might issue a DSNX881I message. If the message indicates a hardware or software problem, a problem related to Db2 for z/OS, or a problem with the attached accelerator hardware, always open a support case. Select the following information as you open the support case:

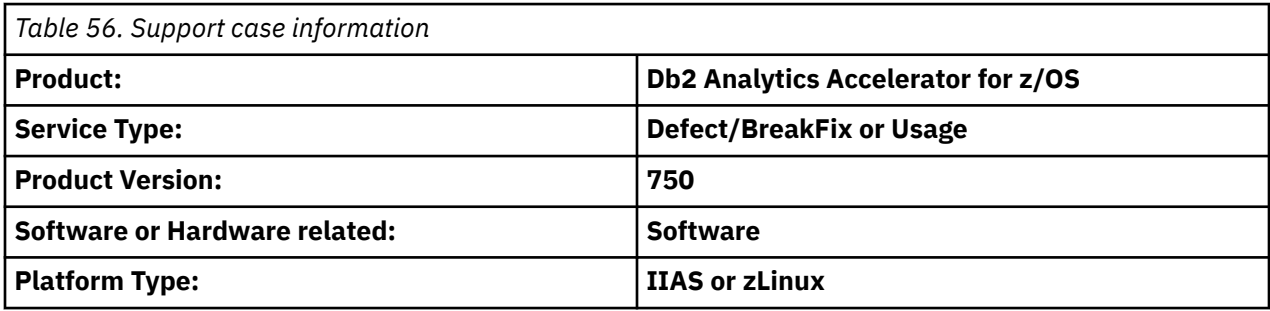

Your support case will be routed internally to the proper support request queue. Make sure that the request contains an IBM Db2 Analytics Accelerator trace file that was obtained by using the **Save Trace** function in your administration client. Such a trace file does not only contain software trace messages, but also a complete set of diagnostic hardware information.

The **Save Trace** window in IBM Db2 Analytics Accelerator Studio allows you to select an **Accelerator** and an **Appliance** option (apart from other options). It is important to notice the difference between the two:

### **Accelerator**

Collects trace information from components running inside the Docker container

### **Appliance**

Collects trace information from the physical system on which the Docker container is running

For details, follow the link to the description of the **Save Trace** function at the end of this topic.

Consider using automatic DSNX881I notifications. This function can inform administrators of critical events and create support cases automatically.

## **DSNX881I message structure**

Each DSNX881I message is made up of the following parts, which occur in the order indicated:

DSNX881I -<SSID> <MESSAGE-ID> <SEVERITY> <ACCELERATOR\_MESSAGE\_COUNTER> (<ACCELERATOR-TIMESTAMP>) ACCELERATOR-NAME(ACCELERATOR-IP) <MESSAGE-TEXT>

The placeholders have the following meaning:

### **SSID**

Is the Db2 subsystem ID (SSID)

### **MESSAGE-ID**

A numeric ID for the specific error message. This ID can be used for system monitoring.

### **Messages with IDs from 1 to 19 and from 21to 2999**

Accelerator heartbeat (system state) messages.

### **Messsages with ID 20**

These are incremental-update-related messages generated by IBM InfoSphere Change Data Capture for z/OS (CDC). They can be informational messages, warnings, or errors. Do not configure automatic notifications and support cases based on these messages, as the messages do not take the overall system state into account. In most cases, these messages are issued alongside messages in the range from ID3000 to ID3999. Refer to the latter type of messages because these contain proper instructions and do take the overall system state into account.

### **Message with IDs from 3000 to 3999**

These are messages related to the incremental update function. In contrast to the ID20 messages, these messages are more specific or might ask for a concrete intervention (manual or automated) on your part. They can be used to trigger automatic notifications and support cases.

### **SERVERITY**

**I**

Information message

**W**

Warning message

**E**

Error message

### **ACCELERATOR\_MESSAGE\_COUNTER**

An internal counter that increases with every additional error on the accelerator. If the text after the DSNX881I qualifier is longer than 255 characters, another DSNX881I message is issued. All messages belonging together will have the same <ACCELERATOR\_MESSAGE\_COUNTER> value. The <MESSAGE-TEXT> block of the each subsequent message contains a sequel to the information in the previous message.

### **ACCELERATOR-TIMESTAMP**

The time when the error occurred on the accelerator. The internal clock of the accelerator is synchronized with the first Db2 subsystem that was connected to the accelerator.

### **ACCELERATOR-NAME**

The name of the accelerator on which the error occurred.

### **ACCELERATOR-IP**

The IP address of the accelerator on which the error occurred.

### **MESSAGE**

A textual description of the error.

The length of a DSNX881I message does not exceed 255 characters. If more characters are needed, additional DSNX881I messages are written to the SYSLOG. If an LPAR contains multiple Db2 subsystems that are connected to the same physical accelerator, error messages are issued for every subsystem. That is, you see the same messages multiple times in the log, each time with a different subsystem ID (SSID).

If an accelerator is paired with a data sharing group (DSG), all members of the group can write messages to group's system logs (SYSLOGs), provided that the -START ACCEL command has been issued for all members. In this case, make sure that applications are in place that monitor the SYSLOGs. If all members of the DSG are located in the same logical partition (LPAR), there is only one SYSLOG to monitor (see [Figure 23 on page 273\)](#page-286-0). However, if the members are located in different LPARs, you need to monitor the SYSLOGs of all LPARs involved (see [Figure 24 on page 274.](#page-287-0)

<span id="page-286-0"></span>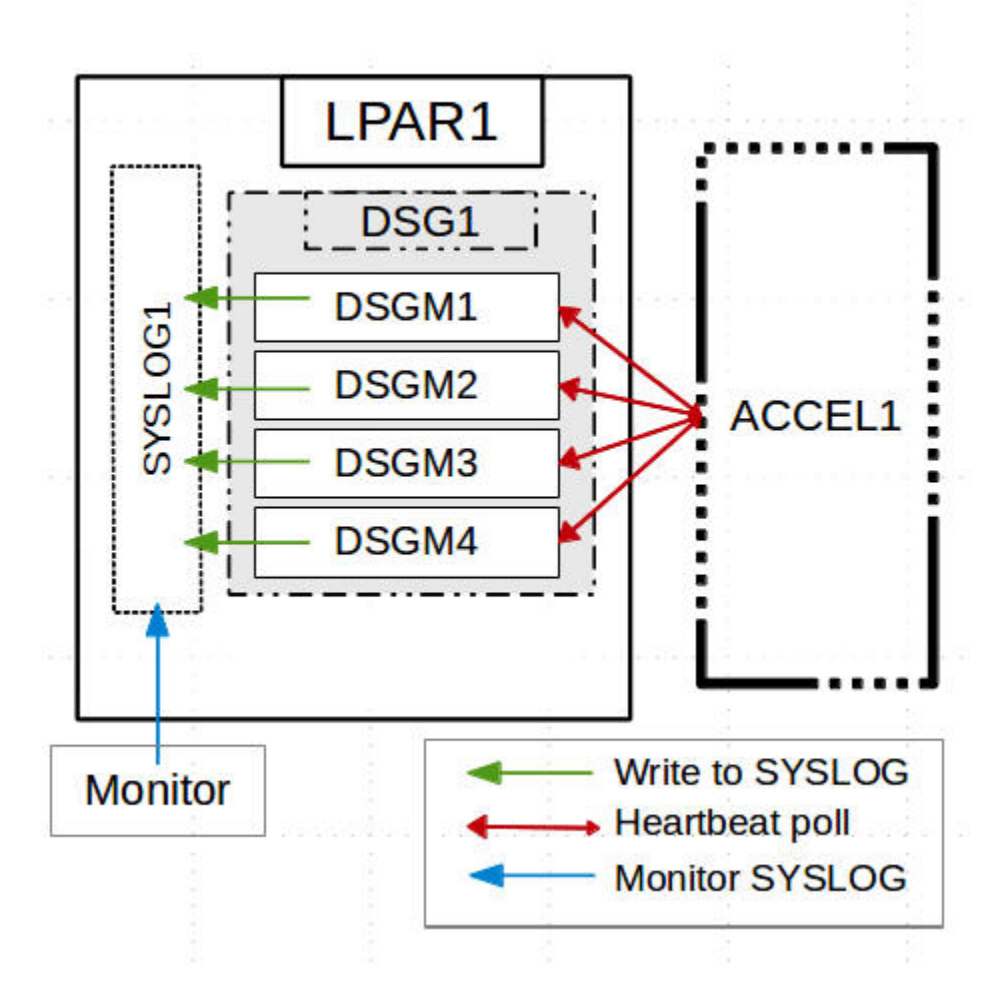

*Figure 23. All members in the same LPAR*

<span id="page-287-0"></span>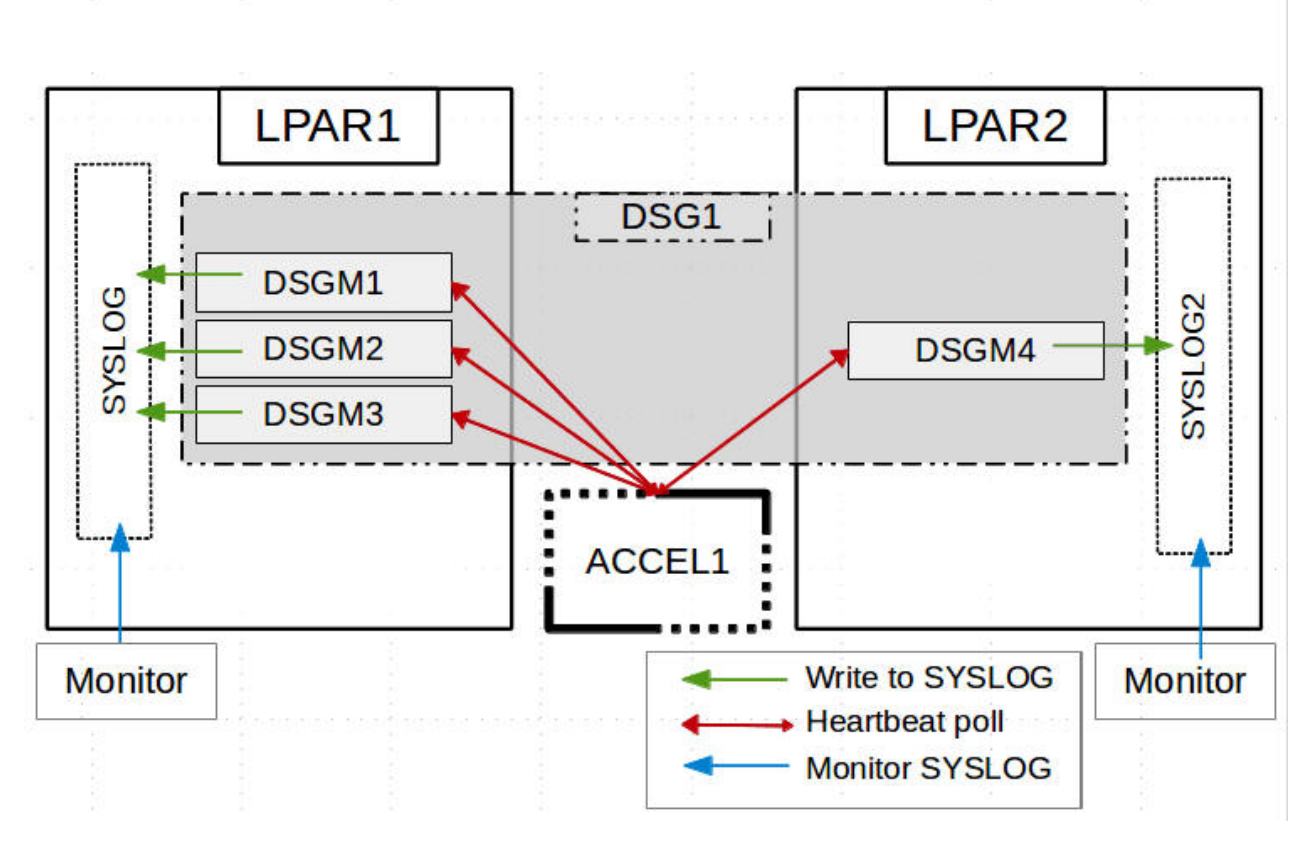

*Figure 24. Members in two different LPARs*

**Note:** It might look as if only one member writes messages to the SYSLOG, but this is actually a synchronization issue. If one member is always the first to issue a heartbeat request, then this member will receive all the messages and write these to the SYSLOGs. After that, the messages are deleted from the accelerator queue. The other members that send their heartbeat requests later will not receive these messages because the queue is empty. You might also see that only a few members write messages to the SYSLOG. This just means that the first member to send a heartbeat request is (always) found among this subset of members. The underlying mechanism is the same.

If an error occurs while an accelerator is in the *Stopped* state,that is, the -STOP ACCEL command has been issued before, an error message is stored on the accelerator. As soon as the accelerator becomes available again in Db2, the stored error messages are sent to the Db2 subsystem, provided that -START ACCEL has been issued for the subsystem, or, in case of a data sharing group, for at least one member of the group. It might happen that a DSNX881I message reports a past problem that has already been fixed.

For a list of message IDs, severity indicators, and message texts, see *Structure of DSNX881I Messages*. For a list of all replication-related messages that might be returned by the IBM Integrated Synchronization function, see *DSNX881I messages (ID 20) returned by IBM Integrated Synchronization* (links under **Related information**).

### **Related tasks**

### [Saving trace information](#page-209-0)

The **Save Trace** function saves the collected trace information. In the **Save Trace** window, which opens before the action is completed, you can specify or change the settings for the save operation.

### **Related information**

[Prerequisites and Maintenance](https://www.ibm.com/support/pages/prerequisites-and-maintenance-ibm-db2-analytics-accelerator-zos-v7) [Structure of DSNX881I Messages](https://www.ibm.com/support/pages/node/5694807) [DSNX881I messages \(ID 20\) returned by IBM Integrated Synchronization](https://supportcontent.ibm.com/support/pages/node/6468003)
# <span id="page-288-0"></span>**Chapter 8. Troubleshooting**

In the following sections, you find descriptions of known IBM Db2 Analytics Accelerator for z/OS problems. The author and the development team have tried to provide a solution wherever possible. However, a solution might be unavailable because the cause of a problem cannot be clearly identified. This is mostly the case if multiple causes can lead to the same symptom. It can also be that a solution has not yet been found. In such cases, contact IBM support.

**Important:** During a customer session with IBM support, system parameters might be changed. For the parameter changes to take effect, a restart of an accelerator is often required. In such situations, the accelerator will be unavailable for operational tasks until it has come back online.

# **Firewall blocks operations because crucial ports are closed**

If product functions are not executed, check your firewall settings. IBM Db2 Analytics Accelerator requires certain ports to be open. See the table in this topic.

# **Symptoms**

- You cannot accelerate queries.
- You cannot run functions from the IBM Db2 Analytics Accelerator Console.
- Incremental updates do not work or IBM InfoSphere Change Data Capture for z/OS cannot be configured.
- You cannot open a secure-shell (ssh) connection to an accelerator.
- Services are unavailable or switches (routers) cannot be reached because ICPM (Internet Control Message Protocol) traffic is blocked.

# **Causes**

Required networking ports are closed.

# **Resolving the problem**

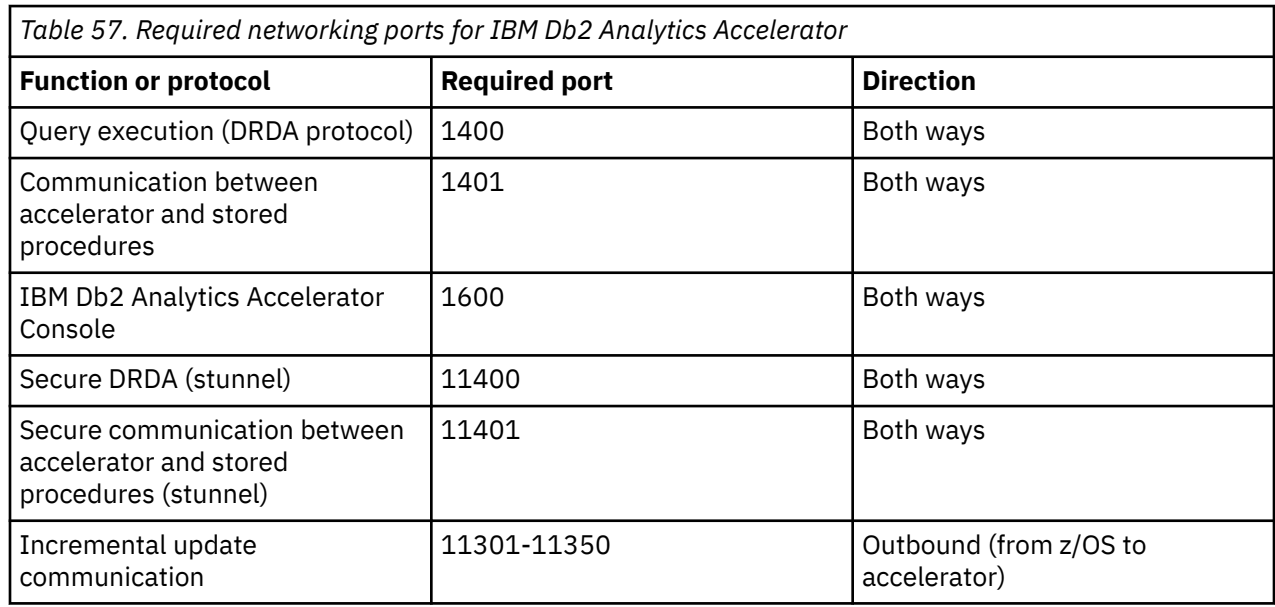

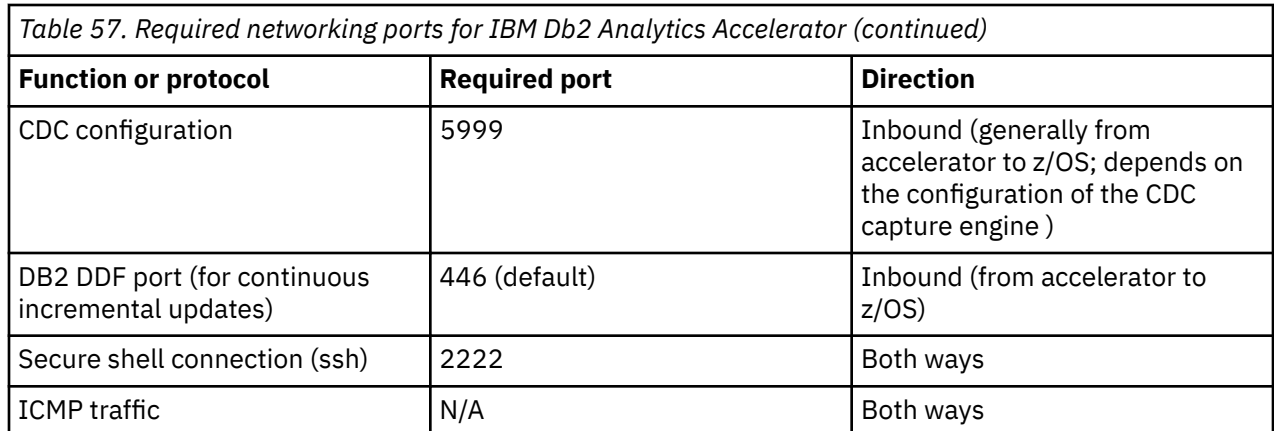

# **IBM Db2 Analytics Accelerator Studio does not start**

If IBM Db2 Analytics Accelerator Studio does not start, the reason might be that the name of the starting user contains a number sign (#).

# **Symptoms**

IBM Db2 Analytics Accelerator Studio does not start.

### **Causes**

At installation time, IBM Db2 Analytics Accelerator Studio creates a workspace directory in

@user.home\IBM\Db2 Analytics Accelerator Studio 2.1\workspace

where Quser. home is the user's home directory, which is usually the same as the user name.

This means, if the user name contains a number sign (#), the workspace directory path contains a number sign, too. IBM Db2 Analytics Accelerator Studio cannot handle workspace directory paths that include number signs.

# **Resolving the problem**

- 1. If the user name contains a number sign (#), open the file datastudio.ini in a text editor. This file is located in the installation directory of IBM Db2 Analytics Accelerator Studio.
- 2. Remove the following entries:

```
-data
@user.home\IBM\Db2 Analytics Accelerator Studio 2.1\workspace
```
- 3. Save and close the file.
- 4. The next time you start IBM Db2 Analytics Accelerator Studio, you are asked for the workspace directory path. This allows you to enter an alternative path that does not contain a number sign.

# **IBM Db2 Analytics Accelerator Studio on Linux does not start**

IBM Db2 Analytics Accelerator Studio does not start from certain versions of Linux, particularly SUSE Linux Enterprise Server 10 with service pack 4.

# **Symptoms**

An error message similar to the following is displayed:

```
/opt/tools/isaostudio//./jre/bin/javaw: symbol lookup error 
/usr/lib/xulrunner-1.9.2.17/libxul.so: undefined symbol 
gdk_screen_get_resolution
```
### **Causes**

An updated version of a required library (XULRunner) is not compatible with IBM Db2 Analytics Accelerator Studio.

# **Resolving the problem**

Use an earlier version of the XULRunner library. The problem also occurs in connection with IBM Rational® Performance Tester. You can apply the suggested solution analogously. See:

<https://www.ibm.com/support/docview.wss?uid=swg21393436>

# **Package not found when running a stored procedure from IBM Db2 Analytics Accelerator Studio**

You receive a message saying that a package was not found when you try to run an IBM Db2 Analytics Accelerator for z/OS stored procedure from IBM Db2 Analytics Accelerator Studio.

# **Symptoms**

You receive a message similar to this one:

```
SQL0805N Package "<location>.NULLID.SYSSTAT.5359534C564C3031" 
was not found. SQLSTATE=51002
```
### **Causes**

The package has not been bound due to an IBM Db2 Analytics Accelerator Studio installation error.

### **Resolving the problem**

Bind the package manually. The following methods can be used:

- From the Db2 command-line client:
	- 1. cd <Db2-client-install-folder>\bnd

where <Db2-client-install-folder> is the fully qualified path to the installation folder of the Db2 command-line client.

2. db2 connect to <database-name>

where <database-name> is the database to which the stored procedure belongs.

- 3. db2 bind @db2cli.lst grant public
- Using the Db2Binder utility from a Windows command-prompt:
	- 1. Adjust the following command as needed. Then press the Enter key.

```
cd /d <idaa-studio-install-directory>
\plugins\com.ibm.datatools.db2_2.1.403.v20120228_2105\driver
```
where <idaa-studio-install-directory> is the drive and installation directory of IBM Db2 Analytics Accelerator Studio on your local workstation, for example C:\Program Files\IBM\ IBM Db2 Analytics Accelerator Studio 2.1. The full name of the com.ibm.datatools.db2\_ directory changes with each new driver. So make sure that you choose the correct directory.

2. Enter:

```
\ldots..\..\jre\bin\java -cp db2jcc4.jar;
db2jcc4_license_cisuz.jar;
db2jcc4_license_cu.jar com.ibm.db2.jcc.Db2Binder 
-url jdbc:db2://<server>:<port>/<location> 
-user <user-id> -password <password>
```
#### **<server>**

Is the host name of the Db2 data server

#### **<port>**

Is the port on which the Db2 data server listens to JDBC requests

### **<location>**

Is the unique name of the database server. An application uses the location name to access a Db2 database server. A database alias can be used to override the location name when accessing a remote server.

#### **<user-id>**

Is a user ID with the privilege of running the Db2 Binder utility

### **<password>**

Is the password belonging to <user-id>

# **Long-running tasks are not completed**

Tasks started from an administration client are not completed if they need more than two minutes of time, as, for example, the loading of an accelerator-shadow table.

### **Symptoms**

The progress indicator never reaches the end or runs in an endless loop. You never receive a message that reports the successful completion or failure of the task.

### **Causes**

A Db2 timeout setting (IDLE THREAD TIMEOUT parameter) prematurely ends the process (DDF thread) before the task is completed. The default value of this parameter is 2 minutes.

### **Resolving the problem**

Increase the Db2 timeout value. For instructions, follow the link at the end of this topic. **Related information** [IDLE THREAD TIMEOUT field \(IDTHTOIN subsystem parameter\)](https://www.ibm.com/support/knowledgecenter/SSEPEK_11.0.0/inst/src/tpc/db2z_ipf_idthtoin.html)

# **SQL code -430 from IBM Db2 Analytics Accelerator for z/OS stored procedures**

A stored procedure of IBM Db2 Analytics Accelerator for z/OS ends abnormally, and you receive an error message with SQL code -430.

### **Symptoms**

IBM Db2 Analytics Accelerator for z/OS stored procedures end abnormally. Your administration client returns a message window like this one:

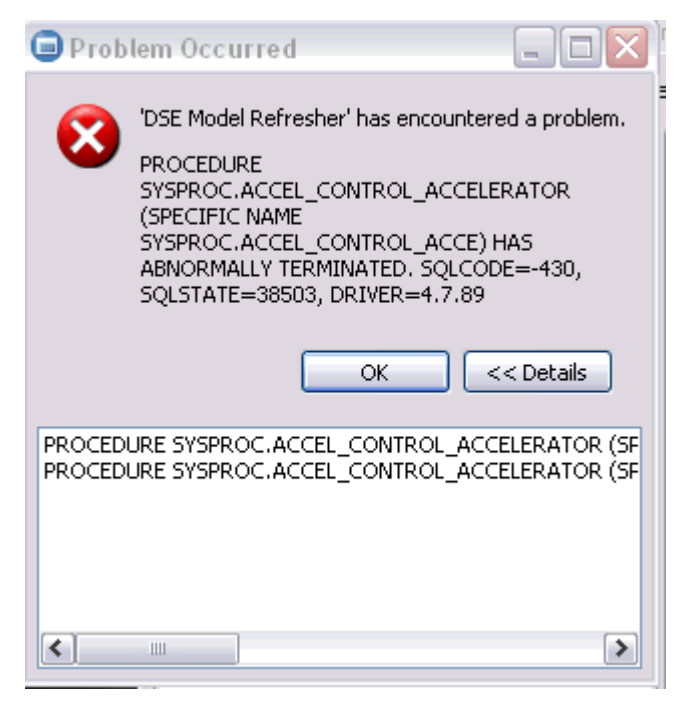

*Figure 25. SQL code -430 message window*

# **Causes**

This might be a configuration problem.

# **Diagnosing the problem**

- 1. Verify that the IBM Db2 Analytics Accelerator for z/OS stored procedures run in a separate Workload Manager (WLM) environment. Each application environment must be set up according to the instructions in *Setting up a WLM application environment for IBM Db2 Analytics Accelerator for z/OS stored procedures* in the *IBM Db2 Analytics Accelerator for z/OS: Installation Guide*. In particular, the ADMIN\_INFO\_SYSPARM and DSNUTILU stored procedures must run in different WLM environments and NUMTCB must be set to the correct value.
- 2. If the problem persists, collect the following diagnostic information for IBM support:
	- CEEDUMP in the WLM job
	- Stored procedure trace files in the z/FS directory /tmp. The names of these files follow this pattern:

aqt-trace-<YYYYMMDD-HHMM>-<procedure name>-\*

### **Example:**

aqt-trace-20171113-1028-ACCEL\_TEST\_CONNECTION-ghbHxQ

Transfer the trace files in binary mode.

# **Database access problems after updating IBM Db2 Analytics Accelerator Studio or IBM Optim Query Tuner**

IBM Db2 Analytics Accelerator Studio or IBM Optim™ Query Tuner no longer run successfully after an upgrade to a new version. A message says that privileges to access the database are missing.

### **Symptoms**

A text similar to the following is displayed as part of the error message:

STEFANA DOES NOT HAVE THE PRIVILEGE TO PERFORM OPERATION EXECUTE PACKAGE ON OBJECT DB 2OSC.DSN5OADM. SQLCODE=-551, SQLSTATE=42501, DRIVER=3.58.81

### **Causes**

A bind step has not been executed or users lack an execution privilege.

### **Diagnosing the problem**

A bind step must be executed before a new version of IBM Db2 Analytics Accelerator Studio or IBM Optim Query Tuner can be employed. However, after carrying out the bind step, only the user who ran the command has the privilege to access the database from IBM Db2 Analytics Accelerator Studio or IBM Optim Query Tuner. If other users want to use IBM Db2 Analytics Accelerator Studio or IBM Optim Query Tuner, you must grant them this privilege.

# **Resolving the problem**

1. To create and bind the Db2 packages, follow the instructions on this website:

[https://www.ibm.com/support/knowledgecenter/SS62YD\\_4.1.1/](https://www.ibm.com/support/knowledgecenter/SS62YD_4.1.1/com.ibm.datatools.qrytune.configothers.doc/topics/enabledb2zfromclient_ds.html) [com.ibm.datatools.qrytune.configothers.doc/topics/enabledb2zfromclient\\_ds.html](https://www.ibm.com/support/knowledgecenter/SS62YD_4.1.1/com.ibm.datatools.qrytune.configothers.doc/topics/enabledb2zfromclient_ds.html)

- 2. To grant the EXECUTE privilege to other users, proceed as follows:
	- a. In the Data Source Explorer in the IBM Data Studio client, expand the connection to the subsystem. Right-click the icon for the subsystem and select **Analyze and Tune** > **Configure for Tuning** > **Advanced Configuration and Privilege Management**.
	- b. Click **Manage Package Privileges** to display and modify the authorization IDs that can execute the tuning packages.

# **DRDA connection does not work**

You can ping the accelerators, but you cannot establish a distributed relational database access (DRDA) connection between your database management system and the accelerator.

### **Symptoms**

Db2 commands or IBM Db2 Analytics Accelerator for z/OS stored procedures cannot establish a TCP/IP connection with the accelerator. Running the SYSPROC.ACCEL\_TEST\_CONNECTION stored procedure reveals this issue.

### **Resolving the problem**

Make sure that the distributed data facility (DDF) of Db2 for z/OS uses the same TCP/IP stack as the ping program.

# **Different results for floating-point aggregates**

Queries that involve floating-point aggregates produce different results when processed by IBM Db2 Analytics Accelerator for z/OS rather than Db2 for z/OS.

### **Symptoms**

The very same query is processed twice, once by IBM Db2 Analytics Accelerator for z/OS and once by Db2 for z/OS. The results are different.

### **Causes**

The result differences are differences in precision or error tolerances, which are caused by different methods of representation for floating-point numbers.

# <span id="page-294-0"></span>**Resolving the problem**

The problem cannot be solved. The differences must be accepted. **Related concepts**

[Differences in floating-point error tolerances](#page-84-0)

For queries that involve floating-point aggregates, you can expect IBM Db2 Analytics Accelerator for z/OS to produce results that are different from those delivered by inhouse Db2 for z/OS processing.

# **Stored procedure calls fail with message AQT10206E while temporary files are being created**

Some or all running instances of the IBM Db2 Analytics Accelerator for z/OS stored procedures fail during the creation of temporary files.

# **Symptoms**

Message AQT10206E is displayed for each failed stored procedure call:

```
AQT10206E - The OPEN NEW operation on the "/tmp/aqt-stored-procedure-trace-XXX"
file, data set, or pipe failed. Diagnostic information: mkstemp() failed with 
rc = -1 and errno = 133
```
### **Causes**

IBM UNIX System Services provides a z/OS UNIX file system (zFS) for z/OS. This file system, which contains the directory for the storage of temporary files (/tmp), is full. No more temporary files can be created for the execution of stored procedures.

### **Resolving the problem**

Delete no longer needed files from the zFS. For example, you can safely delete stored-procedure tracefiles. Note that you need superuser privileges in IBM UNIX System Services to do that. Follow these steps to delete the stored-procedure trace-files:

- 1. Log in to the IBM UNIX System Services shell of the logical partition (LPAR) from where you started the IBM Db2 Analytics Accelerator for z/OS stored procedure that returned the error. To log in, you can open a secure shell (ssh) window and use the **su** command to log in with superuser privileges. You can also use the IBM UNIX System Services shell to log in directly with an ID that has the required superuser privileges.
- 2. Change to the /tmp directory:

cd /tmp

3. Delete the stored-procedure trace files:

rm aqt-stored-procedure-trace\*

# **Query history is not displayed - error message returned**

The query history is not displayed in the **Accelerator** view and a corresponding error message is returned.

# **Symptoms**

You do not see valid values in the columns of the **Query Monitoring** section of the **Accelerator** view and a message similar to the following is displayed:

[2013-05-25 05:14:09,790] [ERROR] [HistoryCol] Query History collection impossible com.ibm.db2.jcc.am.SqlException: UNSUCCESSFUL EXECUTION CAUSED BY AN UNAVAILABLE RESOURCE. REASON 00C900D1, TYPE OF RESOURCE 00000907, AND RESOURCE NAME. SQLCODE=-904, SQLSTATE=57011, DRIVER=4.15.79

### **Causes**

The value of the Db2 for z/OS parameter LOBVALA might be too low.

# **Resolving the problem**

Increase the value of the LOBVALA parameter. The default value is 10240. Set it to 20480. Increase the value further if this does not solve the problem.

# **Db2 for z/OS returns SQLCODE -30040**

A query cannot be executed and SQLCODE -30040 is returned by Db2 for z/OS.

### **Symptoms**

Db2 for z/OSreports SQLCODE -30040, after IBM Db2 Analytics Accelerator has reported a DRDARessourceLimitError (DRDA code point 0x1233) and one of the following reason codes:

### **Reason 0x00001304 Type 0x00001409**

The allowed maximum of concurrently running queries has been reached or exceeded. Your actual maximum depends on your hardware resources. The minimum is 100, the (theoretical) maximum is 240 queries running in parallel.

#### **Reason 0x00000301 Type 0x00001409**

The accelerator state forbids the execution of the query. For example, if the state is *Initializing* or *Maintenance*, queries cannot be processed.

### **Resolving the problem**

- 1. Depending on the reason code, wait for earlier queries to finish or wait for the accelerator to change to a state that permits query execution.
- 2. Resubmit the failed query.

# **Result size exceeds Db2 for z/OS limit**

Query results are returned incompletely or not at all. Error messages occur.

### **Symptoms**

Common errors in this context are Db2 storage error 00E2000C and SQL error SQLCODE -352.

### **Causes**

When query results are returned, Db2 for z/OS applies a size limit to the rowset that is returned. This limit is 10 MB. IBM Db2 Analytics Accelerator does not have such a limit and might produce result sets larger than that, especially if multi-row fetching is involved. When the accelerator returns the query results to Db2 for z/OS, the limit is exceeded and the errors do occur. For background information, see [Rowset](https://www.ibm.com/docs/en/db2-for-zos/12?topic=messages-rowset-fetches-inserts) [fetches and inserts](https://www.ibm.com/docs/en/db2-for-zos/12?topic=messages-rowset-fetches-inserts).

### **Resolving the problem**

Set a corresponding limit for the maximum result size (query block size) in the query itself or in the application program that submits the query.

# <span id="page-296-0"></span>**Appendix A. Impact of special register, ZPARM, or bind option settings on accelerator-only tables**

SQL statements that reference accelerator-only tables can only be executed on an accelerator. However, certain combinations of special register and ZPARM settings might prohibit the execution of a statement on an accelerator. The same is true for the QUERYACCELERATION bind option for static SQL queries. The table in this section shows how these settings affect the statement execution.

# **Legend**

The statement examples in Table 58 on page 283 use abbreviations that indicate the type of a table:

### **AOT**

Accelerator-only table

### **ACC**

Regular accelerator table

### **Db2**

Db2 table (not on accelerator)

Remember that the ZPARM setting QUERY\_ACCEL\_OPTIONS=2 enables INSERT ... SELECT FROM ... statements. With accelerator-only tables, the effect is often different from the effect it has in connection with regular accelerator tables. In many cases, the setting leads to an error. When applied successfully, it mostly leads to an acceleration of the INSERT portion of an INSERT . . . SELECT FROM ... statement.

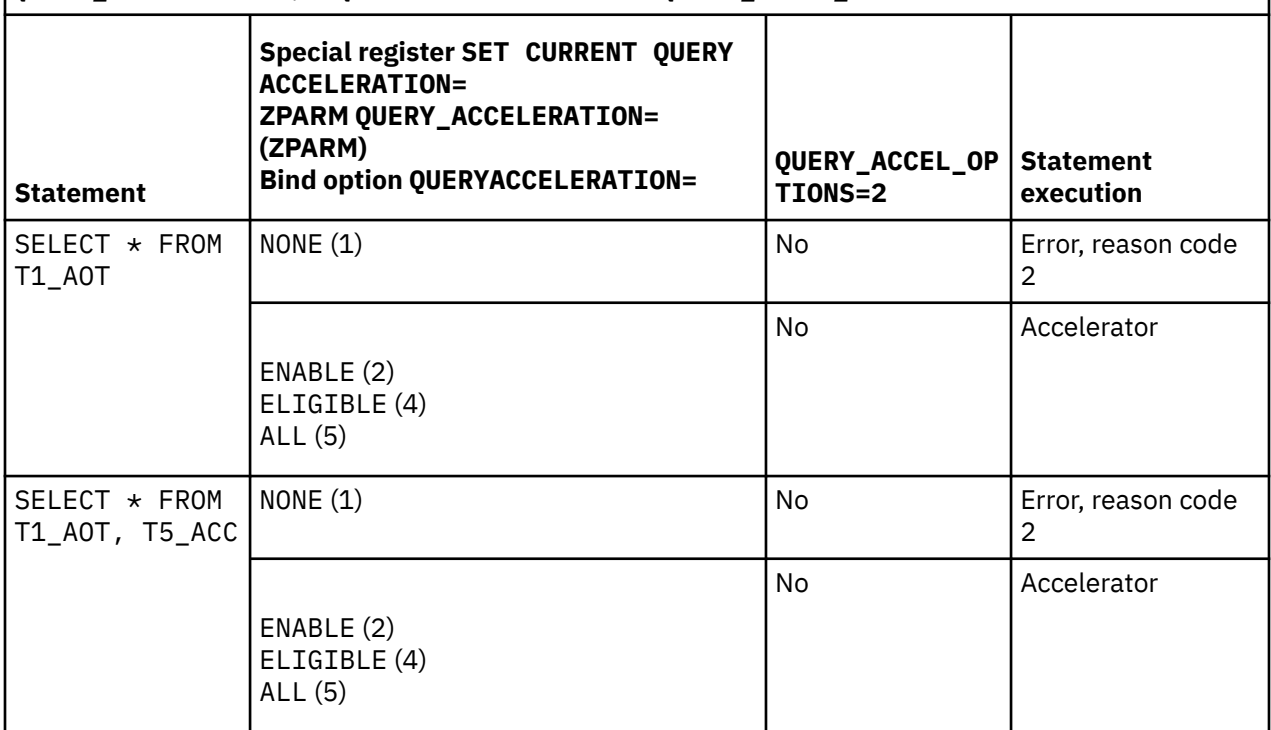

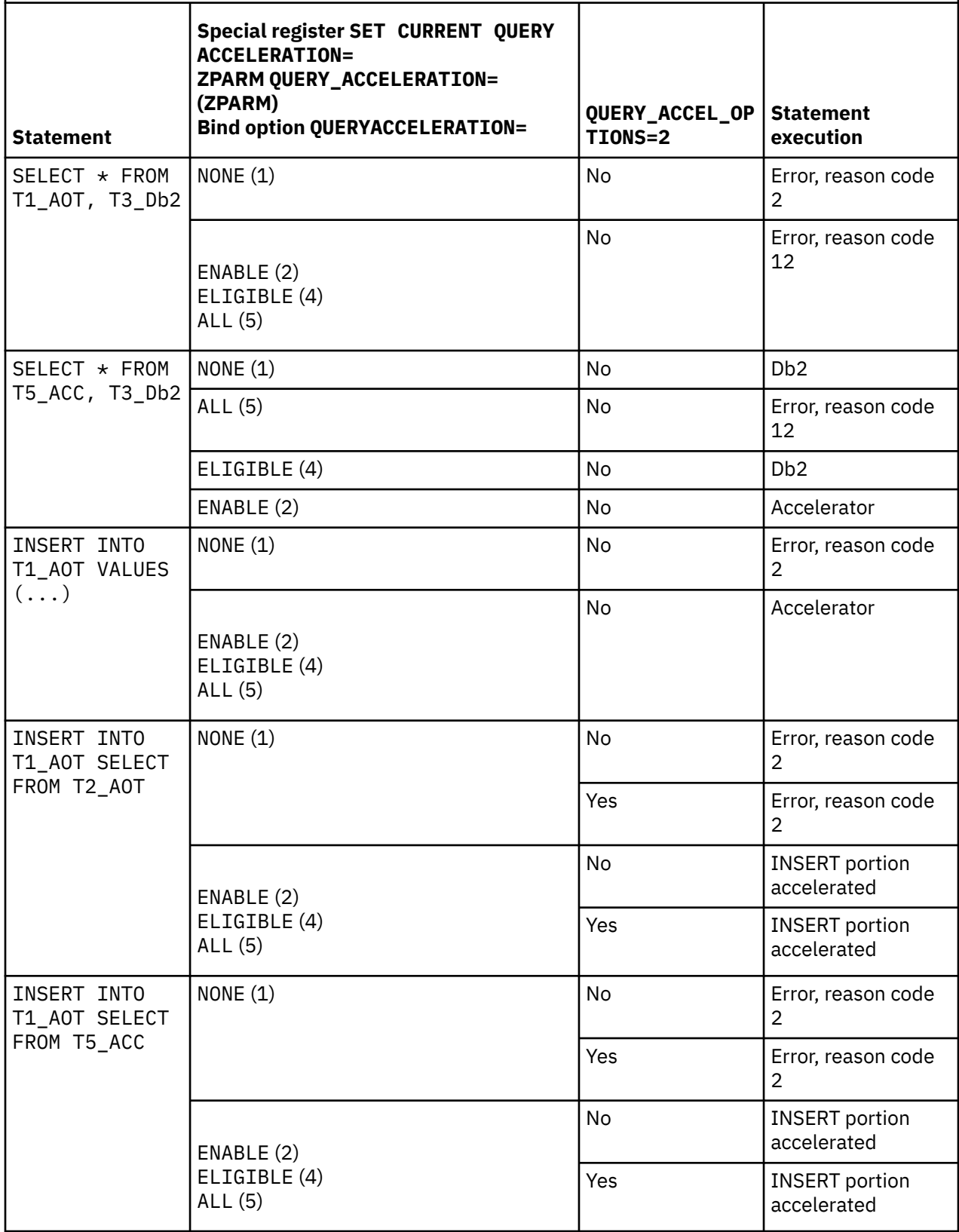

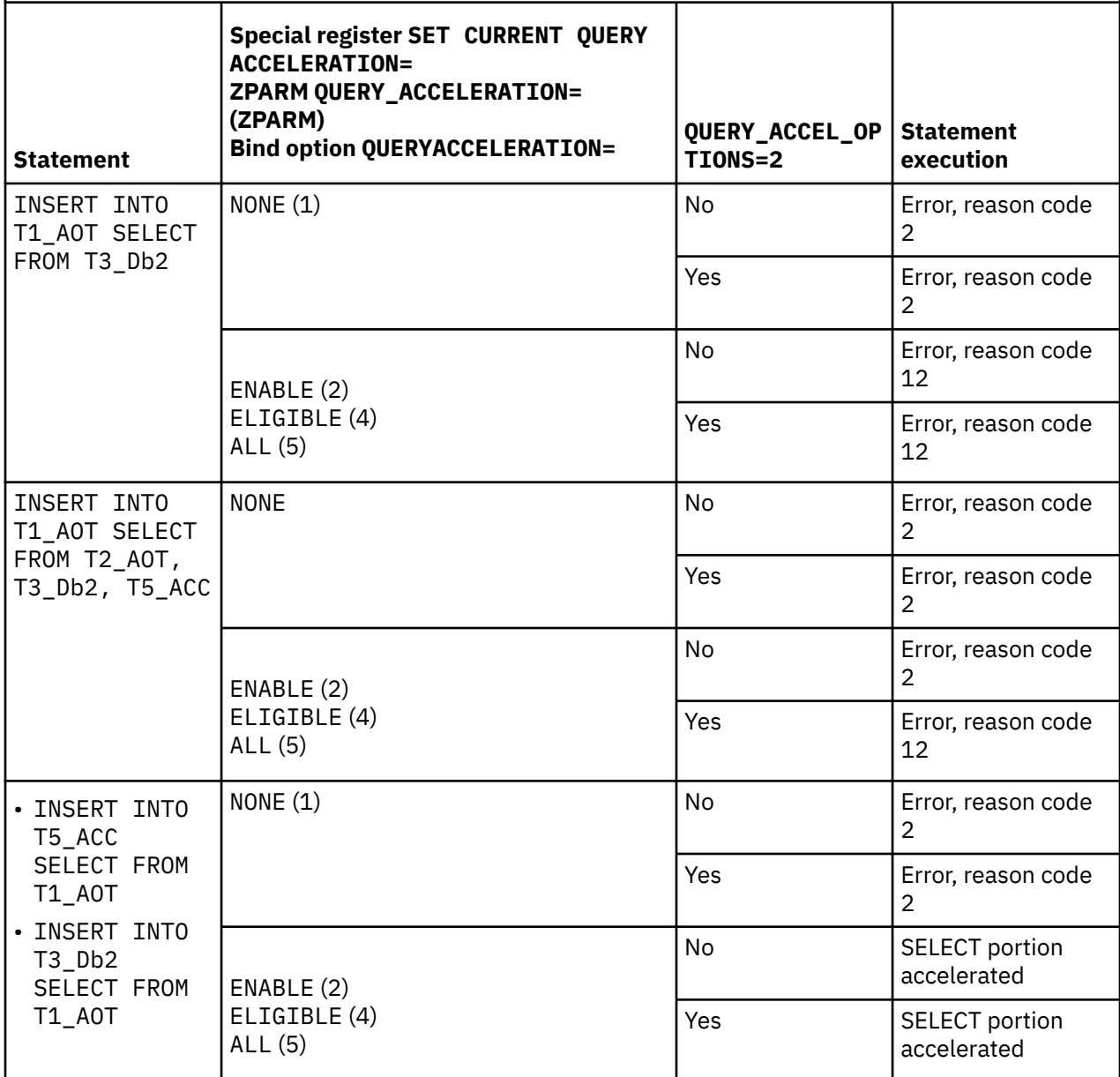

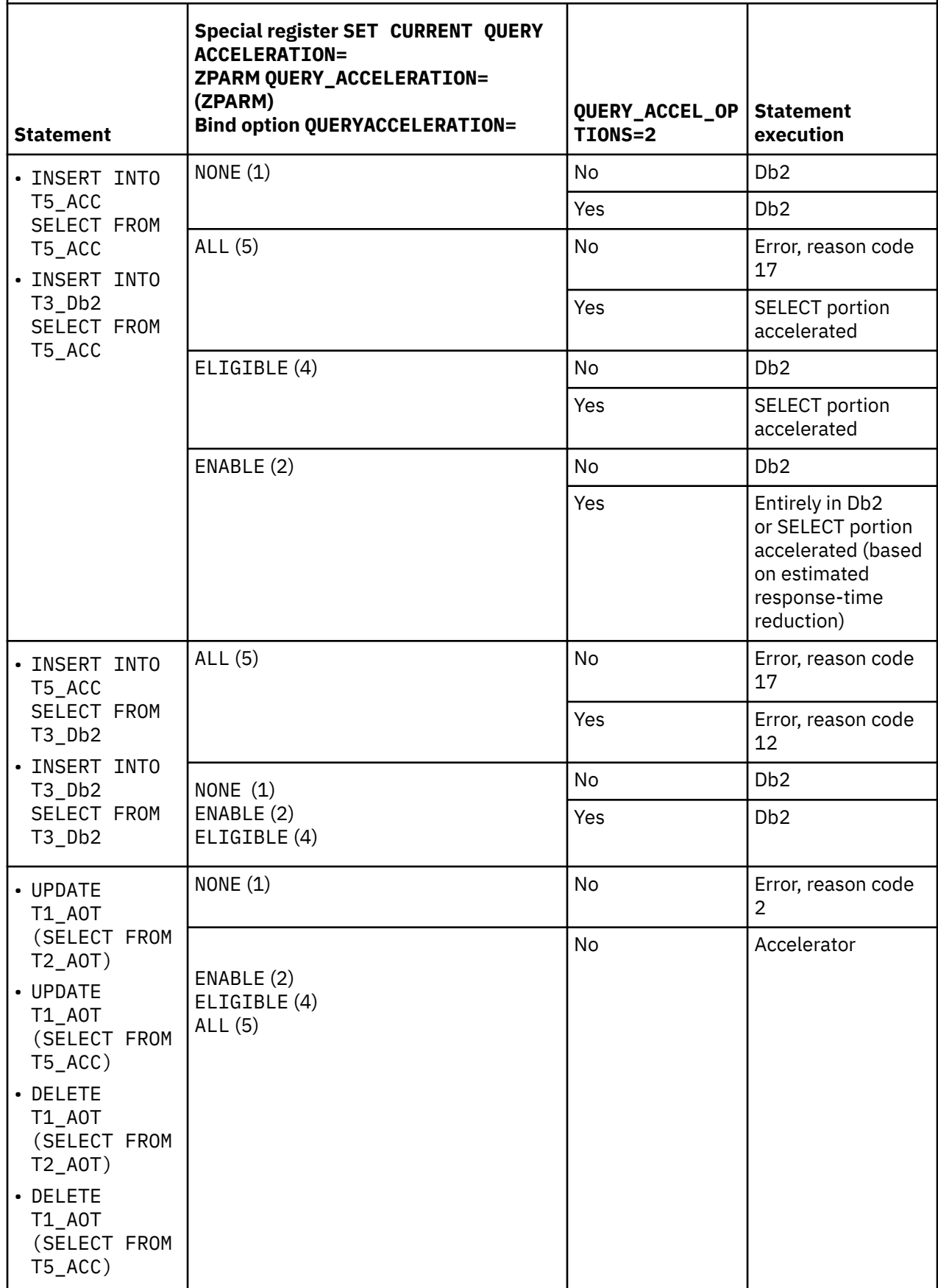

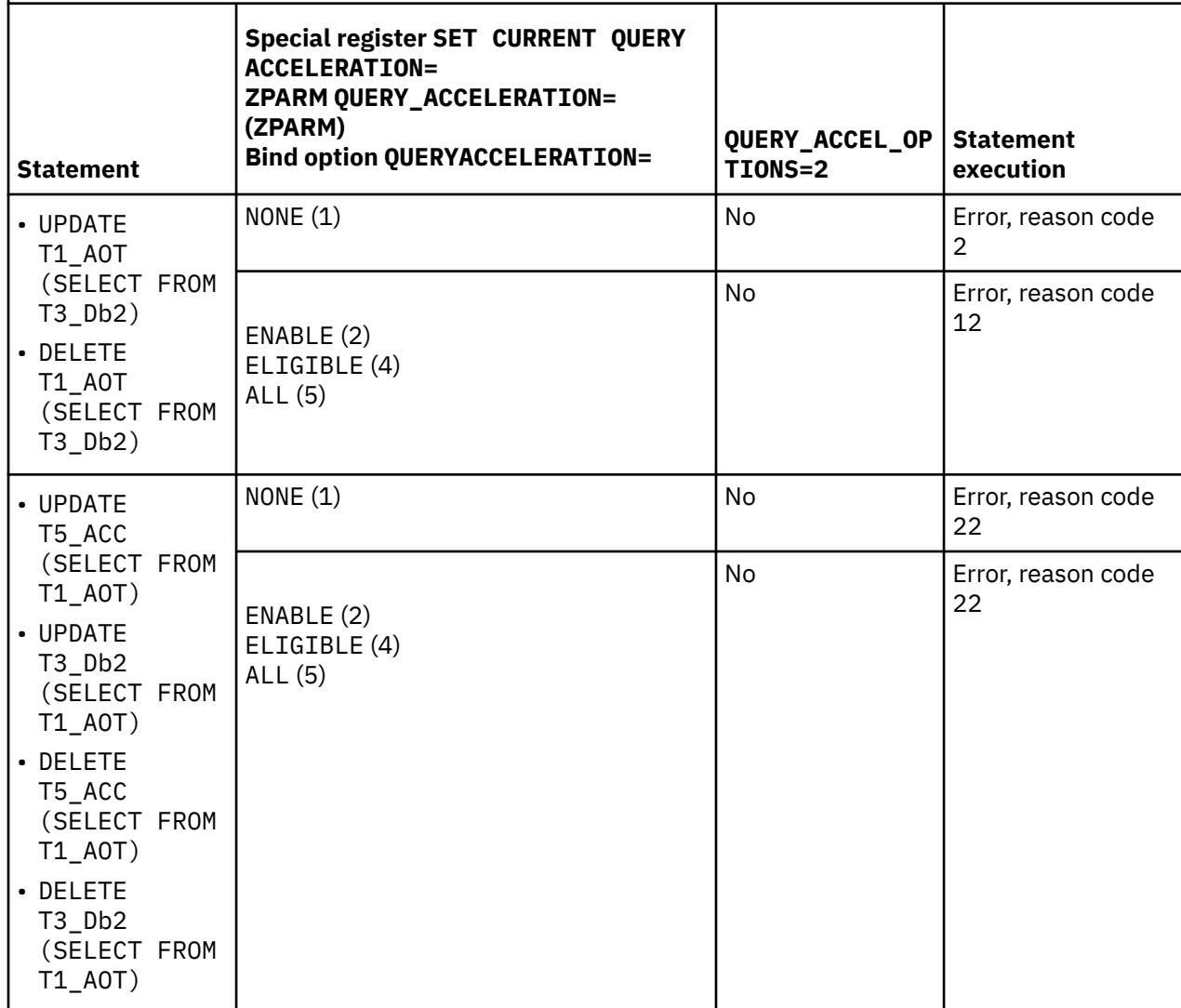

# <span id="page-302-0"></span>**Appendix B. Using telnet to log on to the IBM Db2 Analytics Accelerator Console**

A telnet logon to the IBM Db2 Analytics Accelerator Console is still possible for compatibility reasons, but not recommended. Consider using the more secure ssh method instead.

# **Procedure**

- 1. Start a client or emulator session (using, for example, IBM Personal Communications) to communicate with the z/OS system on which your Db2 subsystem is located.
- 2. Log on to TSO/ISPF.
- 3. Enter the following command:

tso telnet <hostname> 1600

where

#### **<hostname>**

Is the IP address of the accelerator that is connected to the Db2 for z/OS data server.

#### **1600**

Is the number of the port configured for accessing the IBM Db2 Analytics Accelerator Console using a telnet connection between the Db2 for z/OS data server and the accelerator.

For example:

tso telnet 203.0.113.8 1600

4. When prompted, enter acceladm as the user ID, followed by the console password.

The initial password is dwa-1234. You must change this password at the first logon.

The console also offers an option to create additional console users with different passwords.

5. Press the Pause key, then Enter to display the following screen:

```
*****************************************************************************
          Welcome to the IBM Db2 Analytics Accelerator Configuration Console
*****************************************************************************
You have the following options:
 (0) - (Menu) Manage Configuration Console 
Users 
  (1) - (Menu) Run Accelerator Functions
  (2) - (Menu) Manage Incremental Updates 
  (3) - (Menu) Manage Encryption of Data in Motion
  (4) - (Menu) Manage Call Home
 ---------------------------------------------------------------------- 
  (x) - Exit the Configuration Console
```
### **What to do next**

Type x and press Enter to exit the **console** and close the telnet session.

# <span id="page-304-0"></span>**Appendix C. Using ssh to log on to the IBM Db2 Analytics Accelerator Console**

A secure shell (ssh) connection ensures that the information exchanged between your IBM Z system and the accelerator console is encrypted.

# **Before you begin**

• An ssh client must be installed on the mainframe computer (IBM Z). Starting with z/OS V2R2, the OpenSSH package, which contains an ssh client, is part of the operating system.

If you still use z/OS V2R1, you can obtain an ssh client by installing the respective component from BM Ported Tools for z/OS. See:

[https://www-03.ibm.com/systems/z/os/zos/features/unix/port\\_tools.html](https://www-03.ibm.com/systems/z/os/zos/features/unix/port_tools.html)

Mind that IBM does not offer this package anymore. However, the functionality lives on in more specific packages provided by the Rocket software company ([https://www.rocketsoftware.com/zos](https://www.rocketsoftware.com/zos-open-source)[open-source](https://www.rocketsoftware.com/zos-open-source)). These packages usually include the OpenSSH component that contains the ssh client, so that you can connect from the z/FS file system to the accelerator. Note that you only need the client component of OpenSSH for maintenance updates (called ssh).

• An ssh client must also be installed on the workstation used to access the IBM Db2 Analytics Accelerator for z/OS Console. You can use a tool like PuTTY, which comes free of charge.

# **Procedure**

1. On your client workstation, open an ssh shell and connect to the mainframe computer by using the following command:

ssh <mainframe-ip>

where <mainframe-ip> is the IP address or host name of the IBM Z system that is connected to the accelerator.

- 2. Enter the logon user ID and password for the IBM Z system.
- 3. When connected, enter the following commands from the shell to connect to the IBM Db2 Analytics Accelerator Console:

ssh -p 2222 configuration-console@<accelerator-ip>

where

```
-p 2222
```
Specifies a non-default connection port.

### **<accelerator-ip>**

Is the IP address of the accelerator.

For IBM Db2 Analytics Accelerator on an IBM Integrated Analytics System, this is the virtual IP or wall IP address.

For Db2 Analytics Accelerator on Z, this is the IP address of the network that you labeled DB2 in the **Appliance Installer**.

4. When prompted, enter acceladm as the user ID, followed by the console password.

The initial password is dwa-1234. You must change this password at the first logon.

The console also offers an option to create additional console users with different passwords.

5. Press the Pause key, then Enter to display the following screen:

```
*****************************************************************************
* Welcome to the IBM Db2 Analytics Accelerator Configuration Console
*****************************************************************************
You have the following options:
 (0) - (Menu) Manage Configuration Console 
Users 
 (1) - (Menu) Run Accelerator Functions
 (2) - (Menu) Manage Incremental Updates 
 (3) - (Menu) Manage Encryption of Data in Motion
 (4) - (Menu) Manage Call Home
                       ---------------------------------------------------------------------- 
 (x) - Exit the Configuration Console
```
# **What to do next**

Type x and press Enter to exit the **console** and close the **ssh** session.

# **Notices**

This information was developed for products and services offered in the US. This material might be available from IBM in other languages. However, you may be required to own a copy of the product or product version in that language in order to access it.

IBM may not offer the products, services, or features discussed in this document in other countries. Consult your local IBM representative for information on the products and services currently available in your area. Any reference to an IBM product, program, or service is not intended to state or imply that only that IBM product, program, or service may be used. Any functionally equivalent product, program, or service that does not infringe any IBM intellectual property right may be used instead. However, it is the user's responsibility to evaluate and verify the operation of any non-IBM product, program, or service.

IBM may have patents or pending patent applications covering subject matter described in this document. The furnishing of this document does not grant you any license to these patents. You can send license inquiries, in writing, to:

*IBM Director of Licensing IBM Corporation North Castle Drive, MD-NC119 Armonk, NY 10504-1785 USA*

For license inquiries regarding double-byte character set (DBCS) information, contact the IBM Intellectual Property Department in your country or send inquiries, in writing, to:

*Intellectual Property Licensing Legal and Intellectual Property Law IBM Japan Ltd. 19-21, Nihonbashi-Hakozakicho, Chuo-ku Tokyo 103-8510, Japan* 

INTERNATIONAL BUSINESS MACHINES CORPORATION PROVIDES THIS PUBLICATION "AS IS" WITHOUT WARRANTY OF ANY KIND, EITHER EXPRESS OR IMPLIED, INCLUDING, BUT NOT LIMITED TO, THE IMPLIED WARRANTIES OF NON-INFRINGEMENT, MERCHANTABILITY OR FITNESS FOR A PARTICULAR PURPOSE. Some jurisdictions do not allow disclaimer of express or implied warranties in certain transactions, therefore, this statement may not apply to you.

This information could include technical inaccuracies or typographical errors. Changes are periodically made to the information herein; these changes will be incorporated in new editions of the publication. IBM may make improvements and/or changes in the product(s) and/or the program(s) described in this publication at any time without notice.

Any references in this information to non-IBM websites are provided for convenience only and do not in any manner serve as an endorsement of those websites. The materials at those websites are not part of the materials for this IBM product and use of those websites is at your own risk.

IBM may use or distribute any of the information you provide in any way it believes appropriate without incurring any obligation to you.

Licensees of this program who wish to have information about it for the purpose of enabling: (i) the exchange of information between independently created programs and other programs (including this one) and (ii) the mutual use of the information which has been exchanged, should contact:

*IBM Director of Licensing IBM Corporation North Castle Drive, MD-NC119 Armonk, NY 10504-1785 USA*

Such information may be available, subject to appropriate terms and conditions, including in some cases, payment of a fee.

The licensed program described in this document and all licensed material available for it are provided by IBM under terms of the IBM Customer Agreement, IBM International Program License Agreement or any equivalent agreement between us.

The performance data and client examples cited are presented for illustrative purposes only. Actual performance results may vary depending on specific configurations and operating conditions.

Information concerning non-IBM products was obtained from the suppliers of those products, their published announcements or other publicly available sources. IBM has not tested those products and cannot confirm the accuracy of performance, compatibility or any other claims related to non-IBM products. Questions on the capabilities of non-IBM products should be addressed to the suppliers of those products.

Statements regarding IBM's future direction or intent are subject to change or withdrawal without notice, and represent goals and objectives only.

All IBM prices shown are IBM's suggested retail prices, are current and are subject to change without notice. Dealer prices may vary.

This information is for planning purposes only. The information herein is subject to change before the products described become available.

This information contains examples of data and reports used in daily business operations. To illustrate them as completely as possible, the examples include the names of individuals, companies, brands, and products. All of these names are fictitious and any similarity to actual people or business enterprises is entirely coincidental.

### COPYRIGHT LICENSE:

This information contains sample application programs in source language, which illustrate programming techniques on various operating platforms. You may copy, modify, and distribute these sample programs in any form without payment to IBM, for the purposes of developing, using, marketing or distributing application programs conforming to the application programming interface for the operating platform for which the sample programs are written. These examples have not been thoroughly tested under all conditions. IBM, therefore, cannot guarantee or imply reliability, serviceability, or function of these programs. The sample programs are provided "AS IS", without warranty of any kind. IBM shall not be liable for any damages arising out of your use of the sample programs.

Each copy or any portion of these sample programs or any derivative work must include a copyright notice as follows:

© (your company name) (year). Portions of this code are derived from IBM Corp. Sample Programs.  $\degree$  Copyright IBM Corp. enter the year or years.

# **Trademarks**

IBM, the IBM logo, and ibm.com are trademarks or registered trademarks of International Business Machines Corp., registered in many jurisdictions worldwide. Other product and service names might be trademarks of IBM or other companies. A current list of IBM trademarks is available on the web at "Copyright and trademark information" at [www.ibm.com/legal/copytrade.shtml](https://www.ibm.com/legal/us/en/copytrade.shtml).

Java and all Java-based trademarks and logos are trademarks or registered trademarks of Oracle and/or its affiliates.

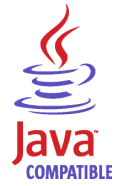

Linux is a trademark of Linus Torvalds in the United States, other countries, or both.

Microsoft and Windows are trademarks of Microsoft Corporation in the United States, other countries, or both.

UNIX is a registered trademark of The Open Group in the United States and other countries.

# **Terms and conditions for product documentation**

Permissions for the use of these publications are granted subject to the following terms and conditions.

# **Applicability**

These terms and conditions are in addition to any terms of use for the IBM website.

# **Personal use**

You may reproduce these publications for your personal, noncommercial use provided that all proprietary notices are preserved. You may not distribute, display or make derivative work of these publications, or any portion thereof, without the express consent of IBM.

# **Commercial use**

You may reproduce, distribute and display these publications solely within your enterprise provided that all proprietary notices are preserved. You may not make derivative works of these publications, or reproduce, distribute or display these publications or any portion thereof outside your enterprise, without the express consent of IBM.

# **Rights**

Except as expressly granted in this permission, no other permissions, licenses or rights are granted, either express or implied, to the publications or any information, data, software or other intellectual property contained therein.

IBM reserves the right to withdraw the permissions granted herein whenever, in its discretion, the use of the publications is detrimental to its interest or, as determined by IBM, the above instructions are not being properly followed.

You may not download, export or re-export this information except in full compliance with all applicable laws and regulations, including all United States export laws and regulations.

IBM MAKES NO GUARANTEE ABOUT THE CONTENT OF THESE PUBLICATIONS. THE PUBLICATIONS ARE PROVIDED "AS-IS" AND WITHOUT WARRANTY OF ANY KIND, EITHER EXPRESSED OR IMPLIED, INCLUDING BUT NOT LIMITED TO IMPLIED WARRANTIES OF MERCHANTABILITY, NON-INFRINGEMENT, AND FITNESS FOR A PARTICULAR PURPOSE.

# <span id="page-310-0"></span>**GDPR considerations**

For PID(s): 5697-DA7, 5697-DA5, 5697-DAB

**Notice:** This document is intended to help you in your preparations for GDPR readiness. It provides information about features of IBM Db2 Analytics Accelerator for z/OS that you can configure, and aspects of the product's use, that you should consider to help your organization with GDPR readiness. This information is not an exhaustive list, due to the many ways that clients can choose and configure features, and the large variety of ways that the product can be used in itself and with third-party applications and systems.

**Clients are responsible for ensuring their own compliance with various laws and regulations, including the European Union General Data Protection Regulation. Clients are solely responsible for obtaining advice of competent legal counsel as to the identification and interpretation of any relevant laws and regulations that may affect the clients' business and any actions the clients may need to take to comply with such laws and regulations.**

**The products, services, and other capabilities described herein are not suitable for all client situations and may have restricted availability. IBM does not provide legal, accounting, or auditing advice or represent or warrant that its services or products will ensure that clients are in compliance with any law or regulation.**

- 1. GDPR Overview
- 2. ["Product Configuration for GDPR" on page 298](#page-311-0)
- 3. ["Data Life Cycle" on page 299](#page-312-0)
- 4. ["Data Collection" on page 299](#page-312-0)
- 5. ["Data Storage" on page 300](#page-313-0)
- 6. ["Data Access" on page 300](#page-313-0)
- 7. ["Data Processing" on page 300](#page-313-0)
- 8. ["Data Deletion" on page 301](#page-314-0)
- 9. ["Data Monitoring" on page 301](#page-314-0)
- 10. ["Responding to Data Subject Rights" on page 301](#page-314-0)

# **GDPR**

General Data Protection Regulation (GDPR) has been adopted by the European Union ("EU") and applies from May 25, 2018.

# **Why is GDPR important?**

GDPR establishes a stronger data protection regulatory framework for processing of personal data of individuals. GDPR brings:

- New and enhanced rights for individuals
- Widened definition of personal data
- New obligations for processors
- Potential for significant financial penalties for non-compliance
- Compulsory data breach notification

# **Read more about GDPR**

- EU GDPR Information Portal [\(https://www.eugdpr.org/](https://www.eugdpr.org))
- ibm.com®/GDPR website ([https://ibm.com/GDPR\)](https://ibm.com/GDPR)

<span id="page-311-0"></span>The EU General Data Protection Regulation (GDPR) regulates data privacy in the European Union (EU). For details, see:<https://www.eugdpr.org>

The regulations laid out in the GDPR apply if the data controller (an organization that collects data from EU residents), or the processor (an organization that processes data on behalf of a data controller, such as a cloud service provider), or the data subject (an individual) is based in the EU (source: Wikipedia. See: https://en.wikipedia.org/wiki/General\_Data\_Protection\_Regulation). A violation of GDPR regulations might incur severe financial penalties (fines) and reputation damages. This documentation is intended for data controllers or processors who use Db2 for z/OS together with IBM Db2 Analytics Accelerator for z/OS with the aim of storing personal data of EU residents (individuals). As regards IBM Db2 Analytics Accelerator for z/OS, the IBM company is neither the data controller, nor the data processor. Nevertheless, the IBM company feels obliged to give such entities guidance on how to follow GDPR regulations.

# **Your responsibilities as a data controller or processor**

If you act on behalf of a data controller or data processor, see the frequently asked questions (FAQ) on the official GDPR website to find out what your responsibilities are:

<https://www.eugdpr.org/gdpr-faqs.html>

Furthermore, refer to chapter 4 in the GDPR regulations:

<https://www.eugdpr.org/article-summaries.html>

# **Product Configuration for GDPR**

The following sections provide considerations for configuring IBM Db2 Analytics Accelerator for z/OS to help your organization with GDPR readiness.

# **How to configure the offering so that it can be used in a GDPR environment**

The following sections describe how personal data is stored and processed by IBM Db2 Analytics Accelerator for z/OS (called 'accelerator' in the text that follows).

If personal data is to be stored on an accelerator, the following configuration steps might help you meet your compliance objectives with regard to GDPR:

- Activate the encryption of data in motion (data that is transferred over a data network between Db2 for z/OS and the accelerator).
- Activate the encryption of data at rest (encryption of disks and other storage devices).
- Do not share passwords for the operation of the IBM Db2 Analytics Accelerator Console between multiple persons. Instead, create separate user IDs with different passwords for each console user.
- Give read access to personal data (the privilege to run queries) only to authorized Db2 for z/OS users. To this end, define appropriate Db2 authorizations (SELECT, and so on) in the Db2 for z/OS catalog.
- Restrict the right to unload data from and to create image copies in Db2 for z/OS. Give this right to authorized administrators only.
- Restrict access to the 'Save Trace' function in Db2 Analytics Accelerator for z/OS because the collected trace data might contain personal data. Access should be given to authorized administrators only.
- Restrict access to the table SYSIBM.USERNAMES in the catalog of the Db2 for z/OS communication database because this table contains authentication credentials. If these credentials are read or copied by unauthorized users, these users might obtain access to sensitive personal data.

# <span id="page-312-0"></span>**Data Life Cycle**

You can create copies of any Db2 for z/OS table on an accelerator (accelerator-shadow tables). As soon as you create a copy of a Db2 for z/OS table and load it with personal data, the GDPR regulations apply in the same way as they apply to personal data in the original Db2 for z/OS tables.

An accelerator also allows you to load and store external data outside of Db2 for z/OS, such as the data of VSAM files, in accelerator-shadow tables. Products like the Db2 Analytics Accelerator Loader can be used to this end. If the external data contains personal information, the GDPR regulations apply to the data that is trasferred to the accelerator.

# **What types of data?**

The administrative environment of an accelerator (client and configuration software) does not store personal data, except for the user IDs and authentication tokens of its administrators. However, the GDPR regulations apply to all personal data that you store in database tables on the accelerator.

# **Where in the process?**

An accelerator is loaded with data in the course of individual load operations or by the incremental update function (automated load of table updates). Adding a table to an accelerator does not yet copy any data. It merely defines the table's structure (metadata) on the accelerator. However, if you load the table or enable it for incremental updates, the data of the source table - which might contain personal data - is copied to the accelerator.

# **For what purpose?**

An accelerator, like Db2 for z/OS, is a general database management system for SQL queries. Such queries are run with the aim of retrieving stored information and gaining further insights (analytical queries that uncover the dependencies or connections between sets of values). An accelerator can return the results of SQL queries to authorized and authenticated users of the system. The results usually consist of subsets or aggregations of numerous data records. All these records might include personal data.

# **Personal data used for online contact with IBM**

IBM Db2 Analytics Accelerator for z/OS clients can submit online comments/feedback/requests to contact IBM about accelerator subjects in a variety of ways, primarily:

- Public comments area on pages in the IBM Integration community on IBM developerWorks®
- Public comments area on pages of the IBM Db2 Analytics Accelerator for z/OS product documentation in the IBM Documentation
- Feedback forms in the IBM Integration community

Typically, only the client name and email address are used, to enable personal replies for the subject of the contact, and the use of personal data conforms to the *IBM Online Privacy Statement* ([https://](https://www.ibm.com/privacy/cc/) [www.ibm.com/privacy/cc/\)](https://www.ibm.com/privacy/cc/).

# **Data Collection**

IBM Db2 Analytics Accelerator for z/OS can be used to collect personal data. When assessing your use of IBM Db2 Analytics Accelerator for z/OS and the requirements of GDPR, you should consider the types of personal data which in your circumstances are stored on an accelerator.

The use of an accelerator does not impose new requirements for the collection of personal data. It does not introduce new users or new privileges, but makes use of existing users and their privileges as defined in Db2 for z/OS. The use of an accelerator does not introduce additional obligations for the safekeeping or adminstration of data if you already observe the GDPR regulations for the storage of data in Db2 for z/OS.

Make sure that the process of collecting data and storing it in Db2 for z/OS is GDPR-compliant. The use of an accelerator will then be equally compliant.

# <span id="page-313-0"></span>**Data Storage**

The use of IBM Db2 Analytics Accelerator for z/OS involves the storage of data in a persistent manner.

An accelerator is a general-purpose data processing and retrieval engine. It is not aware of the meaning of data or any meaning that can be inferred from it. It is thus the responsibility of the data controller or processor to classify the data as personal data - for example account data - and make sure that the collection, access and processing of this data is in accordance with the GDPR regulations.

#### **Storage in backups:**

An accelerator has no backup function. However, image copies are created in Db2 for z/OS when the accelerator's archiving function is used (high performance storage saver). If these image copies contain personal data, the GDPR rules apply. This means, for example, that if individuals request their data to be deleted, it must also be deleted from all the image copies that may exist.

#### **Storage in archives:**

The high performance storage saver deletes table data from Db2 for z/OS and stores it exclusively on an accelerator. If this data contains personal information, the GDPR regulations might require that you delete the personal information from a number of records. The current version of the accelerator software does not allow DELETE operations on archived partitions. So in case you must delete records, first restore the archived partition to Db2 for z/OS, then delete then delete the personal data from Db2 for z/OS. Finally, archive the partition again (which now does not include the personal data anymore).

# **Data Access**

Access to data on an accelerator requires a Db2 for z/OS user ID and a password. The accelerator recognizes the privileges defined in Db2 for z/OS and does not allow a user to run functions that she or he is not entitled to use.

As long as the Db2 for z/OS authorizations, such as SELECT, INSERT, UPDATE, or DELETE privileges, are defined in accordance with the GDPR regulations, access to data on the accelerator will likewise be in accordance with these regulations.

So it is crucial that the definition of roles and access rights in Db2 for z/OS effectuates an adequate separation of duties and responsibilities.

One accelerator-specific function might provide access to personal data on the accelerator: This is the "Save Trace" function, which collects diagnostic information for troubleshooting. The resulting trace files might contain personal data because they sometimes include the code of SQL queries to which personal information has been passed in the form of query literals. Trace files can also include memory dumps that contain personal data.

It is therefore important that access privileges to data, such as SELECT privileges or superuser privileges like SYSADM and DBADM, are granted with great care. The permission to use the "Save Trace" function should be given to selected administrators only.

The privilege to create image copies in Db2 for z/OS must also be handled with care. It is required, for example, if a user wants to archive table partitions on an accelerator.

# **Data Processing**

Privileges defined in the Db2 for z/OS catalog control data processing on an accelerator.

In addition to that, the encryption features (encryption of data in motion and encryption of data at rest) should be activated. This prevents an unauthorized person without proper privileges from gaining direct access to personal data by interferring with the network communication or by obtaining physical access to the storage devices (hard disks or solid state disks).

Encryption features and safeguarding precautions:

### **Encryption of data in motion:**

This feature encrypts the network traffic between an IBM Z system and an accelerator.

### <span id="page-314-0"></span>**Encryption of data at rest:**

This feature encrypts the data on an accelerator's physical storage devices (hard disks and solid state disks). Depending on the model of the hardware, the feature might already be turned on by default.

### **Encryption key ownership:**

Restrict access to the encryption keys because the keys enable a person to read or decrypt personal data on a network or storage device. Put the safekeeping and maintenance (rotation) of the encryption keys in the hands of a trusted administrator.

# **Data Deletion**

When data is deleted from Db2 for z/OS, it might still exist in table copies on the accelerator. To delete the data on an accelerator, you have the following options:

The data in accelerator-shadow tables is deleted:

- If the data in the original Db2 for z/OS tables has been deleted, and if the affected accelerator-shadow tables have been reloaded (with the contents of the now empty Db2 tables).
- If the accelerator-shadow tables are removed from the accelerator.
- If the incremental update function is used and the function replicates empty table content to the accelerator because the original Db2 for z/OS table data has been deleted.

The data in an accelerator-only table (AOT) is deleted:

- If the AOT is removed from the accelerator.
- If an explicit DELETE statement is submitted on the Db2 for z/OS side, which references the AOT and contains a predicate that specifies the row to be deleted.

The data in partitions archived by the High Performance Storage Saver is deleted:

- If the table partitions are removed from the accelerator.
- If an archived partition is restored to Db2 for z/OS.
- If the data is deleted from Db2 for z/OS because this means that the archived partition is reloaded or that the partition is archived again after the deletion from Db2 for z/OS (empty table content will be reloaded or archived).

# **Data Monitoring**

Db2 for z/OS provides powerful auditing and monitoring functions that allow you to track the processing of personal data. Because IBM Db2 Analytics Accelerator for z/OS is a logical component of Db2 for z/OS, and keeps only copies of Db2 for z/OS data, the monitoring functions for data processing in Db2 for z/OS are sufficient.

# **Responding to Data Subject Rights**

To identify an individual's data that is stored on an accelerator, you can submit SQL queries from Db2 for z/OS. These queries ought to search for the name, the account number, or for other identifying information about the subject using SQL syntax. Since an accelerator works on copies of Db2 for z/OS data, the same queries can be run to retrieve the data either from Db2 for z/OS or from the accelerator. Specific advice or examples of such queries can not be provided here because the structure and the content of the database tables, as defined by the data controller or data processor, is not known.

# **Does the offering facilitate being able to meet data subject rights?**

# **Right to Access**

### **Can the client provide individuals access to their data?**

Db2 for z/OS and accelerators can process SQL queries in which an individual's ID can be specified as a search criterion. This way, all data stored about that individual can be retrieved. In Db2 for z/OS, a client's data access can be restricted, so that the client can only search and retrieve a subset of the available data records, that is, those records that belong to a specific group of individuals. To this end, a feature called label based access control (LBAC) can be employed. IBM Db2 Analytics Accelerator provides a similar functionality, which restricts access to a selected set of rows based on the CURRENT SQLID special register.

**Can the client provide individuals information about what data the client has about the individual?** Yes. To identify an individual's data stored on an accelerator, the client can submit SQL queries from Db2 for z/OS. These queries ought to search for the name, the account number, or for other identifying information about the subject using SQL syntax.

# **Right to Modify**

### **Can the client allow an individual to modify or correct their data?**

Db2 for z/OS allows a client to update the data that is stored about an individual. Depending on the architecture of the application, it might even be possible to authorize the individuals, so that these can update their data by themselves. After an update in Db2 for z/OS, the modified data is copied to the accelerators attached to the database during the next reload operation, which can be started manually or automatically (by the incremental update function). During that process, incorrect data will be overwritten.

### **Can the client correct an individual's data for them?**

Yes (see the previous question *Can the client allow an individual to modify or correct their data?*).

# **Right to Restrict Processing**

### **Can the client stop processing an individual's data?**

Yes. In Db2 for z/OS, a client can submit DELETE statements to remove data records of individuals. The removal will be reflected in the data that is stored on an attached accelerator when the next reload operation (manual or automatic) is taking place. During that process, records previously deleted from Db2 for z/OS will also be deleted from the accelerator. Furthermore, an individual's data can be excluded from SQL queries through the use of filters in query predicates. For example, a query that reads SELECT CUSTOMER\_DATA FROM CUSTOMER\_TABLE where custid NOT IN  $(a,b,\ldots,c)$  returns only data records that are not related to (do not belong to) the users in the specified group  $(a,b,...c)$ .

# **Right to Object**

Same as "Right to Restrict Processing" on page 302.

# **Right to Be Forgotten**

**Can the client delete an individual's data?** Yes.

# **Right to Data Portability**

**Can the customer provide an individual with the information that they have about the individual in a user-friendly/machine readable format?**

Yes.

# <span id="page-316-0"></span>**Glossary**

This glossary includes terms and definitions for IBM Db2 Analytics Accelerator for z/OS.

The following cross-references are used in this glossary:

- *See* refers you from a term to a preferred synonym, or from an acronym or abbreviation to the defined full form.
- *See also* refers you to a related or contrasting term.

# **A**

### **accelerator-archive table**

A table on an accelerator that contains data archived by the High Performance Storage Saver. The data in an accelerator-archive table comes from a Db2 table. The original Db2 data is deleted during the archiving process, so that storage space is freed in Db2 for z/OS. The High Performance Storage Saver is typically used for historical Db2 data that is no longer actively queried and maintained. It is none the less possible to include the data in accelerator-archive tables in accelerated queries. To archive a Db2 table or partitions of this table with the High Performance Storage Saver, the table must exist as an accelerator-shadow table. However, the tables does not have to be loaded.

#### **accelerator-shadow table**

A table on an accelerator whose definition is derived from a Db2 for z/OS table and that can be used for accelerated queries after loading (copying data from the original Db2 table to the acceleratorshadow table).

### **access plan graph**

A visual representation of a query that shows the database objects that are accessed by the query and the order in which this is done.

#### **APF**

See authorized program facility.

#### **authorized program facility (APF)**

In a z/OS environment, a facility that permits the identification of programs that are authorized to use restricted functions.

# **C**

### **cluster**

- Number of configured accelerators.
- Table rows that are grouped together because they have the same value in a particular column.

#### **collocated join**

A join method where columns of an accelerator-shadow table must be on the same processing node. Leads to shorter query response times.

#### **coordinator node**

The primary node of the accelerator. It distributes the workload among the other nodes.

# **D**

### **data slice**

A portion of an accelerator-shadow table that is processed by a worker node.

### **DDF**

See [distributed data facility \(DDF\).](#page-317-0)

#### <span id="page-317-0"></span>**distributed data facility (DDF)**

A set of Db2 for z/OS components by which Db2 for z/OS communicates with another relational database management system.

#### **Dynamic Statement Cache**

A pool in which Db2 saves prepared SQL statements that can be shared among different threads, plans, and packages. By sharing these statements, applications can avoid unnecessary preparation processes and thus improve performance.

# **F**

#### **fact table**

A database table, commonly located at the center of a star schema surrounded by dimension tables, that contains measures of a business process, and foreign keys from the dimension tables.

#### **failback**

An automatic operation that returns the processing of a query to Db2 for z/OS if an error occurs while the query is processed by an accelerator.

#### **friendly arithmetic**

When an exception, such as a buffer overflow, a division by zero, or an out-of-range value occurs, Db2 returns the value NULL combined with a +802 warning, provided that the faulty expression is in the outermost SELECT statement and affects only one row.

### **I**

### **inhouse processing**

A query is processed by Db2 for z/OS and not routed to an accelerator.

# **L**

### **lock**

A means of preventing uncommitted changes made by one application process from being perceived by another application process and for preventing one application process from updating data that is being accessed by another process. A lock ensures the integrity of data by preventing concurrent users from accessing inconsistent data.

# **P**

#### **port-forwarding**

A networking mechanism that allows Secure Shell access to a host in a private network from the outside.

# **Q**

### **query conversion**

Db2 for z/OS and the query engine of IBM Db2 Analytics Accelerator handle certain SQL expressions differently. In some cases, IBM Db2 Analytics Accelerator does not support an SQL expression that is supported by Db2 for z/OS. Therefore, changes to the mode of processing are sometimes inevitable when a query is routed to an accelerator.

### **R**

#### **row**

See [table row](#page-318-0).

#### **rowset**

A set of rows for which a cursor position is established.

#### <span id="page-318-0"></span>**Secure Shell (SSH)**

A UNIX-based command interface and protocol for securely getting access to a remote computer.

#### **S-FTP**

See SSH File Transfer Protocol.

#### **skew**

An imbalanced distribution of table rows among the processing nodes of the accelerator.

#### **Sockets Secure (SOCKS)**

A client/server architecture that transports TCP/IP traffic through a secure gateway. A SOCKS server performs many of the same services that a proxy server does.

#### **SOCKS**

See Sockets Secure.

#### **SSH File Transfer Protocol**

A network protocol that provides the ability to transfer files securely over any reliable data stream.

#### **SSH tunnel**

A secure and encrypted path through a network.

#### **SSH**

See Secure Shell.

#### **systems programmer**

A programmer who plans, maintains, and controls the use of an operating system with the aim of improving the overall productivity of an installation.

# **T**

#### **table row (row)**

The horizontal component of a table, consisting of a sequence of values, one for each column of the table.

#### **table space**

A logical unit of storage in a database. In Db2 for z/OS, a table space is a page set and can contain one or more tables.

#### **temporary table**

A table that holds temporary data. Temporary tables are useful for holding or sorting intermediate results from queries that contain many rows. The two kinds of temporary tables, which are created by different SQL statements, are the created temporary table and the declared temporary table.

#### **throughput**

A measure of the amount of information transmitted over a network in a given period of time. Throughput is generally measured in bits per second (bps), kilobits per second (Kbps), or megabits per second (Mbps).

### **V**

### **virtual IP address**

An IP address that is shared among multiple domain names or multiple servers. Virtual IP addressing enables one IP address to be used either when insufficient IP addresses are available or as a means to balance traffic to multiple servers.

# **W**

#### **WLM application environment**

A z/OS Workload Manager attribute that is associated with one or more procedures. The WLM application environment determines the address space in which a given procedure runs.

# **Index**

# **Numerics**

24:00:00 [59,](#page-72-0) [62](#page-75-0)

# **A**

About section, Accelerator view [79](#page-92-0) accelerating static SQL queries bind option [5](#page-18-0) bind options [25](#page-38-0) acceleration conditions [23](#page-36-0) accelerator adding to configuration [127](#page-140-0) canceling tasks [187](#page-200-0) defining [127](#page-140-0) maintenance [263](#page-276-0) repair [263](#page-276-0) select [132](#page-145-0) start [139](#page-152-0) status [138](#page-151-0) stop [140](#page-153-0) accelerator details Monitoring section [100](#page-113-0) Overview section [100](#page-113-0) Queries section [100](#page-113-0) Replication section [100](#page-113-0) Tables section [100](#page-113-0) Accelerator view About section [79](#page-92-0) Diagnostics section [88](#page-101-0) header [79](#page-92-0) Monitoring section [79,](#page-92-0) [88](#page-101-0) Queries section [88](#page-101-0) Queries tab [167](#page-180-0) Query Monitoring section [79](#page-92-0), [177](#page-190-0) Query monitoring section, columns [167](#page-180-0) refresh interval [200](#page-213-0) Replication section [88](#page-101-0) Tables section [79](#page-92-0) z/OS section [88](#page-101-0) accelerator-archive tables [17](#page-30-0), [221](#page-234-0) accelerator-only table high-availability [68](#page-81-0) accelerator-only tables bind option for static SQL [25](#page-38-0) dynamic SQL queries against [23](#page-36-0) loading [142](#page-155-0) restrictions [65](#page-78-0) special register settings [23](#page-36-0) static SQL queries against [25](#page-38-0) accelerator-shadow tables removing [4](#page-17-0) accelerators adding [1](#page-14-0) basic concepts [5](#page-18-0) networking details [133](#page-146-0) removing [192](#page-205-0)

accelerators *(continued)* updating on IIAS [249](#page-262-0) access plan graph example [6](#page-19-0) access, Db2 subsystem [115](#page-128-0) accessibility features for this product [xiii](#page-12-0) activation of software updates [255](#page-268-0) Add Tables wizard [134](#page-147-0) ADD\_DAYS [50](#page-63-0) adding accelerators [1](#page-14-0) administration client IBM Data Server Manager [86](#page-99-0) IBM Data Server ManagerIBM Unified Experience for z/OS [73](#page-86-0) IBM Db2 Analytics Accelerator Administration Services [112](#page-125-0) IBM Db2 Analytics Accelerator Studio [73](#page-86-0), [74](#page-87-0) IBM Unified Experience for z/OS [99](#page-112-0) Administration Explorer folders [74](#page-87-0) menus [74](#page-87-0) advanced concepts [17](#page-30-0) aggregate SQL functions [35](#page-48-0) aliases [68](#page-81-0) ALTER TABLE, required actions [220](#page-233-0) TABLESPACE, required actions [220](#page-233-0) ALTER TABLE operation, incremental update function [210](#page-223-0) analyze queries [162](#page-175-0) archive partition data [223](#page-236-0) table data [223](#page-236-0) archived partition (data), restoring [229](#page-242-0) array data type [68](#page-81-0) ASCII [30](#page-43-0) asynchronous fetching, result sets [21](#page-34-0) authentication [127](#page-140-0) automatic notifications and creation of support cases [271](#page-284-0)

# **B**

basic concepts accelerators [5](#page-18-0) access plan graph [6](#page-19-0) distribution keys [7](#page-20-0) organizing keys [9](#page-22-0) selecting tables for query acceleration [6](#page-19-0) system table entries [15](#page-28-0) tables [5](#page-18-0) unsupported data types [5](#page-18-0) best practices organizing keys [9](#page-22-0) binary strings [61](#page-74-0) bind options for accelerating static SQL queries GETACCELARCHIVE [25](#page-38-0) QUERYACCELERATION [25,](#page-38-0) [283](#page-296-0)

<span id="page-321-0"></span>broadcast [2](#page-15-0) BTRIM [50](#page-63-0) buffer overflow [59](#page-72-0) built-in functions CUME\_DIST [50](#page-63-0) FIRST\_VALUE [50](#page-63-0) LAG [50](#page-63-0) LAST\_VALUE [50](#page-63-0) LEAD [50](#page-63-0) NTH\_VALUE [50](#page-63-0) NTILE [50](#page-63-0) PERCENT\_RANK [50](#page-63-0) RATIO\_TO\_REPORT [50](#page-63-0)

# **C**

call-home function [271](#page-284-0) cancel tasks [187](#page-200-0) CAST specification [35](#page-48-0) CCSID 1200 [30](#page-43-0) 1208 [30](#page-43-0) 367 [30](#page-43-0) 37 [30](#page-43-0) 819 [30](#page-43-0) ASCII [30](#page-43-0) EBCDIC [30](#page-43-0) UNICODE [30](#page-43-0) CDC event messages [271](#page-284-0) changing distribution key [152](#page-165-0) distribution key for accelerator-only tables [158](#page-171-0) organization keys [152](#page-165-0) CHAR (n) [59](#page-72-0) coded character set identifier*, See* CCSID CODEUNITS16 [35](#page-48-0) CODEUNITS32 [35](#page-48-0) conditions query routing to an accelerator [28](#page-41-0) conditions for query acceleration [23](#page-36-0) configuration, trace behavior [193](#page-206-0) configure tracing [79,](#page-92-0) [88](#page-101-0), [100,](#page-113-0) [193](#page-206-0) configuring new adding [1](#page-14-0) connection data server [1](#page-14-0) database [1](#page-14-0) database server [121](#page-134-0) profile [115](#page-128-0) connection profile [1](#page-14-0) create objects in connected databases [160](#page-173-0) create reference tables [238](#page-251-0) create referencing accelerator-only tables [238](#page-251-0) creating support cases support cases [271](#page-284-0) credentials [127](#page-140-0), [289](#page-302-0), [291](#page-304-0) CUME\_DIST [50](#page-63-0) CURRENT GET\_ACCEL\_ARCHIVE [227](#page-240-0) CURRENT QUERY ACCELERATION [227](#page-240-0), [283](#page-296-0) CURRENT QUERY ACCELERATION special register [23](#page-36-0)

# **D**

data consistency [58](#page-71-0) data loss, incremental update function [210](#page-223-0) data privacy [297](#page-310-0) data sharing group [76](#page-89-0), [79,](#page-92-0) [88](#page-101-0), [100,](#page-113-0) [141](#page-154-0) data slices [5](#page-18-0) data types Db2 for z/OS [30](#page-43-0) ranges [30](#page-43-0) supported [30](#page-43-0) unsupported [30](#page-43-0) database installing updates [249](#page-262-0) update packages [251](#page-264-0) database connection profile  $\underline{1}$ ,  $\underline{115}$ database engine supported functions [50](#page-63-0) database request modules [28](#page-41-0) database server connection [121](#page-134-0) exploring [125](#page-138-0) DAYS\_BETWEEN [50](#page-63-0) Db2 11 for z/OS, RBA and LRSN conversion and High Performance Storage Saver [232](#page-245-0) Db2 Dynamic Statement Cache [23](#page-36-0) Db2 for z/OS aliases [68](#page-81-0) array data type [68](#page-81-0) global variables [68](#page-81-0) grouping sets [68](#page-81-0) named memory variables [68](#page-81-0) newer features [68](#page-81-0) supergroups [68](#page-81-0) synonyms [68](#page-81-0) Db2 for z/OS, incompatibilities [68](#page-81-0) DECLARE CURSOR [28](#page-41-0) defining accelerator-shadow tables [134](#page-147-0) data [2](#page-15-0) delete trace information [79](#page-92-0), [88,](#page-101-0) [100](#page-113-0) diagnostic information [193](#page-206-0) distributing the workload to multiple accelerators [21](#page-34-0) distribution keys changing [152](#page-165-0) for accelerator-only tables [158](#page-171-0) impact join performance [7](#page-20-0) query acceleration [7](#page-20-0) overview [2](#page-15-0) specifying [152](#page-165-0) division by zero [59](#page-72-0) DNS\_QUERYINFO\_TABLE [162](#page-175-0) DOUBLE [71](#page-84-0) DRDA [28](#page-41-0) DSNTIAUL, result fetching [21](#page-34-0) DSNX881I messages structure of [271](#page-284-0) SYSLOG [271](#page-284-0)

# **E**

EBCDIC [30](#page-43-0) enhancements in this version [xi](#page-10-0)

environment variables AQT\_HOST\_PACKAGE\_DIRECTORY [249,](#page-262-0) [251](#page-264-0), [263](#page-276-0) European Union (EU) [297](#page-310-0) evaluation, predicate [61](#page-74-0) event viewer [217](#page-230-0) event viewer for incremental updates [217](#page-230-0) exceptions [61](#page-74-0) EXPLAIN information [162](#page-175-0) tables [162](#page-175-0) tables, creating [162](#page-175-0) exploring a database server [125](#page-138-0) export of table specifications [190](#page-203-0)

### **F**

FAILBACK processing overview [23](#page-36-0) restrictions [23](#page-36-0) federated access create reference tables [238](#page-251-0) create referencing accelerator-only tables [238](#page-251-0) grant access to Db2 subsystem [235](#page-248-0) grant access to remote tables [235](#page-248-0) remove reference tables [242,](#page-255-0) [246](#page-259-0) remove referencing accelerator-only tables [242](#page-255-0), [246](#page-259-0) revoke access [242](#page-255-0) federation [232,](#page-245-0) [235,](#page-248-0) [238](#page-251-0), [242](#page-255-0), [246](#page-259-0) firewall [275](#page-288-0) FIRST\_VALUE [50](#page-63-0) FLOAT [59,](#page-72-0) [71](#page-84-0) floating-point error tolerance [71](#page-84-0) friendly arithmetic [59](#page-72-0)

# **G**

GB18030 characters, incremental update function [210](#page-223-0) GDPR [297](#page-310-0) General Data Protection Regulation*, See* GDPR GET\_ACCEL\_ARCHIVE [227](#page-240-0) GETACCELARCHIVE [25](#page-38-0) global variables [68](#page-81-0) glossary [303](#page-316-0) grant access to remote Db2 subsystem [235](#page-248-0) to remote tables [235](#page-248-0) grouping sets [68](#page-81-0) GUI elements IBM Data Server Manager [86](#page-99-0) IBM Db2 Analytics Accelerator Administration Services [112](#page-125-0) IBM Db2 Analytics Accelerator Studio [74](#page-87-0) IBM Unified Experience for z/OS [99](#page-112-0)

# **H**

hash partitioning [7](#page-20-0) header, Accelerator view [79](#page-92-0) health, system [271](#page-284-0) heartbeat [271](#page-284-0) HFP [71](#page-84-0) High Performance Storage Saver

High Performance Storage Saver *(continued)* LRSN conversion from 6-byte to 10-byte, Db2 11 for z/OS [232](#page-245-0) RBA conversion from 6-byte to 10-byte, Db2 11 for z/OS [232](#page-245-0) restoring partition data [229](#page-242-0) *See also* [storage saver](#page-324-0) high-availability accelerator-only table [68](#page-81-0) HTAP [201](#page-214-0) Hybrid Transactional Analytical Processing (HTAP)*, See* [WAITFORDATA](#page-325-0)

# **I**

IBM Data Server Manager list of queries [97](#page-110-0) list of tables [94](#page-107-0) main menu [87](#page-100-0) updating [260](#page-273-0) IBM Db2 Analytics Accelerator Administration Services updating [261](#page-274-0) IBM Db2 Analytics Accelerator for z/OS Console [127,](#page-140-0) [289,](#page-302-0) [291](#page-304-0) installing updates [249](#page-262-0) ssh [291](#page-304-0) telnet [289](#page-302-0) update packages [251](#page-264-0) updates, installing [249](#page-262-0) IBM Db2 Analytics Accelerator Studio main menu [74](#page-87-0) IBM Db2 Analytics Accelerator StudioIBM Data Server Manager [73](#page-86-0) IBM InfoSphere Change Data Capture for z/OS*, See* [CDC](#page-321-0) IBM Unified Experience for z/OS list of queries [107](#page-120-0) list of tables [104](#page-117-0) monitoring [109](#page-122-0) updating [261](#page-274-0) IBM Unified Management Server for z/OS [261](#page-274-0) IDT*, See* in-database transformation IEEE754 [71](#page-84-0) importing table specifications [191](#page-204-0) improvements in this version [xi](#page-10-0) in-database transformation [17](#page-30-0) incompatibilities [59,](#page-72-0) [64](#page-77-0) incremental updates ALTER TABLE operation [210](#page-223-0) data loss [210](#page-223-0) description [201](#page-214-0) event messages [271](#page-284-0) excluding tables (disabling) [210](#page-223-0) GB18030 characters [210](#page-223-0) including tables (enabling tables for) [210](#page-223-0) incompatibilities [64](#page-77-0) monitoring [215](#page-228-0) REORG [210](#page-223-0) ROTATE PARTITION [210](#page-223-0) start [206](#page-219-0) stop [206](#page-219-0) use cases [201](#page-214-0) using the event viewer [217](#page-230-0) WAITFORDATA [202](#page-215-0)

incremental updates *(continued)* warnings [219](#page-232-0) informational unique constraint [134](#page-147-0) inhouse query processing [23](#page-36-0) installation, updates [249](#page-262-0) interface elements Administration Explorer [74](#page-87-0) IBM Data Server Manager [86](#page-99-0), [87](#page-100-0) IBM Db2 Analytics Accelerator Administration Services [112](#page-125-0) IBM Db2 Analytics Accelerator Studio [74](#page-87-0) IBM Unified Experience for z/OS [99](#page-112-0) interface elementsIBM Db2 Analytics Accelerator Studio [74](#page-87-0) introduction [1](#page-14-0) isolation levels [58](#page-71-0)

### **L**

LAG [50](#page-63-0) LAST\_VALUE [50](#page-63-0) LEAD [50](#page-63-0) length, rows [61](#page-74-0) LIKE operator [61](#page-74-0) list of queries, IBM Data Server Manager [97](#page-110-0) list of queries, IBM Unified Experience for z/OS [107](#page-120-0) list of tables, IBM Data Server Manager [94](#page-107-0) list of tables, IBM Unified Experience for z/OS [104](#page-117-0) list tasks [187](#page-200-0) load data [3](#page-16-0) LOAD DD DUMMY.SYSREC [220](#page-233-0) loadaccelerator-only tables tables [142](#page-155-0) LOBVALA [281](#page-294-0) location name [129](#page-142-0) log record sequence number*, See* LRSN loss of data, incremental update function [210](#page-223-0) LRSN conversion from 6-byte to 10-byte in Db2 11 for z/OS [232](#page-245-0)

### **M**

main menu IBM Data Server Manager [87](#page-100-0) IBM Db2 Analytics Accelerator Studio [74](#page-87-0) maintenance installing updates on IBM Integrated Analytics System [267](#page-280-0) transferring updates to IBM Integrated Analytics System [263](#page-276-0) maximum row length of tables [59](#page-72-0) MBCS [61](#page-74-0) MEDIAN function [35](#page-48-0) mixed data [61](#page-74-0) modification of connected databases [160](#page-173-0) monitoring [215](#page-228-0) monitoring incremental updates [215](#page-228-0) Monitoring section, accelerator details [100](#page-113-0) Monitoring section, Accelerator view [79,](#page-92-0) [88](#page-101-0) monitoring, IBM Unified Experience for z/OS [109](#page-122-0) moved partitions [17](#page-30-0) tables [17](#page-30-0) multibyte data [61](#page-74-0)

### **N**

named memory variables [68](#page-81-0) Netezza host software, transferring update [88](#page-101-0) networking details [133](#page-146-0) new features [xi](#page-10-0) NEXT\_MONTH [50](#page-63-0) NTH\_VALUE [50](#page-63-0) NTILE [50](#page-63-0)

# **O**

Object List Editor [76](#page-89-0) OCTETS [35](#page-48-0) organizing keys best practices [9](#page-22-0) changing [152](#page-165-0) overview [2](#page-15-0) specifying [152](#page-165-0) table size [9](#page-22-0) out-of-range values [59](#page-72-0) overview, tasks [115](#page-128-0)

# **P**

pairing code [127](#page-140-0) parameter markers [61](#page-74-0) partition (data), restoring [229](#page-242-0) PERCENT\_RANK [50](#page-63-0) performance result set fetching [21](#page-34-0) PMR*, See* [support case](#page-324-0) port-forwarding [267](#page-280-0) ports [275](#page-288-0) precision of timestamp [68](#page-81-0) predicate evaluation [59](#page-72-0), [61](#page-74-0) preferences [200](#page-213-0) privacy*, See* [data privacy](#page-321-0) process flow [4](#page-17-0) product administration [73](#page-86-0)

# **Q**

queries IBM Data Server Manager [97](#page-110-0) IBM Unified Experience for z/OS [107](#page-120-0) queries, running [160](#page-173-0) query evaluation [5](#page-18-0) matching [5](#page-18-0) redirection [5](#page-18-0) query acceleration disabling [3,](#page-16-0) [151](#page-164-0) enabling [3](#page-16-0) enabling tables [148](#page-161-0) reason codes [162](#page-175-0) selecting tables [6](#page-19-0) query history [281](#page-294-0) query monitoring columns [167](#page-180-0) Query Monitoring section in Accelerator view [281](#page-294-0) Query Monitoring section, Accelerator view [79](#page-92-0)
query routing to an accelerator conditions [23,](#page-36-0) [28](#page-41-0) configuration [23](#page-36-0) floating-point error tolerance [71](#page-84-0) incompatibilities [59](#page-72-0) isolation levels [58](#page-71-0) restrictions result data types [56](#page-69-0) special registers [56](#page-69-0) subtypes [56](#page-69-0) result data types [56](#page-69-0) supported functions of database engine [50](#page-63-0) supported queries [28](#page-41-0) supported special registers [55](#page-68-0) supported SQL functions [35](#page-48-0) query routing to an accelerator, incompatibilities with Db2 for z/OS [68](#page-81-0) QUERY\_ACCEL\_OPTION [283](#page-296-0) QUERY\_ACCELERATION [283](#page-296-0) QUERY\_ACCELERATION ZPARM [23](#page-36-0) QUERYACCELERATION [25,](#page-38-0) [283](#page-296-0)

### **R**

random distribution [2](#page-15-0), [7](#page-20-0) RATIO\_TO\_REPORT [50](#page-63-0) RBA conversion from 6-byte to 10-byte in Db2 11 for z/OS [232](#page-245-0) REAL [71](#page-84-0) reason code [283](#page-296-0) reason codes [162](#page-175-0) redistribution [2](#page-15-0) referencing Db2 subsystem [232](#page-245-0) referencing tables [232](#page-245-0) refresh interval of Accelerator view [200](#page-213-0) REGEXP\_COUNT [50](#page-63-0) REGEXP\_INST [50](#page-63-0) REGEXP\_LIKE [50](#page-63-0) REGEXP\_REPLACE [50](#page-63-0) REGEXP\_SUBSTR [50](#page-63-0) REGR\_AVGX [50](#page-63-0) REGR\_AVGY [50](#page-63-0) REGR\_COUNT [50](#page-63-0) REGR\_ICPT [50](#page-63-0) REGR\_INTERCEPT [50](#page-63-0) REGR\_R2 [50](#page-63-0) REGR\_SLOPE [50](#page-63-0) REGR\_SXX [50](#page-63-0) REGR\_SXY [50](#page-63-0) REGR\_SYY [50](#page-63-0) relative byte address*, See* RBA remove accelerators [192](#page-205-0) tables [188](#page-201-0) remove reference tables [242,](#page-255-0) [246](#page-259-0) remove referencing accelerator-only tables [242](#page-255-0), [246](#page-259-0) removeaccelerator-shadow tables [3](#page-16-0) renewal authentication [1](#page-14-0) REORG DISCARD [220](#page-233-0) REORG in connection with incremental updates [210](#page-223-0) repair installing updates on IBM Integrated Analytics System [267](#page-280-0)

repair *(continued)* transferring updates to IBM Integrated Analytics System [263](#page-276-0) replication events [217](#page-230-0) restoring partition data [229](#page-242-0) table data [229](#page-242-0) restrictions accelerator-only tables [65](#page-78-0) result set asynchronous fetching [21](#page-34-0) fetching performance [21](#page-34-0) revoke access to remote Db2 subsystem [242](#page-255-0) ROTATE PARTITION, incremental update function [210](#page-223-0) row length [61](#page-74-0) running queries [160](#page-173-0)

## **S**

save trace information [79](#page-92-0), [88](#page-101-0), [100](#page-113-0), [196](#page-209-0), [219](#page-232-0) saving storage in z/OS*, See* storage saver scalar SQL functions [35](#page-48-0) schema filters [115](#page-128-0) Select Tables to Add wizard [134](#page-147-0) selecting tables access plan graph [6](#page-19-0) basic concepts [6](#page-19-0) overview [2](#page-15-0) SET CURRENT QUERY ACCELERATION [283](#page-296-0) sharing credentials [127](#page-140-0), [289,](#page-302-0) [291](#page-304-0) software update transfer [79,](#page-92-0) [88](#page-101-0), [100](#page-113-0) software version activation [255](#page-268-0) switching [79](#page-92-0), [88,](#page-101-0) [100](#page-113-0) space saving [223](#page-236-0) special register [227](#page-240-0) special registers equivalent functions supported by accelerator [55](#page-68-0) replacing [55](#page-68-0) SQL scripts [160](#page-173-0) ssh logon to console [291](#page-304-0) starting incremental updates [206](#page-219-0) states of tables [10](#page-23-0) static SQL queries [5](#page-18-0) static SQL queries, bind options [25](#page-38-0), [283](#page-296-0) status of an accelerator [138](#page-151-0) stopping incremental updates [206](#page-219-0) storage saver archiving partition data [223](#page-236-0) description [221](#page-234-0) restoring partition data [229](#page-242-0) restrictions [221](#page-234-0) strings in TIME function [63](#page-76-0) supergroups [68](#page-81-0) support case [193,](#page-206-0) [196](#page-209-0), [263](#page-276-0) support cases, creating [271](#page-284-0) supported built-in functions [50](#page-63-0) supported SQL functions [35](#page-48-0) synchronization of table data [58](#page-71-0) synonyms [68](#page-81-0) system health [271](#page-284-0) monitoring [271](#page-284-0) system table entries [15](#page-28-0)

### **T**

table skew threshold [200](#page-213-0) table specifications exporting [190](#page-203-0) importing [191](#page-204-0) tables defining [134](#page-147-0) disabling query acceleration [151](#page-164-0) enabling for query acceleration [148](#page-161-0) IBM Data Server Manager [94](#page-107-0) IBM Unified Experience for z/OS [104](#page-117-0) loading [142](#page-155-0) possible operations depending on state [10](#page-23-0) removing from accelerator [188](#page-201-0) selecting [6](#page-19-0) states [10](#page-23-0) Tables section, Accelerator view [79](#page-92-0) task cancel [187](#page-200-0) task completion order [4](#page-17-0) tasks overview [115](#page-128-0) telnet logon to console [289](#page-302-0) temporal tables [68](#page-81-0) time representations [59](#page-72-0) values [59](#page-72-0) TIME function strings [63](#page-76-0) TIMESTAMP [63](#page-76-0) timestamp precision [68](#page-81-0) tracing CDC capture engine [219](#page-232-0) configuration [193](#page-206-0) IBM InfoSphere Change Data Capture for z/OS [219](#page-232-0) incremental updates [219](#page-232-0) performance impact [193](#page-206-0) profiles [193](#page-206-0) save information [196](#page-209-0) trace file location [196](#page-209-0) transferring update IBM Db2 Analytics Accelerator for z/OS software [251](#page-264-0) maintenance [263](#page-276-0) repair [263](#page-276-0) troubleshooting [275](#page-288-0) truncation [59](#page-72-0)

#### **U**

UNICODE [30](#page-43-0) Unicode SQL statements [60](#page-73-0) unified store [201](#page-214-0) update authentication [1](#page-14-0) update, credentials [79,](#page-92-0) [88](#page-101-0), [100](#page-113-0) updating credentials [127](#page-140-0), [289](#page-302-0), [291](#page-304-0) database software [249](#page-262-0) IBM Data Server Manager [260](#page-273-0) IBM Db2 Analytics Accelerator Administration Services [261](#page-274-0)

updating *(continued)* IBM Db2 Analytics Accelerator on IIAS [249](#page-262-0) IBM Db2 Analytics Accelerator Studio from IBM Installation Manager [259](#page-272-0) IBM Unified Experience for z/OS [261](#page-274-0) user IDs [115](#page-128-0)

### **W**

WAITFORDATA description [202](#page-215-0) warnings [219](#page-232-0) wildcard characters (% or \_[61](#page-74-0) workload balancing [21](#page-34-0)

## **X**

XMLAGG function [35](#page-48-0)

# **Z**

ZPARMs QUERY\_ACCEL\_OPTION [283](#page-296-0) QUERY\_ACCELERATION [283](#page-296-0)

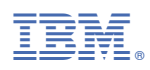

Product Number: 5697-DA7

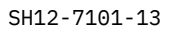

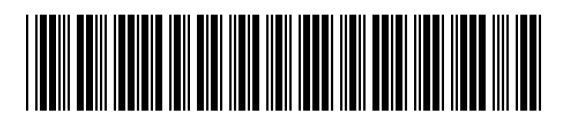